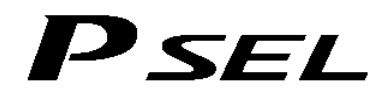

## **PSEL Controller PSEL Controller**

## **Operation Manual Eleventh Edition**

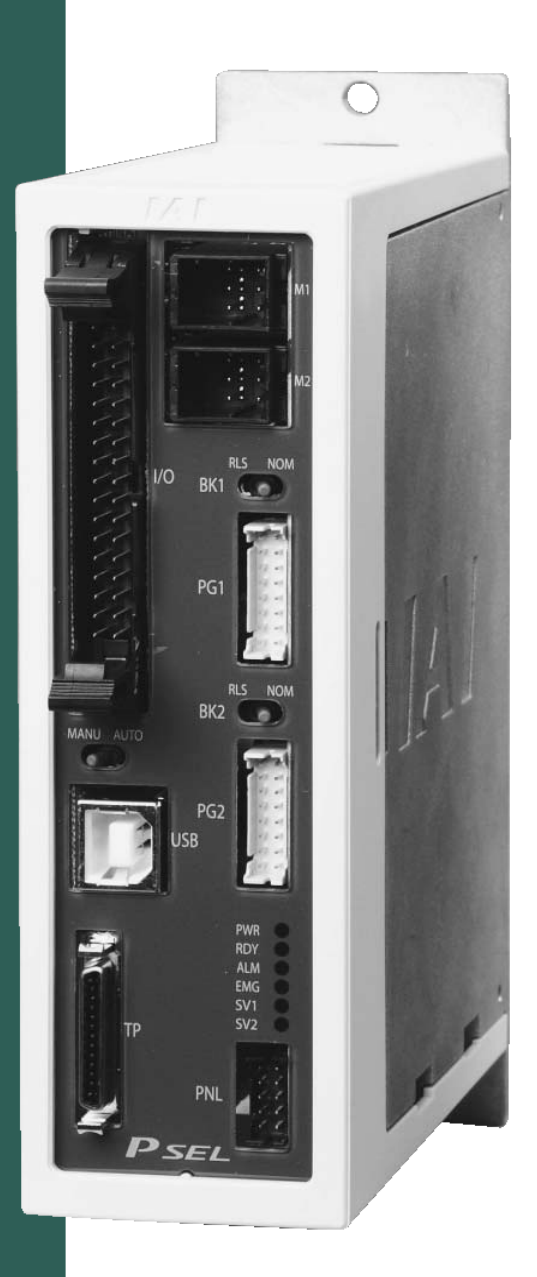

**IAI America, Inc.** 

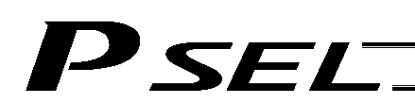

### Please Read Before Use

Thank you for purchasing our product.

This Operation Manual explains the handling methods, structure and maintenance of this product, among others, providing the information you need to know to use the product safely.

Before using the product, be sure to read this manual and fully understand the contents explained herein to ensure safe use of the product.

The CD that comes with the product contains operation manuals for IAI products.

When using the product, refer to the necessary portions of the applicable operation manual by printing them out or displaying them on a PC.

After reading the Operation Manual, keep it in a convenient place so that whoever is handling this product can reference it quickly when necessary.

### [Important]

- This Operation Manual is original.
- The product cannot be operated in any way unless expressly specified in this Operation Manual. IAI shall assume no responsibility for the outcome of any operation not specified herein.
- Information contained in this Operation Manual is subject to change without notice for the purpose of product improvement.
- If you have any question or comment regarding the content of this manual, please contact the IAI sales office near you.
- Using or copying all or part of this Operation Manual without permission is prohibited.
- The company names, names of products and trademarks of each company shown in the sentences are registered trademarks.

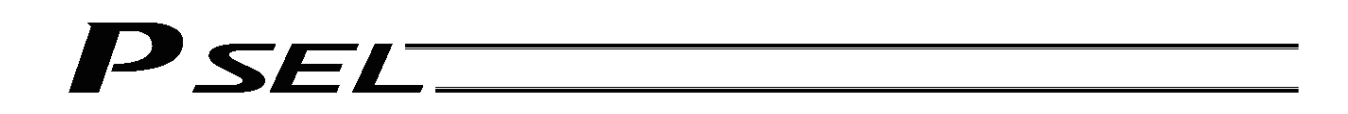

### **CE Marking**

If a compliance with the CE Marking is required, please follow Overseas Standards Compliance Manual (ME0287) that is provided separately.

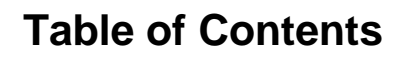

 $P$ SEL $\qquad$ 

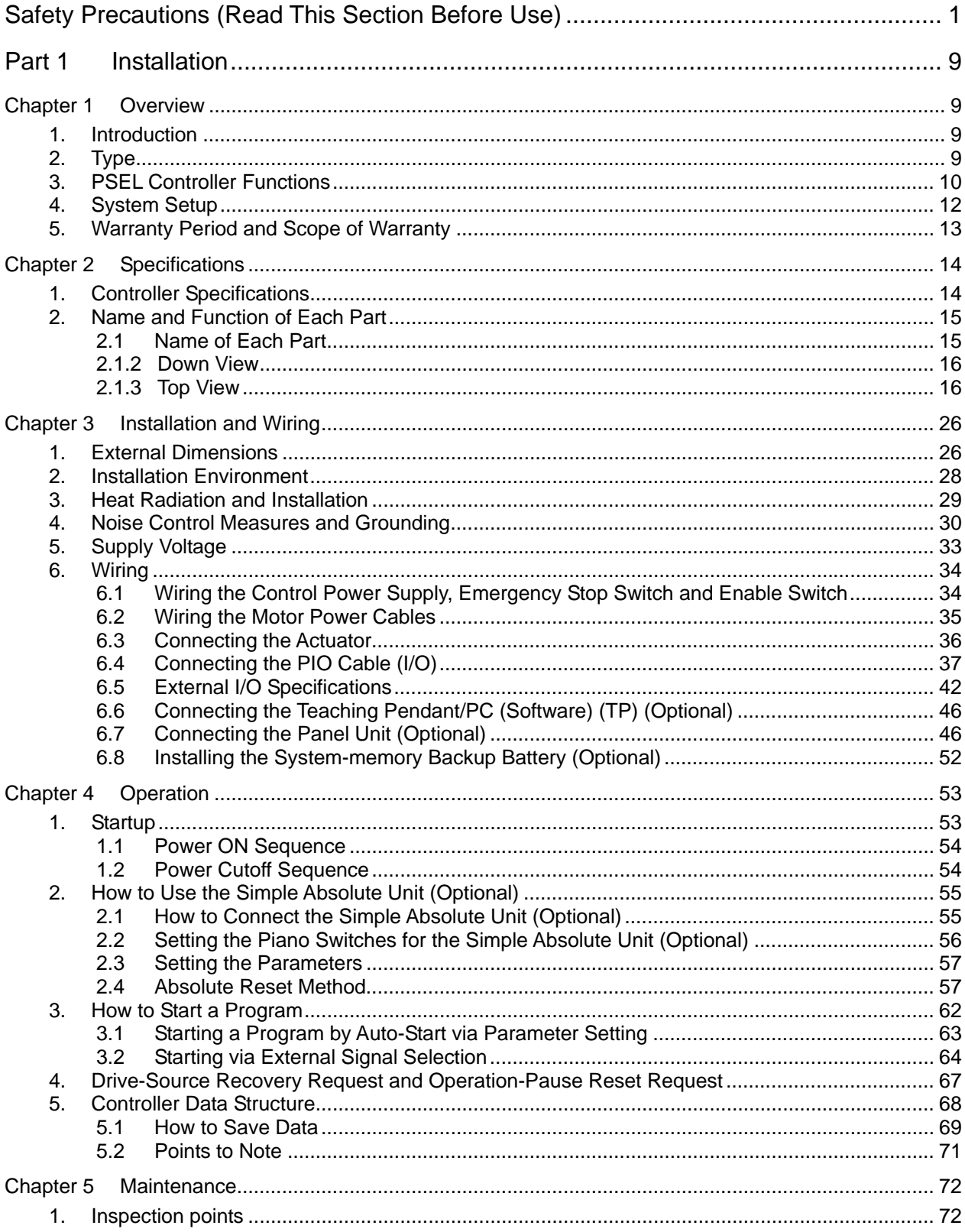

## $P$ SEL $\rule{1em}{0.15mm}$ **Table of Contents**

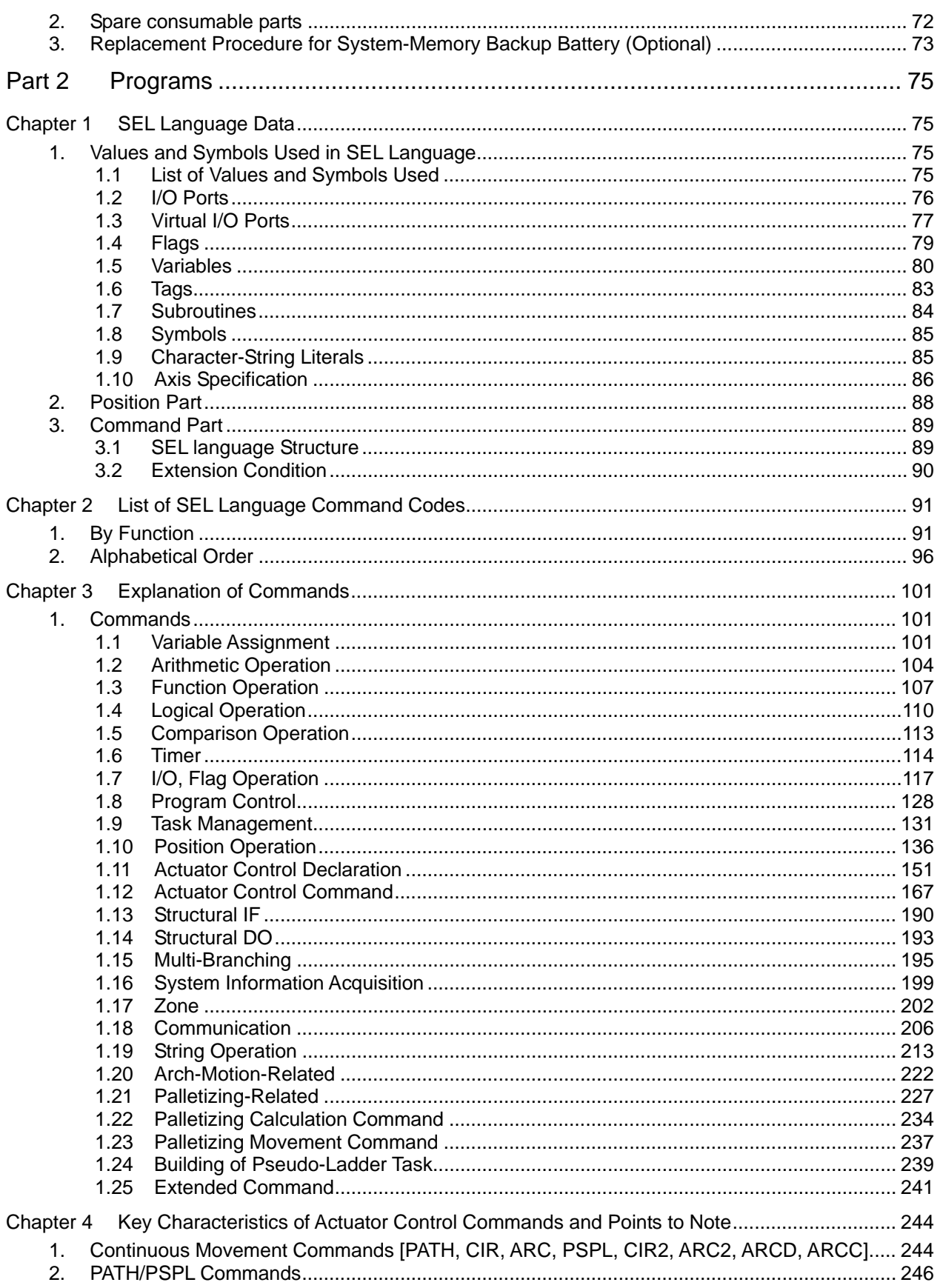

### PSEL **Table of Contents**

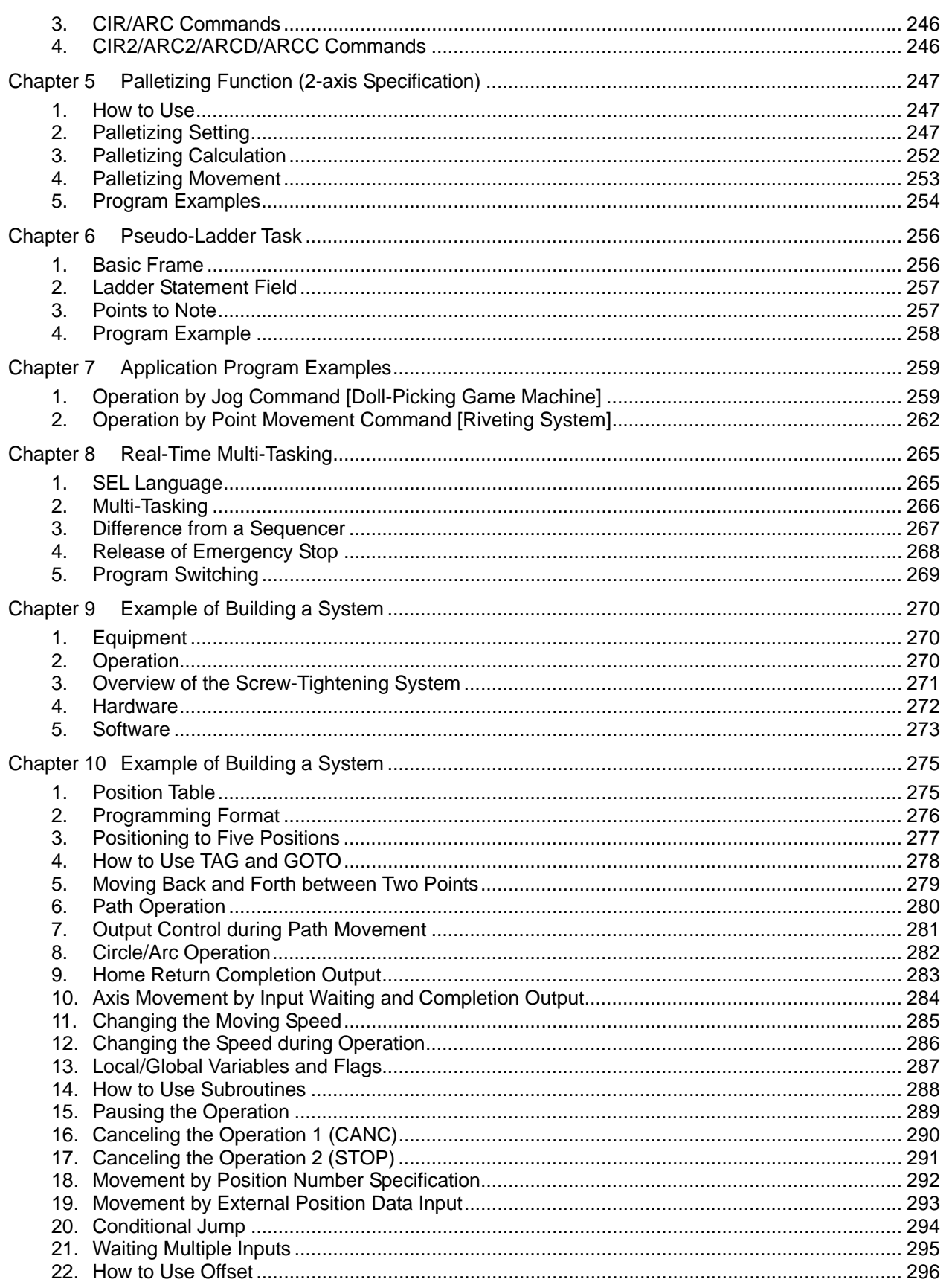

## $P$ SEL $\rule{1em}{0.15mm}$ **Table of Contents**

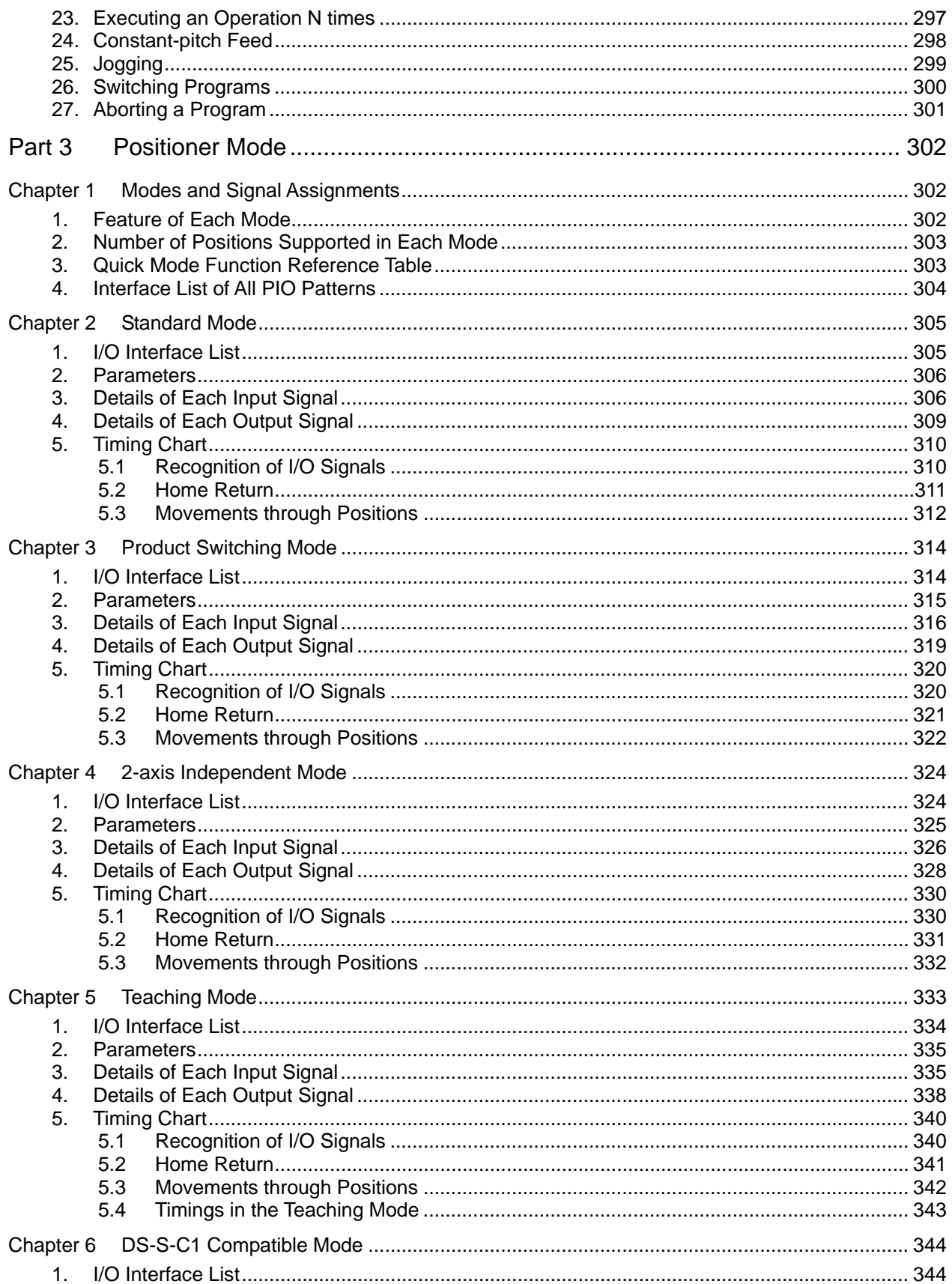

## PSEL

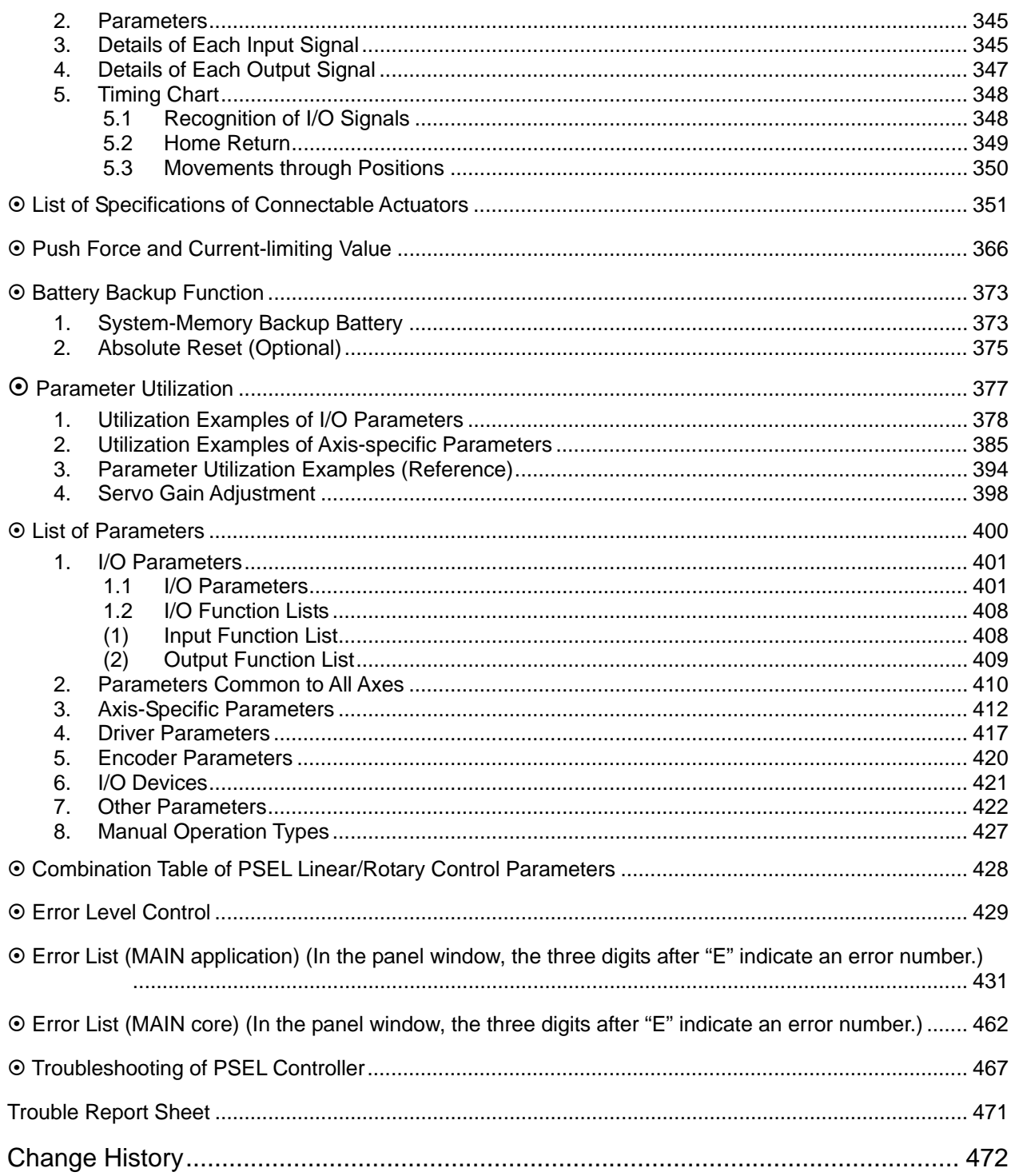

### <span id="page-10-0"></span>Safety Precautions (Read This Section Before Use)

When designing and manufacturing a robot system, ensure safety by following the safety precautions provided below and taking the necessary measures.

#### **Regulations and Standards Governing Industrial Robots**

Safety measures on mechanical devices are generally classified into four categories under the International Industrial Standard ISO/DIS 12100, "Safety of machinery," as follows:

Safety measures **II** Inherent safety design

- 
- Protective guards --- Safety fence, etc.

- Additional safety measures --- Emergency stop device, etc.

- Information on use --- Danger sign, warnings, operation manual

Based on this classification, various standards are established in a hierarchical manner under the International Standards ISO/IEC. The safety standards that apply to industrial robots are as follows:

Type C standards (individual safety standards)  $\longrightarrow$  ISO10218 (Manipulating industrial robots – Safety)

 $\blacktriangleright$  JIS B 8433 (Manipulating industrial robots – Safety)

Also, Japanese laws regulate the safety of industrial robots, as follows:

Industrial Safety and Health Law Article 59

Workers engaged in dangerous or harmful operations must receive special education.

Ordinance on Industrial Safety and Health

Article 36 --- Operations requiring special education

- No. 31 (Teaching, etc.) --- Teaching and other similar work involving industrial robots (exceptions apply) - No. 32 (Inspection, etc.) --- Inspection, repair, adjustment and similar work involving industrial robots (exceptions apply)

Article 150 --- Measures to be taken by the user of an industrial robot

## PSEL

#### **Requirements for Industrial Robots under Ordinance on Industrial Safety and Health**

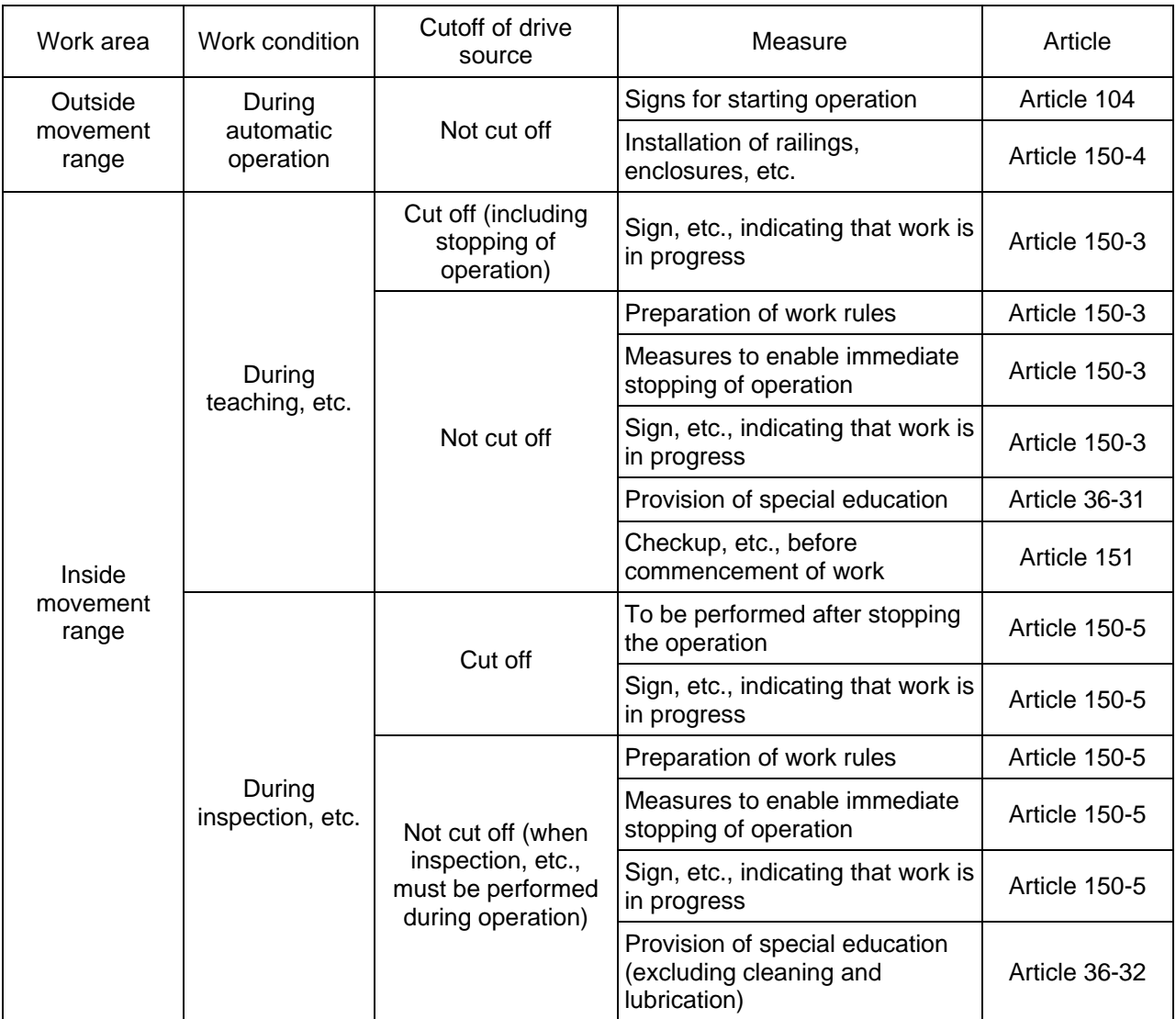

## 'SEL

### **Applicable Models of IAI's Industrial Robots**

Machines meeting the following conditions are not classified as industrial robots according to Notice of Ministry of Labor No. 51 and Notice of Ministry of Labor/Labor Standards Office Director (Ki-Hatsu No. 340):

- (1) Single-axis robot with a motor wattage of 80 W or less
- (2) Combined multi-axis robot whose X, Y and Z-axes are 300 mm or shorter and whose rotating part, if any, has the maximum movement range of within 300 mm<sup>3</sup> including the end of the rotating part
- (3) Multi-joint robot whose movable radius and Z-axis are within 300 mm

Among the products featured in our catalogs, the following models are classified as industrial robots: 1. Single-axis ROBO Cylinders

- RCS2/RCS2CR-SS8 $\Box$  whose stroke exceeds 300 mm
- 2. Single-axis robots The following models whose stroke exceeds 300 mm and whose motor capacity also exceeds 80 W: ISA/ISPA, ISDA/ISPDA, ISWA/ISPWA, IF, FS, NS
- 3. Linear servo actuators All models whose stroke exceeds 300 mm
- 4. Cartesian robots

Any robot that uses at least one axis corresponding to one of the models specified in 1 to 3

5. IX SCARA robots All models whose arm length exceeds 300 mm (All models excluding IX-NNN1205/1505/1805/2515, NNW2515 and NNC1205/1505/1805/2515)

## PSEL

### **Notes on Safety of Our Products**

Common items you should note when performing each task on any IAI robot are explained below.

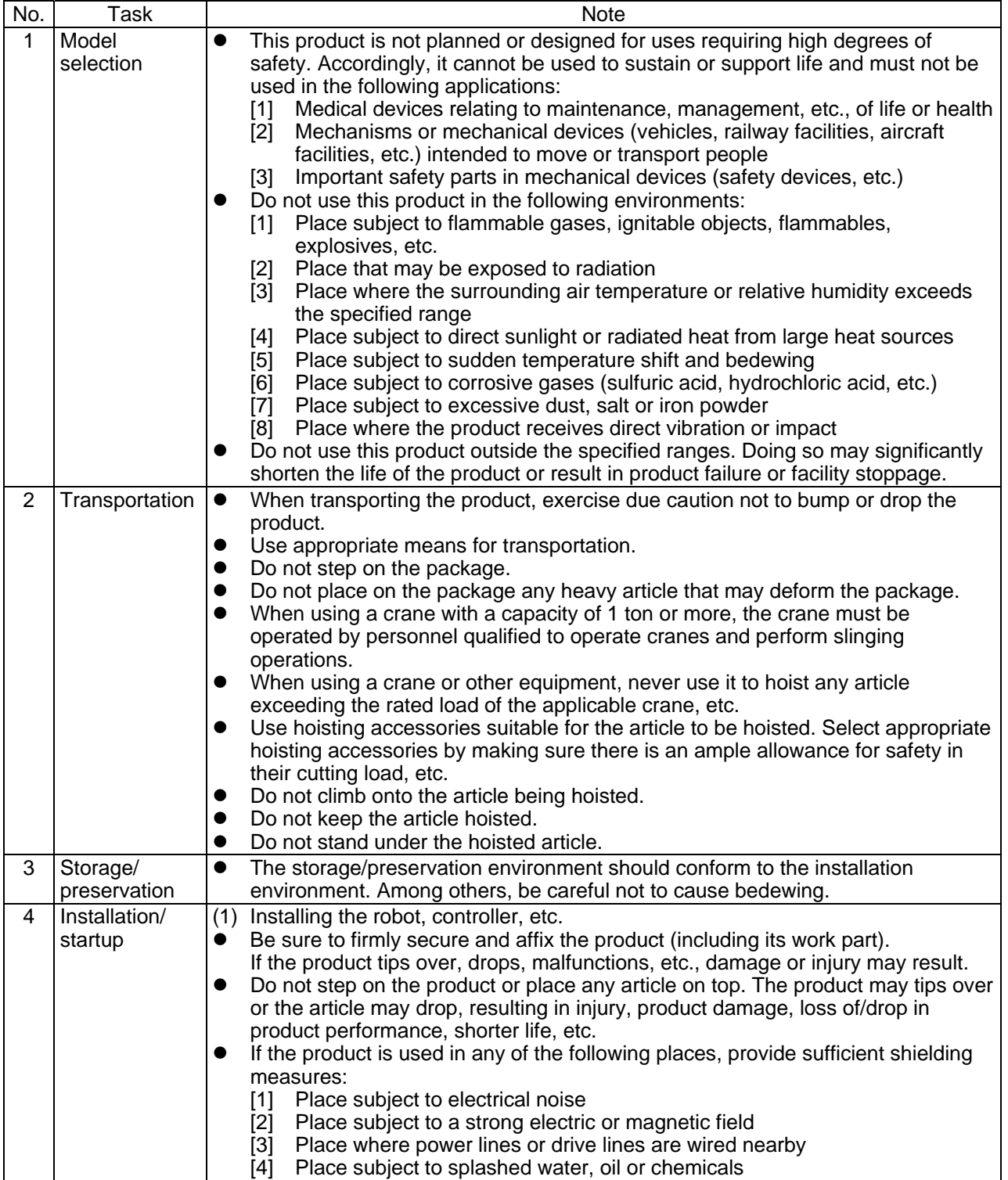

## PSEL

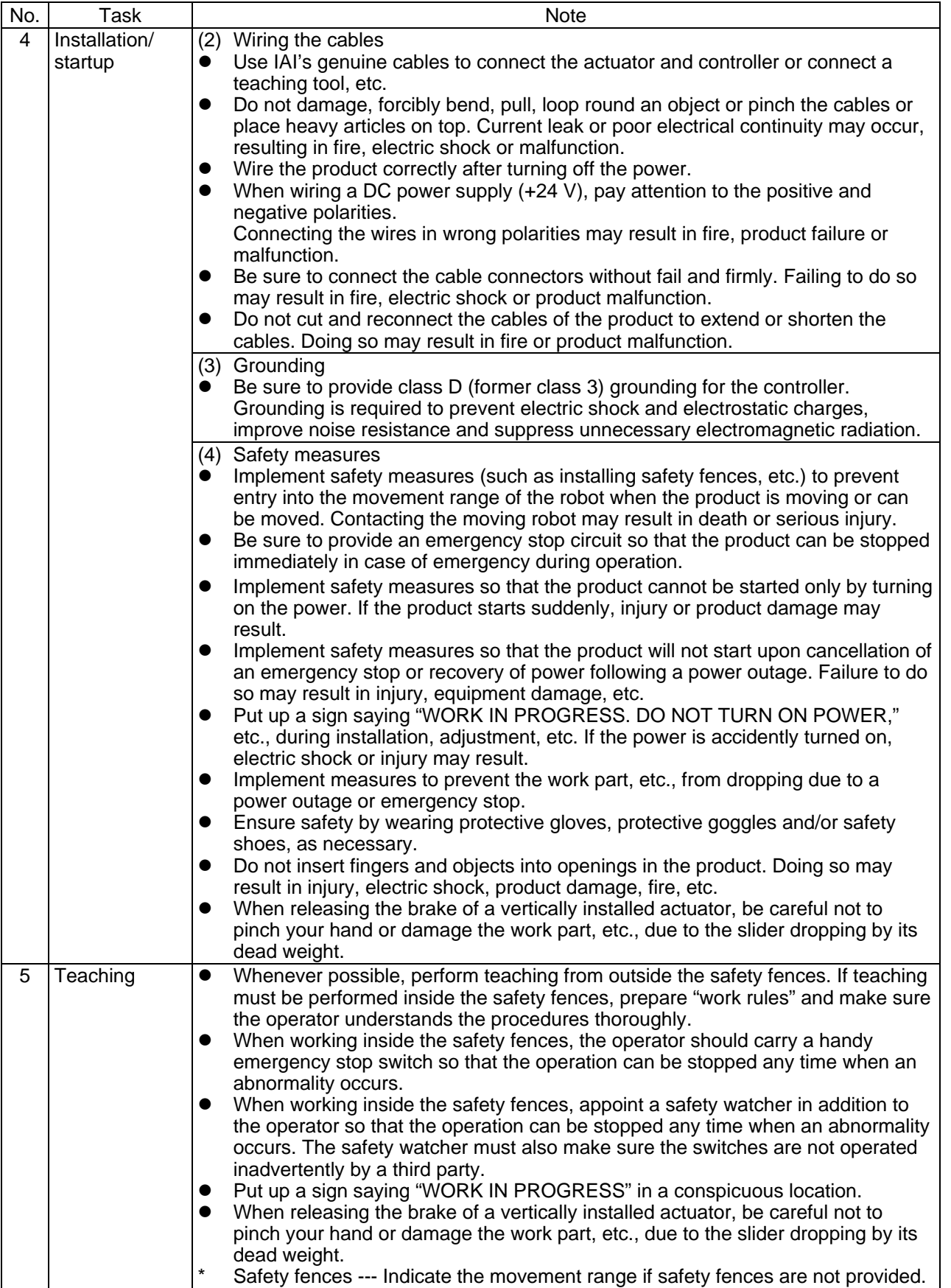

# $P$ SEL $\qquad$

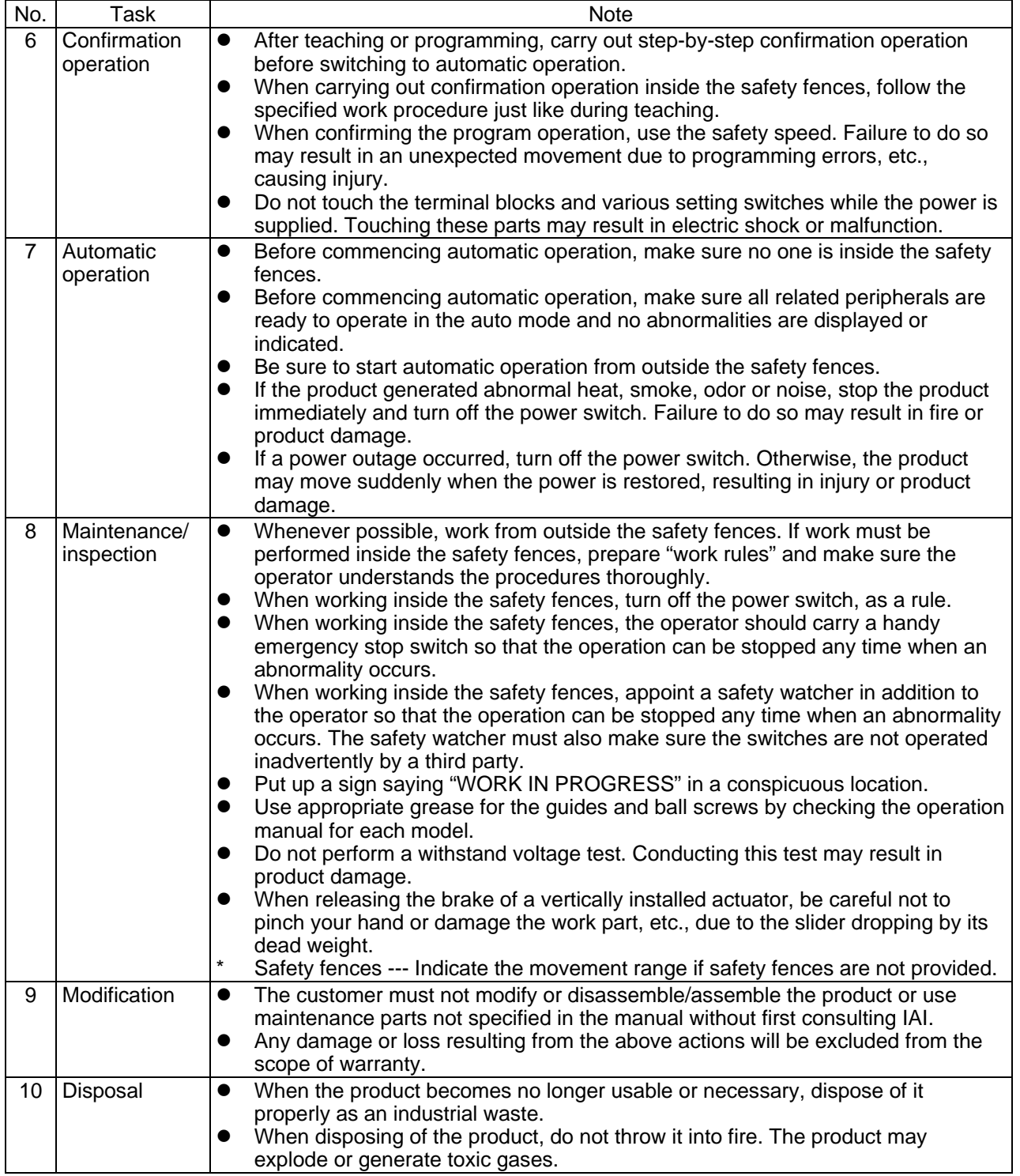

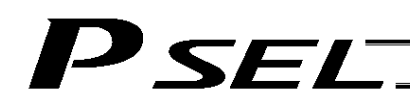

### **Indication of Cautionary Information**

The operation manual for each model denotes safety precautions under "Danger," "Warning," "Caution" and "Note," as specified below.

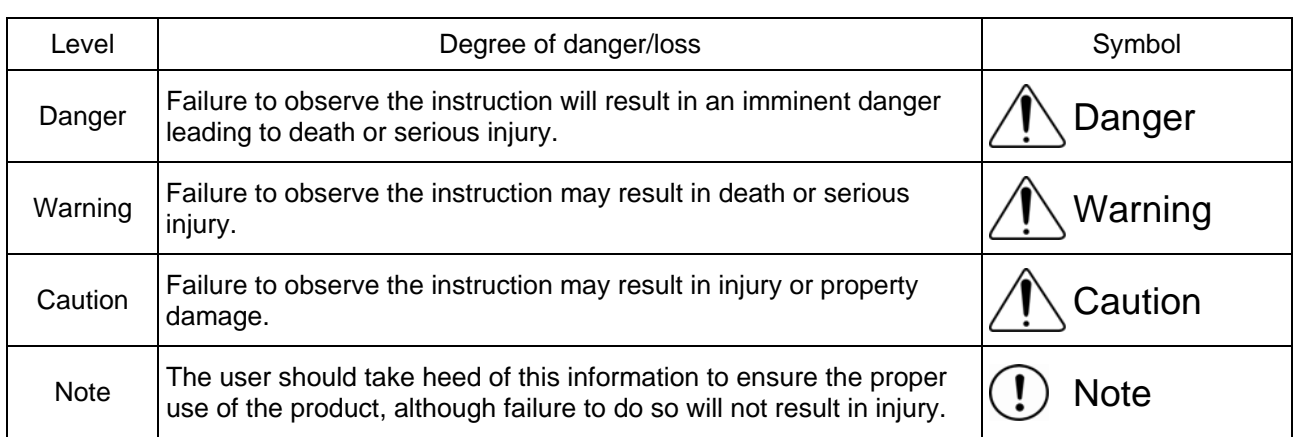

## **SEL**

### <span id="page-18-0"></span>Part 1 Installation

#### <span id="page-18-1"></span>Chapter 1 Overview

#### <span id="page-18-2"></span>1. Introduction

Thank you for purchasing the PSEL Controller.

Please read this manual carefully, and handle the product with due care and operate it correctly. Keep this manual in a safe place and reference relevant items when needed.

When actually starting up your system or if you have encountered a problem, you should also refer to the manuals for the teaching pendant, PC software and other components used with the system, in addition to this manual.

This manual does not cover all possible operations other than normal operations, or unexpected events such as complex signal changes resulting from use of critical timings. Accordingly, you should consider items not specifically explained in this manual as "prohibited."

\* Utmost effort has been made to ensure precision and completeness of the information contained in this manual. However, should you find any error in the manual or if you have any comment regarding its content, please contact IAI.

Keep this manual in a convenient place so that you can quickly reference it whenever necessary.

### <span id="page-18-3"></span>2. Type

Refer to the following table for details on type specification.

Example of type specification

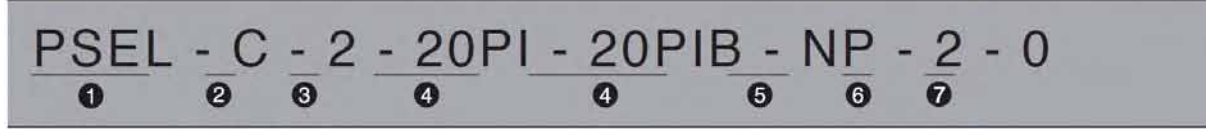

Type specification table

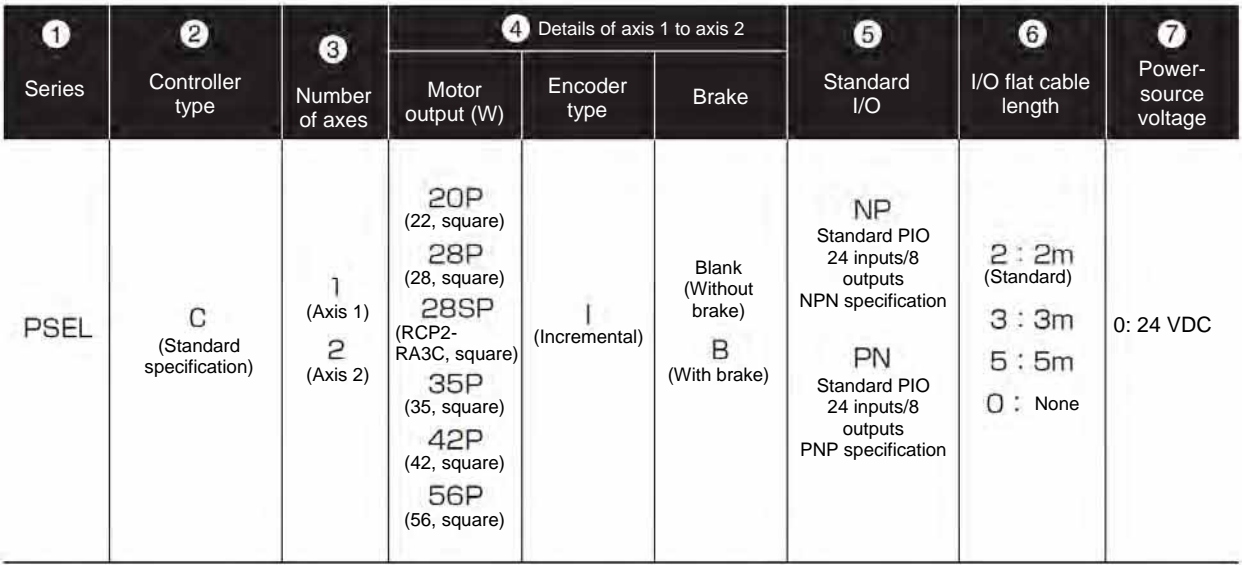

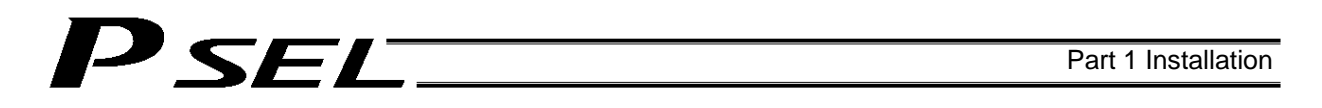

#### <span id="page-19-0"></span>3. PSEL Controller Functions

The functions provided by the PSEL controller are structured in the following manner.

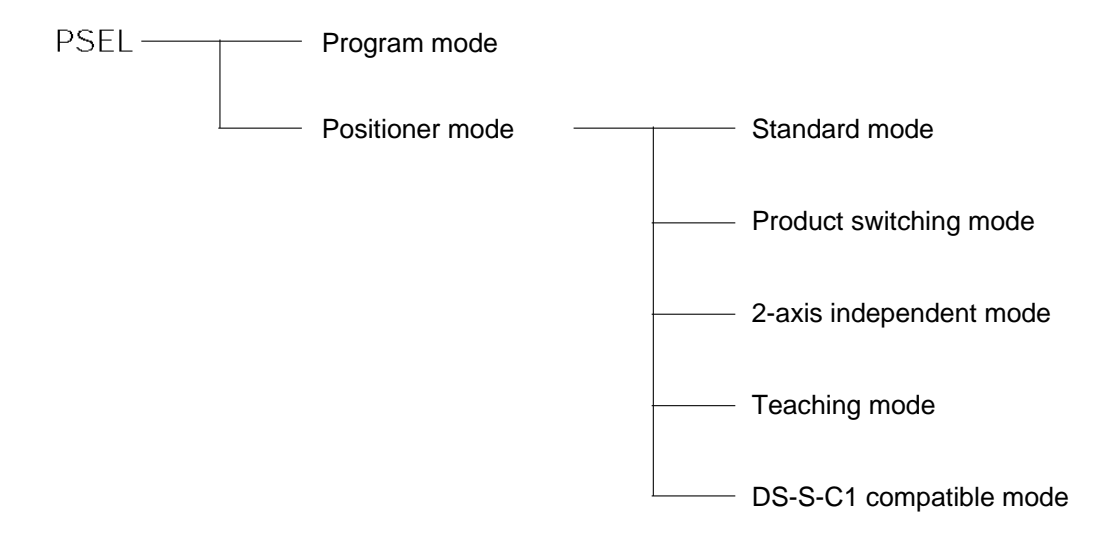

The PSEL controller has the "program mode" in which SEL programs are input to operate the actuator(s), and the "positioner mode" in which position numbers are specified from the host PLC to operate the actuator(s).

The positioner mode provides five sub-modes to meet the needs of various applications. The program mode has been selected at the factory prior to the shipment of the controller (Other parameter No.  $25 = 0$ ).

Caution: Two modes cannot be selected at the same time.

#### Part 1 Installation

This controller can be configured with one axis and two axes. Just like other conventional SEL controllers, this controller can be combined with various actuators. When connecting an actuator, be sure to use a dedicated cable.

- Turn on the I/O power before or simultaneously with the main power (control power + motor power).
- Take the control power and motor power from the same power supply and turn on both powers simultaneously.
- Before performing a check or inserting/removing a connector, turn off the power and wait for at least 10 minutes. Even after the power is turned off, the internal circuits will continue to carry high voltages for a short period.
- About actuator duty IAI recommends that our actuators be used at a duty of 50% or less as a guideline in view of the relationship of service life and precision:

Duty (%) =  $\frac{\text{Acceleration / Deceleration Time}}{\text{Motion time + Inactivity}}$  $\frac{300 \text{ rad}}{100}$  X 100

- After turning off the control power, be sure to wait for at least 5 seconds before turning it back on.
- Do not insert or remove connectors while the controller power is on. Doing so may cause malfunction.

Read the operation manual for each actuator. If you have purchased our optional PC software and/or teaching pendant, read the respective operation manuals, as well.

\* Utmost effort has been made to ensure that the information contained in this manual is true and correct. However, should you find any error or if you have any comment regarding the content, please contact IAI.

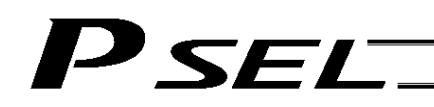

### <span id="page-21-0"></span>4. System Setup

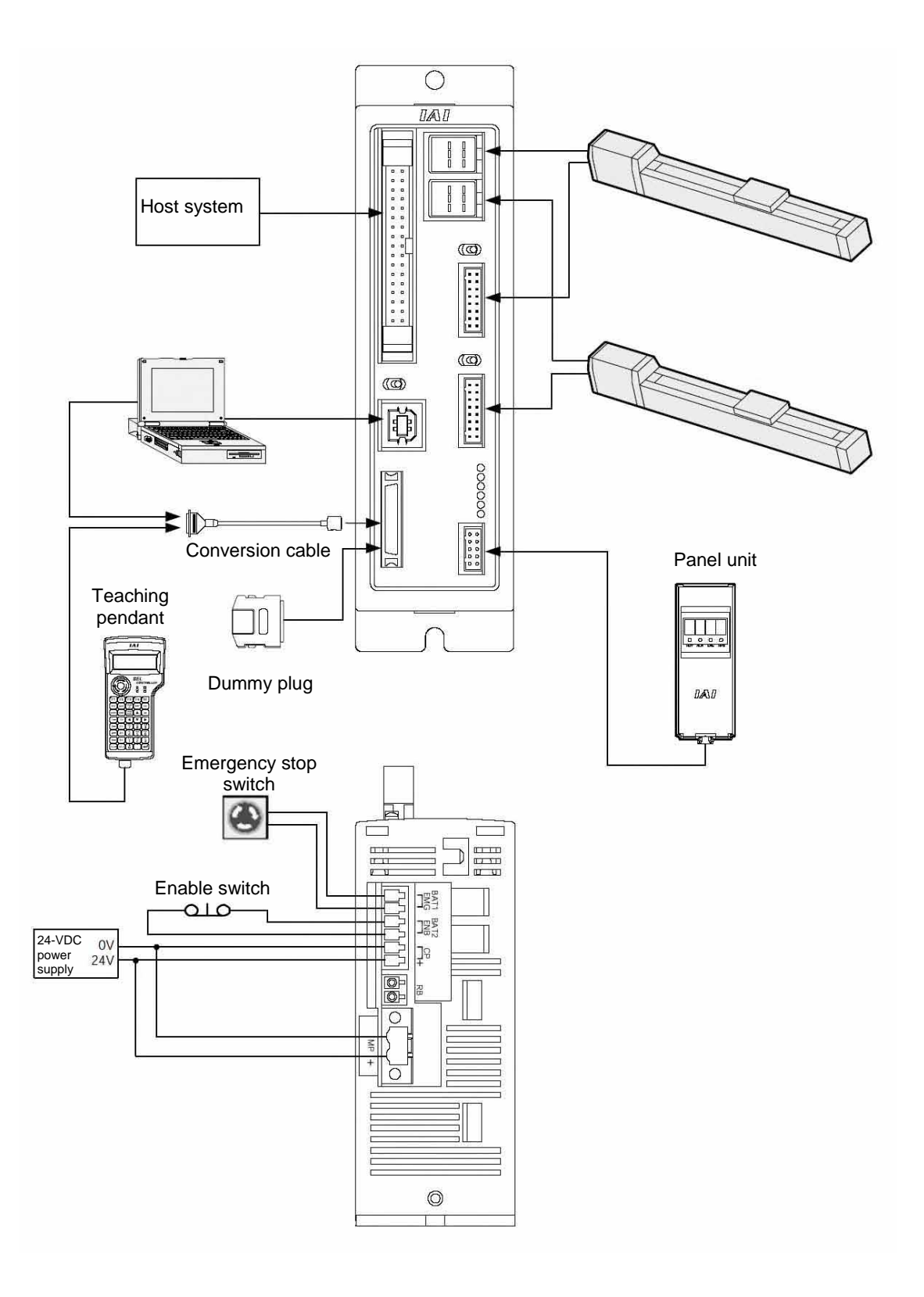

## **SEL**

### <span id="page-22-0"></span>5. Warranty Period and Scope of Warranty

The PSEL Controller you have purchased passed our strict outgoing inspection. This unit is covered by the following warranty:

#### 1. Warranty Period

The warranty period shall be either of the following periods, whichever ends first:

- 18 months after shipment from our factory
- 12 months after delivery to a specified location

#### 2. Scope of Warranty

Should the product fail during the above period under a proper use condition due to a fault on the part of the manufacturer, IAI will repair the defect free of charge. However, the following cases are excluded from the scope of warranty:

- Discoloration of paint or other normal aging
- Wear of consumable parts due to use
- Subjective imperfection, such as noise not affecting mechanical function
- Defect caused by inappropriate handling or use by the user
- Defect caused by inappropriate or erroneous maintenance/inspection
- Defect caused by use of a part other than IAI's genuine part
- Defect caused by unauthorized modification, etc., not approved by IAI or its agent
- Defect due to an act of God, accident, fire, etc.

The warranty covers only the product as it is delivered. IAI shall not be liable for any loss arising in connection with the delivered product. The user must bring the defective product to our factory to receive a warranty repair.

#### 3. Scope of Service

The price of the delivered product does not include costs incurred in association with program generation, dispatch of technician, etc. Therefore, a separate fee will be chargeable in the following cases even during the warranty period:

- Guidance on installation/adjustment and witnessing of test operation
- Maintenance/inspection
- Technical guidance and training on operation, wiring method, etc.
- Technical guidance and training regarding programs, such as program generation
- Other services and operations where IAI finds a need to charge a separate fee

### P SEL- $\overline{\mathbf{r}}$

### <span id="page-23-0"></span>Chapter 2 Specifications

### <span id="page-23-1"></span>1. Controller Specifications

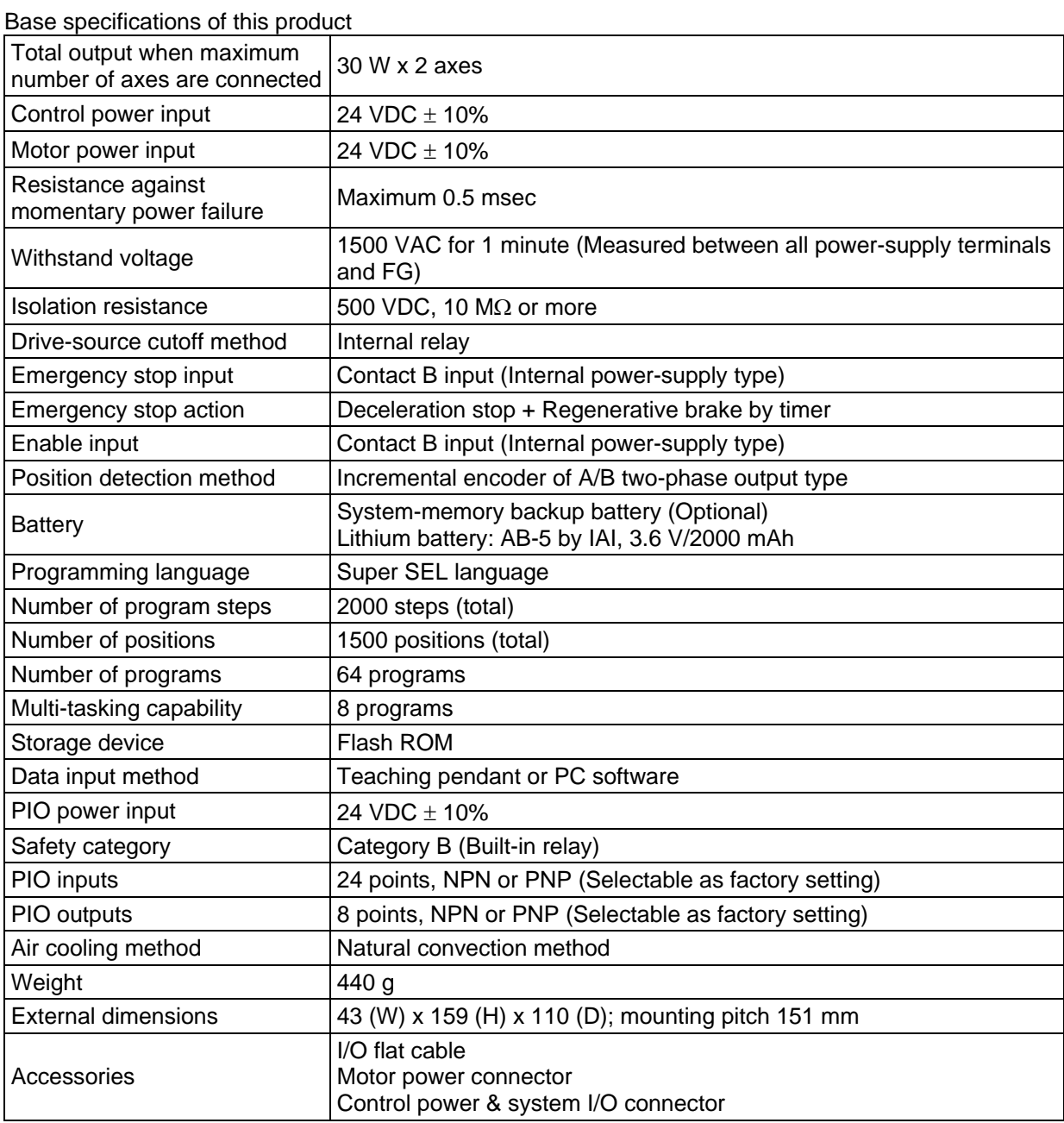

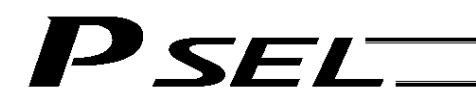

- <span id="page-24-0"></span>2. Name and Function of Each Part
- <span id="page-24-1"></span>2.1 Name of Each Part
- 2.1.1 Front View

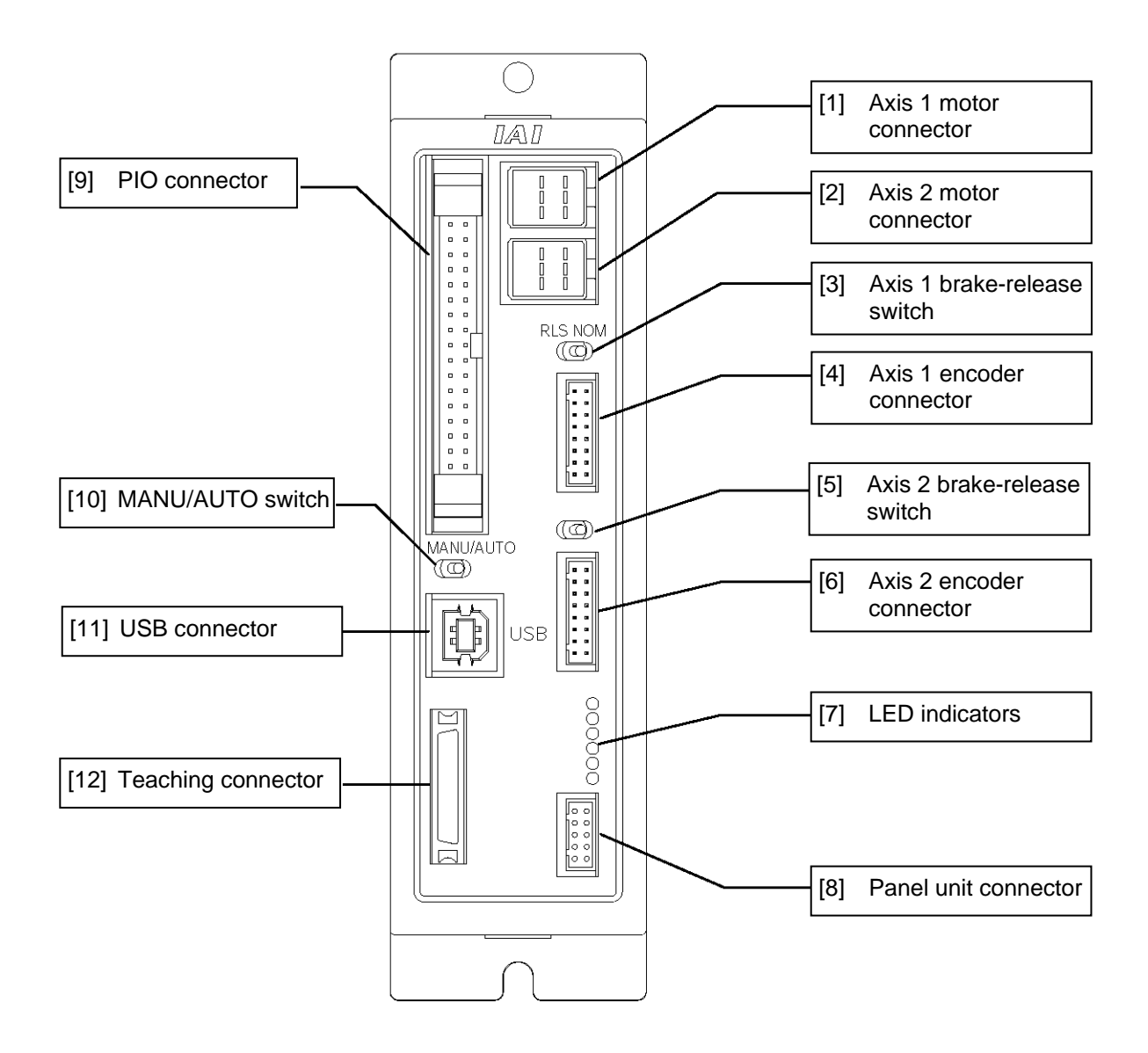

\*1 For the 1-axis specification, [2], [5] and [6] are not installed and the front panel is masked.

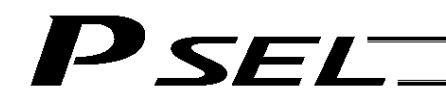

#### <span id="page-25-0"></span>2.1.2 Down View

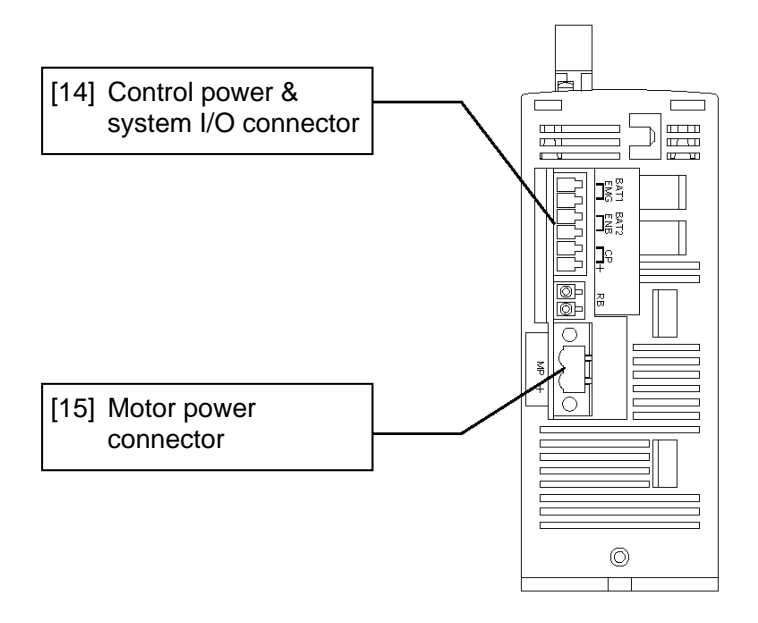

<span id="page-25-1"></span>2.1.3 Top View

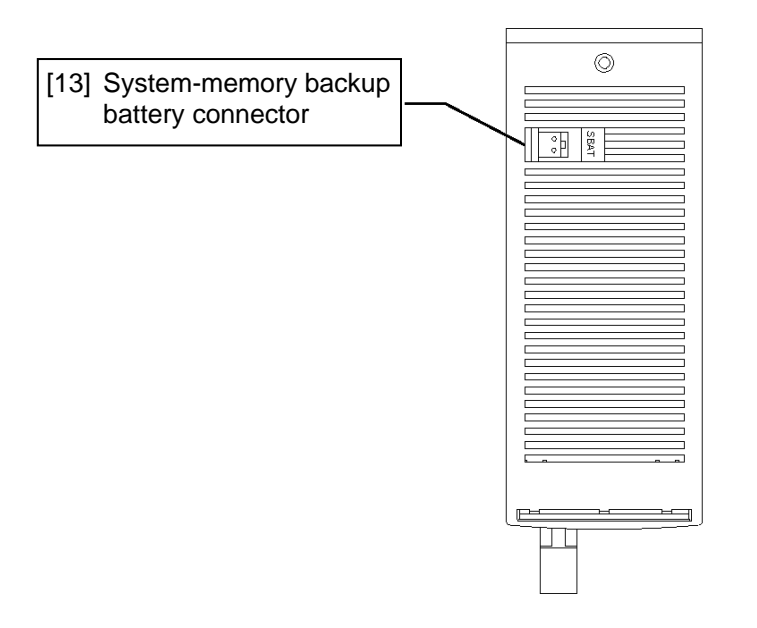

## 'SEL

[1] Axis 1 motor connector (M1): This connector is used to connect the motor cable for axis 1.

#### Motor Connector Specifications

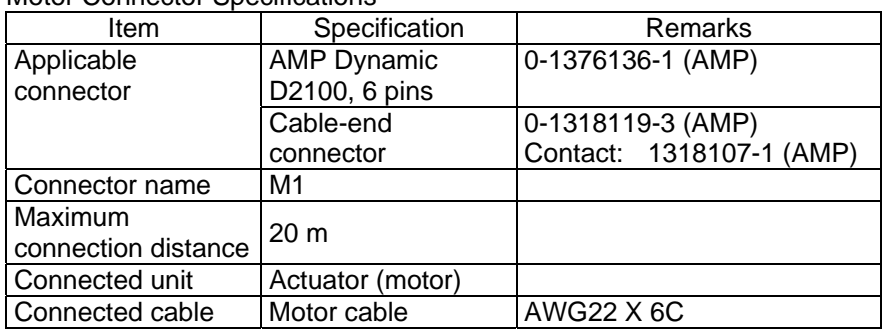

#### Motor cable

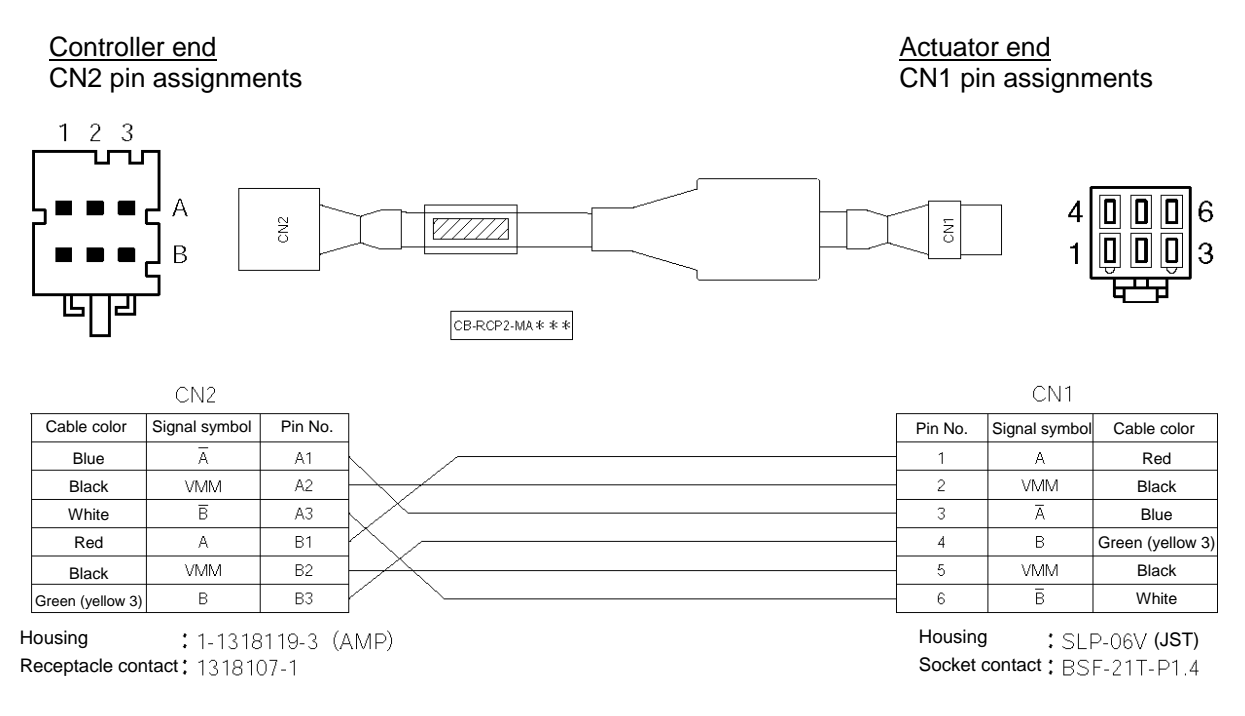

[2] Axis 2 motor connector (M2): This connector is used to connect the motor drive-source cable for axis 2. The specifications are the same as those of the axis 1 motor connector.

[3] Axis 1 brake-release switch (BK1):

This switch is used to forcibly release the electromagnetic brake of the actuator constituting axis 1.

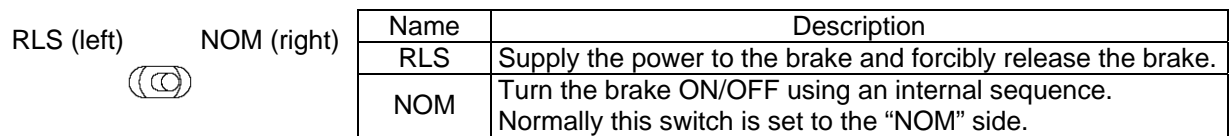

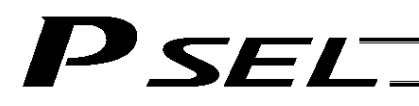

[4] Axis 1 encoder/sensor connector (PG1):

This connector is used to connect the encoder cable for axis 1. It connects the encoder cable of the actuator constituting axis 1.

#### Encoder Connector Specifications

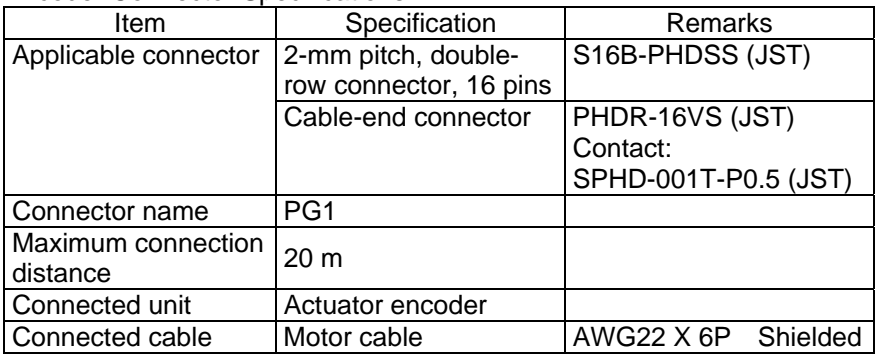

#### Encoder cable

Controller end<br>
CN2 pin assignments<br>
CN2 pin assignments<br>
CN1 pin assignments

CN1 pin assignments

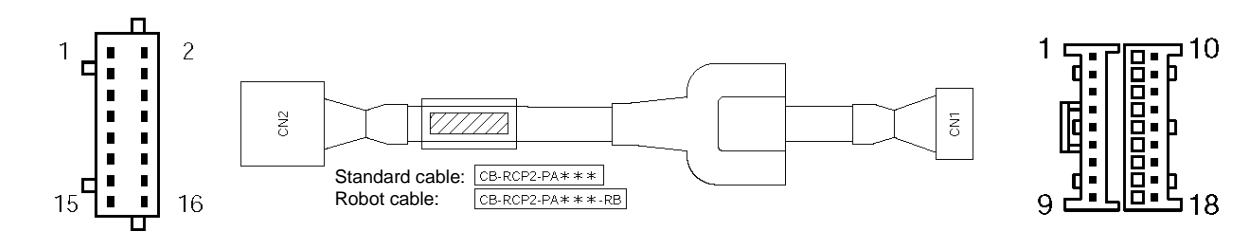

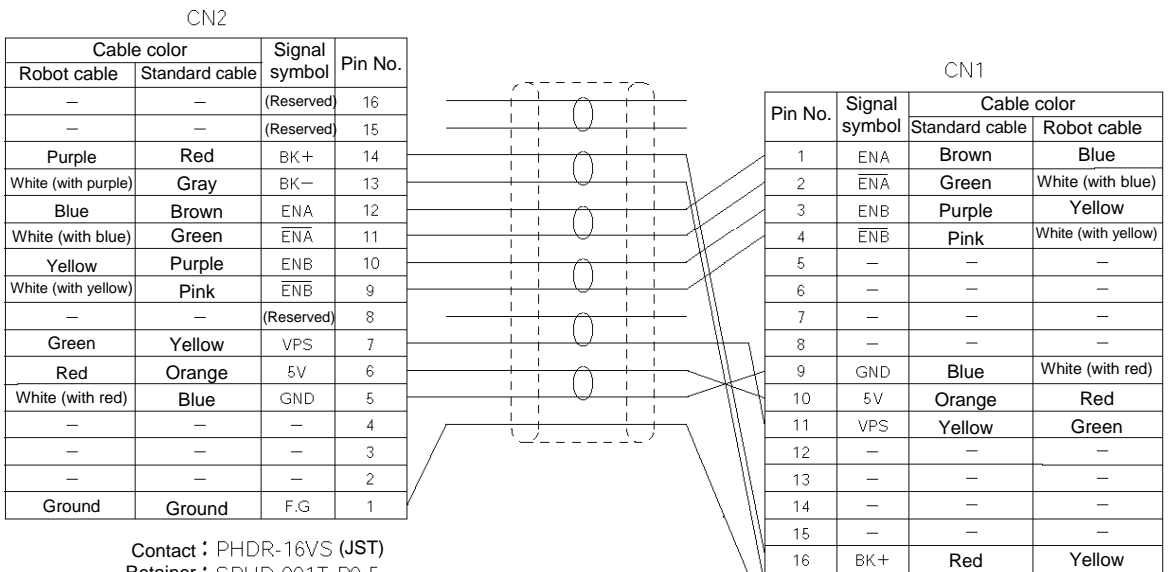

Housing: XMP-18V (JST) Contact: BXA-001T-P0.6 Retainer : XMS-09V

 $BK-$ 

 $\mathsf{F}.\mathsf{G}$ 

 $17$ 

 $18$ 

Gray Ground White (with purple) Ground

## Retainer: SPHD-001T-P0.5

## P SEL

- [5] Axis 2 brake-release switch (BK2): This switch is used to forcibly release the electromagnetic brake of the actuator constituting axis 2. The specifications are the same as those of the axis 1 brake-release switch in [3].
- [6] Axis 2 encoder/sensor connector (PG2): This connector is used to connect to the encoder cable for axis 2. The specifications are the same as those of the axis 1 encoder/sensor connector in [4].

#### [7] LED indicators: These indicators indicate the controller status.

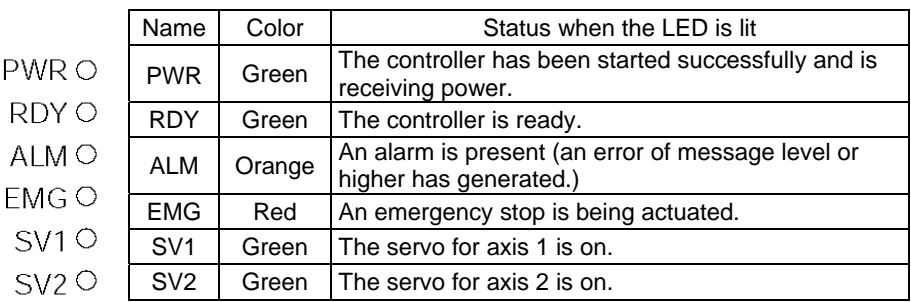

[8] Panel unit connector: This connector is used to connect the optional panel unit.

[9] PIO connector: This 34-pin, flat DIO connector consists of 24 inputs and eight outputs.

Standard I/O Interface Specifications (key items)

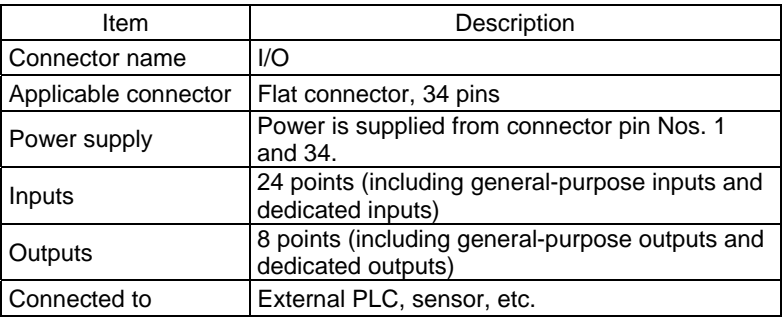

## P SEL.

#### I/O Interface List (Program mode)

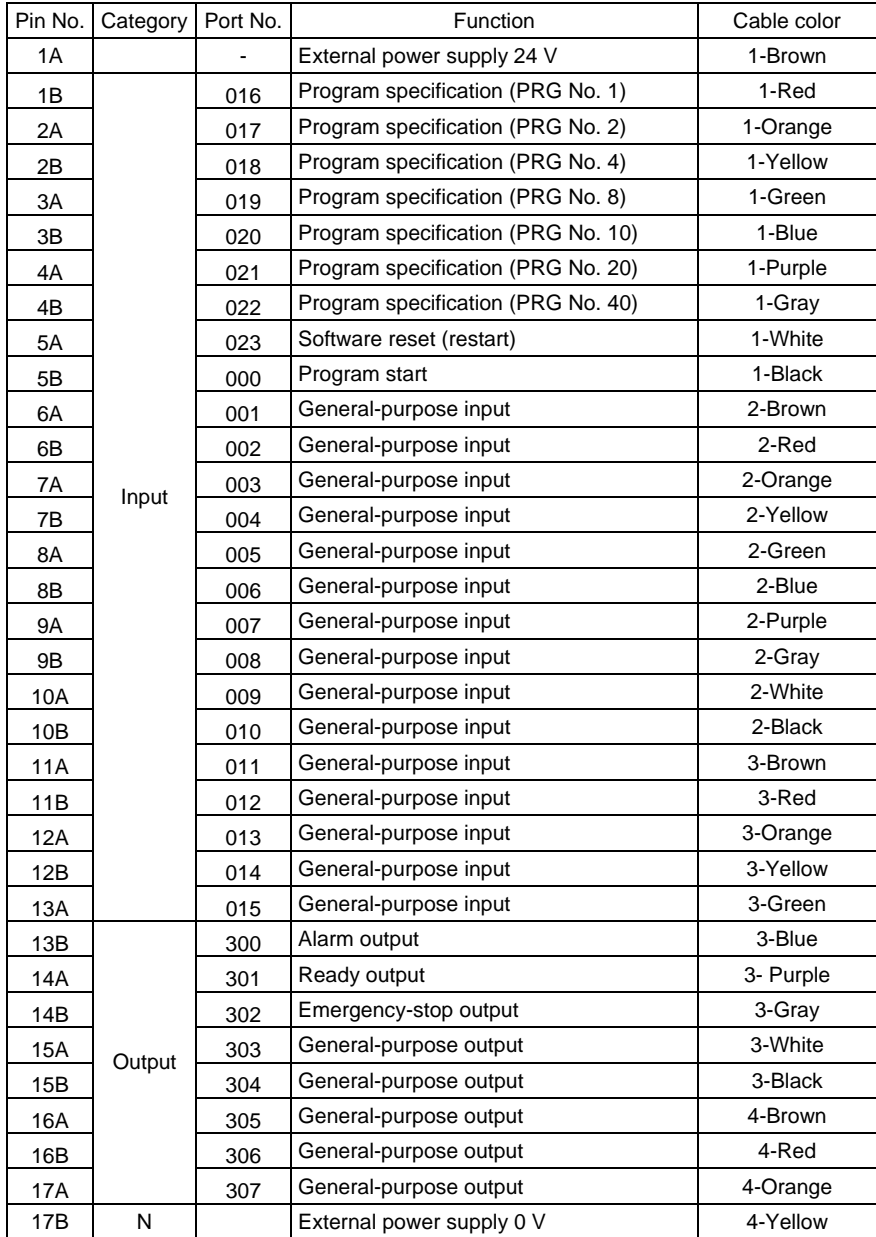

The above functions reflect the factory settings for the program mode. These functions can be changed by changing the corresponding parameters.

## P SEL.

[10] MANU/AUTO switch: This switch is used to specify the controller operation mode.

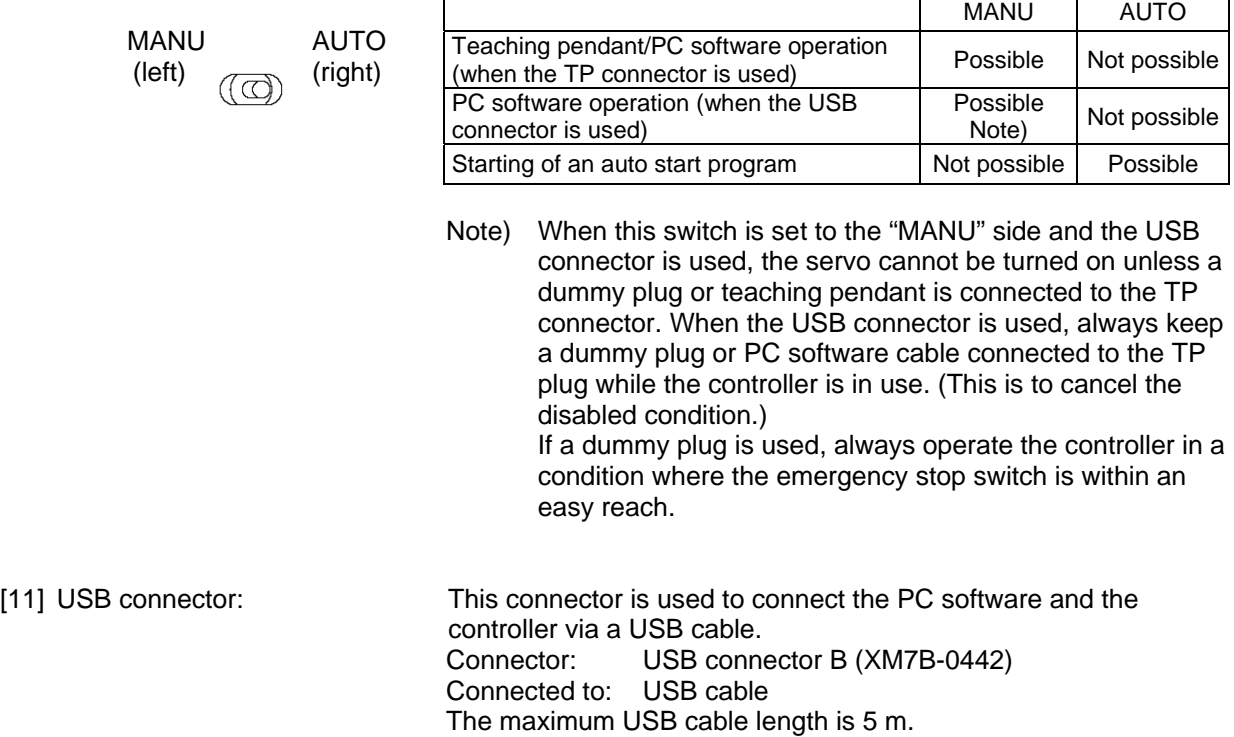

 $\mathbf{r}$ 

#### **Notes**

- When the USB port is used, you must connect all required controllers one by one while installing the USB driver included in the "X-SEL PC Software IA-101-X-USB" CD-ROM. For information on how to install the driver, refer to the Operation Manual for X-SEL PC Software.
- When the USB port is used, a dummy plug must be plugged into the teaching connector [12]. Dummy plug model: DP-3

## P SEL

[12] Teaching connector (TP):

The teaching interface connects IAI's teaching pendant or a PC (PC software) to enable operation and setting of your equipment from the teaching pendant/PC.

The interface is a RS232C system based on a 26-pin, half-pitch I/O connector. The signal level conforms to RS232C, and a desired baud rate (maximum 115.2 kbps) can be selected based on the program. This connector can be used only when the mode switch is set to "MANU."

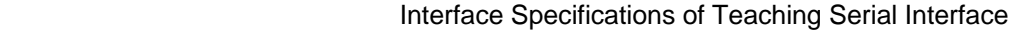

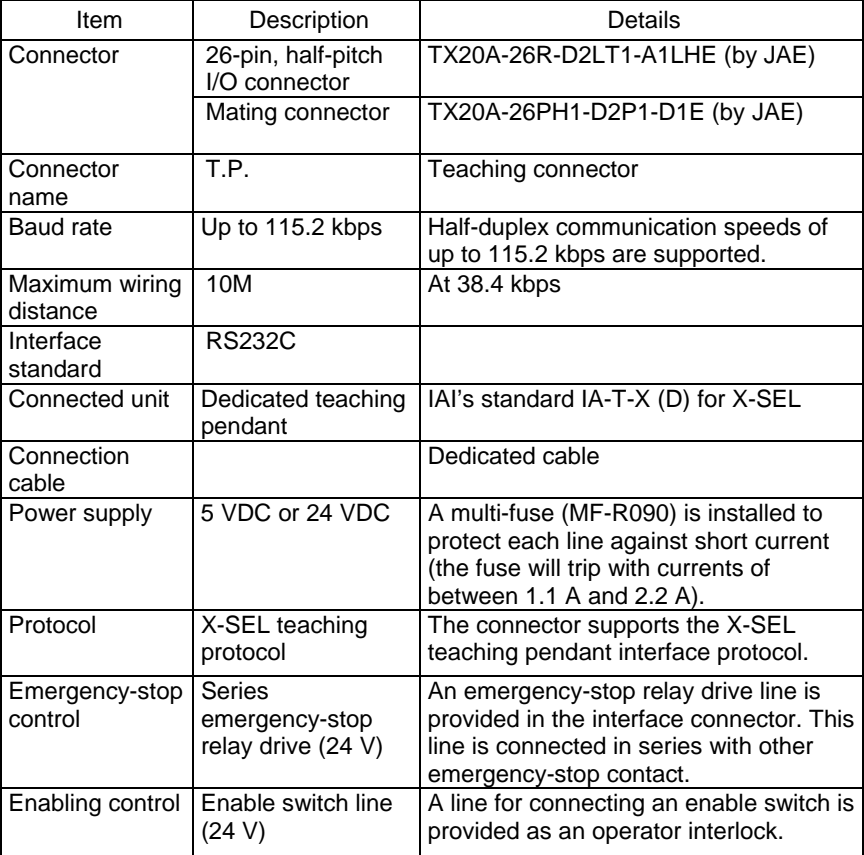

## **PSEL**

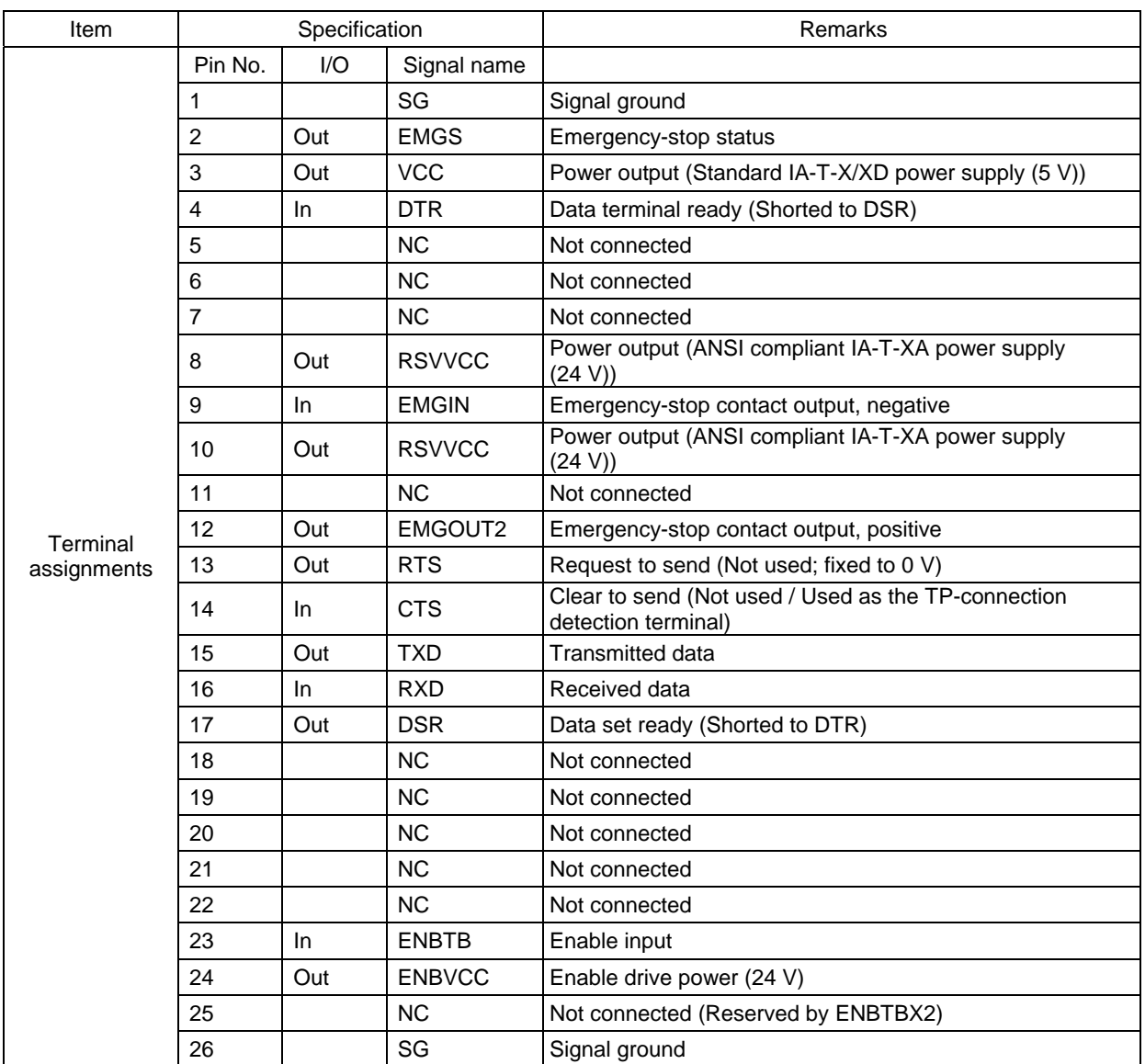

#### Teaching pendant & dedicated communication cable connector

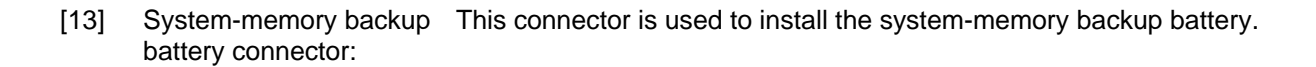

[14] Control power & system I/O connector:

SEL

This connector is used to input the 24-VDC control power and connect the emergency stop switch and enable switch. The power supply connected to this connector is used for the controller internal power, brake power, and so on, and not used as the motor drive source.

The 0-V input is connected to the ground for the controller's internal power supply and is not isolated.

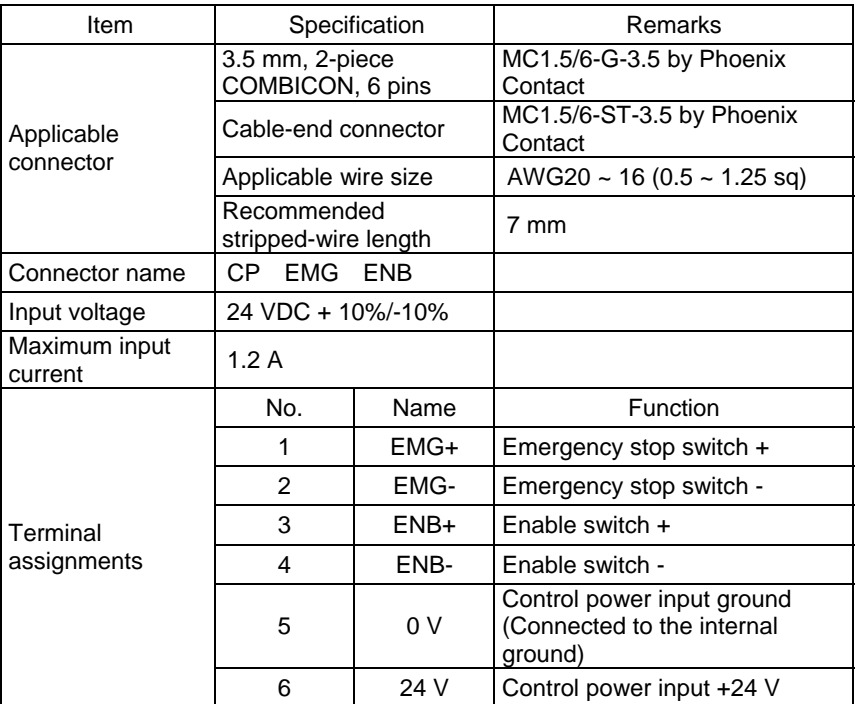

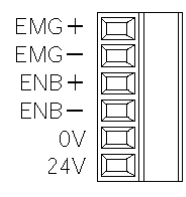

## [15] Motor power connector: This connector is used to input the 24-VDC motor power.

 The power supply connected to this connector is used as the dedicated motor drive source.

Since the controller has a built-in drive-source cutoff relay, the power supply to the motor will be cut off internally if an emergency stop is actuated or other abnormality occurs.

Although the motor power and control power are input independently, the 0-V terminals of both are connected inside the controller. They are also connected to the ground for the controller's internal power supply and are not isolated.

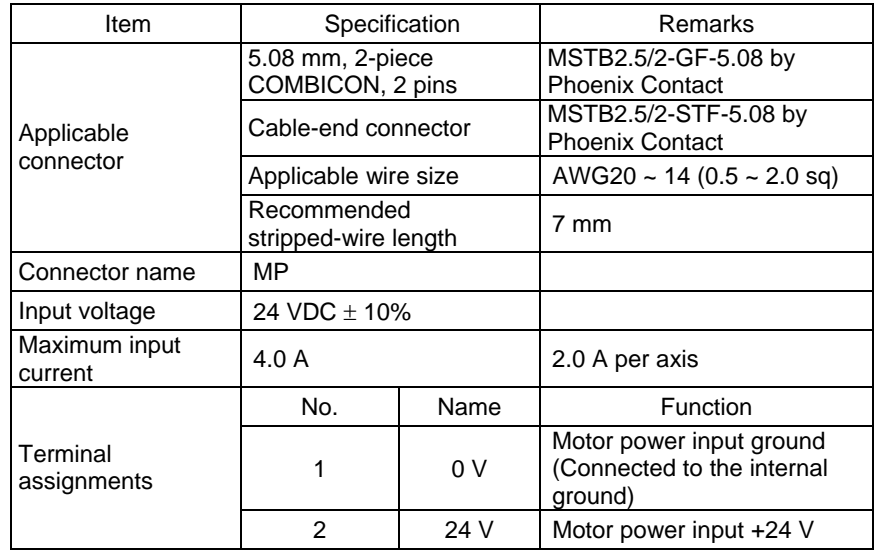

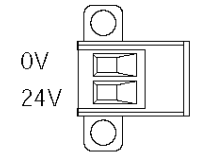

SEL

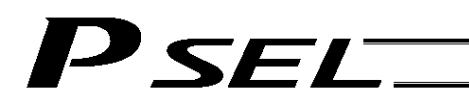

### <span id="page-35-0"></span>Chapter 3 Installation and Wiring

- <span id="page-35-1"></span>1. External Dimensions
- (1) 2-axis specification

(The same external dimensions also apply to the 1-axis specification.)

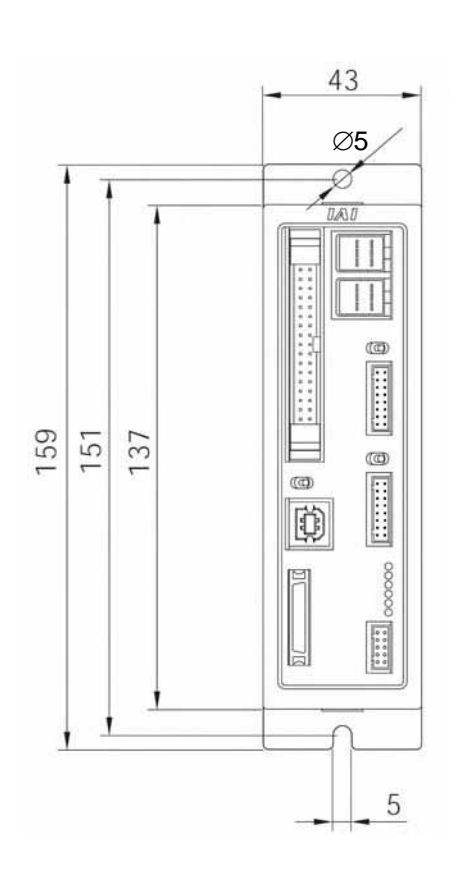

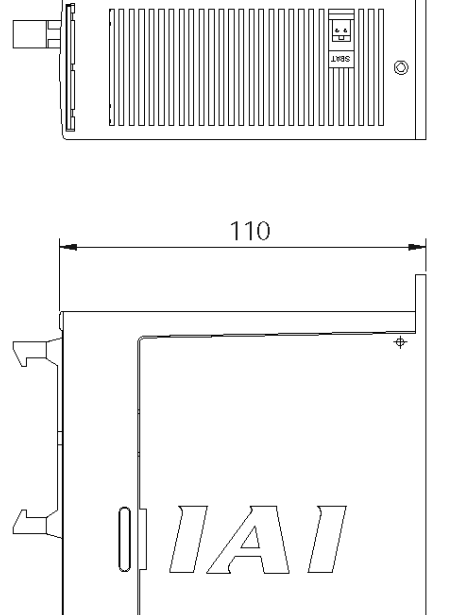

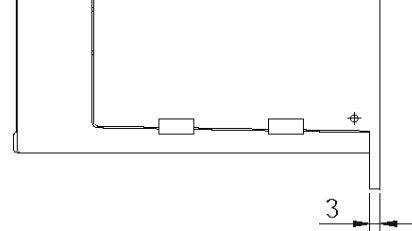

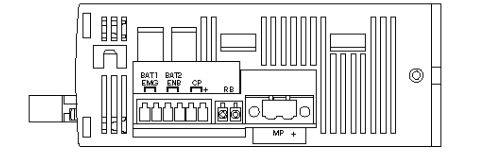
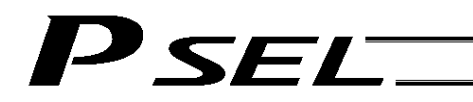

(2) 2-axis specification with battery

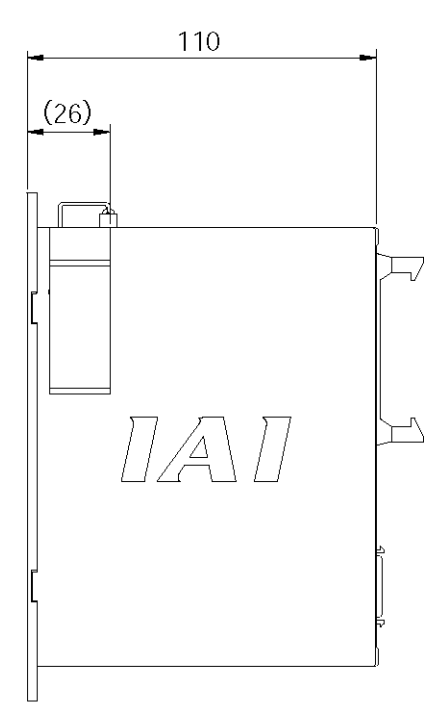

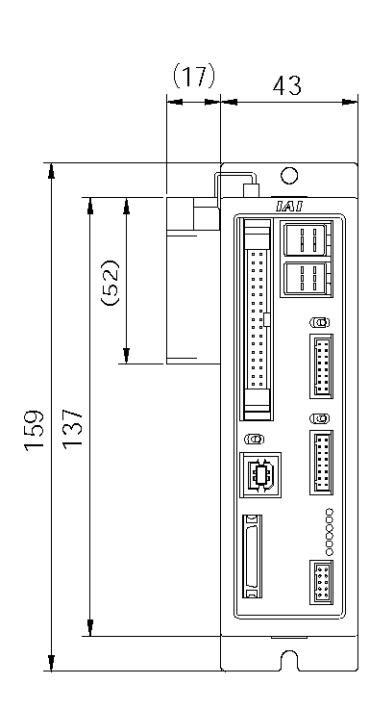

### 2. Installation Environment

- (1) When installing and wiring the controller, do not block the ventilation holes provided for cooling. (Insufficient ventilation will not only prevent the product from functioning fully, but it may also result in failure.)
- (2) Prevent foreign matter from entering the controller through the ventilation holes. Since the controller is not designed as dustproof or waterproof (oilproof), avoid using it in a dusty place or place subject to oil mist or splashed cutting fluid.
- (3) Do not expose the controller to direct sunlight or radiant heat from a high heat source such as a heat-treating furnace.
- (4) Use the controller in a non-condensing environment free from corrosive or inflammable gases.
- (5) Use the controller in an environment where it will not receive external vibration or impact.
- (6) Prevent electrical noise from entering the controller or its cables.

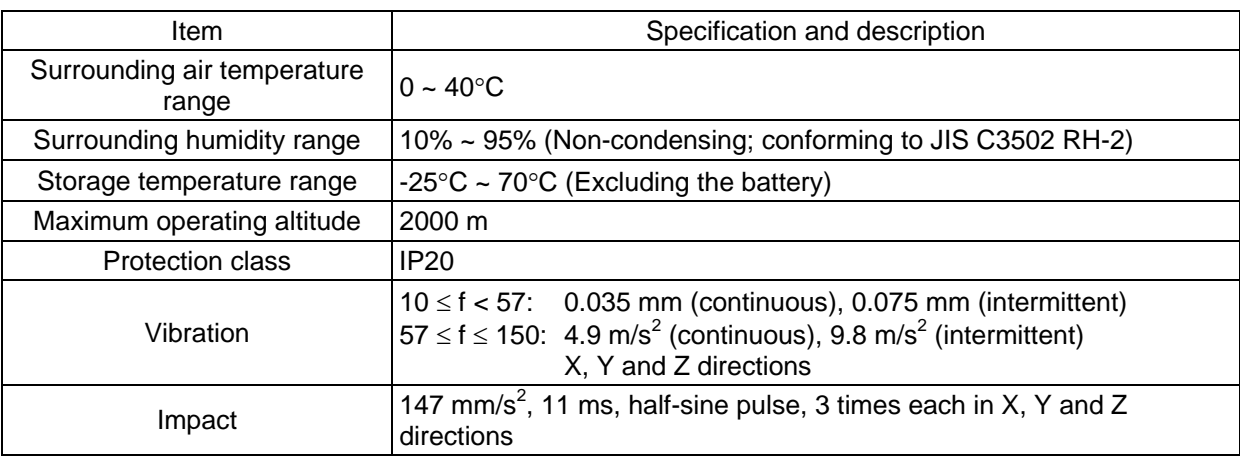

#### Environmental Condition of Controller

### 3. Heat Radiation and Installation

Design the control panel size, controller layout and cooling method so that the surrounding air temperature around the controller will be kept at or below 40°C.

Install the controller vertically on a wall, as illustrated below. The controller will be cooled by natural convection. Be sure to install the controller in the aforementioned direction and provide a minimum clearance of 50 mm above and below the controller.

If multiple controllers are to be installed side by side, providing additional suction fans on top of the controllers will help maintain a uniform surrounding air temperature.

Provide a minimum clearance of 95 mm between the front side of the controller and a wall (enclosure).

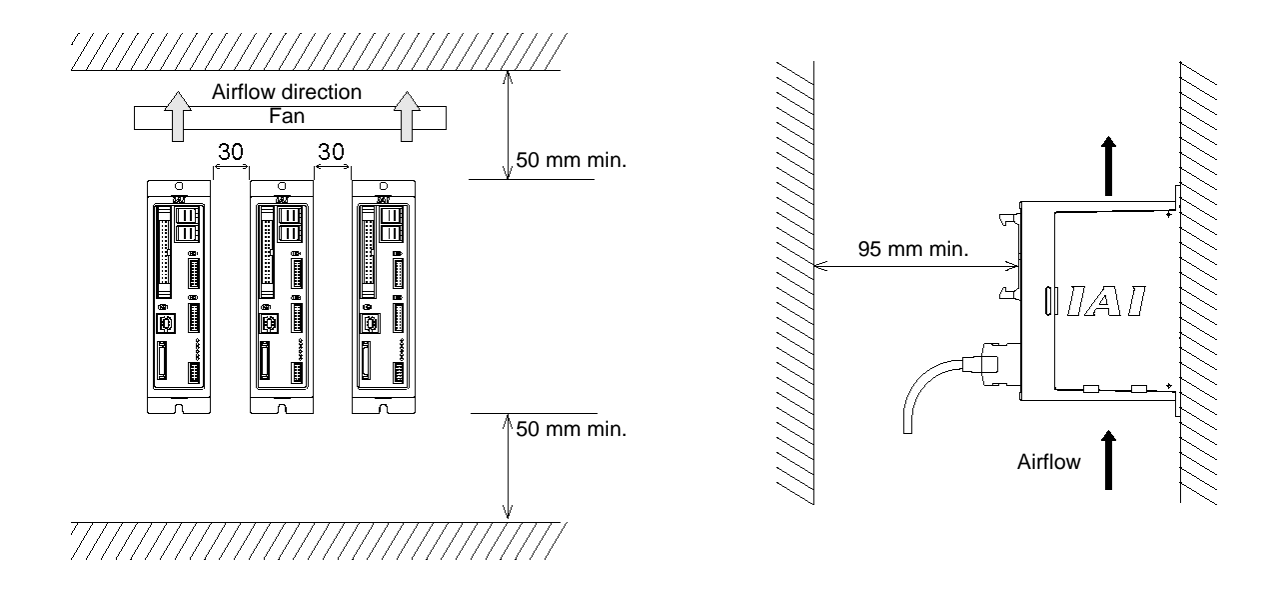

If multiple controllers are to be connected on top of one another, prevent the controller above from taking in the exhaust air from the controller below.

### 4. Noise Control Measures and Grounding

' SEL

The PSEL controller has no dedicated terminal to connect the FG to ground. Accordingly, provide grounding using the controller mounting screw.

[1] Provide dedicated Class D grounding. The grounding wire should have a size of 2.0 to 5.5 mm<sup>2</sup> or larger.

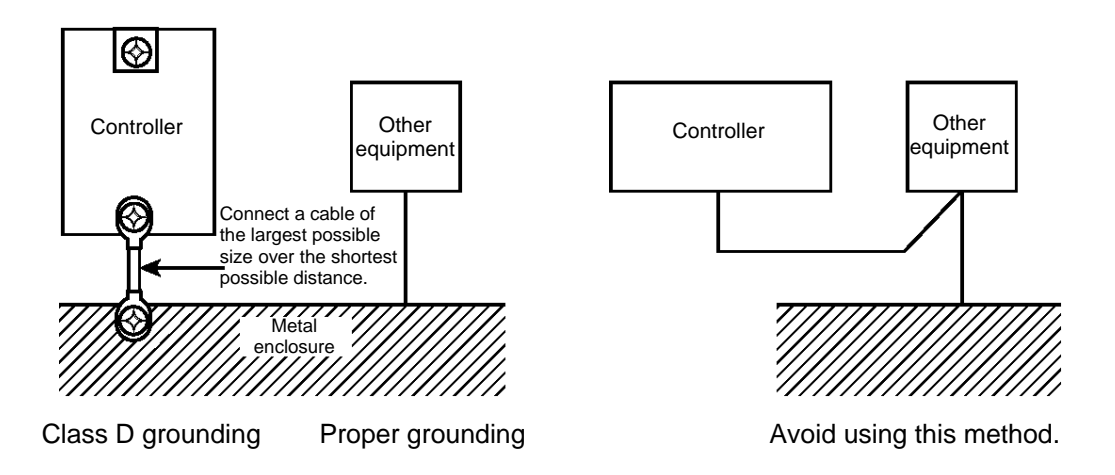

[2] Notes on wiring method

Use twisted wires for the 24-VDC external power supply.

Wire the controller cables separately from lines creating a strong electric field such as power circuit lines (by not bundling them together or placing in the same cable duct).

If you wish to extend the motor cable or encoder cable beyond the length of each supplied cable, please contact IAI's Technical Service Section or Sales Engineering Section.

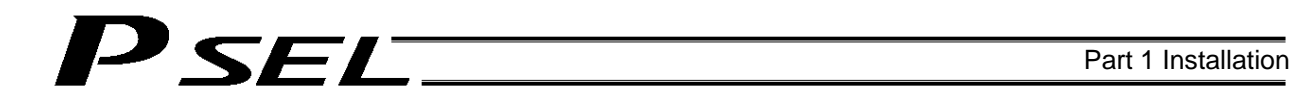

(3) Noise sources and noise elimination

There are many noise sources, but solenoid valves, magnet switches and relays are of particular concern when building a system. Noise from these parts can be eliminated using the measures specified below:

[1] AC solenoid valve, magnet switch, relay

Measure --- Install a surge killer in parallel with the coil.

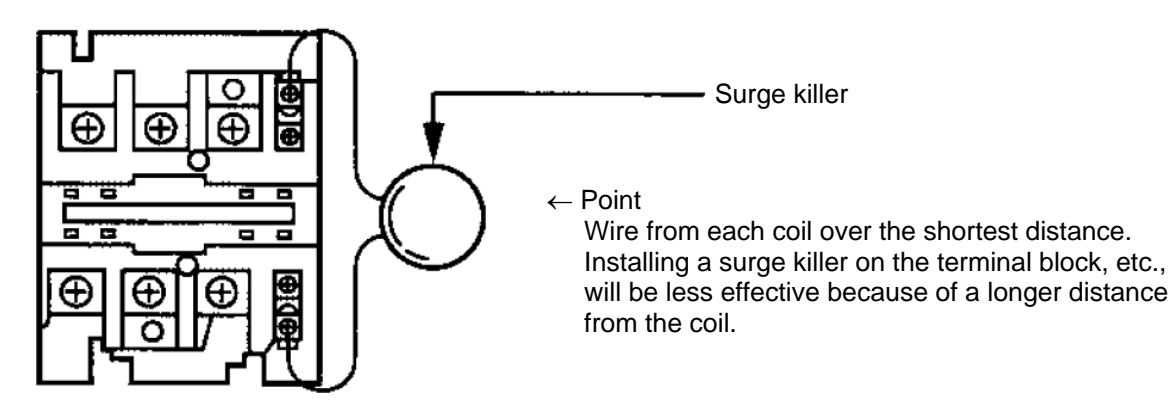

- [2] DC solenoid valve, magnet switch, relay
	- Measure --- Install a diode in parallel with the coil. Determine the diode capacity in accordance with the load capacity.

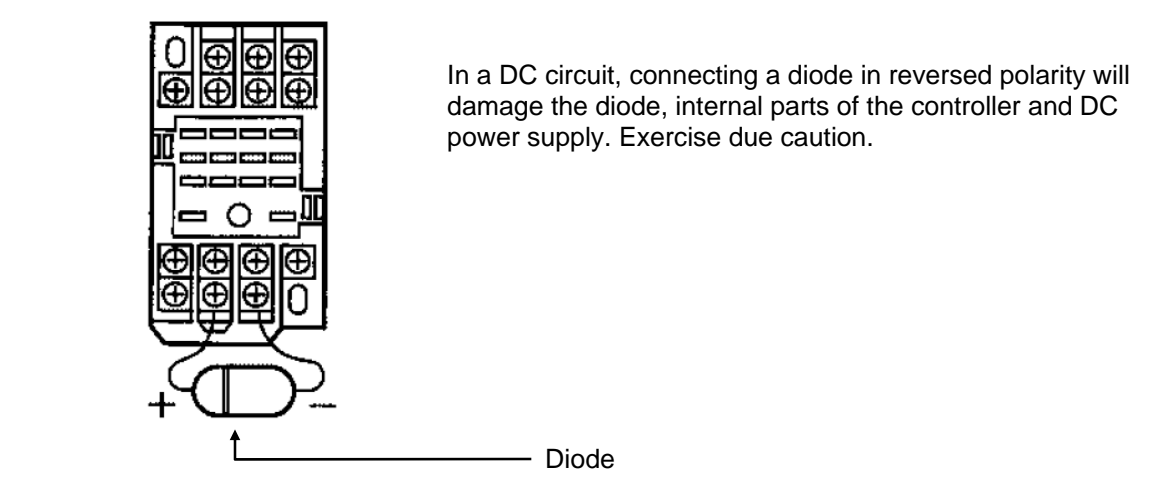

The above noise elimination measures are particularly important when a 24-VDC relay is driven directly by a controller output and there is also a 100-VAC solenoid valve, etc.

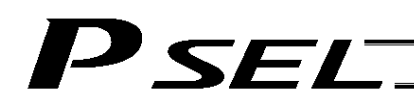

Reference Circuit Diagram

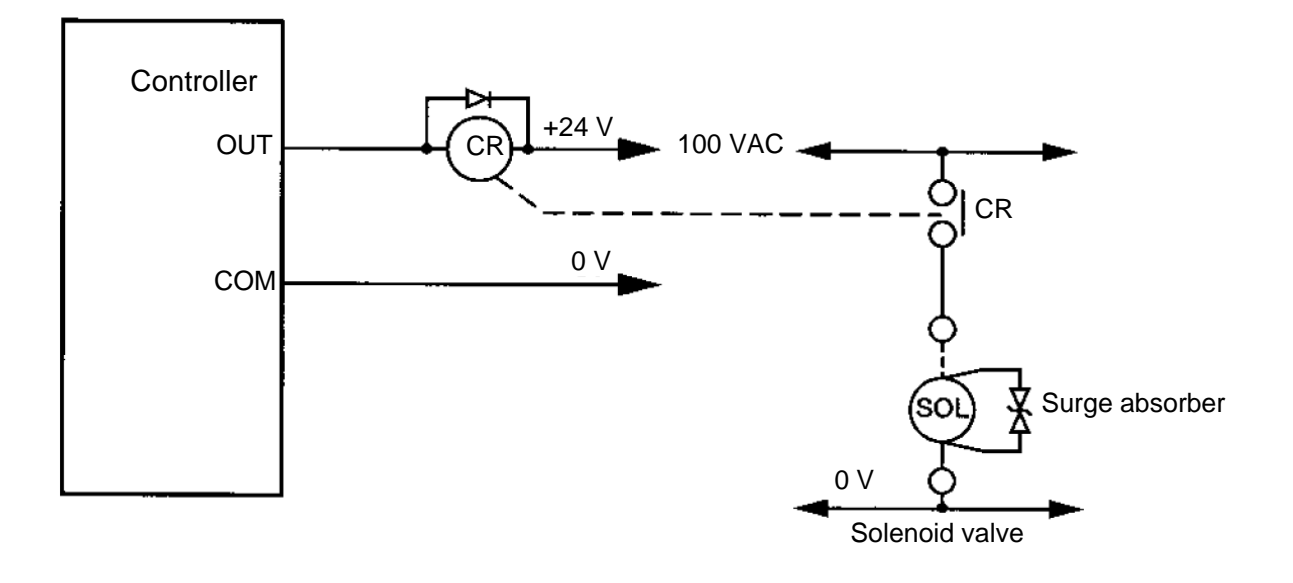

## P SEL.

### 5. Supply Voltage

The supply voltage to the controller is 24 VDC  $\pm$  10%. The power-supply current varies depending on the number of axes, as shown below.

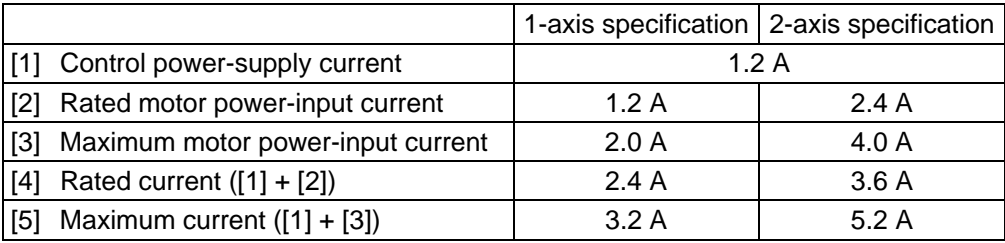

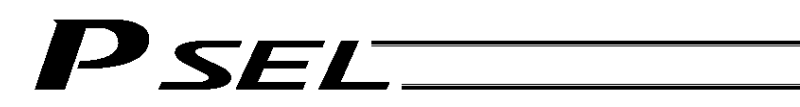

### 6. Wiring

6.1 Wiring the Control Power Supply, Emergency Stop Switch and Enable Switch

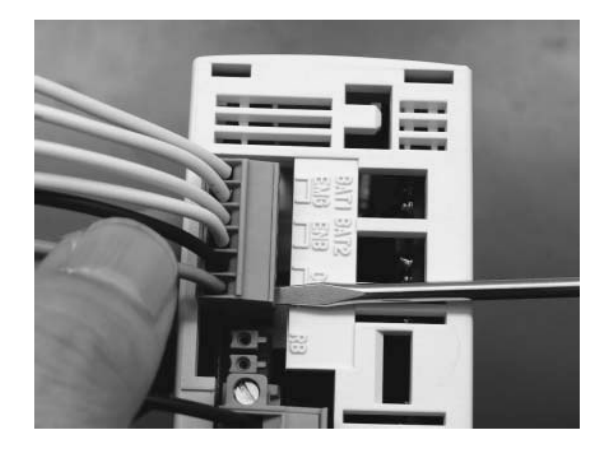

As shown to the left, insert the stripped end of each cable into the control power & system I/O connector, and tighten the screws with a screwdriver.

Recommended cable size:  $0.75 \text{ mm}^2$  (AWG18) Recommended stripped-wire length: 7 mm

Emergency stop switch

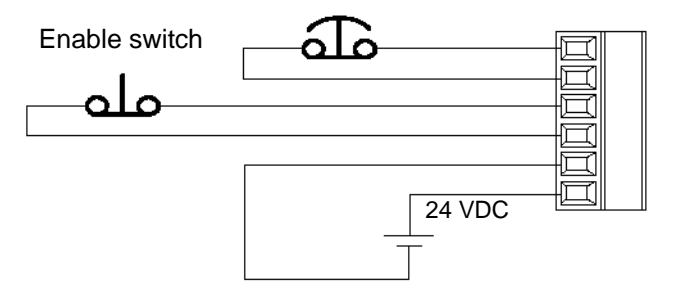

6.2 Wiring the Motor Power Cables

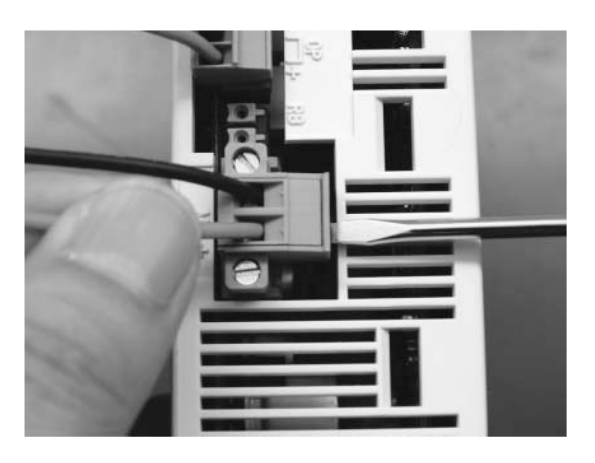

As shown to the left, insert the stripped end of each cable into the motor power connector, and tighten the screws with a screwdriver.

Recommended cable size: (AWG14) Recommended stripped-wire length: 7 mm

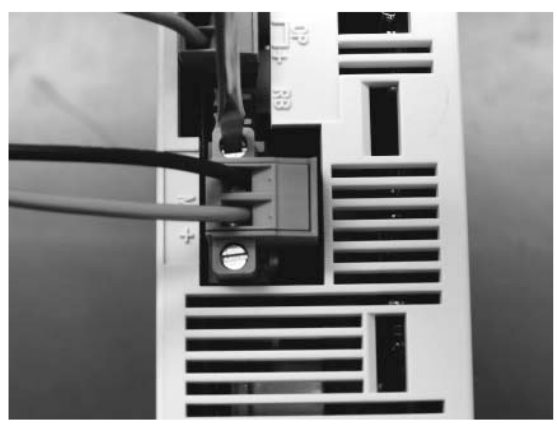

As shown to the left, tighten the screws to affix the connector.

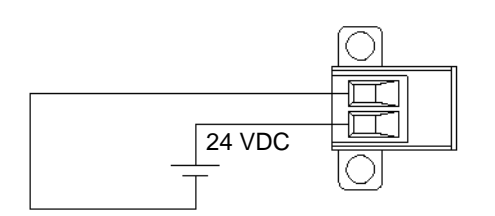

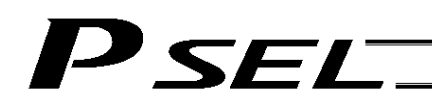

- 6.3 Connecting the Actuator
- 6.3.1 Connecting the Motor Cable (M1/M2)

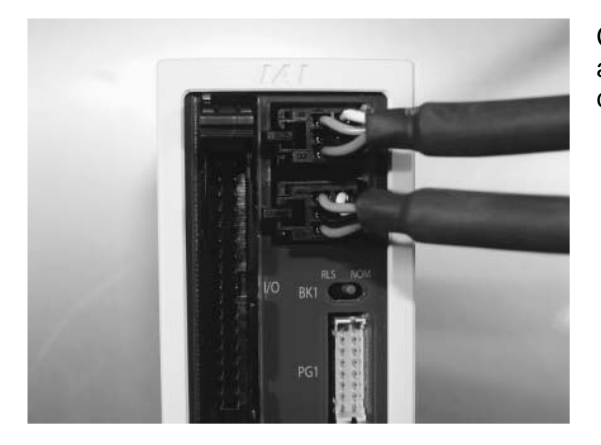

Connect the motor cable from the actuator to the applicable motor connector on the front face of the controller.

6.3.2 Connecting the Encoder Cable (PG1/PG2)

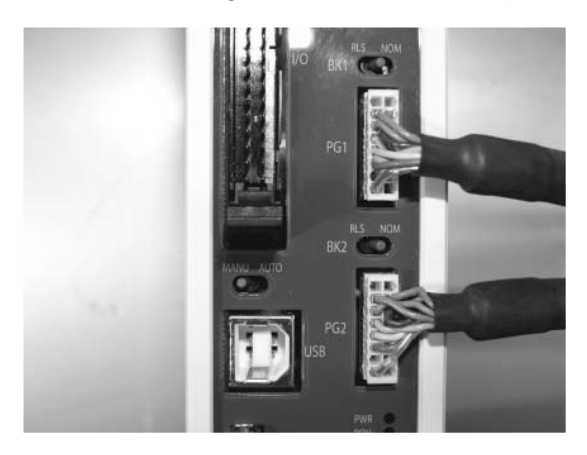

Connect the encoder cable from the actuator to the applicable encoder connector on the front face of the controller.

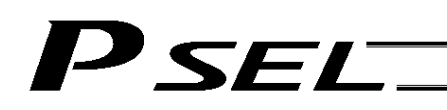

6.4 Connecting the PIO Cable (I/O)

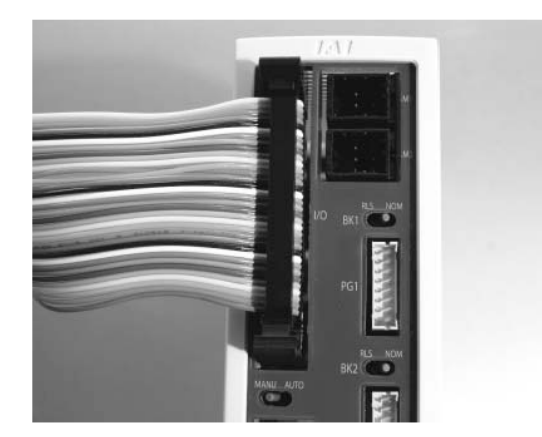

Connect the supplied flat cable. Connect the opposite end (open end without connector) of the cable to a desired peripheral (host PLC, etc.).

I/O flat cable (supplied): Model number CB-DS-P10020

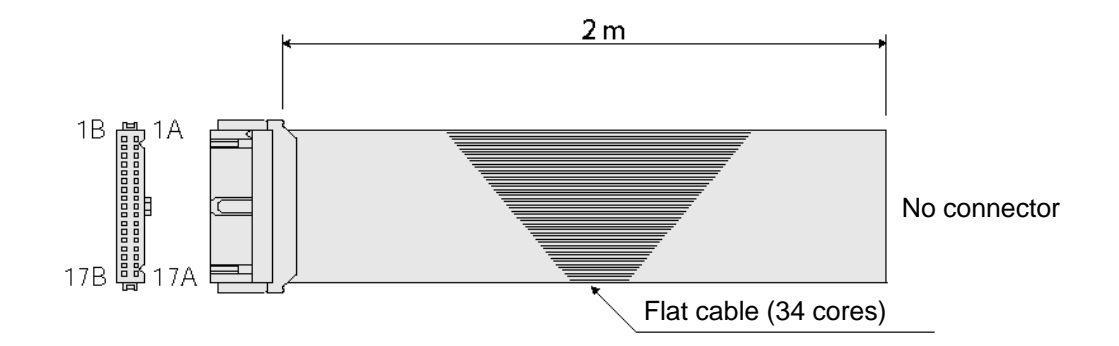

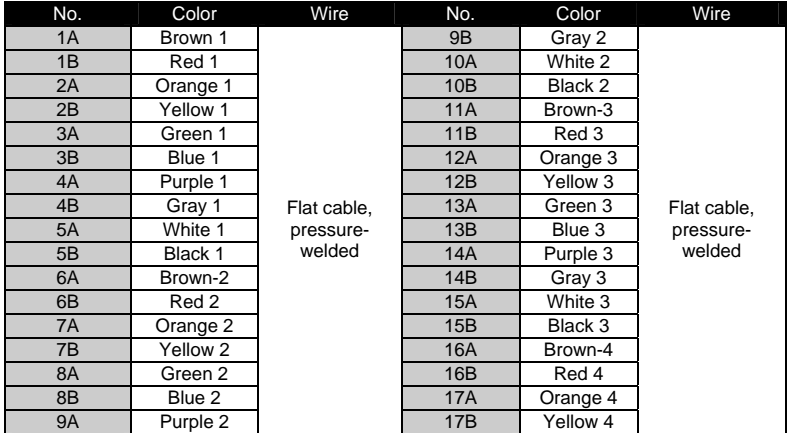

## PSEL-

Part 1 Installation

### 6.4.1 I/O Connection Diagram

### (1) NPN specification (Program mode)

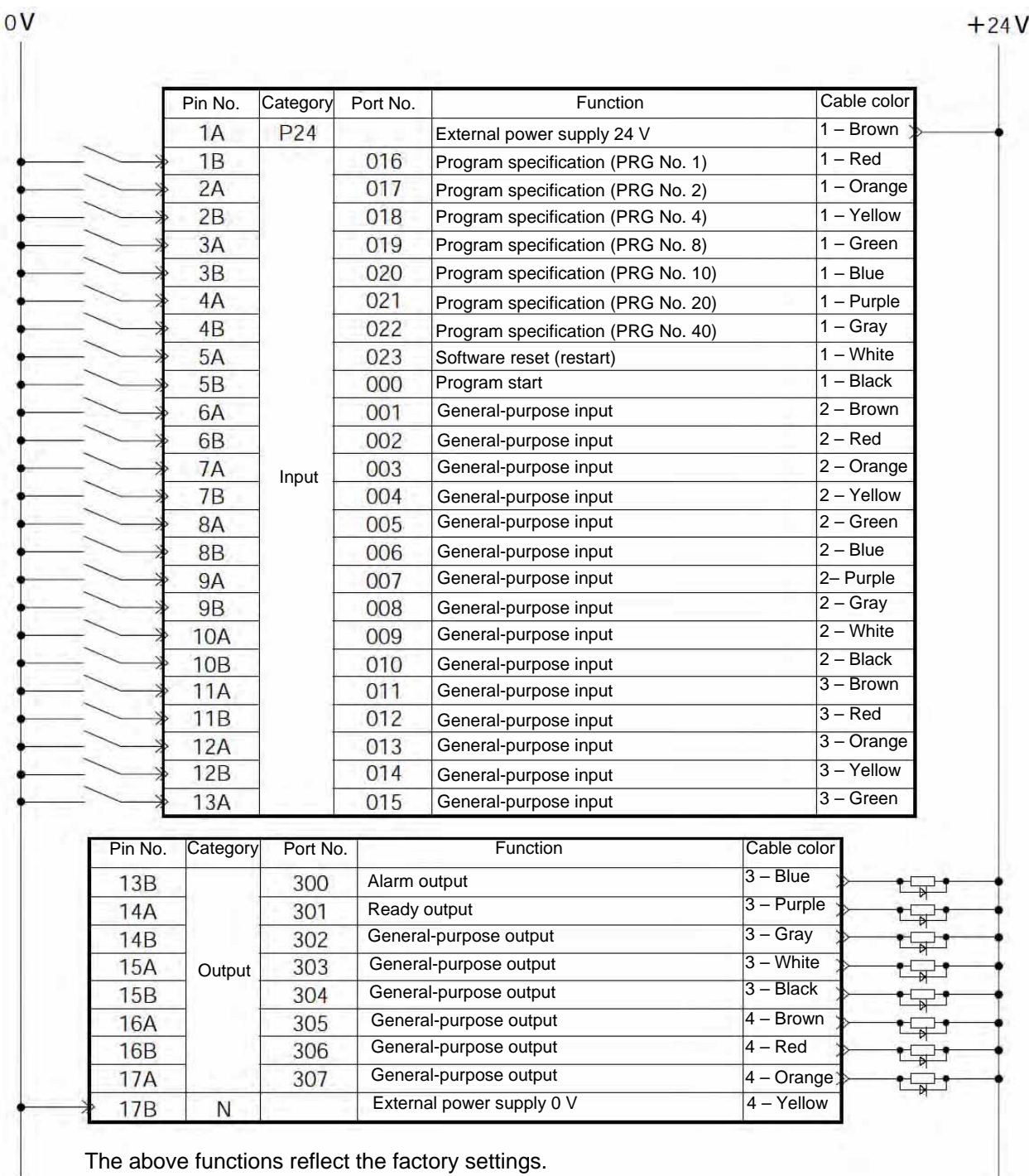

## P SEL.

Part 1 Installation

#### (2) PNP specification (Program mode)

### $+24V$

 $0V$ 

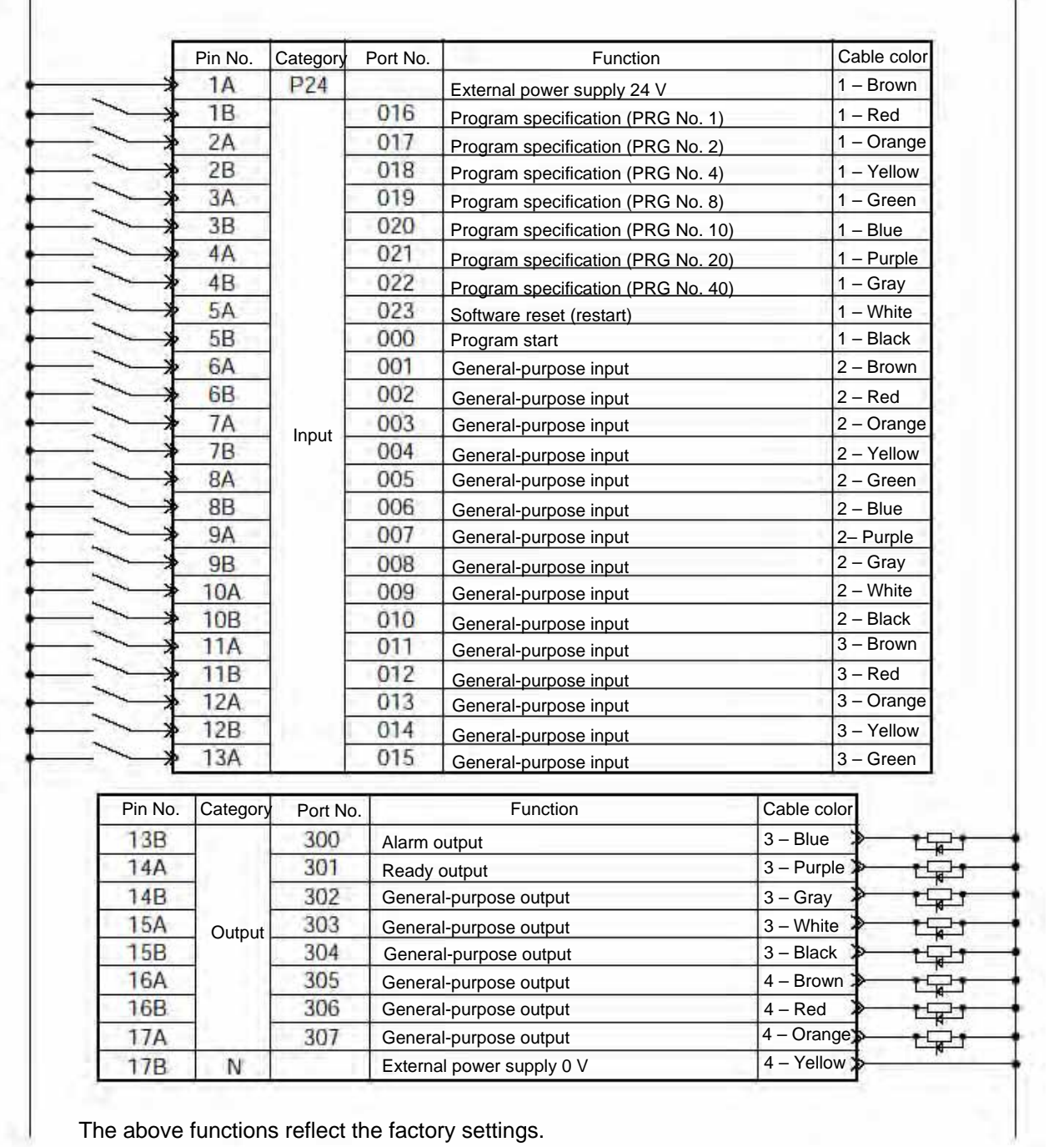

The above functions reflect the factory settings.

## P SELT

Part 1 Installation

### (3) NPN specification (Standard positioner mode)

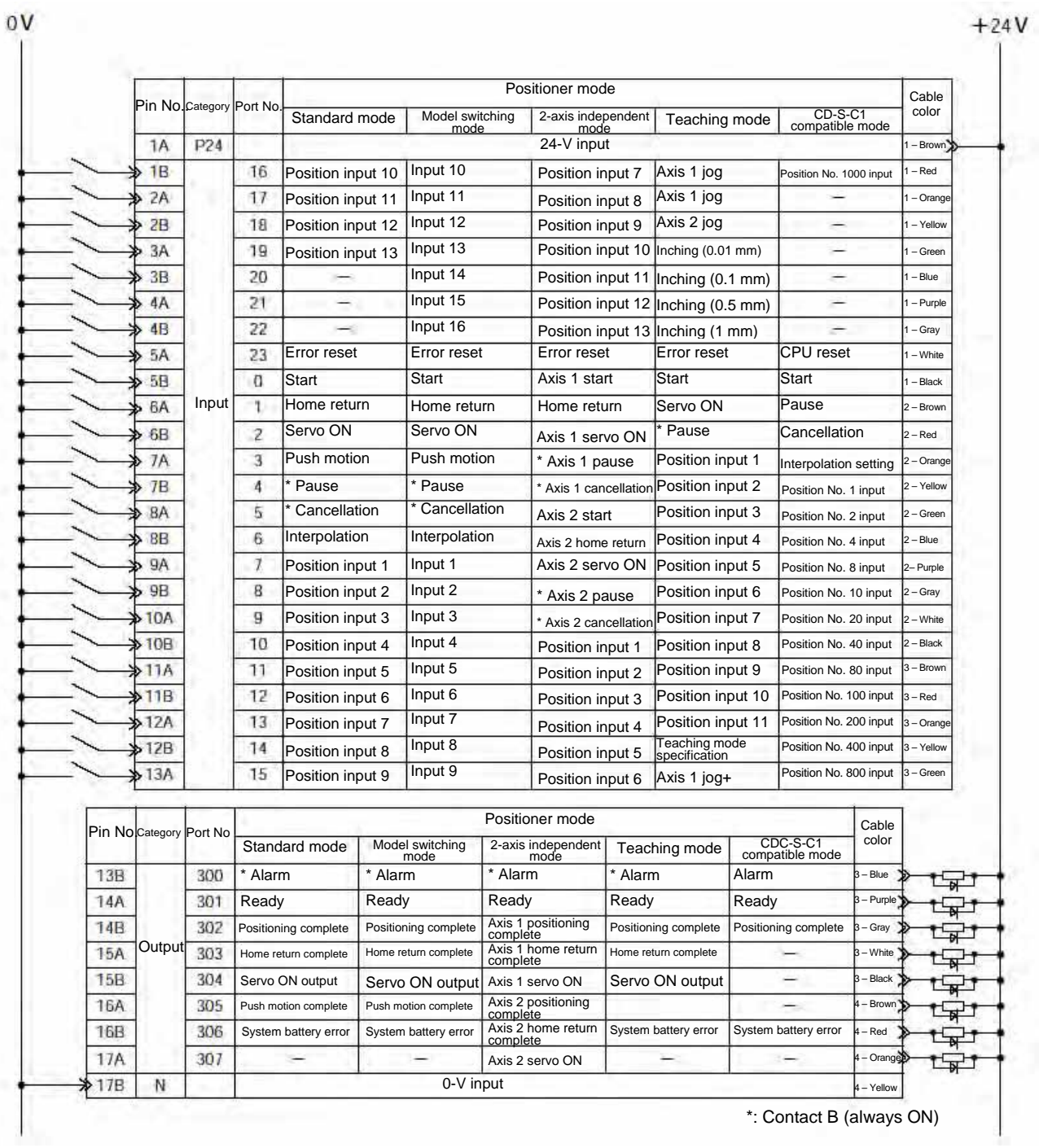

\*: Contact B (always ON)

### PSEL

Part 1 Installation

### (4) PNP specification (Standard positioner mode)

#### $+24V$

 $0V$ 

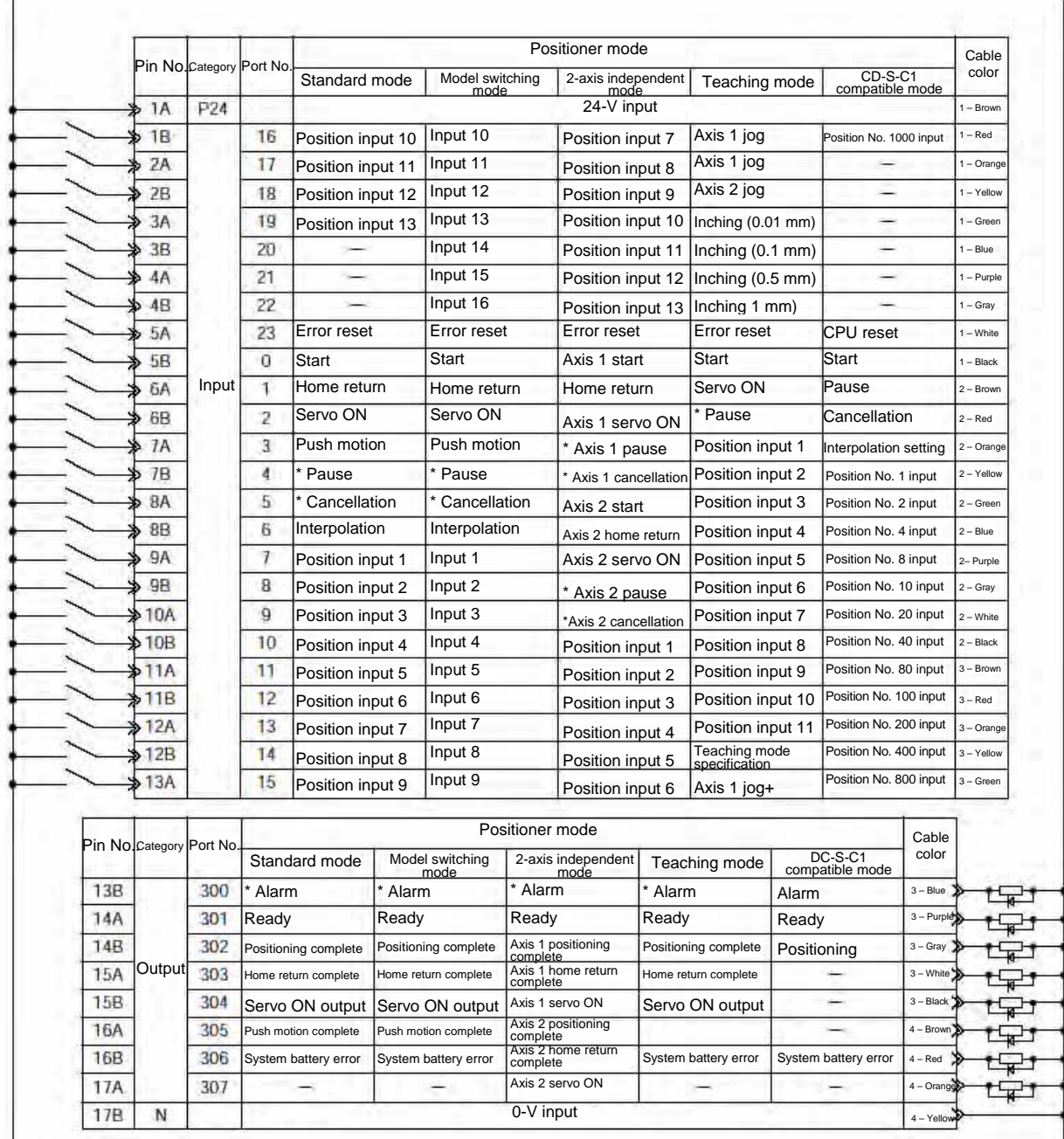

\*: Contact B (always ON)

## *SET*

### 6.5 External I/O Specifications

- 6.5.1 NPN Specification
- (1) Input part

### External Input Specifications (NPN Specification)

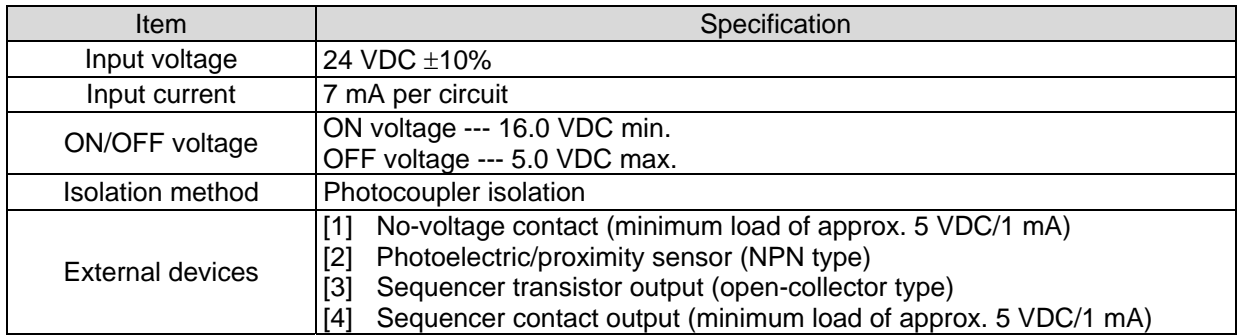

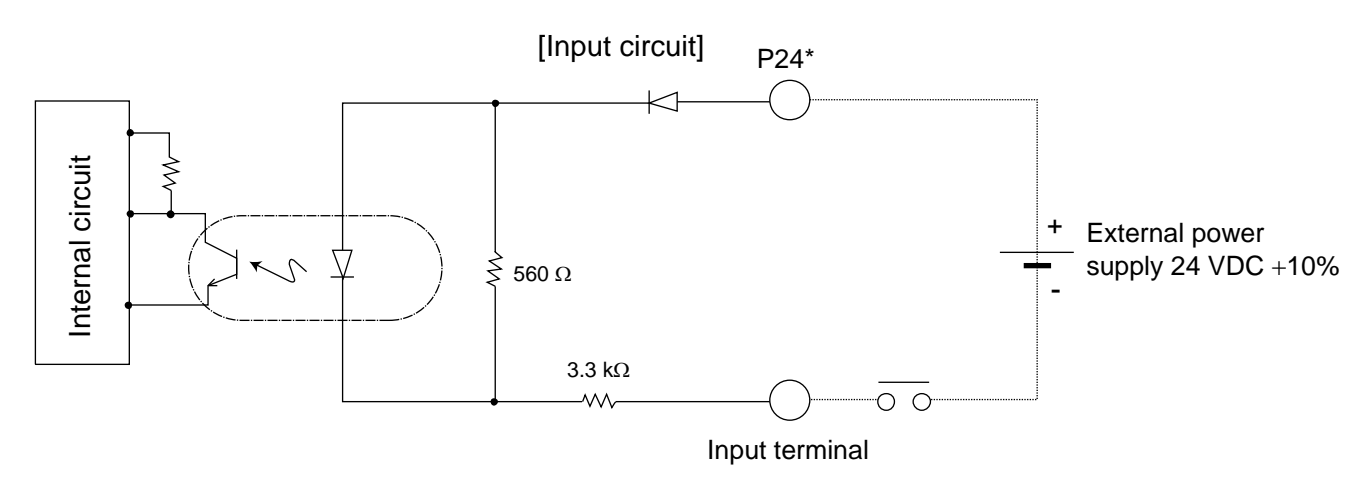

P24: I/O interface pin No. 1

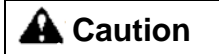

If a non-contact circuit is connected externally, malfunction may result from leakage current. Use a circuit in which leakage current in a switch-off state does not exceed 1 mA.

PSEL controller's input signal

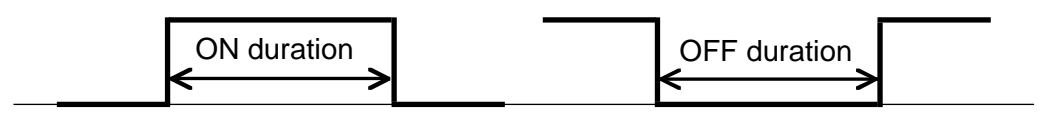

At the default settings, the system recognizes the ON/OFF durations of input signals if they are approx. 4 msec or longer. The ON/OFF duration settings can also be changed using I/O parameter No. 20 (input filtering frequency).

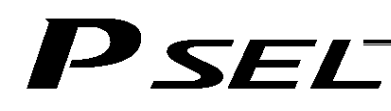

(2) Output part

#### External Output Specifications (NPN Specification)

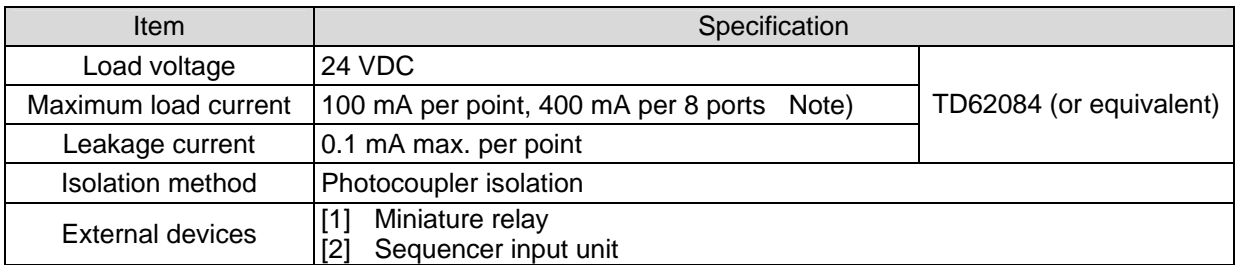

Note) 400 mA is the maximum total load current of output port Nos. 300 to 307.

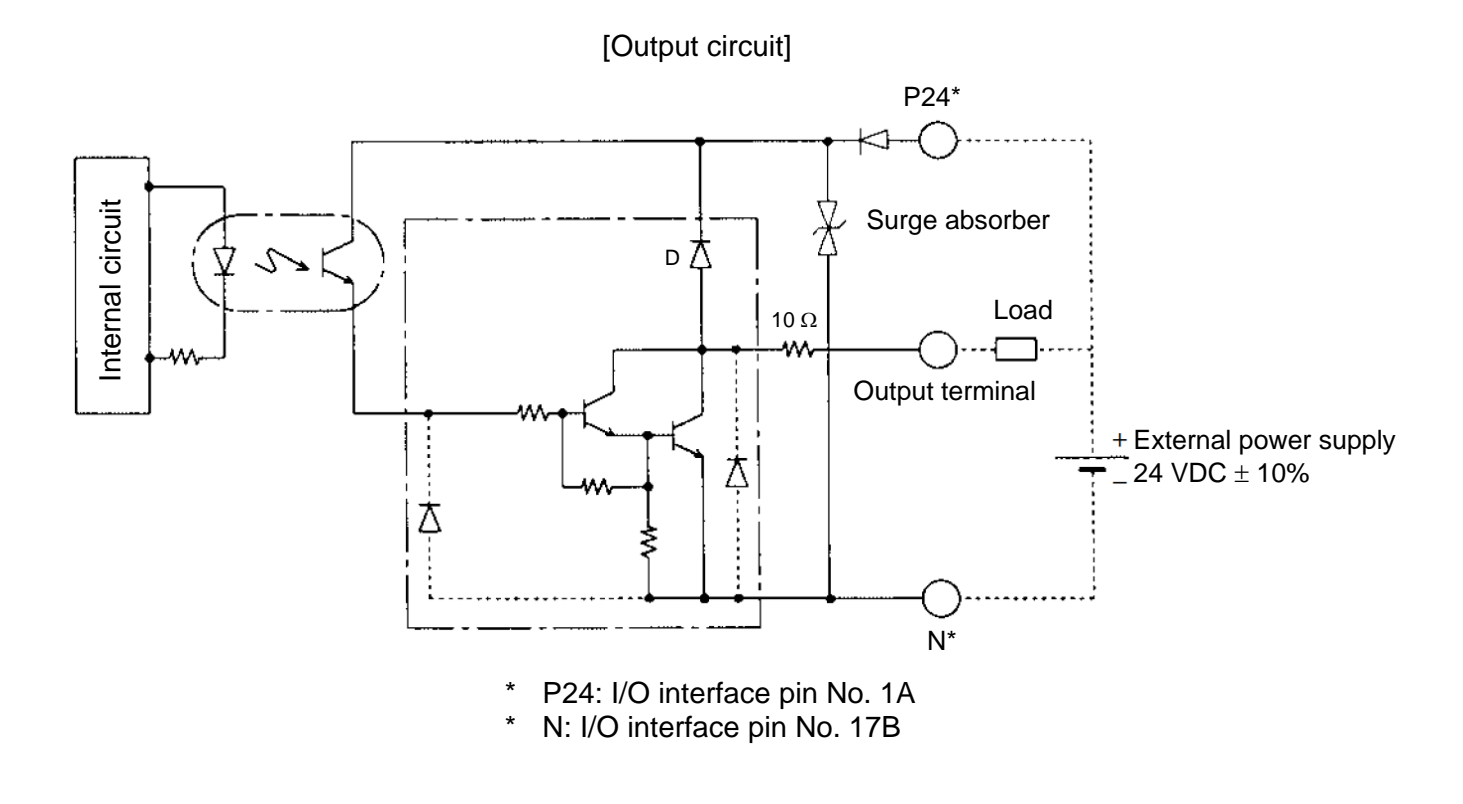

### A Caution

In the event that the load is short-circuited or current exceeding the maximum load current is input, the overcurrent protection circuit will be actuated to cut off the circuit. However, give due consideration to the circuit connection layout to prevent short-circuit or overcurrent.

# SEL

### 6.5.2 PNP Specification

(1) Input part

### External Input Specifications (PNP Specification)

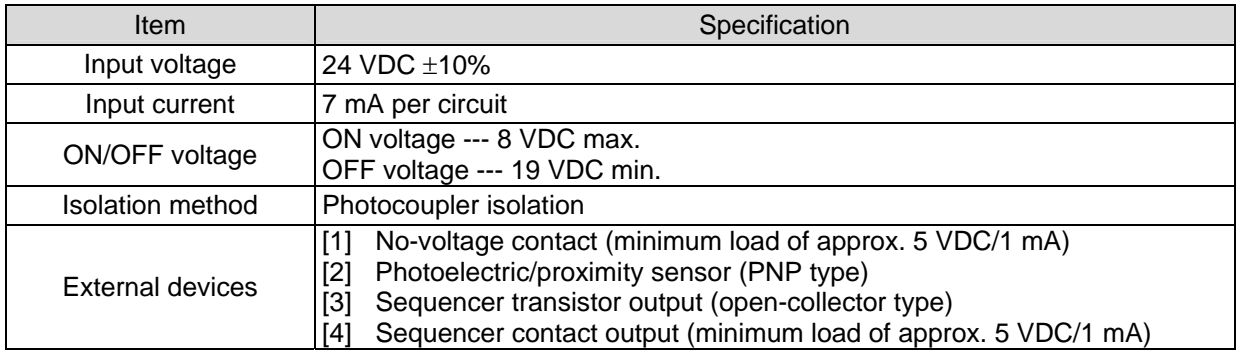

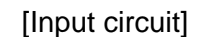

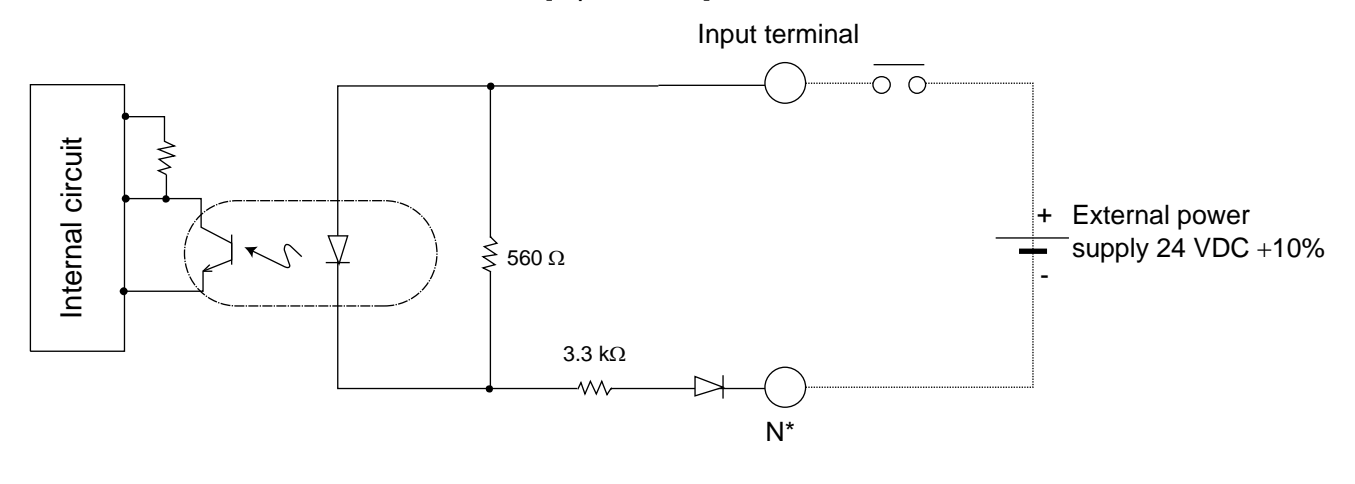

\* N: I/O interface pin No. 17B

### A Caution

If a non-contact circuit is connected externally, malfunction may result from leakage current. Use a circuit in which leakage current in a switch-off state does not exceed 1 mA.

PSEL controller's input signal

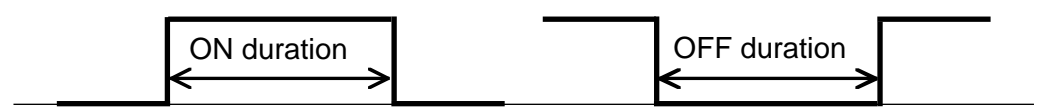

At the default settings, the system recognizes the ON/OFF durations of input signals if they are approx. 4 msec or longer. The ON/OFF duration settings can also be changed using I/O parameter No. 20 (input filtering frequency).

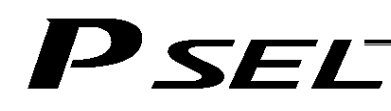

(2) Output part

#### External Output Specifications (PNP Specification)

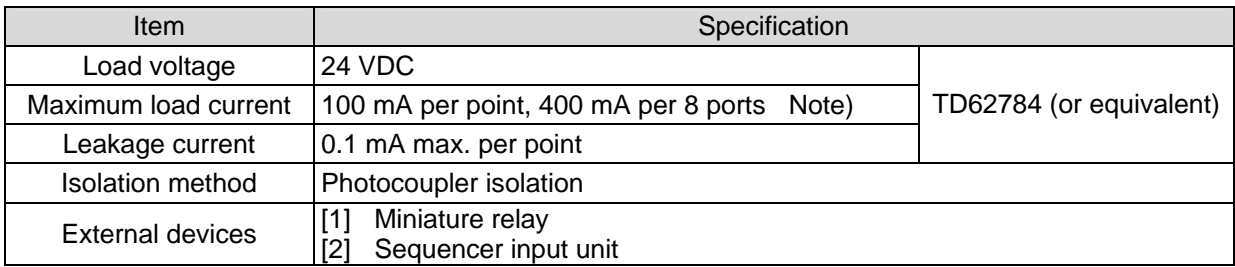

Note) 400 mA is the maximum total load current of output port Nos. 300 to 307.

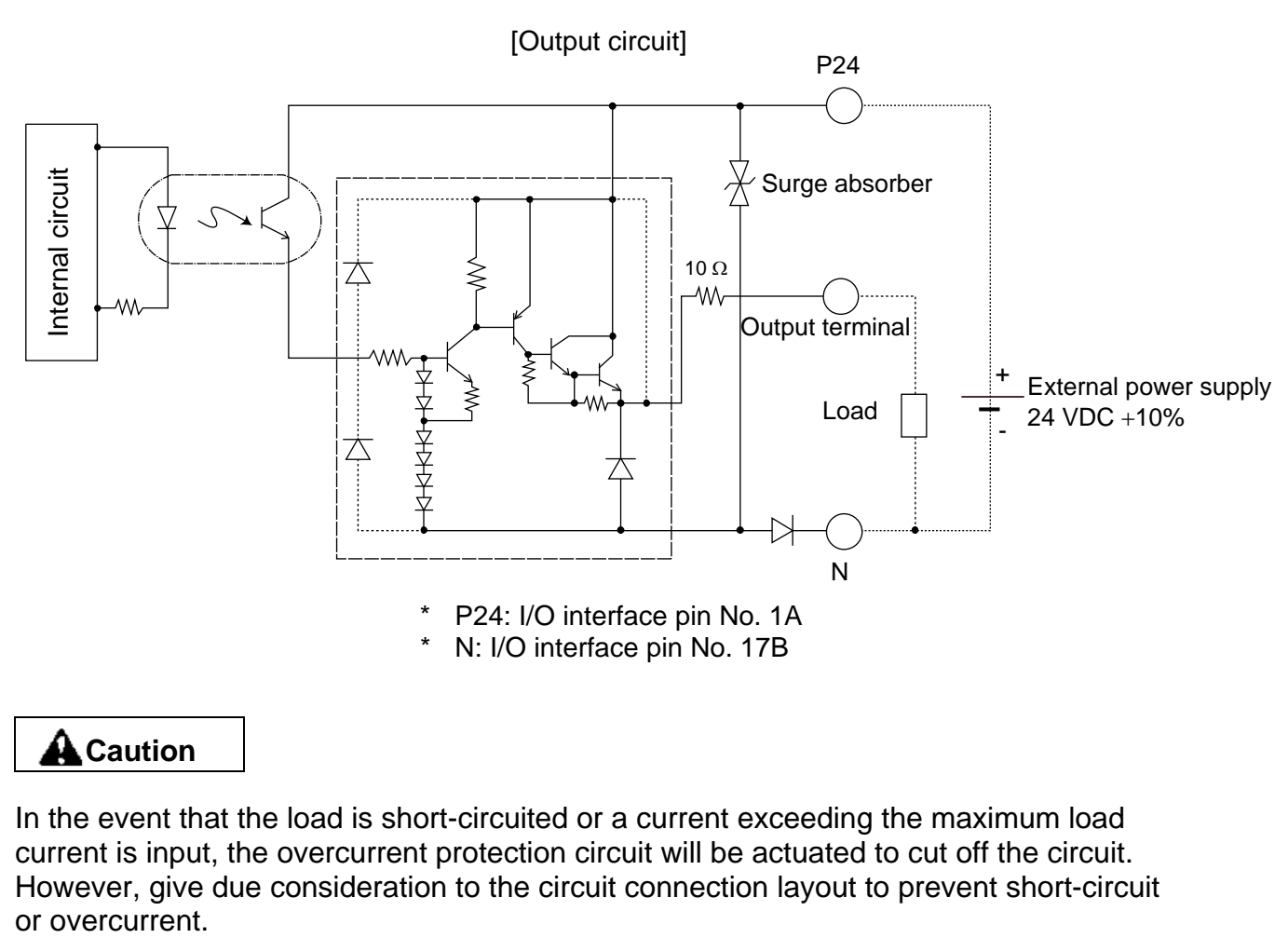

### A Caution

In the event that the load is short-circuited or a current exceeding the maximum load current is input, the overcurrent protection circuit will be actuated to cut off the circuit. However, give due consideration to the circuit connection layout to prevent short-circuit

# P SELT

6.6 Connecting the Teaching Pendant/PC (Software) (TP) (Optional)

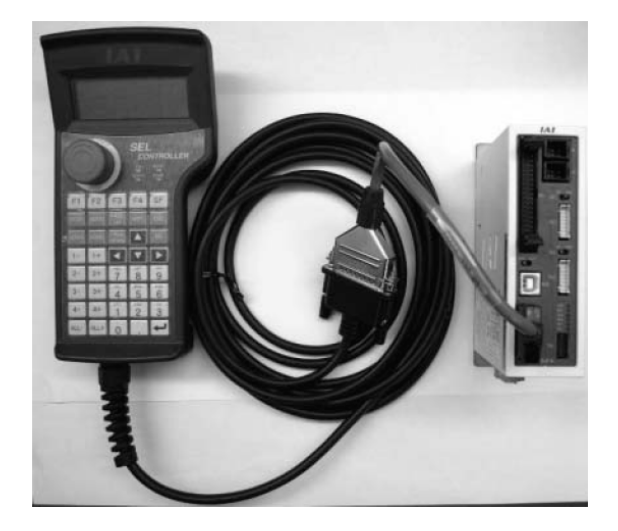

The PSEL controller's teaching connector (TP) is a small, half-pitch connector. If you are using a teaching pendant or PC software cable, connect the cable to a connector conversion cable, and then connect the conversion cable to the teaching connector on the controller.

6.7 Connecting the Panel Unit (Optional)

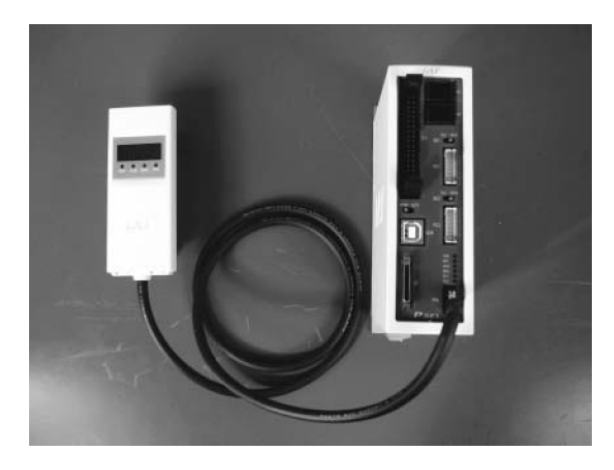

When the optional panel unit is connected, the controller status (program number of each active program, error codes, etc.) can be monitored.

# **P** SEL

### 6.7.1 Explanation of Codes Displayed on the Panel Unit (Optional)

(1) Application

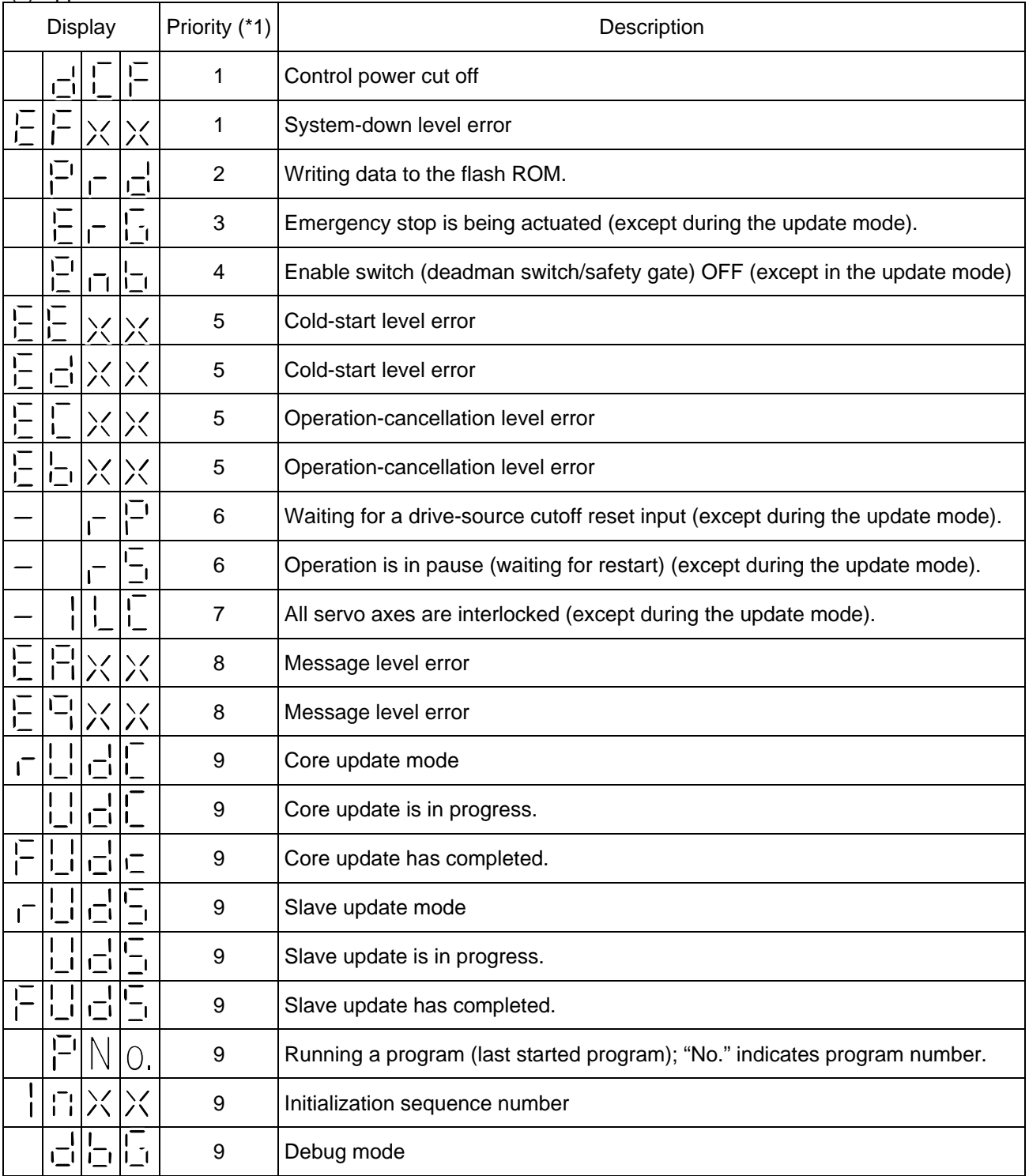

(\*1) The priority increases as the number decreases.

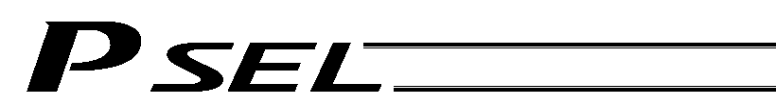

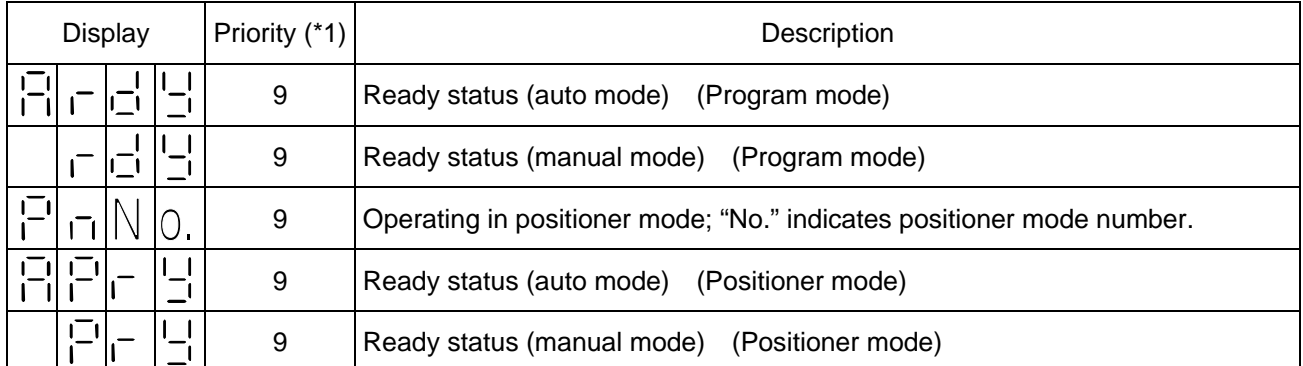

(\*1) The priority increases as the number decreases.

# $P$ SEL $\rule{1em}{0.15mm}$

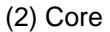

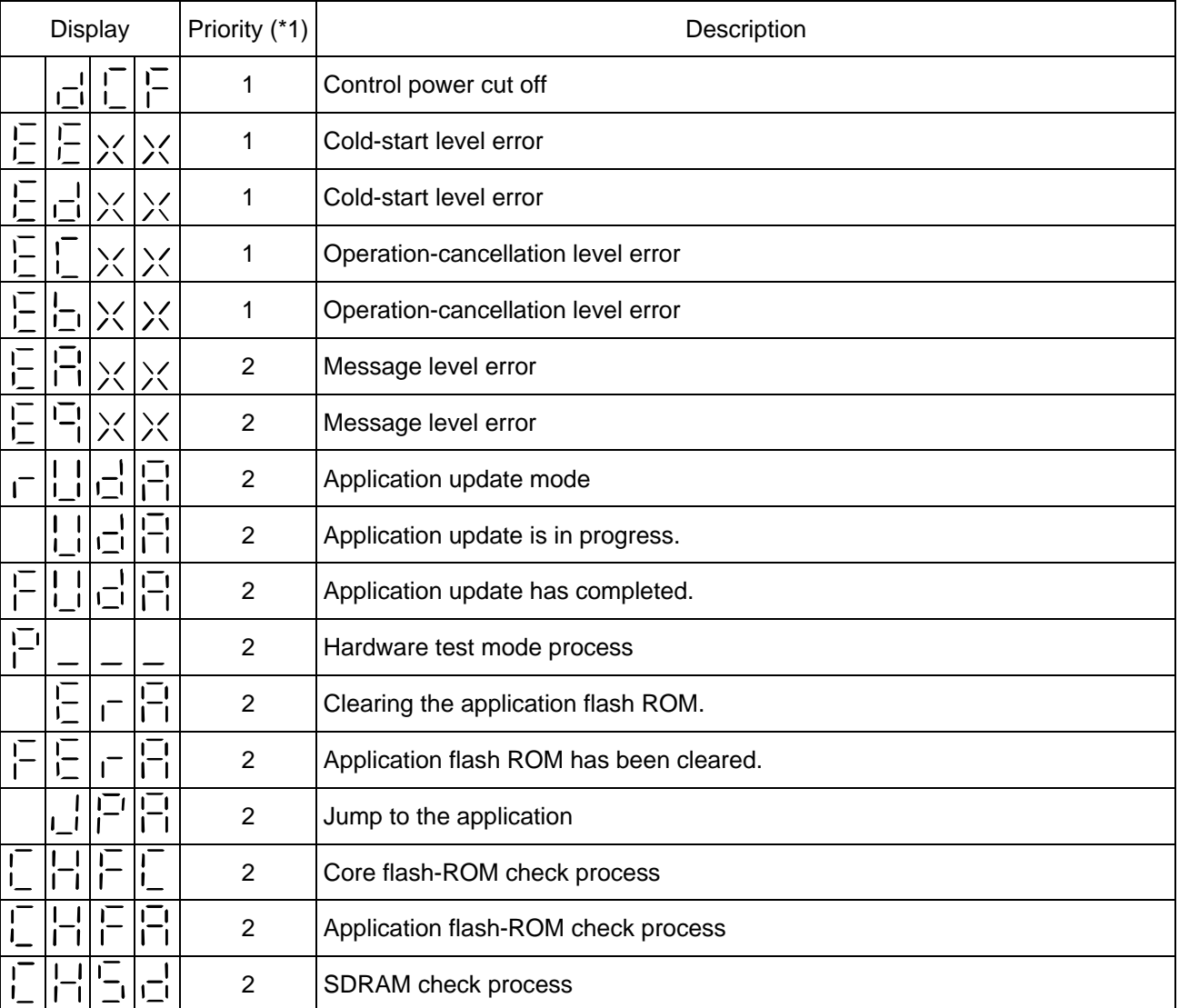

(\*1) The priority increases as the number decreases.

### 6.7.2 Current Monitor and Variable Monitor

*SEI* 

By setting other parameter Nos. 49 and 50 appropriately, the optional panel unit can be used to monitor either current levels or variables.

(1) Current monitor

Currents of up to four axes having continuous axis numbers can be monitored.

Parameter settings

Other parameter No.  $49 = 1$ 

Other parameter No. 50 = Smallest axis number among the axes to be monitored

Example) If other parameter No. 49 is set to "1" and other parameter No. 50 to "1" for a 2-axis controller, the far-right segment digit will show the current for axis 1.

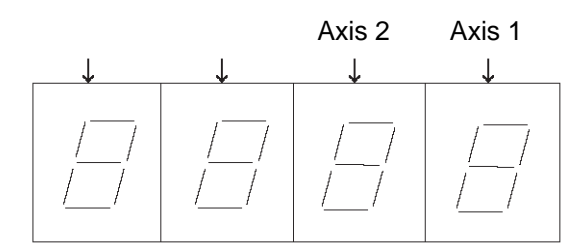

When data is written to the flash ROM or a software reset (restart) is executed after the parameter values have been input, the panel window will show the motor current to rating ratio (%) by a segment pattern, instead of "ready status" or "program run number."

The segment display patterns and corresponding motor current to rating ratios (%) are shown below.

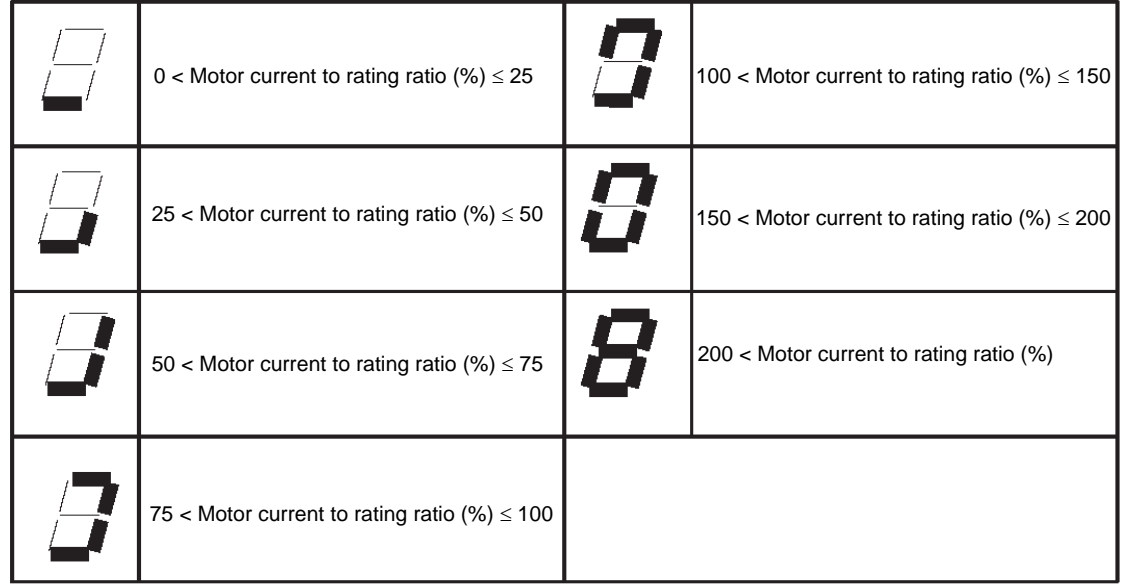

Thick lines indicate illuminated segments.

### SEL

(2) Variable monitor

The contents of global integer variables can be displayed on the panel window.

Positive integers of 1 to 999 can be displayed.

Parameter settings

Other parameter No.  $49 = 2$ 

Other parameter No. 50 = Variable number of the global integer variable to be monitored

When data is written to the flash ROM or a software reset (restart) is executed after the parameter values have been input, the panel window will show the content of the global integer variable, instead of "ready status" or "program run number." The far-left segment digit should read "U." Display example)

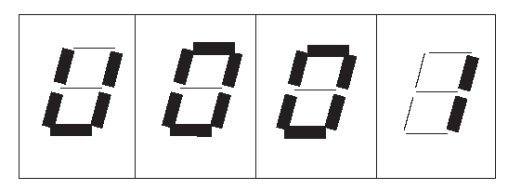

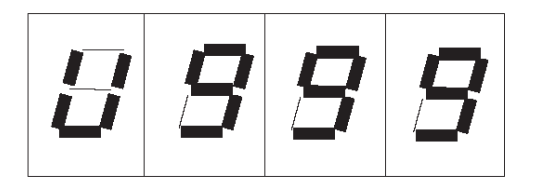

# P SELT

### 6.8 Installing the System-memory Backup Battery (Optional)

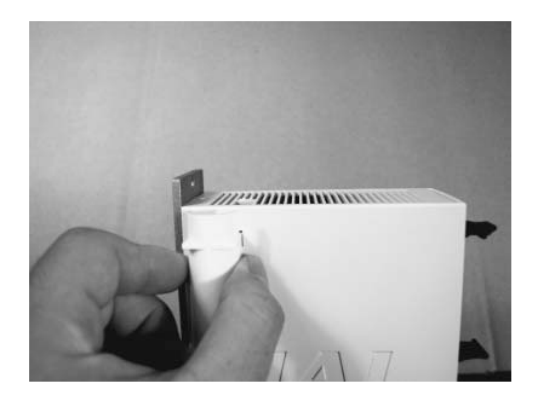

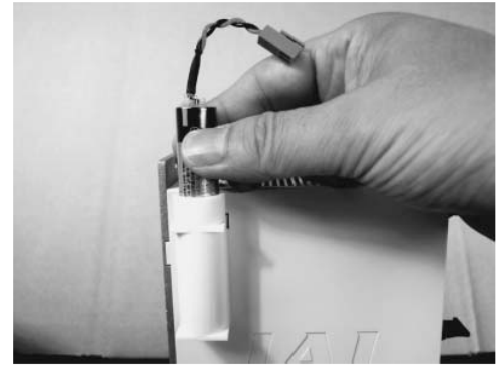

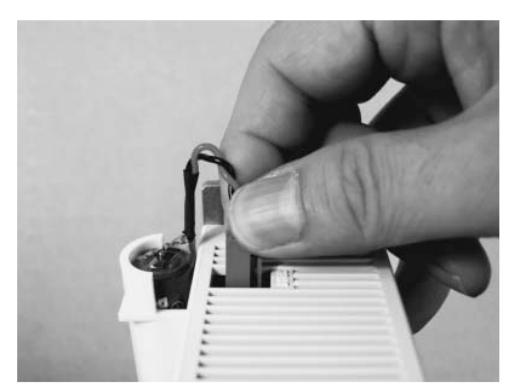

As shown to the left, install the supplied battery holder on the left side face of the controller.

Insert the battery into the holder.

Connect the battery connector. Pay attention to the connector orientation. (The connector hook should face the right side.)

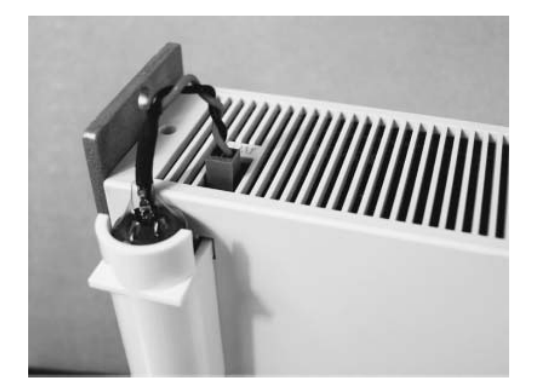

# P SELT

### Chapter 4 Operation

- 1. Startup
- (1) Connect the motor cable and encoder cable to the controller.
- (2) Connect the PIO connector to the host PLC using the supplied flat cable.
- (3) Execute an emergency stop.
- (4) Connect the PC or teaching pendant. Set the AUTO/MANU switch to the "MANU" side.
- (5) Supply the 24-V PIO power through the flat cable.
- (6) Turn on the control power and motor power at the same time. (They should be taken from the same power supply.)
- (7) Reset the emergency stop.
	- $\star$  The EMG lamp turns off.
	- $\star$  If the ALM lamp is lit, an error is present. Check the error list to identify the problem.

If the 24-V PIO power is not supplied, an "E69" error will generate.

To check for errors, connect the teaching pendant, PC software or panel unit.

# SET.

### 1.1 Power ON Sequence

- Although separate inputs are provided for the control power and motor power, they should be supplied from the same power-supply terminal.
- Turn on the PIO power first. You can turn on the PIO power much earlier than the control power and motor power, as long as it is turned on before the control power/motor power.

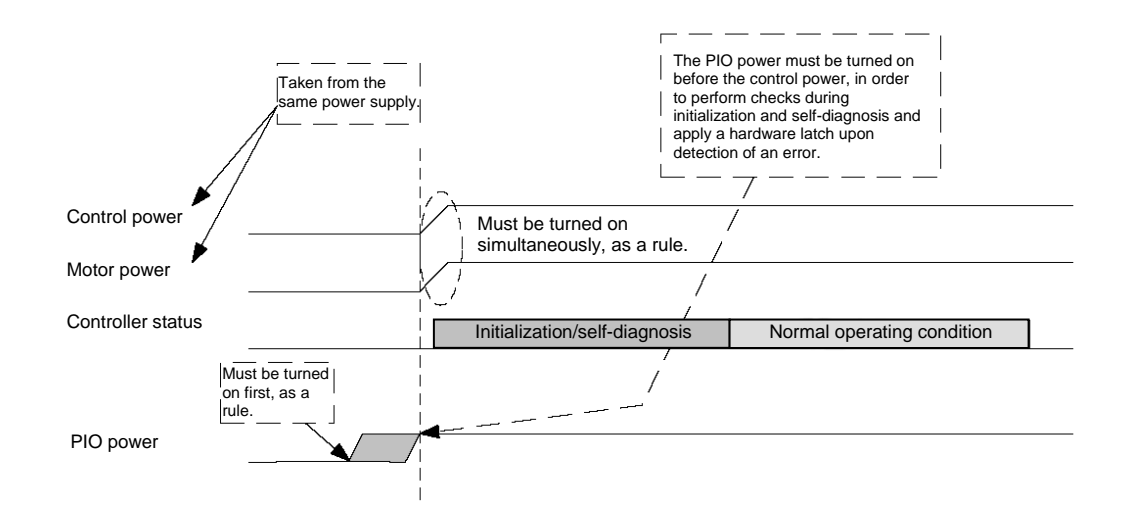

\* If the PIO power is not turned on before the control power is turned on, an error will be detected.

#### 1.2 Power Cutoff Sequence

- If the PIO power is turned off before the control power and motor power (before the power cutoff processing is performed), a PIO power error may be logged internally by the controller.
- The PIO power can be turned off much later than the control power and motor power, as long as it is turned off after the control power/motor power.

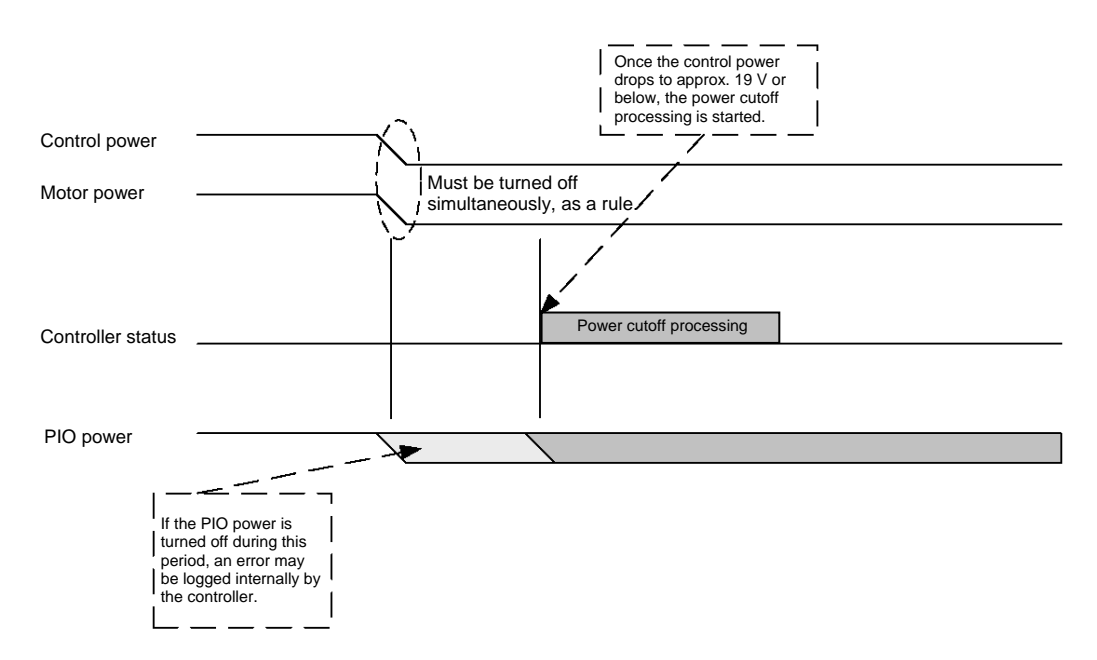

# P SEL.

### 2. How to Use the Simple Absolute Unit (Optional)

2.1 How to Connect the Simple Absolute Unit (Optional)

Connect the controller, simple absolute unit (optional) and actuator as shown in the figure below. For details on the simple absolute unit, refer to the "Simple Absolute Unit Operation Manual."

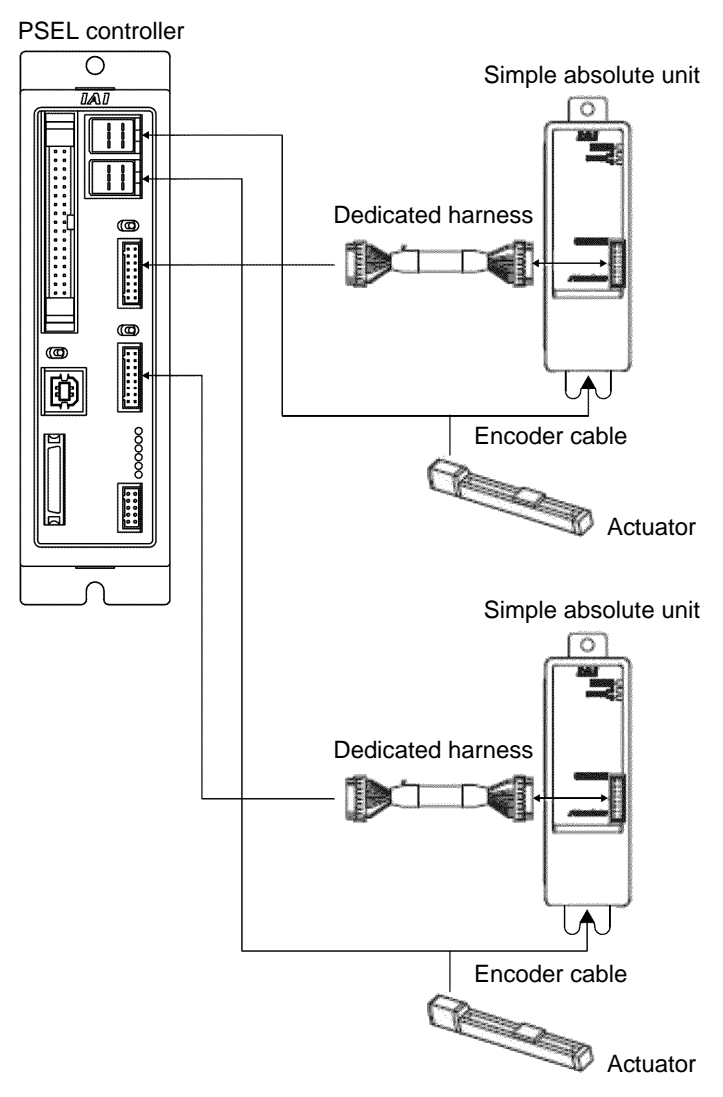

(Note) The connector for the dedicated harness of the simple absolute unit comes in two types: RCA actuator type and RCP2 actuator type. Connect the dedicated harness of the simple absolute unit to the RCP2 actuator connector.

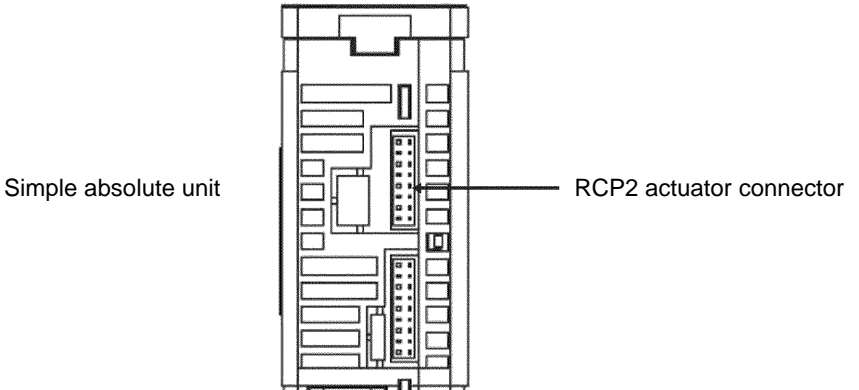

# 'SEL

2.2 Setting the Piano Switches for the Simple Absolute Unit (Optional)

Set the piano switches for the simple absolute unit (optional). For details, refer to the "Simple Absolute Unit Operation Manual."

\* Set the piano switches with the battery disconnected. Connect the battery after changing the piano switch settings. (Refer to 2.2.1, "Names" for the location of the piano switches.)

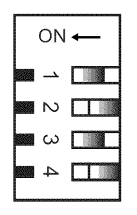

### Setting Switches

These switches are used to set the rotation speed and select the update mode. (The order of the switches is 1, 2, 3 and 4 from the top.)

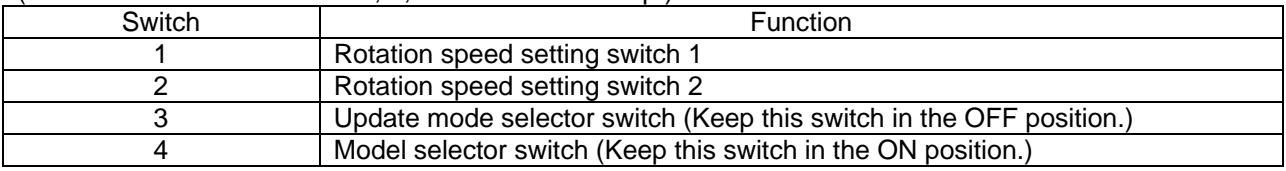

#### [Rotation Speed Setting Switch]

If the motor reaches or exceeds the specified rotation speed while the controller power is OFF, the absolute data will be lost and an absolute encoder error will occur. Four setting levels are available, where a lower motor speed results in a longer data retention time.

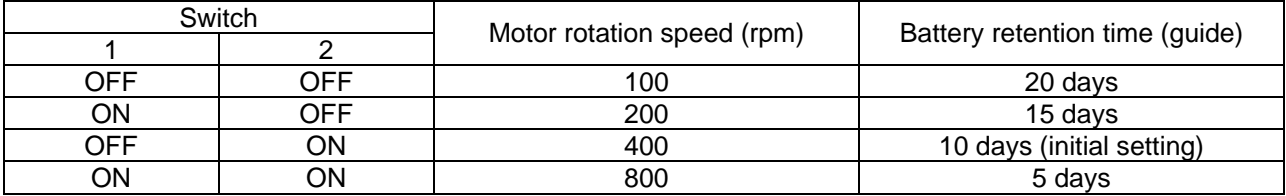

Note 1) The battery retention times are based on use of a new battery and no change in coordinates at normal temperature. Use these values only as a guide.

Note 2) The default settings are OFF for switch 1 and ON for switch 2 (= 400 rpm).

#### [Update Mode Selector Switch]

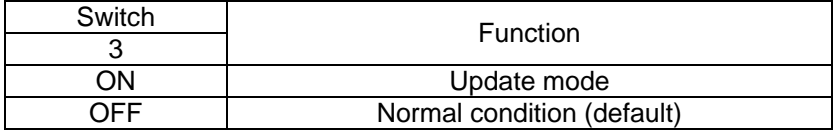

In the update mode, the RDY/ALM LED blinks in green/red.

#### [Model Selector Switch]

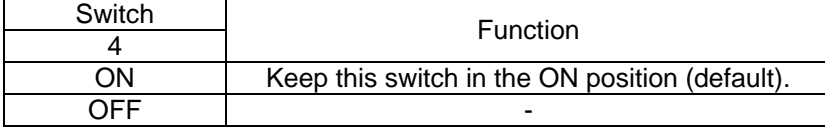

# **SEI**

### 2.3 Setting the Parameters

To use the simple absolute unit (optional), set the following parameters as specified below. For information on how to change the parameters, refer to the "X-SEL PC Software Operation Manual":

- Axis-specific Parameter No. 38, "Encoder ABS/INC type" : Set to "1" (ABS).
- Axis-specific Parameter No. 46, "ABS unit use selection" : Set to "1" (Use).

#### 2.4 Absolute Reset Method

Perform an absolute reset in the following conditions:

- [1] The simple absolute unit has been connected to the PSEL controller for use for the first time.
- [2] The actuator encoder cable has been disconnected and then reconnected from/to the PSEL controller.
- [3] Error No. 41C, "ABS unit encoder error (2)" or 41D, "ABS unit encoder error (3)" has occurred.
- [4] One of the parameters relating to home return or axis operation (Axis-specific Parameter Nos. 1, 6, 10, 11, 12, 21, 38, 42, 43, 44, 46, 47, 50, 51, 66, 67, 68 and Driver Parameter No. 26) has been changed or otherwise the home position may have been changed.

Perform an absolute reset using the "X-SEL PC software" by following the procedure below:

- (1) Supply the main power (24 VDC) to the controller and simple absolute unit. When no other adjustment is required other than "ABS unit encoder error (2)," the 7-segment LED should show "E41C" if the panel unit is connected.
- (2) Connect the X-SEL PC software online (by connecting the controller and PC using a dedicated communication cable).
- (3) When the [Connection Check] dialog box appears, set the baud rate according to the corresponding setting on the PC you are using. Click the [OK] button. (The baud rate need not be set, because the appropriate baud rate is recognized automatically.)

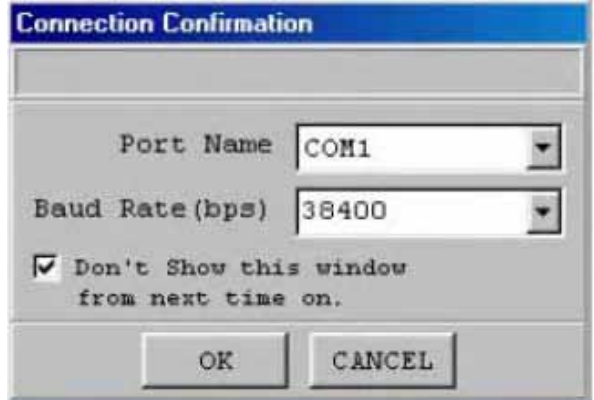

(4) The X-SEL PC software window opens. If an error has been detected, an error message appears. Click the [OK] button to close the error message. If "ABS unit encoder error (2)" has been detected, the following error message appears:

SEL

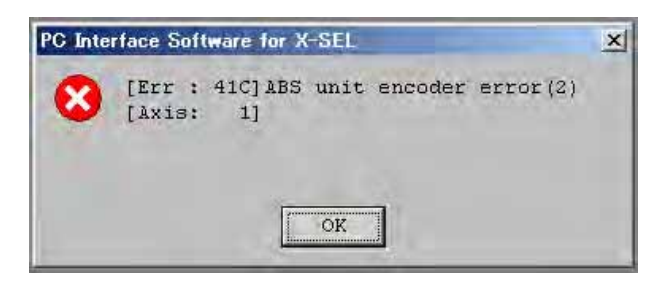

(5) You can check the condition of the present error by clicking [Monitor (M)] and then selecting [Error Details (E)]. If "ABS unit encoder error (2)" is present, the following window appears (a simple absolute unit is used for axis 1 in this example). After checking the condition, close the [Error Details] window.

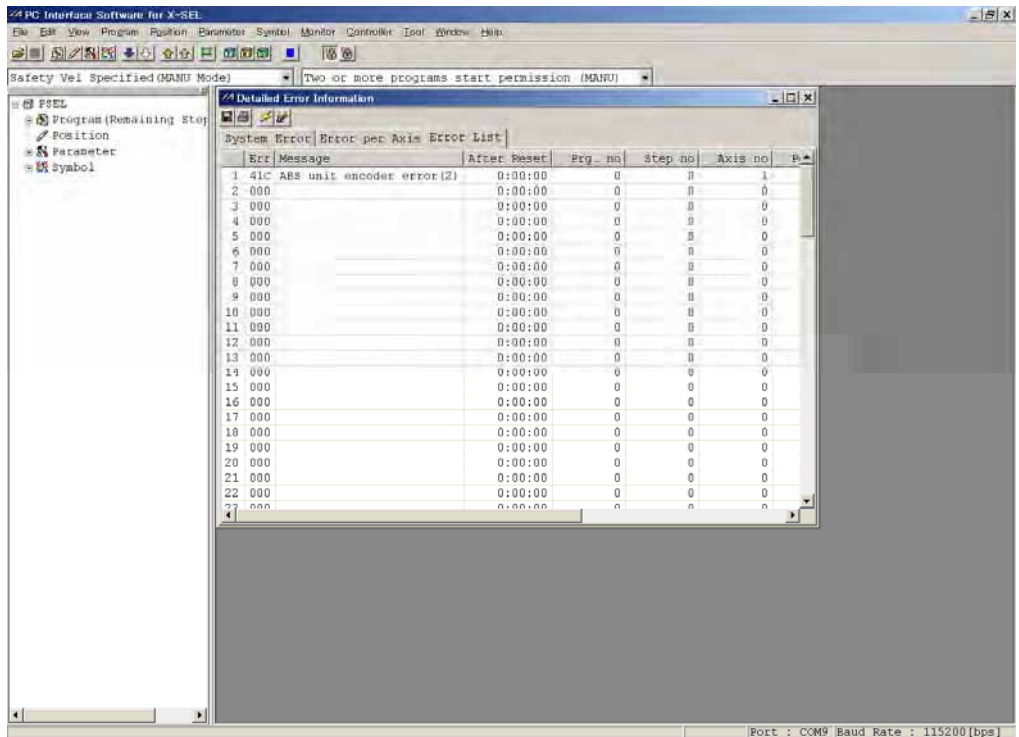

### PSEL Part 1 Installation

- (6) From the menu, click [Controller (C)] and then select [Absolute Reset (A)].
- (7) When the [Warning] window appears, click the [OK] button.

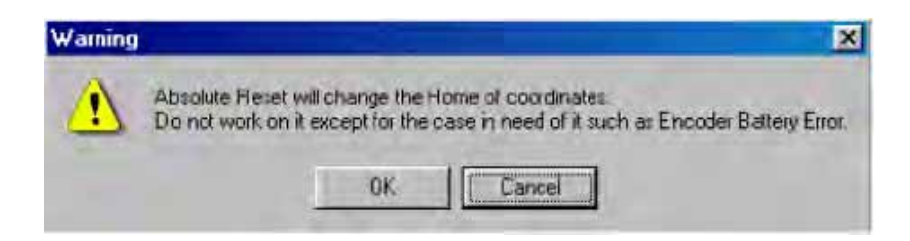

(8) The [Absolute Reset] window appears. Click here to select the axis which is the target of absolute reset.

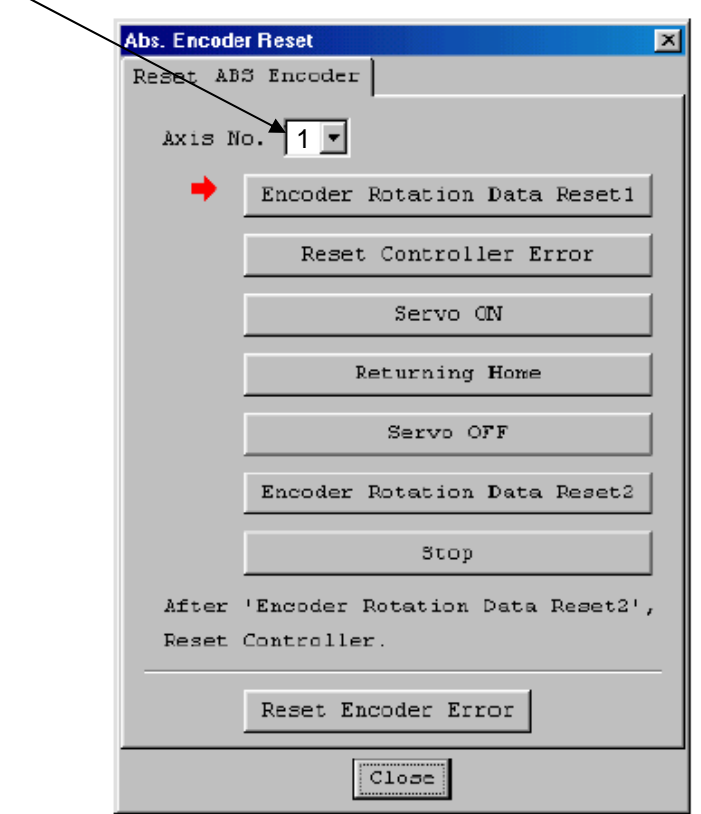

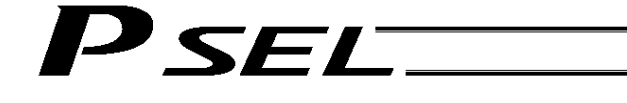

- (9) Click the following process buttons in this order. When each process is completed, the red arrow moves to the next item:
	- [1] Reset Controller Error
	- [2] Turn OFF Servo<br>[3] Initialize Simple A
	- Initialize Simple ABS Unit Condition
	- [4] Clear Excitation Detection Completed Status
	- [5] Turn ON Servo
	- [6] Home Return
	- [7] Absolute Reset
	- [8] Confirm Completion of Absolute Reset

After the [Initialize Simple ABS Unit Condition] button has been clicked, the warning diagram box appears to alert you that an absolute reset will commence. Click the [Yes (Y)] button.

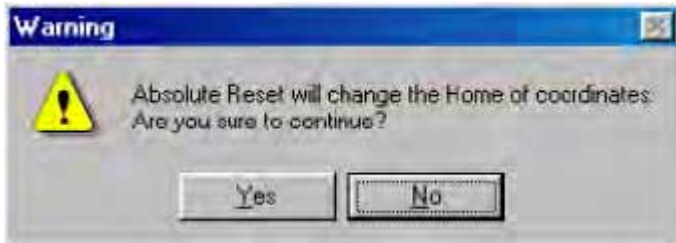

When a confirmation screen appears again, click the [Yes (Y)] button.

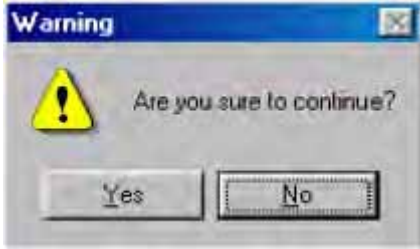

When the [Confirm Completion of Absolute Reset] process has completed, the red arrow returns to the condition shown in (8). If you want to perform an absolute reset for a different axis, select the target axis here and then perform the processes after (8). To end the procedure, click the [Close] button to close the [Absolute Reset] window.

(Note) To perform an absolute reset for multiple axes, complete steps (8) and (9) for all axes before performing the software reset in step (10) below.

(10) When the software reset [Confirmation] dialog box appears, click the [Yes (Y)] button to restart the controller.

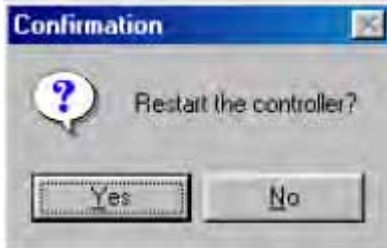

- (Note) After an absolute reset, be sure to perform a software reset.
- (11) As long as no error is present after the restart, the 7-segment LED should show "rdy" if the panel unit is connected.
- (12) This completes the absolute reset.

<sup>J</sup>SEL

### 3. How to Start a Program

With the PSEL Controller, the stored programs can be started (run) using four methods. Of these methods, two are mainly used to debug programs or perform trial operations, while the remaining two are used in general applications on site.

The former two methods are "starting from the teaching pendant" and "starting from the PC software."

These methods provide simple means of checking the operation. For details on "starting from the teaching pendant," read the operation manual for the optional teaching pendant. For "starting from the PC software," read the applicable explanation in the manual supplied with the PC software.

The latter two methods are "starting automatically via parameter setting" and "starting via external signal selection." This chapter only explains the methods for "starting automatically via parameter setting" and "starting via external signal selection."

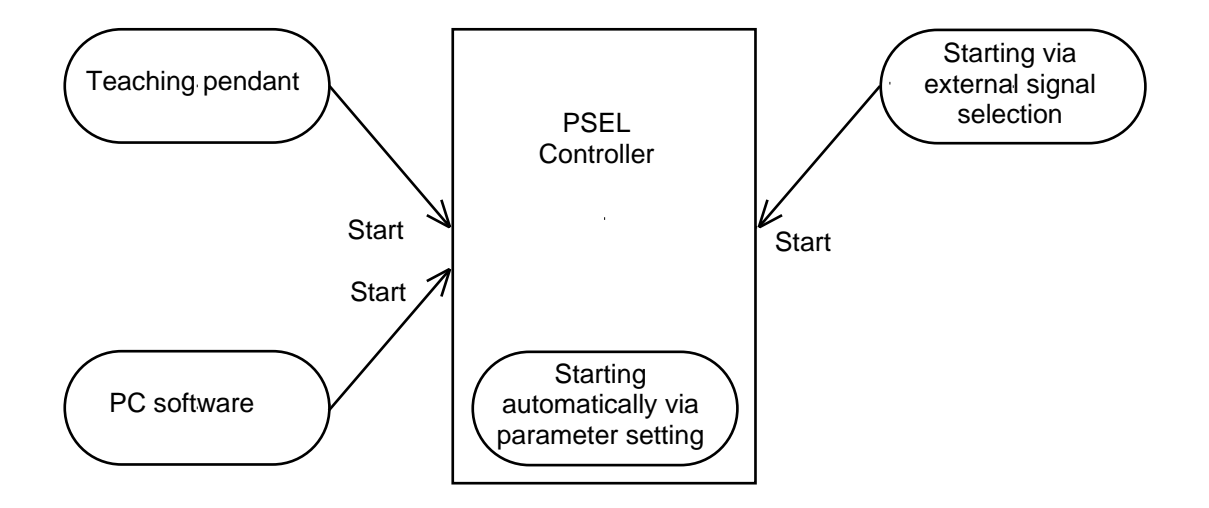
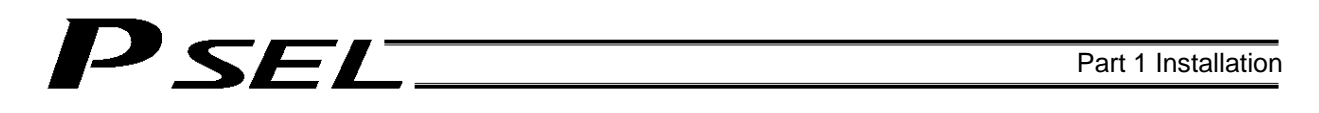

#### 3.1 Starting a Program by Auto-Start via Parameter Setting

Other parameter No. 7 (Auto program start setting) = 1 (Standard factory setting)

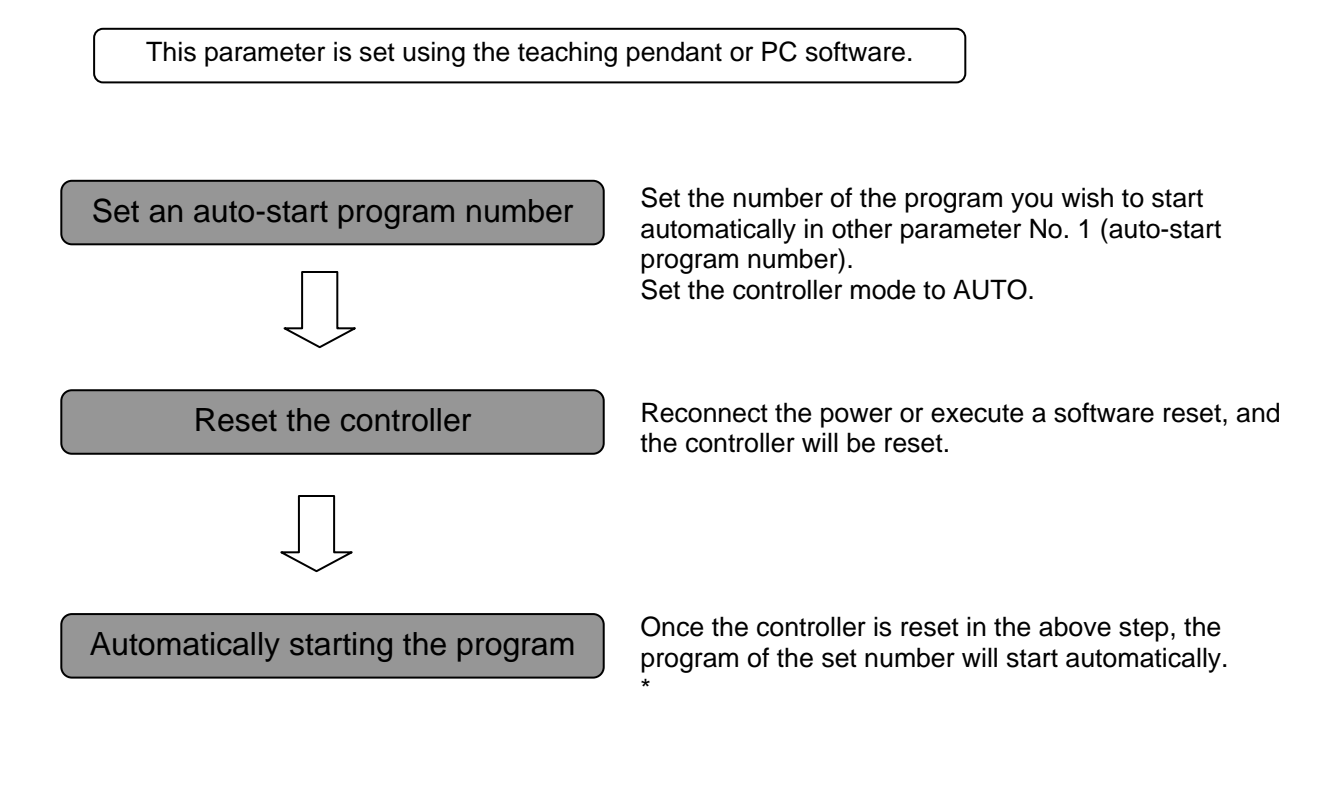

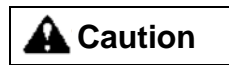

[Note on starting a program by auto-start]

The automatic operation will begin immediately after the controller is reset, so the user may be surprised by unexpected movements of the equipment, particularly those caused by a sudden activation of the servo actuator. To ensure safety, always provide an interlocking function, such as allowing the program execution to proceed only after receiving a confirmation signal at the beginning of the program.

If you wish to start multiple programs at the same time, write multiple "EXPG" commands at the beginning of the main program to start the remaining programs. Provide safety measures for each program to be started.

If the following setting is performed, the program of the selected program number will start automatically at the ON edge of the signal received by the selected input port. The program will be aborted at the OFF edge. You can set a desired input port for receiving the auto program start signal (dedicated function). Set the input function setting value "5" in the I/O parameter corresponding to the desired input port number (Nos. 30 through 45, 251 through 258). (Refer to "I/O Function Lists" and "I/O Parameters.")

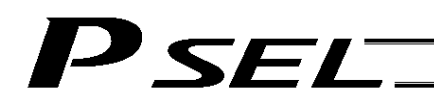

#### 3.2 Starting via External Signal Selection

Select a desired program number externally and then input a start signal.

#### (1) Flow chart

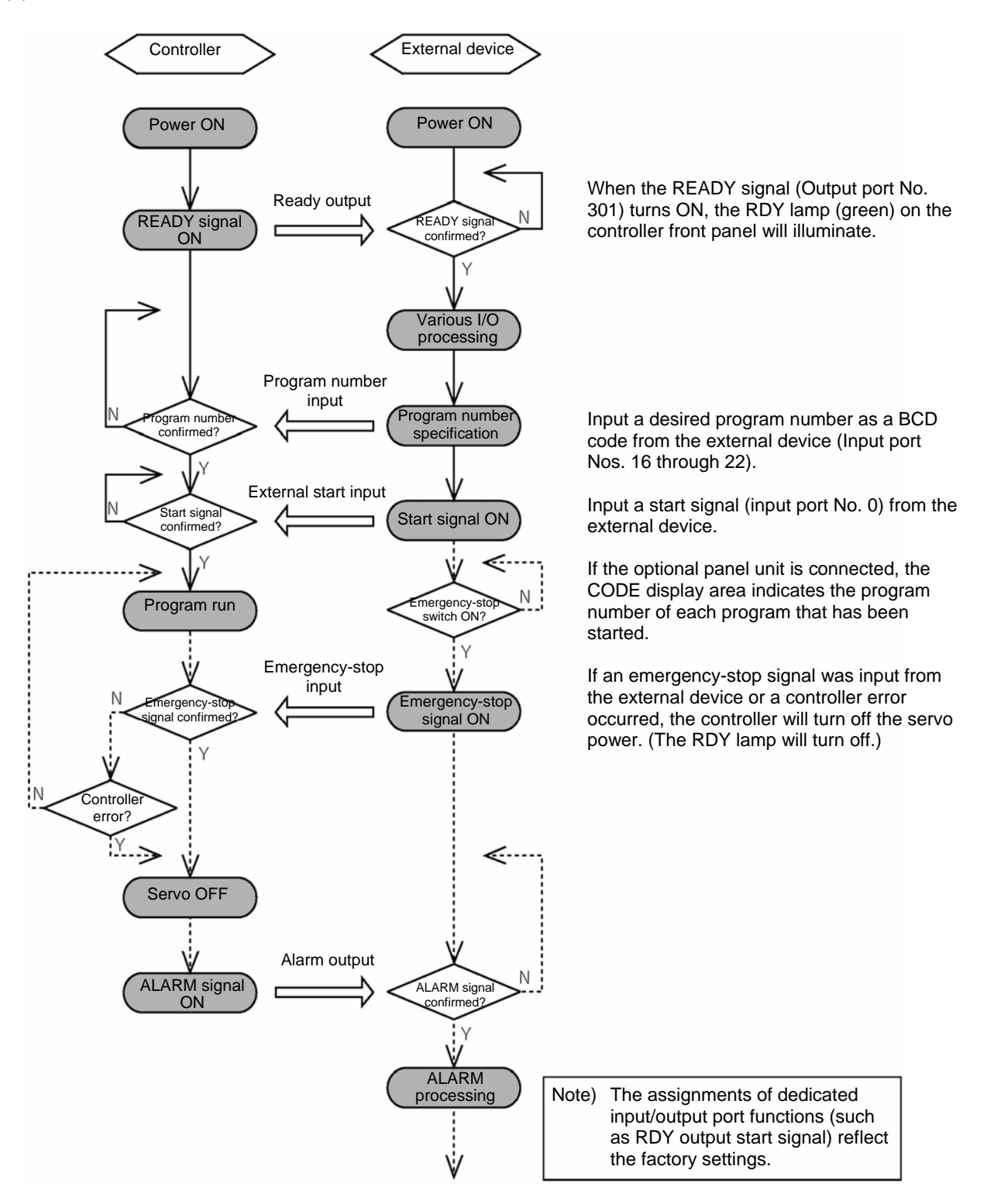

### SEL

#### (2) Timing chart

[1] Starting a program

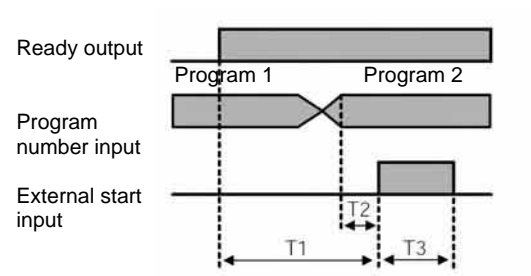

- T1: Duration after the ready output turns ON until input of external start signal is permitted  $T1 = 10$  msec min.
- T2: Duration after the program number is input until input of external start signal is permitted  $T2 = 50$  msec min.
- T3: Input duration of external start signal  $T3 = 100$  msec min.

[2] Starting a program by auto start

Set the input function specification value "5" (auto program start signal) for input port No. \*.

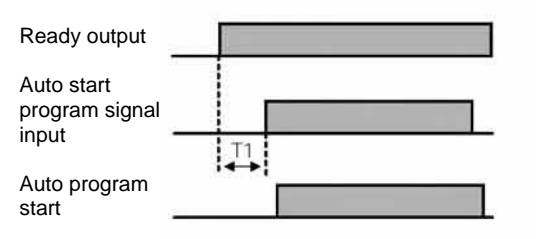

- T1: Time after the ready output turns ON until the auto start program signal can be input to input port No. \*.  $T1 = 10$  msec min.
	- Auto program start: Set "0" for the auto start program setting of the other parameter No. 7.

[3] Soft reset signal

Set the input function specification value "3" (soft reset signal) for input port No. \*.

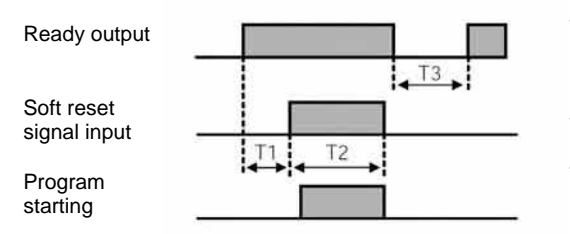

- T1: Time after the ready output turns ON until the input function specification value "3" (soft reset signal) can be input to input port No. \*.  $T1 = 10$  msec min.
- T2: Time until the soft reset signal starts functioning.  $T2 = 1$  sec min.
- T3: Time after the soft reset signal is cancelled until the ready signal is output.

[4] Servo ON signal

Set the input function specification value "4" (servo ON signal) for input port No. \*.

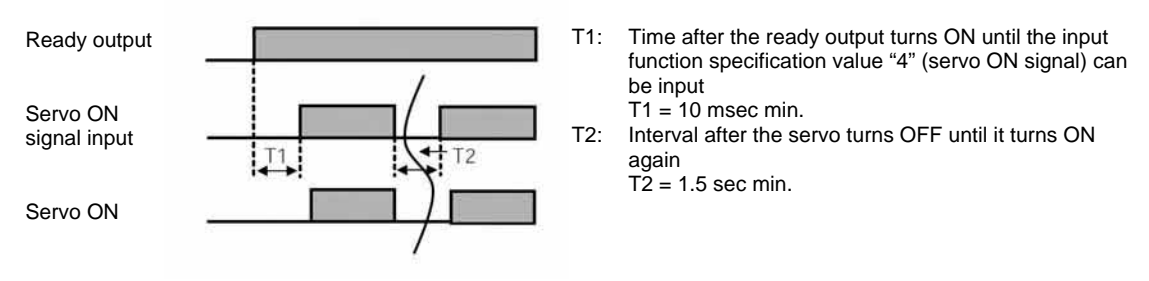

 $\sqrt{!}$  Warning: If the servo is turned on near the mechanical end, excited phase detection may not be performed properly and an excited pole indetermination error or excited pole detection error may generate. Move the slider, rod, etc., away from the mechanical end before turning on the servo.

[5] When the recovery type after emergency stop or enable operation is set to "Operation continued"

Set other parameter No. 10 to "2" and set the input function specification value "7" (operation-pause reset signal) for input port No. \*.

Set the input function specification value "17" (drive-source cutoff reset input signal) for other input port No. \*.

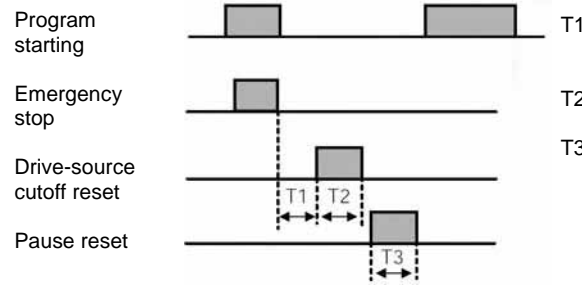

SEL

▃

- 1: Time after the emergency stop input is reset until the drive-source cutoff reset signal can be input  $T1 = 2$  sec min.
- 2: Drive-source cutoff reset input time  $T1 = 10$  msec min.
- 3: Pause reset input time  $T1 = 10$  msec min.

# 'SEL

### 4. Drive-Source Recovery Request and Operation-Pause Reset Request

- (1) Drive-source recovery request
	- [1] Case where a drive-source request is required
		- A drive-source recovery request is required in the following case:
		- Specify a desired input port for receiving the drive-source cutoff reset input signal (dedicated function).

Occurrence of a drive-source cutoff factor  $\rightarrow$  Recovery after the cutoff factor is removed.

[2] How to request a drive-source recovery

A drive-source recovery request can be issued using one of the following methods:

- Set the input function specification value "17" in the I/O parameter corresponding to the desired input port number (Nos. 30 through 45, 251 through 258). (Refer to "I/O Function Lists" and "I/O Parameters.")
- Input the ON edge to the input port of the specified number.
- Select [Drive-Source Recovery Request (P)] from the [Controller (C)] menu on the PC software screen.
- Select Ctl (controller operation) and RPwr (drive-source recovery request) on the mode selection screen of the teaching pendant.
- (2) Operation-pause reset request
	- [1] Cases where an operation-pause reset request is required
		- An operation-pause reset request is required in any of the following cases:
			- An emergency stop was actuated during automatic operation when other parameter No. 10 was set to "2" (Emergency-stop recovery type = Continued operation) (only during automatic operation)  $\rightarrow$  Recovery (reset of operation pause) after the emergency stop is reset.
			- The automatic operation was stopped using the deadman switch or enable switch when other parameter No. 11 was set to "2" (Deadman/enable switch recovery type = Continued operation) (only during automatic operation)  $\rightarrow$  Recovery (reset of operation pause) after the stop is reset.
			- Specify a desired input port for receiving the operation-pause input signal (dedicated function). Set the input function specification value "8" in the I/O parameter corresponding to the desired input port number (Nos. 30 through 45, 251 through 258). (Refer to "I/O Function Lists" and "I/O Parameters.")

OFF level signal input is received by the import port of the specified number during auto operation (operations pause)  $\rightarrow$  Recovery after detection of ON signal level by the input port (operation pause is reset).

[2] How to request an operation-pause reset

An operation-pause reset request can be issued using one of the following methods:

• Specify a desired input port for receiving the operation-pause input signal (dedicated function). Set the input function specification value "7" in the I/O parameter corresponding to the desired input port number (Nos. 30 through 45, 251 through 258). (Refer to "I/O Function Lists" and "I/O Parameters.")

Input the ON edge to the input port of the specified number.

- Select [Operation-Pause Reset Request (L)] from the [Controller (C)] menu on the PC software screen.
- Select Ctl (controller operation) and RAct (operation-pause reset request) on the mode selection screen of the teaching pendant.
- If the case in  $[1]$  of (1) and any of the cases in  $[1]$  of (2) are present at the same time, a drive-source recovery request must be issued first, followed by an operation-pause reset request.

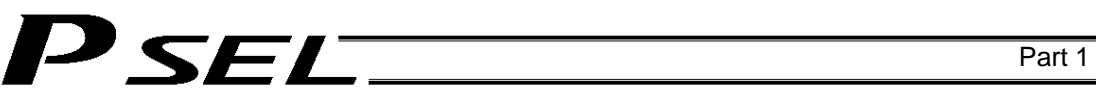

#### 5. Controller Data Structure

The controller data consists of parameters as well as position data and application programs used to implement SEL language.

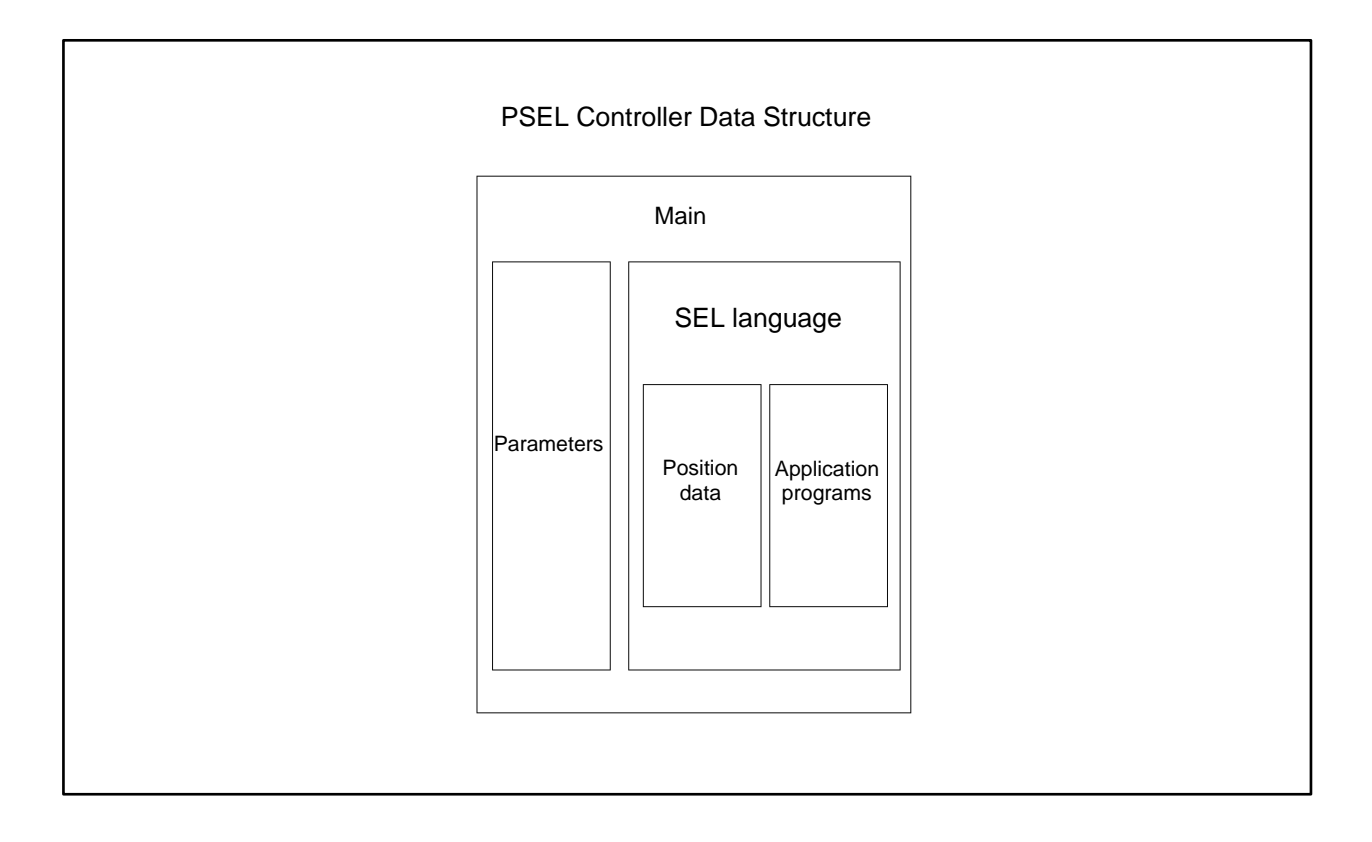

The user must create position data and application programs. The parameters are predefined, but their settings can be changed in accordance with the user's system.

Refer to Appendix, "List of Parameters," for details on the parameters.

#### 5.1 How to Save Data

The flow to save data in the PSEL controller is illustrated below.

When data is transferred from the PC software or teaching pendant to the controller, the data is only written to the main CPU memory as shown in the diagram below and will be erased once the controller is powered down or reset.

For important data, always write to the flash memory so that they will not be lost.

#### 5.1.1 Factory Settings: When the System-Memory Backup Battery is Not Used Other parameter No.  $20 = 0$  (System-memory backup battery not installed)

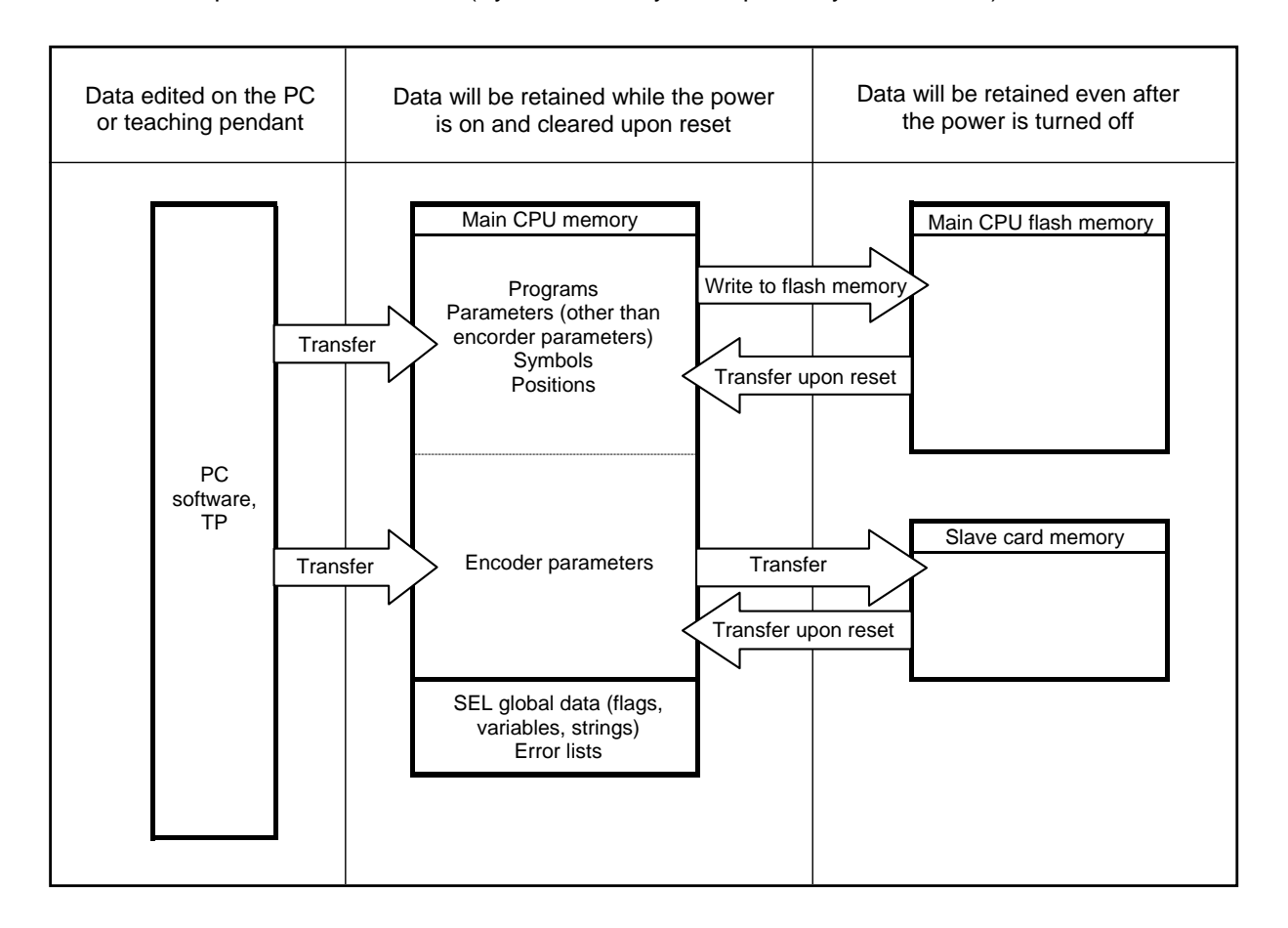

Since the programs, parameters and symbols are read from the flash memory at restart, the data in the temporary memory will remain the same as the original data before edit unless the edited data are written to the flash memory.

The controller always operates in accordance with the data in the main CPU memory (excluding the parameters).

**Note: SEL global data cannot be retained if the backup battery is not installed. SEL global data will be cleared once the control power is turned off or a software reset is executed.** 

**The error list will be cleared once the control power is turned off.** 

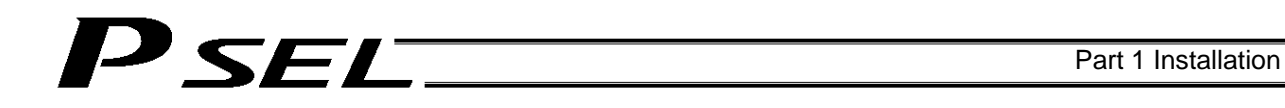

#### 5.1.2 When the System-Memory Backup Battery (Optional) is Used Change the setting of other parameter No. 20 to 2 (System-memory backup battery installed).

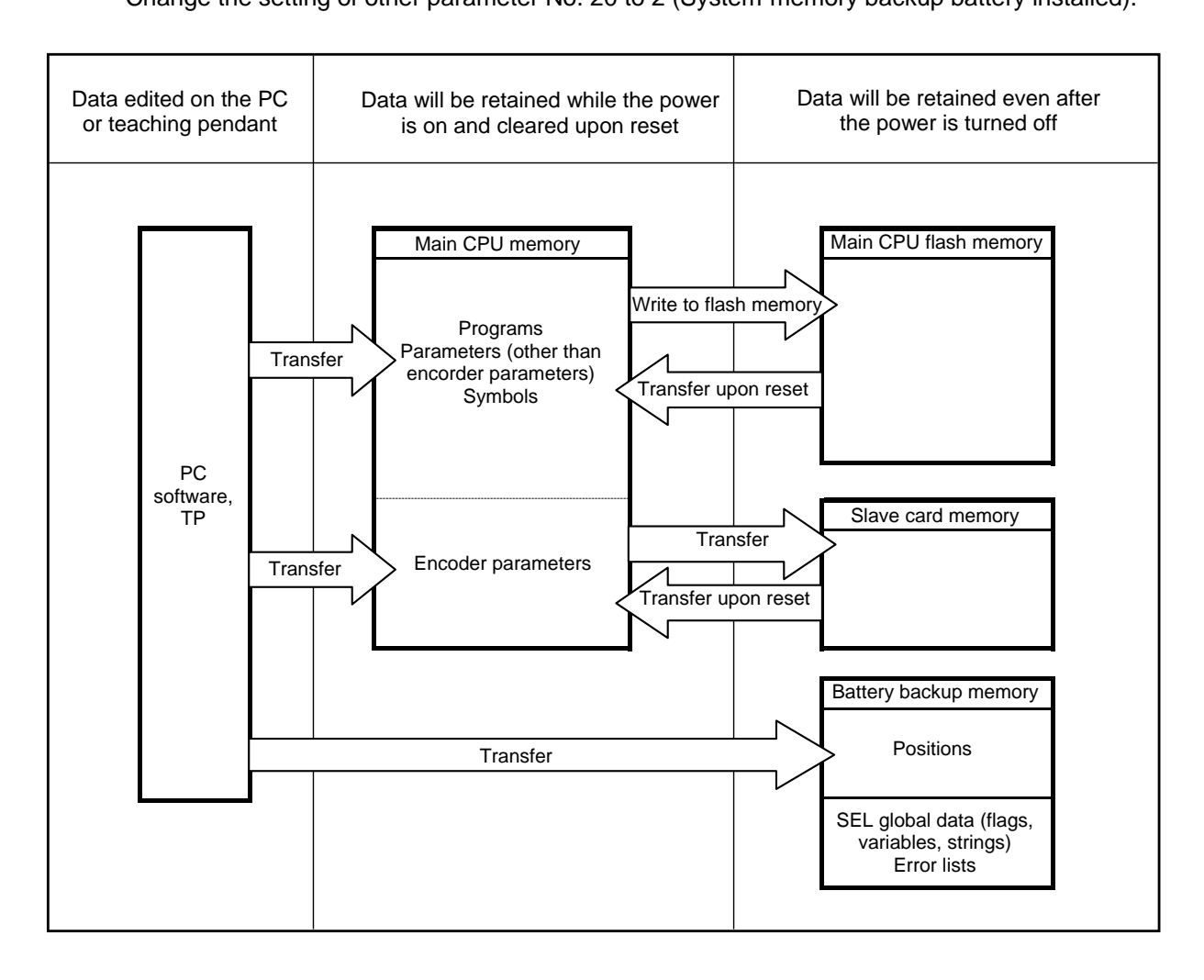

Since the programs, parameters and symbols are read from the flash memory at restart, the data in the temporary memory will remain the same as the original data before edit unless the edited data are written to the flash memory.

The controller always operates in accordance with the data in the main CPU memory (excluding the parameters).

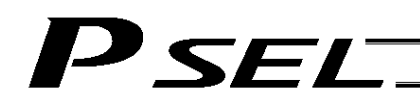

#### 5.2 Points to Note

**Point to note when transferring data and writing to the flash memory Never turn off the main power while data is being transferred or written to the flash memory. The data will be lost and the controller operation may be disabled.**

**Point to note when saving parameters to a file** 

**The encoder parameters are stored in the EEPROM of the actuator's encoder itself (unlike other parameters, they are not stored in the EEPROM of the controller). The encoder parameters will be read from the encoder's EEPROM to the controller when the power is turned on or upon software reset.** 

**Therefore, if the parameters are saved to a file after turning on the controller (or restarting it via a software reset) without an actuator (encoder) connected, the encoder parameters saved to the file will become invalid.** 

**Point to note when transferring a parameter file to the controller When a parameter file is transferred to the controller, the encoder parameters will be transferred to the EEPROM of the encoder (excluding manufacturing/function information).** 

**Therefore, if the parameter file transferred to the controller has been read from a controller that was started without an actuator connected, invalid encoder parameters will be written to the encoder's EEPROM (provided that an actuator is connected to the controller to which the file was transferred).** 

**When saving the parameters to a file, do so with an actuator connected to the controller.** 

# **SEL**

### Chapter 5 Maintenance

- Routine maintenance and inspection are necessary so that the system will operate properly at all times. Be sure to turn off the power before performing maintenance or inspection.
- The standard inspection interval is six months to one year. If the environment warrants, however, the interval should be shortened.

#### 1. Inspection points

- Check to see if the supply voltage to the controller is inside the specified range.
- Inspect the ventilation holes in the controller and remove dirt, dust and other foreign attachments, if any.
- **Inspect the controller cables (controller**  $\rightarrow$  **actuator) and check for any loose screws or cable** disconnection.
- Check the controller mounting screws, etc., for looseness.
- Inspect each cable (axis link cable, general-purpose I/O cable, system I/O cable, power cable) for loose connection, disconnection, play, etc.

#### 2. Spare consumable parts

Without spare parts, a failed controller cannot be repaired even when the problem is identified quickly. We recommend that you keep the following consumable parts as spares:

Consumable parts

- Cables
- System-memory backup battery: (optional): AB-5 by IAI -- Must be replaced after approx. 5 years\*
	- \*: The actual replacement timing will vary depending on the use condition. For details, refer to "<sup>®</sup> Battery Backup Function" in Appendix.

When the battery voltage drops, an applicable error code will be displayed on the panel window.

Error Codes Indicating Low Battery Voltage

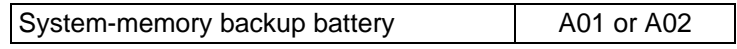

# SEL

### 3. Replacement Procedure for System-Memory Backup Battery (Optional)

#### Backing up the system memory

If the optional system-memory backup battery is installed in the PSEL controller and "Other parameter No. 20: Backup battery installation function type" is set to "2" (Installed), the following SRAM data will be retained even after the power is turned off:

- Position data
- SEL global data (flags, integer/real variables, string variables)
- Error list

For this reason, always follow the procedure below when replacing the system-memory backup battery:

Note: If the system-memory backup battery is removed while other parameter No. 20, "Backup battery installation function type" is set to "2 (Installed)," above contents in the SRAM will be lost. So that the position data can be restored even after the SRAM data has been cleared, save the position data to a file using the PC software before removing the battery. For information on how to save position data to a file, refer to 6, "Position Data Edit Window" in "Operation Manual for X-SEL PC Software."

- (1) Turn on the controller power.
- (2) Record (write down) the current setting of "Other parameter No. 20, Backup-battery installation function type." (This will be used when reverting the parameter to its original setting following the replacement of system-memory backup battery.)
- (3) If the PC software is installed in your PC, save the position data to a file using the PC software. The data will be used as a backup in case the SRAM data saved to the flash ROM fails.
- (4) Change "Other parameter No. 20, Backup-battery installation function type" to "1" and transfer the setting to the controller, and then perform a flash ROM write. (The point data will be saved to the flash ROM.)
	- \* Confirm that the flash ROM writing process has completed.
- (5) Perform a software reset to restart the controller. (The SEL global data and error lists will be saved to the special area in the flash ROM.)
- (6) When the controller has been restarted, turn off the power.
	- Be sure to keep the power on from the start of controller restart until the RDY LED lamp on teh controller illuminates.
- (7) Replace the system-memory backup battery. SRAM data will be lost if steps (1) through (6) are not performed properly.

### Battery Replacement Procedure

**SEL** 

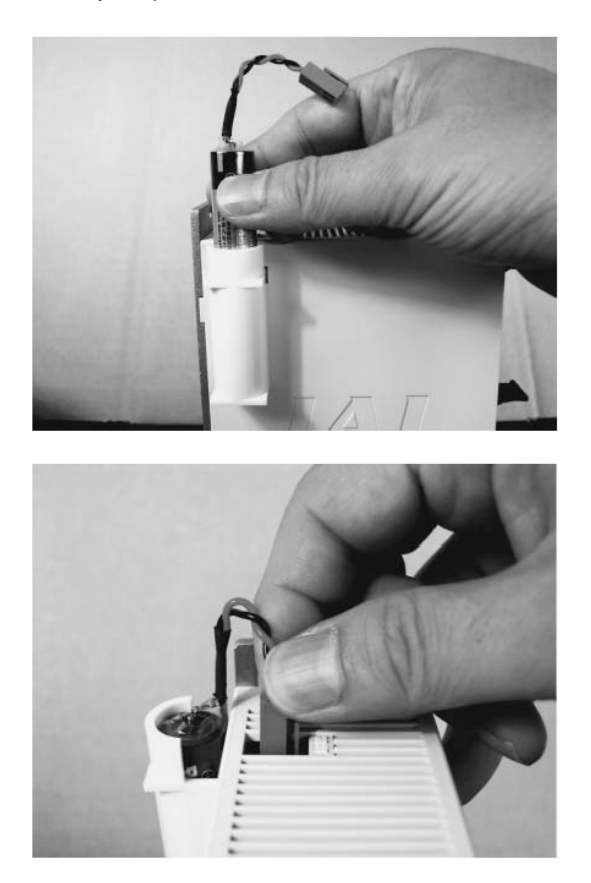

[1] Remove the battery connector and pull out the battery.

[2] Insert a new battery into the holder and plug in the battery connector. The connector hook should face the right side.

- (8) When the replacement of system-memory backup battery is complete, confirm that the battery is installed securely and then turn on the controller power.
- (9) Revert "Other parameter No. 20, Backup-battery installation function type" to the value recorded in step (2), transfer the setting to the controller, and then perform a flash ROM write.
	- \* Confirm that the flash ROM writing process has completed.
- (10) Perform a software reset (restart the controller).
	- (Note) Commencing the operation without first executing a software reset or reconnecting the power may generate the following errors:
		- Error No. C70: ABS coordinate non-confirmation error
		- Error No. C6F: Home-return incomplete error
- (11) When the controller has been restarted, confirm that the SRAM data have been restored.

### Part 2 Programs

### Chapter 1 SEL Language Data

### 1. Values and Symbols Used in SEL Language

#### 1.1 List of Values and Symbols Used

The various functions required in a program are represented by values and symbols.

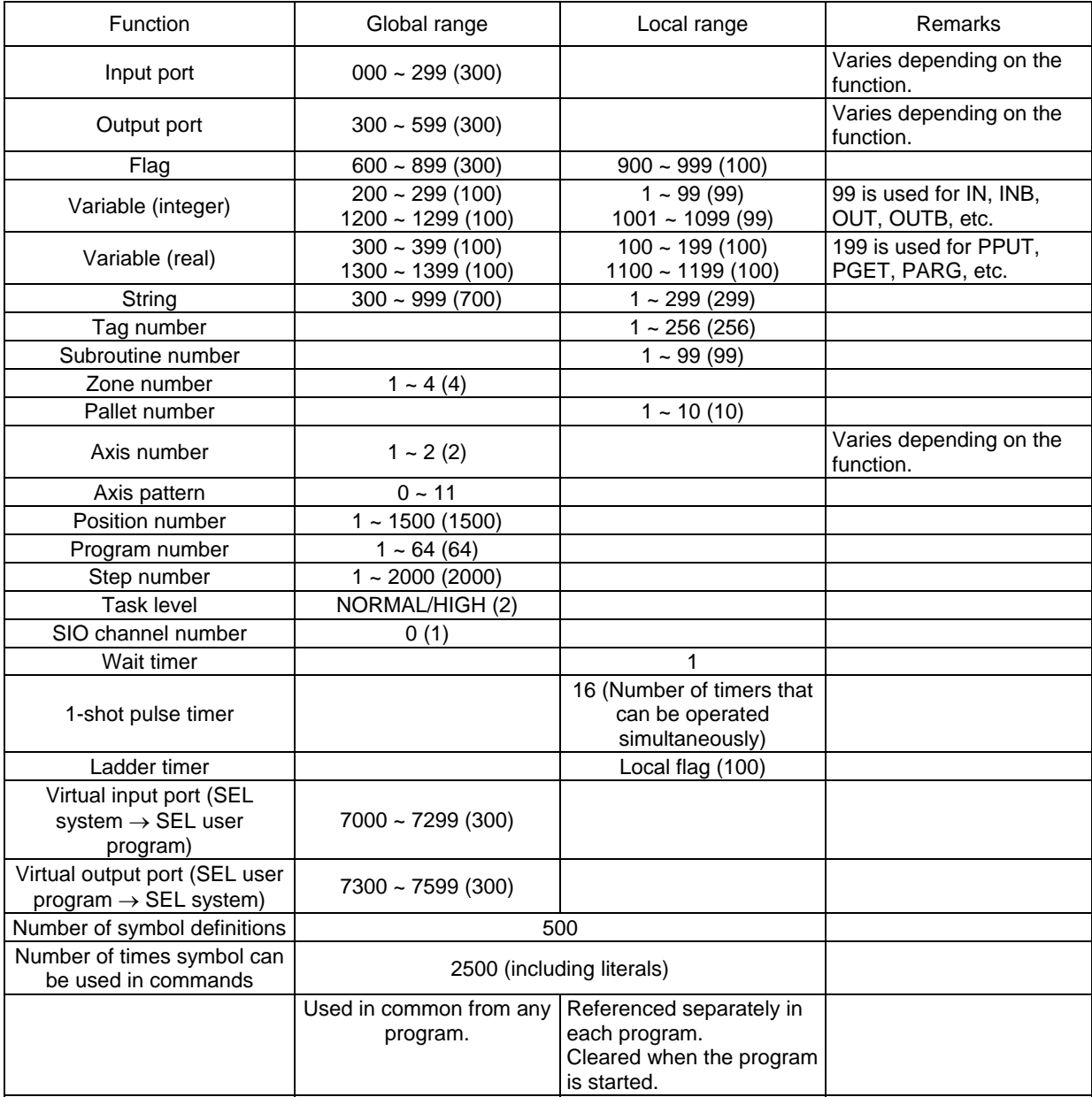

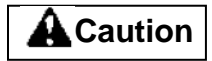

- Variables 99 and 199 are special variables this system uses in operations. Avoid using these two variables for general purposes.
- The values in the table represent ranges that can be processed by software. Items that require physical devices, such as I/O ports and functions relating to axis number and SIO, will be determined by possible combinations and models of commercial boards, etc., available for each device application.
- If the optional system-memory backup battery is installed, data of global variables and flags will be retained even after the controller power is turned off. (Other parameter No. 20 must be set to "2." Refer to 4.1.2, "When the System Memory Backup Battery is Used" in Chapter 4 of Part 1.)
- The variables and flags in the local range will be cleared when the program is started.
- Ranges of values that can be used in SEL language Integers and real numbers can be used. However, pay due attention to the following limitations:
- (1) Numeric data

SEL

The PSEL Controller can handle values of maximum eight digits including a sign and a decimal point. Integer: -9,999,999 to 99,999,999

Real number: Maximum eight digits including a sign and decimal point, regardless of the size of value Example) 999999.9, 0.123456, -0.12345

If a floating point is used in operations, the number of valid digits will be limited to seven. Also note that operations using a floating point are subject to error.

(2) Position data

The input range of position data consists of four integer digits and three decimal digits. –9999.999 to 9999.999

(The maximum value varies depending on the actuator model.)

If position data are used in internal operations as numeric data (repeated multiplications and divisions), the precision of the last digit may decrease.

Consider the above limitations fully when using values. Particularly when the CPEQ command is used in a comparison operation using real numbers, a match will rarely result. In this case, the CPLE or CPGE command that looks at the magnitude relationship of two terms must be used.

#### 1.2 I/O Ports

#### (1) Input ports

Used as input ports for limit switches, sensor switches, etc.

Input number assignment 000 to 023 (standard)

(2) Output ports

Used as various output ports.

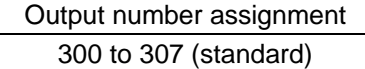

### **PSELT**

#### 1.3 Virtual I/O Ports

#### (1) Virtual input ports

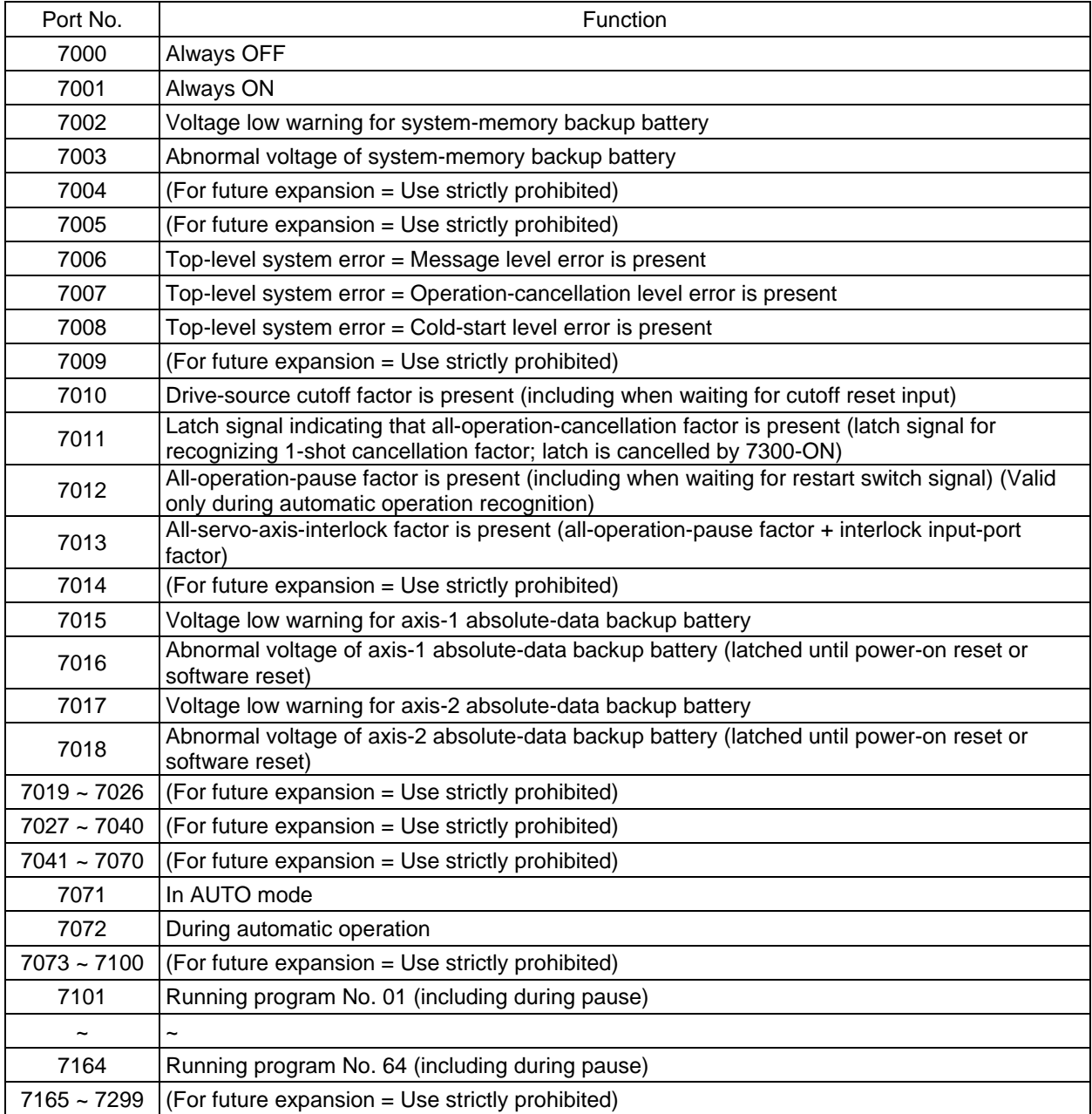

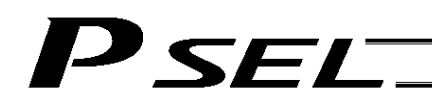

#### (2) Virtual output ports

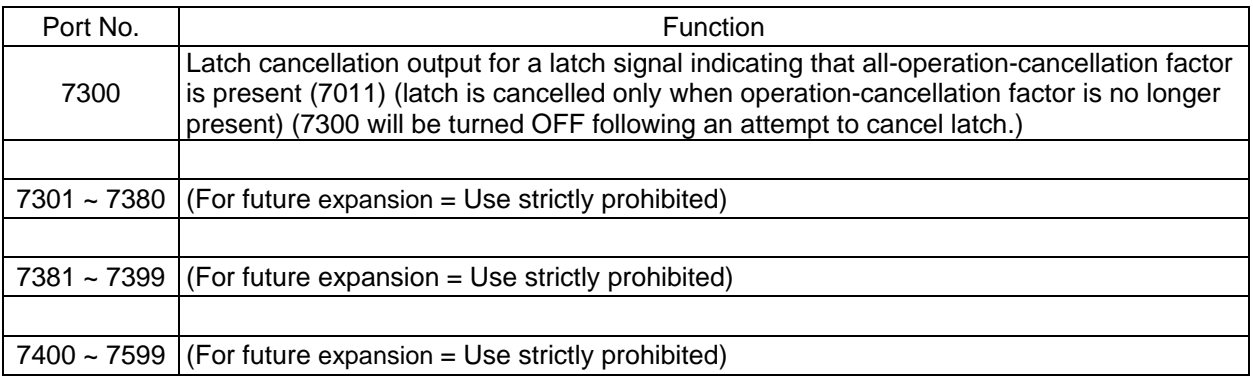

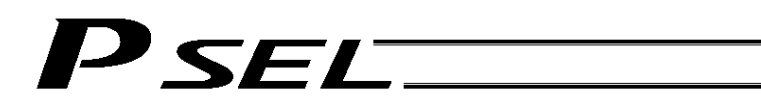

#### 1.4 Flags

Contrary to its common meaning, the term "flag" as used in programming means "memory." Flags are used to set or reset data. They correspond to "auxiliary relays" in a sequencer.

Flags are divided into global flags (Nos. 600 to 899) that can be used in all programs, and local flags (Nos. 900 to 999) that can be used only in each program.

Global flags will be retained (backed up by battery) even after the power is turned off. Local flags will be cleared when the power is turned off.

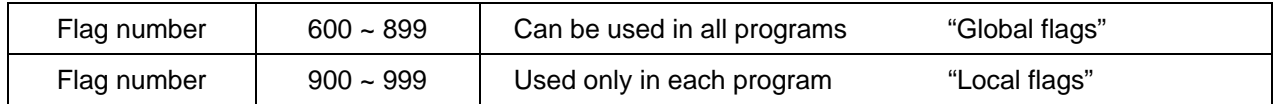

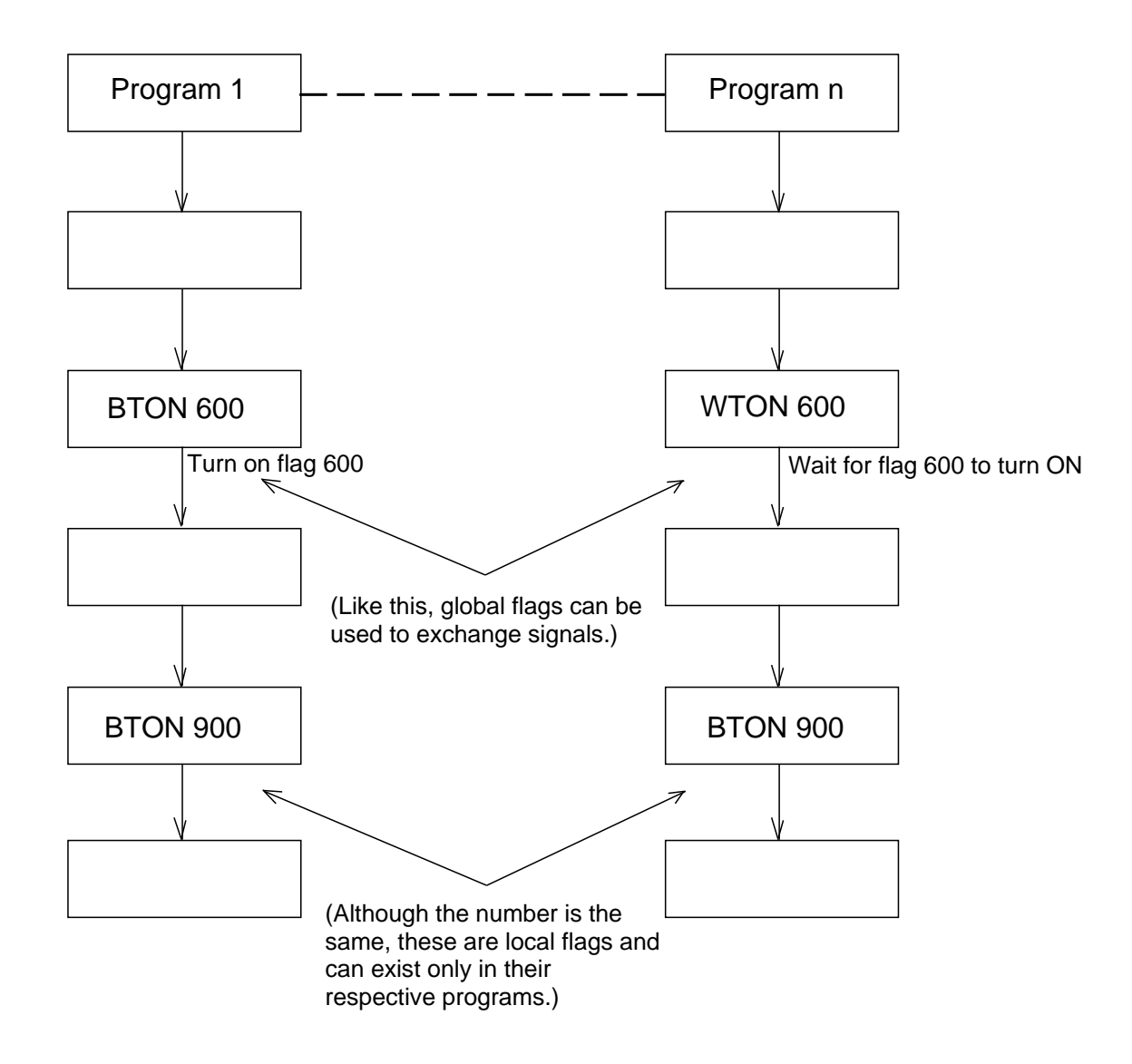

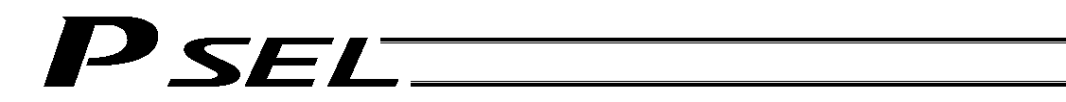

#### 1.5 Variables

(1) Meaning of variable

"Variable" is a technical term used in software programming. Simply put, it means "a box in which a value is put." Variables can be used in many ways, such as putting in or taking out a value and performing addition or subtraction.

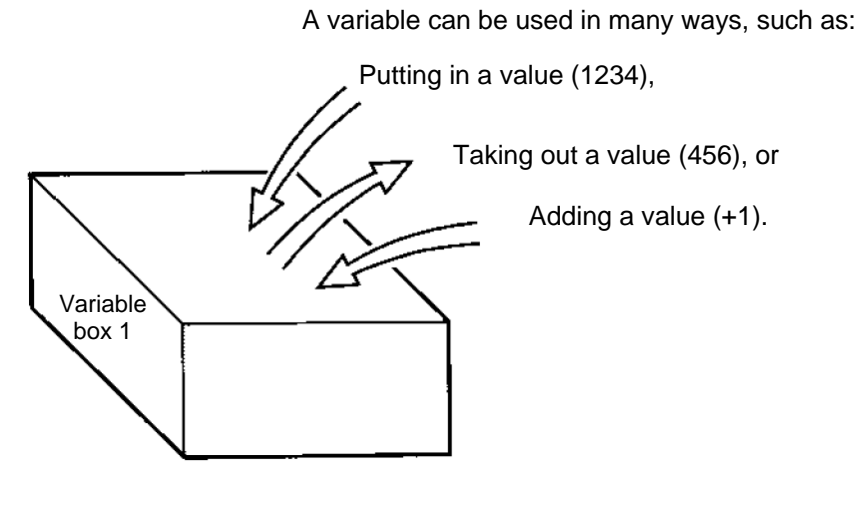

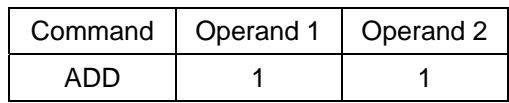

If this command is applied to variable box 1, which already contains 2, then 1 will be added to the current value and 3 will result.

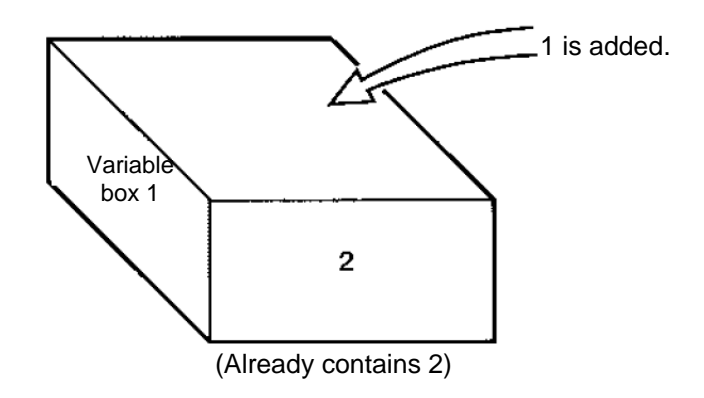

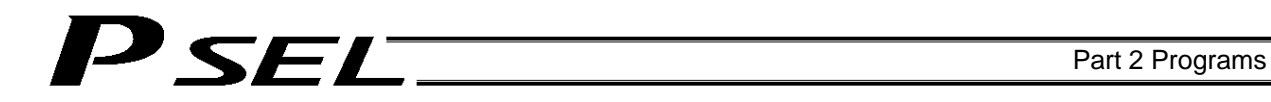

#### (2) Types of variables

Variables are classified into two types, as follows:

[1] Integer variables These variables cannot handle decimal places. [Example] 1234

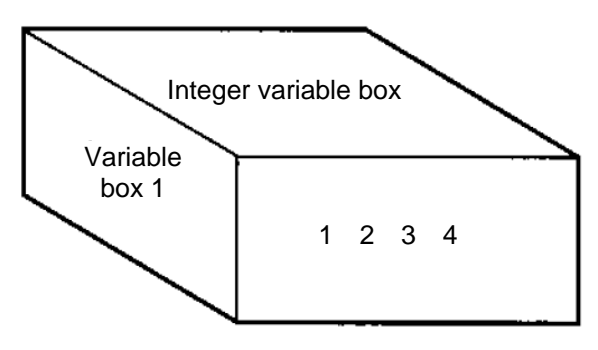

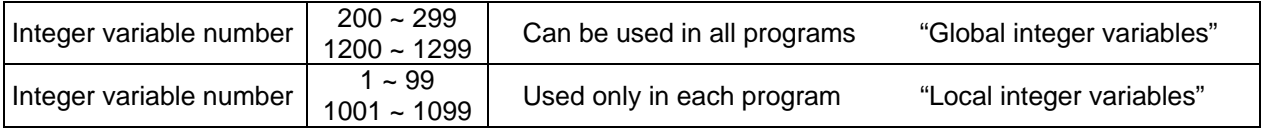

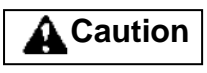

Integer 99 is a special register this system uses in integer operations. Any value in the range from –9,999,999 to 99,999,999 can be input in programs.

[2] Real variables

Actual values. These variables can handle decimal places.

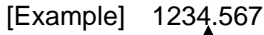

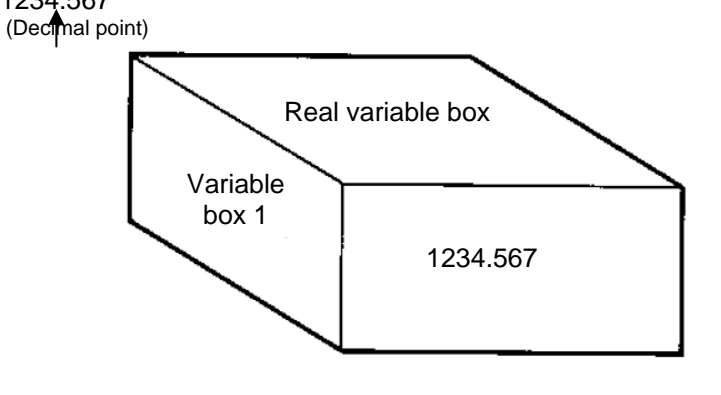

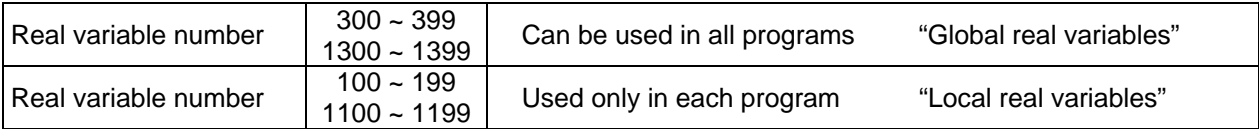

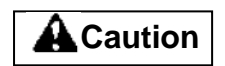

Real number 199 is a special register this system uses in real-number operations. Any value in the range from –99,999.9 to 999,999.9 (eight digits including a sign) can be input in programs.

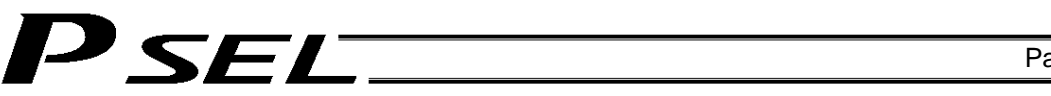

[3] Variables with "\*" (asterisk) (indirect specification) An "\*" (asterisk) is used to specify a variable. In the following example, the content of variable box 1 will be put in variable box 2. If variable box 1 contains "1234," then "1234" will be put in variable box 2.

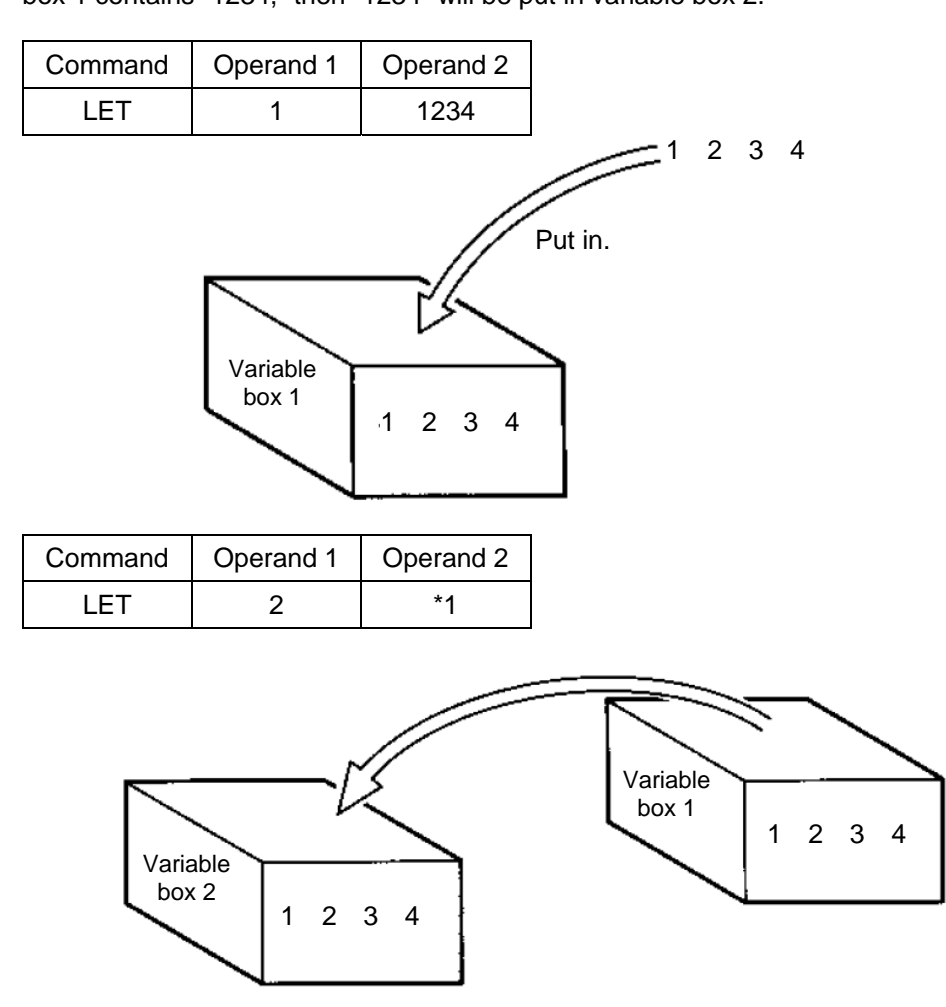

The above use of variables is called "indirect specification."

An "\*" is also used when indirectly specifying a symbol variable (refer to 1.8, "Symbols").

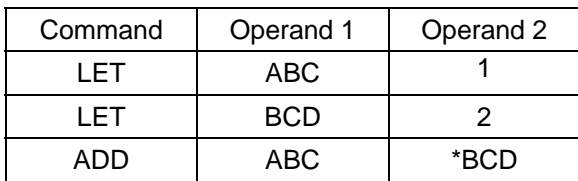

Put 1 in variable ABC.

Put 2 in variable BCD.

Add the content of variable BCD, or 2, to variable ABC. (The content of variable ABC becomes 3.)

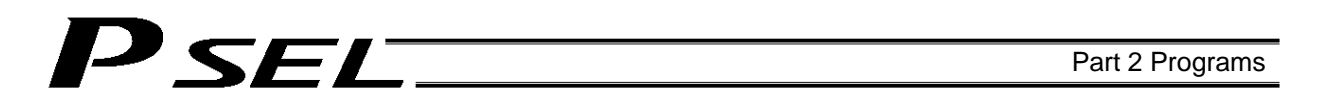

#### 1.6 Tags

The term "tag" means "heading."

Tags are used in the same way you attach labels to the pages in a book you want to reference frequently. A tag is a destination specified in a jump command "GOTO."

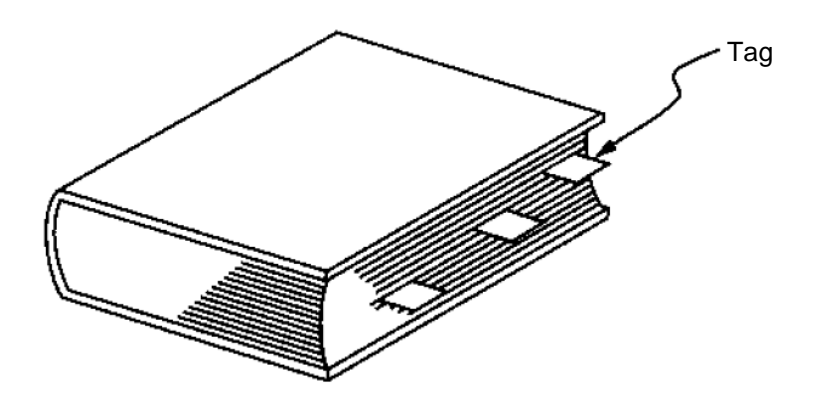

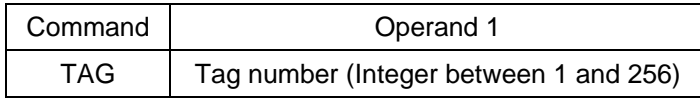

They are used only in each program.

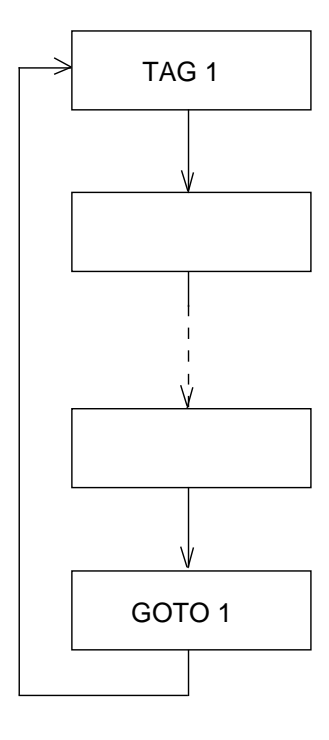

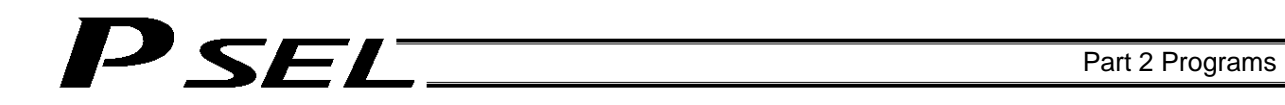

#### 1.7 Subroutines

By taking out the parts of a program that are used repeatedly and registering them as "subroutines," the same processing can be performed with fewer steps. (A maximum of 15 nests are accommodated.)

They are used only in each program.

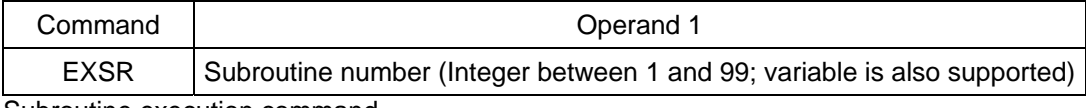

Subroutine execution command

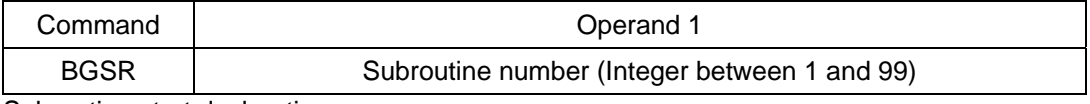

Subroutine start declaration

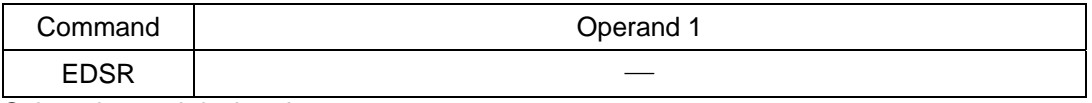

Subroutine end declaration

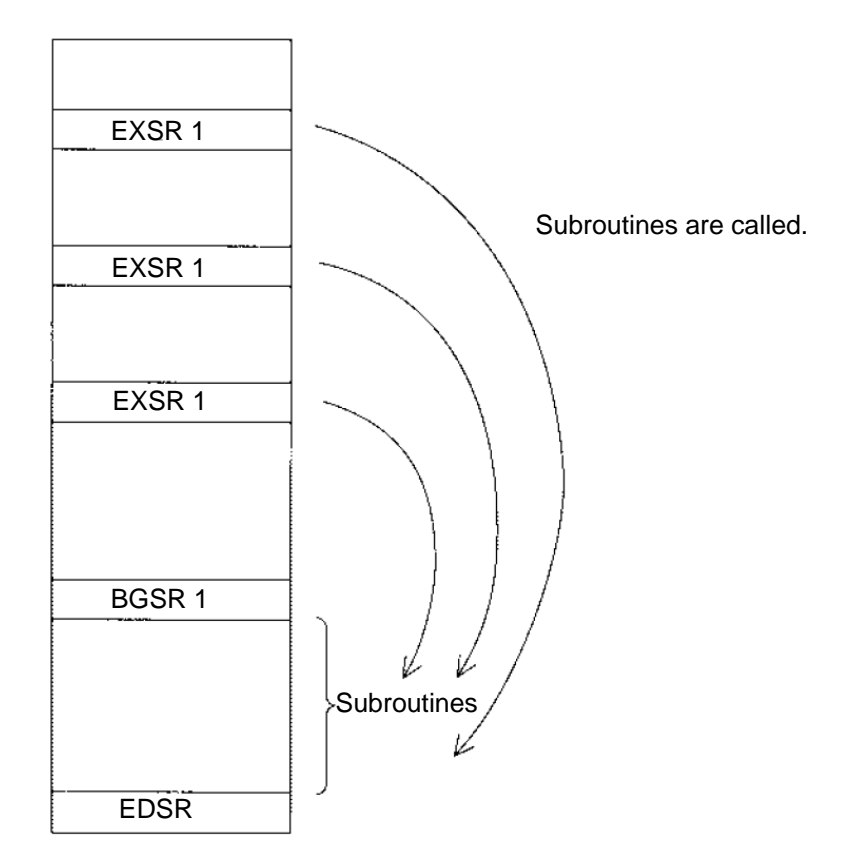

#### 1.8 Symbols

In the PSEL Controller, values such as variable numbers and flag numbers can be handled as symbols. For the method to edit symbols, refer to "Editing Symbols" in the operation manual for PSEL teaching pendant or "Symbol Edit Window" in the operation manual for PSEL PC software.

(1) Supported symbols

The following items can be expressed using symbols:

Variable number, flag number, tag number, subroutine number, program number, position number, input port number, output port number, axis number, constant

- (2) Description rules of symbols
	- [1] A maximum of nine single-byte alphanumeric characters or underscore starting with an alphabet
		- (Note: The length of a character-string literal must not exceed eight single-byte characters.) Exercise caution that the same ASCII code may be expressed differently between the PC software and the teaching pendant because of the different fonts used by the two. (The same applies to character-string literals.)
			- 5Ch --- PC software: Backslash \ (overseas specifications, etc.)
				- Teaching pendant: Yen mark ¥
			- 7Eh --- PC software: ~
				- Teaching pendant: Right arrow  $\rightarrow$
	- [2] Symbols of the same name must not be defined within each function. (The same local symbol can be used in different programs.)
	- [3] Symbols of the same name must not be defined within the flag number, input-port number or output-port number group. (The same local symbol can be used in different programs.)
	- [4] Symbols of the same name must not be defined within the integer-variable number or real-variable number group. (The same local symbol can be used in different programs.)
	- [5] Symbols of the same name must not be defined within the integer constant or real constant group.
- (3) Number of symbols that can be defined: Maximum 500
- (4) Number of times symbols can be used in all SEL programs: Maximum 2500 times including character-string literals
	- If symbol is used in all of the input condition, operand 1, operand 2 and output fields, it is deemed that symbol is used four times in one step.

#### 1.9 Character-String Literals

Character-string literals are used in certain string-operation commands and consist of the portion enclosed by single quotation marks (' ') (maximum eight single-byte characters).

With the PC software, single-byte ASCII code characters from 20h to 7Eh (limited to those that can be input via keyboard) can be used inside the single quotation marks. With the teaching pendant, single-byte alphanumeric characters and single-byte underscores can be used.

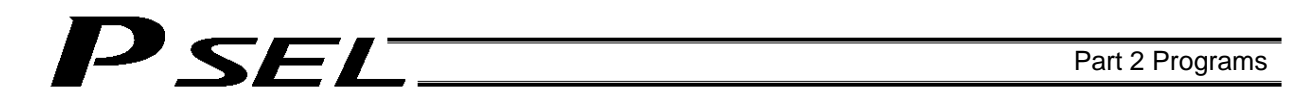

#### 1.10 Axis Specification

Axes can be specified based on axis number or axis pattern.

(1) Axis numbers and how axes are stated Each of multiple axes is stated as follows:

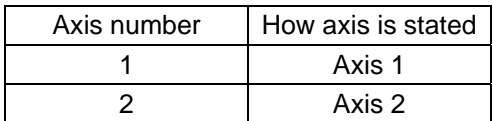

The axis numbers stated above can also be expressed using symbols.

Use axis number if you wish to specify only one of multiple axes.

 Commands that use axis specification based on axis number BASE, PPUT, PGET, ACHZ, AXST, PASE, PARG, PRDQ, ECMD (1.5)

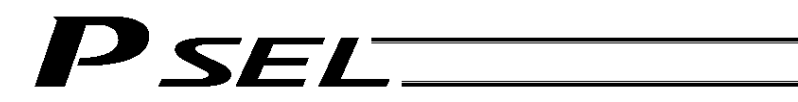

#### (2) Axis pattern

Whether or not each axis will be used is indicated by "1" or "0."

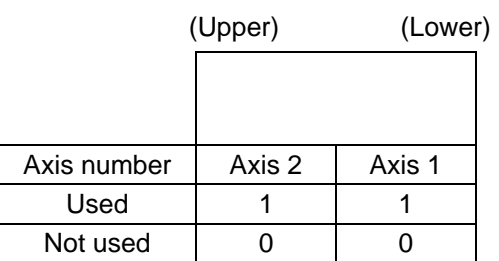

[Example] When axes 1 and 2 are used

Axis 2 ↓ 11 ↑

Axis 1

[Example] When axes 2 is used Axis 2

↓

10 (In this case, the 0s are needed to indicate the position of axis 2.)

Indirect specification of axis pattern in a variable

The axis pattern is considered a binary value, and a converted decimal value is assigned to a variable.

[Example] To perform home return for axis 2 only, you can specify as follows based on axis pattern:

HOME 10

 In indirect specification, 10 (binary) is expressed as 2 (decimal), so the same operation can be specified as follows:

LET 6 2 HOME \*6

If you must select and specify multiple axes at the same time, use axis pattern.

 Commands that use axis specification based on axis pattern OFST, GRP, SVON, SVOF, HOME, JFWN, JFWF, JBWN, JBWF, STOP, PTST, PRED CHVL, PBND, WZNA, WZNO, WZFA, WZFO, MOVD, MVDI, PTRQ

# **SEL**

SEL language consists of a position part (position data = coordinates, etc.) and a command part (application program).

#### 2. Position Part

As position data, coordinates, speeds, accelerations and decelerations are set and stored.

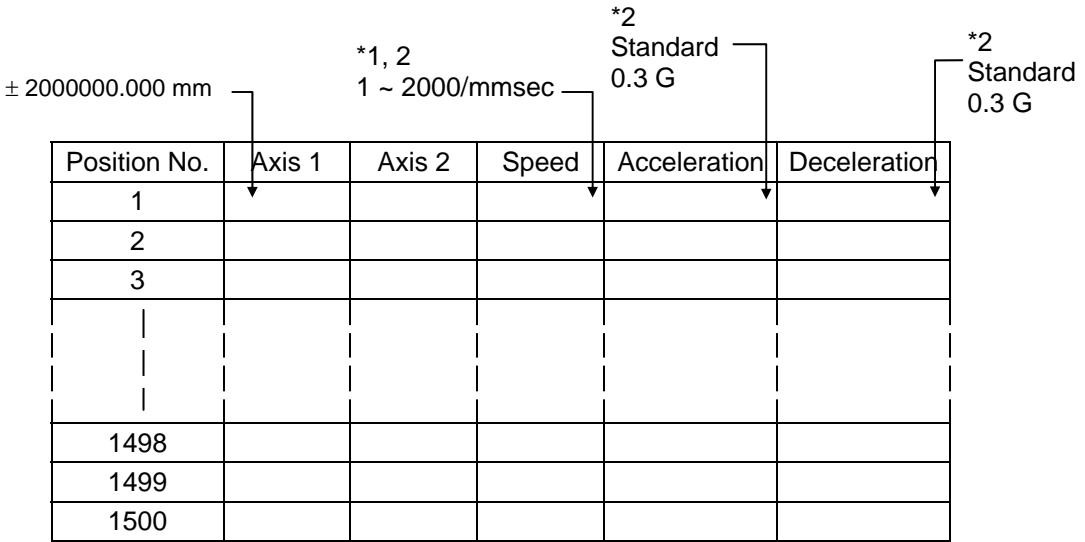

- \*1 Varies depending on the actuator model.
- \*2 If speed, acceleration or deceleration is set in the position data, the setting will be given priority over the corresponding data set in the application program. Leave the position data fields empty if you wish to enable the corresponding data in the application program.

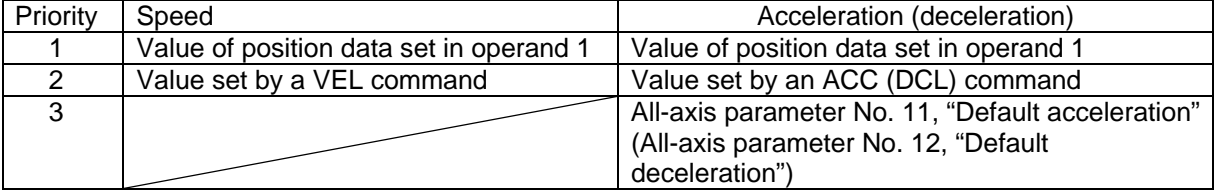

Values pertaining to a rotating axis are processed in degrees instead of millimeters.

If axis-specific parameter No. 1 (axis operation type) is set to "1" (rotational movement axis (angle control)) for a given axis, all millimeter values pertaining to that axis (including parameters, etc.) will be processed in degrees.

If the gear ratio parameters (axis-specific parameter Nos. 50 and 51) are set correctly, the angles (deg) will represent those of the body of rotation at the end.

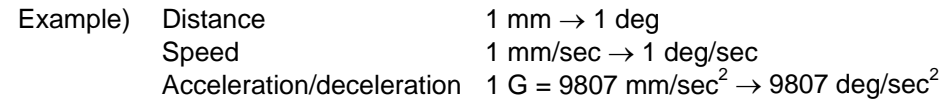

### SET.

### 3. Command Part

The primary feature of SEL language is its very simple command structure. Since the structure is simple, there is no need for a compiler (to translate into computer language) and high-speed operation is possible via an interpreter (the program runs as commands are translated).

#### 3.1 SEL language Structure

The table below shows the structure of one command step.

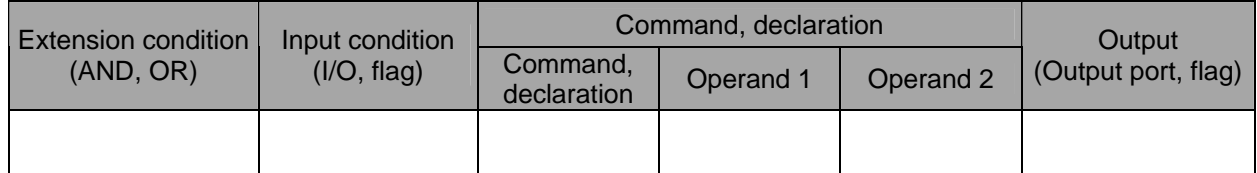

Using a ladder diagram, this is expressed as follows:

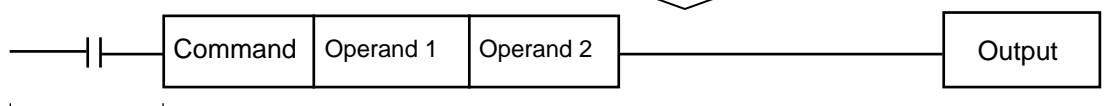

(1) The condition before the command is equivalent to "IF  $\sim$  THEN..." in BASIC.

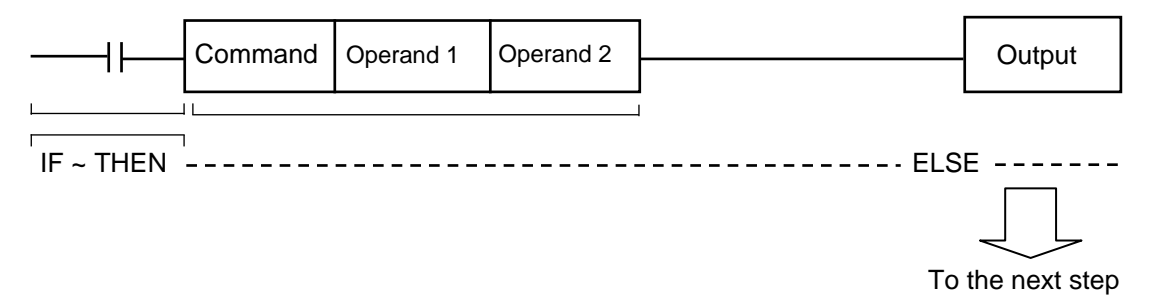

- 1. If the input condition is satisfied, the command will be executed. If there is an output specification, the specified output port will be turned ON. If the input condition is not satisfied, the program will proceed to the next step regardless of the command that follows (e.g., WTON, WTOF). Obviously nothing will happen at the output port, but caution must be exercised.
- 2. If no condition is set, the command will be executed unconditionally.
- 3. To use the condition in reverse logic (so-called "contact b logic"  $\neq$   $\uparrow$  ), add "N" (NOT) to the condition.
- 4. The input condition supports input port, output port and flag.
- 5. The operand 1, operand 2 and output fields can be specified indirectly.
- (2) The output field, which follows the command, operand 1 and operand 2 fields, will specify the following action:

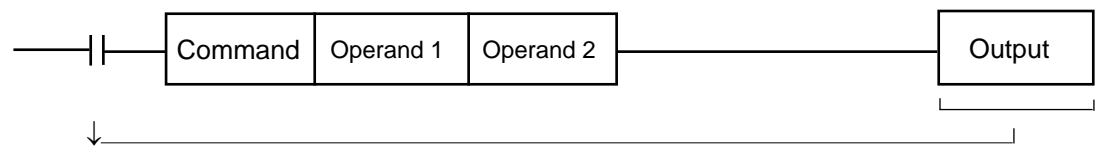

- 1. In the case of a control command relating to actuator operation, etc., the output will turn OFF the moment the execution of command is started, and turn ON when the execution is completed. In the case of a calculation operation command, etc., the output will turn ON if the result corresponds to a certain value, and turn OFF if not.
- 2. The output field supports output port and flag.

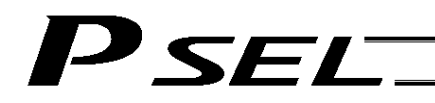

#### 3.2 Extension Condition

Conditions can be combined in a complex manner.

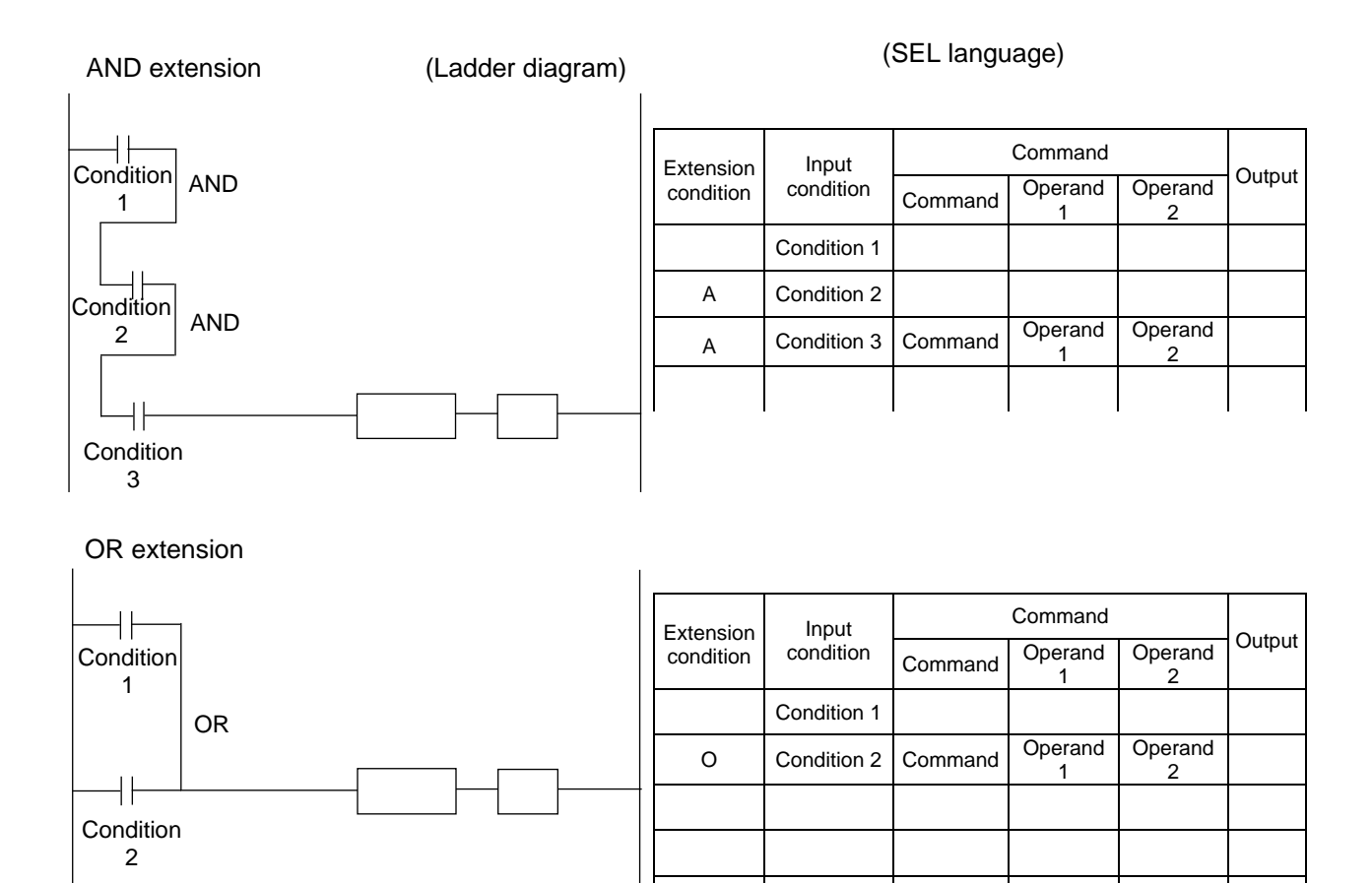

AND extension and OR extension

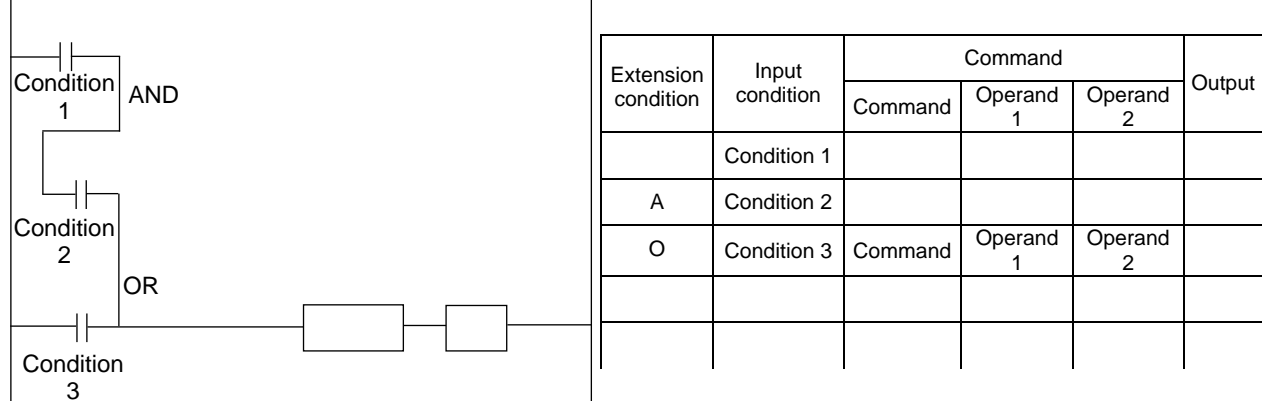

# ' SEL

### Chapter 2 List of SEL Language Command Codes

#### 1. By Function

Variables can be specified indirectly in the operand 1, operand 2 and output fields. Symbols can be input in the condition, operand 1, operand 2 and output fields. The input items in () under operand 1 and operand 2 are optional.

Once an "actuator control declaration" command is executed in a program, the command will remain valid as long as the program is running. To change the values (in operand 1, operand 2, etc.) already set by the "actuator control declaration" command, the necessary parts of the program must be set again. In other words, the values set by the last executed command will prevail.

The output field will be turned OFF when the command is executed. Once the execution is completed, the output field may be turned ON depending on the operation type condition in the output field. (The output field will remain OFF if the condition is not satisfied.)

Note: The output field of a comparison command CPDO (CPEQ, CPNE, CPGT, CPGE, CPLT and CPLE) will not be turned OFF when the command is executed.

Logical <del>Optional OR Variable Variable</del><br> **Optional OR OR operand variable Operand** ZR Logical OR 111

Timer Optional TIMC Program number Prohibited CP Cancel waiting 115

Optional FMIO Format type Prohibited CP Set IN (B)/OUT (B)

Optional BT Start output, flag (End output, flag) CP Output, flag [ON, OF, NT] 117<br>Optional BTPN Output port, flag Timer setting CP Output ON pulse 118

Optional BTPF Output port, flag Timer setting CP Output OFF pulse 119 Optional WTロロ | I/O, flag (Wait time) TU | Wait for I/O, flag [ON, OF] | 120<br>Optional IIN | Head I/O, flag | End I/O, flag | CC | Input binary (32 bits max.) | 121 Optional IN Head I/O, flag End I/O, flag CC Input binary (32 bits max.) 121<br>Optional INB Head I/O, flag Conversion digits CC Input BCD (8 digits max.) 122 Optional INB Head I/O, flag Conversion digits CC Input BCD (8 digits max.)<br>Optional OUT Head output, flag End I/O, flag CC Output binary (32 bits max.)

Optional OUTB Head output, flag Conversion digits CC Output BCD (8 digits max.) 124

assignment

Arithmetic operation

Function operation

operation

I/O, flag operation

CC: Command was executed successfully,

Optional

Optional

Optional

Optional

Optional

Optional SQR Root assignment

Optional EOR Exclusive-OR<br>
operand variable

Optional GTTM Time assignment

Comparison | Optional | CPOO | Comparison variable | Comparison value |  $\frac{EQ NE G}{GF IT IF}$ 

Optional TIMW Wait time (sec) Prohibited

Optional AND AND operand

CP: Command part has past

EQ: Operand 1 = Operand 2, NE: Operand 1  $\neq$  Operand 2,

 $CT:$  Operand 1 : Operand 2,  $CF:$  Operand 1  $\gamma$ 

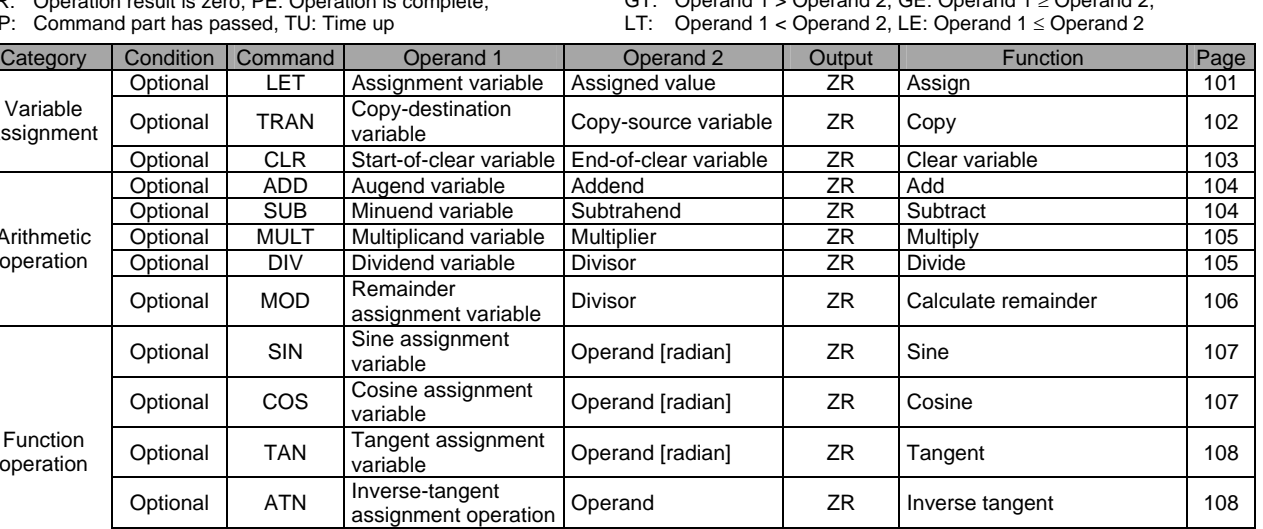

Noor doorginnom Operand ZR Root 2009 | 109

Variable (Operand | ZR | Logical AND | 110

Time doolgament Prohibited **CP** Get time 116

OUT Head output, flag End I/O, flag CC Output binary (32 bits max.) 123<br>
OUTB Head output, flag Conversion digits CC Output BCD (8 digits max.) 124

Timer setting **CP** Output ON pulse

Operand ZR Logical exclusive-OR 112<br>Comparison value EQ NE GT Compare

<u>NE GIT</u> Compare 113<br>TU Wait 114

Set IIV (B)/OUT (B)  $\left| \right|$  125

ZR: Operation result is zero, PE: Operation is complete,

Operation type in the output field

Operation type in the output field

CC: Command was executed successfully, ZR: Operation result is zero,

PE: Operation is complete, CP: Command part has passed, TU: Time up

EQ: Operand  $1 =$  Operand 2, NE: Operand  $1 \neq$  Operand 2,

GT: Operand 1 > Operand 2, GE: Operand 1  $\geq$  Operand 2,

LT: Operand  $1 <$  Operand 2, LE: Operand  $1 \le$  Operand 2

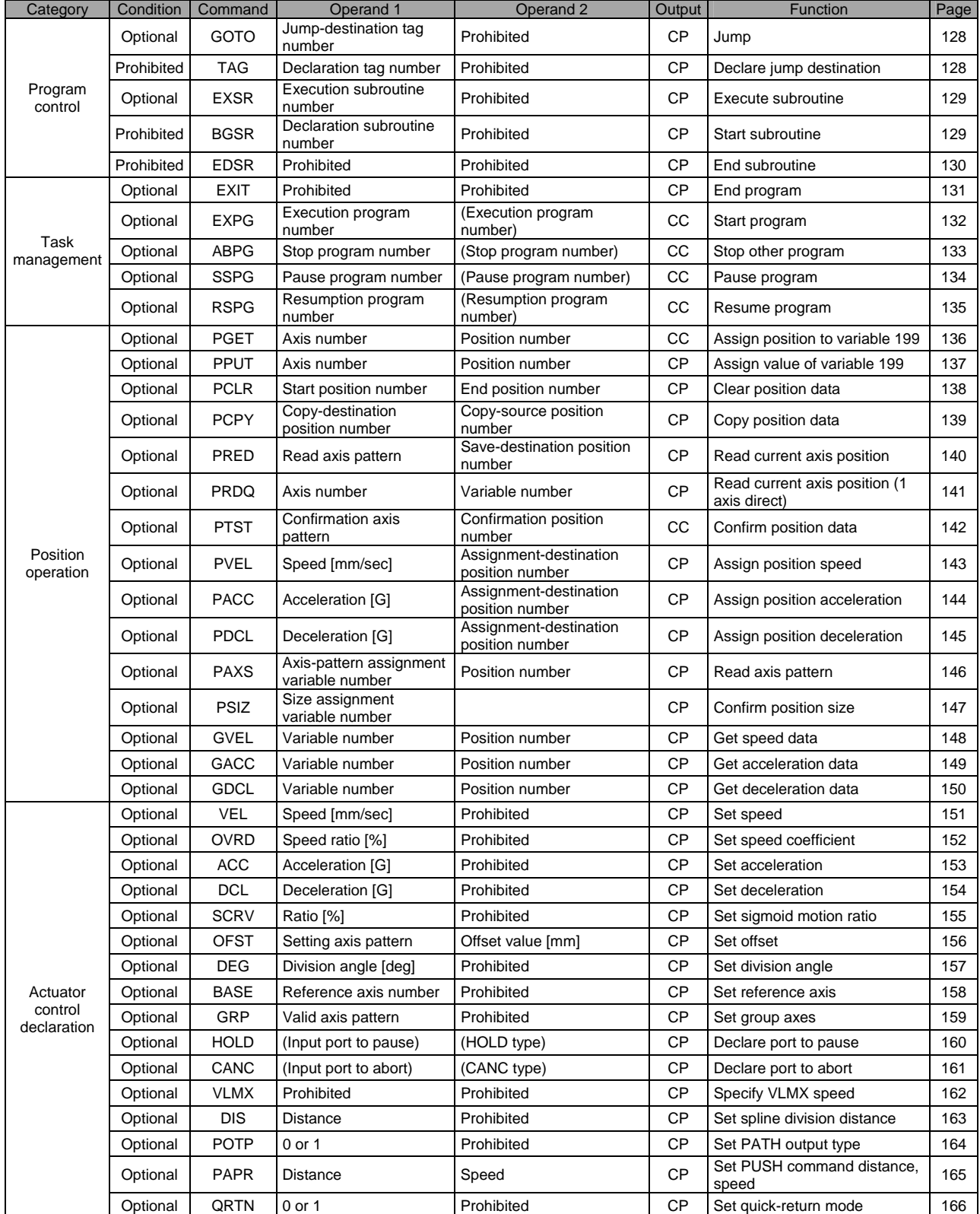

Operation type in the output field

- CC: Command was executed successfully, ZR: Operation result is zero,
- PE: Operation is complete, CP: Command part has passed, TU: Time up
- EQ: Operand 1 = Operand 2, NE: Operand 1  $\neq$  Operand 2,
- GT: Operand 1 > Operand 2, GE: Operand 1  $\geq$  Operand 2,
- LT: Operand  $1 <$  Operand 2, LE: Operand  $1 \le$  Operand 2

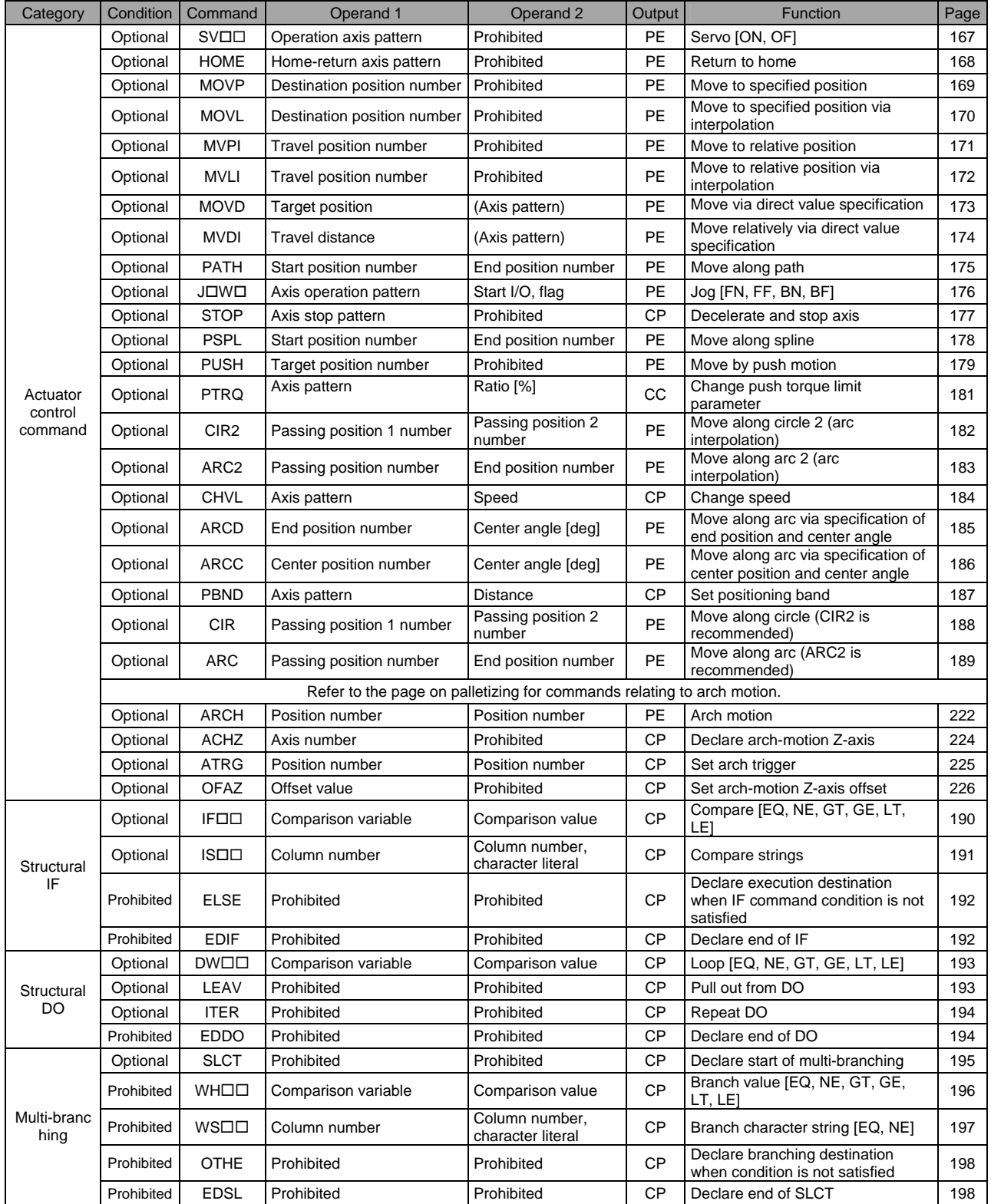

Operation type in the output field

CC: Command was executed successfully, ZR: Operation result is zero,

PE: Operation is complete, CP: Command part has passed, TU: Time up

EQ: Operand 1 = Operand 2, NE: Operand 1  $\neq$  Operand 2,

GT: Operand 1 > Operand 2, GE: Operand 1  $\geq$  Operand 2,

LT: Operand 1 < Operand 2, LE: Operand 1  $\leq$  Operand 2

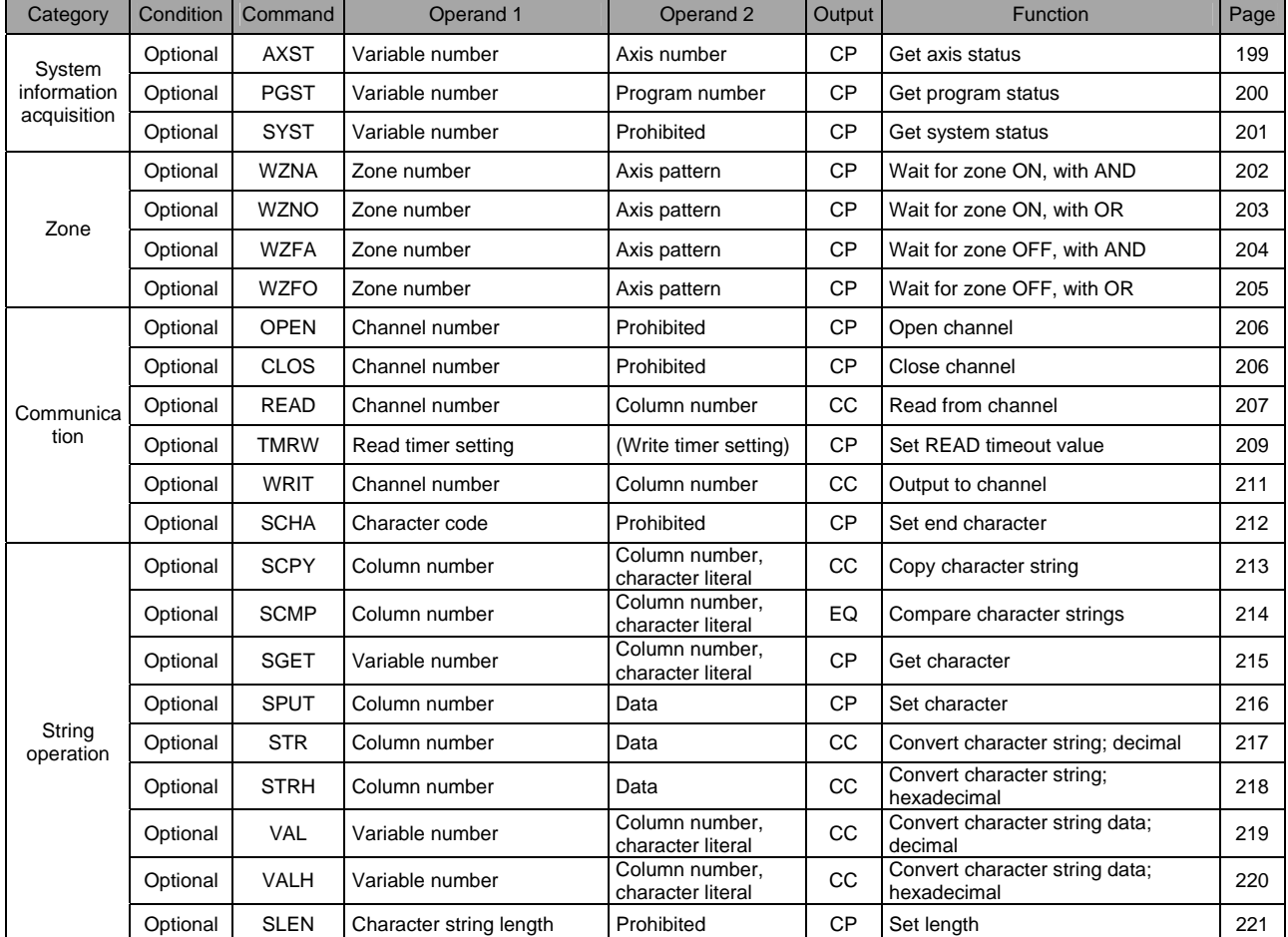

Operation type in the output field

- CC: Command was executed successfully, ZR: Operation result is zero,
- PE: Operation is complete, CP: Command part has passed, TU: Time up

EQ: Operand 1 = Operand 2, NE: Operand 1  $\neq$  Operand 2,

- GT: Operand  $1 >$  Operand 2, GE: Operand  $1 \geq$  Operand 2,
- LT: Operand 1 < Operand 2, LE: Operand 1  $\leq$  Operand 2

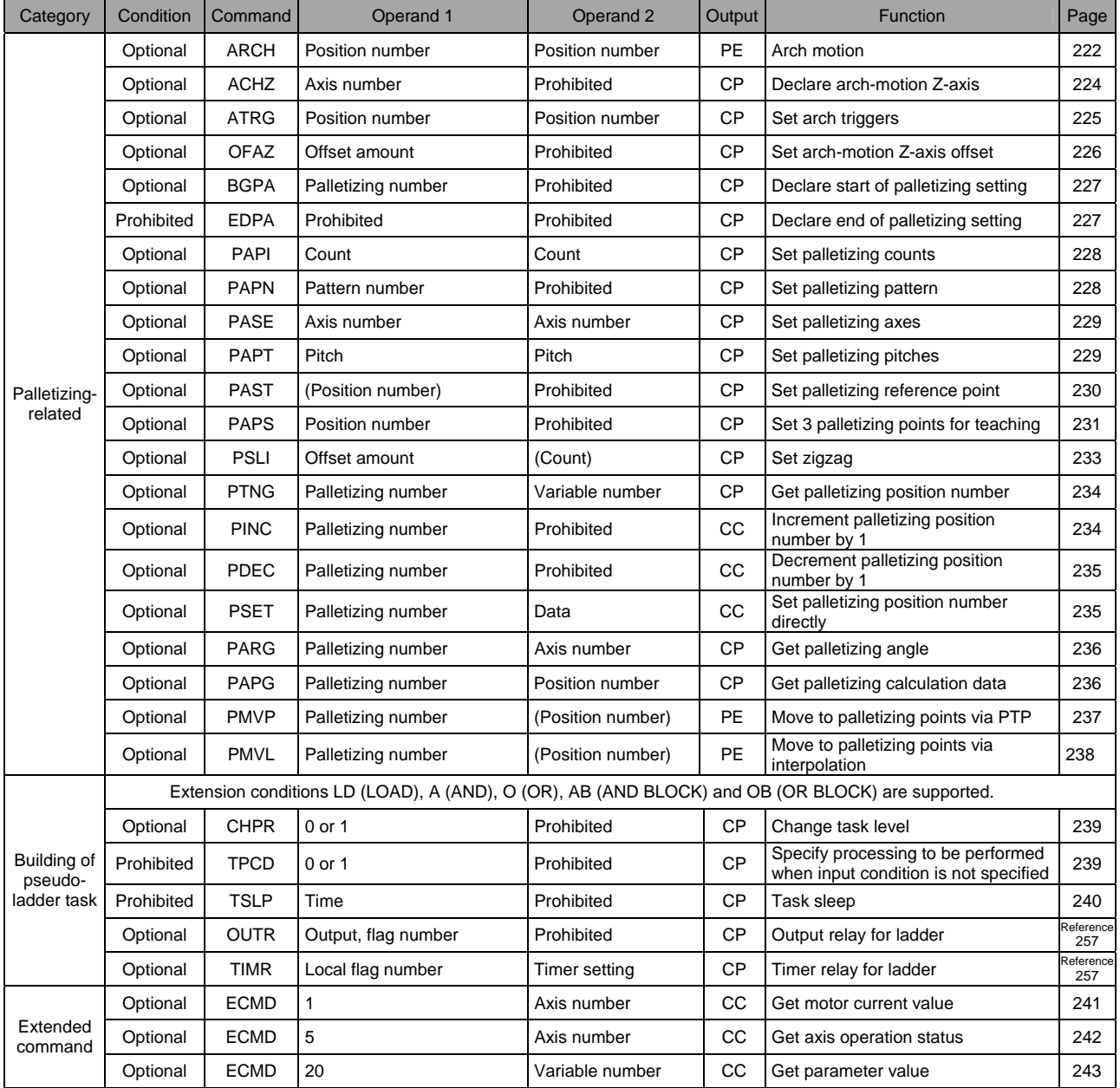

### 2. Alphabetical Order

Operation type in the output field

- CC: Command was executed successfully,
- ZR: Operation result is zero, PE: Operation is complete,
- CP: Command part has passed, TU: Time up
- EQ: Operand 1 = Operand 2, NE: Operand 1  $\neq$  Operand 2,
- GT: Operand 1 > Operand 2, GE: Operand 1  $\geq$  Operand 2,
- LT: Operand  $1 <$  Operand 2, LE: Operand  $1 \le$  Operand 2

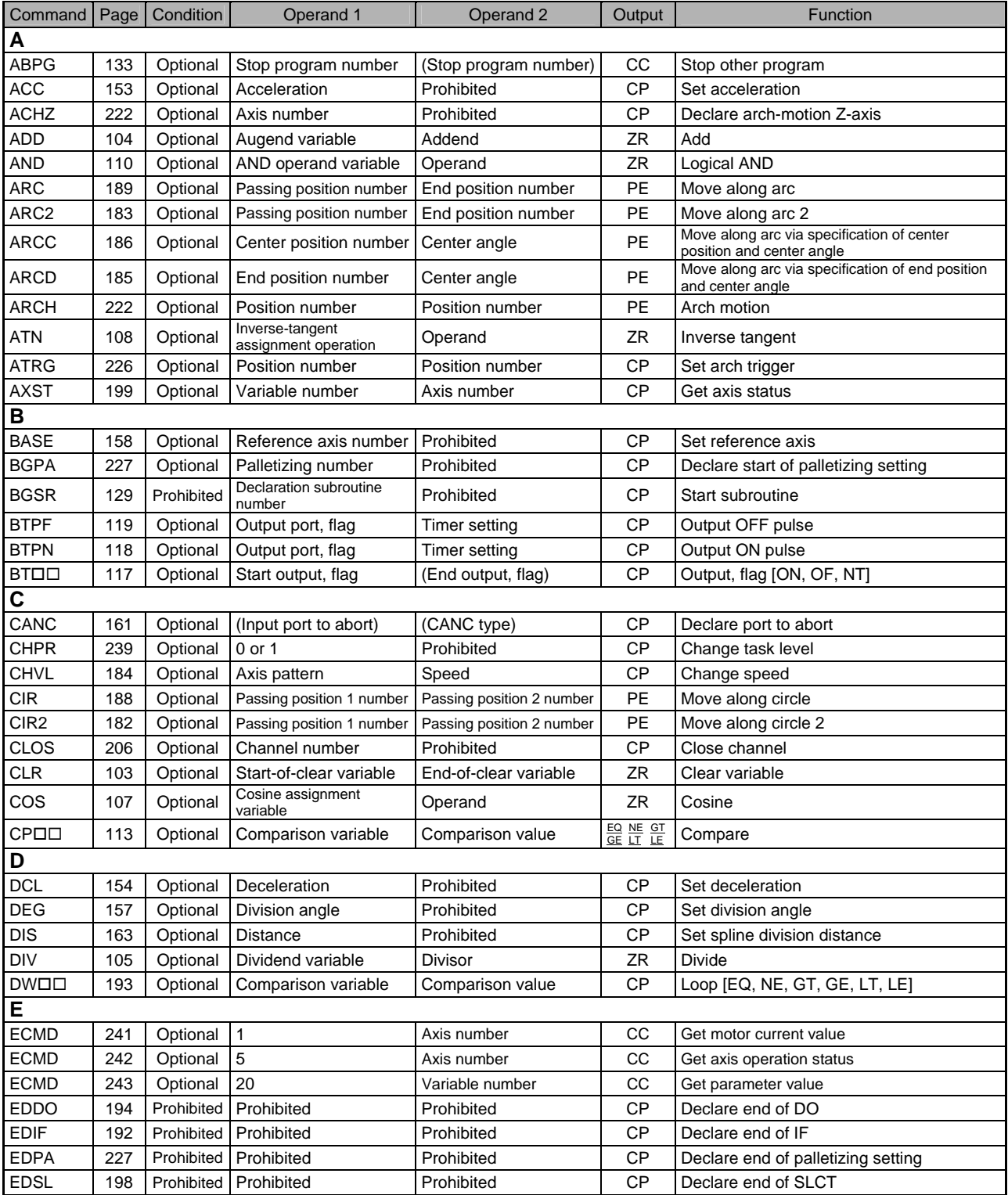

Operation type in the output field

CC: Command was executed successfully, ZR: Operation result is zero,

PE: Operation is complete, CP: Command part has passed, TU: Time up

EQ: Operand 1 = Operand 2, NE: Operand 1  $\neq$  Operand 2,

GT: Operand  $1 >$  Operand 2, GE: Operand  $1 \ge$  Operand 2,

LT: Operand  $1 <$  Operand 2, LE: Operand  $1 \le$  Operand 2

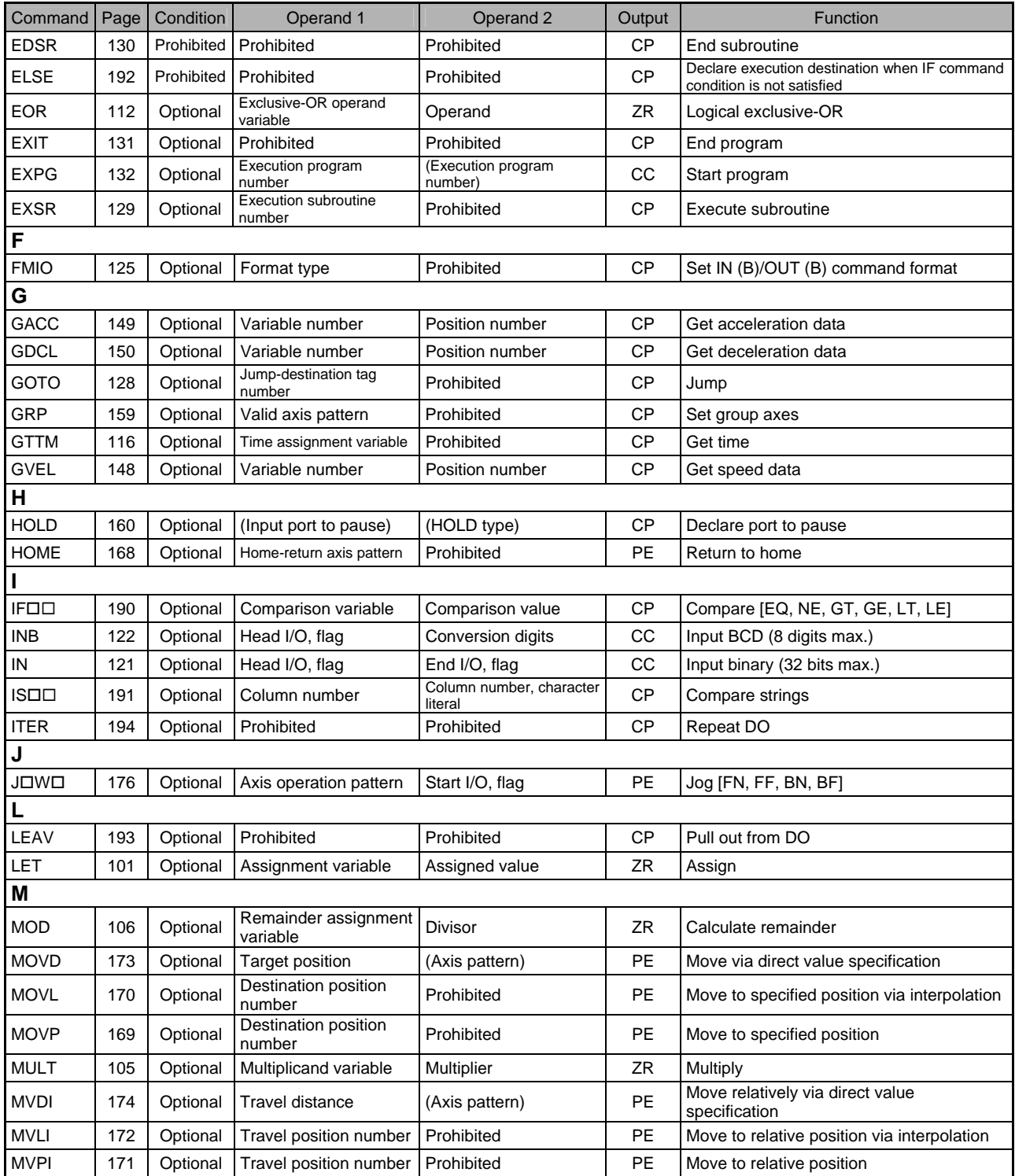

Operation type in the output field

CC: Command was executed successfully, ZR: Operation result is zero,

- PE: Operation is complete, CP: Command part has passed, TU: Time up
- EQ: Operand 1 = Operand 2, NE: Operand 1  $\neq$  Operand 2,
- GT: Operand  $1 >$  Operand 2, GE: Operand  $1 \ge$  Operand 2,
- LT: Operand  $1 <$  Operand 2, LE: Operand  $1 \le$  Operand 2

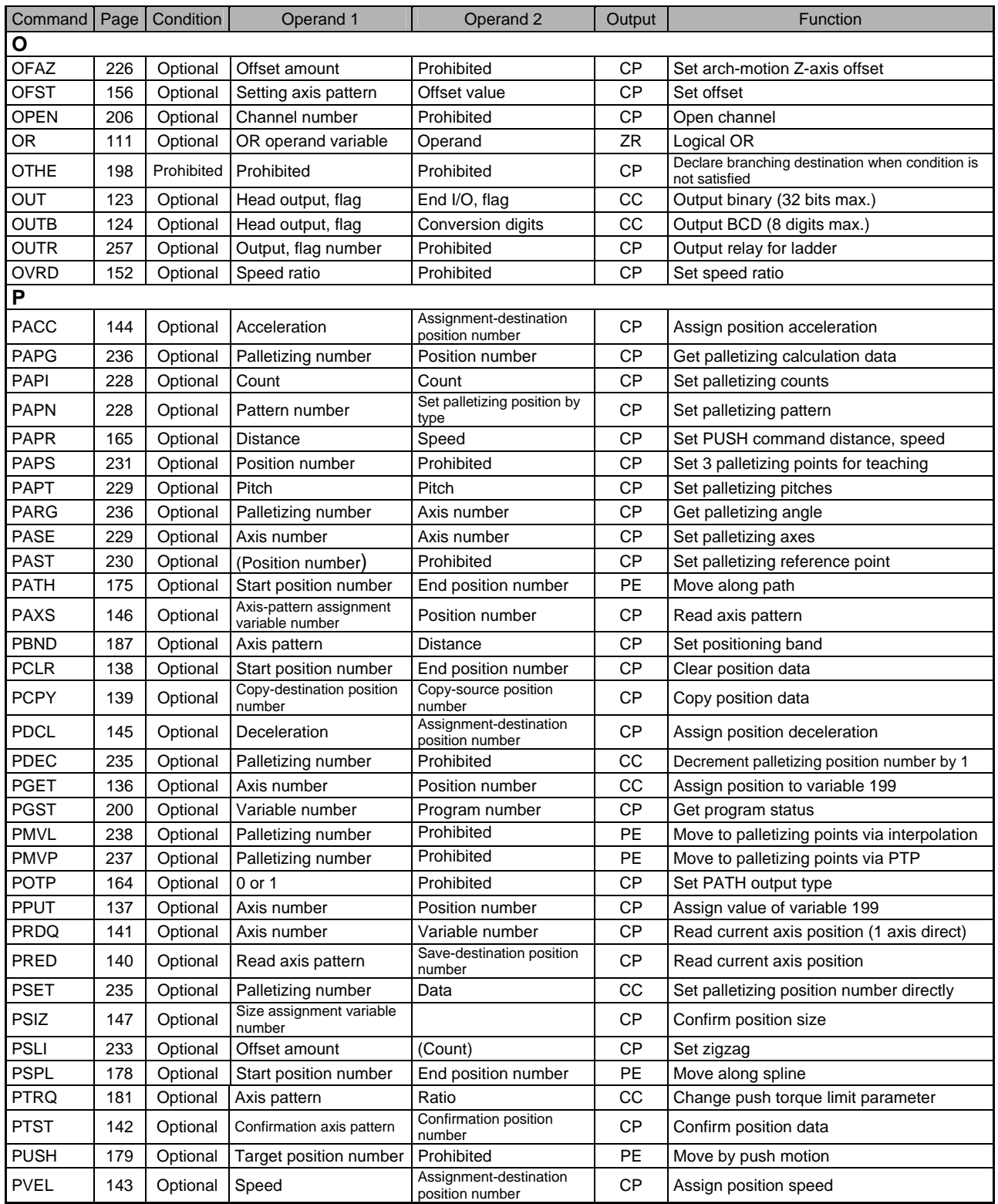
# P SEL.

Operation type in the output field

CC: Command was executed successfully, ZR: Operation result is zero,

PE: Operation is complete, CP: Command part has passed, TU: Time up

EQ: Operand 1 = Operand 2, NE: Operand 1  $\neq$  Operand 2,

GT: Operand  $1 >$  Operand 2, GE: Operand  $1 \ge$  Operand 2,

LT: Operand  $1 <$  Operand 2, LE: Operand  $1 \le$  Operand 2

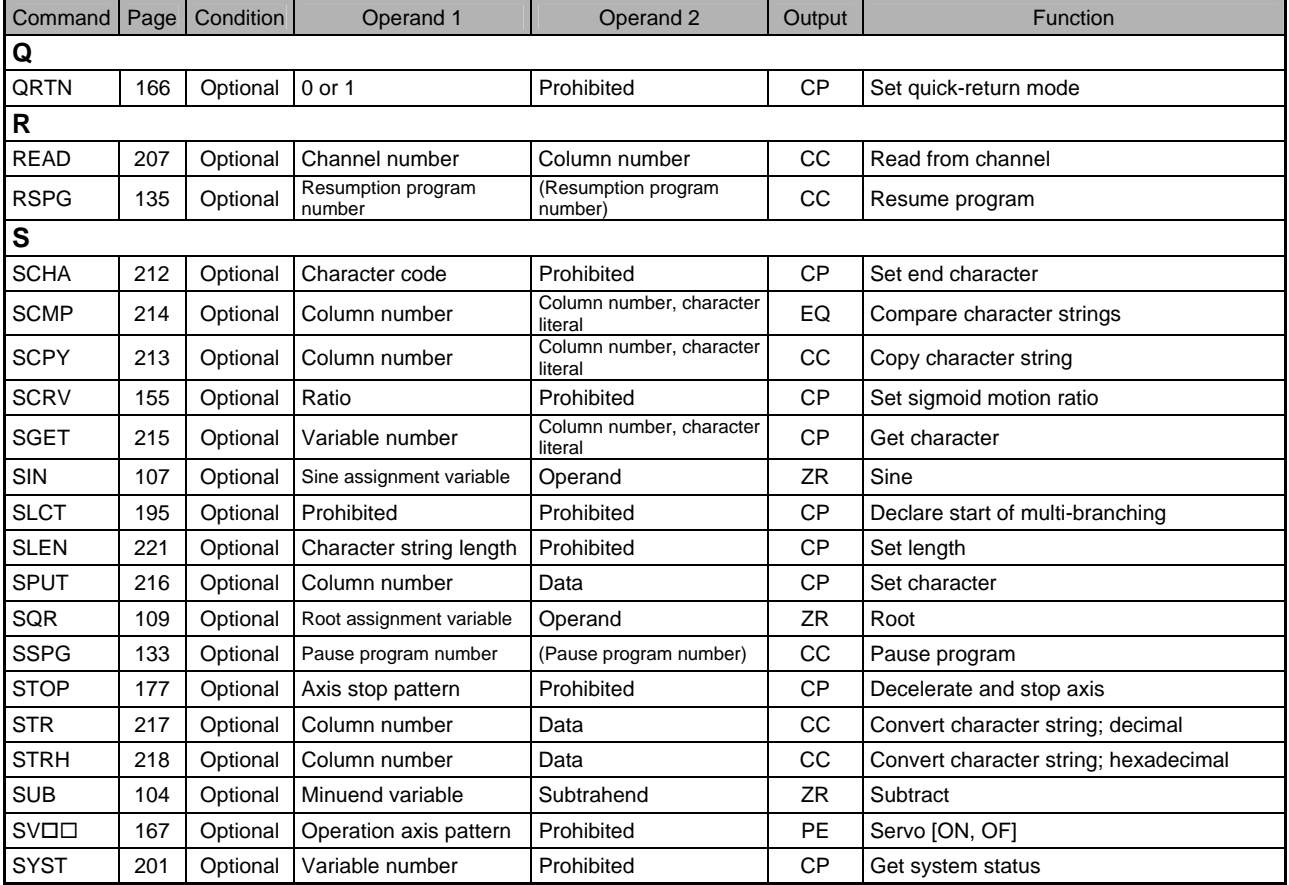

# P SEL.

Operation type in the output field

CC: Command was executed successfully, ZR: Operation result is zero,

PE: Operation is complete, CP: Command part has passed, TU: Time up

EQ: Operand 1 = Operand 2, NE: Operand 1  $\neq$  Operand 2,

GT: Operand 1 > Operand 2, GE: Operand 1  $\geq$  Operand 2,

LT: Operand  $1 <$  Operand 2, LE: Operand  $1 \le$  Operand 2

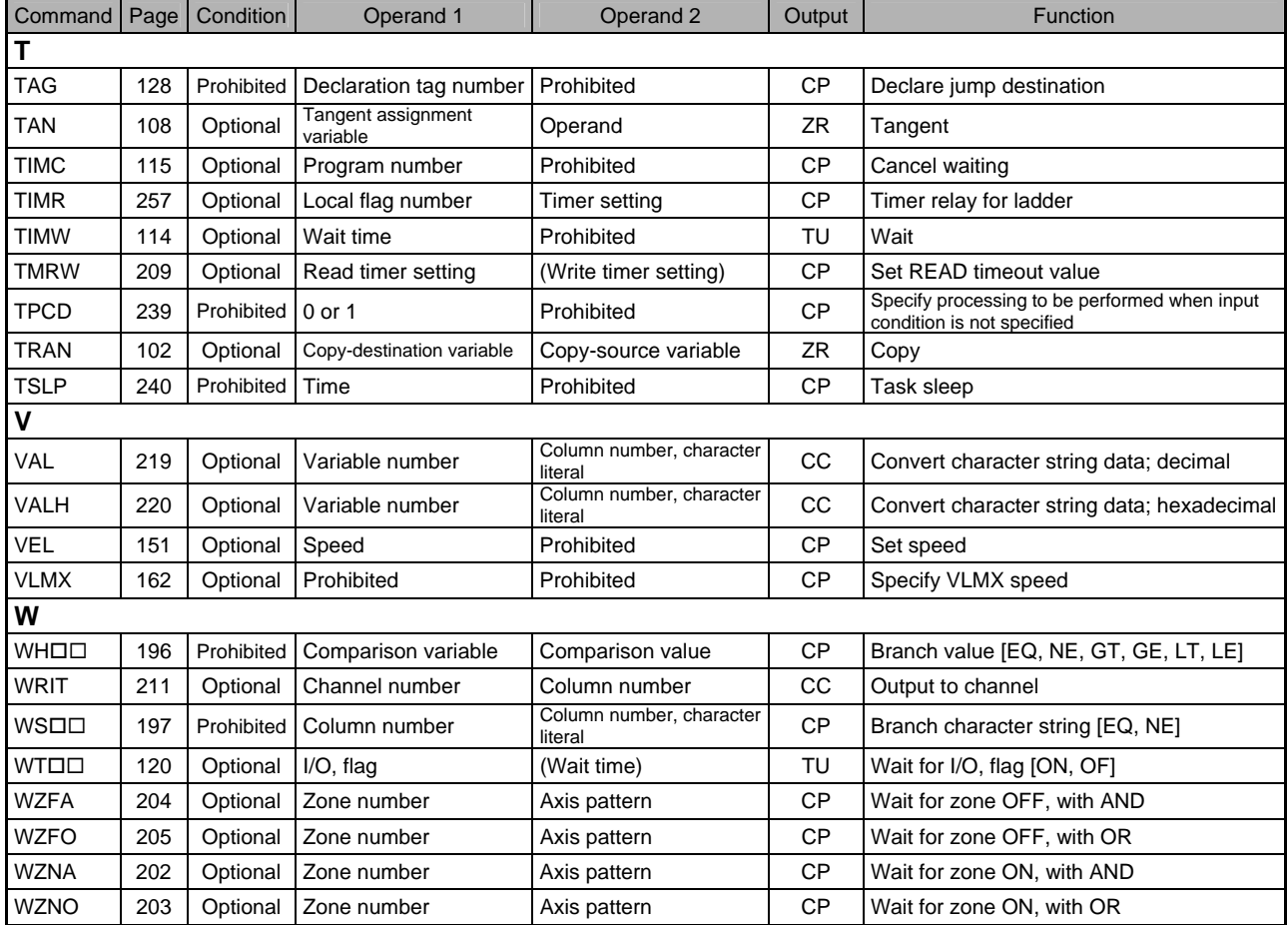

# P SEL\_

## Chapter 3 Explanation of Commands

## 1. Commands

- 1.1 Variable Assignment
- LET (Assign)

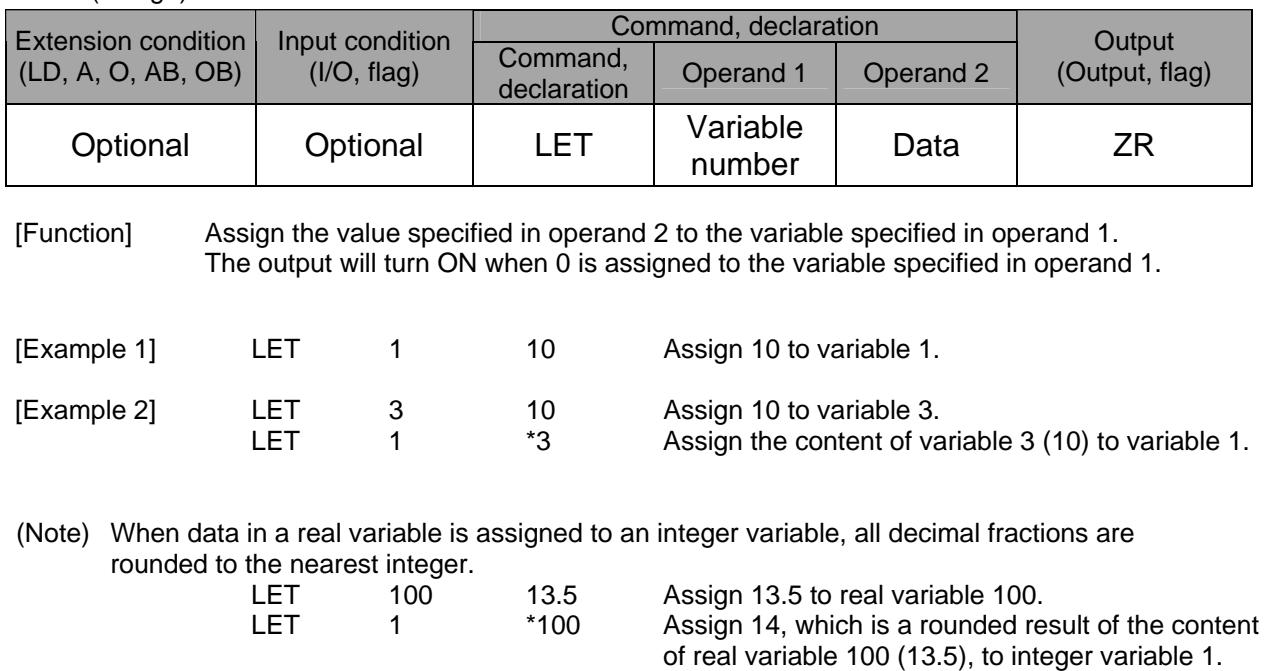

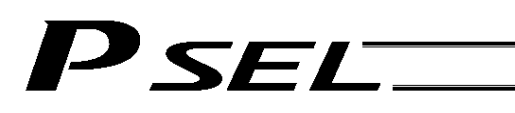

## ● TRAN (Copy)

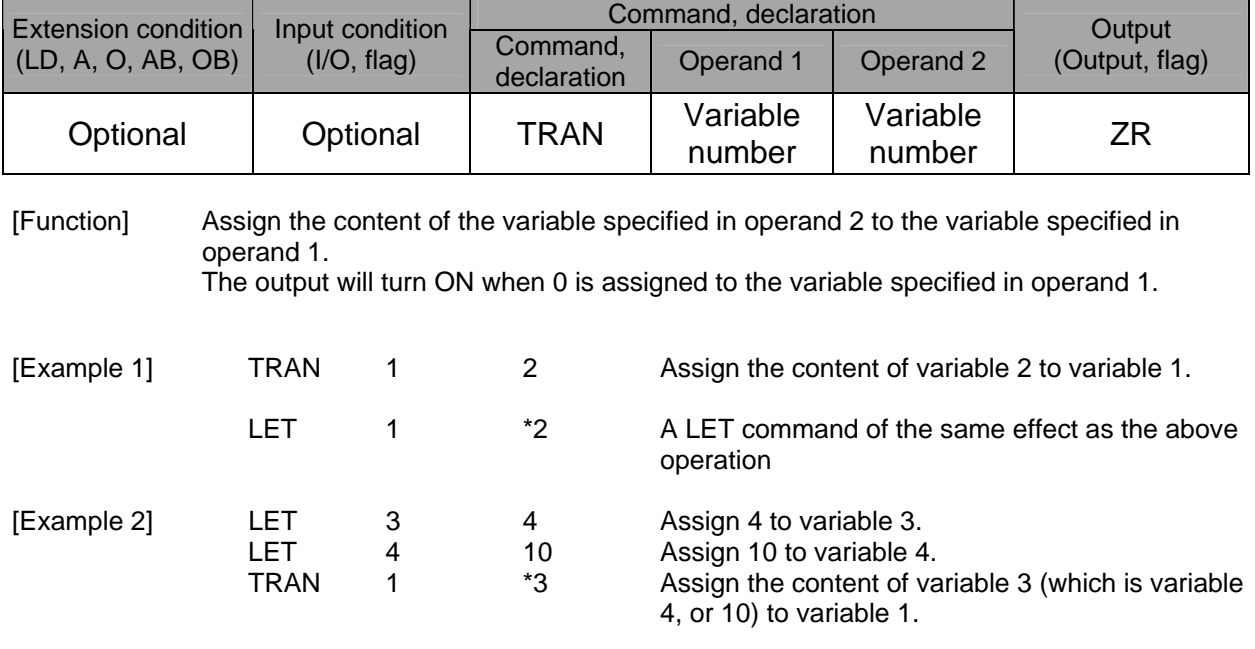

(Note) When data in a real variable is assigned to an integer variable, all decimal fractions are rounded to the nearest integer.<br> $IET = 100$  $12.5$  Assign  $12.5$  to real variable  $100$ .

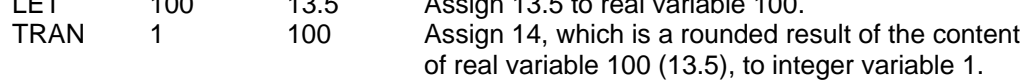

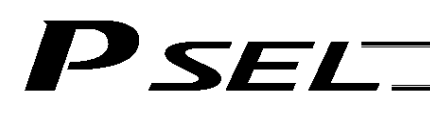

## ● CLR (Clear variable)

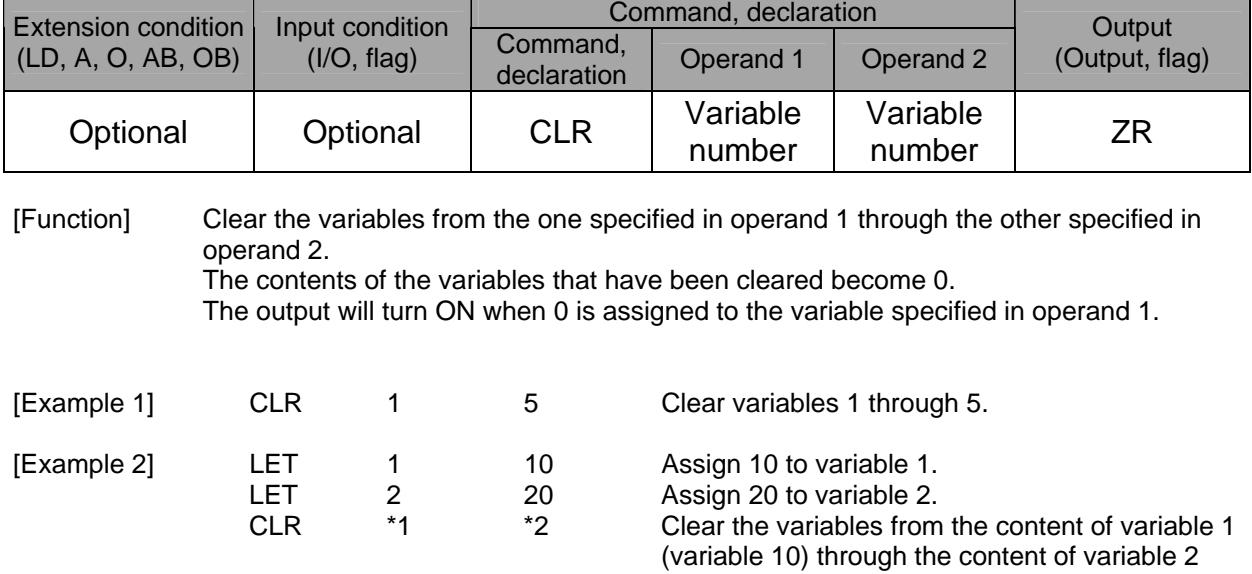

(variable 20).

## 1.2 Arithmetic Operation

## ● ADD (Add)

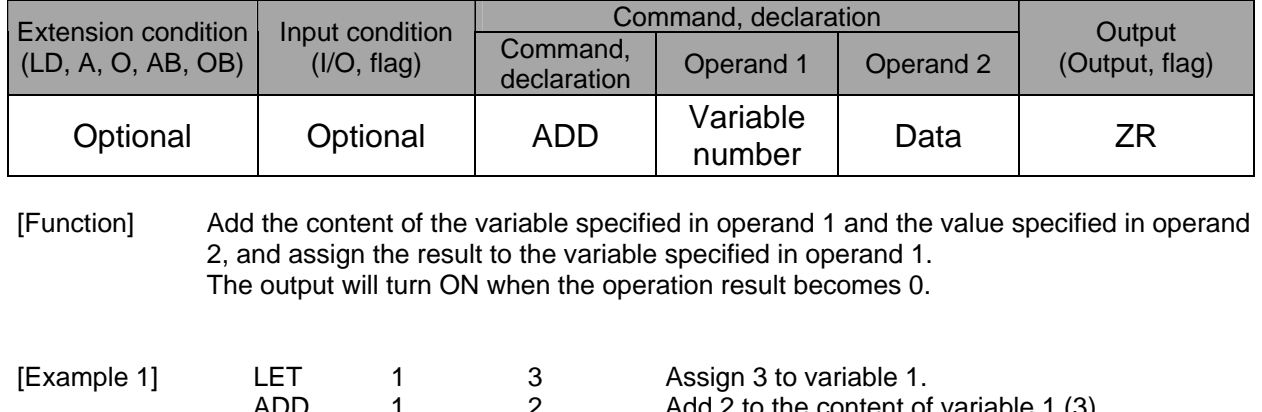

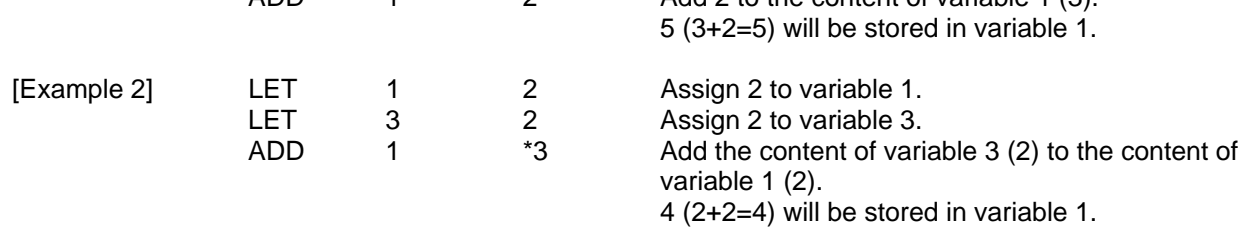

## ● SUB (Subtract)

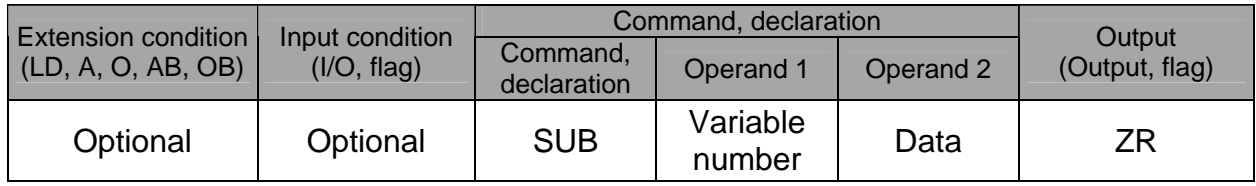

[Function] Subtract the value specified in operand 2 from the content of the variable specified in operand 1, and assign the result to the variable specified in operand 1. The output will turn ON when the operation result becomes 0.

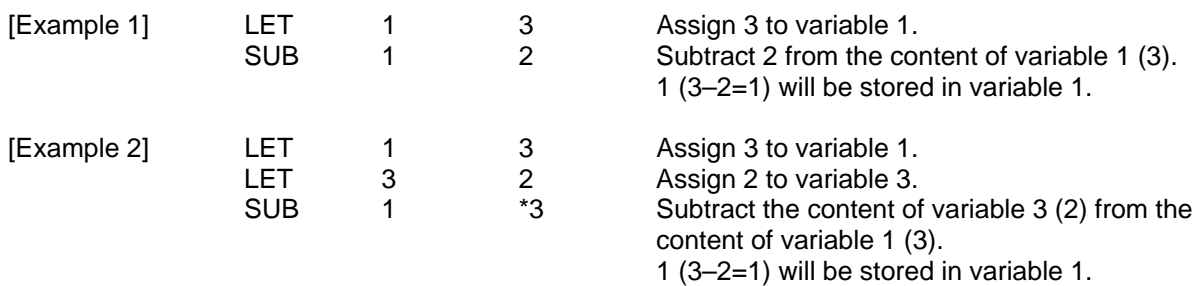

## P SEL.

## $\bullet$  MULT (Multiply)

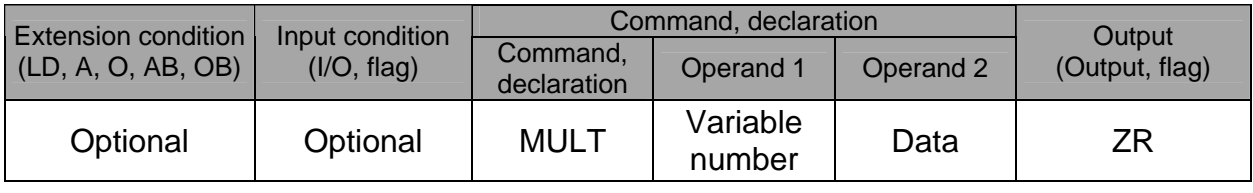

### [Function] Multiply the content of the variable specified in operand 1 by the value specified in operand 2, and assign the result to the variable specified in operand 1. The output will turn ON when the operation result becomes 0.

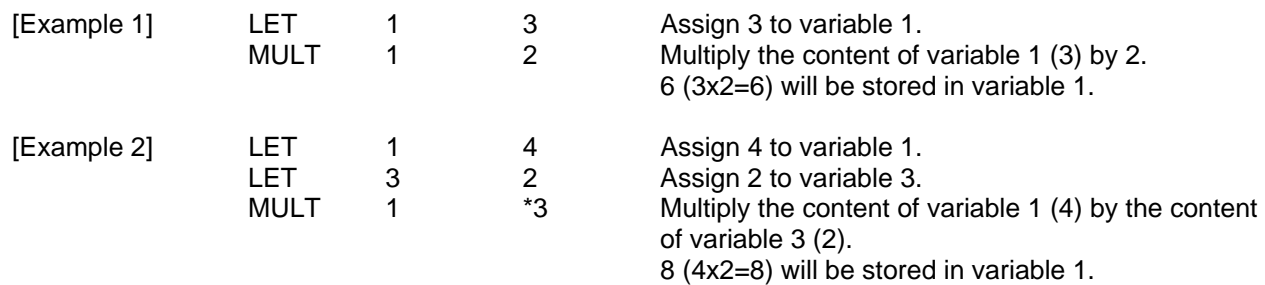

## • DIV (Divide)

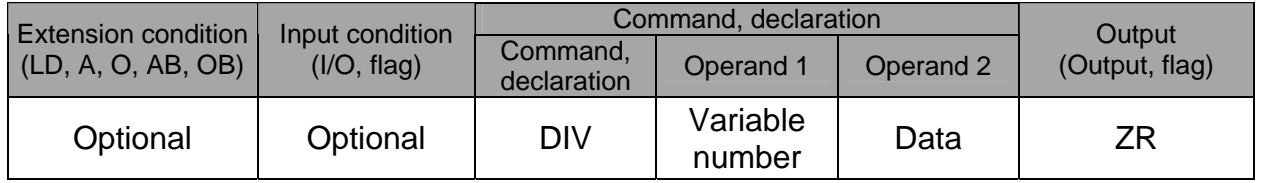

#### [Function] Divide the content of the variable specified in operand 1 by the value specified in operand 2, and assign the result to the variable specified in operand 1. The output will turn ON when the operation result becomes 0.

(Note) If the variable specified in operand 1 is an integer variable, any decimal places will be rounded off.

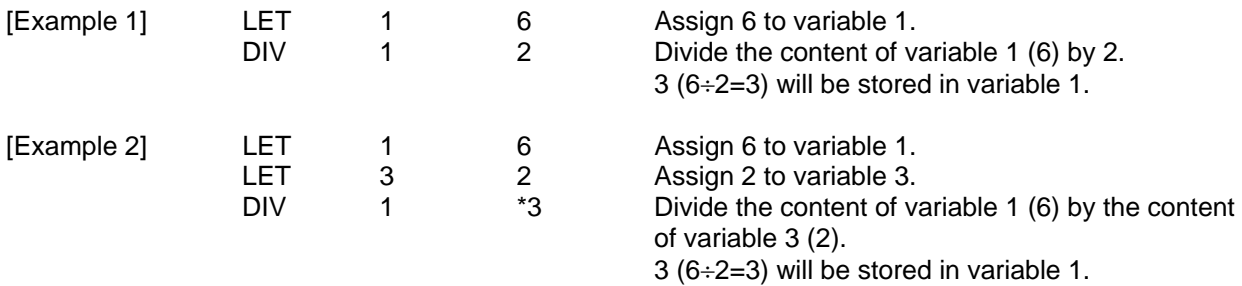

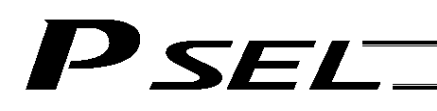

## $\bullet$  MOD (Remainder)

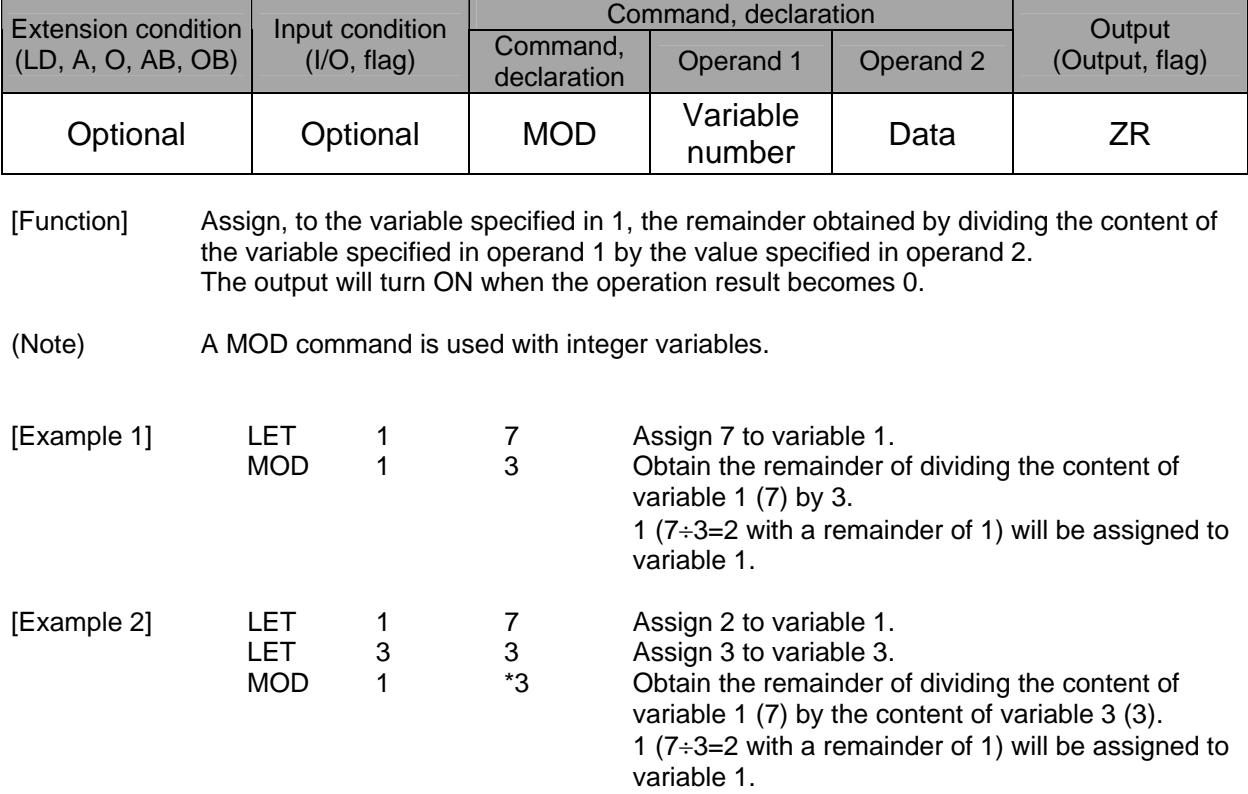

## 1.3 Function Operation

## • SIN (Sine operation)

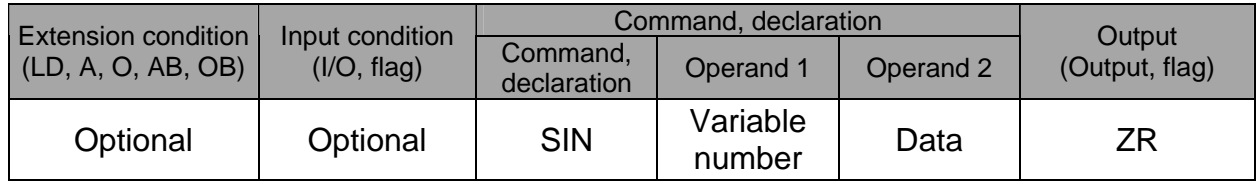

[Function] Assign the sine of the data specified in operand 2 to the variable specified in operand 1. The output will turn ON when the operation result becomes 0. The setting in operand 1 must be a real variable in a range of 100 to 199, 1100 to 1199, 300 to 399 or 1300 to 1399.

The unit of data in operand 2 is radian.

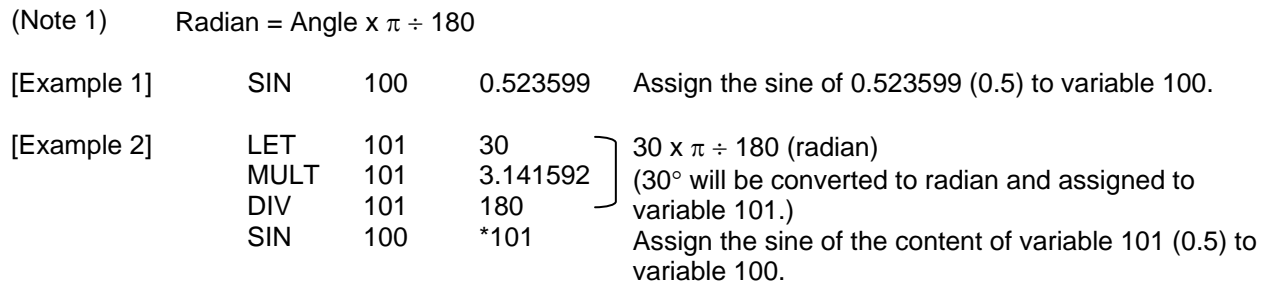

## ● COS (Cosine operation)

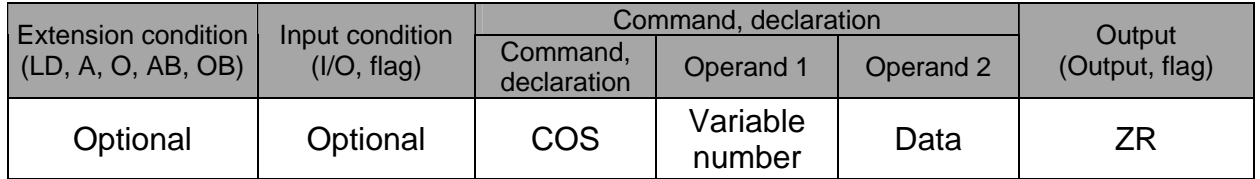

[Function] Assign the cosine of the data specified in operand 2 to the variable specified in operand 1. The output will turn ON when the operation result becomes 0. The setting in operand 1 must be a real variable in a range of 100 to 199, 1100 to 1199, 300 to 399 or 1300 to 1399. The unit of data in operand 2 is radian.

(Note 1) Radian = Angle  $x \pi \div 180$ 

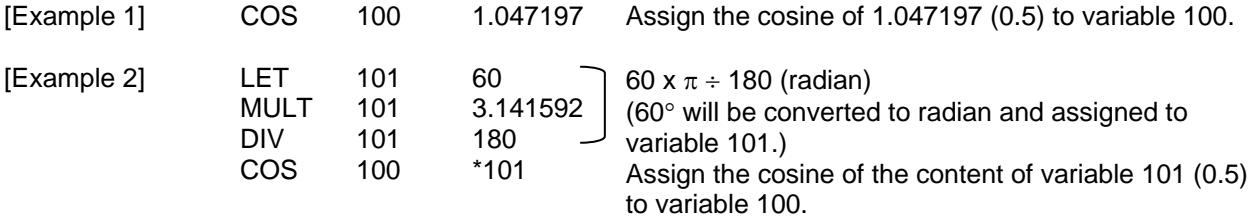

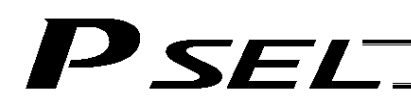

## **TAN (Tangent operation)**

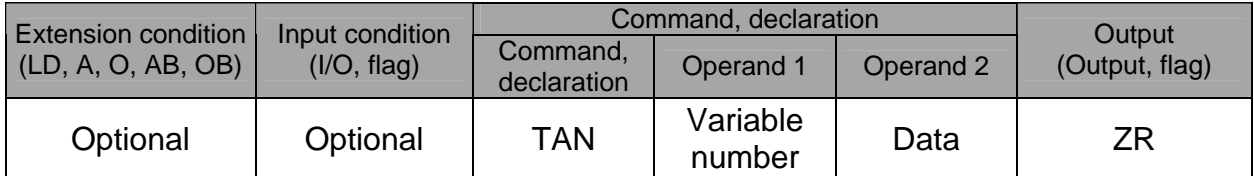

[Function] Assign the tangent of the data specified in operand 2 to the variable specified in operand 1. The output will turn ON when the operation result becomes 0. The setting in operand 1 must be a real variable in a range of 100 to 199, 1100 to 1199, 300 to 399 or 1300 to 1399. The unit of data in operand 2 is radian.

(Note 1) Radian = Angle  $x \pi \div 180$ 

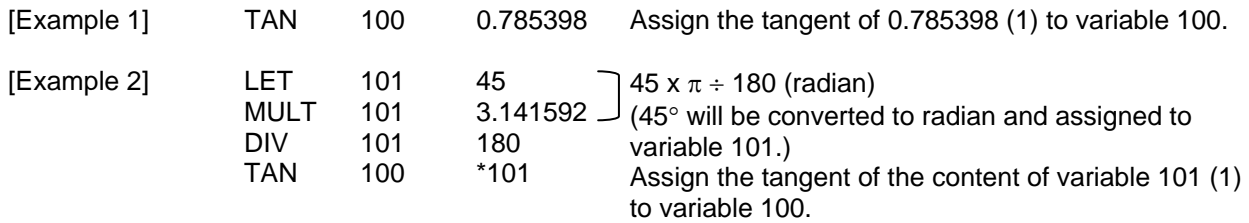

#### ATN (Inverse-tangent operation)

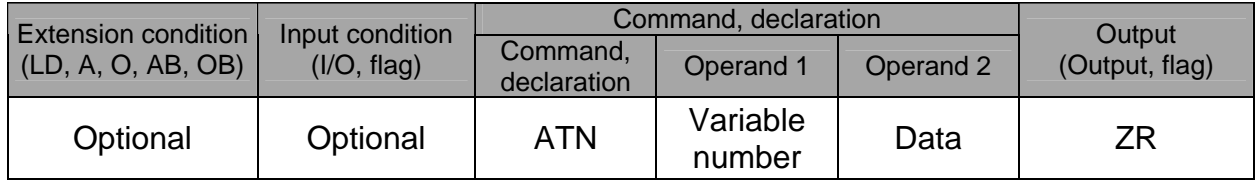

[Function] Assign the inverse tangent of the data specified in operand 2 to the variable specified in operand 1.

The output will turn ON when the operation result becomes 0. The setting in operand 1 must be a real variable in a range of 100 to 199, 1100 to 1199, 300

to 399 or 1300 to 1399.

The unit of inverse tangent is radian.

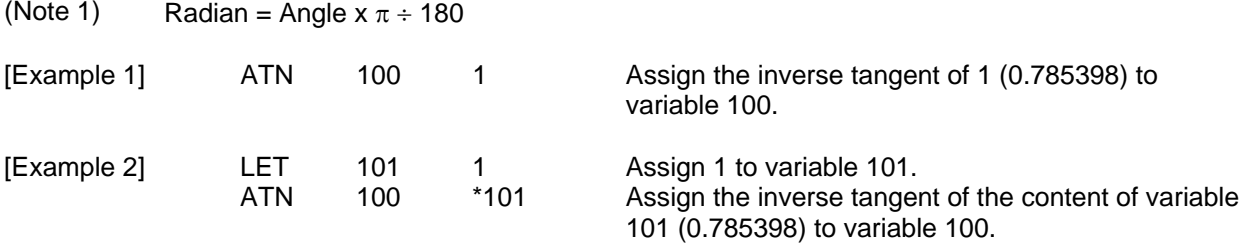

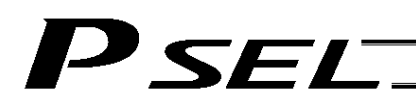

## ● SQR (Root operation)

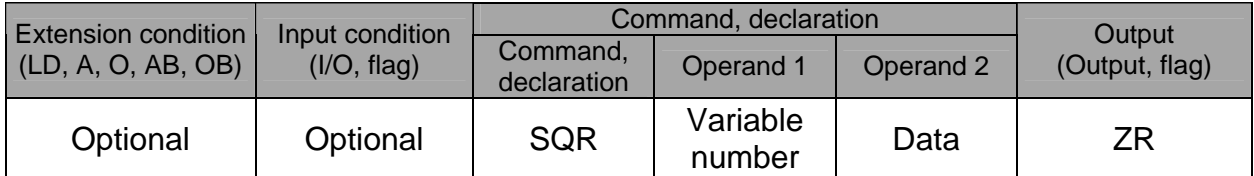

[Function] Assign the root of the data specified in operand 2 to the variable specified in operand 1. The output will turn ON when the operation result becomes 0.

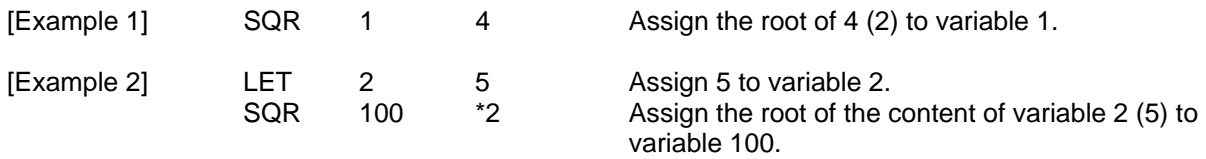

## 1.4 Logical Operation

## AND (Logical AND)

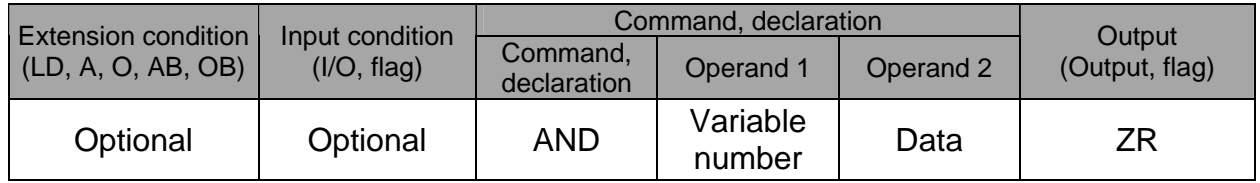

[Function] Assign the logical AND operation result of the content of the variable specified in operand 1 and the value specified in operand 2, to the variable specified in operand 1. The output will turn ON when the operation result becomes 0.

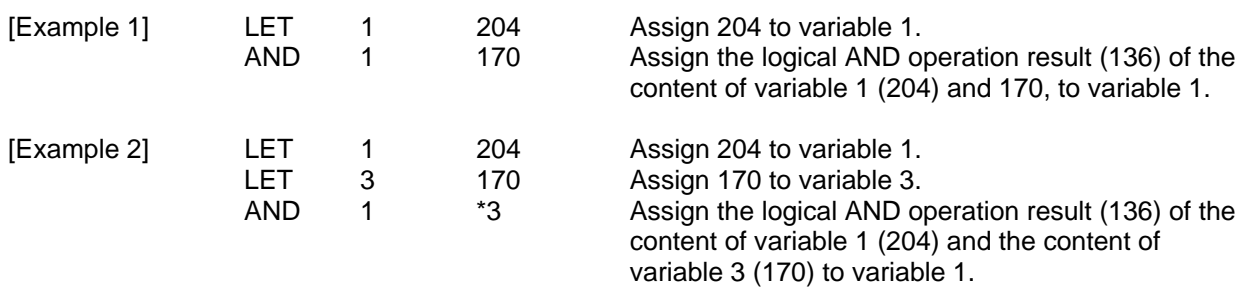

Decimal Binary

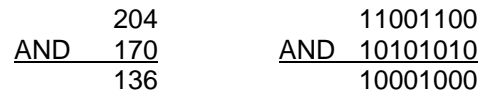

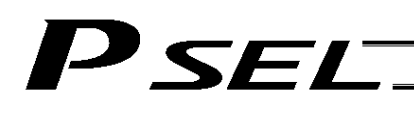

## • OR (Logical OR)

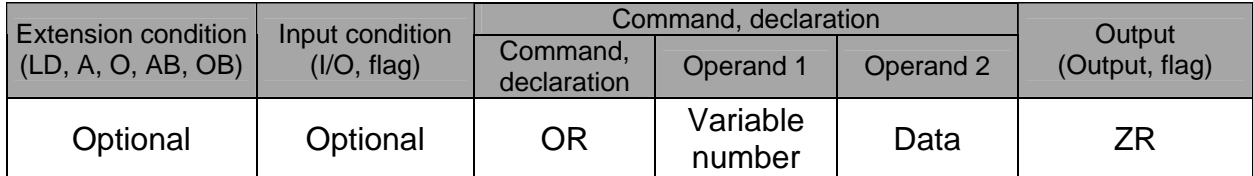

[Function] Assign the logical OR operation result of the content of the variable specified in operand 1 and the value specified in operand 2, to the variable specified in operand 1. The output will turn ON when the operation result becomes 0.

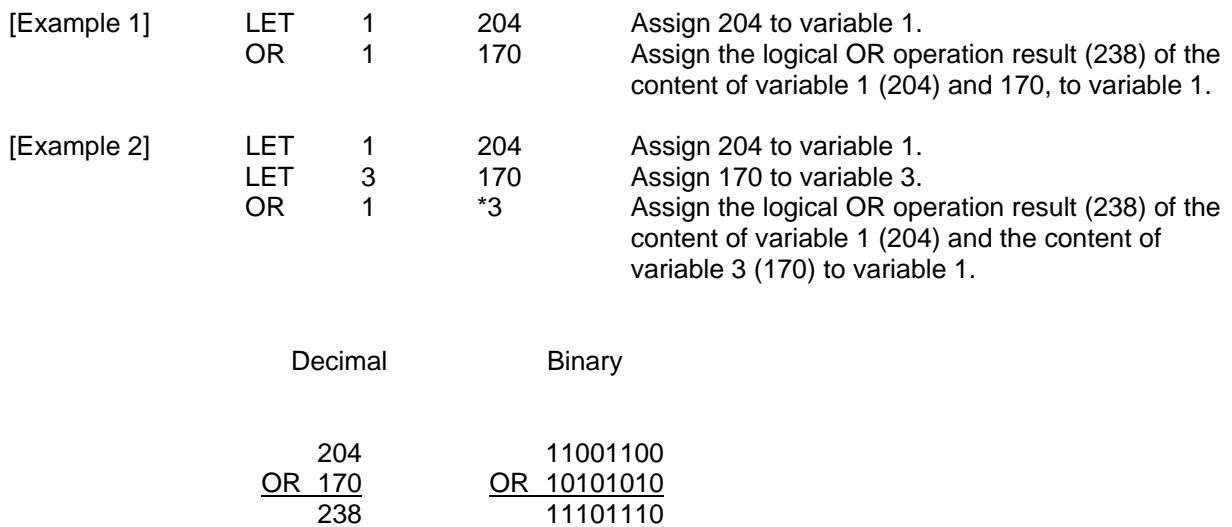

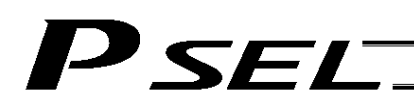

## ● EOR (Logical exclusive-OR)

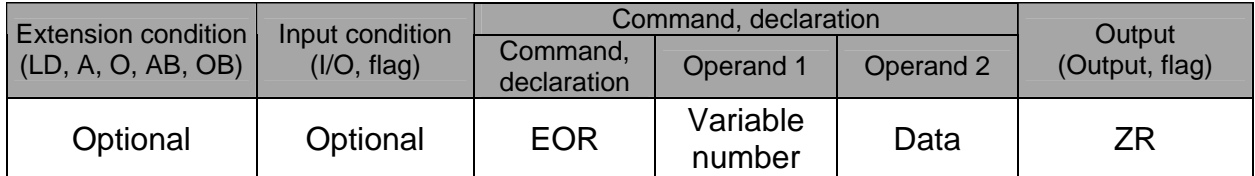

[Function] Assign the logical exclusive-OR operation result of the content of the variable specified in operand 1 and the value specified in operand 2, to the variable specified in operand 1. The output will turn ON when the operation result becomes 0.

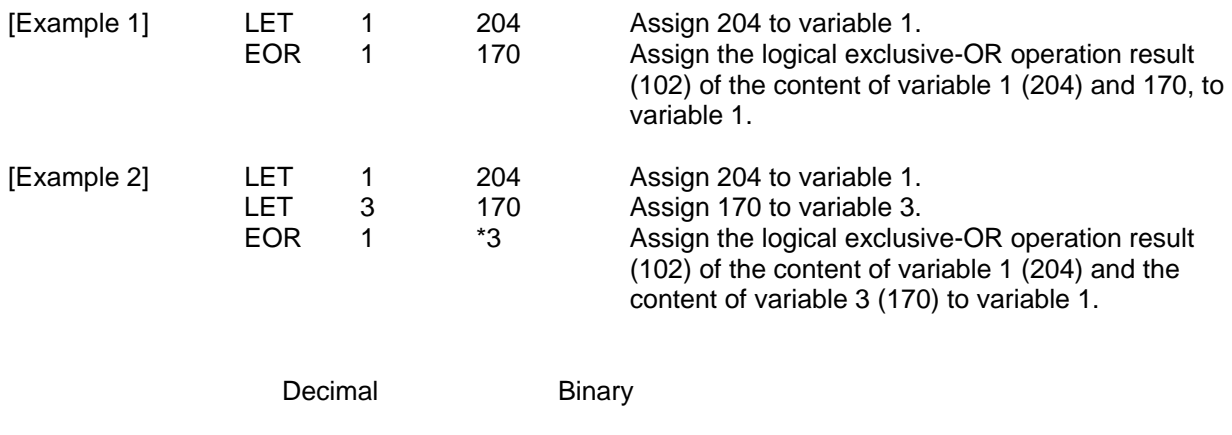

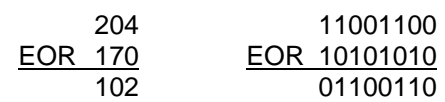

## 1.5 Comparison Operation

## ● CPロロ (Compare)

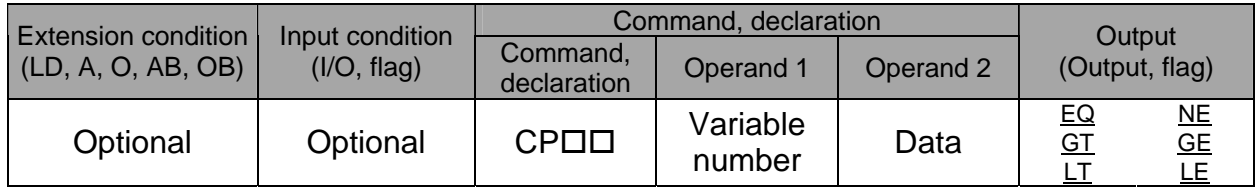

[Function] The output will be turned ON if the comparison result of the content of the variable specified in operand 1 and the value specified in operand 2 satisfies the condition. The value in the variable does not change. The output will be turned OFF if the condition is not satisfied.

(Note) The output will not be turned OFF when the command is executed.

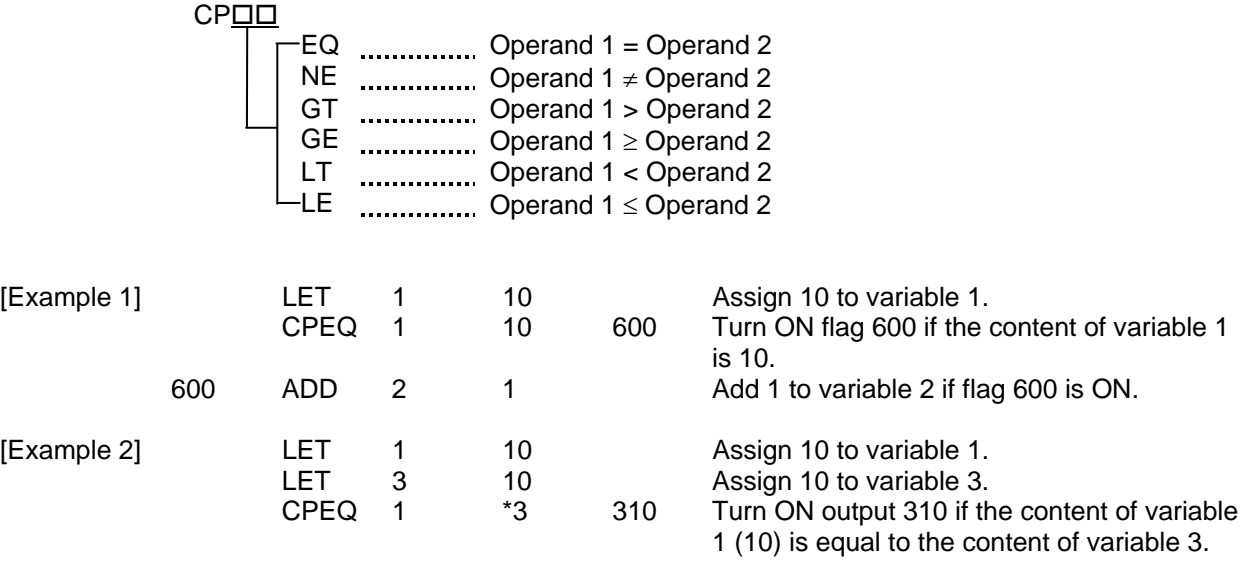

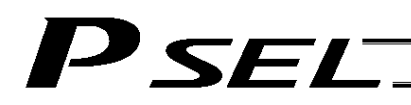

## 1.6 Timer

## **•** TIMW (Timer)

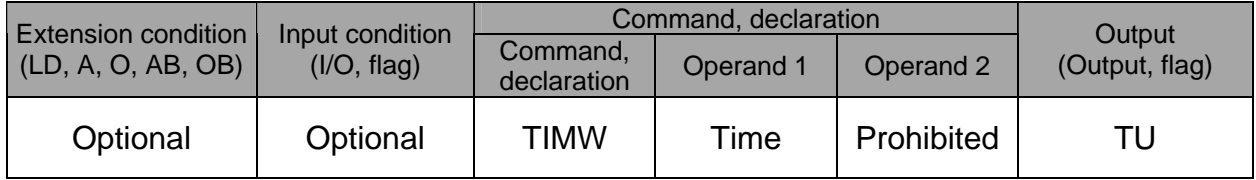

[Function] Stop the program and wait for the time specified in operand 1. The setting range is 0.01 to 99, and the unit is second. The output will turn ON when the specified time has elapsed and the program proceeds to the next step.

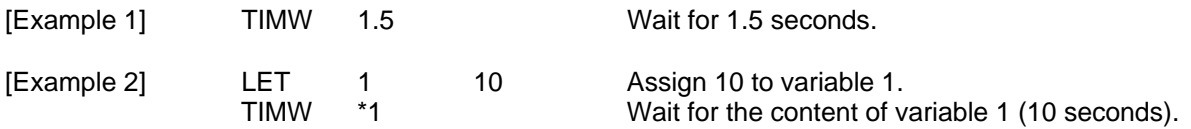

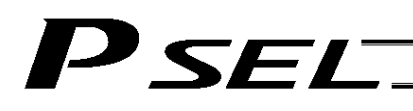

## ● TIMC (Cancel timer)

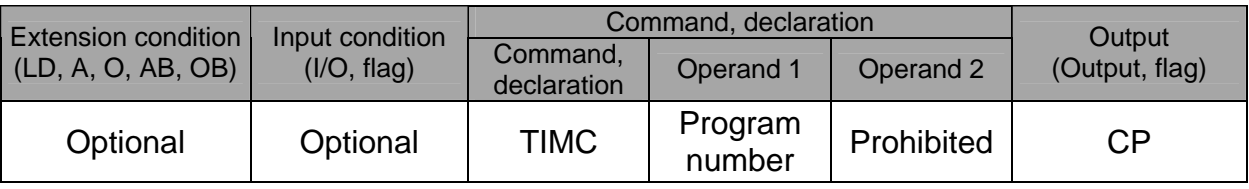

[Function] Cancel a timer in other program running in parallel.

(Note) Timers in TIMW, WTON, WTOF and READ commands can be cancelled. In the case of WTON, WTOF and READ commands, even if timeout is not specified it is assumed that an unlimited timer has been specified and the wait time will be cancelled.

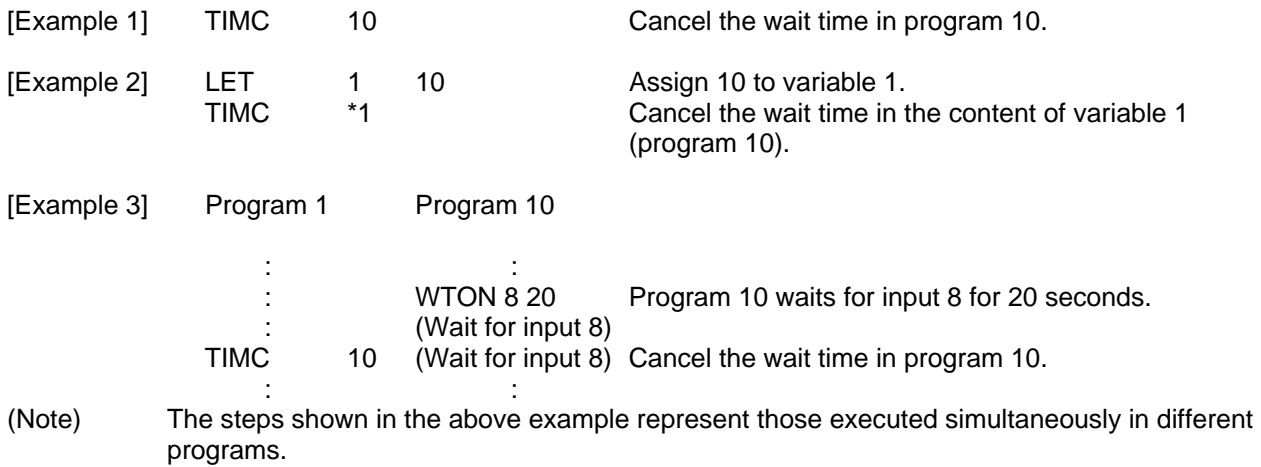

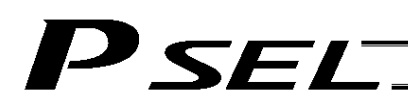

### ● GTTM (Get time)

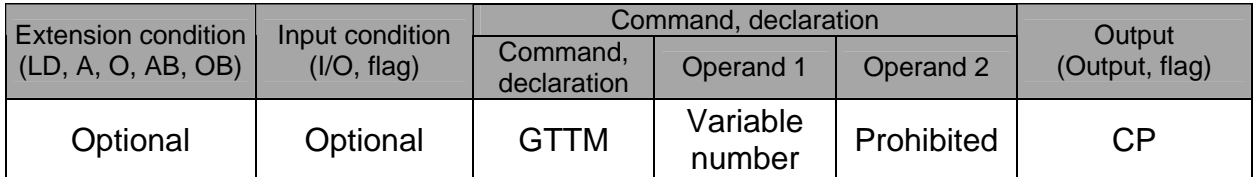

[Function] Read system time to the variable specified in operand 1. The time is specified in units of 10 milliseconds.

The time obtained here has no base number. Therefore, this command is called twice and the difference will be used to calculate the elapsed time.

(Note) System time is counted in 32 bits, starting from time 0 which corresponds to the time the controller is started. Accordingly, the elapsed time can be identified from the acquired time difference, provided that it is within approx. 248 days (21474836.47 seconds) after the controller was started and that the controller has been operating continuously since then.

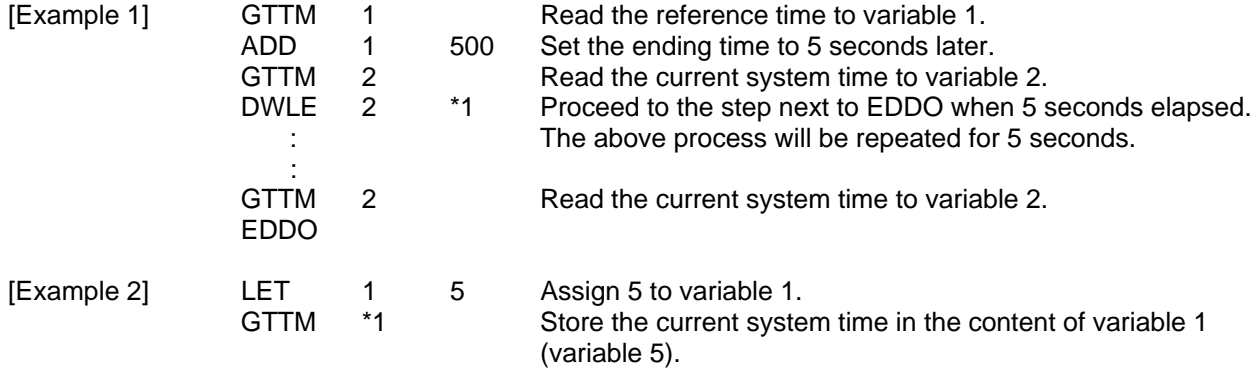

## P SEL.

## 1.7 I/O, Flag Operation

## ● BTロロ (Output port, flag operation)

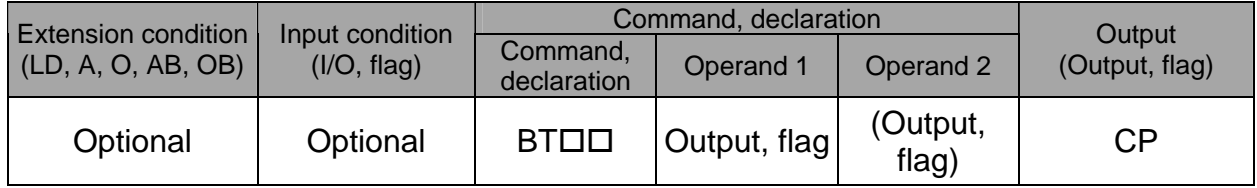

[Function] Reverse the ON/OFF status of the output ports or flags from the one specified in operand 1 through the other specified in operand 2.

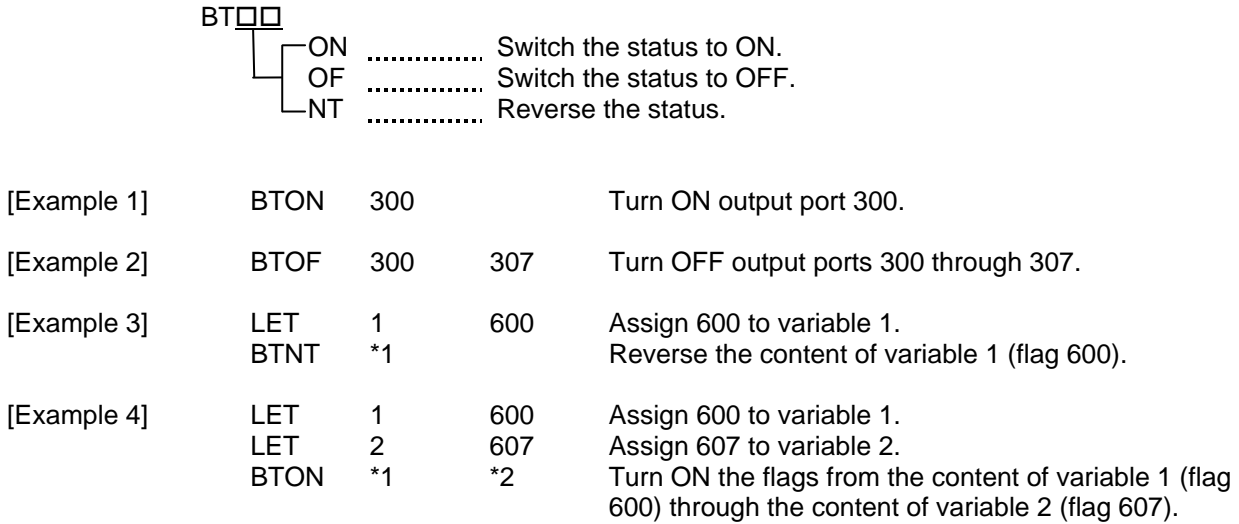

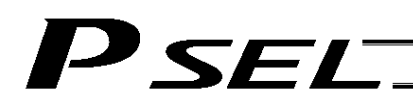

## ● BTPN (Output ON pulse)

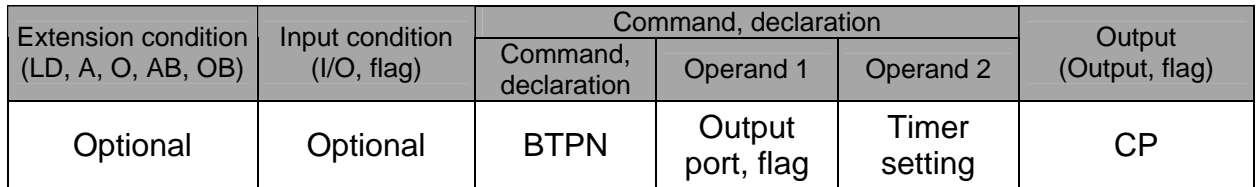

[Function] Turn ON the specified output port or flag for the specified time.

When this command is executed, the output port or flag specified in operand 1 will be turned ON and then the program will proceed to the next step. The output port or flag will be turned OFF automatically upon elapse of the timer setting specified in operand 2.

The timer is set in a range from 0.01 to 99.00 seconds (including up to two decimal places).

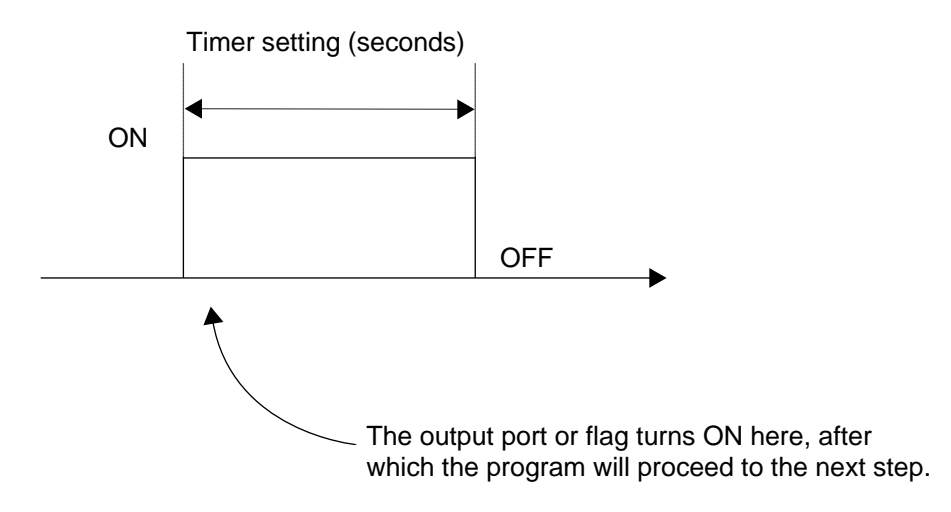

- (Note 1) If this command is executed with respect to an output port or flag already ON, the output port or flag will be turned OFF upon elapse of the timer setting.
- (Note 2) If the program ends after the command has been executed but before the timer is up, the output port or flag will not be turned OFF.
- (Note 3) This command will not be cancelled by a TIMC command.
- (Note 4) A maximum of 16 timers, including BTPN and BTPF, can be operated simultaneously in a single program. (There is no limitation as to how many times these timers can be used in a single program.)

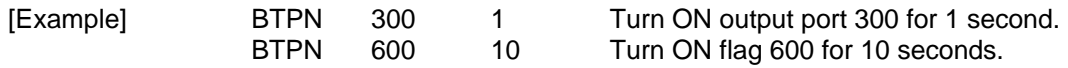

(Note 5) This command cannot be used to output pulses for a specified period because a margin of error occurs in the pulse output time if other task or interruption process occurs after the port is turned ON until it is turned OFF.

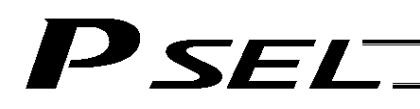

## ● BTPF (Output OFF pulse)

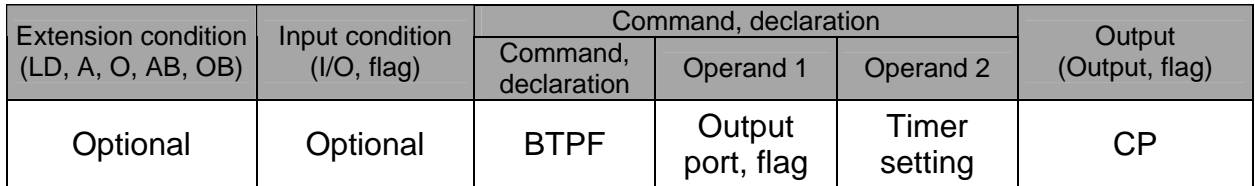

[Function] Turn OFF the specified output port or flag for the specified time.

When this command is executed, the output port or flag specified in operand 1 will be turned OFF and then the program will proceed to the next step. The output port or flag will be turned ON automatically upon elapse of the timer setting specified in operand 2. The timer is set in a range from 0.01 to 99.00 seconds (including up to two decimal places).

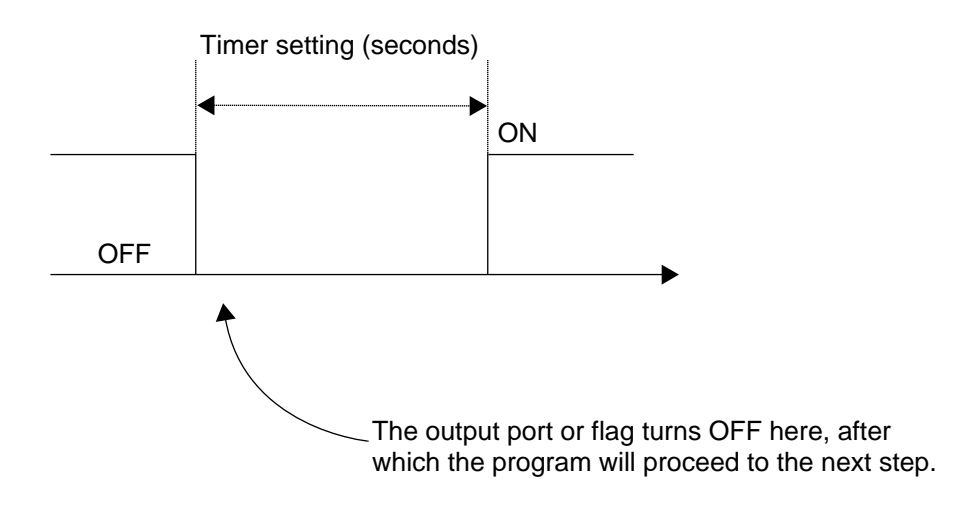

- (Note 1) If this command is executed with respect to an output port or flag already OFF, the output port or flag will be turned ON upon elapse of the timer setting.
- (Note 2) If the program ends after the command has been executed but before the timer is up, the output port or flag will not be turned ON.
- (Note 3) This command will not be cancelled by a TIMC command.
- (Note 4) A maximum of 16 timers, including BTPN and BTPF, can be operated simultaneously in a single program. (There is no limitation as to how many times these timers can be used in a single program.)

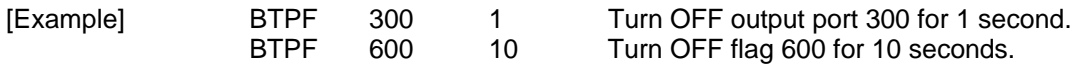

## 'SEL

## $\bullet$  WTOD (Wait for I/O port, flag)

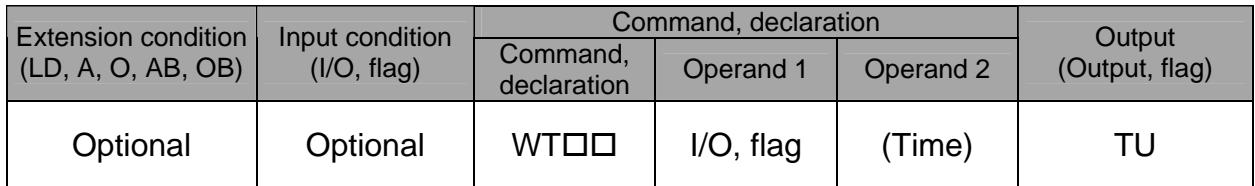

[Function] Wait for the I/O port or flag specified in operand 1 to turn ON/OFF. The program can be aborted after the specified time by setting the time in operand 2. The setting range is 0.01 to 99 seconds.

The output will turn ON upon elapse of the specified time (only when operand 2 is specified). Note) A local flag cannot be entered in operand 1.

WT<u>OO</u>

 ON Wait for the applicable I/O port or flag to turn ON.  $\Box$ OF  $\Box$ , Wait for the applicable I/O port or flag to turn OFF.

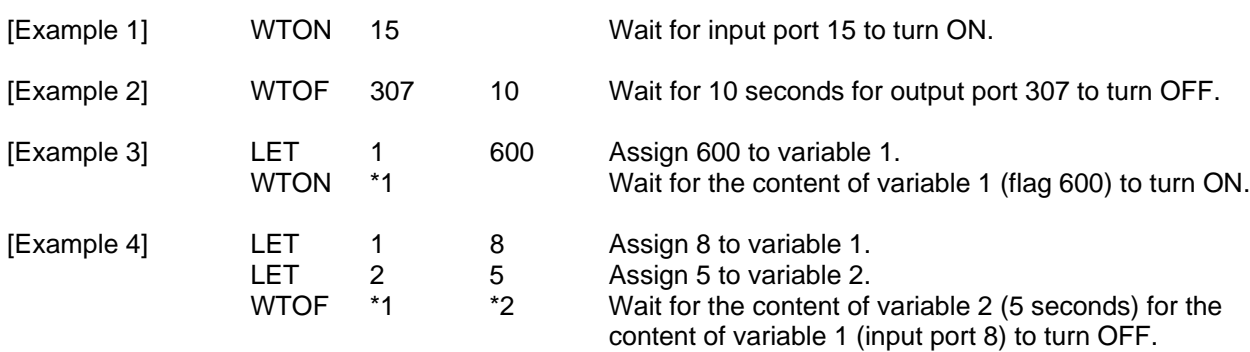

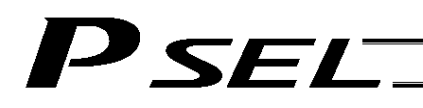

## IN (Read I/O, flag as binary)

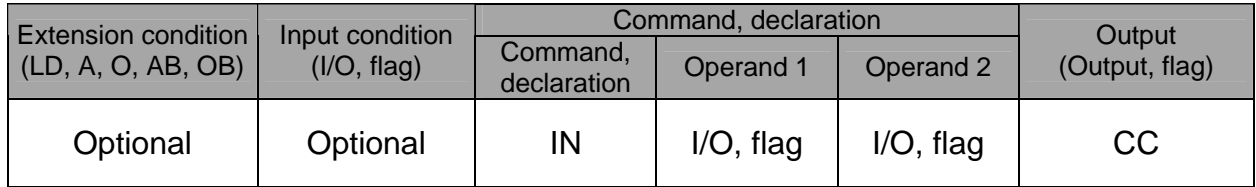

## [Function] Read the I/O ports or flags from the one specified in operand 1 through the other specified in operand 2, to variable 99 as a binary.

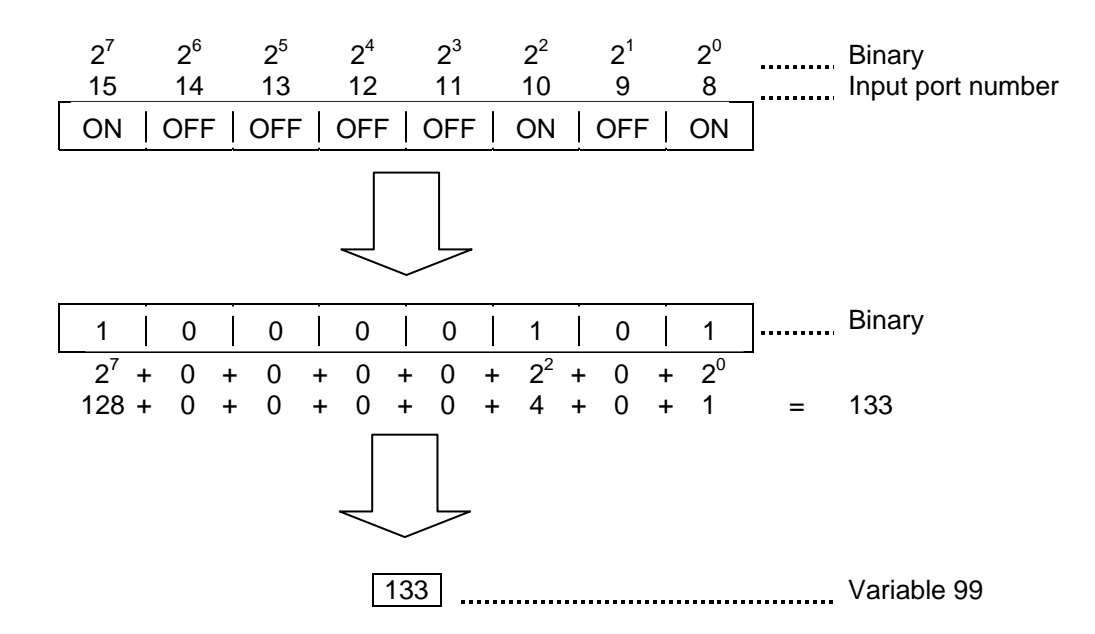

- (Note 1) A maximum of 32 bits can be input.
- (Note 2) When 32 bits have been input and the most significant bit is ON, the value read to variable 99 will be treated as a negative value.
- (Note 3) The read data format can be changed using a FMIO command (refer to the section on FMIO command).

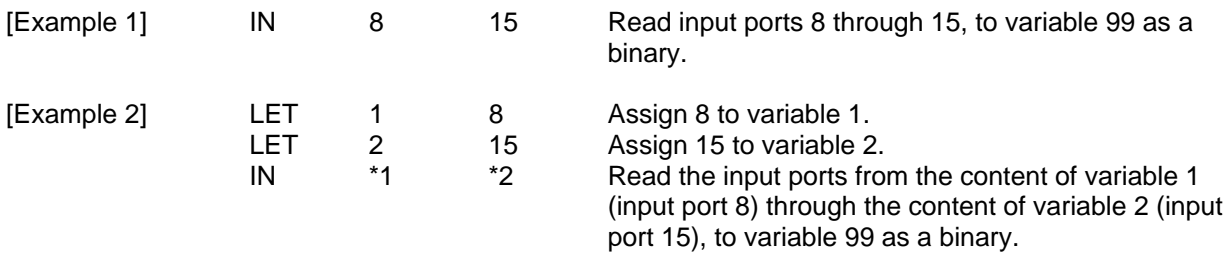

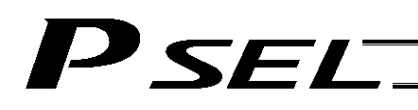

## INB (Read I/O, flag as BCD)

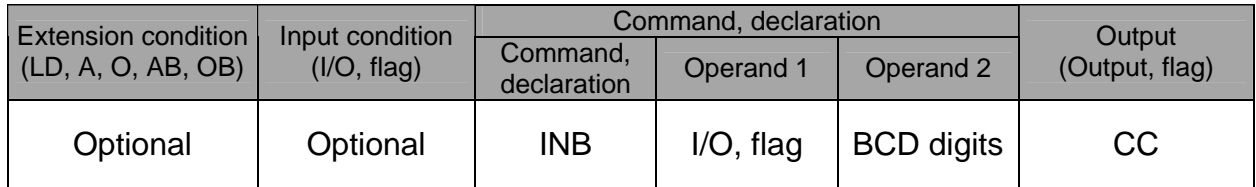

[Function] Read the I/O ports or flags from the one specified in operand 1 for the number of digits specified in operand 2, to variable 99 as a BCD.

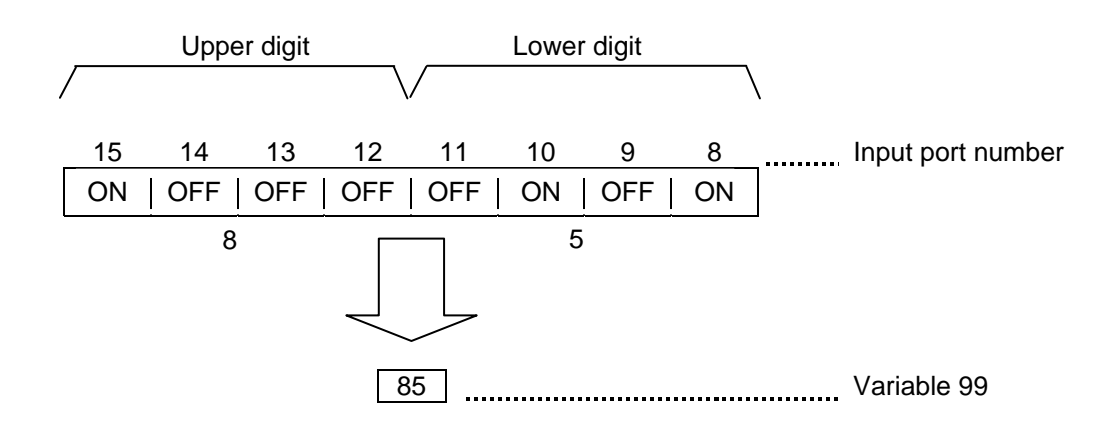

- (Note 1) A maximum of eight digits (32 bits) can be input.
- (Note 2) The number of I/O ports and flags that can be used is  $4 \times n$  (digits).
- (Note 3) The read data format can be changed using a FMIO command (refer to the section on FMIO command).

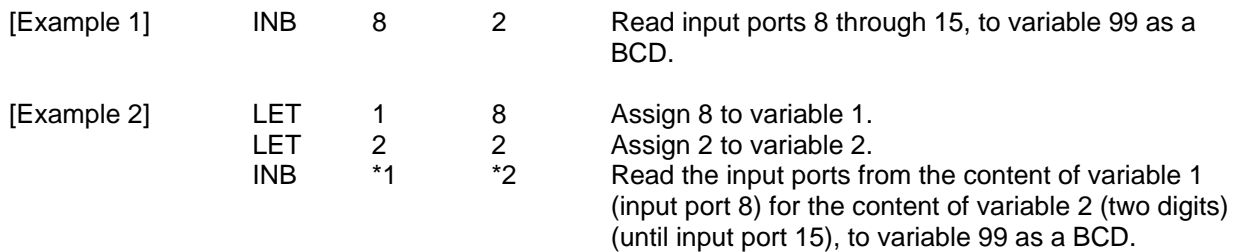

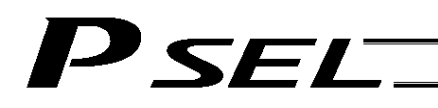

## $\bullet$  OUT (Write output, flag as binary)

| <b>Extension condition</b><br>(LD, A, O, AB, OB) | Input condition<br>(I/O, flag) | Command, declaration    |                           |           | Output         |
|--------------------------------------------------|--------------------------------|-------------------------|---------------------------|-----------|----------------|
|                                                  |                                | Command,<br>declaration | Operand 1                 | Operand 2 | (Output, flag) |
| Optional                                         | Optional                       | <b>OUT</b>              | Output, flag Output, flag |           | CС             |

<sup>[</sup>Function] Write the value in variable 99 to the output ports or flags from the one specified in operand 1 through the other specified in operand 2.

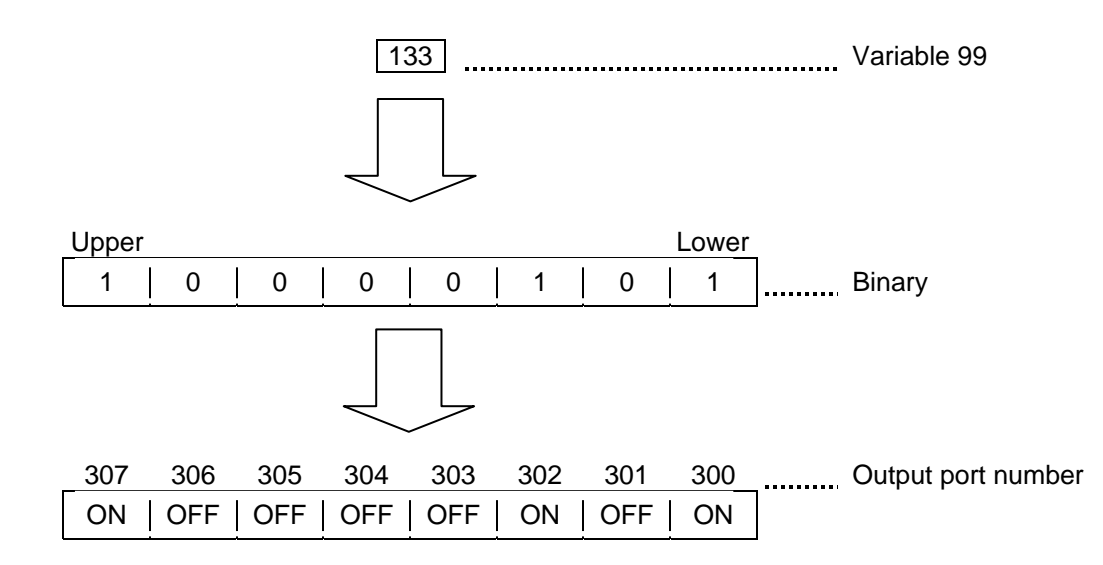

- (Note 1) A maximum of 32 bits can be output.
- (Note 2) The write data format can be changed using a FMIO command (refer to the section on FMIO command).

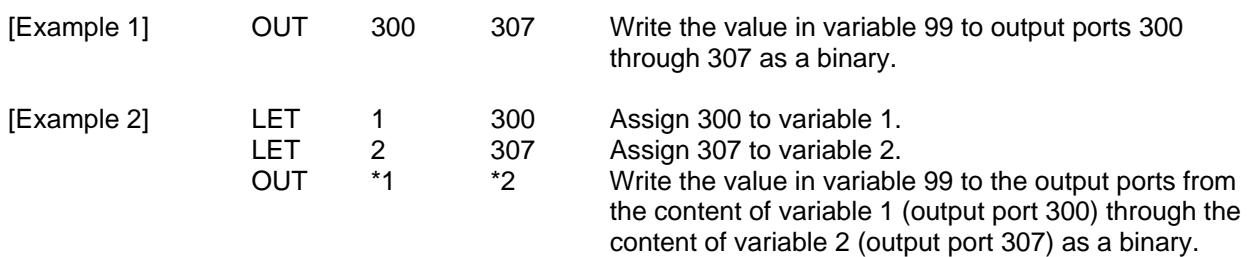

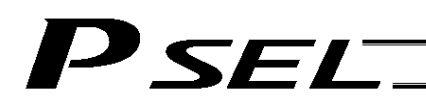

## OUTB (Write output, flag as BCD)

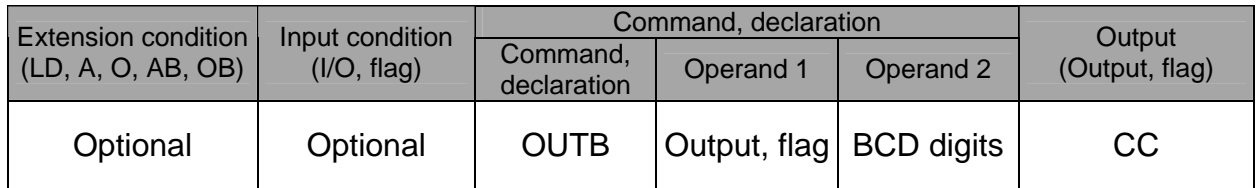

[Function] Write the value in variable 99 to the output ports or flags from the one specified in operand 1 for the number of digits specified in operand 2 as a BCD.

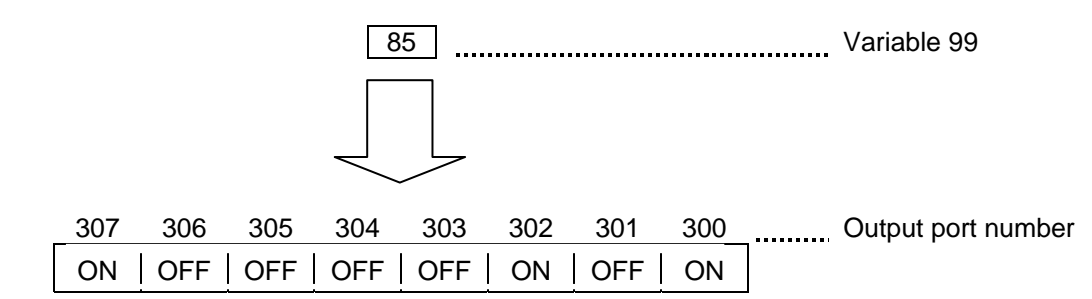

(Note 1) A maximum of eight digits (32 bits) can be output.

(Note 2) The number of output ports and flags that can be used is  $4 \times n$  (digits).

(Note 3) The write data format can be changed using a FMIO command (refer to the section on FMIO command).

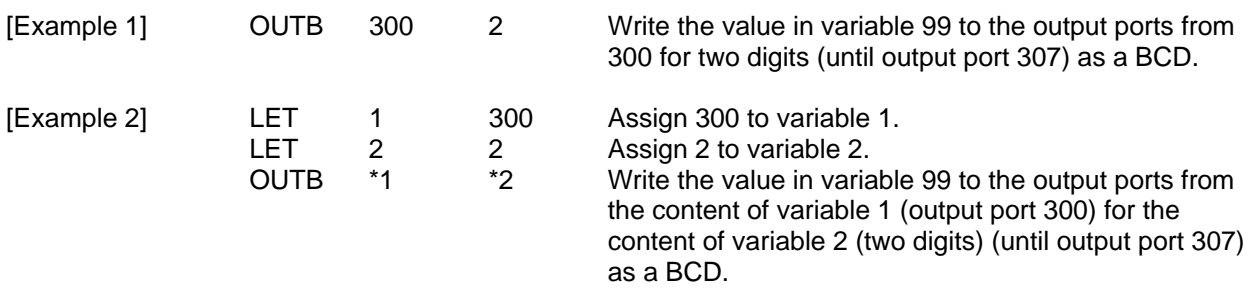

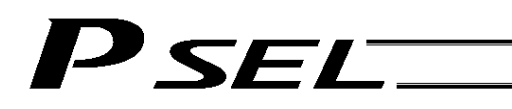

## FMIO (Set IN, INB, OUT, OUTB command format)

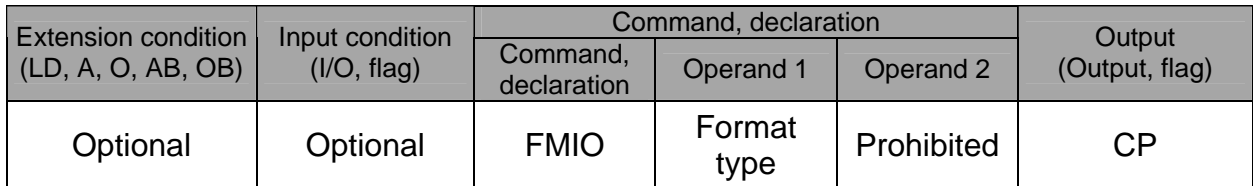

[Function] Set the data format for reading or writing I/O ports and flags with an IN, INB, OUT or OUTB command.

> (1) Operand  $1 = 0$  (Default status when a FMIO command has not been executed) Data is read or written without being reversed.

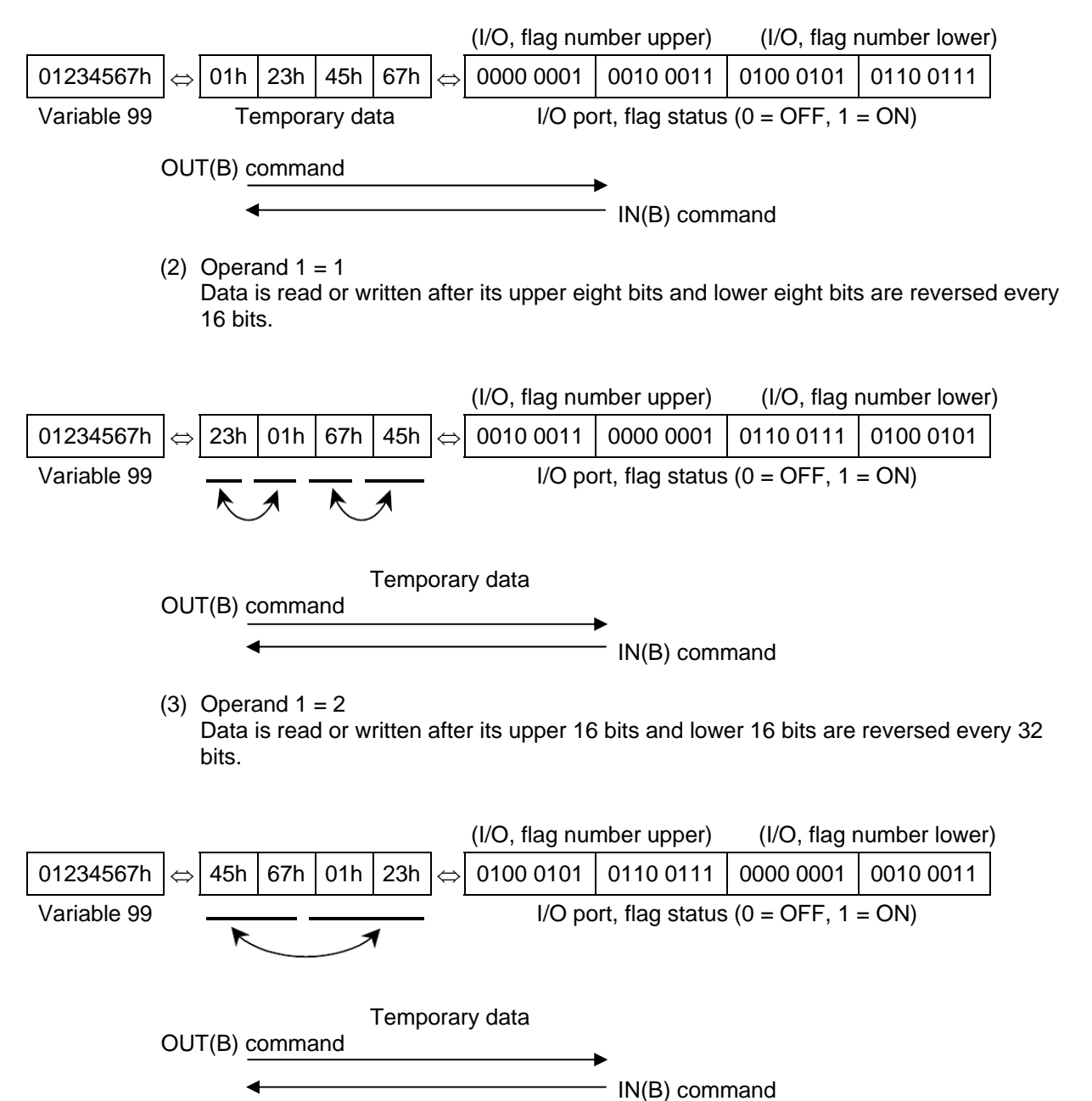

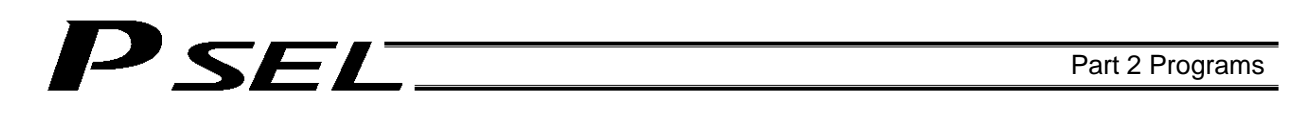

(4) Operand  $1 = 3$ 

Data is read or written after its upper 16 bits and lower 16 bits are reversed every 32 bits and its upper eight bits and lower eight bits are reversed every 16 bits.

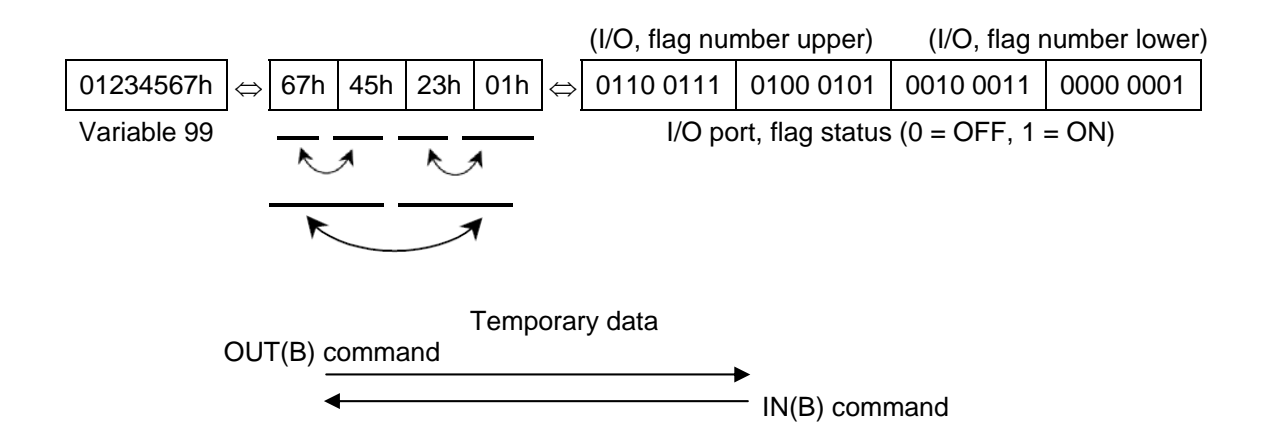

[Example 1] Variable 99 = 00123456h (Decimal: 1193046, BCD: 123456)

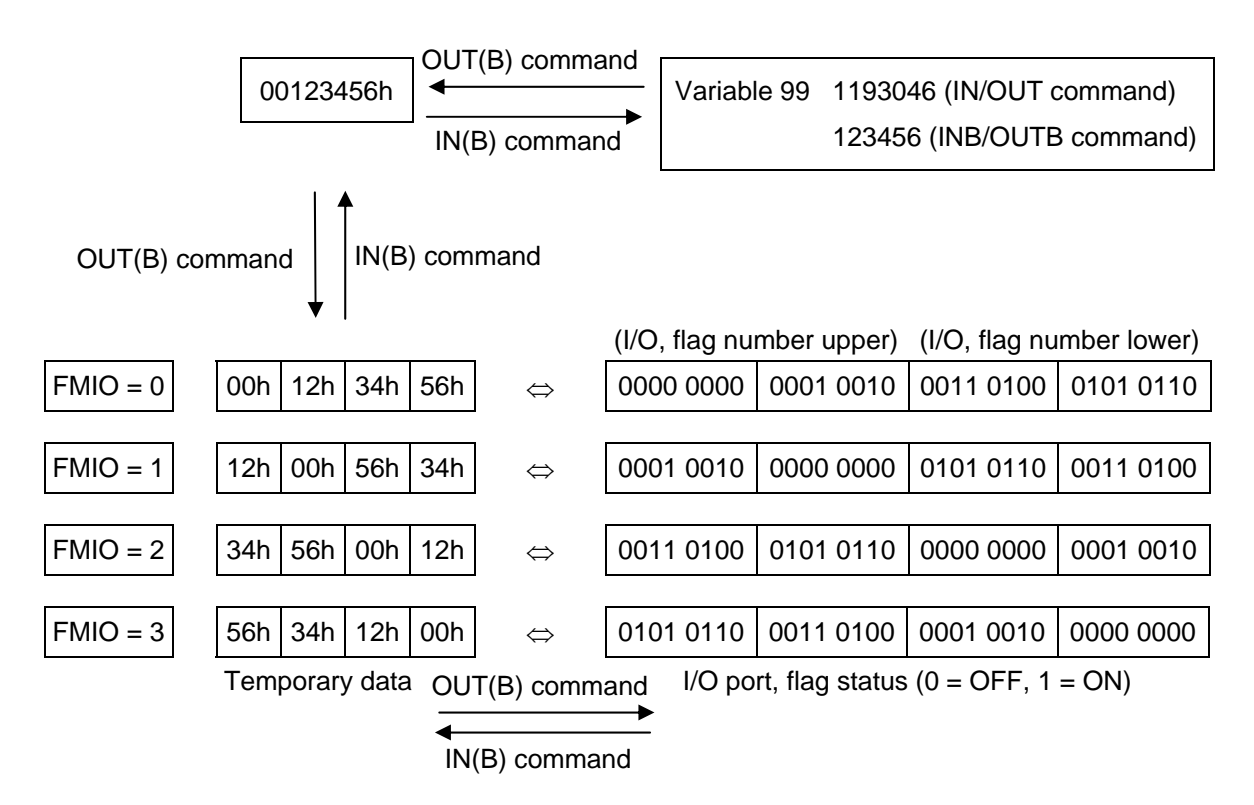

## 'SEL Part 2 Programs

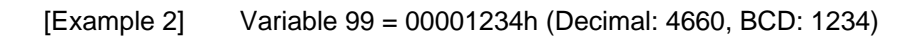

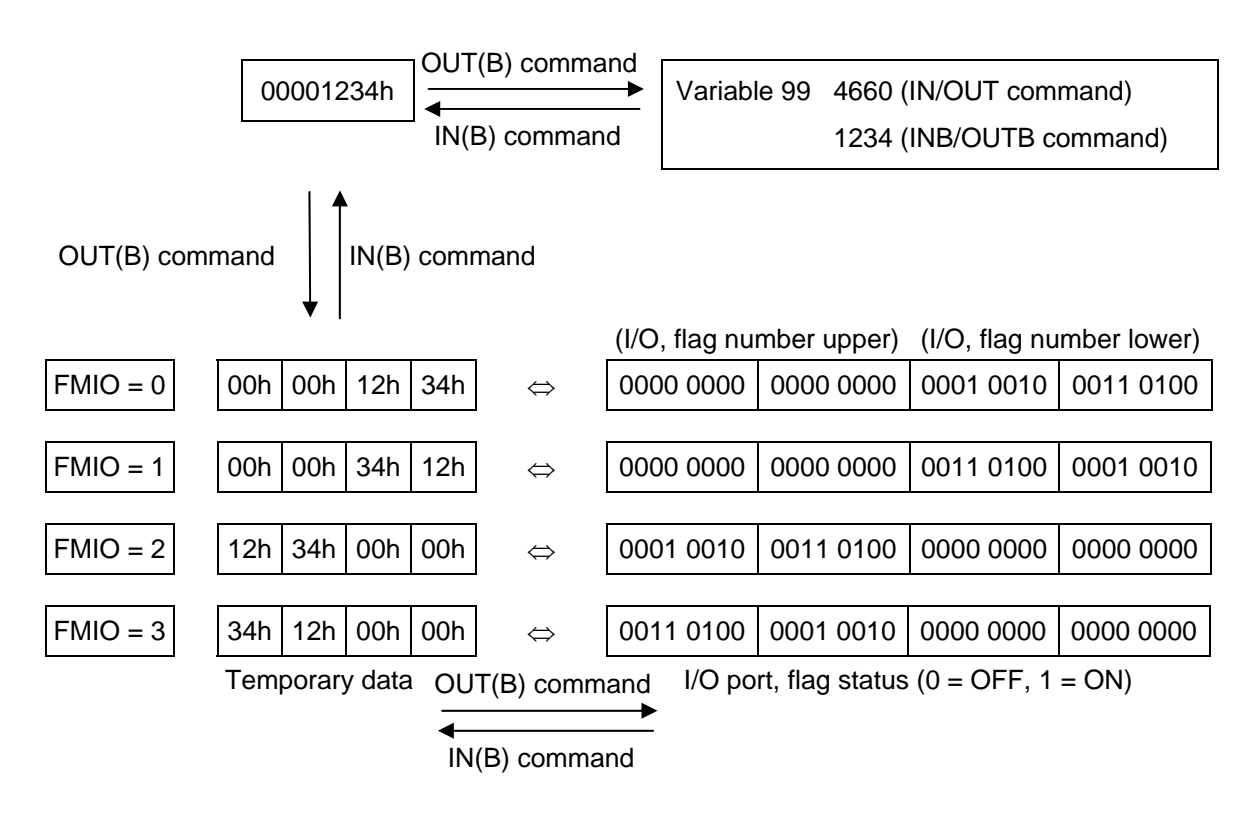

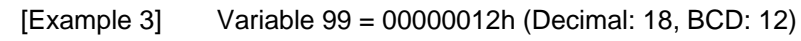

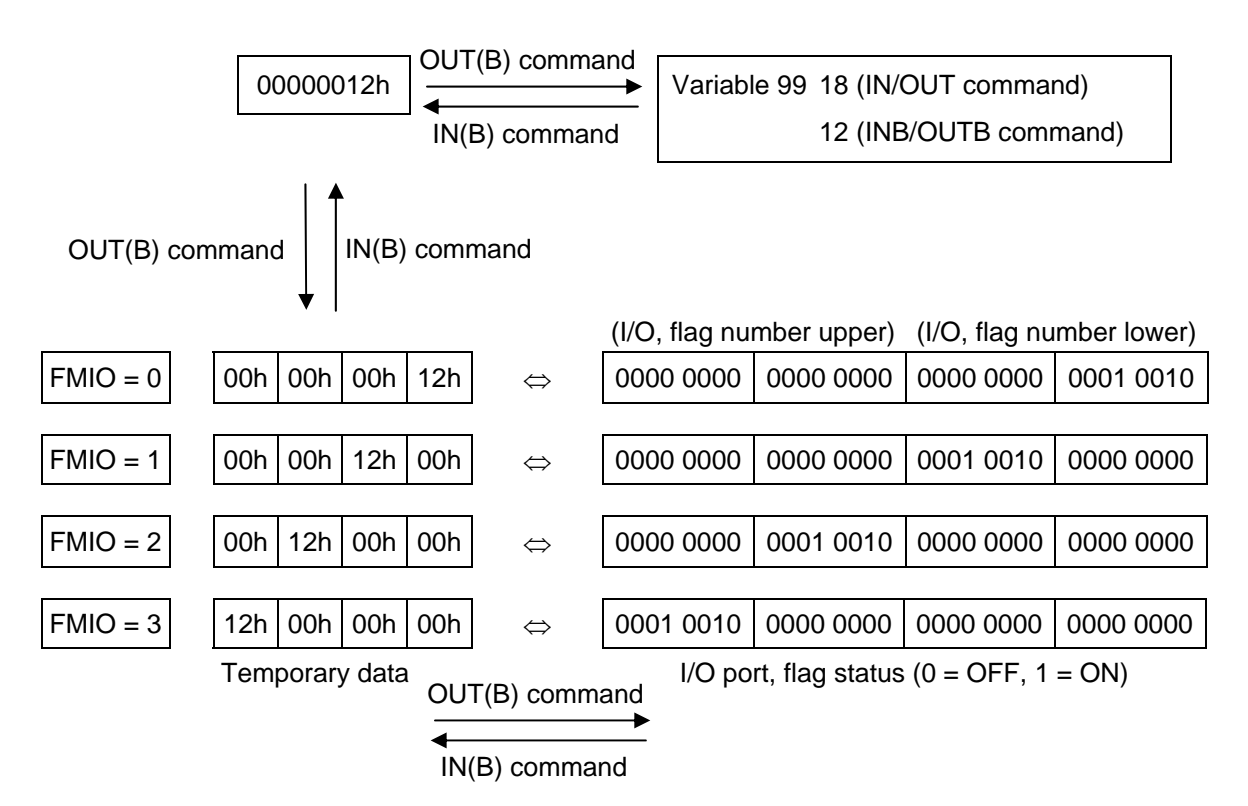

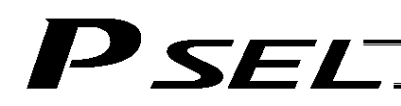

## 1.8 Program Control

## GOTO (Jump)

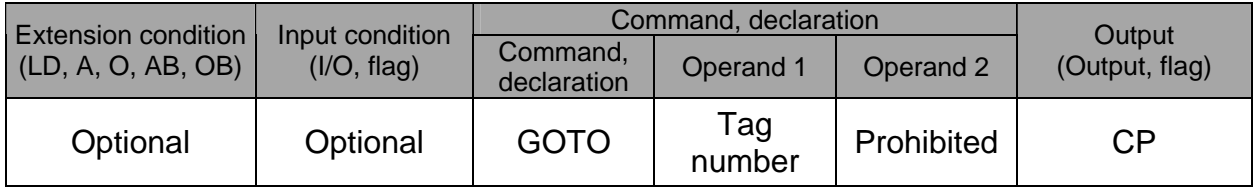

[Function] Jump to the position of the tag number specified in operand 1.

(Note) A GOTO command is valid only within the same program.

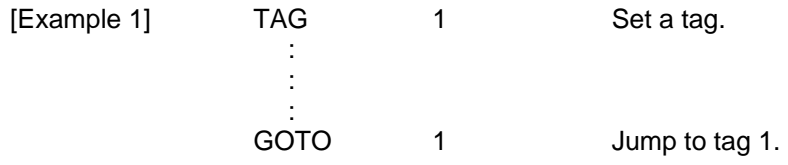

Using a GOTO command to branch out of or into any of the syntaxes listed below is prohibited.

Since the maximum number of nests is defined for each conditional branching command or subroutine call, a nest will be infinitely repeated if an EDDD is not passed, and a nest overflow error will generate. In the case of palletizing setting, an error will generate if the second BGPA is declared after the first BGPA declaration without passing an EDPA.

- $(1)$  IFOO or ISOO and EDIF syntax
- $(2)$  DW  $\Box$  and EDDO syntax
- (3) SLCT and EDSL syntax
- (4) BGSR and EDSR syntax
- (5) BGPA and EDPA syntax
- TAG (Declare tag)

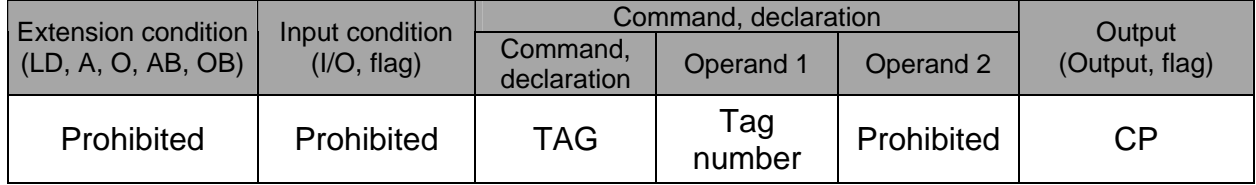

[Function] Set the tag number specified in operand 1.

[Example 1] Refer to the section on GOTO command.

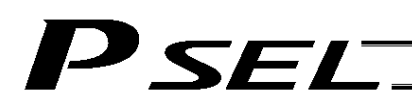

## EXSR (Execute subroutine)

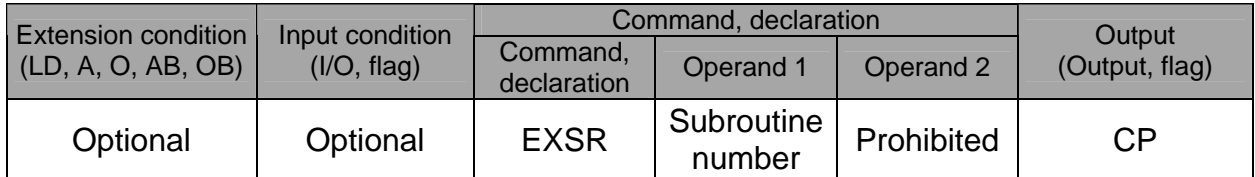

[Function] Execute the subroutine specified in operand 1. A maximum of 15 nested subroutine calls are supported.

## (Note) This command is valid only for subroutines within the same program.

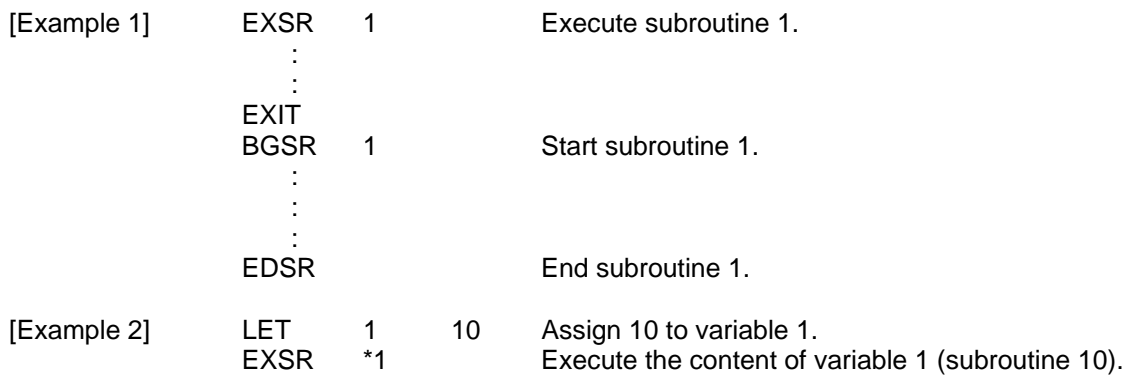

### BGSR (Start subroutine)

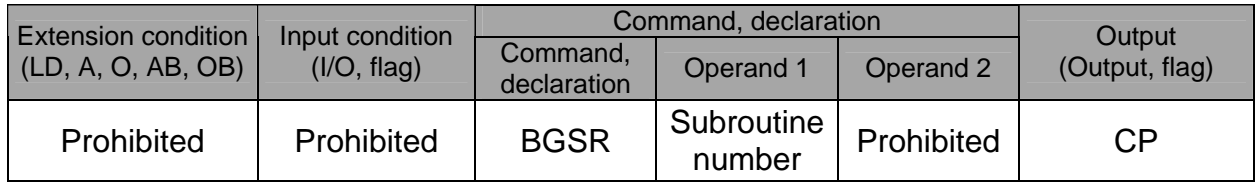

[Function] Declare the start of the subroutine specified in operand 1.

[Example 1] Refer to the section on EXSR command.

(Note) Using a GOTO command to branch out of or into a BGSR-EDSR syntax is prohibited.

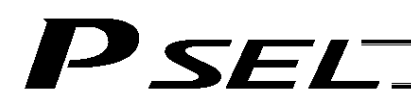

## ● EDSR (End subroutine)

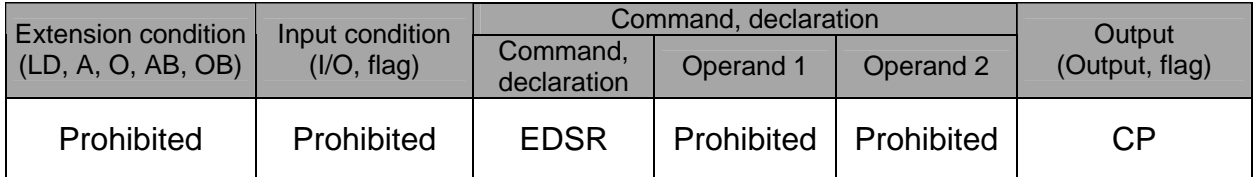

[Function] Declare the end of a subroutine.

This command is always required at the end of a subroutine. Thereafter, the program will proceed to the step next to the EXSR that has been called.

[Example 1] Refer to the section on EXSR command.

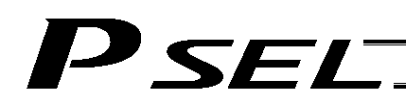

## 1.9 Task Management

## ● EXIT (End program)

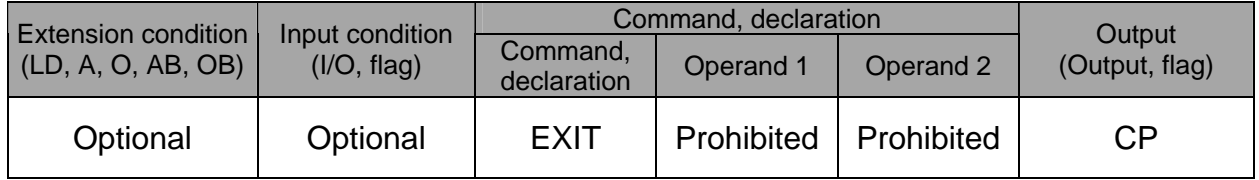

[Function] End the program.

If the last step has been reached without encountering any EXIT command, the program will return to the beginning.

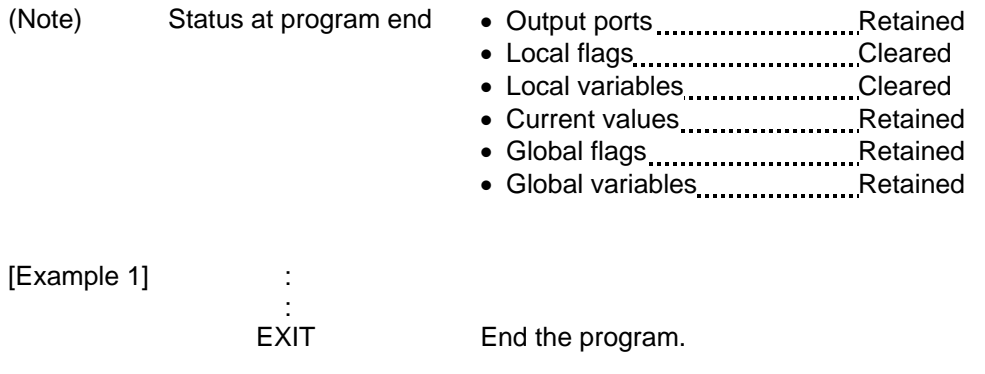

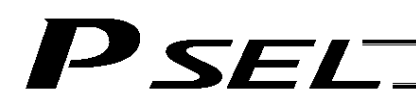

## ● EXPG (Start other program)

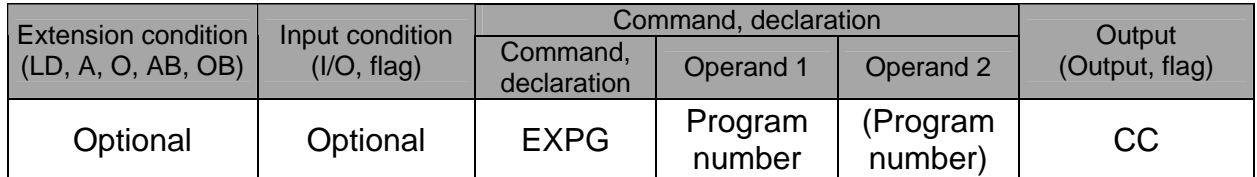

[Function] Start the programs from the one specified in operand 1 through the other specified in operand 2, and run them in parallel. Specification in operand 1 only is allowed.

[Example 1] EXPG 10 12 Start program Nos. 10, 11 and 12.

## Error-generation/output-operation conditions

When one EXPG program is specified (only operand 1 is specified)

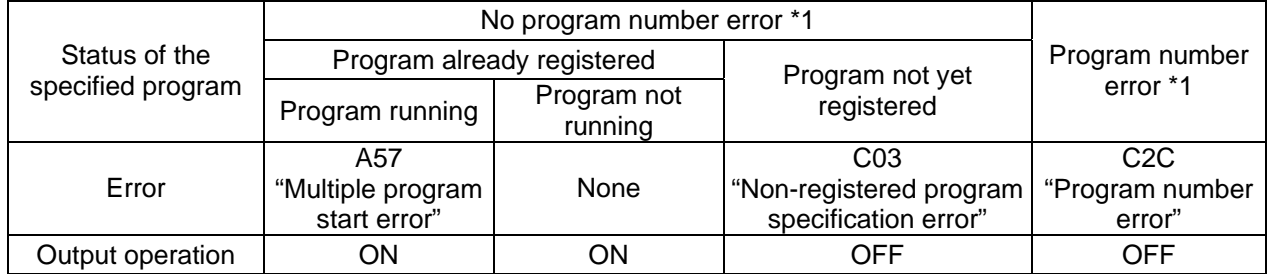

\* The errors shown in the table represent those that generate in accordance with the status of the specified program. Errors caused by other factors are excluded.

\* 1 --- Program number error indicates specification of a number smaller than 1 or exceeding 64.

#### When multiple EXPG programs are specified (both operands 1 and 2 are specified)

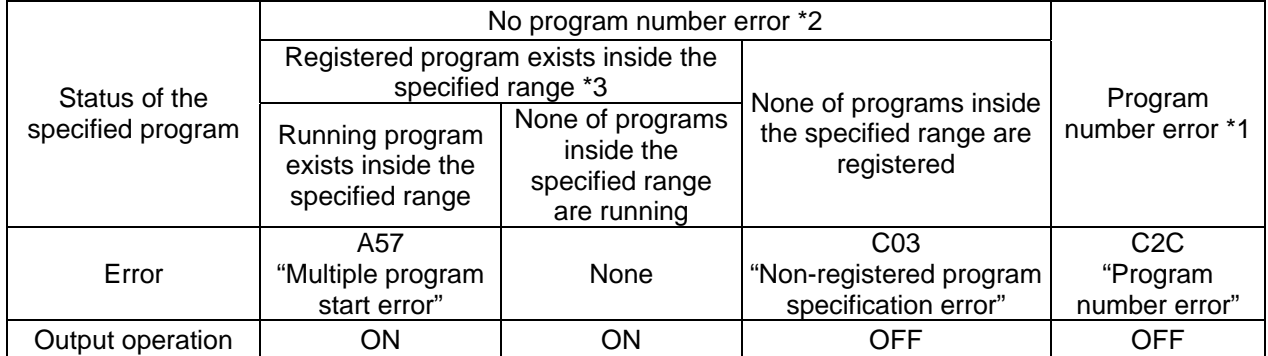

\* The errors shown in the table represent those that generate in accordance with the status of the specified program. Errors caused by other factors are excluded.

\* 2 --- Program number error indicates specification of a number smaller than 1 or exceeding 64.

\* 3 --- In this case, non-registered programs inside the specified range are not treated as a target of operation. This will not affect error generation or output operation.

## **SEL**

## ABPG (Abort other program)

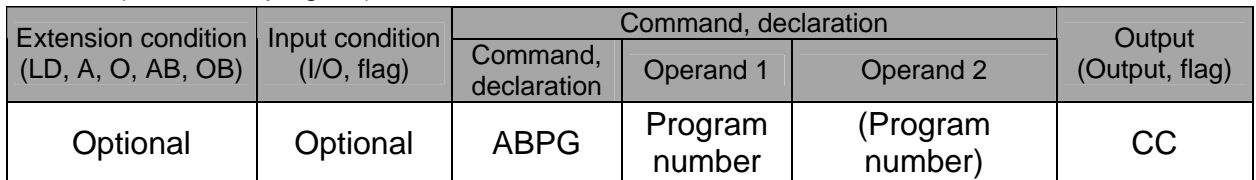

[Function] Forcibly end the programs from the one specified in operand 1 to the other specified in operand 2. Specification in operand 1 only is allowed.

(Note 1) If an ABPG command is issued while a movement command is being executed, the axes will immediately decelerate and stop.

(Note 2) Not only the operation but also the execution of the step itself will be terminated.

[Example 1] ABPG 10 12 End program Nos. 10, 11 and 12.

Error-generation/output-operation conditions

When one ABPG program is specified (only operand 1 is specified)

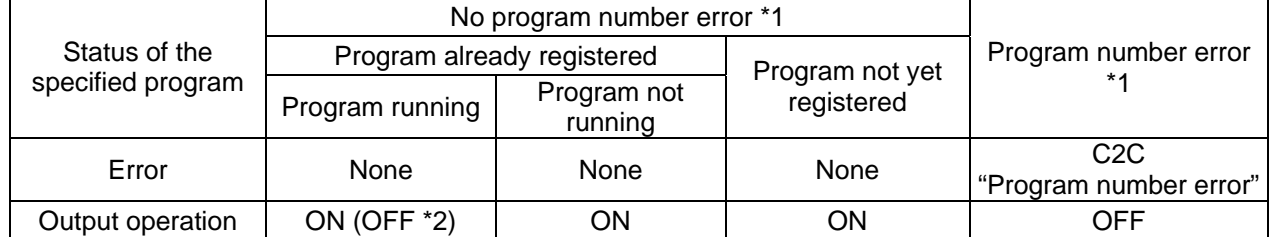

The errors shown in the table represent those that generate in accordance with the status of the specified program. Errors caused by other factors are excluded.

\* 1 --- Program number error indicates specification of a number smaller than 1 or exceeding 64.

2 --- If an own task (own program) is specified in an ABPG command, the own task will be terminated and then deleted. The output will turn OFF.

#### When multiple ABPG programs are specified (both operands 1 and 2 are specified)

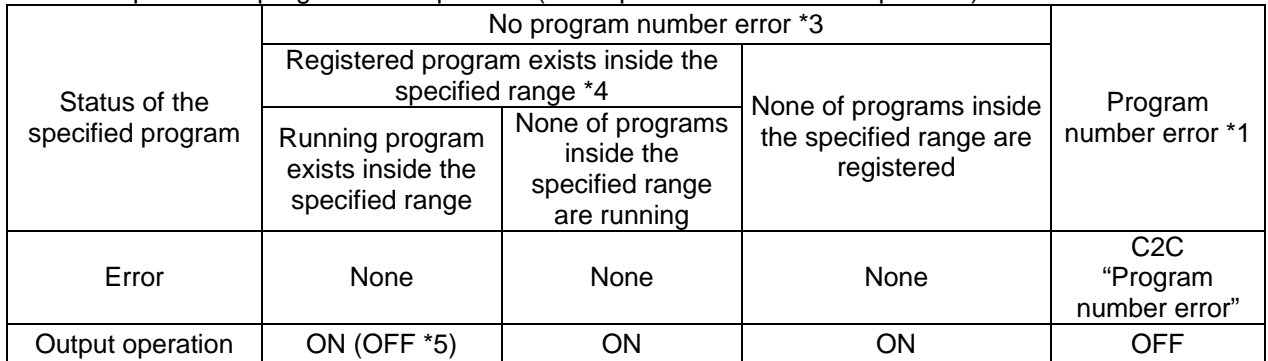

\* The errors shown in the table represent those that generate in accordance with the status of the specified program. Errors caused by other factors are excluded.

\* 3 --- Program number error indicates specification of a number smaller than 1 or exceeding 64.

\* 4 --- In this case, non-registered programs inside the specified range are not treated as a target of operation. This will not affect error generation or output operation.

\* 5 --- If an own task (own program) is included in the specified range, the own task will be terminated, upon which the processing of the ABPG command will end. Since the own task will be deleted, the result of ending the processing of specified programs will become indeterminable. Exercise caution. The output will always turn OFF regardless of the result.

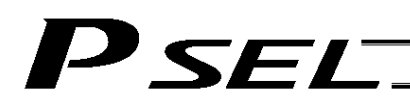

### ● SSPG (Pause program)

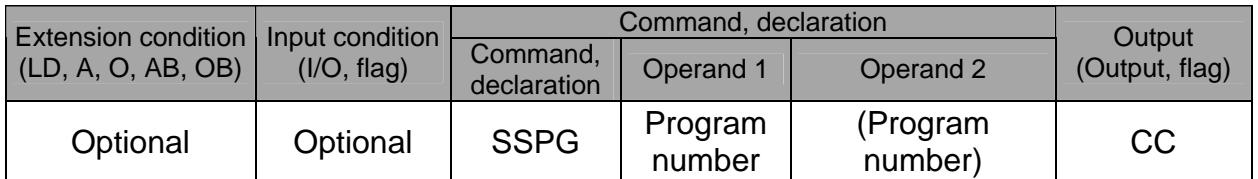

[Function] Pause the program from the one specified in operand 1 through the other specified in operand 2, at the current step. Specification in operand 1 only is allowed.

(Note 1) Pausing a program will also pause the operation the program has been executing.<br>(Note 2) Not only the operation but also the execution of the step itself will be paused. Not only the operation but also the execution of the step itself will be paused.

[Example 1] SSPG 10 12 Pause program Nos. 10, 11 and 12 at the current step.

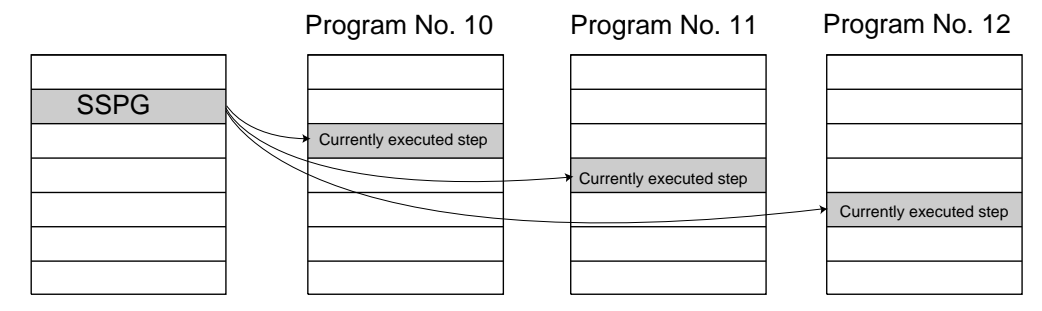

Error-generation/output-operation conditions

When one SSPG program is specified (only operand 1 is specified)

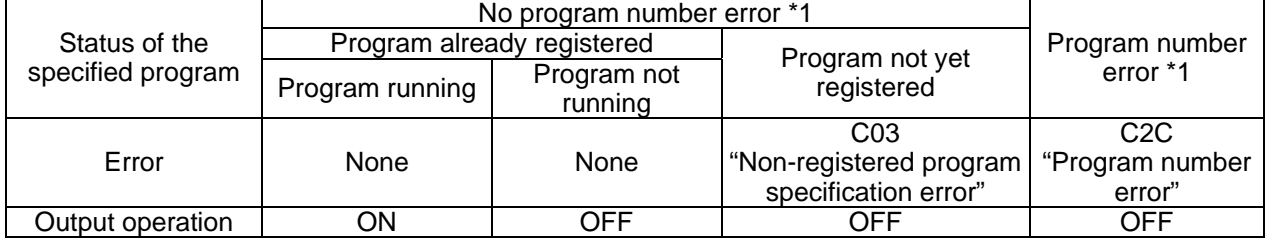

\* The errors shown in the table represent those that generate in accordance with the status of the specified program. Errors caused by other factors are excluded.

\* 1 --- Program number error indicates specification of a number smaller than 1 or exceeding 64.

### When multiple SSPG programs are specified (both operands 1 and 2 are specified)

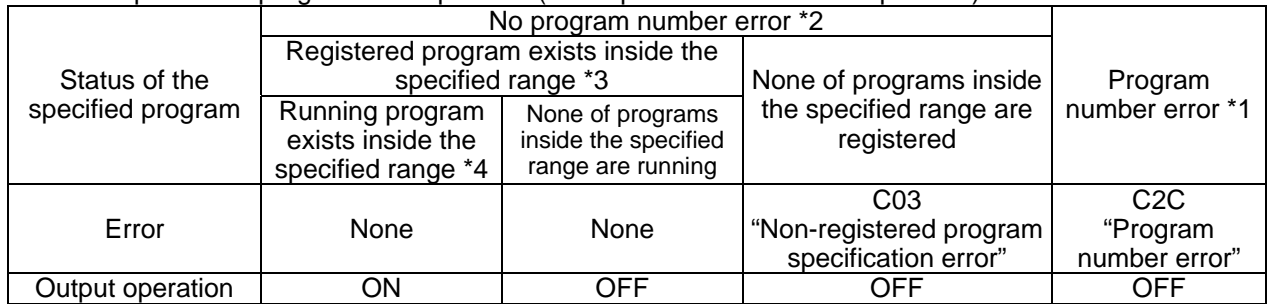

\* The errors shown in the table represent those that generate in accordance with the status of the specified program. Errors caused by other factors are excluded.

\* 2 --- Program number error indicates specification of a number smaller than 1 or exceeding 64.

\* 3 --- In this case, non-registered programs inside the specified range are not treated as a target of operation with EXPG, ABPG, SSPG and PSPG commands. This will not affect error generation or output operation.

\* 4 --- In this case, programs not running (but already registered) inside the specified range are not treated as a target of operation with SSPG and RSPG commands. This will not affect error generation or output operation.
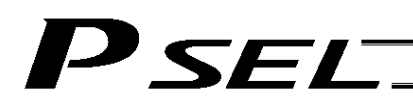

# ● RSPG (Resume program)

| <b>Extension condition</b><br>(LD, A, O, AB, OB) | Input condition<br>(I/O, flag) | Command, declaration    |                   |                     | Output         |
|--------------------------------------------------|--------------------------------|-------------------------|-------------------|---------------------|----------------|
|                                                  |                                | Command,<br>declaration | Operand 1         | Operand 2           | (Output, flag) |
| Optional                                         | Optional                       | <b>RSPG</b>             | Program<br>number | (Program<br>number) | CC             |

<sup>[</sup>Function] Resume the programs from the one specified in operand 1 through the other specified in operand 2. Specification in operand 1 only is allowed.

(Note 1) Resuming a program will also resume the operation the program had been executing before the pause.

[Example 1] RSPG 10 12 Resume program Nos. 10, 11 and 12 from the paused step.

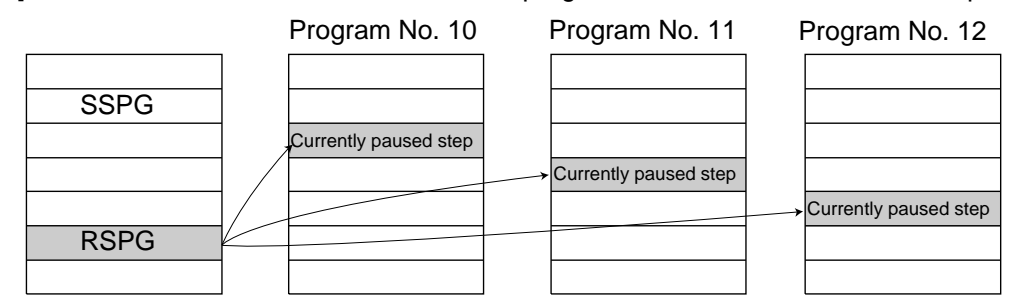

Error-generation/output-operation conditions

When one RSPG program is specified (only operand 1 is specified)

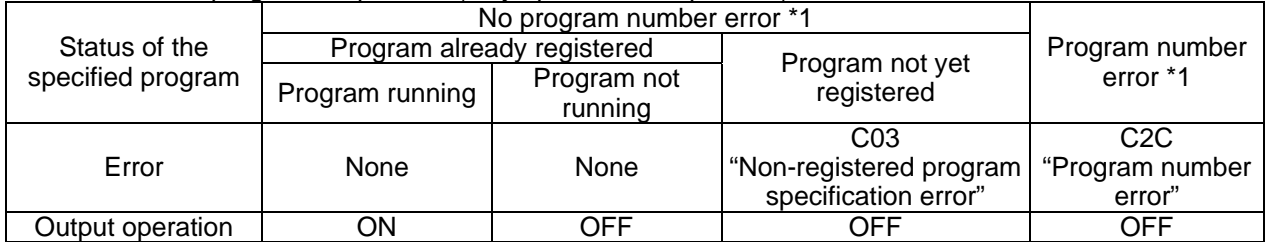

\* The errors shown in the table represent those that generate in accordance with the status of the specified program. Errors caused by other factors are excluded.

\* 1 --- Program number error indicates specification of a number smaller than 1 or exceeding 64.

When multiple RSPG programs are specified (both operands 1 and 2 are specified)

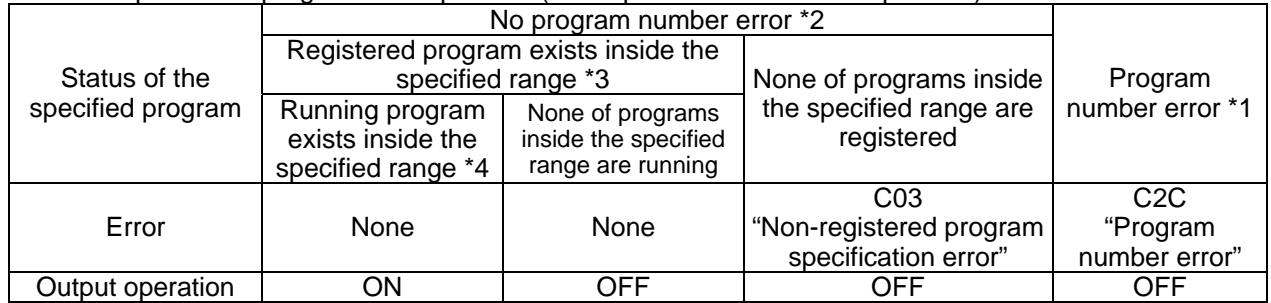

\* The errors shown in the table represent those that generate in accordance with the status of the specified program. Errors caused by other factors are excluded.

\* 2 --- Program number error indicates specification of a number smaller than 1 or exceeding 64.

3 --- In this case, non-registered programs inside the specified range are not treated as a target of operation. This will not affect error generation or output operation.

\* 4 --- In this case, programs not running (but already registered) inside the specified range are not treated as a target of operation with SSPG and RSPG commands. This will not affect error generation or output operation.

# P SEL

# 1.10 Position Operation

# ● PGET (Read position data)

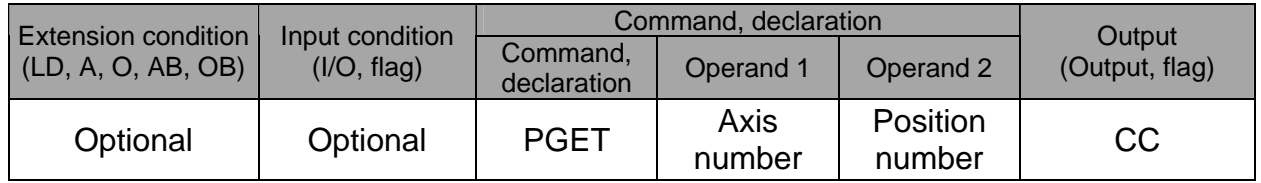

[Function] Read to variable 199 the data of the axis number specified in operand 1 in the position data specified in operand 2.

Data will not be stored in variable 199 (the PGET command will not be executed), if no data is available in the position data table (the position data table shows "X.XXX" on the poison data display of the teaching pendant is blank in the PC software) when the PGET command is executed.

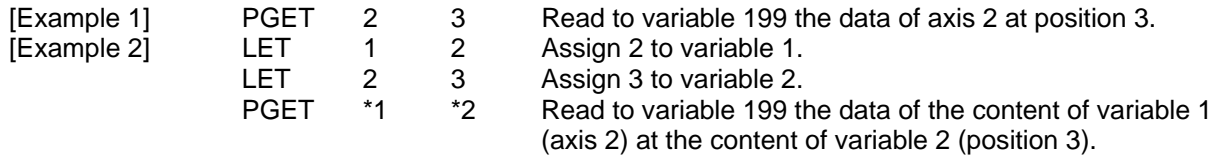

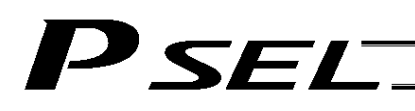

# **•** PPUT (Write position data)

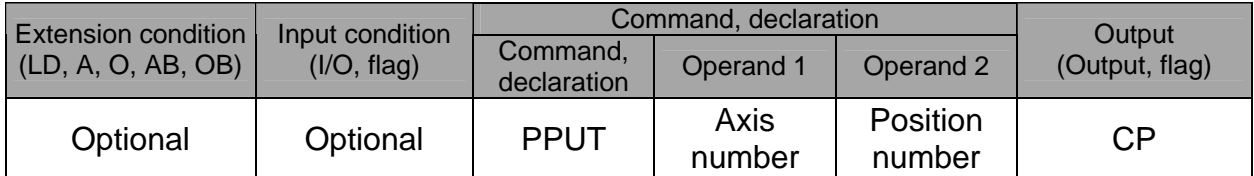

[Function] Write the value in variable 199 to the axis number specified in operand 1 in the position data specified in operand 2.

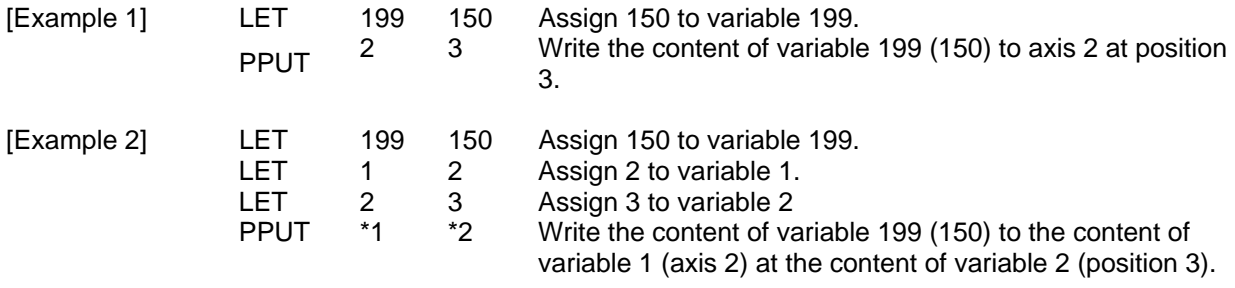

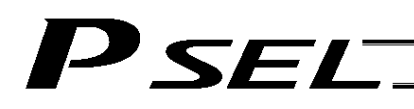

# • PCLR (Clear position data)

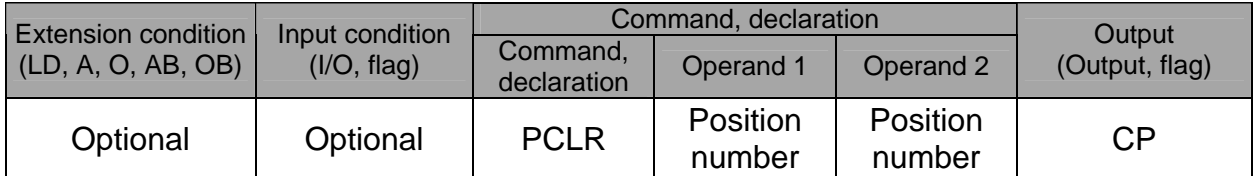

## [Function] Clear the position data from the one specified in operand 1 through the other specified in operand 2.

The cleared data is no longer stored, which is different from storage of "0.000." The position data table shows "X.XXX" on the teaching pendant or the poison data display becomes blank in the PC software.

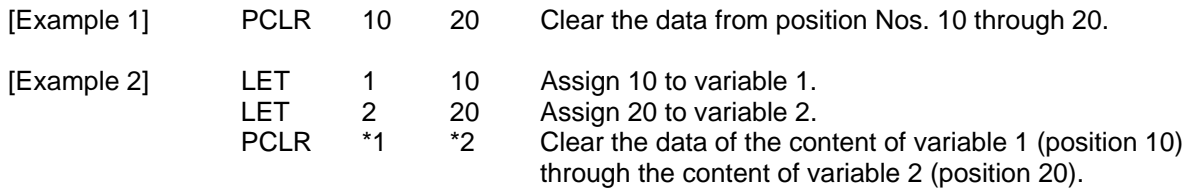

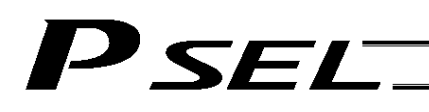

# • PCPY (Copy position data)

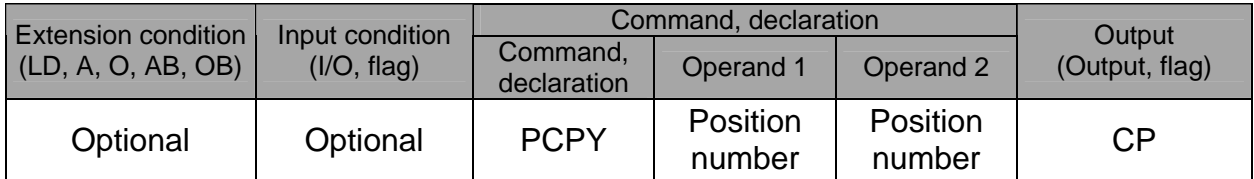

[Function] Copy the position data specified in operand 2 to the position number specified in operand 1.

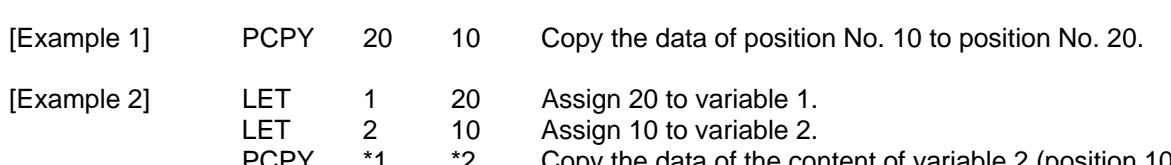

PCPY  $*1$   $*2$  Copy the data of the content of variable 2 (position 10) to the content of variable 1 (position 20).

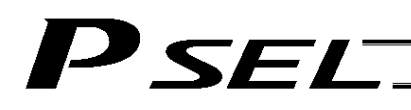

# • PRED (Read current position)

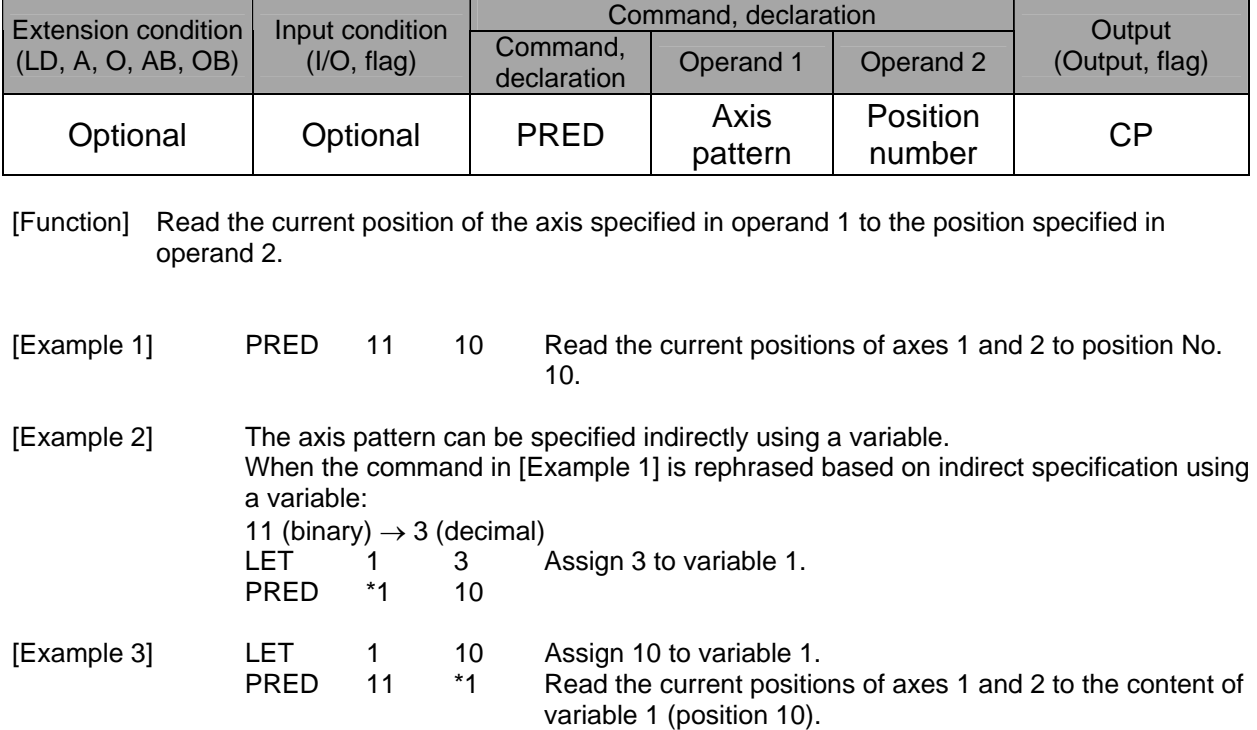

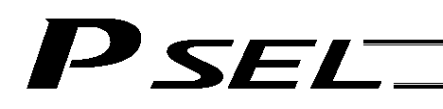

# ● PRDQ (Read current axis position (1 axis direct))

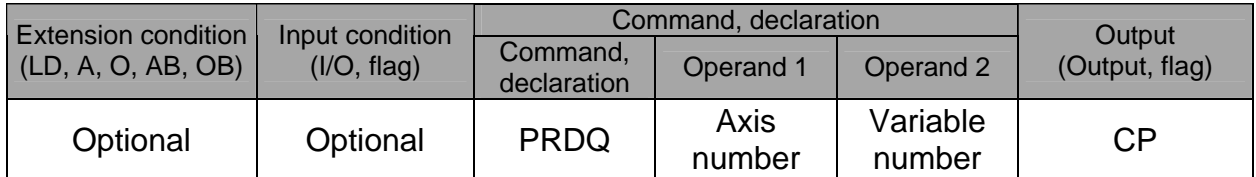

[Function] Read the current position of the axis number specified in operand 1 to the variable specified in operand 2.

The current position can be obtained more quickly than when a PRED command is used. The current position of a synchronized slave axis can also be read.

[Example] PRDQ 2 100 Read the current position of axis 2 to variable 100.

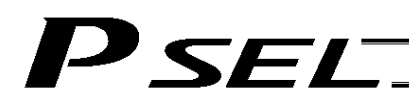

# **• PTST (Check position data)**

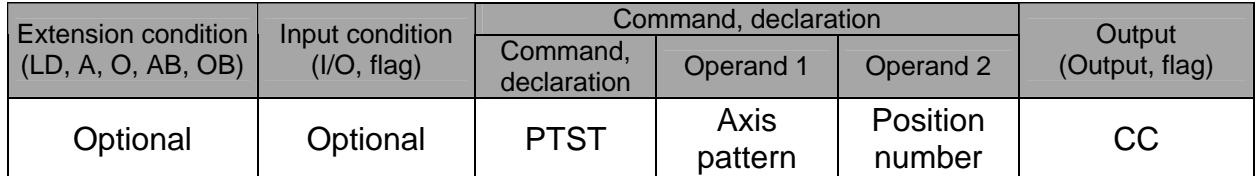

[Function] Check if valid data is contained in the axis pattern specified in operand 1 at the position number specified in operand 2. The output will turn ON if none of the data specified by the axis pattern is available (the position data table shows "X.XXX" on the teaching pendant or the poison data display is

blank in the PC software). "0" is recognizes as valid data.

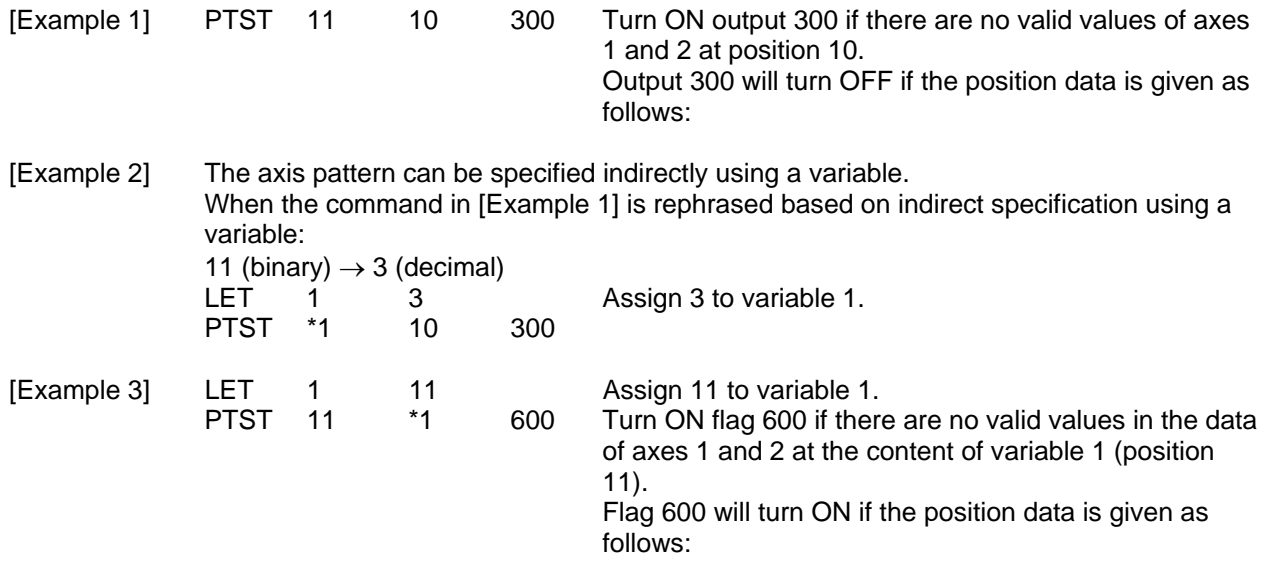

Position data display in PC software

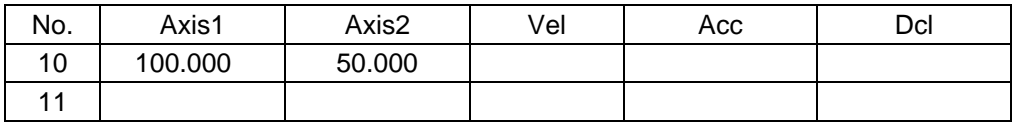

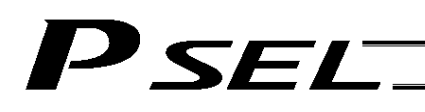

# • PVEL (Assign speed data)

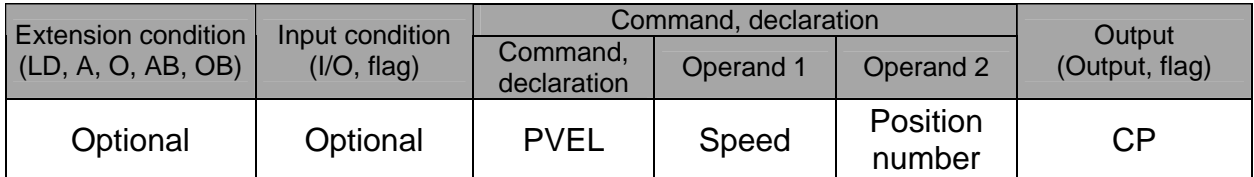

[Function] Write the speed specified in operand 1 to the position number specified in operand 2.

(Note) If a negative value is written with a PVEL command, an alarm will generate when that position is specified in a movement operation, etc. Exercise caution.

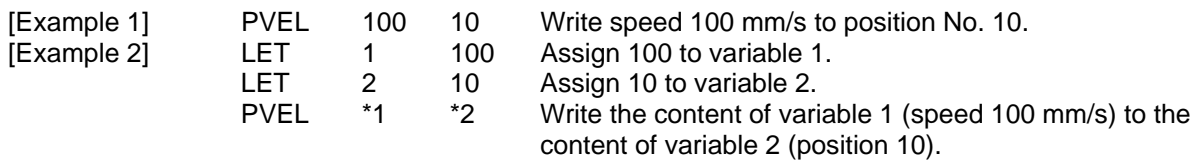

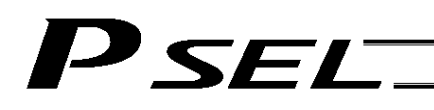

# PACC (Assign acceleration data)

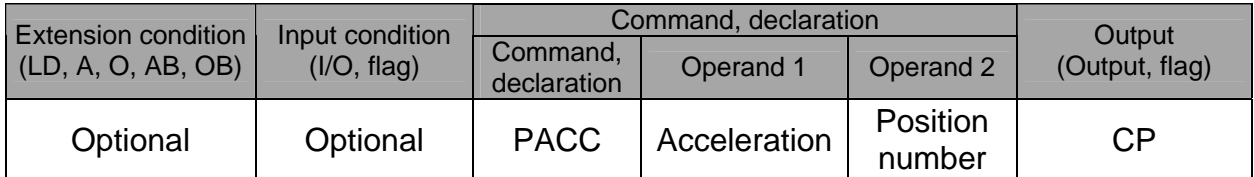

[Function] Write the acceleration specified in operand 1 to the position number specified in operand 2.

(Note) Range check is not performed for a PACC command. Be careful not to exceed the limit set for each actuator.

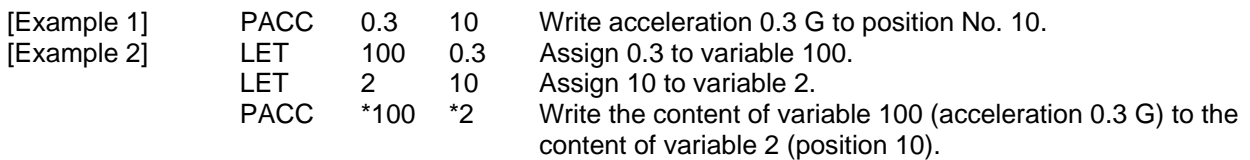

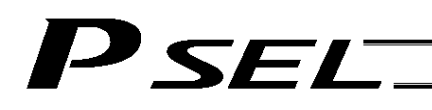

• PDCL (Assign deceleration data)

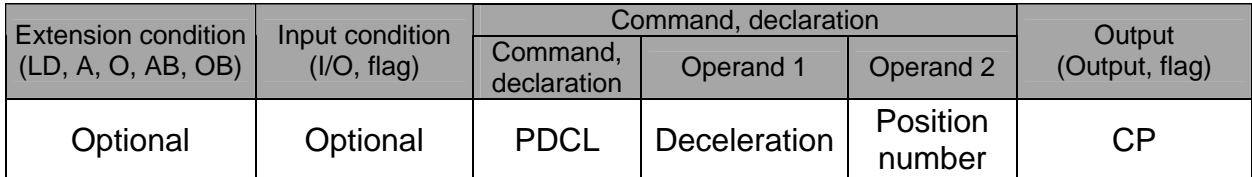

[Function] Assign the deceleration data specified in operand 1 to the deceleration item in the position data specified in operand 2.

The deceleration is set in G and may include up to two decimal places.

[Example 1] PDCL 0.3 3 Assign 0.3 to the deceleration data at position No. 3.

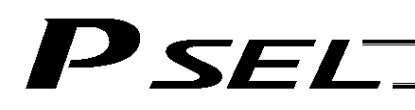

# ● PAXS (Read axis pattern)

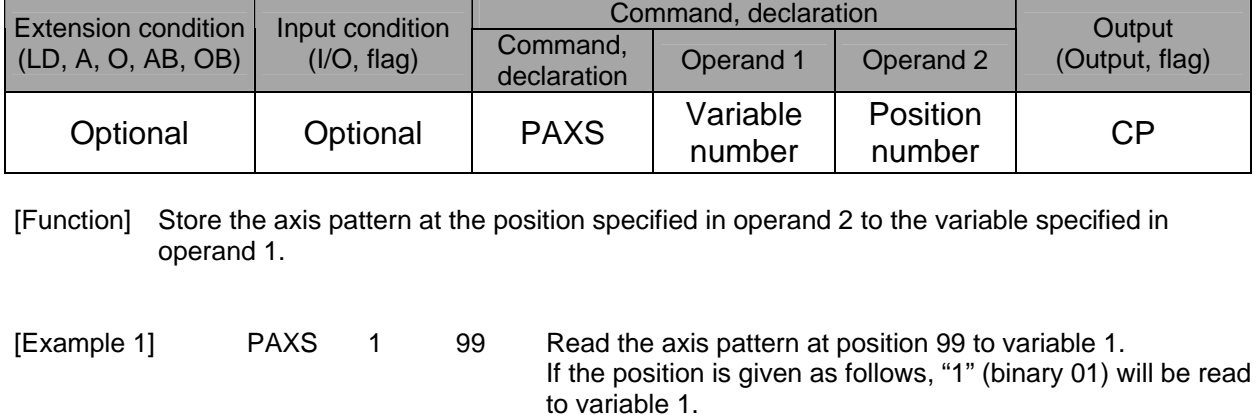

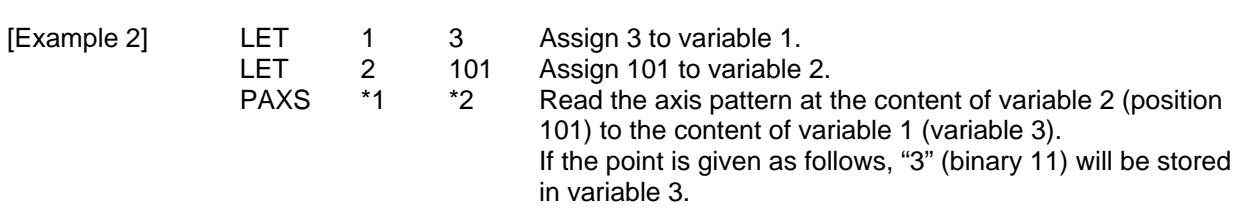

The table below shows different positions and corresponding values stored in a variable.

Position data display in PC software

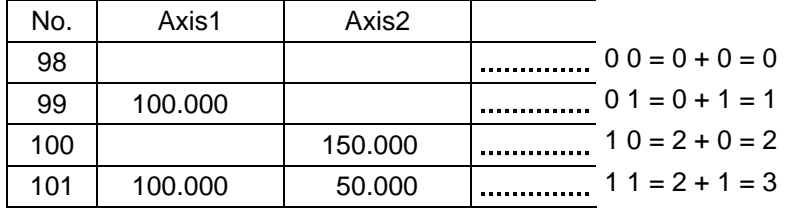

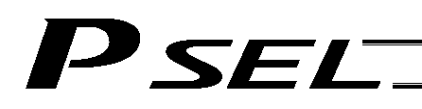

● PSIZ (Check position data size)

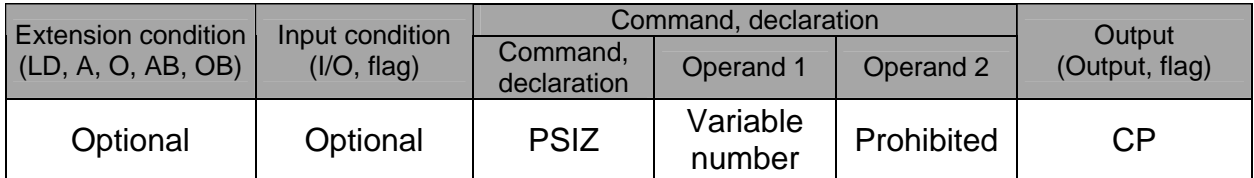

[Function] Set an appropriate value in the variable specified in operand 1 in accordance with the parameter setting.

- When "Other parameter No. 23, PSIZ function type" =  $0$ The maximum number of position data that can be stored in the controller will be set. (Regardless of whether the data are used or not.)
- When "Other parameter No. 23, PSIZ function type" = 1 The number of point data used will be set.

## [Example] PSIZ 1

When "Other parameter No. 23, PSIZ function type" =  $0$ The maximum number of position data that can be stored in variable 1 will be set. When "Other parameter No. 23, PSIZ function type" = 1 The number of point data currently used will be set in variable 1.

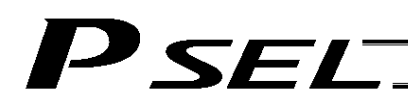

# GVEL (Get speed data)

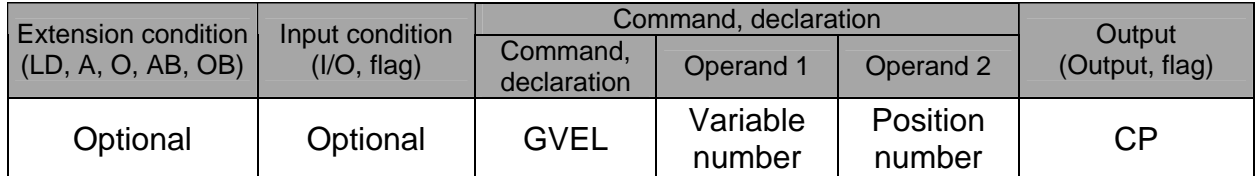

[Function] Obtain speed data from the speed item in the position data specified in operand 2, and set the value in the variable specified in operand 1.

[Example] GVEL 100 10 Set the speed data at position No. 10 in variable 100.

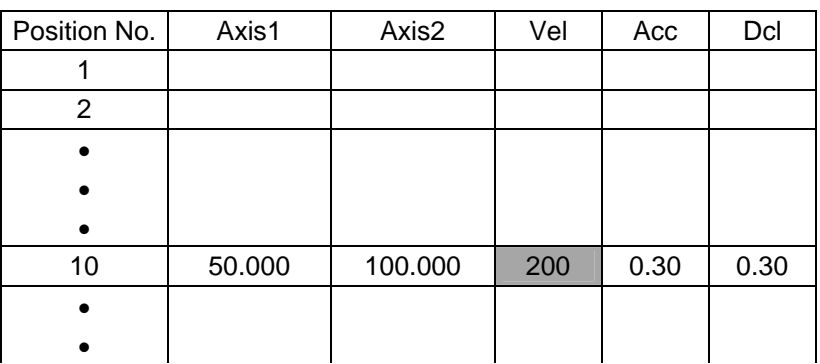

Position data display in PC software

If the position data is set as above when the command is executed, 200 will be set in variable 100.

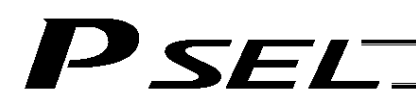

# GACC (Get acceleration data)

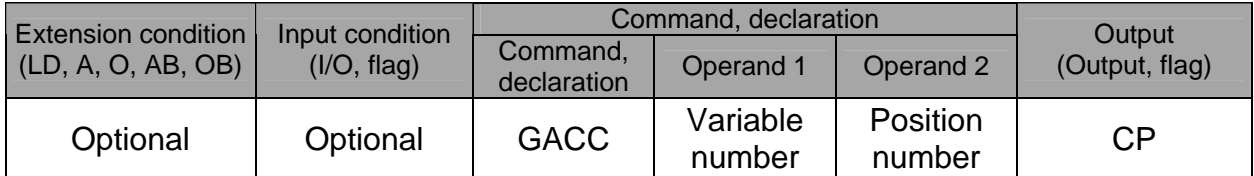

[Function] Obtain acceleration data from the acceleration item in the position data specified in operand 2, and set the value in the variable specified in operand 1.

[Example] GACC 100 10 Set the acceleration data at position No. 10 in variable 100.

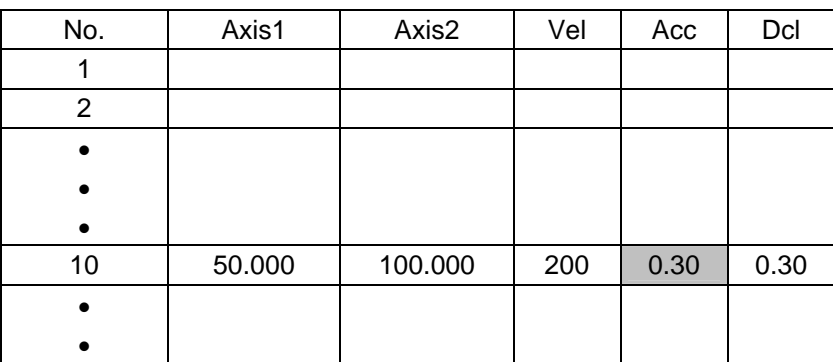

Position data display in PC software

If the position data is set as above when the command is executed, 0.3 will be set in variable 100.

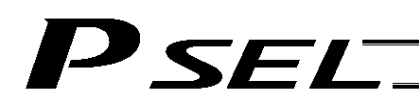

# GDCL (Get deceleration data)

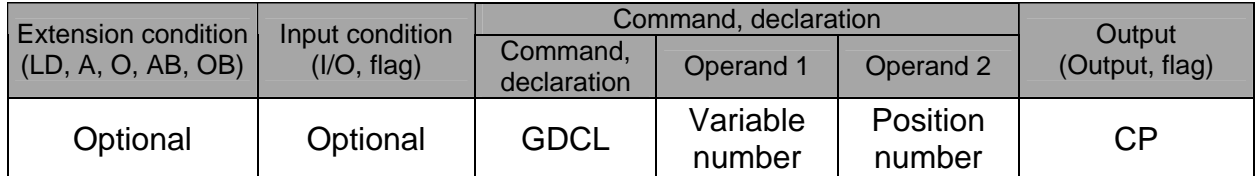

[Function] Obtain deceleration data from the deceleration item in the position data specified in operand 2, and set the value in the variable specified in operand 1.

[Example] GDCL 100 10 Set the deceleration data at position No. 10 in variable 100.

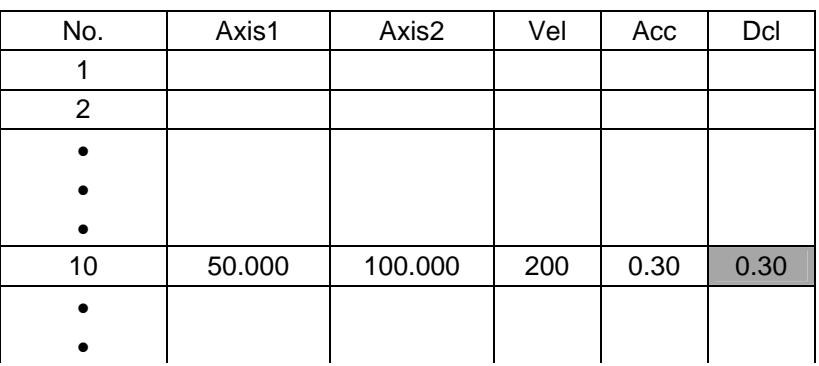

Position data display in PC software

If the position data is set as above when the command is executed, 0.3 will be set in variable 100.

# 1.11 Actuator Control Declaration

# VEL (Set speed)

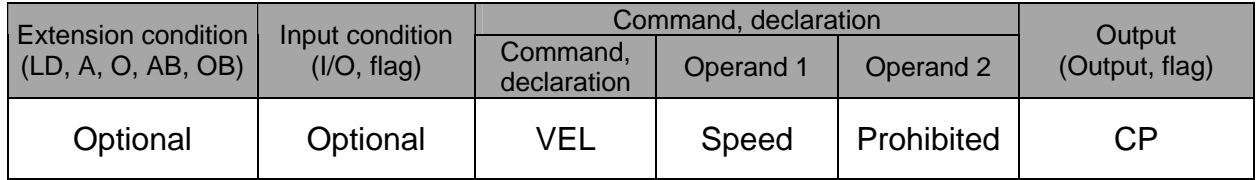

[Function] Set the actuator travel speed in the value specified in operand 1. The unit is mm/s. The maximum speed will vary depending on the model of the actuator connected. Set a speed not exceeding the applicable maximum speed.

- (Note 1) Decimal places cannot be used. An error will generate (Note 2) The minimum speed is 1 mm/s.
- The minimum speed is 1 mm/s.

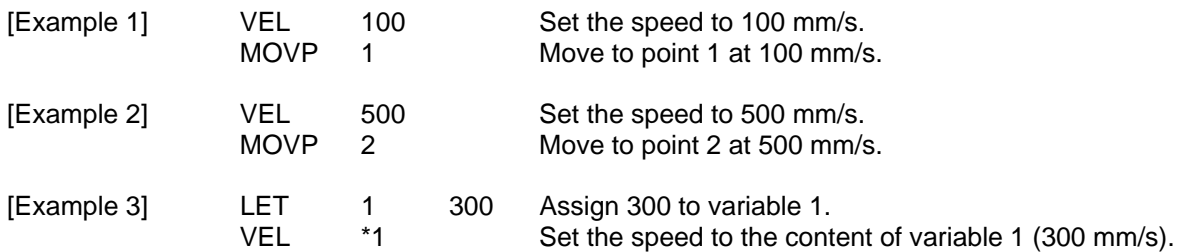

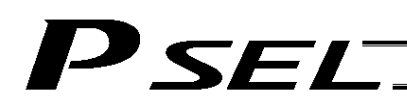

#### ● OVRD (Override)

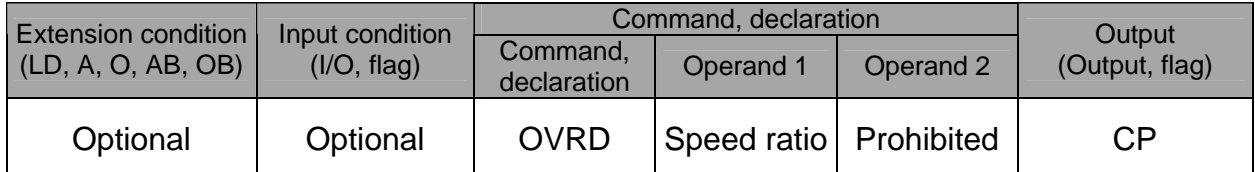

[Function] Reduce the speed in accordance with the ratio specified in operand 1 (speed coefficient setting). The speed ratio is set in a range from 1 to 100%.

A speed command specifying a speed below 1 mm/sec can be generated using OVRD.

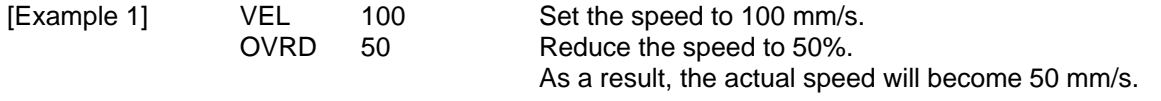

Command limit speed for smooth operation: Travel distance per encoder pulse [mm/pulse]/time [msec] Command limit speed that can be generated: Travel distance per encoder pulse [mm/pulse]/time [msec] (Smoothness of actual operation cannot be guaranteed. Movement must be checked on the actual machine.) [Calculation formula of travel distance per encoder pulse] Rotary encoder Travel distance per encoder pulse [mm/pulse] = (Screw lead [0.001 mm] x Gear ratio ator)

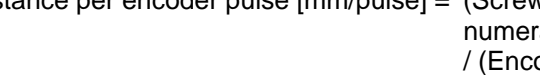

oder resolution [pulses/rev] x Gear ratio denominator / (2 ^ Encoder division ratio)

Linear encoder

Travel distance per encoder pulse  $\text{[mm/pulse]} = \text{Encoder resolution (0.001 µm/pulse)} \times 1000$ / (2 ^ Encoder division ratio)

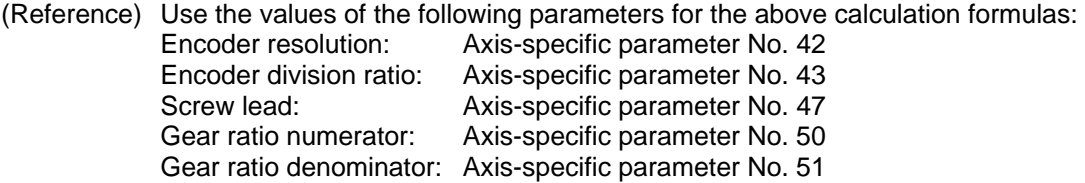

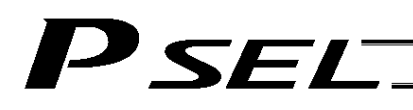

# ● ACC (Set acceleration)

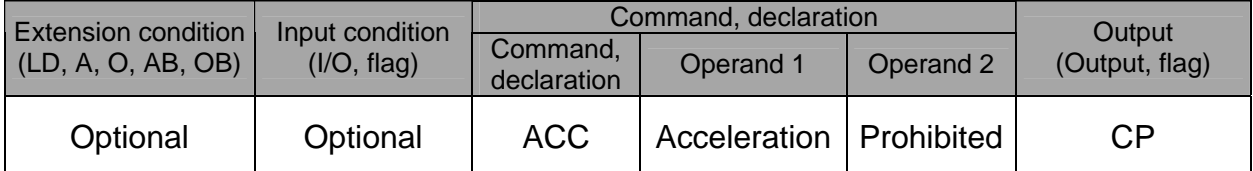

[Function] Set the travel acceleration of the actuator. The maximum acceleration will vary depending on the load and model of the actuator connected. The acceleration is set in G and may include up to two decimal places.

(Note) If the position data contains no acceleration AND acceleration is not set by an ACC command, the actuator will move based on the default value set in "All-axis parameter No. 11, Default acceleration."

[Example 1] ACC 0.3 Set the acceleration to 0.3 G.

(Note) Setting an acceleration exceeding the specified range for the actuator may generate an error. It may also result in a failure or shorter product life.

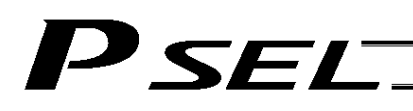

# DCL (Set deceleration)

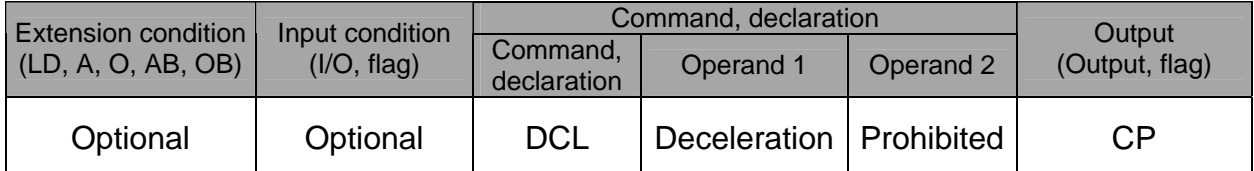

[Function] Set the travel deceleration of the actuator. The maximum deceleration will vary depending on the load and model of the actuator connected. The deceleration is set in G and may include up to two decimal places.

(Note) If the position data contains no deceleration AND deceleration is not set by a DCL command, the actuator will move based on the default value set in "All-axis parameter No. 12, Default deceleration." A DCL command cannot be used with CIR and ARC commands.

[Example] DCL 0.3 Set the deceleration to 0.3 G.

(Note) Setting a deceleration exceeding the specified range for the actuator may generate an error. It may also result in a failure or shorter product life.

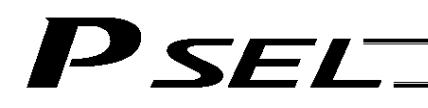

• SCRV (Set sigmoid motion ratio)

| <b>Extension condition</b><br>(LD, A, O, AB, OB) | Input condition<br>(I/O, flag) | Command, declaration    |           |            | Output         |
|--------------------------------------------------|--------------------------------|-------------------------|-----------|------------|----------------|
|                                                  |                                | Command,<br>declaration | Operand 1 | Operand 2  | (Output, flag) |
| Optional                                         | Optional                       | <b>SCRV</b>             | Ratio     | Prohibited | СP             |

[Function] Set the ratio of sigmoid motion control of the actuator in the value specified in operand 1. The ratio is set as an integer in a range from 0 to 50 (%).

$$
\frac{b}{a} \times 100\ (%)
$$

If the ratio is not set using this command or 0% is set, a trapezoid motion will be implemented.

A SCRV command can be used with the following commands:

 MOVP, MOVL, MVPI, MVLI, JBWF, JBWN, JFWF, JFWN MOVD, MVDI

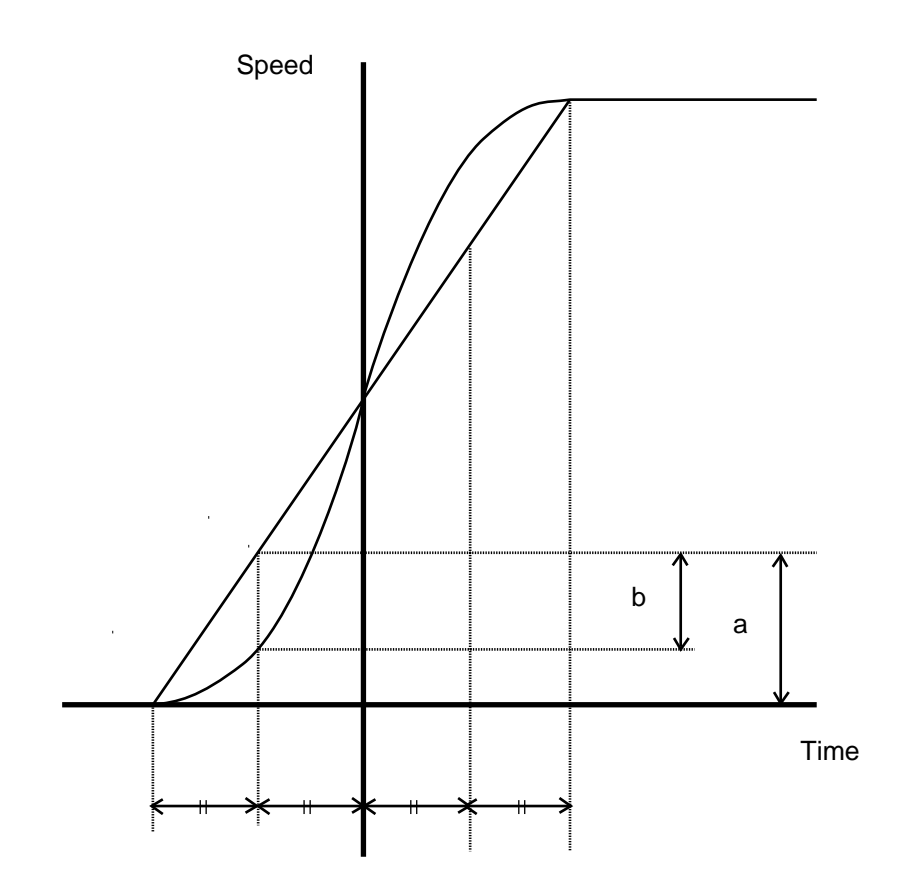

[Example 1] SCRV 30 Set the sigmoid motion ratio to 30%.

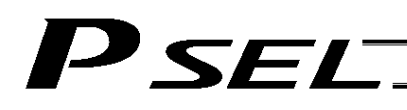

## ● OFST (Set offset)

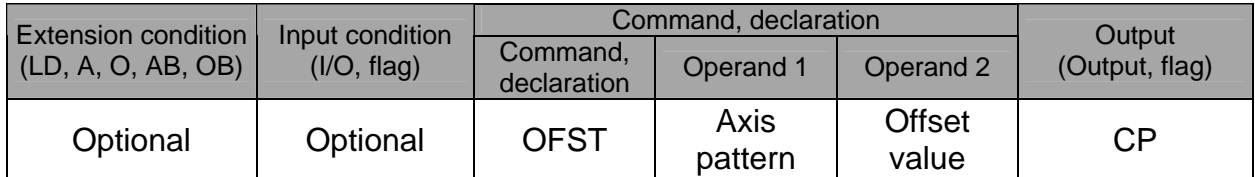

[Function] Reset the target value by adding the offset value specified in operand 2 to the original target value when performing the actuator movement specified in operand 1. The offset is set in mm, and the effective resolution is 0.001 mm. A negative offset may be specified as long as the operation range is not exceeded. An OFST command is processed with respect to soft axes before a BASE shift.

(Note) An OFST command cannot be used outside the applicable program. To use OFST in multiple programs, the command must be executed in each program. An OFST command cannot be used with MVPI, MVLI and MVDI commands.

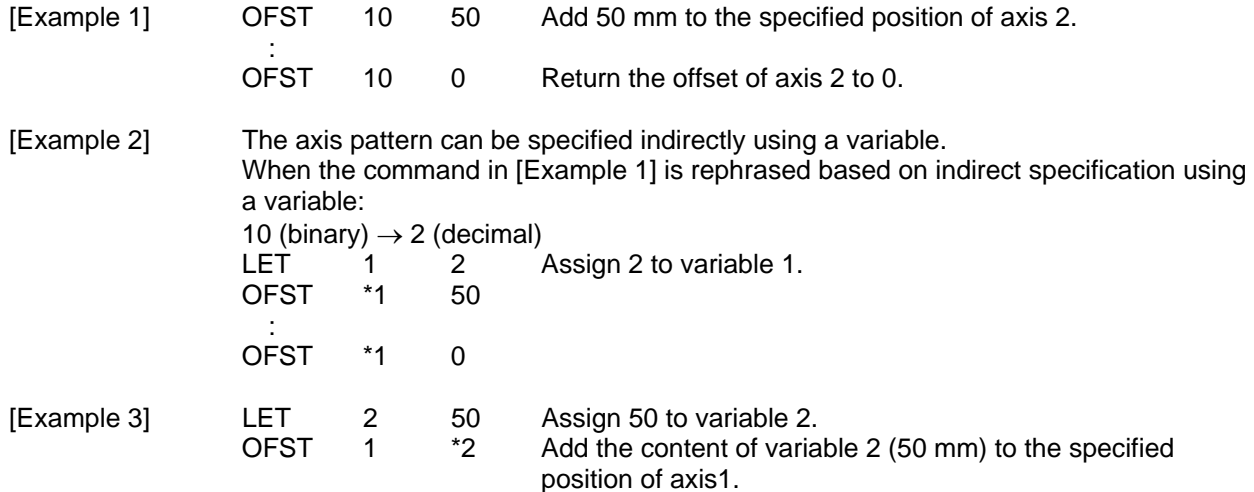

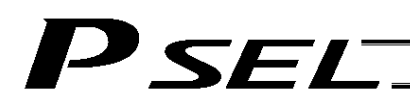

# DEG (Set arc angle)

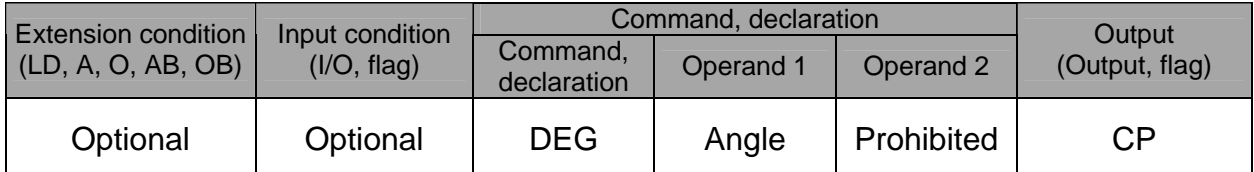

[Function] Set a division angle for the interpolation implemented by a CIR (move along circle) or ARC (move along arc) command.

When CIR or ARC is executed, a circle will be divided by the angle set here to calculate the passing points.

The angle is set in a range from 0 to 120 degrees.

If the angle is set to "0," an appropriate division angle will be calculated automatically so that the actuator will operate at the set speed (maximum 180 degrees).

The angle is set in degrees and may include up to one decimal place.

(Note) If a CIR or ARC command is executed without setting an angle with this command, the default value registered in "All-axis parameter No. 30, Default division angle" will be used.

[Example] DEG 10 Set the division angle to 10 degrees.

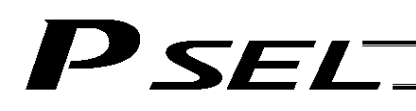

# BASE (Specify axis base)

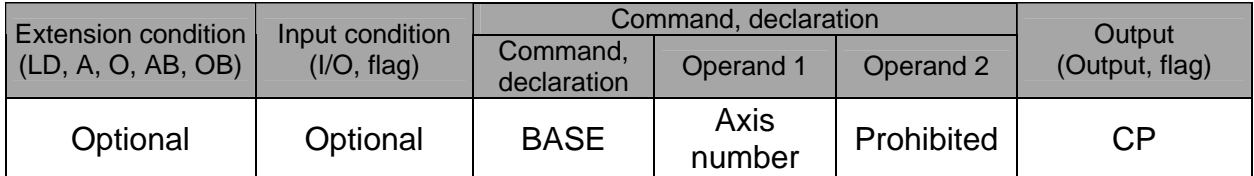

[Function] Count the axes sequentially based on the axis number specified in operand 1 being the first axis.

A BASE command can be used with PRED, PRDQ, AXST, actuator-control and zone commands. Note that each zone range is assigned to the actuator via parameter.

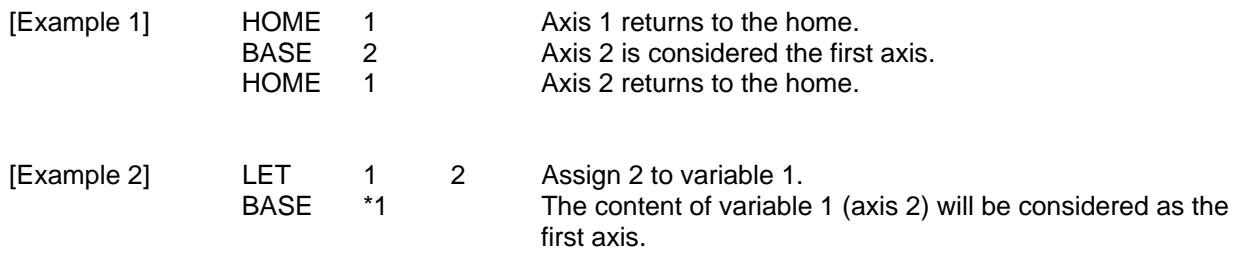

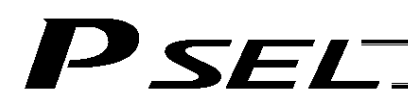

# GRP (Set group axes)

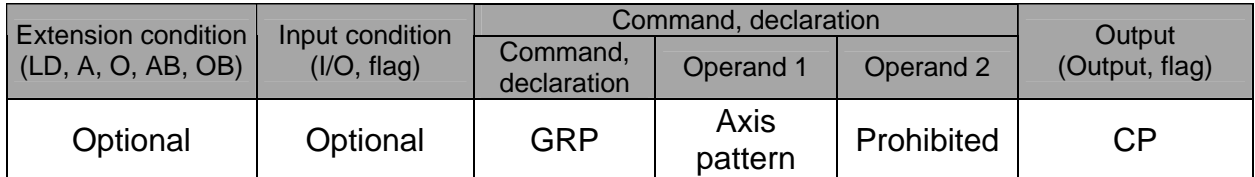

[Function] Allow only the position data of the axis pattern specified in operand 1 to become valid. The program assumes that there are no data for other axes not specified. When multiple programs are run simultaneously, assigning axes will allow the same position data to be used effectively among the programs. A GRP command can be used with operand axis-pattern specification commands excluding an OFST command, as well as with servo operation commands using position data. A GRP command is processed with respect to soft axes before a BASE shift.

[Example 1] GRP 10 Data of axis 2 becomes valid.

[Example 2] The axis pattern can be specified indirectly using a variable. When the command in [Example 1] is rephrased based on indirect specification using a variable: 10 (binary)  $\rightarrow$  2 (decimal) LET 1 2 Assign 2 to variable 1.<br>GRP \*1  $GRP$ 

## HOLD (Hold: Declare axis port to pause)

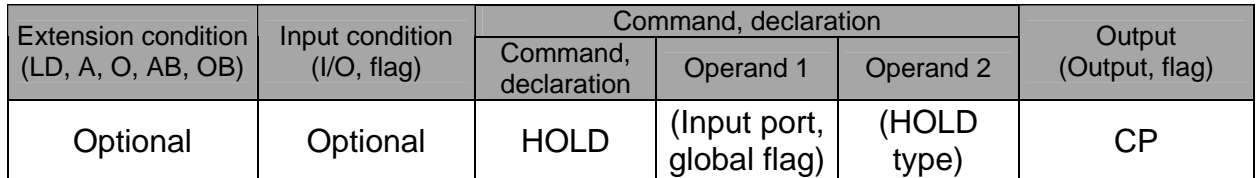

[Function] Declare an input port or global flag to pause while a servo command is being executed. When operation is performed on the input port or global flag specified in operand 1, the current servo processing will pause. (If the axes are moving, they will decelerate to a stop.) If nothing is specified in operand 1, the current pause declaration will become invalid.

A HOLD type can be specified in operand 2.

[HOLD type]

0 = Contact a (Deceleration stop)

 $1 =$  Contact b (Deceleration stop)

 $2 =$  Contact b (Deceleration stop  $\rightarrow$  Servo OFF (The drive source will not be cut off)) The HOLD type is set to "0" (contact a) when the program is started.

If nothing is specified in operand 2, the current HOLD type will be used.

Using other task to issue a servo ON command to any axis currently stopped via a HOLD servo OFF will generate an "Error No. C66, Axis duplication error." If the servo of that axis was ON prior to the HOLD stop, the system will automatically turn on the servo when the HOLD is cancelled. Therefore, do not issue a servo ON command to any axis currently stopped via a HOLD servo OFF.

If any axis currently stopped via a HOLD servo OFF is moved by external force, etc., from the stopped position, and when the servo of that axis was ON prior to the HOLD stop, the axis will move to the original stopped position when the HOLD is cancelled before resuming operation.

- (Note 1) The input port or global flag specified by a HOLD declaration will only pause the axes used in the task (program) in which the HOLD is declared. The declaration will not be valid on axes used in different tasks (programs).
- (Note 2) An input port or global flag to pause is valid for all active servo commands other than a SVOF command. (A deceleration stop will also be triggered in JOW and PATH operations.)
- (Note 3) Following a pause of home return, the operation will resume from the beginning of the home-return sequence.

[Example] HOLD 15 0 The axes will decelerate to a stop when input port 15 turns ON.

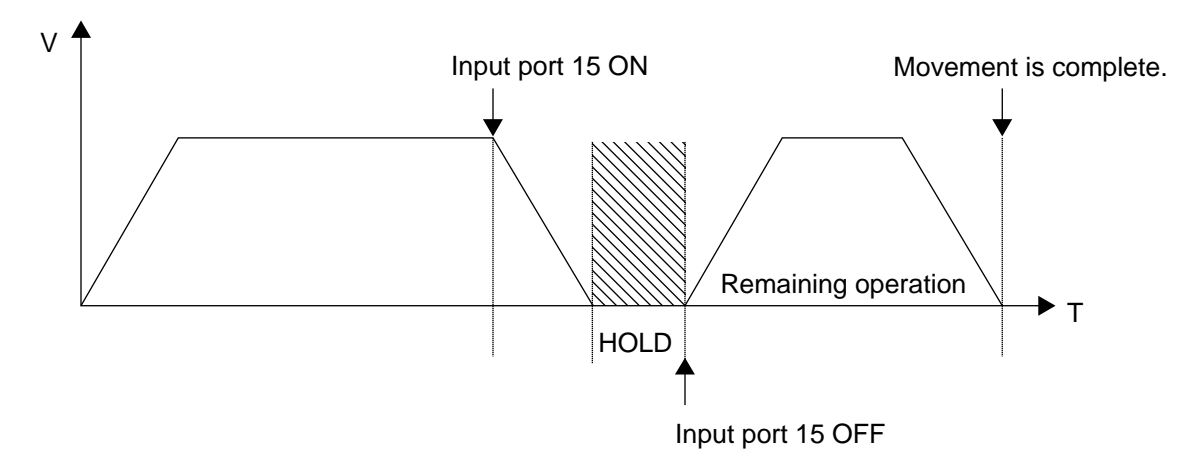

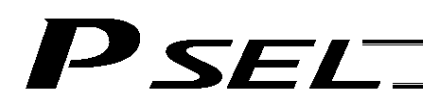

#### CANC (Cancel: Declare axis port to abort)

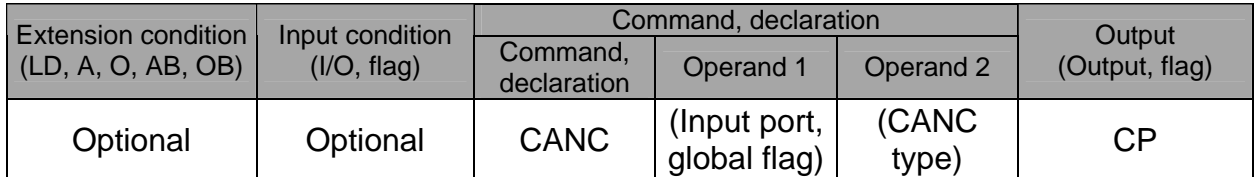

[Function] Declare an input port or global flag to abort while a servo command is being executed. When operation is performed on the input port or global flag specified in operand 1, the current servo processing will be aborted. (If the axes are moving, they will decelerate to a stop before the processing is aborted.)

If nothing is specified in operand 1, the current abort declaration will become invalid.

A CANC type can be specified in operand 2.

[CANC type]

0 = Contact a (Deceleration stop)

1 = Contact b (Deceleration stop)

The CANC type is set to "0" (contact a) when the program is started.

If nothing is specified in operand 2, the current CANC type will be used.

- (Note 1) The input port or global flag specified by a CANC command will only abort the axes used in the task (program) in which the CANC is declared. The declaration will not be valid on axes used in different tasks (programs).
- (Note 2) An input port or global flag to pause is valid for all active servo commands other than a SVOF command. (A deceleration stop will also be triggered in JXWX and PATH operations.)

[Example] CANC 14 0 The axes will decelerate to a stop when input port 14 turns ON.

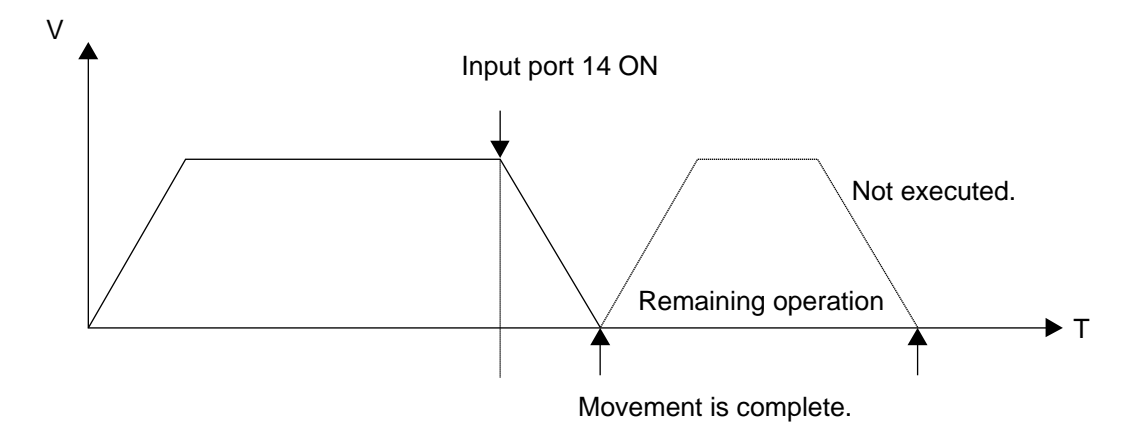

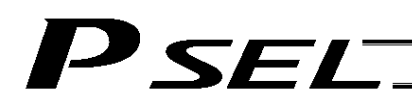

# VLMX (Specify VLMX speed)

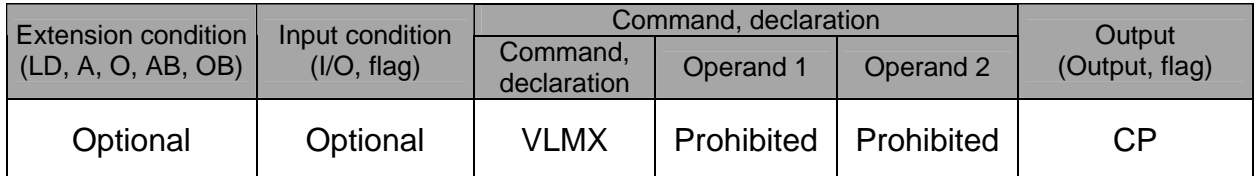

[Function] Set the actuator travel speed to the VLMX speed (normally maximum speed). Executing a VLMX command will set the value registered in "Axis-specific parameter No. 29, VLMX speed" as the travel speed.

(Note) If the VLMX speed is specified in a continuous position travel command (PATH, PSPL), the target speed to each position will become a composite VLMX speed not exceeding the maximum speed of each axis set in "Axis-specific parameter No. 28, Maximum operating speed of each axis." To make the target speed constant, a desired speed must be expressly specified using a VEL command.

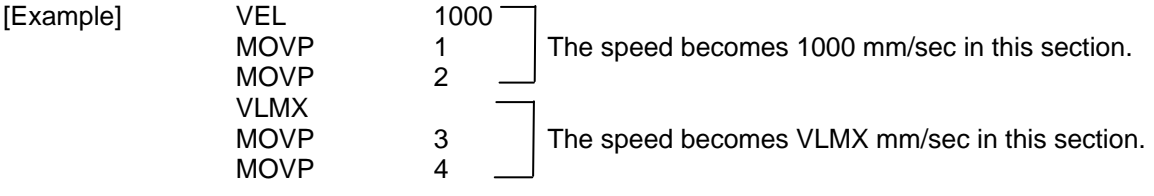

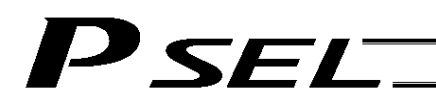

# DIS (Set division distance at spline movement)

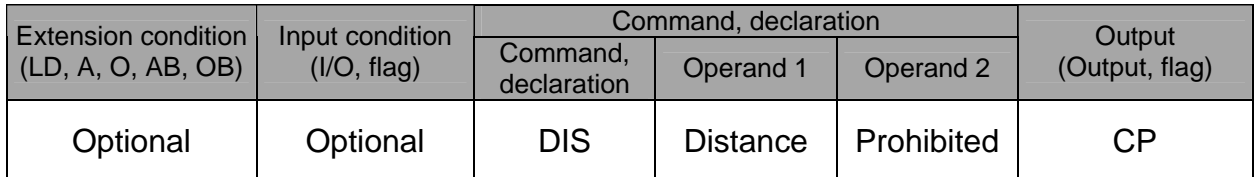

[Function] Set a division distance for the interpolation implemented by a PSPL (move along spline) command.

When a PSPL command is executed, a passing point will be calculated at each distance set here and the calculated passing points will be used as interpolation points. If the distance is set to "0," an appropriate division distance will be calculated automatically so that the actuator will operate at the set speed

The distance is input in mm.

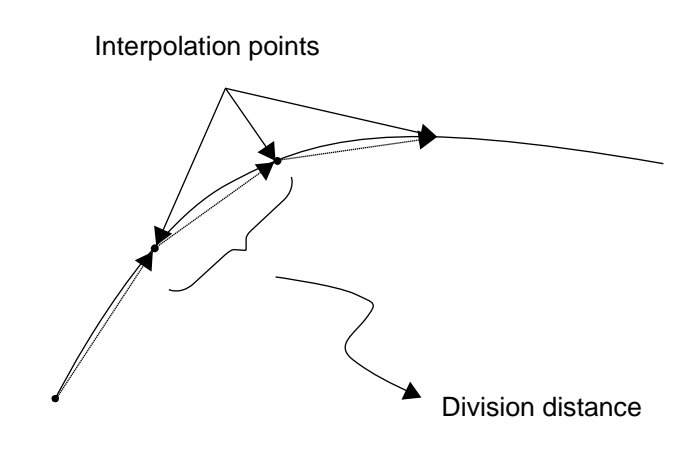

(Note) If a PSPL command is executed without setting a distance with a DIS command, the default value registered in "All-axis parameter No. 31, Default division distance" will be used.

[Example] DIS 10 Set the division distance to 10 mm.

# POTP (Set PATH output type)

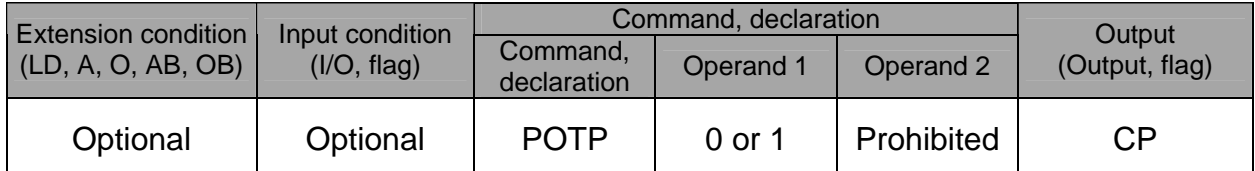

[Function] Set the output type in the output field to be used when a PATH or PSPL command is executed.

When a PATH or PSPL command is executed, the output will operate as follows in accordance with the setting of the POTP command.

- (1) POTP [Operand 1] = 0 (ON upon completion of operation)
- The output port or flag will turn ON upon completion of operation. (2) POTP [Operand 1] = 1 (Increment and output on approaching each position; ON upon
	- completion of operation for the last position) During PATH or PSPL operation, the output port number or flag number specified in the output field will be incremented and turned ON when each specified position approaches. At the last position, however, the output will turn ON upon completion of operation. This setting provides a rough guide for output in sequence control.
- (Note 1) The default value of POTP, before it is set, is "0." (Note 2) If POTP = 1 and there is no valid data at the spec
- If  $POTP = 1$  and there is no valid data at the specified position, the output number will be incremented but the output will not turn ON. (The output number will be incremented regardless of the size of position numbers specified in operands 1 and 2 in a PATH or PSPL command.)

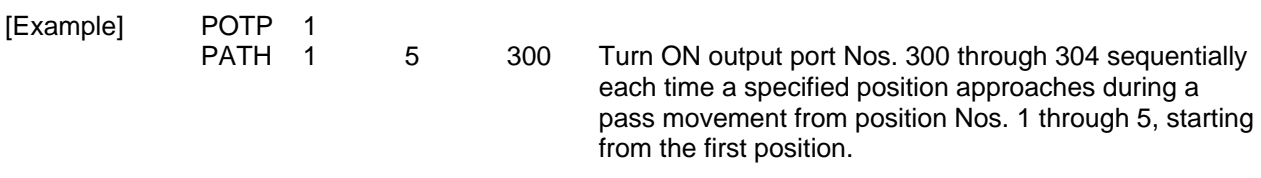

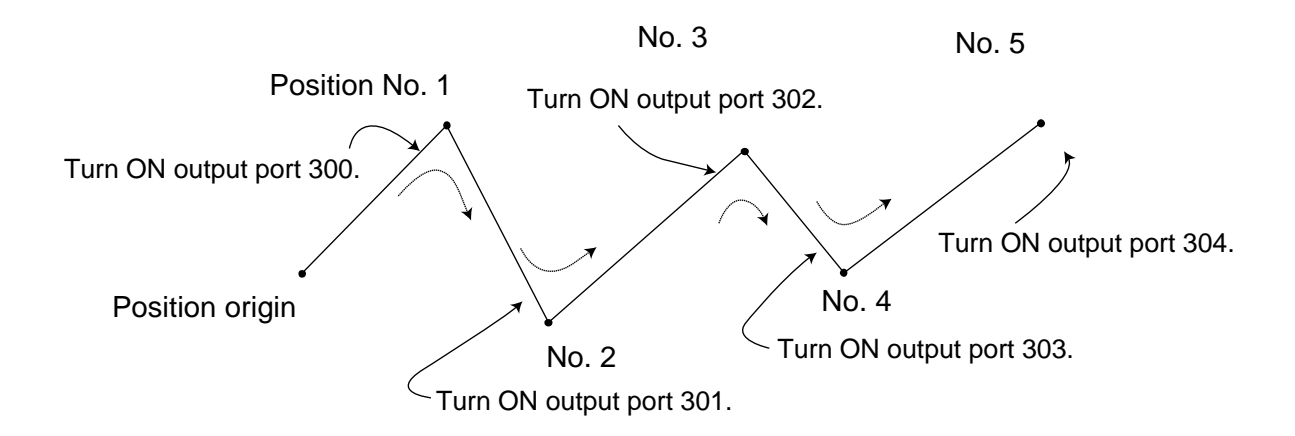

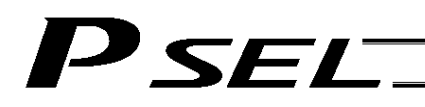

# ● PAPR (Set push-motion approach distance, speed)

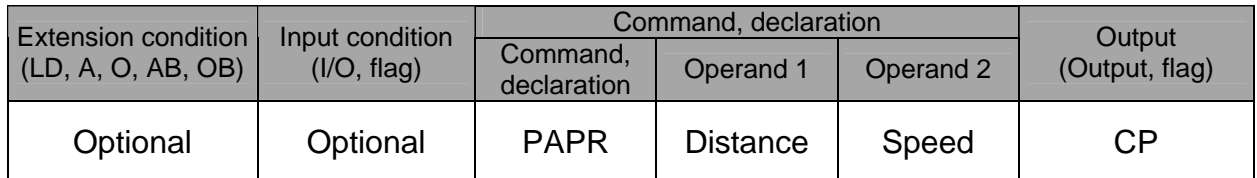

[Function] Set the operation to be performed when a PUSH command is executed. Set the distance (push-motion approach distance) over which push-motion approach operation (torque-limiting operation) will be performed in operand 1 (in mm), and set the speed (push-motion approach speed) at which push-motion approach operation (torque-limiting operation) will be performed in operand 2 (in mm/sec). The push-motion approach distance specified in operand 1 may contain up to three decimal places, while the speed specified in operand 2 cannot contain any decimal place.

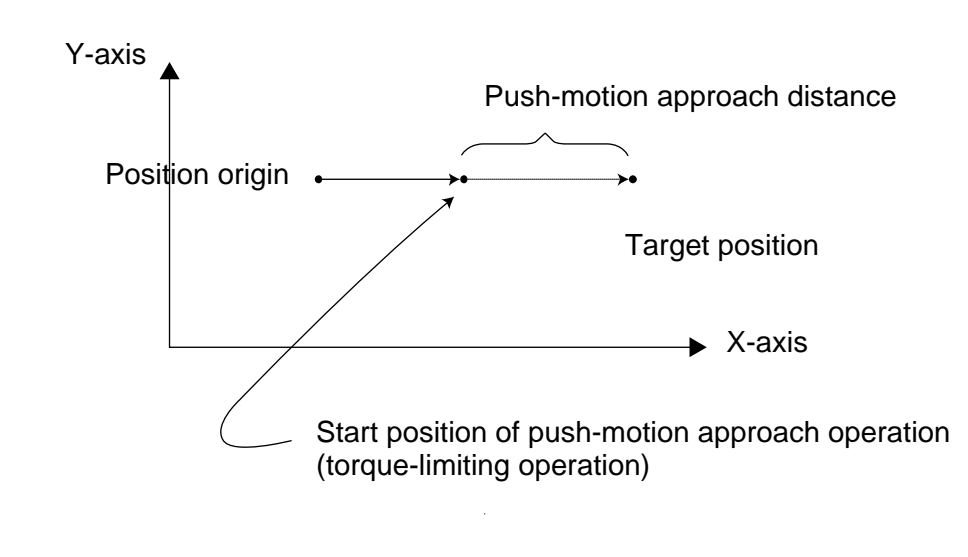

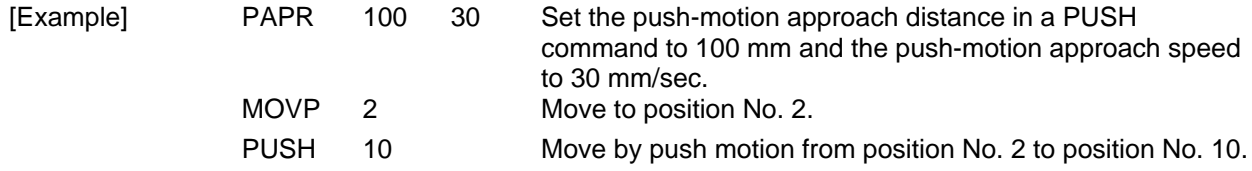

(Note) The push-motion approach speed in an OVRD command will be clamped by the minimum speed of 1 mm/sec. (Correct push-motion operation is not guaranteed at the minimum speed. Operation at slow push-motion approach must be checked on the actual machine by considering the effects of mechanical characteristics, etc.)

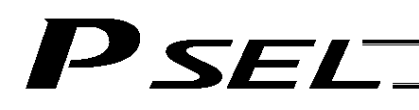

## QRTN (Set quick-return mode)

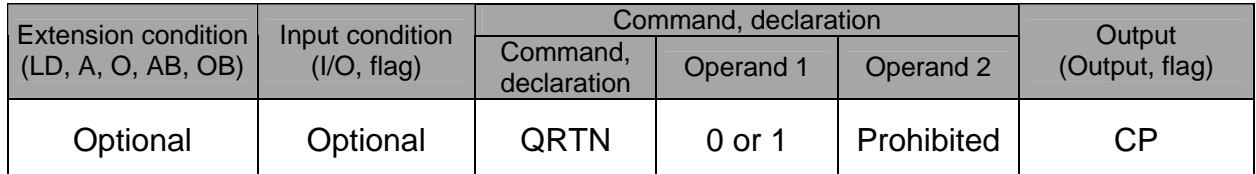

[Function] Set and cancel the quick-return mode.

(1) QRTN [Operand  $1$ ] = 0 (Normal mode)

- Positioning is deemed complete when all command pulses have been output and the current position is inside the positioning band.
	- \* If a deceleration command is currently executed in the quick-return mode, the system will wait for all command pulses to be output.
- (2) QRTN [Operand 1] = 1 (Quick-return mode) Positioning is deemed complete when "a normal deceleration command is currently executed (excluding deceleration due to a stop command, etc.) or all command pulses have been output" AND "the current position is inside the positioning band." This setting is used to perform other processing during deceleration, in conjunction with a PBND command.

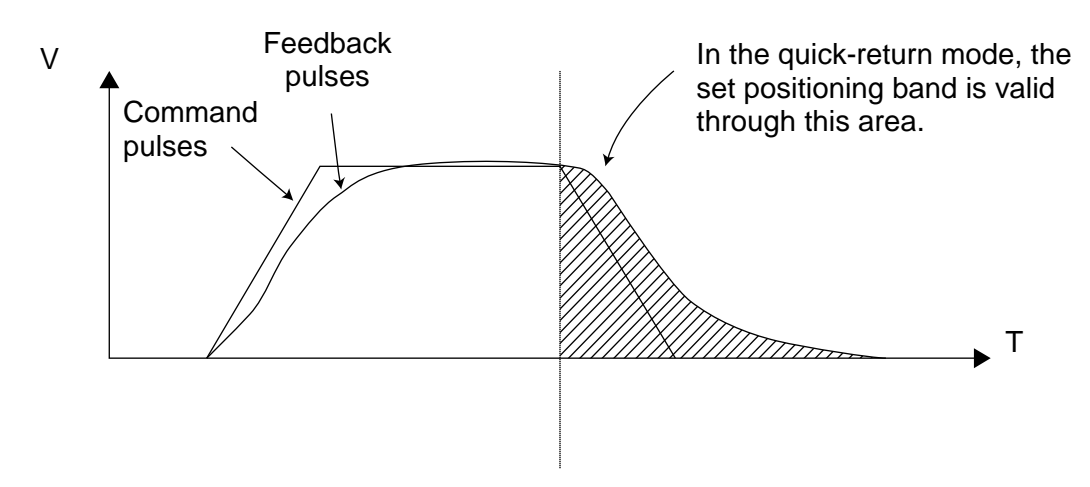

- (Note 1) The quick-return mode will be cancelled when the program ends. (The positioning band set by a PBND command will not be cancelled.)
- (Note 2) If a given axis is used even once in the quick-return mode, the program will not release the right to use the axis until the QRTN is set to "0" (normal mode) or the program ends. Any attempt to use the axis from other program will generate an "Error No. C66, Axis duplication error."
- (Note 3) Following a return from a normal deceleration command in the quick-return mode, the next positioning will start after all command pulses for the previous positioning have been output. Therefore, in the quick-return mode a simple reciprocating operation will require a longer tact time because of the extra completion check. In this sense, this setting should be used only if you wish to reduce the overall tact time by performing other processing during deceleration.
- (Note 4) The quick-return mode represents very irregular processing. Therefore, be sure to revert to the normal mode when the overlay processing is completed in the necessary section.
- (Note 5) The quick-return mode cannot be used with a push-motion travel command or arc interpolation command.

# 1.12 Actuator Control Command

# ● SVロロ (Turn ON/OFF servo)

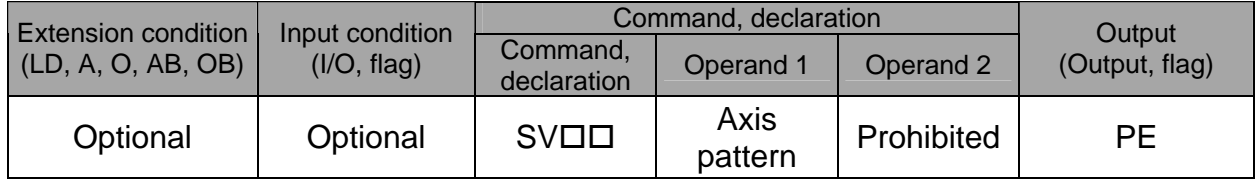

[Function] Turn ON/OFF the servos of the axes specified by the axis pattern in operand 1.

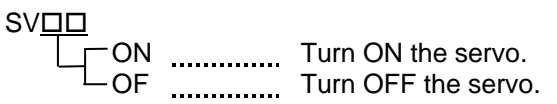

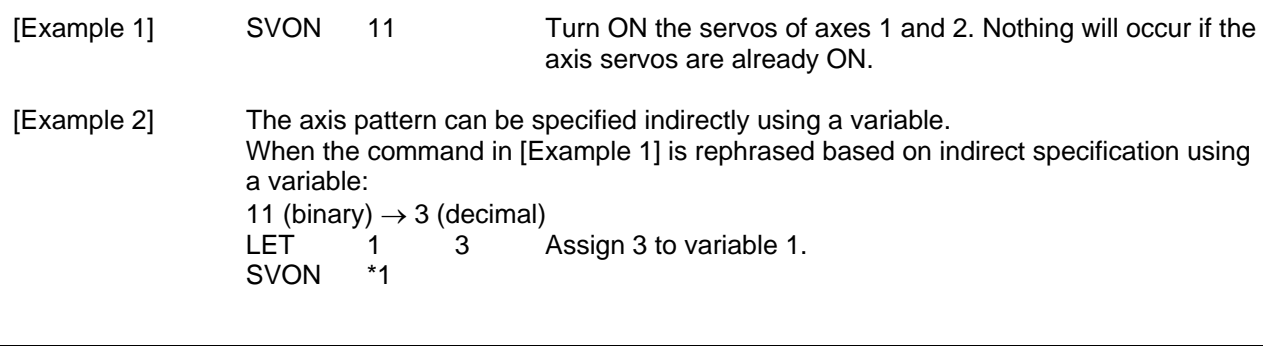

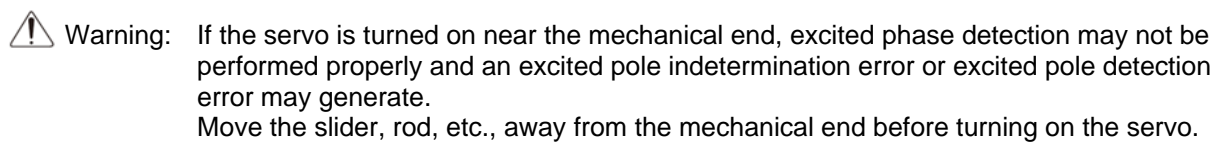

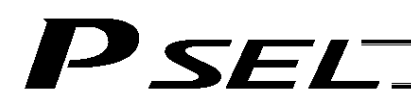

#### HOME (Return to home)

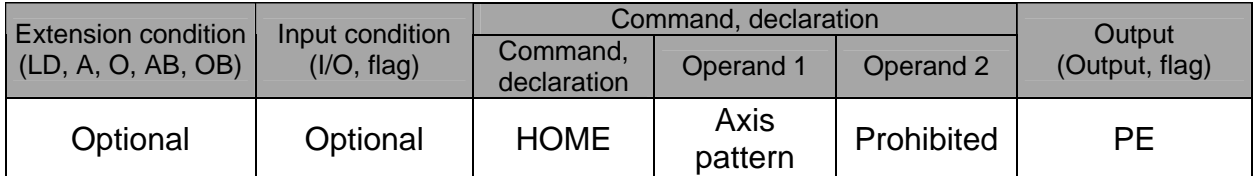

[Function] Perform home return of the axes specified by the axis pattern in operand 1. The servo of each home-return axis will turn ON automatically. The output will turn OFF at the start of home return, and turn ON when the home return is completed.

(Note) Following a pause of home return, the operation will resume from the beginning of the home-return sequence.

The home-return operation of an absolute-encoder axis is a movement to the rotation data reset position and may not necessarily be a movement to the preset home coordinate (including 0). If an output function specification value of "12" (All-valid-axed home (=0) output) or "14" (All-valid-axes preset home coordinate output) is stored in the I/O parameter "Output function setting nnn," use a MOVP command, not a HOME command, when moving each absolute-encoder axis for the purpose of turning ON the applicable output. If the operation is stopped or cancelled while a HOME command is being executed for an absolute-encoder axis in a mode other than the absolute reset mode provided by the PC software or teaching pendant, an "actual-position soft limit error" may generate depending on the position. It is not recommended to perform home return other than for the purpose of adjusting an absolute-encoder axis.

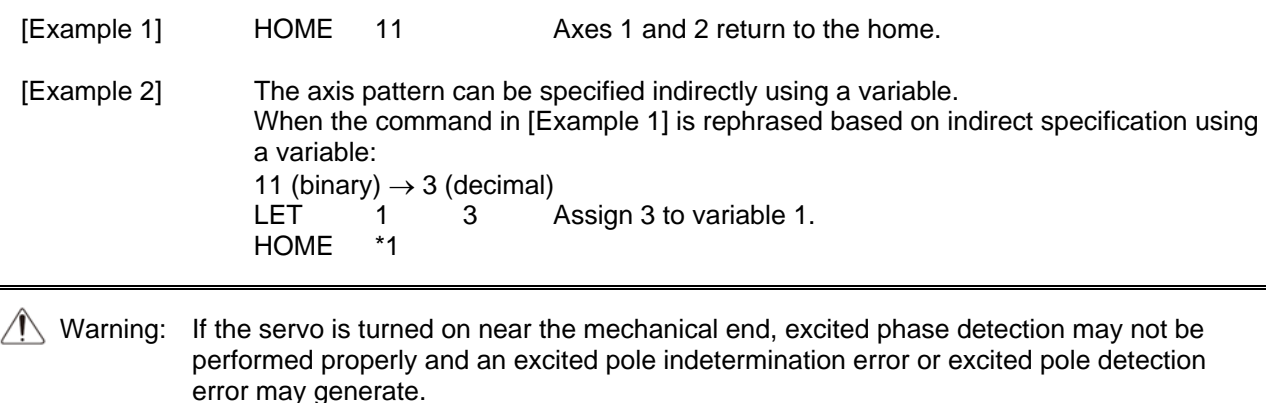

Move the slider, rod, etc., away from the mechanical end before turning on the servo.

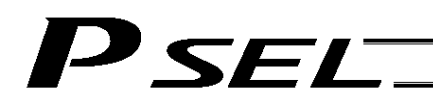

# MOVP (Move PTP by specifying position data)

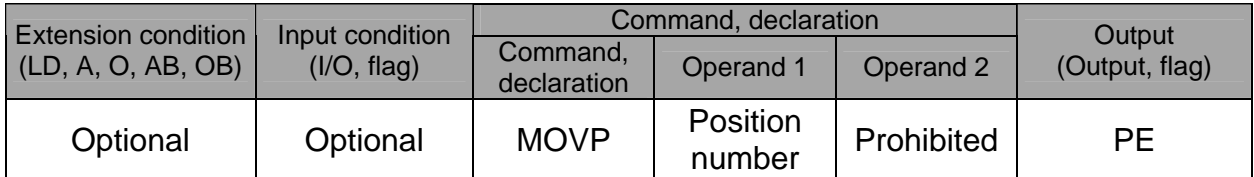

[Function] Move the actuator to the position corresponding to the position number specified in operand 1, without interpolation (PTP stands for "Point-to-Point").

The output will turn OFF at the start of axis movement, and turn ON when the movement is complete.

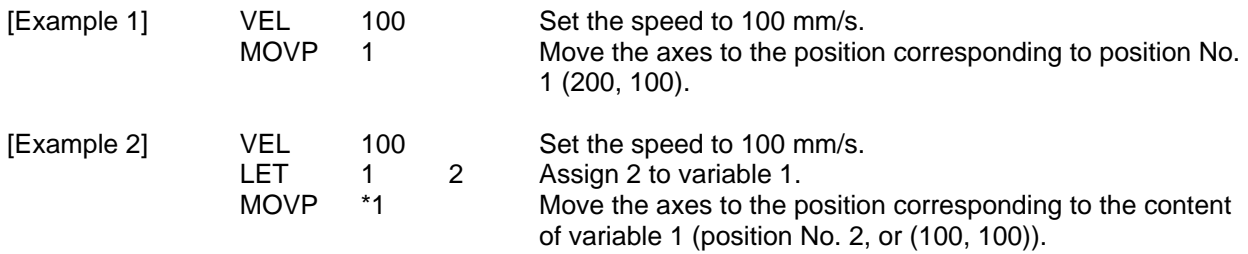

Position data display in PC software

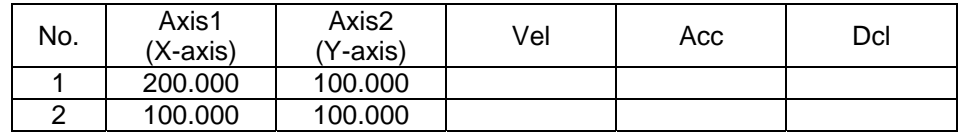

(Note) If acceleration or deceleration is not specified in the position data table or by an ACC (DCL) command, the actuator will operate according to all-axis parameter No. 11, "Default acceleration" or all-axis parameter No. 12, "Default deceleration."

Travel path from the home to the position corresponding to position No. 1 (200, 100)

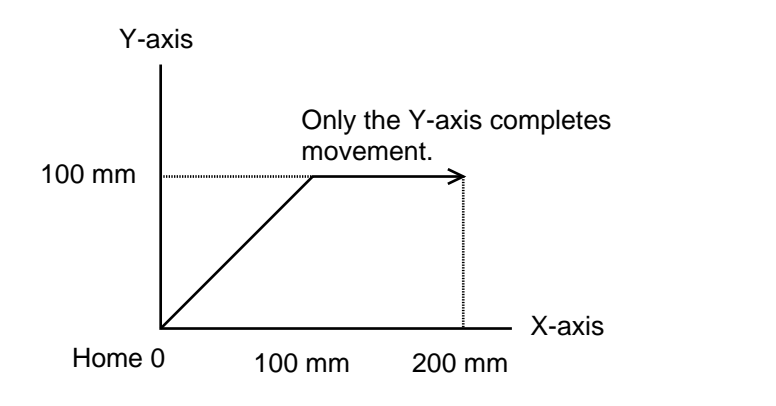

Each axis moves at 100 mm/s.

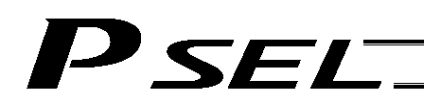

## MOVL (Move by specifying position data)

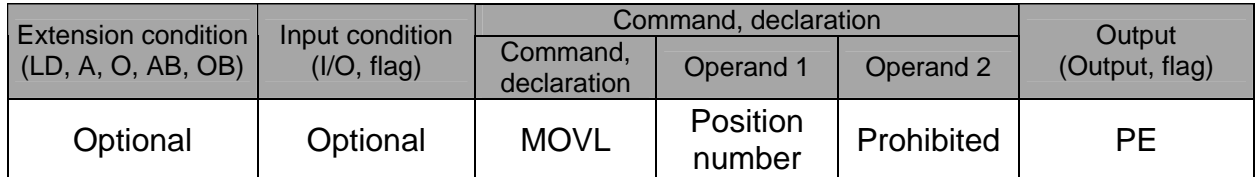

[Function] Move the actuator to the position corresponding to the position number specified in operand 1, with interpolation.

The output will turn OFF at the start of axis movement, and turn ON when the movement is complete.

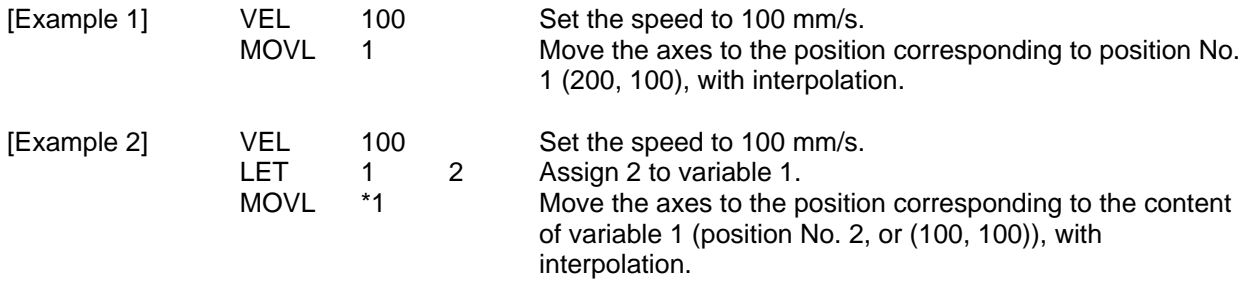

Position data display in PC software

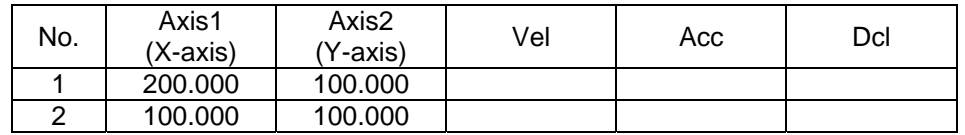

(Note) If acceleration or deceleration is not specified in the position data table or by an ACC (DCL) command, the actuator will operate according to all-axis parameter No. 11, "Default acceleration" or all-axis parameter No. 12, "Default deceleration."

Travel path from the home to the position corresponding to position No. 1 (200, 100)

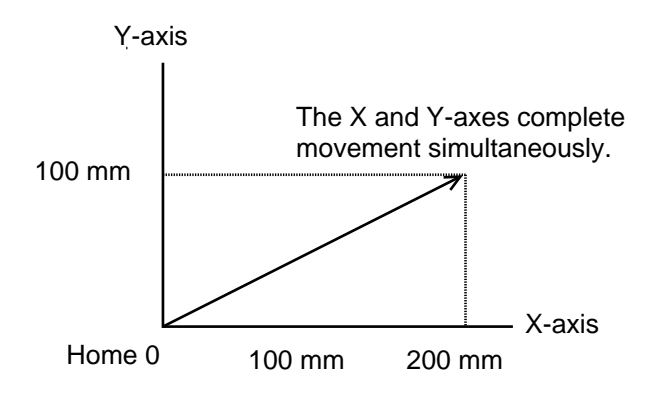

The end of each axis moves at 100 mm/s.
# *SET*

## MVPI (Move via incremental PTP)

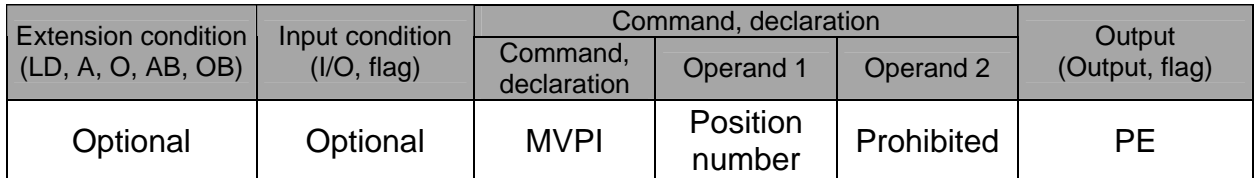

[Function] Move the actuator, without interpolation, from the current position by the travel distance corresponding to the position number specified in operand 1. The output will turn OFF at the start of axis movement, and turn ON when the movement is

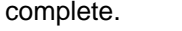

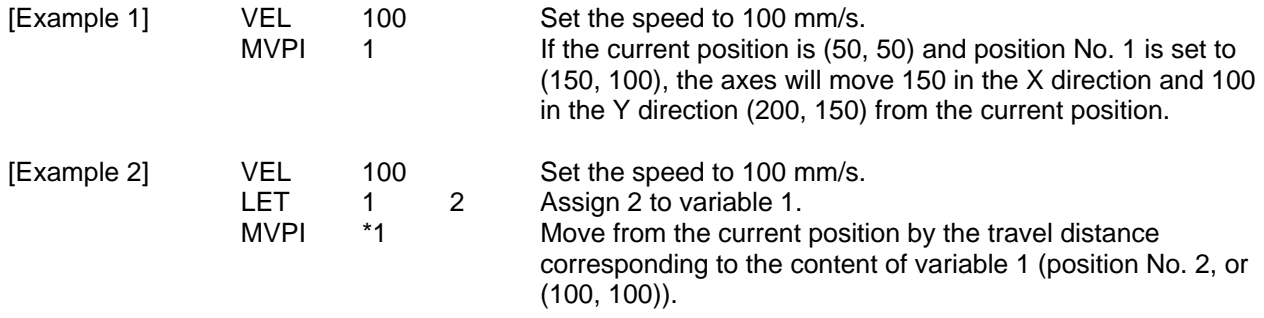

Position data display in PC software

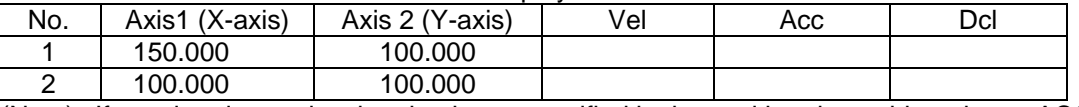

(Note) If acceleration or deceleration is not specified in the position data table or by an ACC (DCL) command, the actuator will operate according to all-axis parameter No. 11, "Default acceleration" or all-axis parameter No. 12, "Default deceleration."

Travel path from (50, 50) by the travel distance corresponding to position No. 1 (150, 100) Y-axis Only the Y-axis completes

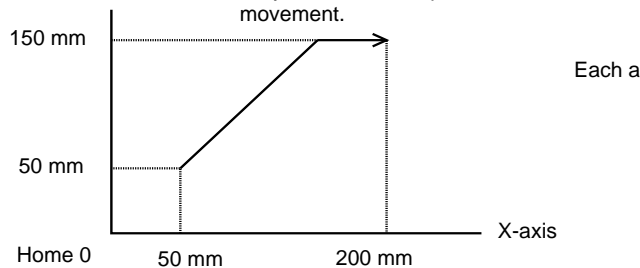

Each axis moves at 100 mm/s.

(Note) If the specified travel distance is equal to or less than the travel distance per encoder pulse [mm/pulse], the axis may not move.

[Calculation formula of travel distance per encoder pulse] Rotary encoder

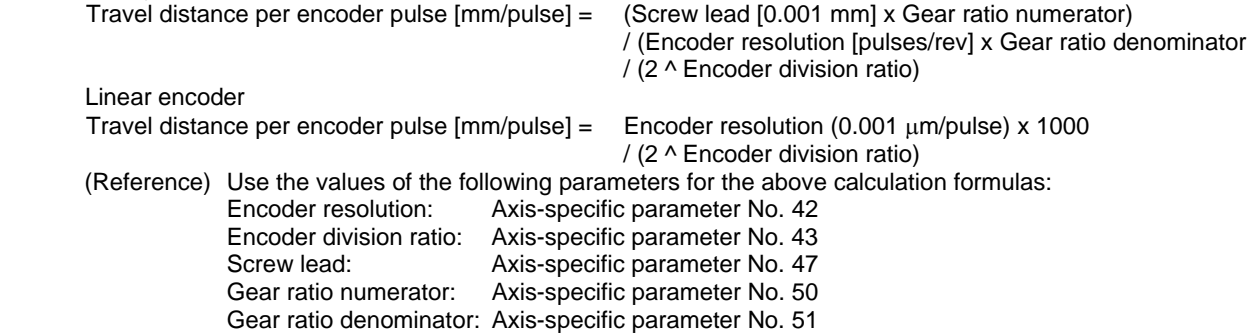

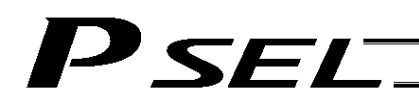

### MVLI (Move via incremental interpolation)

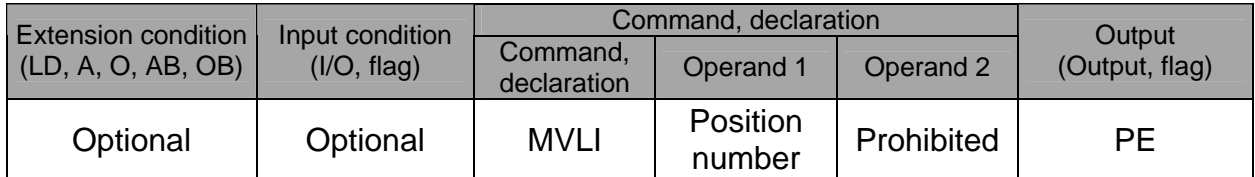

[Function] Move the actuator, with interpolation, from the current position by the travel distance corresponding to the position number specified in operand 1. The output will turn OFF at the start of axis movement, and turn ON when the movement is complete.

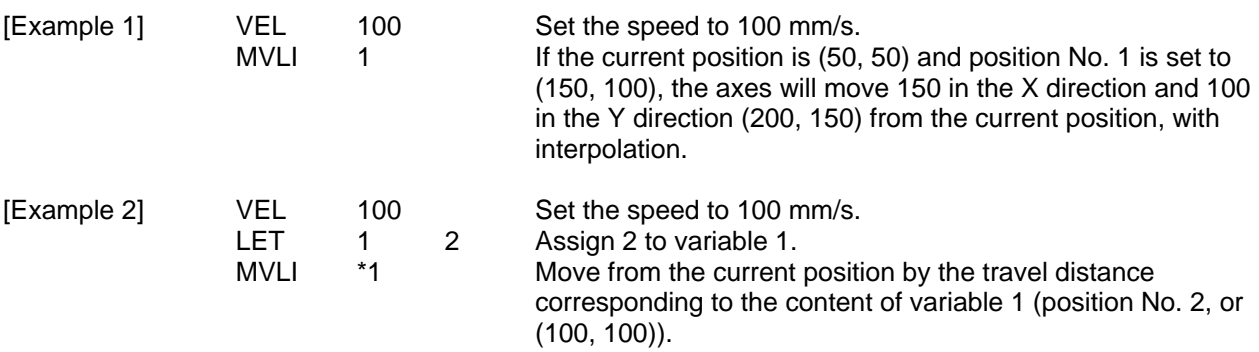

Position data display in PC software

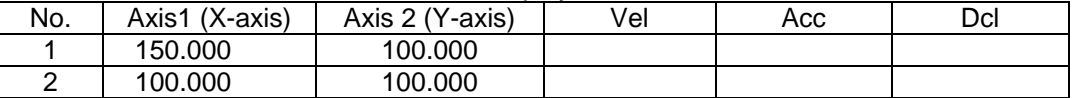

(Note) If acceleration or deceleration is not specified in the position data table or by an ACC (DCL) command, the actuator will operate according to all-axis parameter No. 11, "Default acceleration" or all-axis parameter No. 12, "Default deceleration."

Travel path from (50, 50) by the travel distance corresponding to position No. 1 (150, 100)

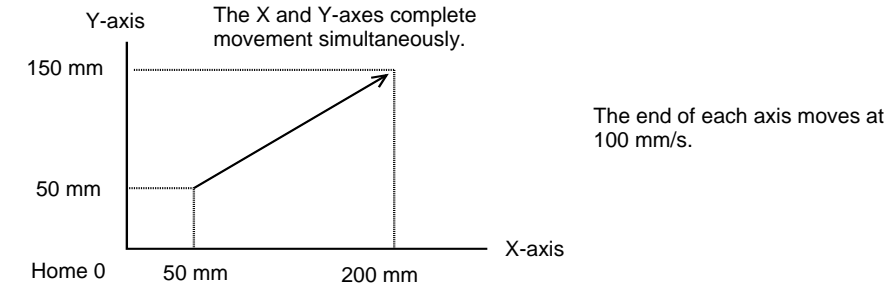

(Note) If the specified travel distance is equal to or less than the travel distance per encoder pulse [mm/pulse], the axis may not move.

[Calculation formula of travel distance per encoder pulse]

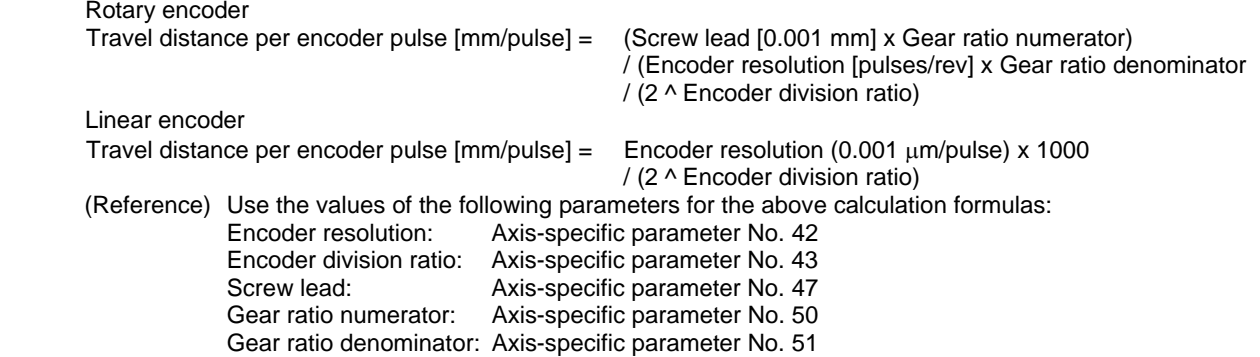

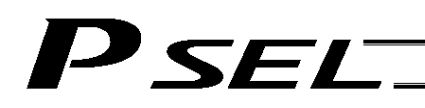

## $\bullet$  MOVD (Move via direct value specification)

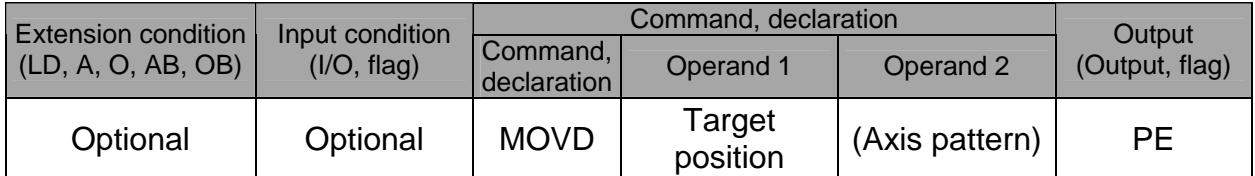

[Function] Move the axis specified by the axis pattern in operand 2, to the target position corresponding to the value specified in operand 1. If operand 2 is not specified, all axes will be moved. The output will turn OFF at the start of axis movement, and turn ON when the movement is complete.

The target position is set in mm, and the set value is valid to the third decimal place.

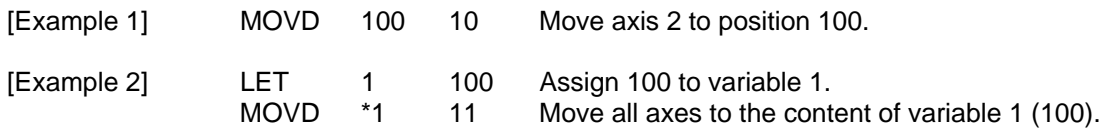

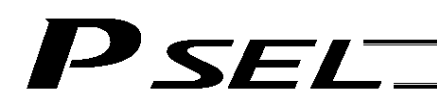

MVDI (Move relatively via direct value specification)

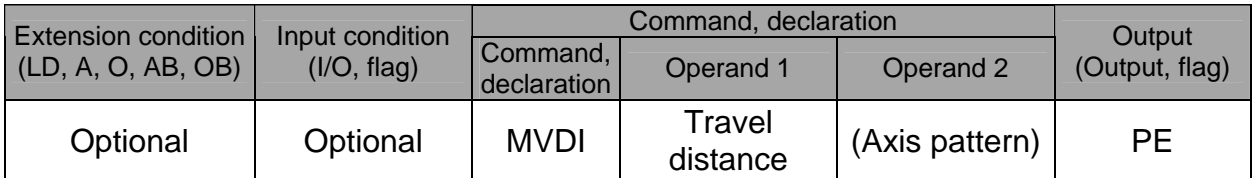

[Function] Move the axis specified by the axis pattern in operand 2 from its current position by the travel distance corresponding to the value specified in operand 1. If operand 2 is not specified, all axes will be moved.

The output will turn OFF at the start of axis movement, and turn ON when the movement is complete.

The travel distance is set in mm, and the set value is valid to the third decimal place.

(Note) If the specified travel distance is equal to or less than the travel distance per encoder pulse [mm/pulse], the axis may not move.

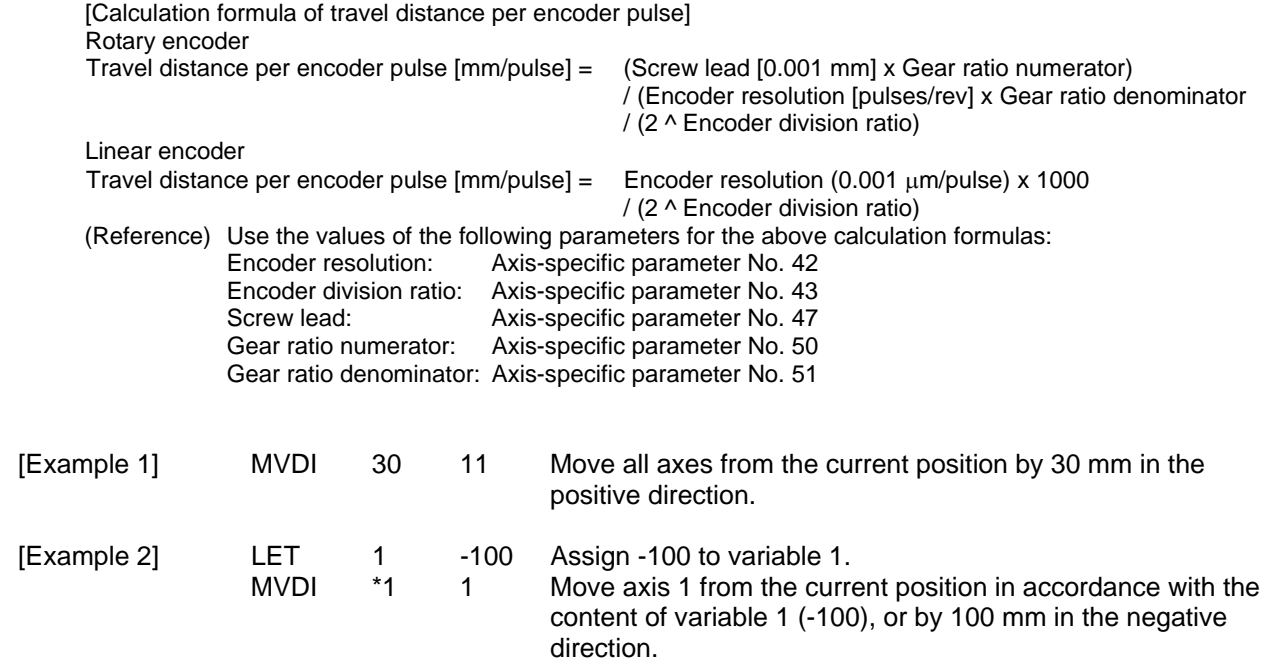

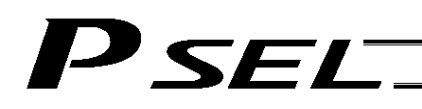

### PATH (Move along path)

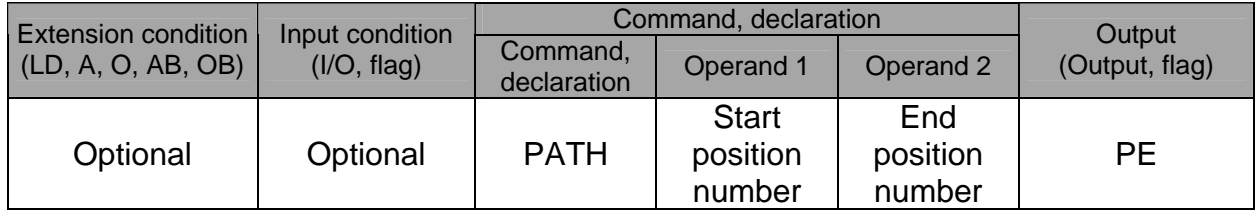

[Function] Move continuously from the position specified in operand 1 to the position specified in operand 2.

> The output type in the output field can be set using an actuator-declaration command POTP. Increasing the acceleration will make the passing points closer to the specified positions. If invalid data is set for any position number between the start and end position numbers, that position number will be skipped during continuous movement.

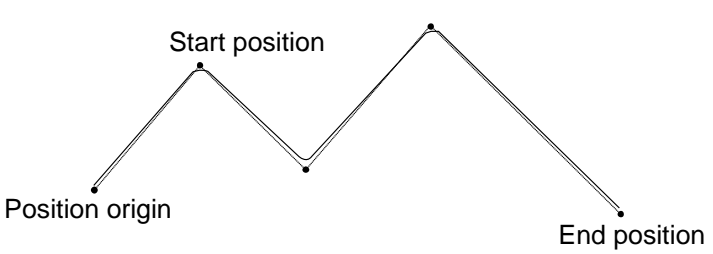

- (Note 1) Multi-dimensional movement can be performed using a PATH command. In this case, input in operand 1 the point number of the next target, instead of the predicted current position upon execution of the applicable command. (Inputting a point number corresponding to the predicted current position will trigger movement to the same point during continuous movement, thereby causing the speed to drop.)
- (Note 2) Continuous operation is possible even when all positions are not continuous. As shown in the example, specify the position number of the discontinuous position for both the start position number and end position number in the PATH command. In this example, position No. 6 is discontinuous.

 $4 \rightarrow 6 \rightarrow 9 \rightarrow 10$ .

[Example] The actuator moves continuously in the sequence of position Nos.  $1 \rightarrow 2 \rightarrow 3 \rightarrow$ 

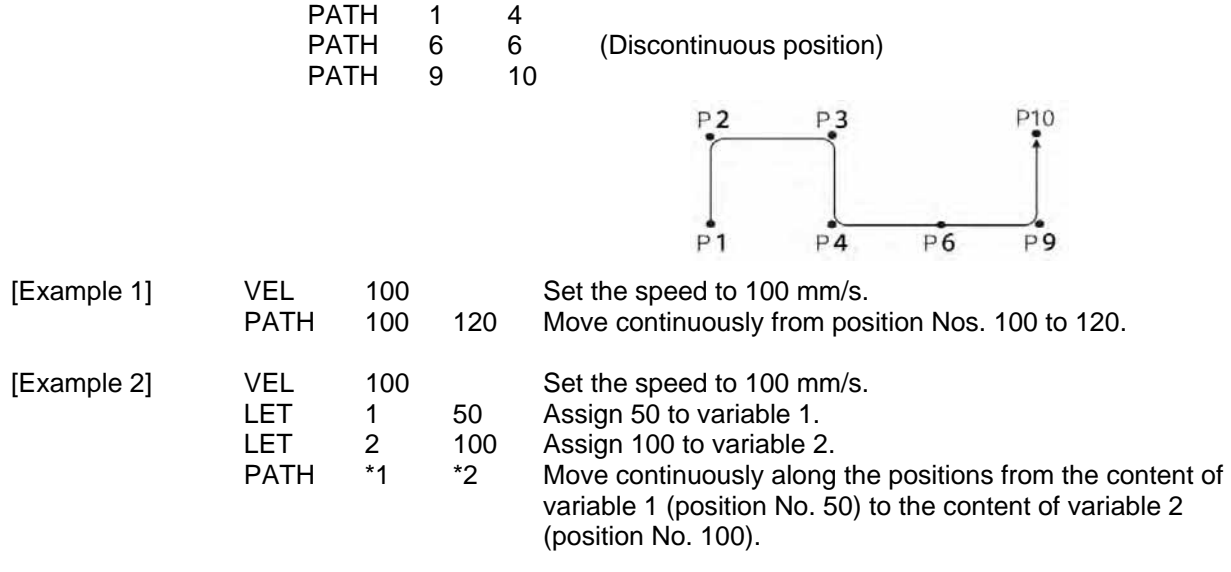

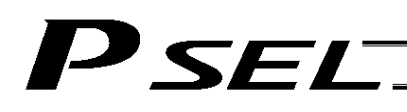

## $\bullet$  JOWO (Jog)

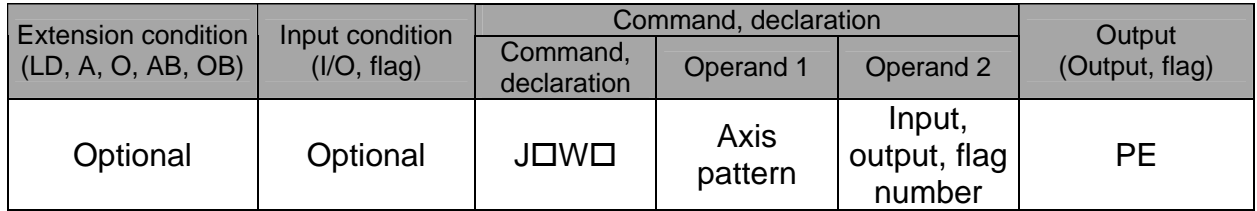

[Function] The axes in the axis pattern specified in operand 1 will move forward or backward while the input or output port or flag specified in operand 2 is ON or OFF.

JBWF..........Move backward while the specified port is OFF.

JBWN ........Move backward while the specified port is ON.

JFWF .........Move forward while the specified port is OFF.

JFWN ........Move forward while the specified port is ON.

(Note 1) This command is also valid on an axis not yet completing home return. In this case, the maximum speed will be limited by "All-axis parameter No. 15, Maximum jog speed before home return." Since coordinate values do not mean anything before home return, pay due attention to prevent contact with the stroke ends.

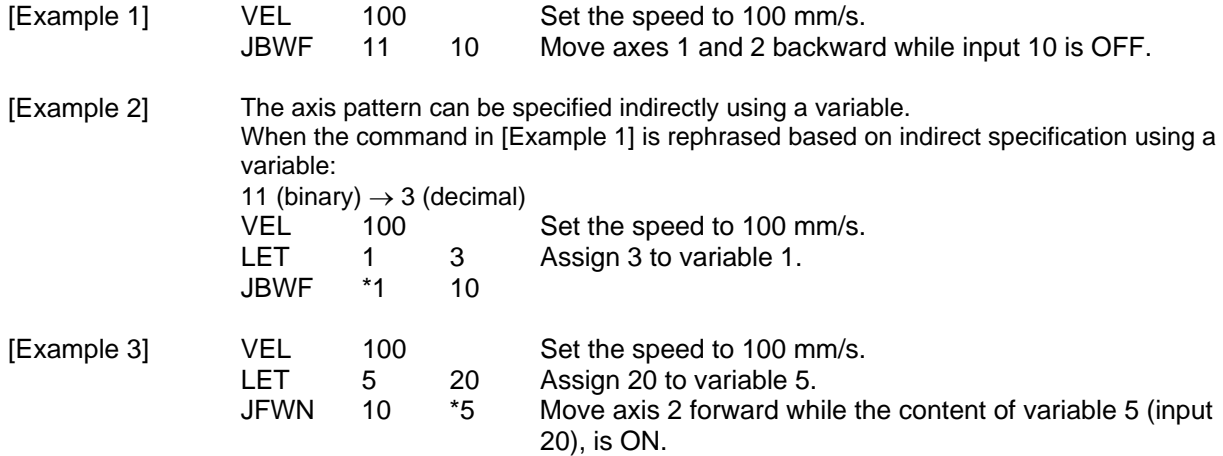

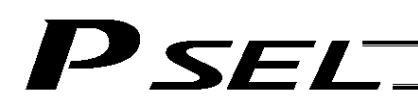

## STOP (Stop movement)

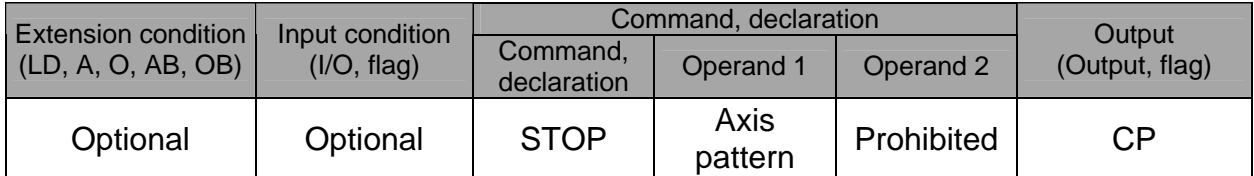

[Function] Decelerate and stop the axes specified by the axis pattern in operand 1.

- (Note 1) A STOP command can be used with all active servo commands other than a SVOF command.
- (Note 2) A STOP command only issues a deceleration-stop command (operation stop) to a specified axis pattern and does not wait for stopping to complete. Issuing other servo commands to a decelerating axis will either become invalid or generate an "axis duplication error," etc. Set a timer, etc., in the program so that the next servo command will be issued after a sufficient deceleration-stop processing time elapses. Even when a STOP command is to be issued to an axis currently stopped, provide a minimum interval of 0.1 second before the next servo command is issued.
- [Example 1] STOP 11 Decelerate and stop axes 1 and 2.
- [Example 2] The axis pattern can be specified indirectly using a variable. When the command in [Example 1] is rephrased based on indirect specification using a variable: 11 (binary)  $\rightarrow$  3 (decimal) LET 1 3 Assign 3 to variable 1.<br>STOP \*1 STOP

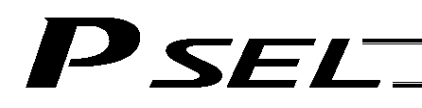

## **PSPL (Move along spline)**

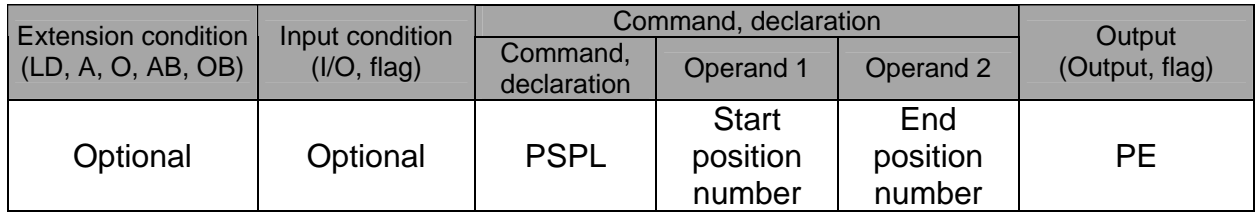

[Function] Continuously move from the specified start position to end position via interpolation along a spline-interpolation curve.

> The output type in the output field can be set using an actuator-declaration command POTP. If invalid data is set for any position number between the start and end position numbers, that position number will be skipped during continuous movement.

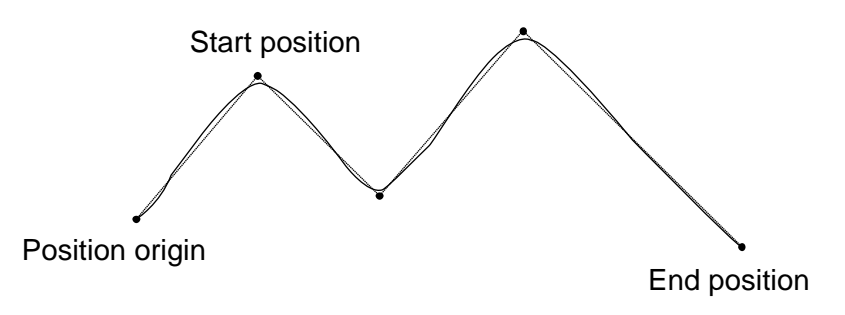

(The above diagram is only an example.)

(Note) If the acceleration and deceleration are different between points, the speeds will not be connected smoothly.

> In this case, input in operand 1 the point number of the next target, instead of the predicted current position upon execution of the applicable command. (Inputting a point number corresponding to the predicted current position will trigger movement to the same point during continuous movement, thereby causing the speed to drop.)

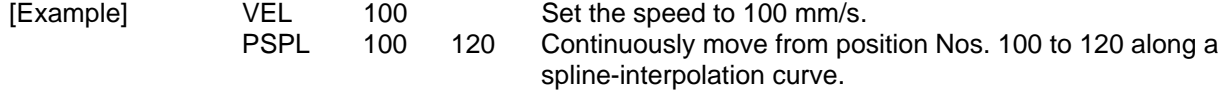

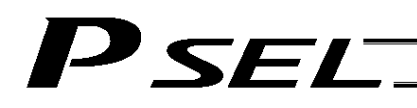

## • PUSH (Move by push motion)

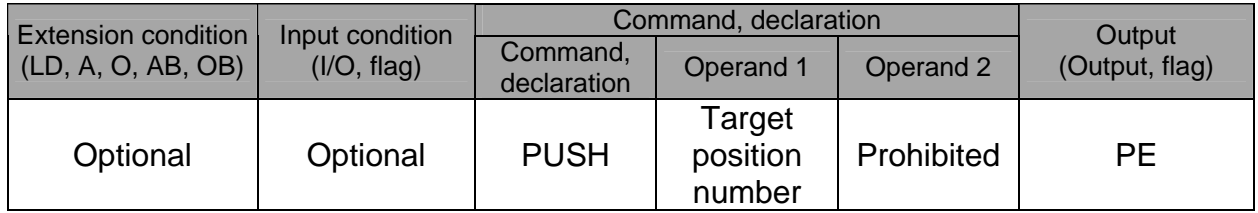

[Function] Perform push-motion operation until the target position specified in operand 1 is reached. The axes move in a normal mode from the position origin to the push-motion approach start position as determined by a PAPR command, after which push-motion approach operation (toque-limiting operation) will be performed. The speed of push-motion approach operation (toque-limiting operation) is determined by the push-motion approach speed specified by a PAPR command. If the output field is specified, the output will turn ON when a contact is confirmed, and turn OFF when a missed contact is detected.

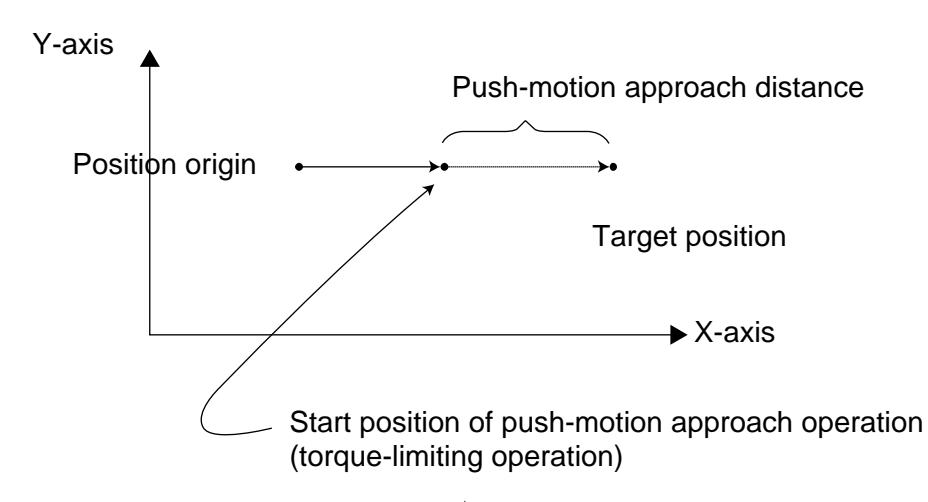

The push force can be adjusted using "Driver parameter No. 38, Push torque limit at positioning" (default value: 70%).

- (Note 1) A PUSH command only moves a single axis. If multiple axes are specified, an "Error No. C91, Multiple push-axes specification error" will generate.
- (Note 2) A push-motion approach speed exceeding the maximum speed permitted by the system will be clamped at the maximum speed. (The maximum system speed is not the maximum practical speed. Determine a practical speed by considering the impact upon contact, etc.)
- (Note 3) Push-motion operation cannot be performed with a synchro controller.

# 'SEL

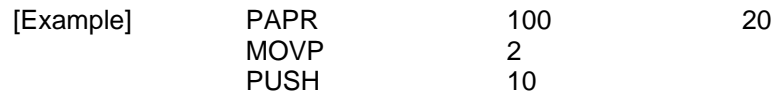

Set the push-motion approach distance to 100 mm and push-motion approach speed to 20 mm/sec.

Move from the current position to position No. 2.

Perform push-motion movement from position Nos. 2 to 10.

The diagram below describes a push-motion movement based on the position data shown in the table below:

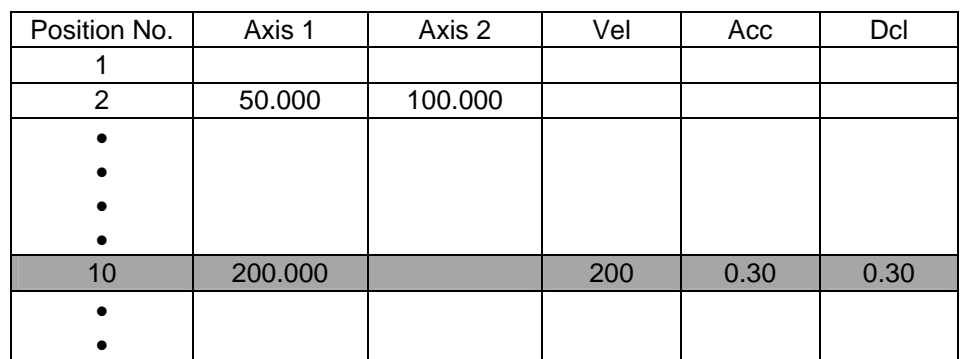

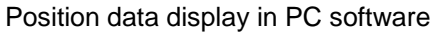

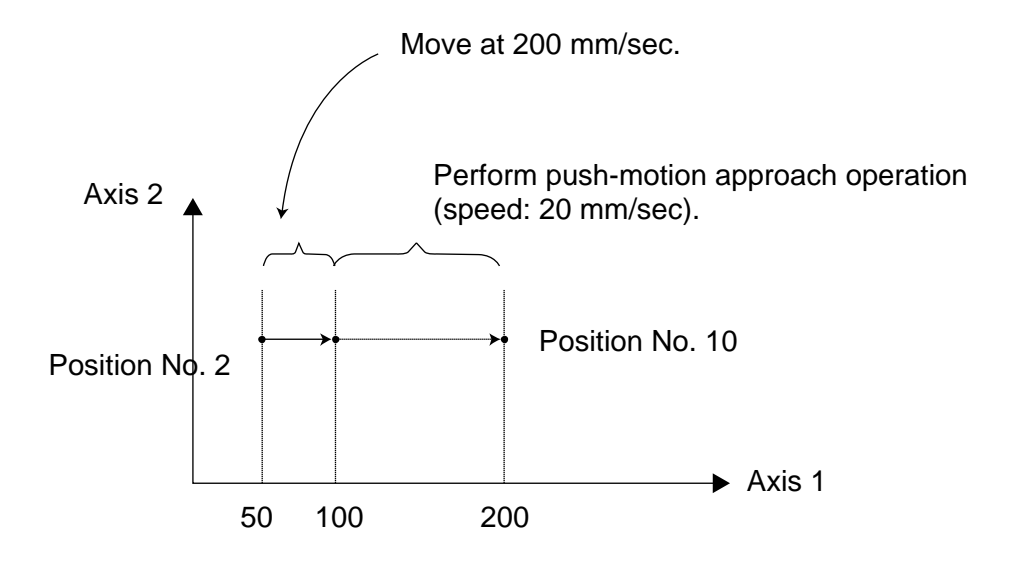

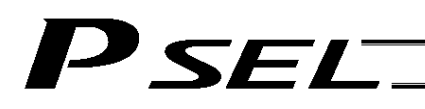

## **PTRQ (Change push torque limit parameter)**

| <b>Extension condition</b><br>(LD, A, O, AB, OB) | Input condition<br>(I/O, flag) | Command, declaration    |                 |           | Output         |
|--------------------------------------------------|--------------------------------|-------------------------|-----------------|-----------|----------------|
|                                                  |                                | Command,<br>declaration | Operand 1       | Operand 2 | (Output, flag) |
| Optional                                         | Optional                       | <b>PTRQ</b>             | Axis<br>pattern | Ratio     | CC             |

<sup>[</sup>Function] Change the push torque limit parameter of the axis pattern specified in operand 1 to the value in operand 2. Operand 2 is set as an integer (unit: %).

A PTRQ command temporarily rewrites "Driver parameter No. 38: Push torque limit at positioning."

- (Note 1) If a push torque limit is not set by a PTRQ command, the value set in "Driver parameter No. 38: Push torque limit at positioning" will be used.
- (Note 2) The new push torque limit will remain effective even after the program ends. Therefore, when building a system using the PTRQ command, in every program explicitly specify a push torque limit using a PTRQ command before each push-motion operation. Assuming that the push torque limit will be reset to the original value when push-motion operation ends in one program can cause an unexpected problem in another program, because a different push torque limit will be used if the program is aborted due to an error, etc.
- (Note 3) The new value set by a PTRQ command will become ineffective after a power-on reset or software reset.
- (Note 4) A PTRQ command does not rewrite "Driver parameter No. 38: Push torque limit at positioning" (main CPU flash memory (non-volatile memory)).

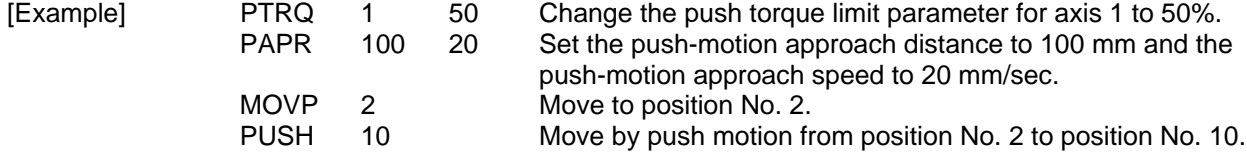

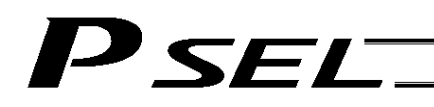

## CIR2 (Move along circle 2 (arc interpolation))

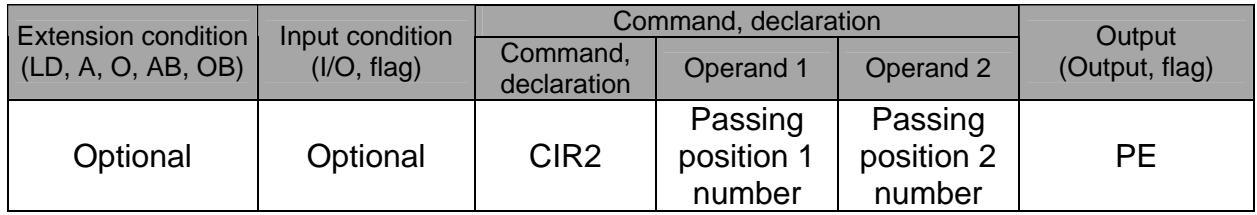

[Function] Move along a circle originating from the current position and passing positions 1 and 2, via arc interpolation.

The rotating direction of the circle is determined by the given position data.

The diagram below describes a CW (clockwise) movement. Reversing passing positions 1 and 2 will change the direction of movement to CCW (counterclockwise).

The speed and acceleration will take valid values based on the following priorities:

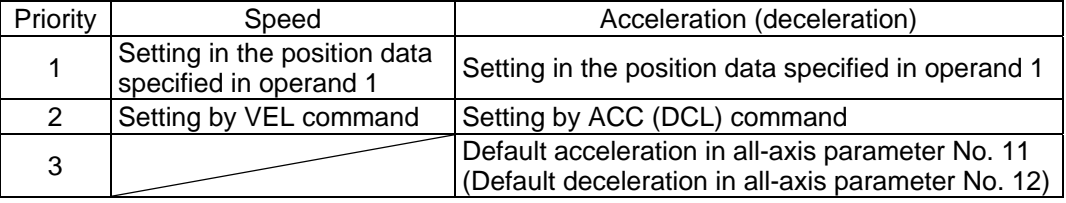

If speed is not set, a "C88 speed specification error" will generate.

If acceleration/deceleration is not valid, a "C89 acceleration/deceleration specification error" will generate.

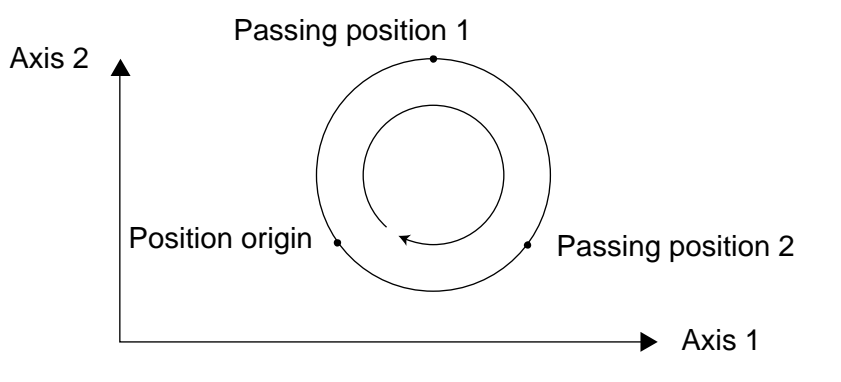

(Note) This command is valid on arbitrary orthogonal planes. (Axis 2 may be selected automatically prior to axis 1 in accordance with the position data.)

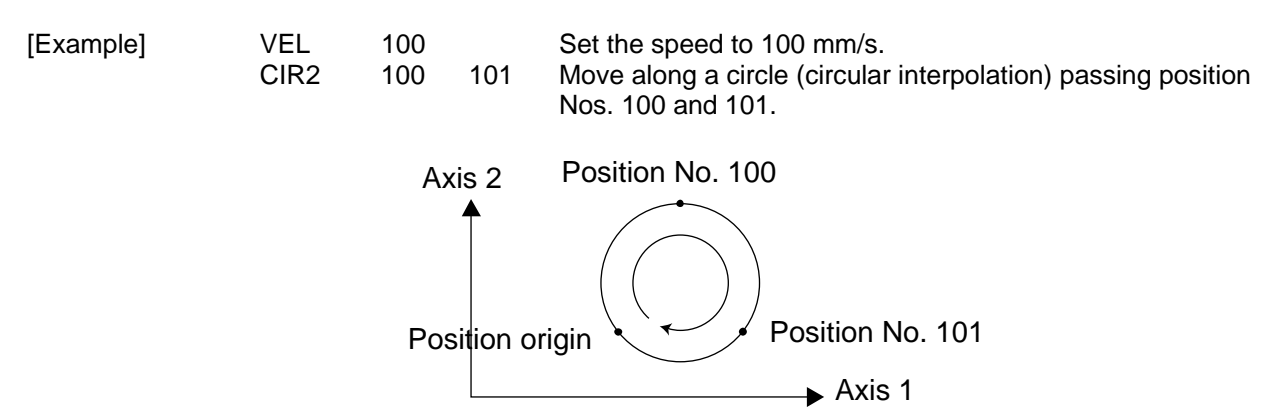

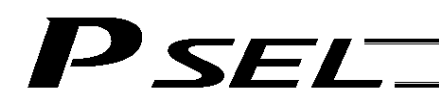

## ARC2 (Move along circle 2 (arc interpolation))

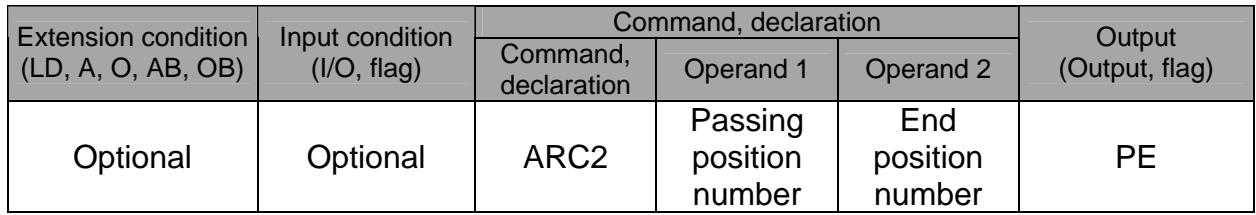

[Function] Move along an arc originating from the current position, passing the specified position and terminating at the end position, via arc interpolation.

The speed and acceleration will take valid values based on the following priorities:

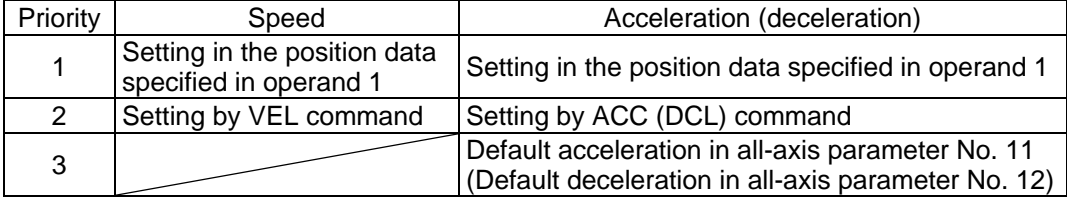

If speed is not set, a "C88 speed specification error" will generate. If acceleration/deceleration is not valid, a "C89 acceleration/deceleration specification error" will generate.

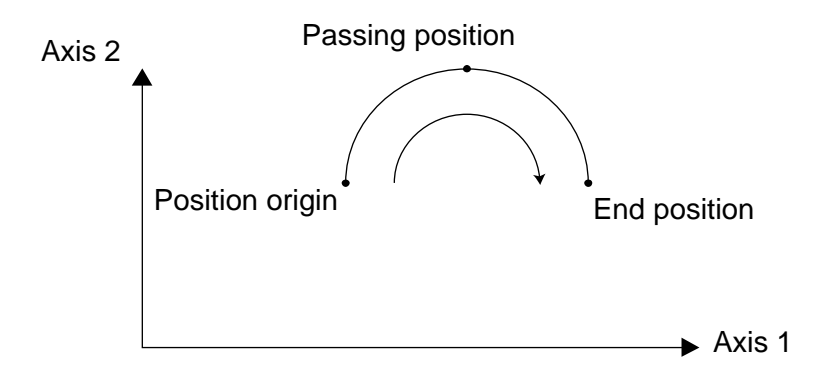

(Note) This command is valid on arbitrary orthogonal planes. (Axis 2 may be selected automatically prior to axis 1 in accordance with the position data.)

[Example] VEL 100 Set the speed to 100 mm/s.<br>ARC2 100 101 Move along an arc (circular

Move along an arc (circular interpolation) from the current position to position No. 101 by passing position No. 100.

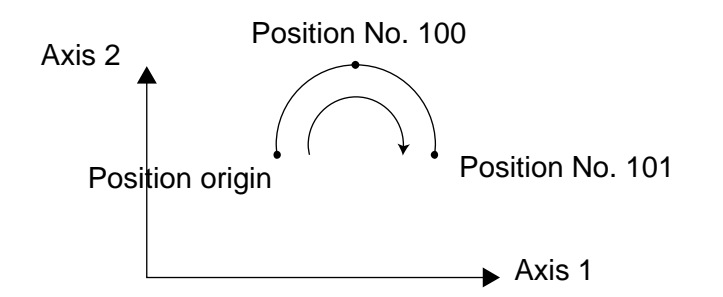

# **SF**

## ● CHVL (Change speed)

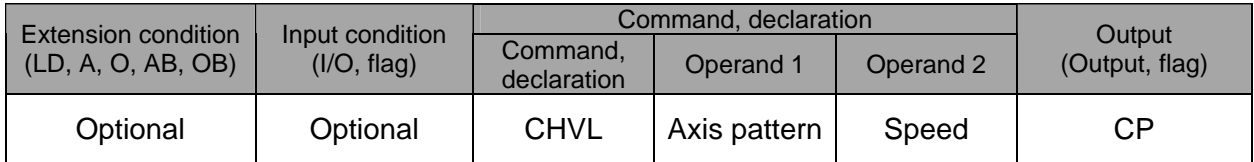

[Function] Change the speed of the axes operating in other task. When a CHVL command is executed, the speed of the axes specified in operand 1 will change to the value specified in operand 2.

(Note 1) This command is not valid on an axis operated by a CIR, ARC, PSPL, PUSH, or ARCH command. (Note 2) Executing a CHVL command for an axis operating in sigmoid motion (SCRV command) will

generate an "Error No. CC1, Speed-change condition error."

(Note 3) This is a temporary speed-change command issued from other task to the active packet (point). It is not affected by the data declared by VEL.

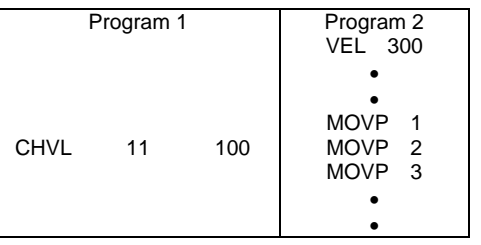

If CHVL is executed in program 1 while MOVP 2 is executed in program 2, the travel speed of MOVP 2 will become 100 mm/sec. The speeds of other move commands will remain 300 mm/sec.

The axis pattern can be specified indirectly using a variable.

When program 1 is rephrased based on indirect specification using a variable:

11 (binary)  $\rightarrow$  3 (decimal)

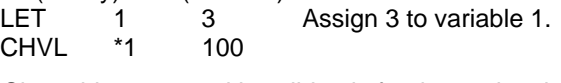

(Note 4) Since this command is valid only for the packet that is active at the time of execution of the command for an axis subject to continuous motion in a PATH command, etc., caution must be exercised against the timing shift. The packet handling will be put on hold during speed-change processing, so caution must also be exercised against the locus shift.

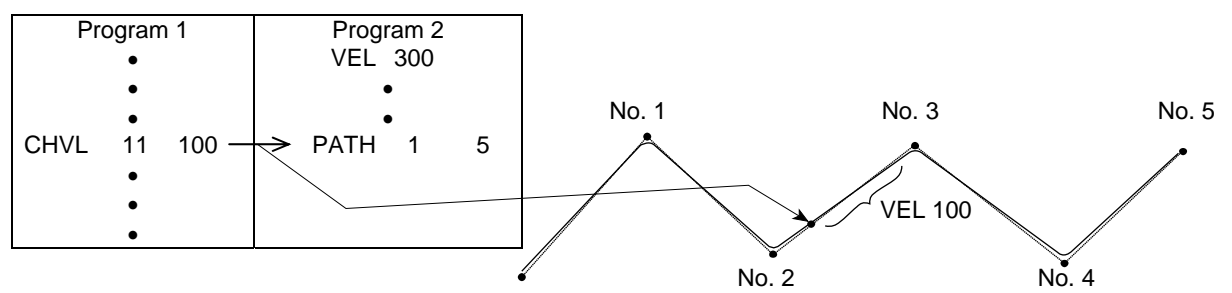

If CHVL is executed in program 1 while PATH is executed in program 2, or specifically during the PATH movement from point No. 2 to point No. 3, the speed specified by CHVL (100 mm/sec in the above example) will become valid only during the PATH movement to point No. 3. Other travel speeds will remain at the speed specified by VEL (300 mm/sec in the above example).

- (Note 5) Override of the CHVL call task will be applied, so caution must be exercised.
- (Note 6) The maximum speed of the specified axis completing home return will be clamped by the minimum value set in "Axis-specific parameter No. 28, Maximum operating speed of each axis" or "Axis-specific parameter No. 27, Maximum speed limited by maximum motor speed" with respect to the specified axis and related interpolation axes currently operating. To prevent the maximum speed from being limited due to the effect of other axis whose maximum speed is lower than the speed specified in the CHVL command, issue a CHVL command in multiple steps corresponding to the respective axes having different maximum speeds. In particular, specification of a CHVL command in a separate step is recommended for a rotating axis.

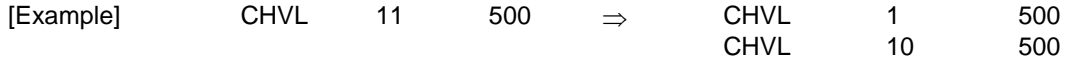

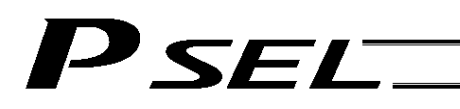

ARCD (Move along arc via specification of end position and center angle (arc interpolation))

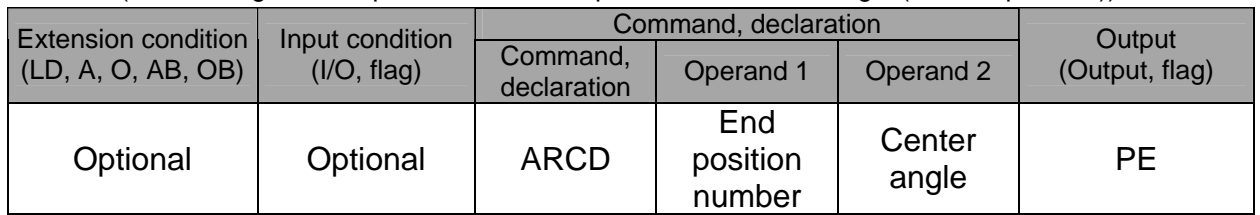

[Function] Move along an arc originating from the current position and terminating at the end position, via arc interpolation.

Specify the end position of movement in operand 1, and the center angle formed by the position origin and end position in operand 2. The center angle is set in a range from –359.999 to –0.001 or from 0.001 to 359.999. A positive value indicates CCW (counterclockwise) movement, while a negative value indicates CW (clockwise) movement.

(Note) The rotating direction of the actual operation locus may vary from the specified direction depending on how each axis is installed, how the two axes are combined, and so on. Perform test operation to check the rotating direction.

The center angle is set in degrees and may include up to three decimal places.

The speed and acceleration will take valid values based on the following priorities:

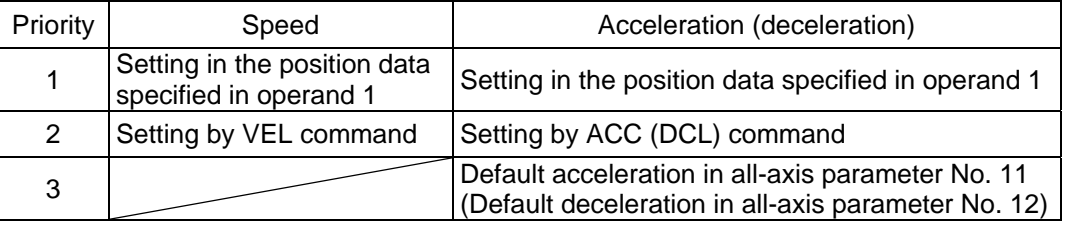

If speed is not set, a "C88 speed specification error" will generate.

If acceleration/deceleration is not valid, a "C89 acceleration/deceleration specification error" will generate.

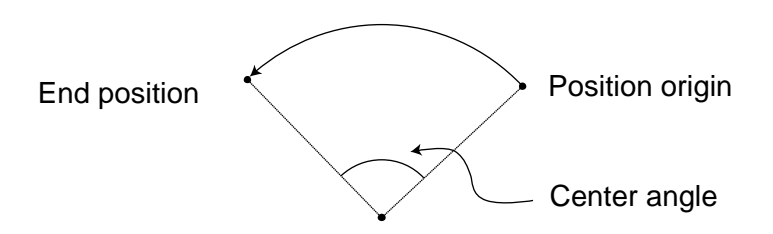

(Note) This command is valid on arbitrary orthogonal planes. (Axis 2 may be selected automatically prior to axis 1 in accordance with the position data.)

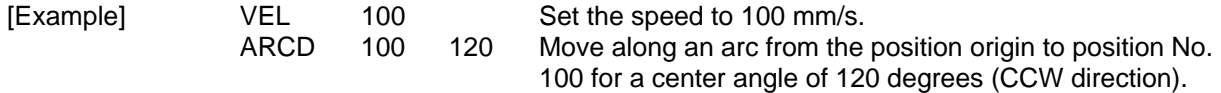

ARCC (Move along arc via specification of center position and center angle (arc interpolation))

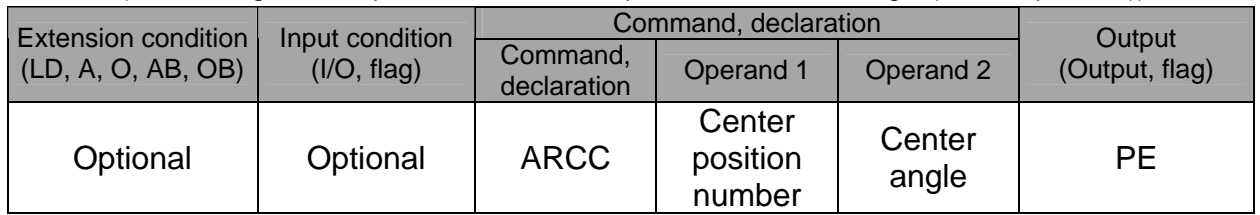

[Function] Move along an arc originating from the current position by keeping a specified radius from the center position, via arc interpolation.

Specify the center position in operand 1, and the center angle formed by the position origin and end position in operand 2. The center angle is set in a range from –3600 to 3600 degrees (±10 revolutions). A positive value indicates CCW (counterclockwise-direction) movement, while a negative value indicates CW (clockwise-direction) movement (setting unit: degree).

(Note) The rotating direction of the actual operation locus may vary from the specified direction depending on how each axis is installed, how the two axes are combined, and so on. Perform test operation to check the rotating direction.

The center angle is set in degrees and may include up to three decimal places.

The speed and acceleration will take valid values based on the following priorities:

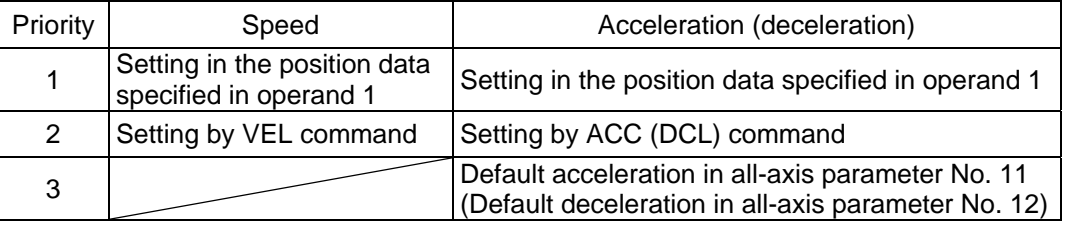

If speed is not set, a "C88 speed specification error" will generate.

If acceleration/deceleration is not valid, a "C89 acceleration/deceleration specification error" will generate.

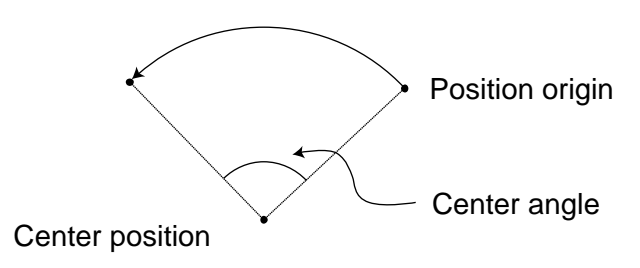

(Note) This command is valid on arbitrary orthogonal planes. (Axis 2 may be selected automatically prior to axis 1 in accordance with the position data.)

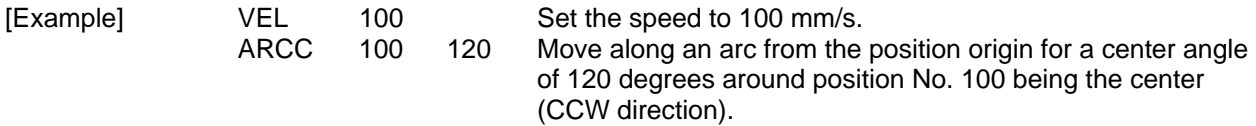

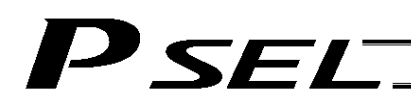

### **PBND (Set positioning band)**

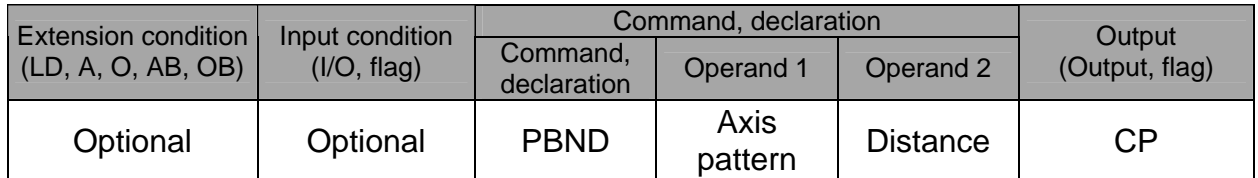

[Function] Set the position complete width for the axes in the axis pattern specified in operand 1. The distance in operand 2 is set in mm.

> As a rule, positioning is deemed complete when all command pulses have been output and the current position is inside the positioning band. Therefore, this command is effective if you wish to reduce the tact time by shortening the approximate positioning settling time. (Normally a setting of approx. 3 to 5 mm will have effect, but the effect must be confirmed on the actual machine.)

(This command can be combined with a QRTN command for special purposes. Refer to the section on QRTN command for details.)

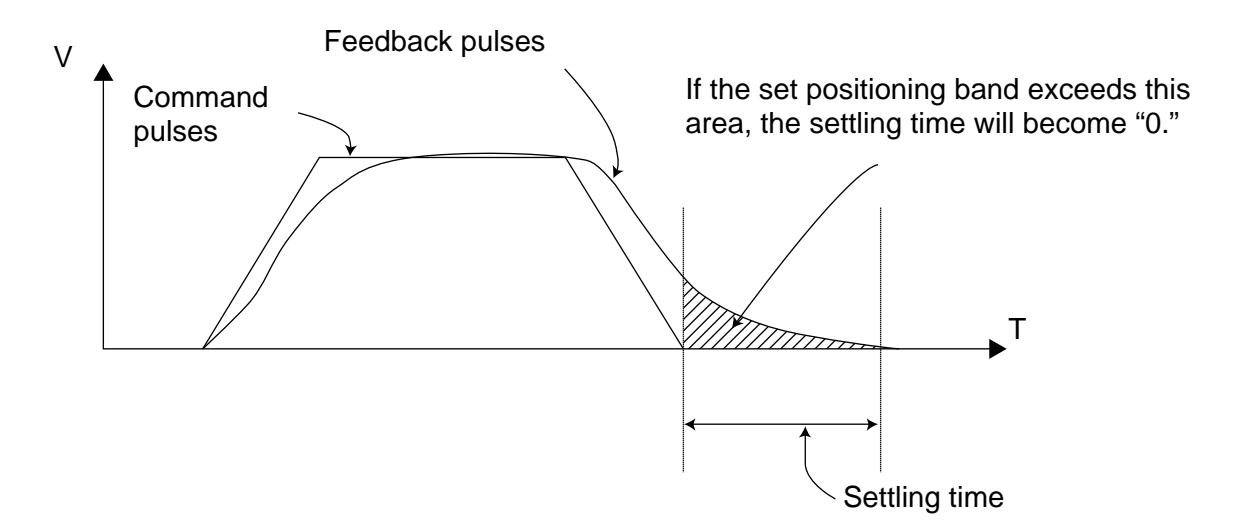

- (Note 1) If positioning band is not set with a PBND command, the value set in "Axis-specific parameter No. 58, Positioning band" will be used.
- (Note 2) If the positioning band is changed, the new setting will remain valid even after the program ends. Therefore, to build a system using PBND commands, a positioning band must be expressly specified with a PBND command before operation of each program. An assumption that the positioning band will be reset to the original value when the operation ends in other program may lead to an unexpected problem, because the positioning band will become different from what is anticipated in case the applicable program is aborted due to error, etc.
- (Note 3) The value set in "Axis-specific parameter No. 58, Positioning band" will not be written by a PBND command.

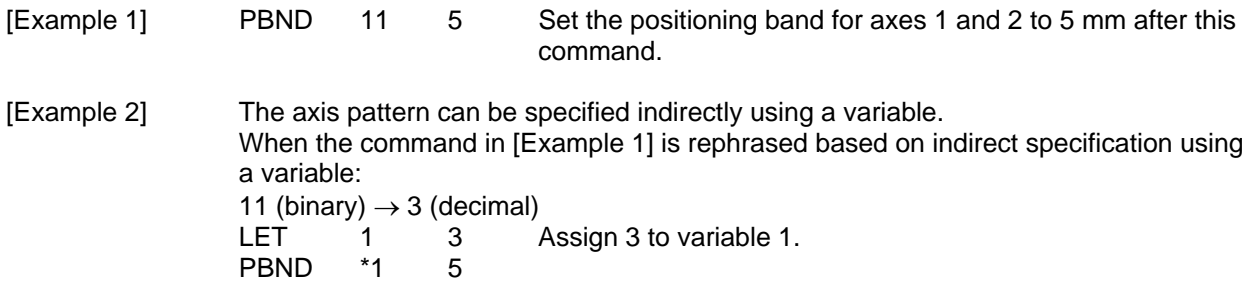

# SEL

## ● CIR (Move along circle)

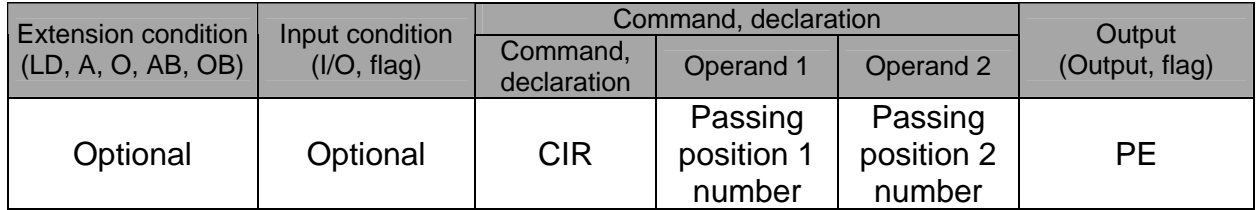

[Function] Move along a circle originating from the current position and passing the positions specified in operands 1 and 2. Therefore, reversing the settings of operands 1 and 2 will implement a circular movement in the reverse direction. The output will turn OFF at the start of circular movement, and turn ON when the movement is complete. Difference from CIR2: CIR processing resembles moving along a polygon with a PATH command, while CIR2 actually performs arc interpolation. Select an applicable command by considering the characteristics of each command. (Normally CIR2 is used.) (Note 1) If the division angle is set to "0" with a DEG command (division angle is calculated automatically based on priority speed setting), the speed set in the data at passing position 1 or speed set by a VEL command will be used (former is given priority). The speed set in the data at passing position 2 will have no meaning. (Note 2) If the division angle is set to a value other than "0" with a DEG command (normal division angle), the speed specified in the target position data will be used. (The speed set by a VEL command will become valid if position data is not specified.) In the case of circular movement, the axes will return from passing position 2 to the start position at the speed declared by a VEL command. Therefore, a VEL command must always be used with a CIR command. (Note 3) The acceleration is selected in the order of the acceleration in the data at passing position 1,

- followed by the value in "All-axis parameter No. 11, Default acceleration." The deceleration will become the same value as the valid acceleration selected above. Therefore, the deceleration in the data at passing position 1 and the acceleration/deceleration in the data at passing position 2 will not have any meaning.
- (Note 4) This command is valid on arbitrary orthogonal planes. (Axis 2 may be selected automatically prior to axis 1 in accordance with the position data.)

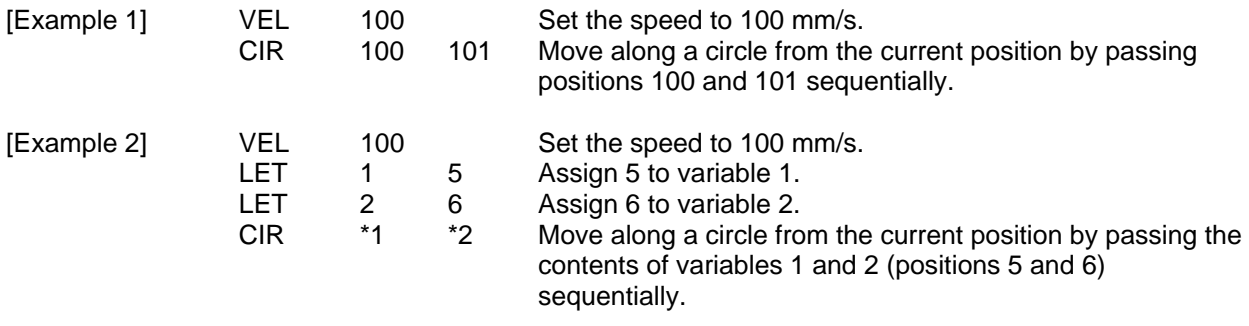

# SEL

# ● ARC (Move along arc)

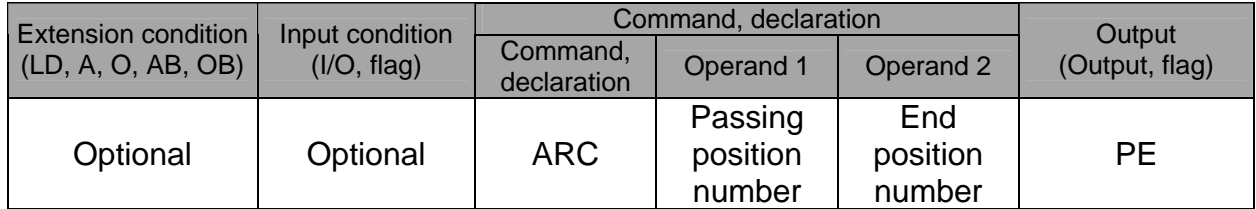

[Function] Move along an arc from the current position to the position specified in operand 2, by passing the position specified in operand 1. The output will turn OFF at the start of arc movement, and turn ON when the movement is complete. Difference from ARC2: ARC processing resembles moving along a polygon with a PATH command, while ARC2 actually performs arc interpolation. Select an applicable command by considering the characteristics of each command. (Normally ARC2 is used.) (Note 1) If the division angle is set to "0" with a DEG command (division angle is calculated

- automatically based on priority speed setting), the speed set in the data at passing position 1 or speed set by a VEL command will be used (former is given priority). The speed set in the data at passing position 2 will have no meaning.
- (Note 2) If the division angle is set to a value other than "0" with a DEG command (normal division angle), the speed specified in the target position data will be used. (The speed set by a VEL command will become valid if position data is not specified.)
- (Note 3) The acceleration is selected in the order of the acceleration in the data at passing position 1, followed by the value in "All-axis parameter No. 11, Default acceleration." The deceleration will become the same value as the valid acceleration selected above. Therefore, the deceleration in the data at passing position 1 and the acceleration/deceleration in the data at passing position 2 will not have any meaning.
- (Note 4) This command is valid on arbitrary orthogonal planes. (Axis 2 may be selected automatically prior to axis 1 in accordance with the position data.).

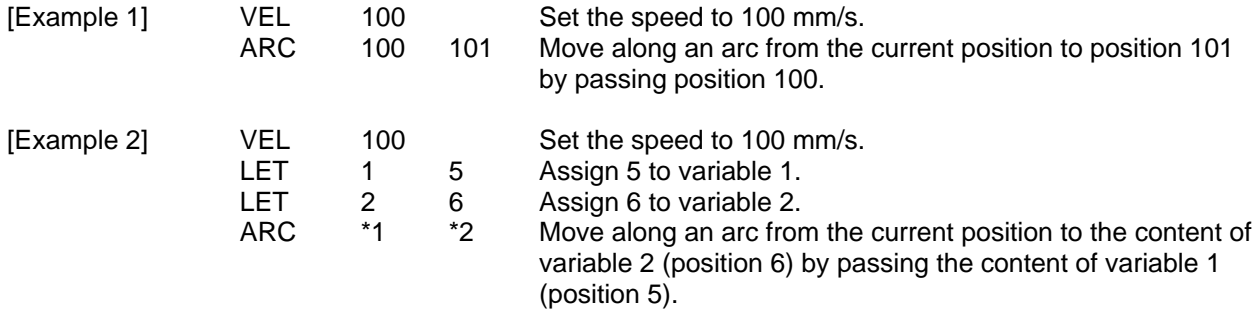

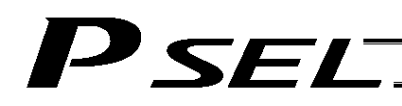

## 1.13 Structural IF

#### $\bullet$  IFOO (Structural IF)

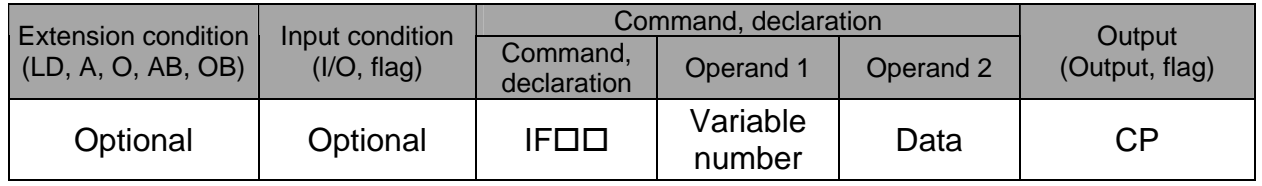

[Function] Compare the content of the variable specified in operand 1 with the value specified in operand 2, and proceed to the next step if the condition is satisfied.

> If the condition is not satisfied, the program will proceed to the step next to the corresponding ELSE command, if any, or to the step next to the corresponding EDIF command.

> If the input condition is not satisfied and the IF $\square\square$  command is not executed, the program will proceed to the step next to the corresponding EDIF.

A maximum of 15 nests are supported when  $IS \square \square$  and  $DW \square \square$  are combined.

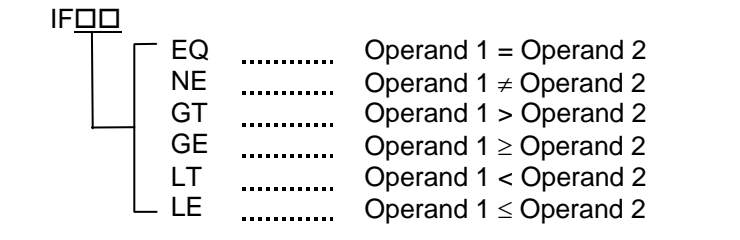

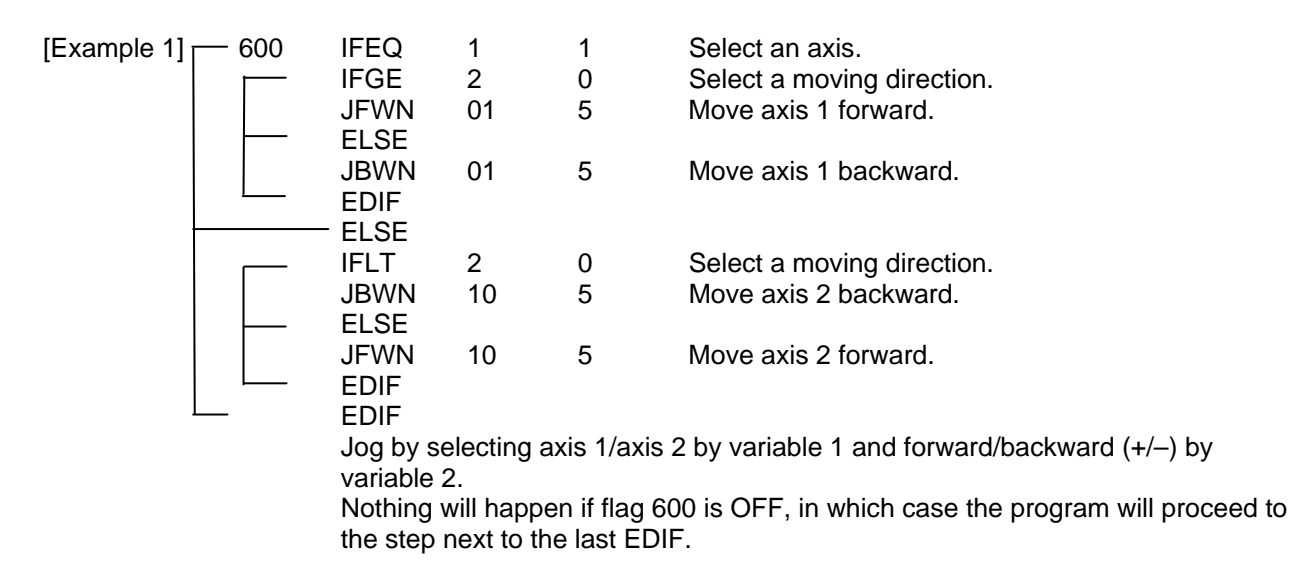

(Note) Using a GOTO command to branch out of or into an  $IF \Box \Box$ -EDIF syntax is prohibited.

# SEL

# ● ISOO (Compare strings)

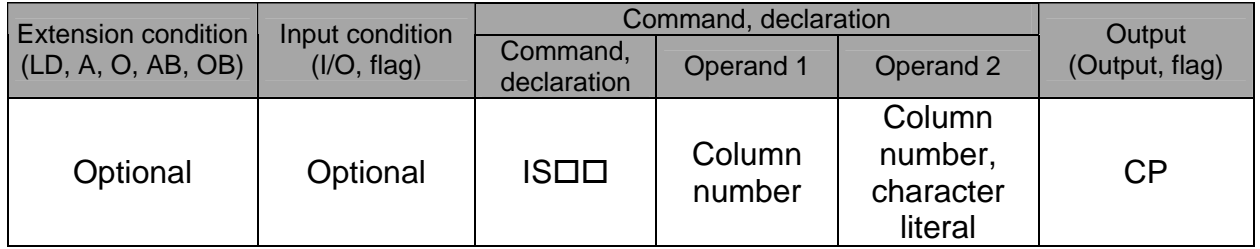

[Function] Compare the character strings in the columns specified in operands 1 and 2, and proceed to the next step if the condition is satisfied.

If the condition is not satisfied, the program will proceed to the step next to the corresponding ELSE command, if any, or to the step next to the corresponding EDIF command. Comparison will be performed for the length set by a SLEN command.

If a character literal is specified in operand 2, comparison will be performed for the entire length of the literal.

If the input condition is not satisfied and the  $IS \square \square$  command is not executed, the program will proceed to the step next to the EDIF.

A maximum of 15 nests are supported when  $IF \Box \Box$  and  $DW \Box \Box$  are combined.

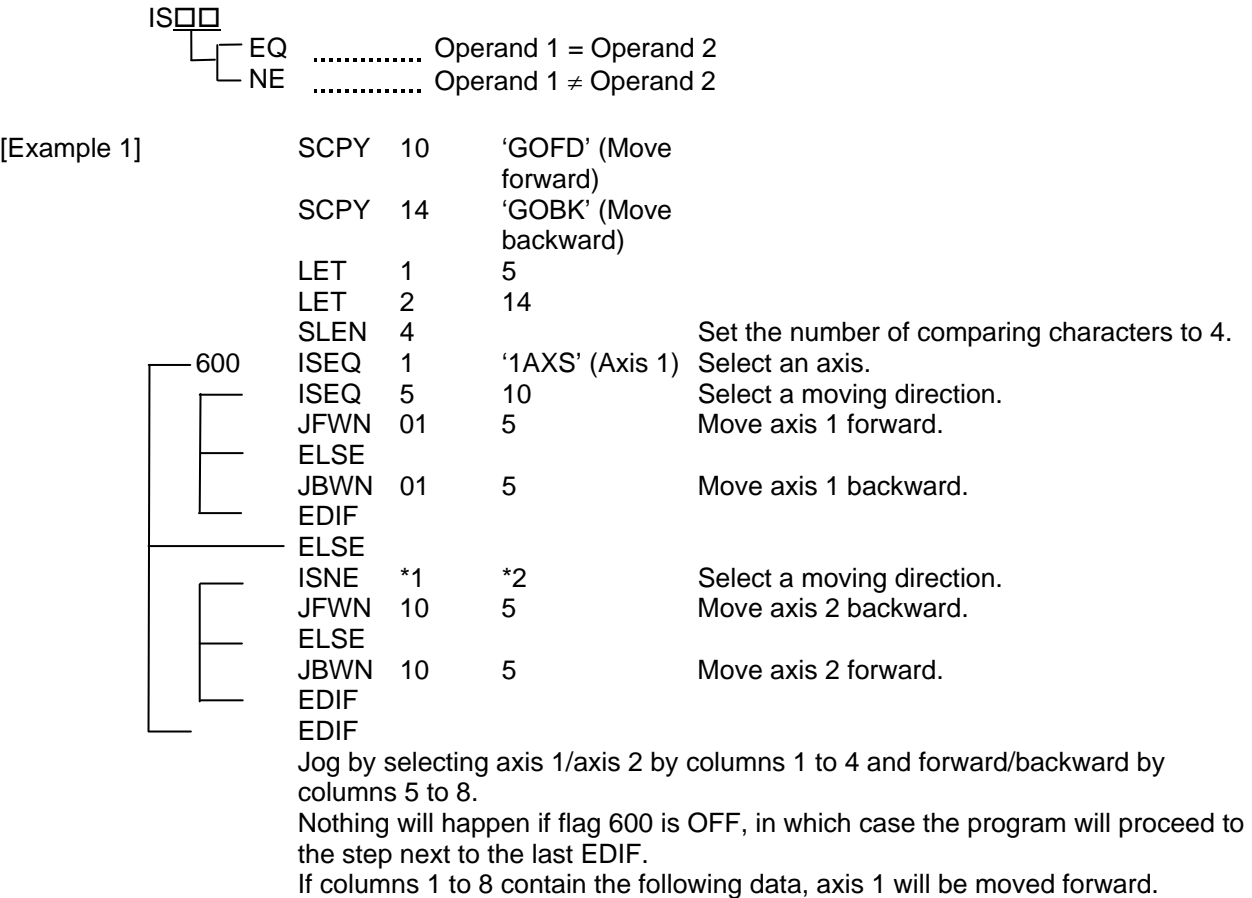

1 2 3 4 5 6 7 8  $1A$  XS GO FD

 $(Note)$  Using a GOTO command to branch out of or into an  $IS \Box \Box$ -EDIF syntax is prohibited.

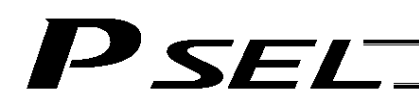

#### ● ELSE (Else)

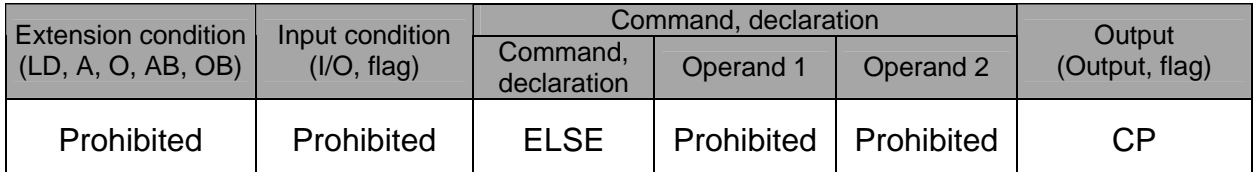

[Function] An ELSE command is used arbitrarily in conjunction with an IFOO or ISOO command to declare the command part to be executed when the condition is not satisfied.

 $[Example 1]$  Refer to the sections on  $IF \Box \Box$  and  $IS \Box \Box$ .

# $\bullet$  EDIF (End IF $\square$  $\square$ )

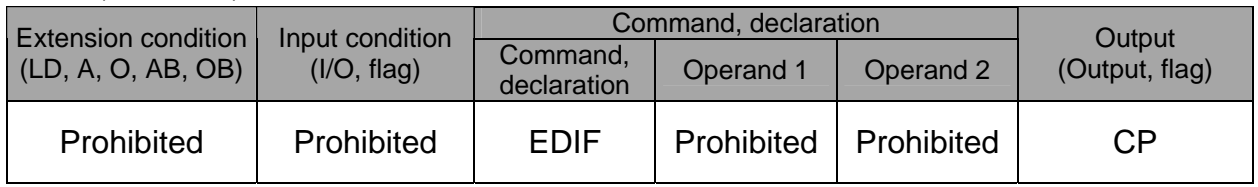

[Function] Declare the end of an  $IF \Box \Box$  or  $IS \Box \Box$  command.

 $[Example 1]$  Refer to the sections on  $IF \Box \Box$  and  $IS \Box \Box$ .

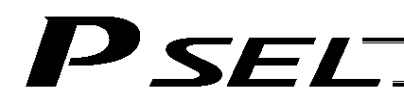

## 1.14 Structural DO

### O DWOO (DO WHILE)

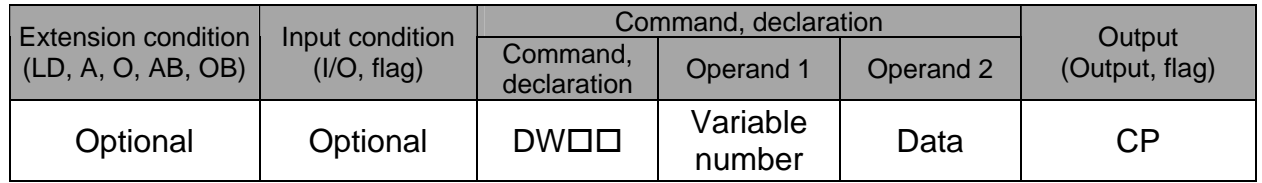

[Function] Compare the content of the variable specified in operand 1 with the value specified in operand 2, and execute the subsequent commands up to EDDO while the condition is satisfied.

> The program will proceed to the step next to the corresponding EDDO if the condition is no longer satisfied.

A LEAV command can be used to forcibly end a loop.

If the input condition is not satisfied and the  $DW\square\square$  command is not executed, the program will proceed to the step next to the corresponding EDDO.

A maximum of 15 nests are supported when  $IF \Box \Box$  and  $IS \Box \Box$  are combined.

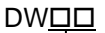

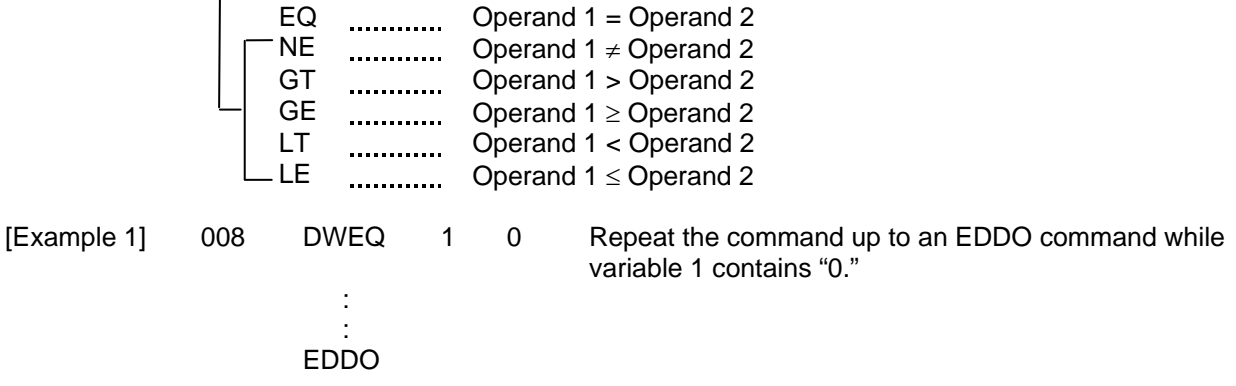

If DW I is specified at the start and input 8 is OFF, nothing will occur and the program will proceed to the step next to EDDO.

(Note) Using a GOTO command to branch out of or into a DWDD-EDDO syntax is prohibited.

● LEAV (Pull out of DO WHILE)

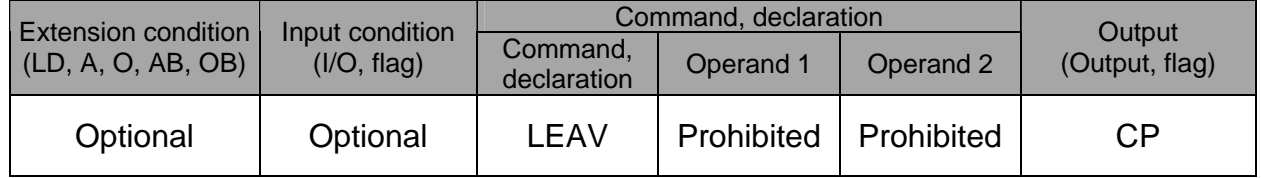

[Function] Pull out of a DOOD loop and proceed to the step next to EDDO.

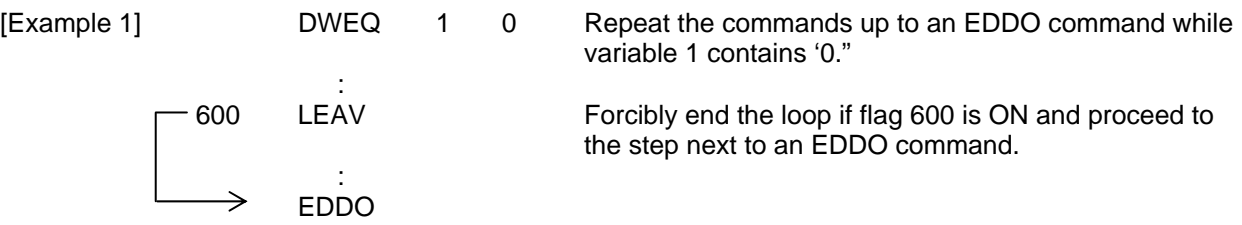

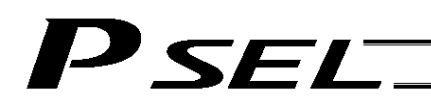

## **•** ITER (Repeat)

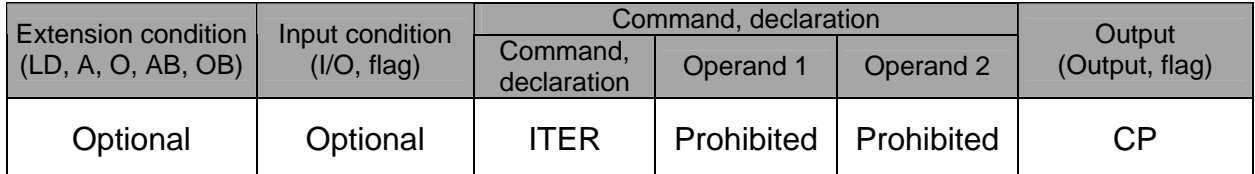

[Function] Forcibly switch the control to EDDO while in a DO $\square \square$  loop.

the control of the control of the 600 ITER : 1999 - 1999 - 1999 - 1999 - 1999 - 1999 - 1999 - 1999 - 1999 - 1999 - 1999 - 1999 - 1999 - 1999 - 1999 - 199 EDDO

[Example 1] DWEQ  $1 \ 0 \leq 1$  Repeat the commands up to an EDDO command while variable 1 contains "0."

> Forcibly switch the control to an EDDO command and perform end judgment, if flag 600 is ON.

## ● EDDO (End DO WHILE)

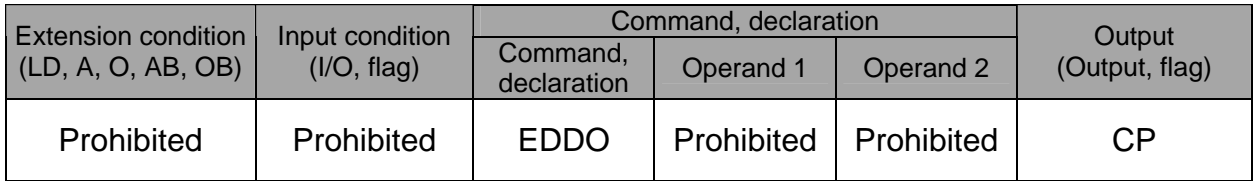

 $[Function]$  Declare the end of a loop that began with DW $\Box$  $\Box$ . If the DW $\square \square$  condition is not satisfied, the program will proceed to the step next to this command.

 $[Example 1]$  Refer to the section on DWOO.

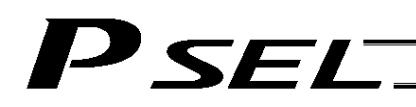

## 1.15 Multi-Branching

• SLCT (Start selected group)

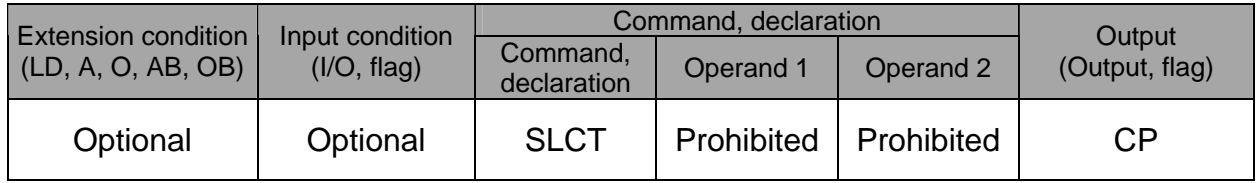

[Function] Branch to the step next to any WHOO or WSOO command that exists before an EDSL command and whose condition is satisfied, or to the step next to an OTHE command if none of the conditions are satisfied.

A SLCT command must be followed by a WHOO, WSOO or EDSL command. A maximum of 15 nests are supported.

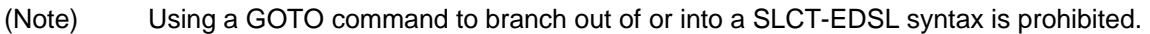

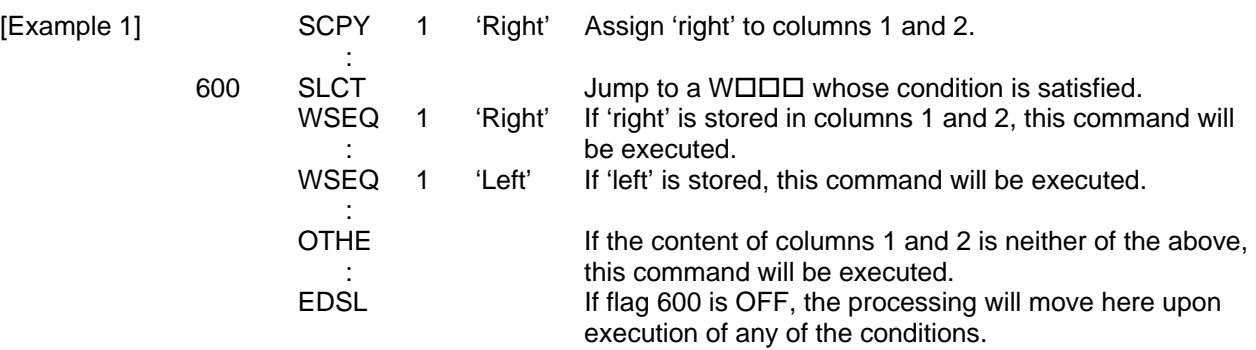

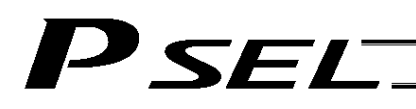

## $\bullet$  WH $\Box$  (Select if true; variable)

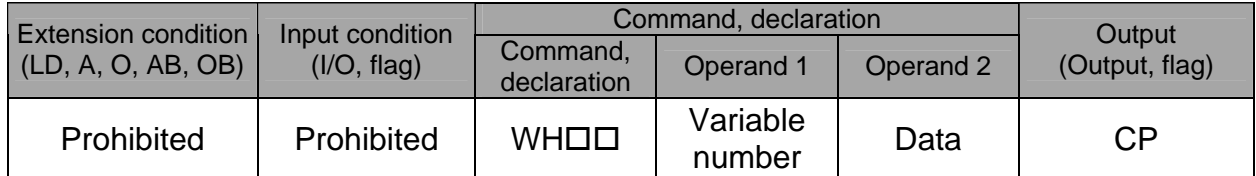

[Function] This command is used between SLCT and EDSL commands to execute the subsequent commands up to the next WOOD command or an OTHE or EDSL command when the comparison result of the content of the variable specified in operand 1 with the value specified in operand 2 satisfies the condition.

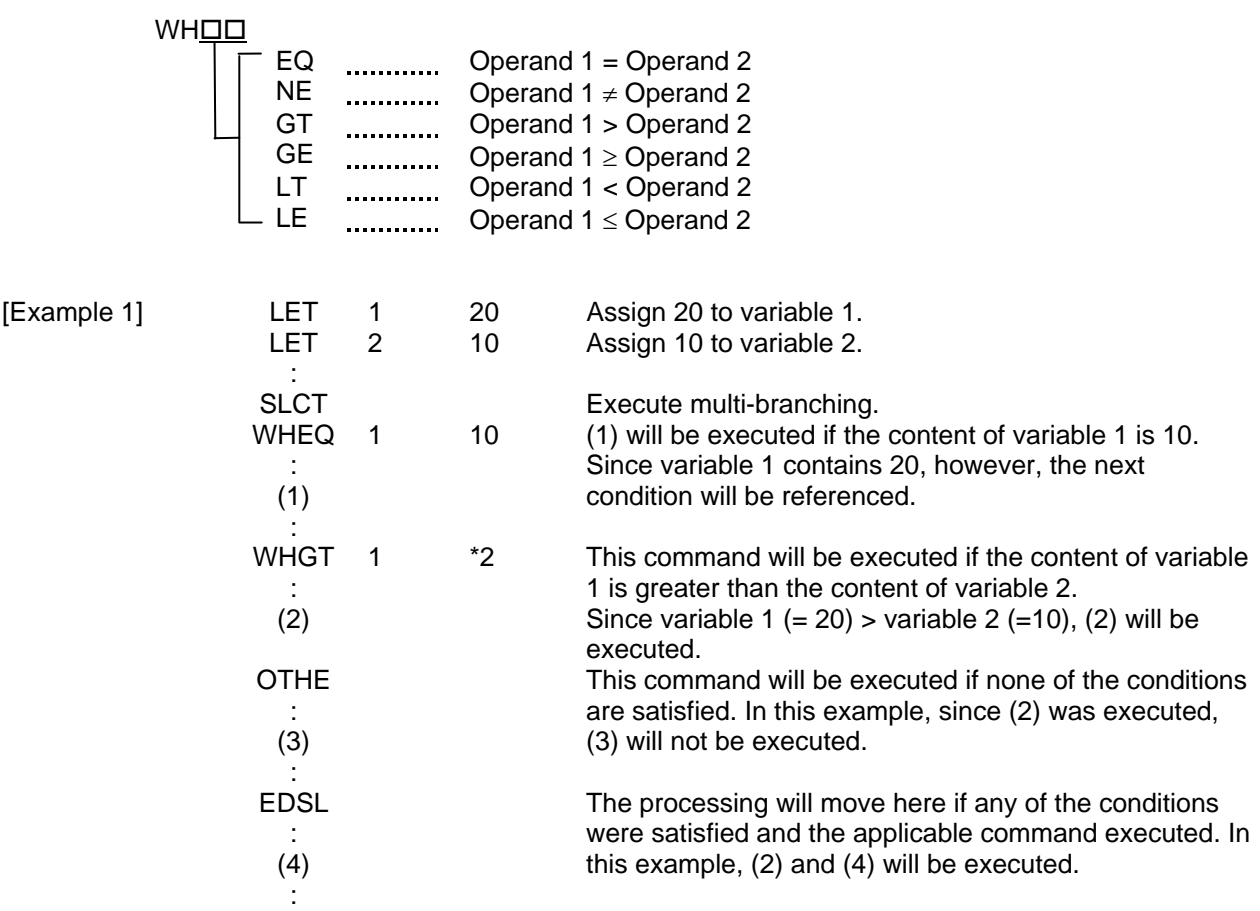

\* If multiple conditions are likely to be satisfied, remember that the first WOOD will become valid and any subsequent commands will not be executed. Therefore, state from the command with the most difficult condition or highest priority.

# 'SEL

# ● WSロロ (Select if true; character)

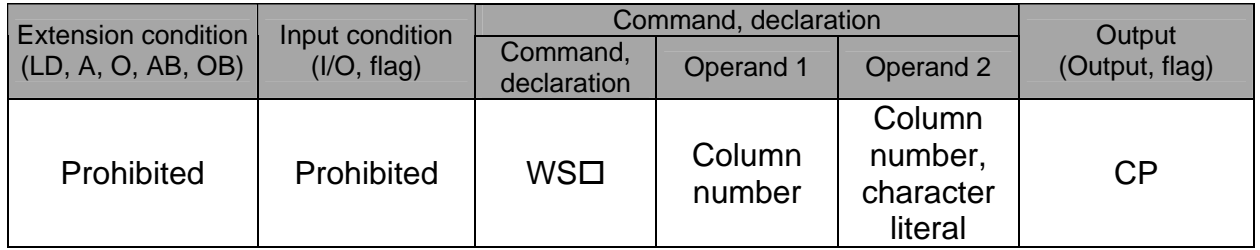

[Function] This command is used between SLCT and EDSL commands to execute the subsequent commands up to the next  $W\square\square\square$  command or an OTHE or EDSL command when the comparison result of the character strings in the columns specified in operands 1 and 2 satisfies the condition.

Comparison will be performed for the length set by a SLEN command.

If a character literal is specified in operand 2, comparison will be performed for the entire length of the literal.

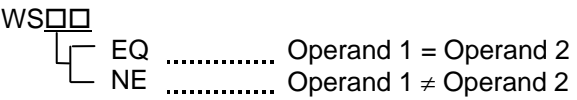

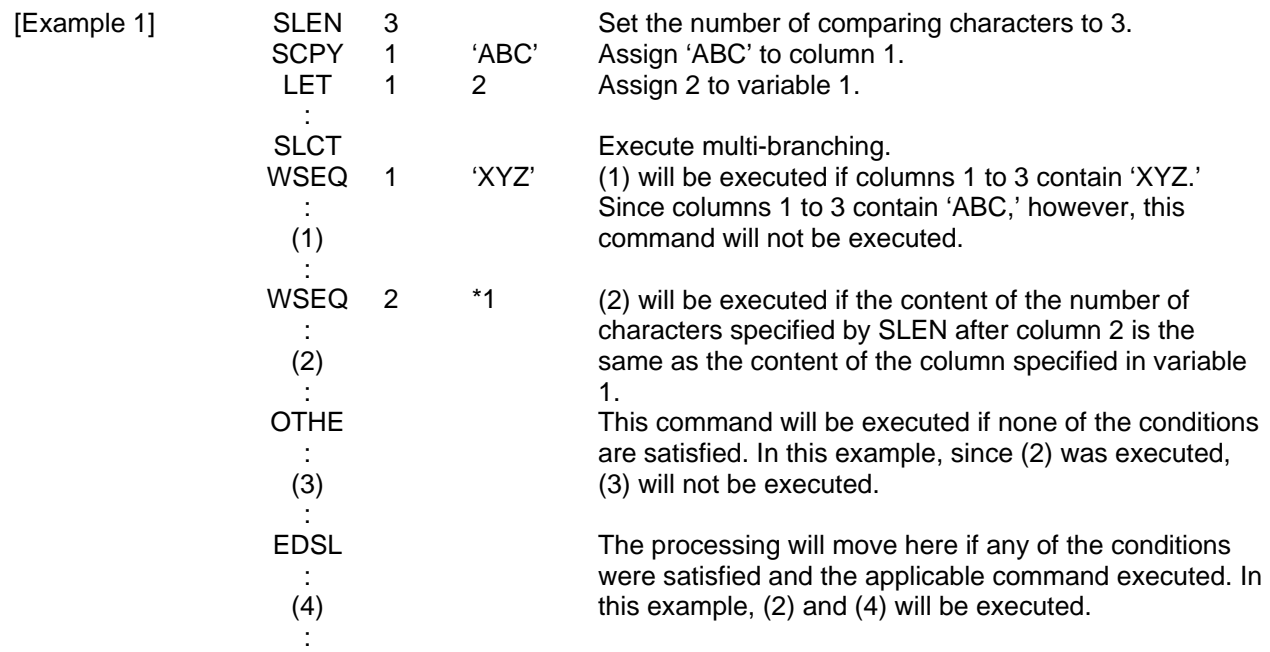

If multiple conditions are likely to be satisfied, remember that the first  $W\square\square\square$  will become valid and any subsequent commands will not be executed. Therefore, state from the command with the most difficult condition or highest priority.

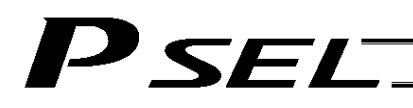

### • OTHE (Select other)

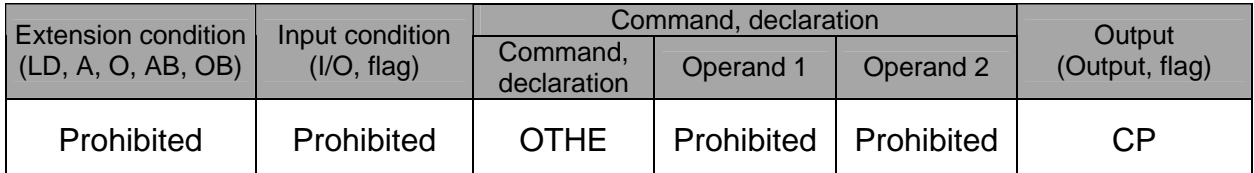

[Function] This command is used between SLCT and EDSL commands to declare the command to be executed when none of the conditions are satisfied.

 $[Example 1]$  Refer to the sections on SLCT, WHOO and WSOO.

## ● EDSL (End selected group)

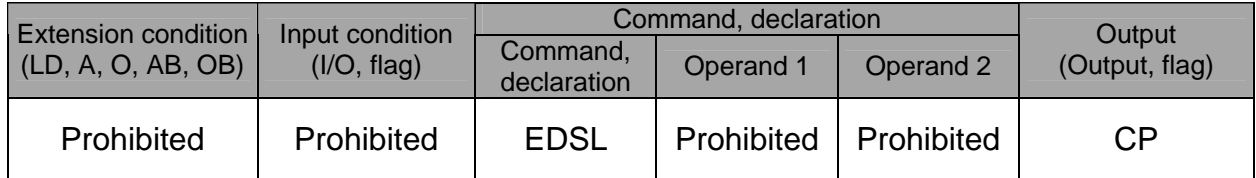

[Function] Declare the end of a SLCT command.

 $[Example 1]$  Refer to the sections on SLCT, WHOO and WSOO.

# 1.16 System Information Acquisition

## AXST (Get axis status)

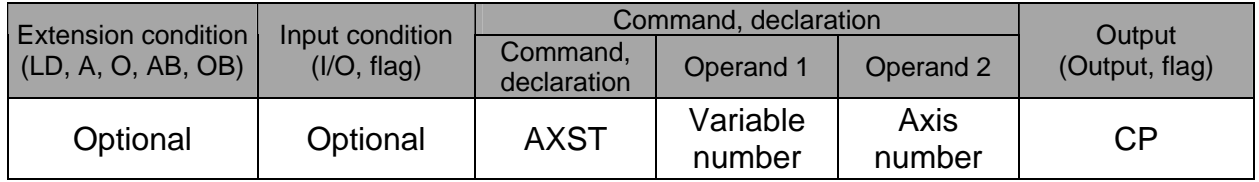

[Function] Store in the variable specified in operand 1 the status (axis error number) of the axis specified in operand 2.

(Note 1) If the obtained result is "0," it means no axis error is present.

(Note 2) Since the error lists are written in hexadecimals, they must be converted to decimals.

[Example] AXST 1 2 Read the error number for axis 2 to variable 1.

If 3188 (decimal) is stored in variable 1 after the execution of this command:

 $3188 \div 16 = 199$  ,,,4  $199 \div 16 = 12 (= C)$ ,7

 $3188 = 12 (= C) \times 16^2 + 7 \times 16^2 + 4$ = C74 (HEX) (Hexadecimal number)

Therefore, an "Error No. C74, Actual-position soft limit over error" is present.

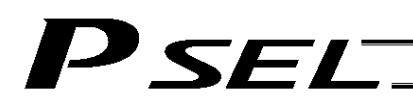

## ● PGST (Get program status)

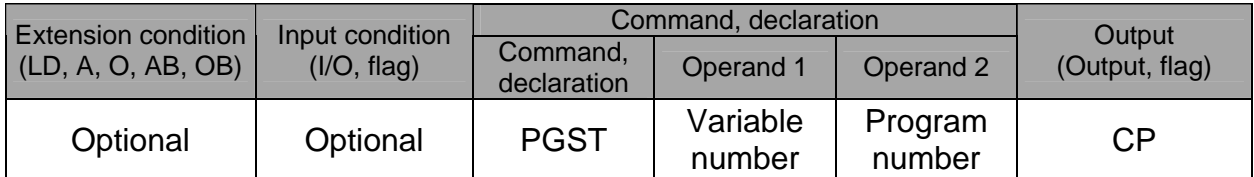

[Function] Store in the variable specified in operand 1 the status (program error number) of the program specified in operand 2.

(Note 1) If the obtained result is "0," it means no program error is present.<br>(Note 2) Although the error lists are written in hexadecimals, the status to

Although the error lists are written in hexadecimals, the status to be stored (program error number) is a decimal. Therefore, the decimal program error numbers must be converted to hexadecimals.

[Example] PGST 1 2 Read the error number for program No. 2 to variable 1.

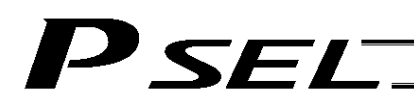

## • SYST (Get system status)

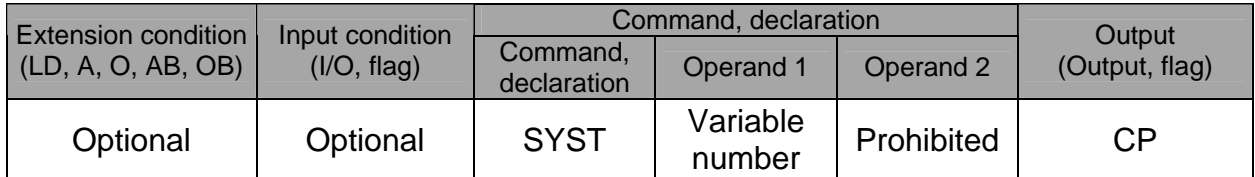

[Function] Store the system status (top-priority system error number) in the variable specified in operand 1.

- (Note 1) If the obtained result is "0," it means no system error is present.<br>(Note 2) Since the error lists are written in hexadecimals, they must be com-
- (Note 2) Since the error lists are written in hexadecimals, they must be converted to decimals.<br>(Note 3) Relationship of error statuses
- Relationship of error statuses

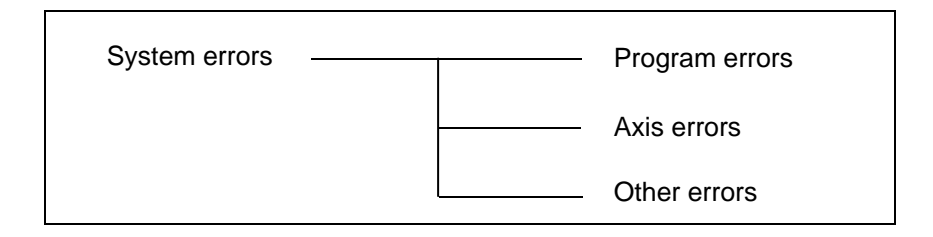

\* An axis error that generates during operation with a program command will be registered both as a program error and an axis error.

[Example] SYST 1 Read the system error number to variable 1.

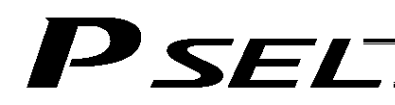

## 1.17 Zone

WZNA (Wait for zone ON, with AND)

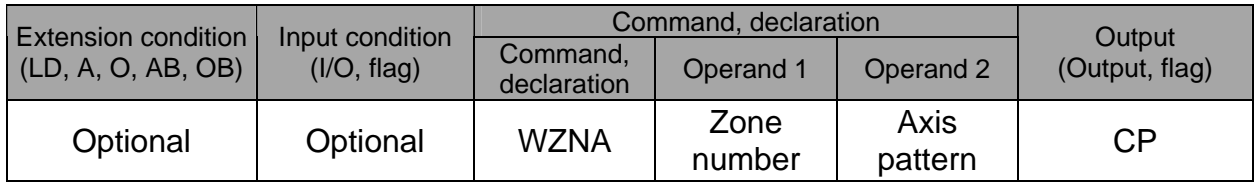

- [Function] Wait for the zone status of all axes (AND) specified by the axis pattern in operand 2 to become ON (inside zone) with respect to the zone specified in operand 1.
- (Note 1) The zone status of axes not yet completing home return will remain OFF (outside zone).
- (Note 2) A maximum of four areas can be set as zones for each axis ("Axis-specific parameter Nos. 86 to 97").
- (Note 3) Zone output can be specified using "Axis-specific parameter Nos. 88, 91, 94 and 97" irrespective of this command.

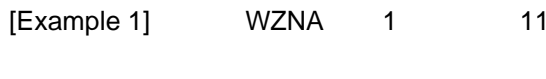

If the parameters are set as follows, the program will wait until the zone status of axes 1 and 2 becomes ON (inside the shaded area shown in the diagram below).

[Example 2] The axis pattern can be specified indirectly using a variable. When the command in [Example 1] is rephrased based on indirect specification using a variable: 11 (binary)  $\rightarrow$  3 (decimal)

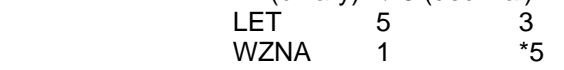

Assign 3 to variable 5.

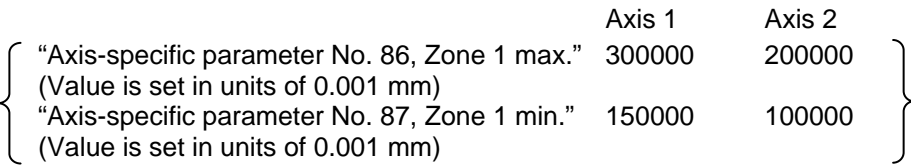

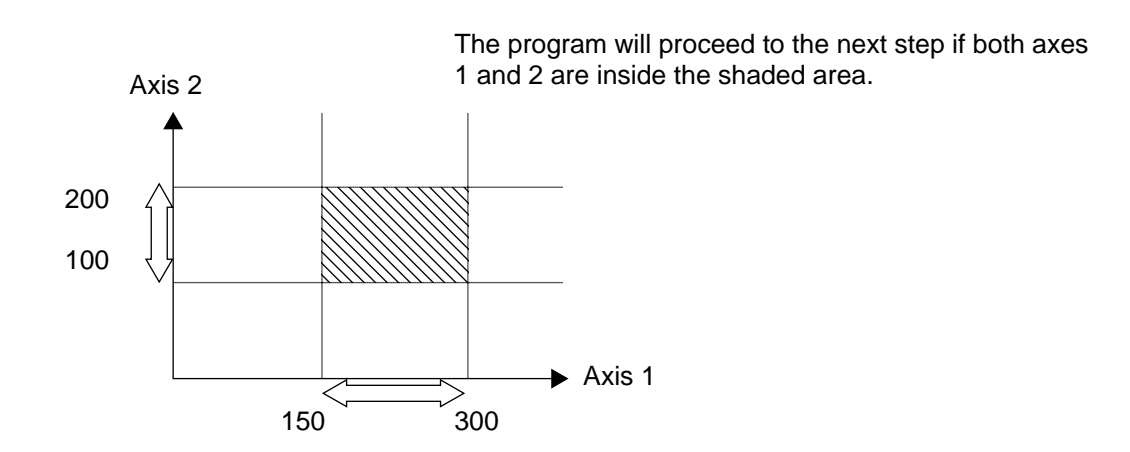

### WZNO (Wait for zone ON, with OR)

**WZNO** 

| <b>Extension condition</b><br>(LD, A, O, AB, OB) | Input condition<br>(1/O, flag) | Command, declaration    |                |                 | Output         |
|--------------------------------------------------|--------------------------------|-------------------------|----------------|-----------------|----------------|
|                                                  |                                | Command,<br>declaration | Operand 1      | Operand 2       | (Output, flag) |
| Optional                                         | Optional                       | <b>WZNO</b>             | Zone<br>number | Axis<br>pattern | СP             |

<sup>[</sup>Function] Wait for the zone status of any of the axes (OR) specified by the axis pattern in operand 2 to become ON (inside zone) with respect to the zone specified in operand 1.

- (Note 1) The zone status of axes not yet completing home return will remain OFF (outside zone).
- (Note 2) A maximum of four areas can be set as zones for each axis ("Axis-specific parameter Nos. 86 to 97").
- (Note 3) Zone output can be specified using "Axis-specific parameter Nos. 88, 91, 94 and 97" irrespective of this command.

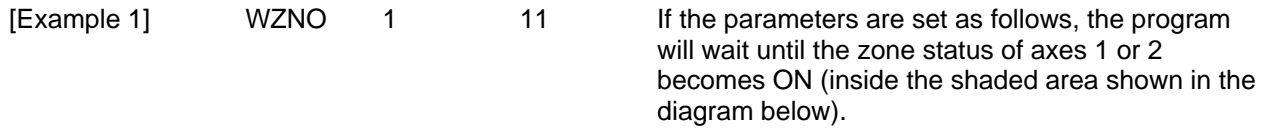

[Example 2] The axis pattern can be specified indirectly using a variable. When the command in [Example 1] is rephrased based on indirect specification using a variable: 11 (binary)  $\rightarrow$  3 (decimal)<br>LET 5 3 5 3 Assign 3 to variable 5.<br>1  $*5$ 

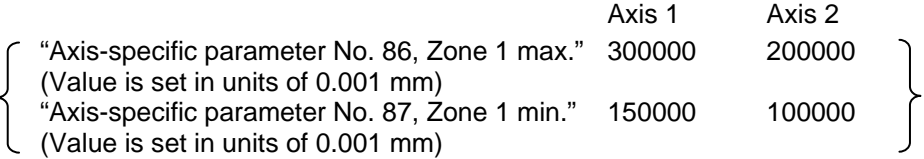

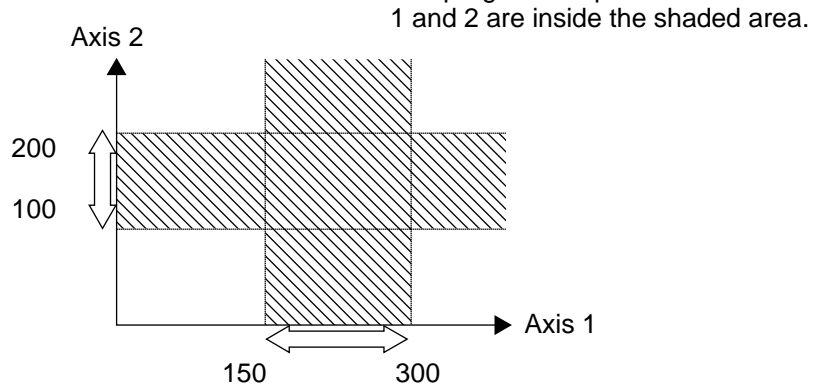

The program will proceed to the next step if both axes

## WZFA (Wait for zone OFF, with AND)

| <b>Extension condition</b><br>(LD, A, O, AB, OB) | Input condition<br>(I/O, flag) | Command, declaration    |                |                 | Output         |
|--------------------------------------------------|--------------------------------|-------------------------|----------------|-----------------|----------------|
|                                                  |                                | Command,<br>declaration | Operand 1      | Operand 2       | (Output, flag) |
| Optional                                         | Optional                       | <b>WZFA</b>             | Zone<br>number | Axis<br>pattern | СP             |

<sup>[</sup>Function] Wait for the zone status of all axes (AND) specified by the axis pattern in operand 2 to become OFF (outside zone) with respect to the zone specified in operand 1.

- (Note 1) The zone status of axes not yet completing home return will remain OFF (outside zone).
- (Note 2) A maximum of four areas can be set as zones for each axis ("Axis-specific parameter Nos. 86 to 97").
- (Note 3) Zone output can be specified using "Axis-specific parameter Nos. 88, 91, 94 and 97" irrespective of this command.

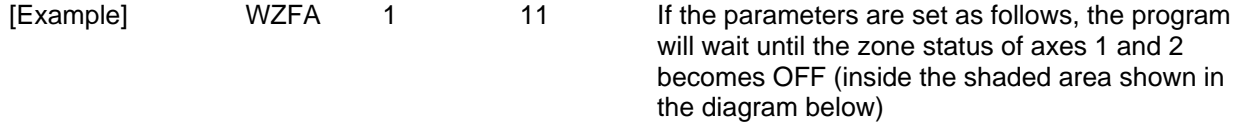

[Example 2] The axis pattern can be specified indirectly using a variable. When the command in [Example 1] is rephrased based on indirect specification using a variable: 11 (binary)  $\rightarrow$  3 (decimal)<br>LET 5 5 3 Assign 3 to variable 5.<br>1  $*5$ 

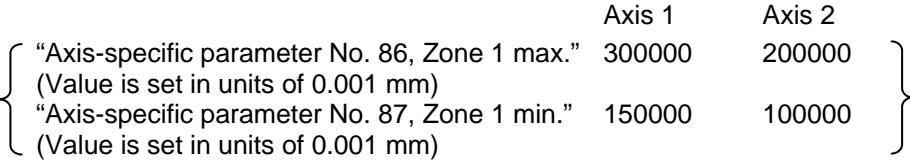

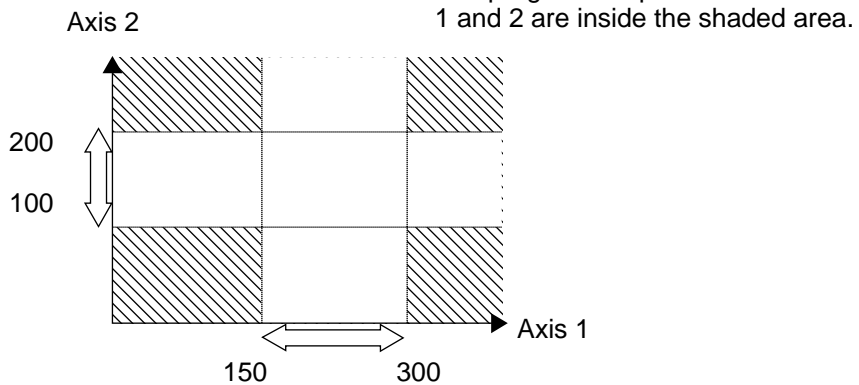

WZFA<sub>1</sub>

The program will proceed to the next step if both axes

## WZFO (Wait for zone OFF, with OR)

| <b>Extension condition</b><br>(LD, A, O, AB, OB) | Input condition<br>(I/O, flag) | Command, declaration    |                |                 | Output         |
|--------------------------------------------------|--------------------------------|-------------------------|----------------|-----------------|----------------|
|                                                  |                                | Command,<br>declaration | Operand 1      | Operand 2       | (Output, flag) |
| Optional                                         | Optional                       | <b>WZFO</b>             | Zone<br>number | Axis<br>pattern | СP             |

<sup>[</sup>Function] Wait for the zone status of any of the axes (OR) specified by the axis pattern in operand 2 to become OFF (outside zone) with respect to the zone specified in operand 1.

- (Note 1) The zone status of axes not yet completing home return will remain OFF (outside zone).
- (Note 2) A maximum of four areas can be set as zones for each axis ("Axis-specific parameter Nos. 86 to 97").
- (Note 3) Zone output can be specified using "Axis-specific parameter Nos. 88, 91, 94 and 97" irrespective of this command.

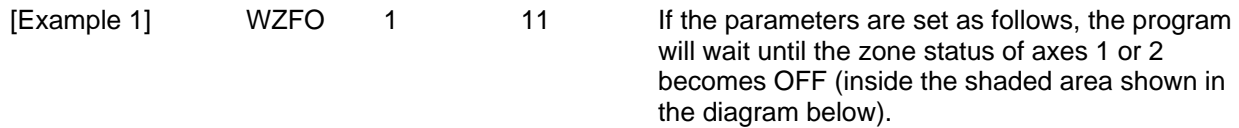

[Example 2] The axis pattern can be specified indirectly using a variable. When the command in [Example 1] is rephrased based on indirect specification using a variable: 11 (binary)  $\rightarrow$  3 (decimal)

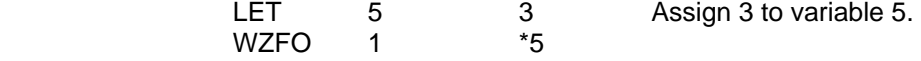

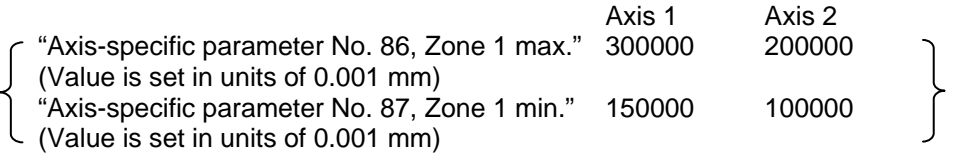

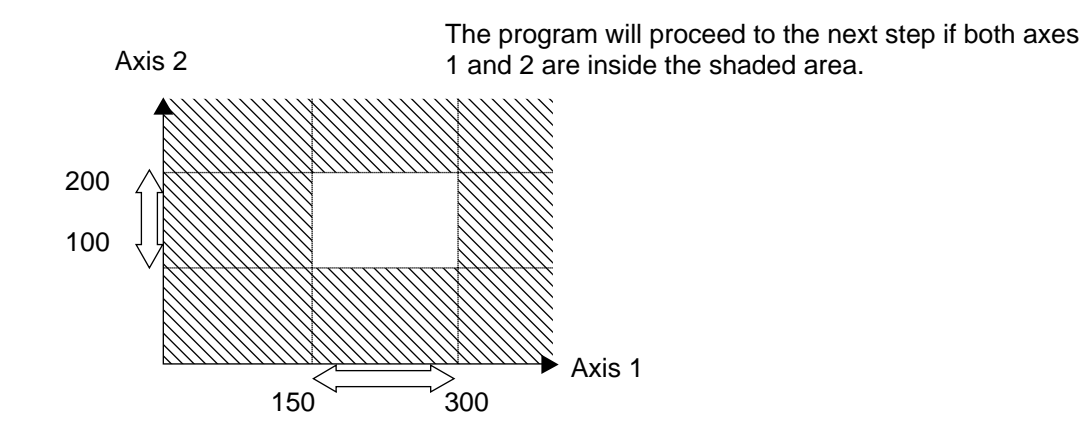

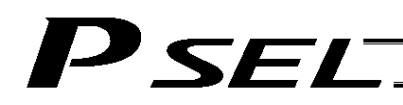

## 1.18 Communication

### • OPEN (Open channel)

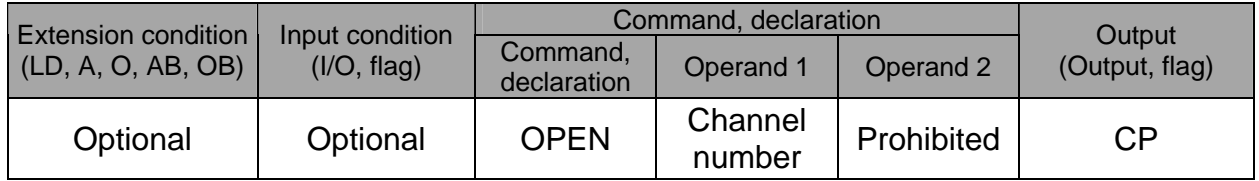

[Function] Open the channel specified in operand 1. The specified channel will be enabled to send/receive hereafter. Prior to executing this command, a SCHA command must be used to set an end character.

[Example] SCHA 10 OPEN 0 Specify 10 (= LF) as the end character. Open channel 0. Note: If "OPEN 0" is executed, communication with the teaching pendant or PC software will be cut off.

## CLOS (Close channel)

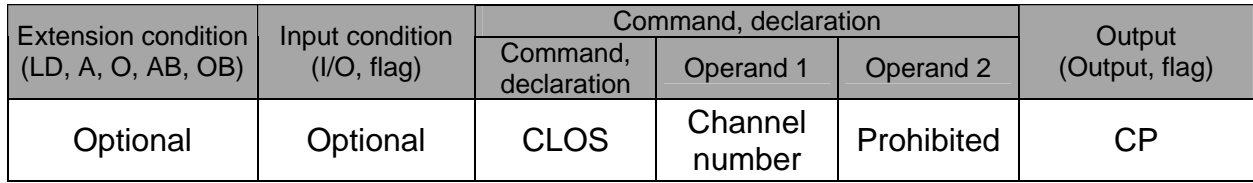

[Function] Close the channel specified in operand 1.

The specified channel will be disabled to send/receive hereafter.

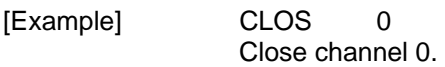

**LET** 1 0 CLOS \*1 Assign 0 to variable 1. Close the content of variable 1 (channel 0).
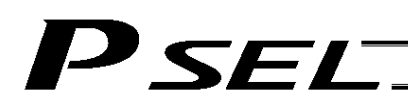

#### ● READ (Read)

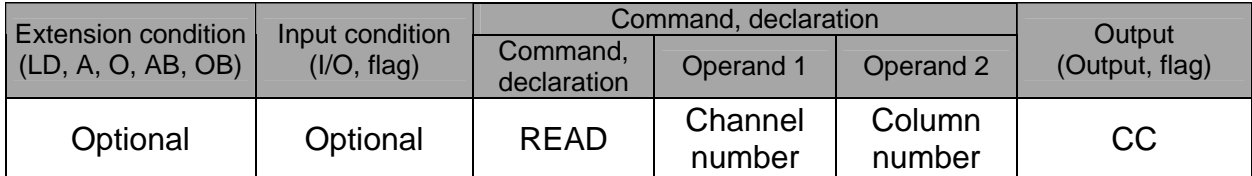

[Function] Read a character string from the channel specified in operand 1 to the column specified in operand 2.

Read will end when the character specified by a SCHA command is received.

Either a local or global column may be specified.

A return code will be stored in a local variable (variable 99 under the factory setting) immediately after this command is executed.

Whether or not the command has been executed successfully can be checked based on this return code. Define appropriate processing to handle situations where the command execution failed due to an error.

Setting "0" in operand 2 will specify a dummy read (receive buffer cleared and receive disabled) (the return code will indicate that the command was successfully executed).

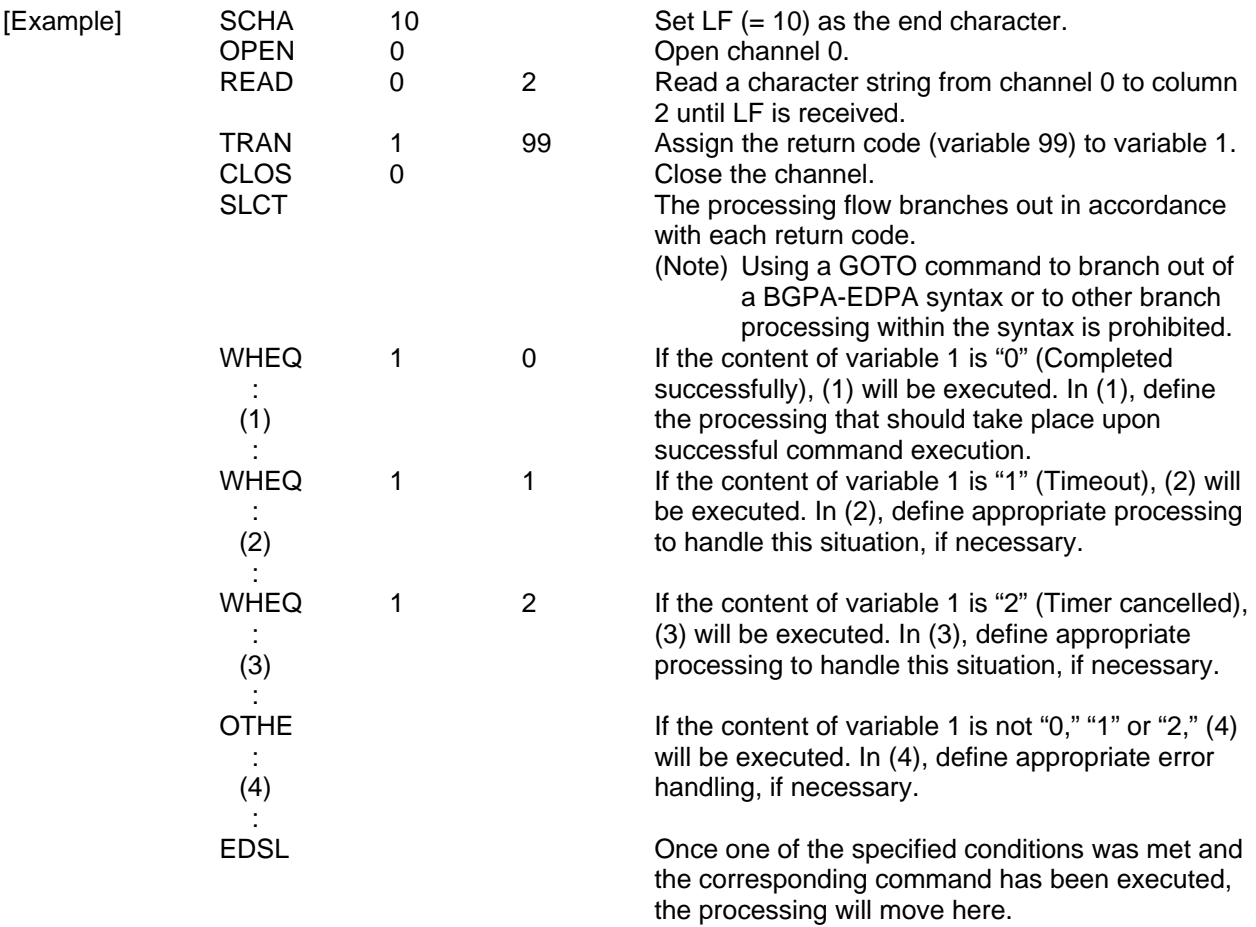

#### (Note) A READ command must be executed before the other side sends the end character.

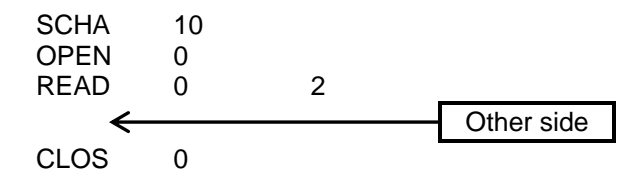

• Return code of the READ command

SEL

The return code is stored in a local variable. The variable number can be set by "Other parameter No. 24." The default variable number is 99.

- 0: READ completed successfully (Receive complete)
- 1: READ timeout (the timeout value is set by a TMRD command) (Continue to receive)
- 2: READ timer cancelled (the wait status is cancelled by a TIMC command) (Continue to receive)
- 3: READ SCIF overrun error (Receive disabled)
- 4: READ SCIF receive error (framing error or parity error) (Receive disabled)
- 5: READ factor error (program abort error) (Receive disabled) (Cannot be recognized by SEL commands)
- 6: READ task ended (program end request, etc.) (Receive disabled) (Cannot be recognized by SEL commands)
- 7: READ SCIF receive error due to other factor (Receive disabled)
- 8: READ SIO overrun error (Receive disabled)
- 9: READ SIO parity error (Receive disabled)
- 10: READ SIO framing error (Receive disabled)
- 11: READ SIO buffer overflow error (Receive disabled)
- 12: READ SIO receive error due to other factor (Receive disabled)
- $13 \sim 20$ : Used only in Ethernet (optional)
- 21: READ SIO receive temporary queue overflow error (Receive disabled)
- 22: READ SIO slave receive queue overflow error (Receive disabled)

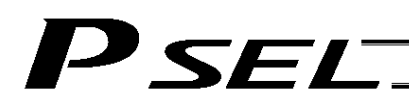

#### TMRW (Set READ/WRIT timeout value)

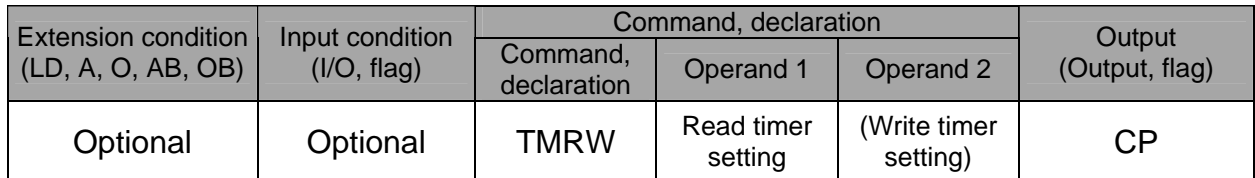

[Function] Set the timeout to be applied to a READ/WRIT command.

With the PSEL controller, a write timer setting cannot be specified.

The timer setting specified in operand 1 will set the maximum time the program will wait for the character string read to end when a READ command is executed.

If the end character could not be read before the timer is up during the execution of the READ command, a timeout will occur and the program will move to the next step.

(Whether or not a timeout has occurred can be checked from the return code that will be stored in variable 99 (factory setting) immediately after the READ command is executed. If necessary, define appropriate processing to handle a timeout.)

Setting the timer to "0" will allow the READ command to wait infinitely, without timeout, until the end character is read.

The timer setting is input in seconds (setting range: 0 to 99.00 seconds) including up to two decimal places.

A variable can be specified indirectly in operand 1.

(Note) TMRW is set to "0" in the default condition before TMRW setting is performed.

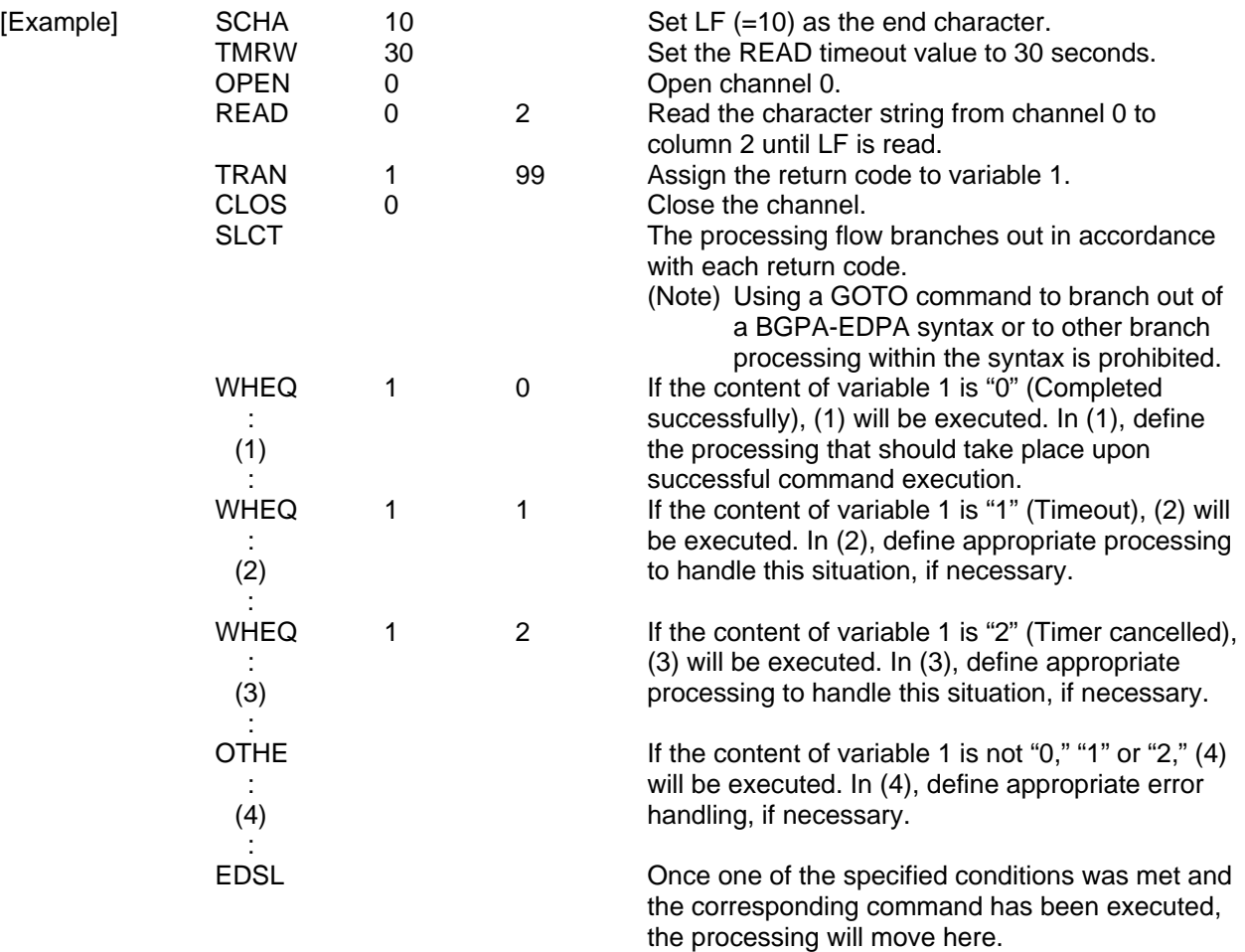

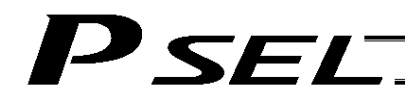

Read completes successfully within 30 seconds  $\rightarrow$  Variable No. 1 = 0 Timeout occurs  $\rightarrow$  Variable No. 1 = 1<br>\* The return code of RFAD comman

\* The return code of READ command may not be limited to 0 or 1. The variable to store the return code can be set in "Other parameter No. 24." Refer to the explanation of READ command for details.

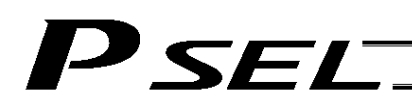

#### WRIT (Write)

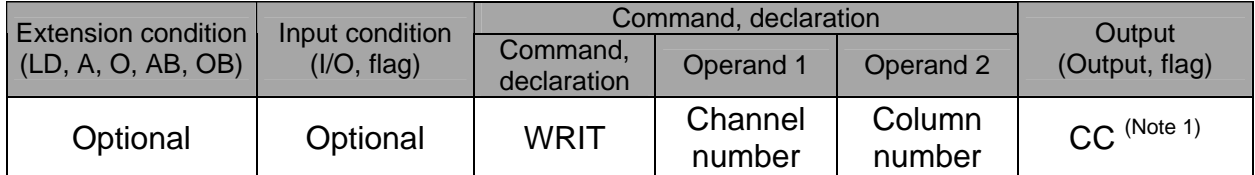

[Function] Write the character string in the column specified in operand 2 to the channel specified in operand 1.

> The operation will end when the character specified by a SCHA command is written. Either a local or global column can be specified.

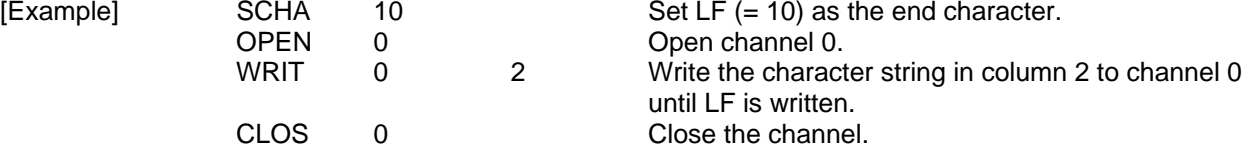

 Once the channel has been opened, a WRIT command can be executed (data can be sent) for other tasks besides the one that opened the channel. Accordingly, if a READ command is executed for a channel-opening task and then a WRIT command is executed for other task, the response from the other side can be received without delay after the applicable data is sent from the PSEL.

The return code is stored in a local variable. The variable number can be set by "Other parameter No. 24." The default variable number is 99.

- 0: WRIT completed successfully
- 1: WRIT timeout (the timeout value is set by a TMRW command)
- 2: WRIT timer cancelled (the wait status is cancelled by a TIMC command)
- 3 ~ 4: For future expansion
- 5: WRIT factor error (program abort error) (Cannot be recognized by SEL commands)
- 6: WRIT task ended (program end request, etc.) (Cannot be recognized by SEL commands)

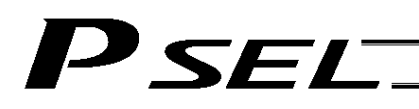

#### ● SCHA (Set end character)

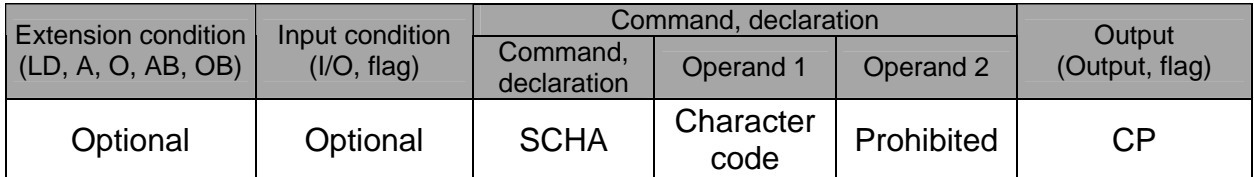

[Function] Set the end character to be used by a READ or WRIT command. Any character from 0 to 255 (character code used in BASIC, etc.) can be specified.

[Example] Refer to the sections on READ and WRIT commands.

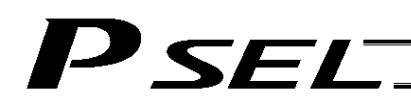

### 1.19 String Operation

• SCPY (Copy character string)

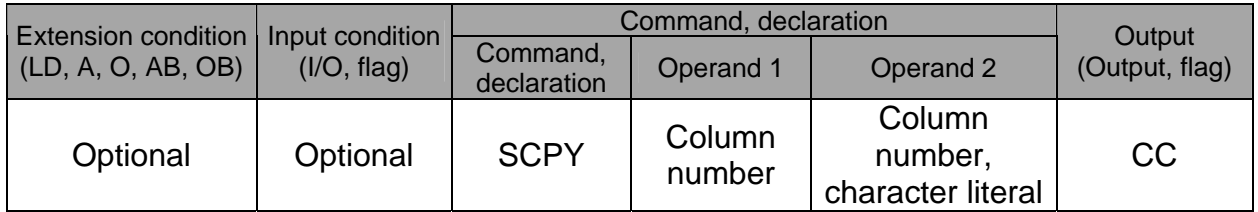

[Function] Copy the character string in the column specified in operand 2 to the column specified in operand 1.

Copy will be performed for the length set by a SLEN command.

If a character literal is specified in operand 2, copy will be performed for the entire length of the literal.

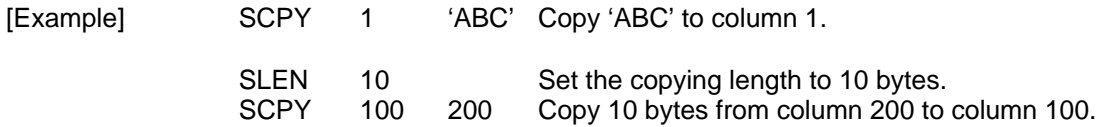

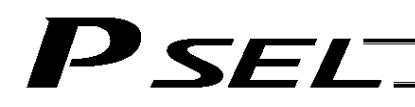

# • SCMP (Compare character strings)

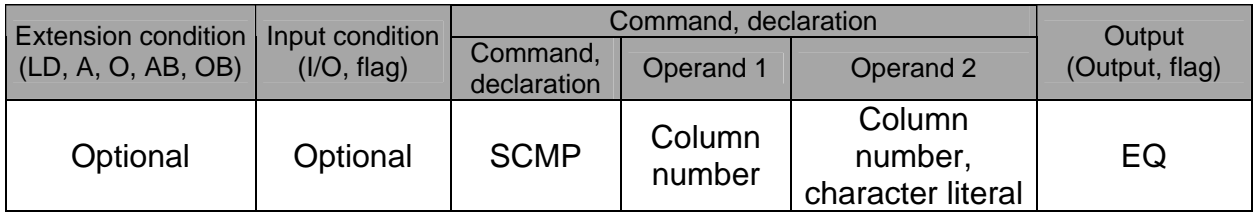

[Function] Compare the column specified in operand 1 with the column specified in operand 2. Comparison will be performed for the length set by a SLEN command. If a character literal is specified in operand 2, comparison will be performed for the entire length of the literal.

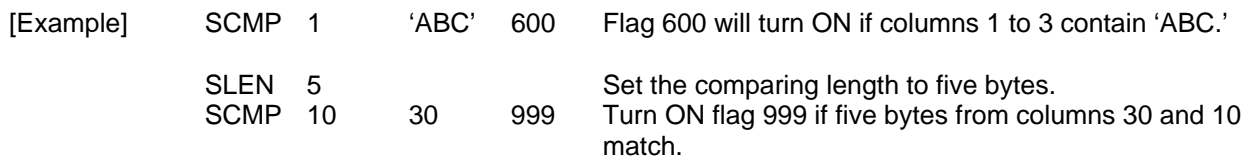

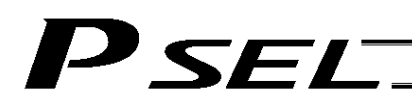

# ● SGET (Get character)

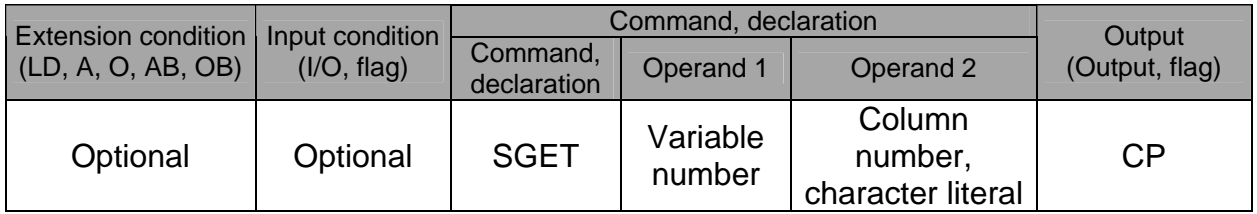

[Function] Assign one character from the column specified in operand 2 to the variable specified in operand 1.

If a character-string literal is specified in operand 2, the first character will be assigned.

[Example] SGET 1 100 Assign one byte from column 100 to variable 1.

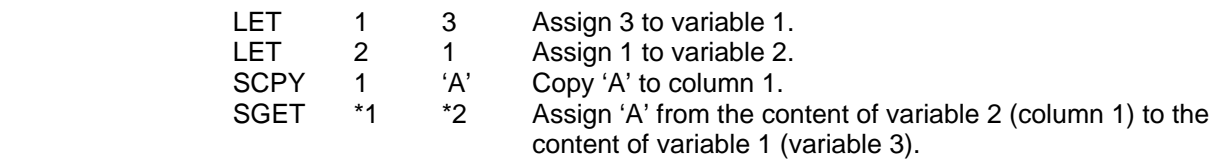

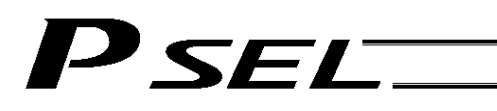

# ● SPUT (Set character)

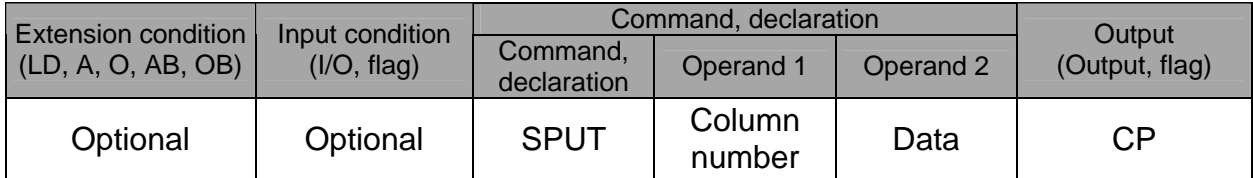

[Function] Set the data specified in operand 2 in the column specified in operand 1.

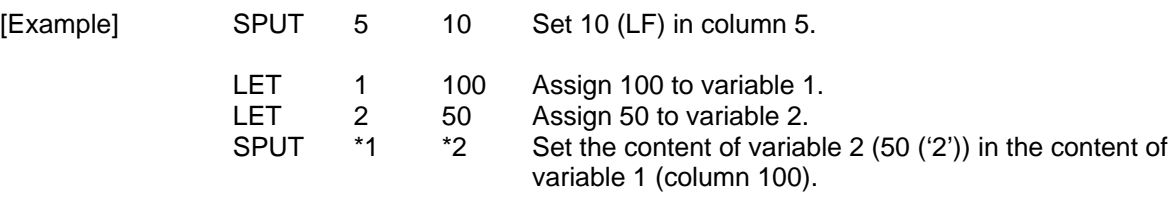

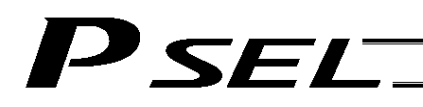

#### **STR (Convert character string; decimal)**

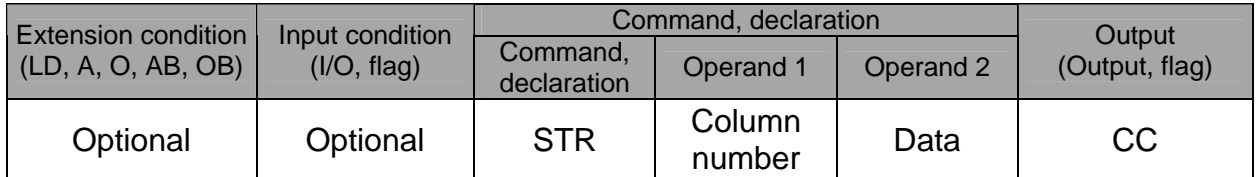

[Function] Copy to the column specified in operand 1 a decimal character string converted from the data specified in operand 2.

The data will be adjusted to the length set by a SLEN command.

If the data exceeds the specified length, it will be cut off at the length set by a SLEN command.

If the entire data has been converted within the length set by a SLEN command, the output will turn ON.

(Note) If the data specified in operand 2 is a 10-digit integer including eight or more valid digits, conversion of the values in the eighth and subsequent digits will not be guaranteed (the values through the seventh digits will be converted properly.)

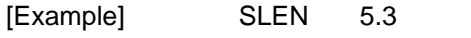

Set a length consisting of five integer digits and three decimal digits.

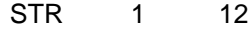

STR 123 The following values will be set in columns 1 to 9:

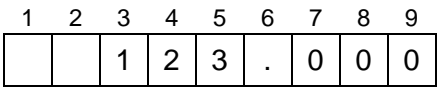

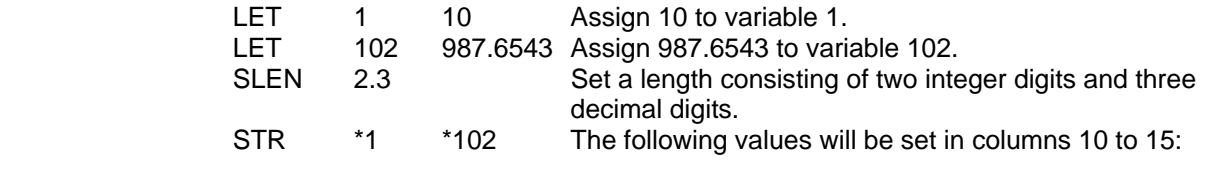

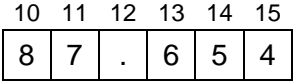

Since the data is greater than the length, "87" obtained by discarding "9" in the 100s place is set in the integer part, while "654" obtained by rounding off "3" in the fourth decimal digit is set in the decimal part.

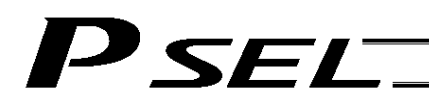

# **STRH (Convert character string; hexadecimal)**

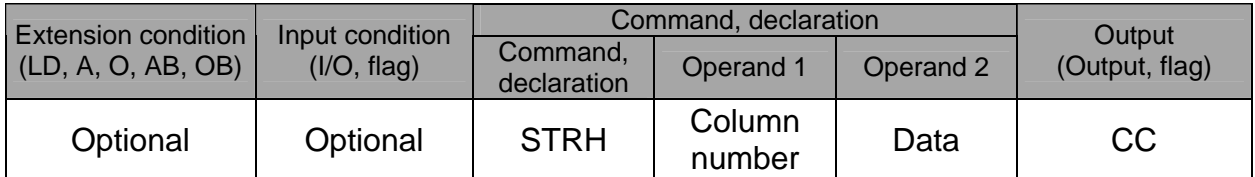

[Function] Copy to the column specified in operand 1 a hexadecimal character string converted from the data specified in operand 2.

Only the integer part will be adjusted to the length set by a SLEN command. If the data exceeds the specified length, it will be cut off at the length set by a SLEN command.

If the entire data has been converted within the length set by a SLEN command, the output will turn ON.

(Note) If the data specified in operand 2 is a negative value, eight columns will be required to covert the entire data.

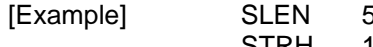

5 6 Set a format consisting of five integer digits.<br>1 255 The following values will be set in columns 1 STRH 1 255 The following values will be set in columns 1 to 5:

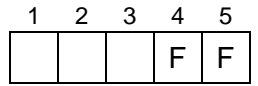

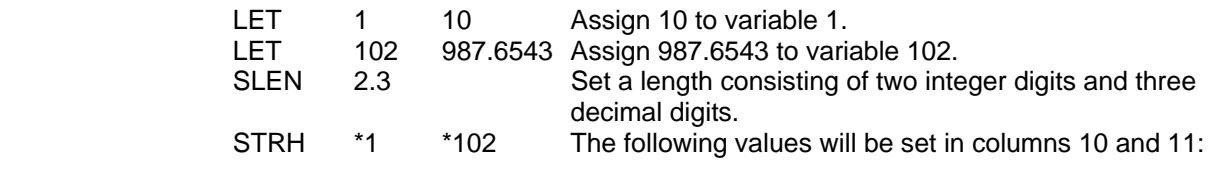

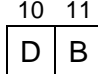

".3" in the SLEN command and ".6543" in variable 102, which are the decimal part, will be ignored. The integer part is expressed as '3DB' in hexadecimal.

Since the length is two digits, however, "3" in the third digit will be cut off.

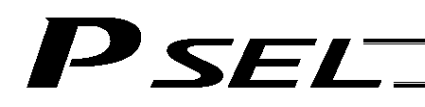

#### VAL (Convert character string data; decimal)

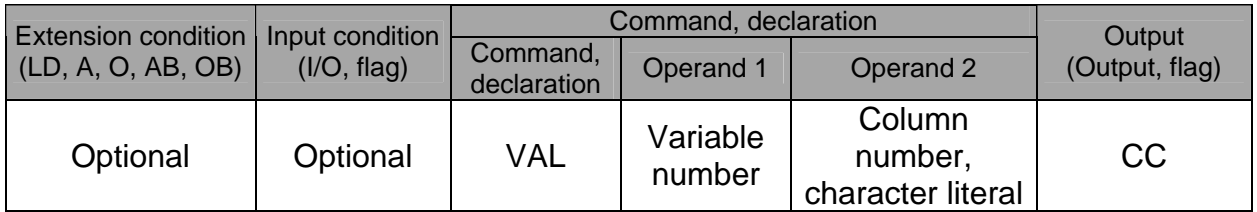

[Function] Convert the decimal data in the column specified in operand 2 to a binary and assign the result to the variable specified in operand 1. Conversion will be performed for the length set by a SLEN command. If a character-string literal is specified in operand 2, conversion will be performed for the entire length of the literal.

(Note) Keep the converting length to 18 characters or less.

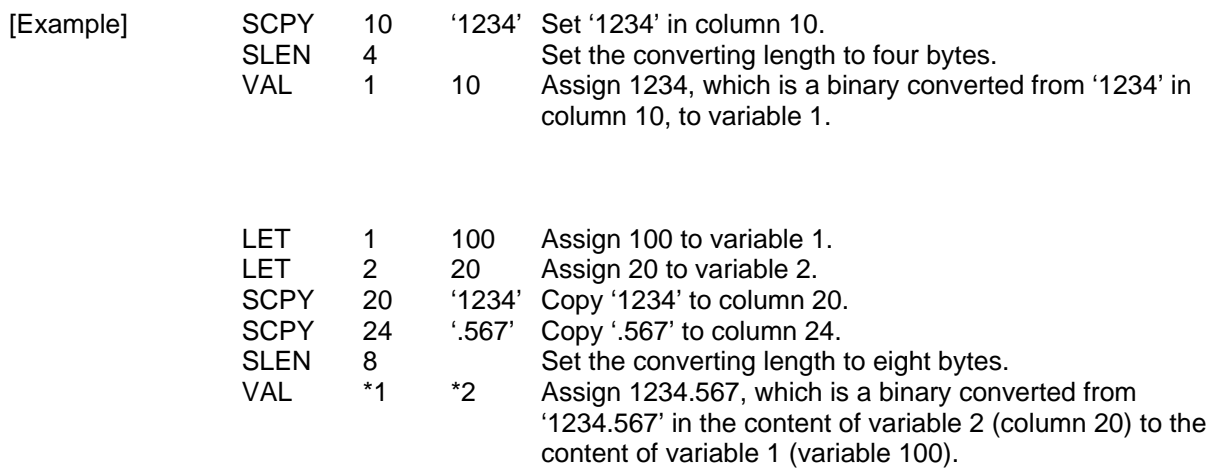

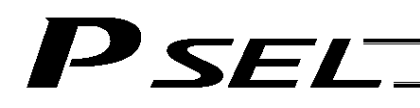

#### VALH (Convert character string data; hexadecimal)

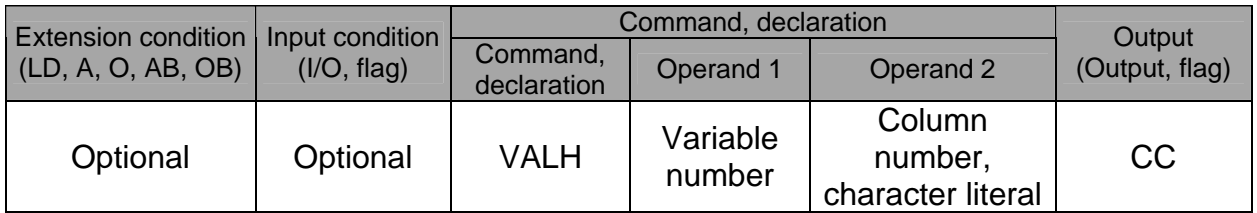

[Function] Convert the hexadecimal data in the column specified in operand 2 to a binary and assign the result to the variable specified in operand 1. Conversion will be performed for the length set by a SLEN command. Only the integer part will be converted, with the decimal part being ignored. If a character-string literal is specified in operand 2, conversion will be performed for the entire length of the literal.

(Note) Keep the converting length to 8 characters or less.

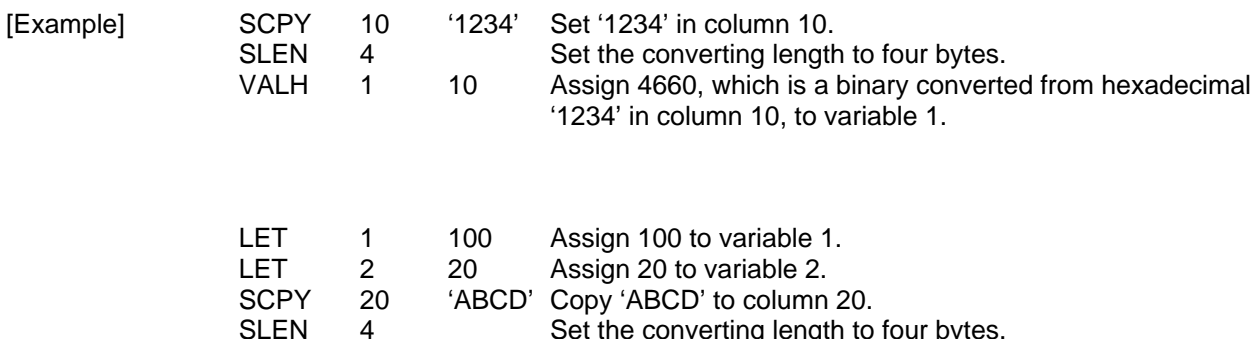

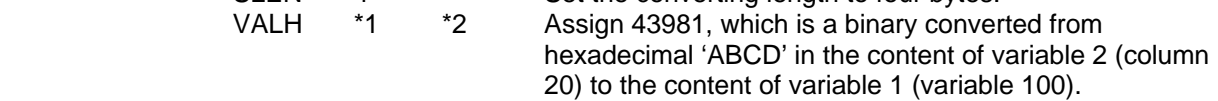

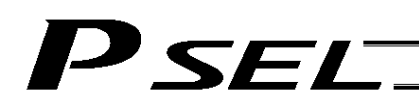

### ● SLEN (Set length)

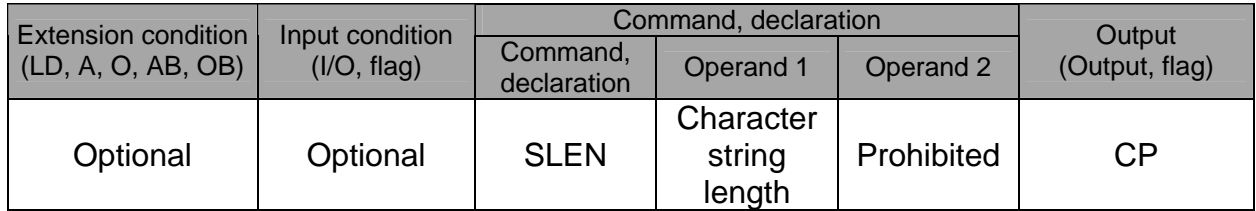

[Function] Set the length to be processed by a string command. This must always be set before using the following commands:

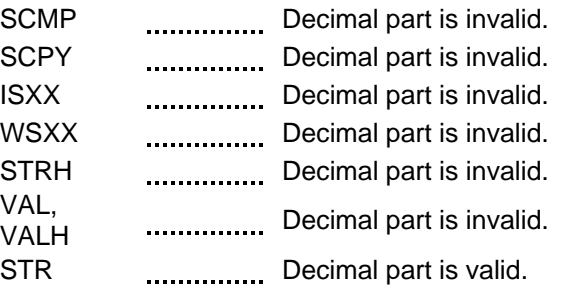

[Example] Refer to the examples of the above commands:

# 1.20 Arch-Motion-Related

### ● ARCH (Arch motion)

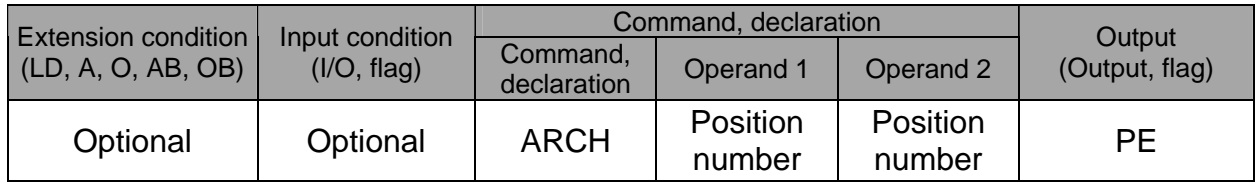

Perform arch motion from the current point and move to the specified points.

- Move to the points specified in operand 1, via arch motion.
- Movements in directions other than the arch-motion Z-axis direction will begin after rising from the current point to the start-point arch trigger. After the Z point specified in operand 2 (as the highest point) is passed and movements in directions other than the arch-motion Z-axis direction are complete, the axes will come down to the end-point arch trigger and reach the specified point.
- Palletizing arch triggers must be set using an ATRG command.

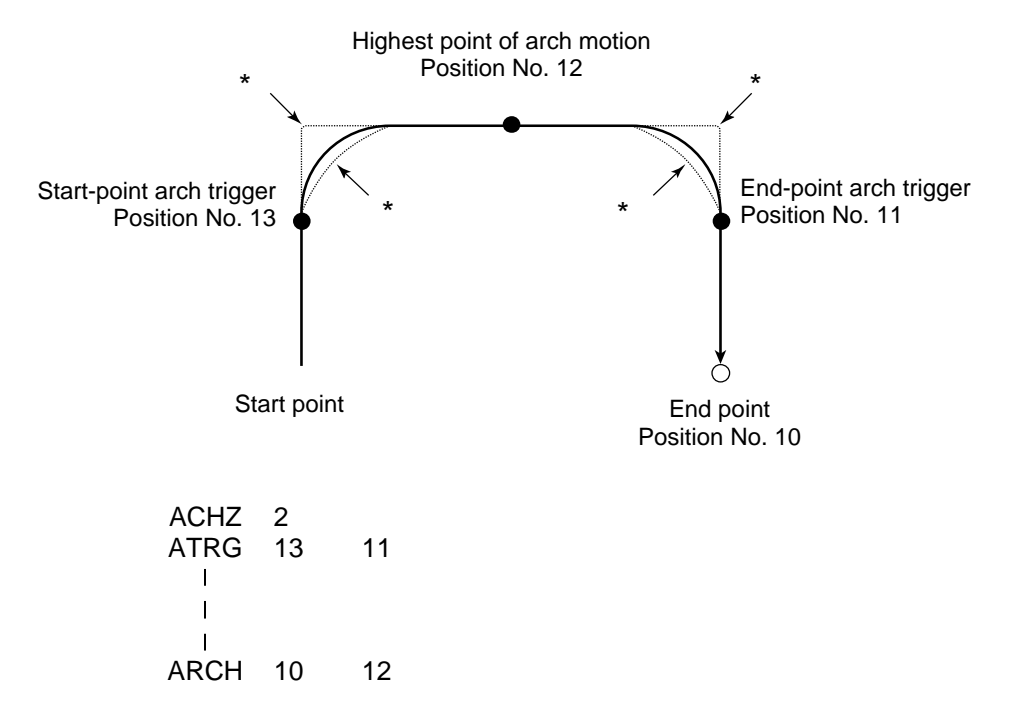

- When the operation is resumed after a pause, depending on the position where the operation is resumed the locus may follow the lines (dotted lines) indicated by asterisks in the diagram for the composite section from ascent to horizontal movement or from horizontal movement to descent. Be careful not to cause interference.
- The arch-motion Z-axis coordinate of the end point will become the arch-motion Z-axis component of the point data specified in operand 1, if any, plus the arch-motion Z-axis offset. If there is no arch-motion Z component, the arch-motion Z-axis coordinate of the end point will become the arch-motion Z-axis coordinate of the start point plus the arch-motion Z-axis offset. (Normally the offset is added to all arch-motion positions, such as the arch triggers and Z point.)
- An error will generate if the start-point arch trigger is set below the start point or the end-point arch trigger is set below the end point. (Note: Up/down has nothing to do with +/– on the coordinate system.)
- The arch-motion Z-axis up direction refers to the direction toward the Z point from the start point (the down direction refers to the opposite direction), and has nothing to do with the size of coordinate value. Therefore, be sure to confirm the actual operating direction when using this command.

 The arch-motion Z-axis will come down after a rise-process command value is output. Therefore, one of the following operations will be performed depending on how the arch-trigger point and Z point are set.

 $\overline{\phantom{a}}$  /

If the resulting operation is undesirable, change the arch trigger and/or Z point to improve the efficiency of movement.

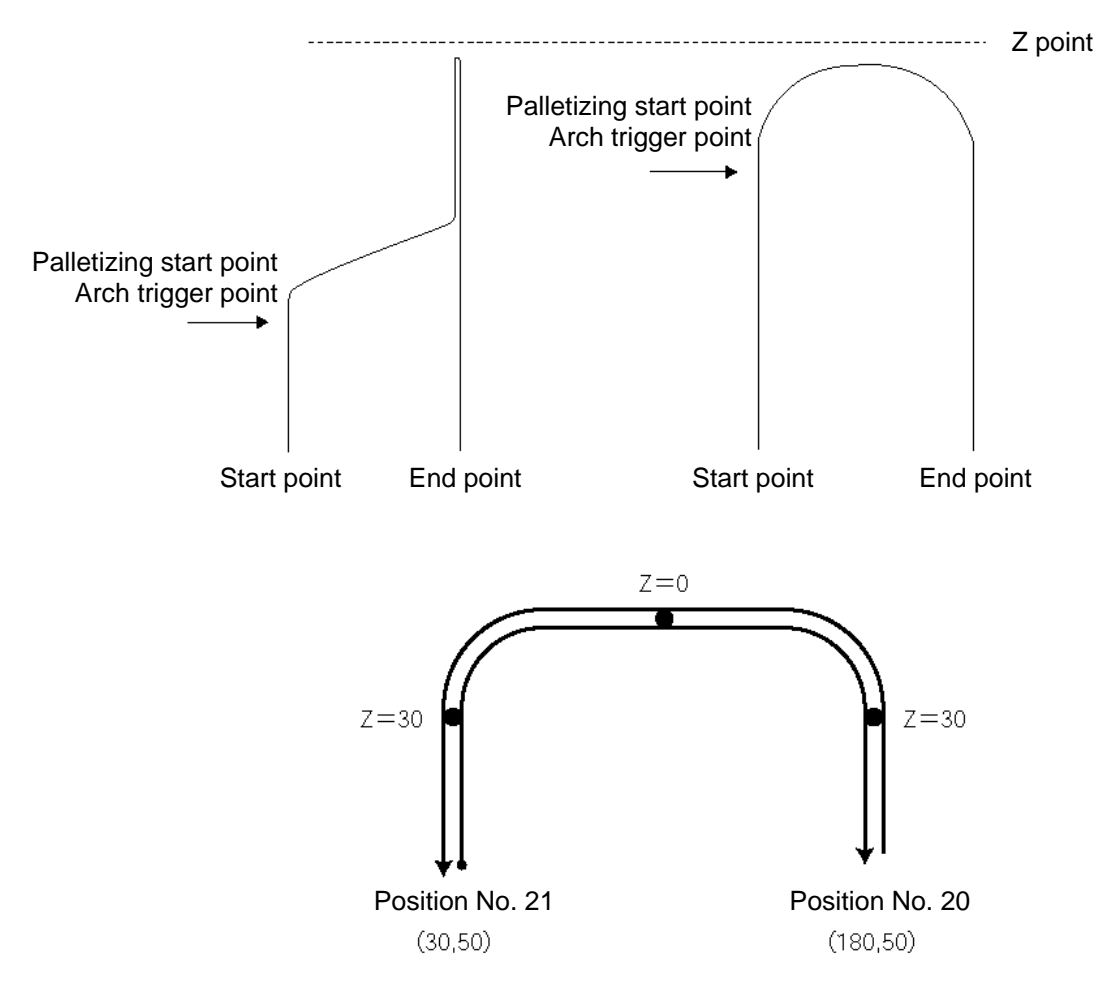

The table below shows a program and data to cause the actuator to perform arch-motion operation by moving back and forth along the above path.

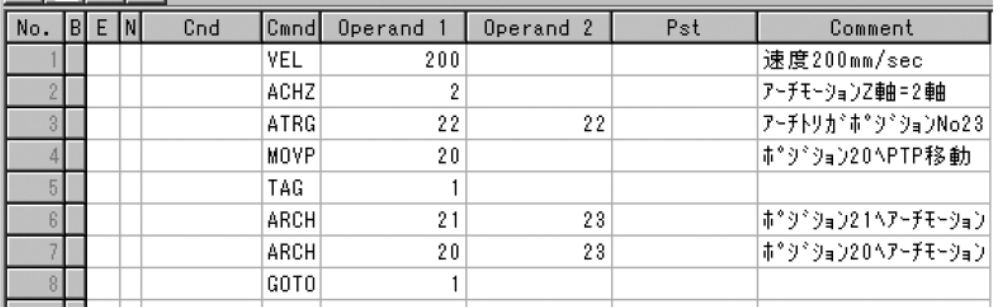

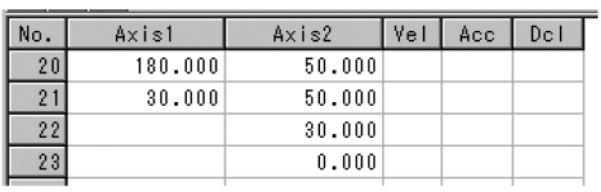

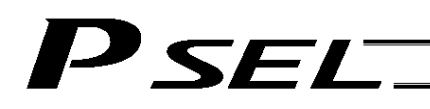

# ACHZ (Declare arch-motion Z-axis)

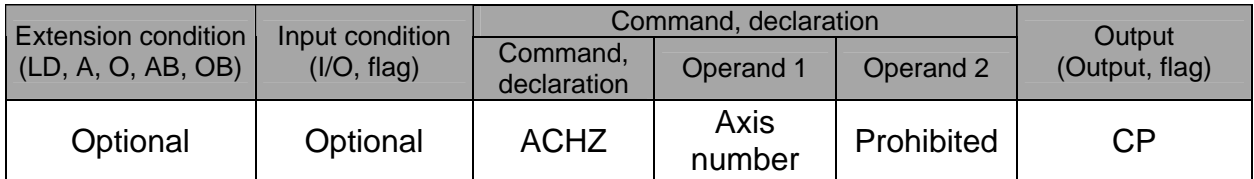

Specify the axis number representing the arch-motion Z direction.

The axis number specified in operand 1 will be set as the axis number representing the arch-motion Z direction.

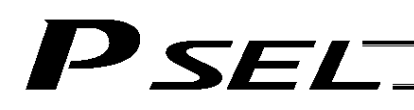

# ● ATRG (Set arch triggers)

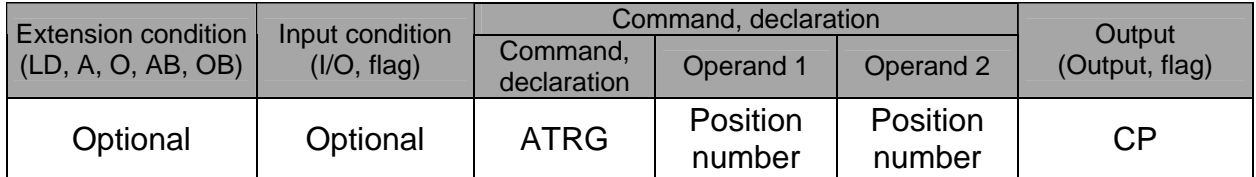

Set the arch triggers used for arch motion.

(This setting becomes valid when an ARCH command is executed.)

Set the arch-motion Z-axis position data in the point data specified in operand 1 as the start-point arch trigger, and set the arch-motion Z-axis position data in the point data specified in operand 2 as the end-point arch trigger.

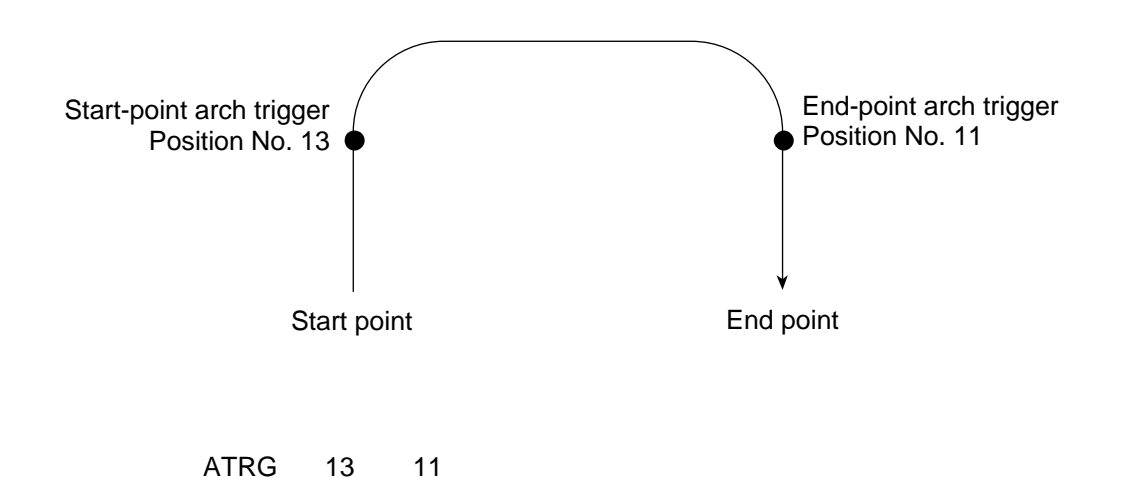

(Refer to "Palletizing Setting" – "Arch triggers" under "How to Use.")

For an arch-motion operation, set it so that a horizontal movement will begin when the start-point arch trigger is reached during ascent from the start point, and that the end-point arch trigger will be reached after a horizontal movement is completed during descent.

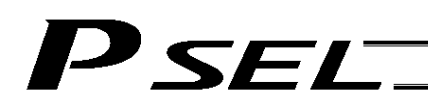

OFAZ (Set arch-motion Z-axis offset)

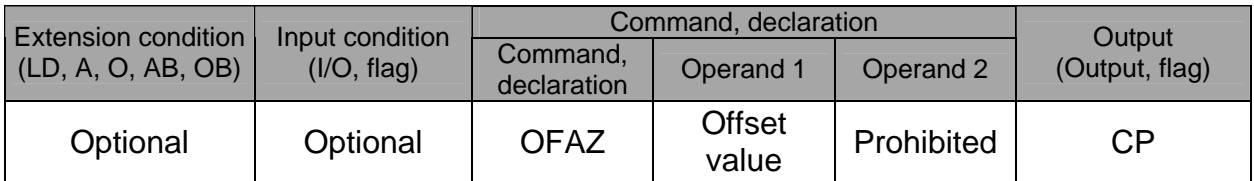

Set the offset in the arch-motion Z-axis direction.

The value specified in operand 1 will be set as the offset in the arch-motion Z-axis direction.

The offset amount is set in mm and the effective resolution is 0.001 mm.

A negative value can also be specified as the offset, as long as the operation range will not be exceeded.

This offset is valid only at the end point of ARCH (arch motion) operation.

# 'SEL

# 1.21 Palletizing-Related

● BGPA (Declare start of palletizing setting)

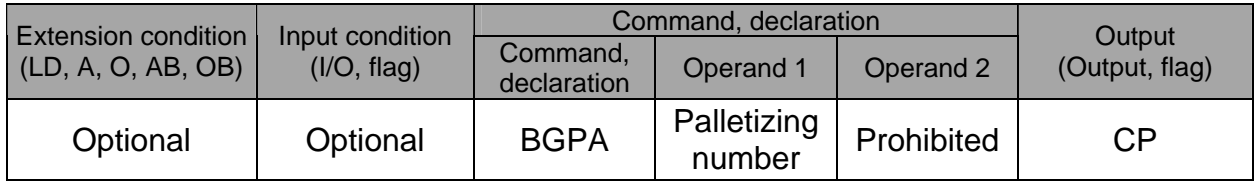

Declare the start of a palletizing setting.

Once this command is executed, palletizing setting for the palletizing number specified in operand 1 will be enabled.

(In the case of an ACHZ, AEXT, OFAZ or ATRG command, setting is enabled without declaring BGPA.) The input range of palletizing number is from 1 to 10.

When the palletizing setting is complete, execute EDPA.

Nested BGPAs are not supported. To declare start of another palletizing setting, execute an EDPA command and then execute a BGPA command again.

If the output field is specified, the output will turn ON after this command is executed.

Palletizing numbers are in the local range. Therefore, a given palletizing setting is valid only within the program in which it is set.

(Note) Using a GOTO command to branch out of or into a BGPA-EDPA syntax is prohibited.

#### ● EDPA (Declare end of palletizing setting)

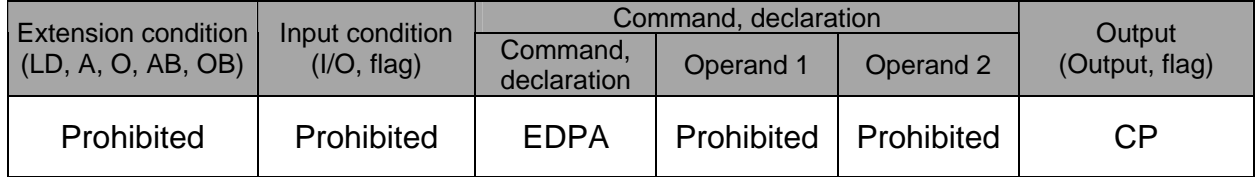

Declare the end of a palletizing setting.

If a palletizing-setting command (excluding BGPA, ACHZ, ATRG, AEXT and OFAZ) is executed before another BGPA is declared following an execution of this command (= while palletizing setting is not enabled), an error will generate.

# 'SEL

# ● PAPI (Set palletizing counts)

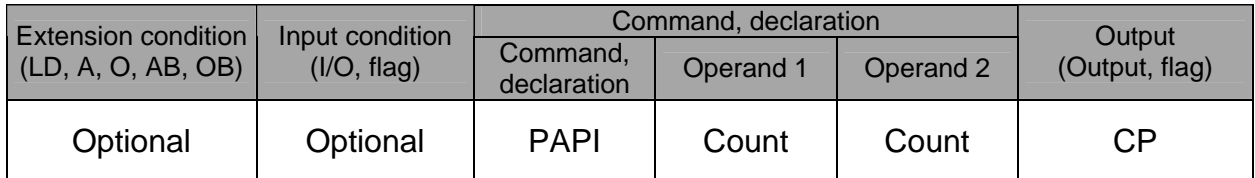

Set counts in the palletizing-axis directions.

The count specified in operand 1 will apply to the preferential-axis (PX-axis) direction, while the count specified in operand 2 will apply to the PY-axis direction.

If this command is executed before BGPA is declared (= while palletizing setting is not enabled), an error will generate.

If the output field is specified, the output will turn ON after this command is executed.

# • PAPN (Set palletizing pattern)

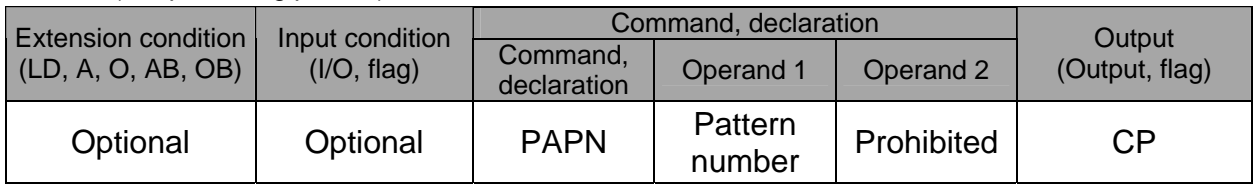

Set a palletizing pattern.

The palletizing pattern specified in operand 1 will be set  $(1 =$  Pattern 1, 2 = Pattern 2).

If this command is not declared, pattern 1 will be used.

If this command is executed before BGPA is declared (= while palletizing setting is not enabled), an error will generate.

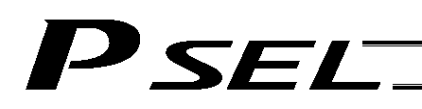

#### PASE (Declare palletizing axes)

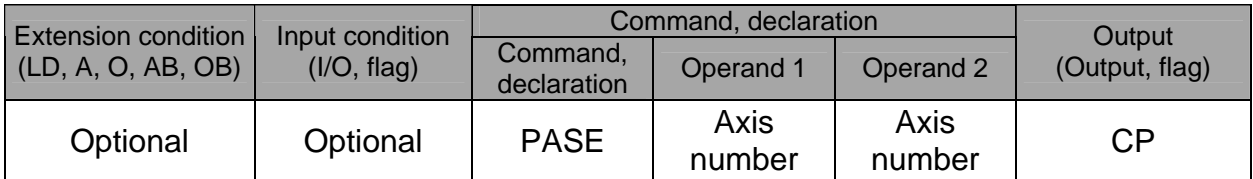

Set the two axes to be used in palletizing (PX and PY-axes).

The axis specified in operand 1 will be set as the preferential axis (PX-axis).

The axis specified in operand 2 will be set as the PY-axis.

This command is used in conjunction with PAPT and PAST.

It cannot be used together with a 3-point teaching (PAPS) command. Whichever is set later will be given priority.

It is recommended to use a 3 or 4-points teaching (PAPS) command if the palletizing requires high precision.

If this command is executed before BGPA is declared (= while palletizing setting is not enabled), an error will generate.

If the output field is specified, the output will turn ON after this command is executed.

#### • PAPT (Set palletizing pitches)

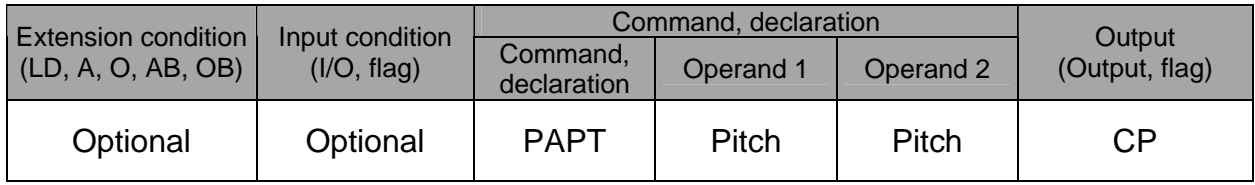

Set palletizing pitches.

The value specified in operand 1 will be set as the pitch for the preferential axis (PX-axis), while the value specified in operand 2 will be set as the pitch for the PY-axis.

This command is used in conjunction with PASE and PAST.

If this command is executed before BGPA is declared (= while palletizing setting is not enabled), an error will generate.

# PAST (Set palletizing reference point)

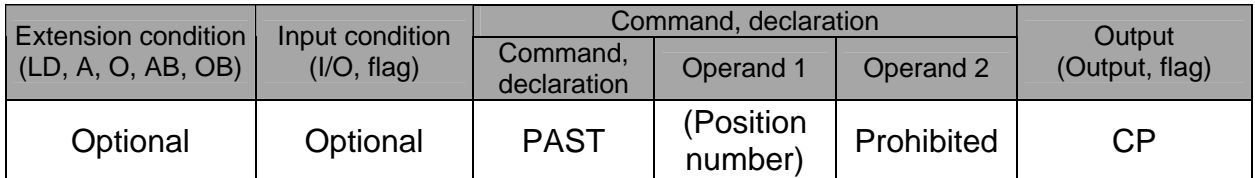

Set the reference point used in palletizing.

If a value is set in operand 1, that position number specified in operand 1 will be used to store the reference point data.

If no value is set in operand 1, the position-number setting for storing reference point data will become invalid.

This command is used in conjunction with PASE and PAPT.

If this command is not set, coordinates (0, 0) are used as the reference point. If this command is set, the set coordinates are used as the reference point in calculating the position coordinates of palletizing points.

Coordinates in both the PX and PY-axis directions must always be set as the reference-point coordinates.

If this command is executed before BGPA is declared (= while palletizing setting is not enabled), an error will generate.

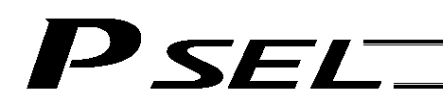

#### PAPS (Set palletizing points) For 3-point teaching

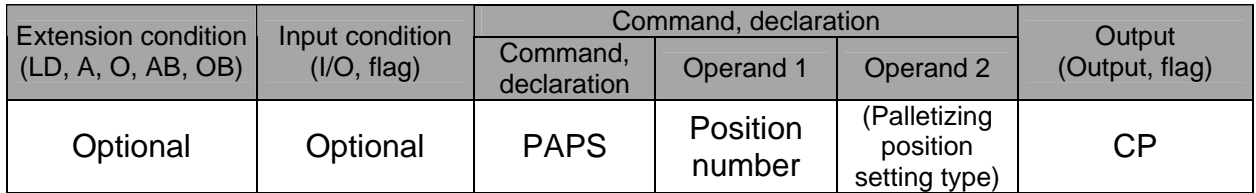

Set palletizing positions in 3-point teaching.

It can also be used to set palletizing positions in 4-point teaching, in which case the pallet plane can be set to any quadrilateral other than a square, rectangle or parallelogram.

In operand 1, set the position number of the start point needed to set palletizing positions in 3-point teaching. If "n" is set as the position number for the start point, position data for the end point in the PX-axis direction will be stored in position No. n+1, while position data for the end point in the PY-axis direction will be stored in position No. n+2.

In the case of 4-point teaching, position data for the end point should be stored in position No. n+3.

In operand 2, specify the applicable palletizing position setting type.

[Palletizing position setting type]

If operand 2 is "0" or blank, 3-point teaching will be specified.

As shown in Fig. 1 (a), palletizing positions will be set on the quadrilateral pallet plane determined by the three points including the start point, end point in the PX-axis direction and end point in the PY-axis direction.

If operand 2 is "2," 4-point teaching will be specified.

As shown in Fig. 1 (b), palletizing positions will be set on the quadrilateral pallet plane determined by the four points including the start point, end point in the PX-axis direction, end point in the PY-axis direction, and end point.

Fig. 1 shows two different arrangements of palletizing positions.

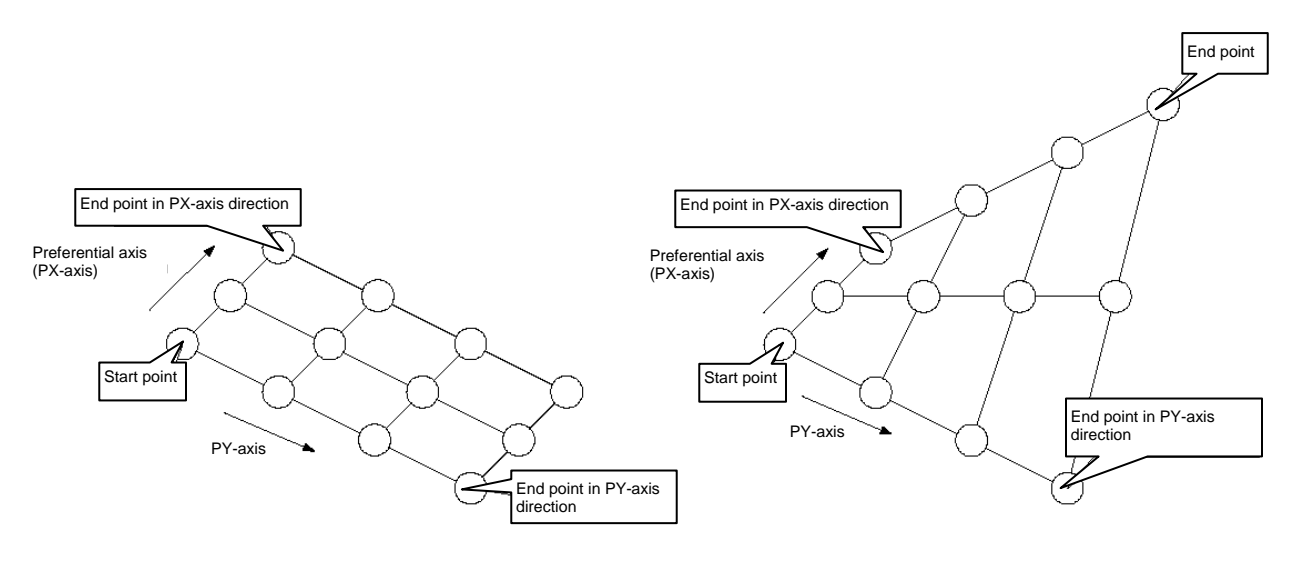

(a) 3-point teaching (b) 4-point teaching

#### Fig. 1 Layout of Palletizing Positions

- If the valid axis pattern does not match the point data for 3-point teaching or 4-point teaching, an error "CB0, Mismatched valid axes for palletizing 3-point teaching data" will generate. If a PAPS command is executed after specifying the applicable axes using a GRP command, only the point data corresponding to the specified axes, among all axes whose point data is valid, will be used as palletizing point data. Executing a GRP command thereafter with a different setting will have no effect.
- If there are not enough valid axes, an error "CAE, Insufficient valid axes for palletizing 3-point teaching data" will generate.

**SEL** 

- This command cannot be used with a PASE (set palletizing axes) command. Whichever was set later will be given priority. (A single PAPS command can substitute a set of PASE, PAPT and PAST commands.)
- If this command is executed before BGPA is declared (= while palletizing setting is not enabled), an error, "CB5, BGPA not declared at palletizing setting" will generate.
- If the output field is specified, the output will turn ON after this command is executed.

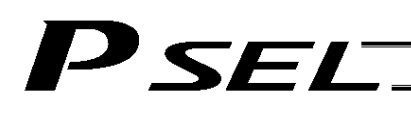

#### ● PSLI (Set zigzag)

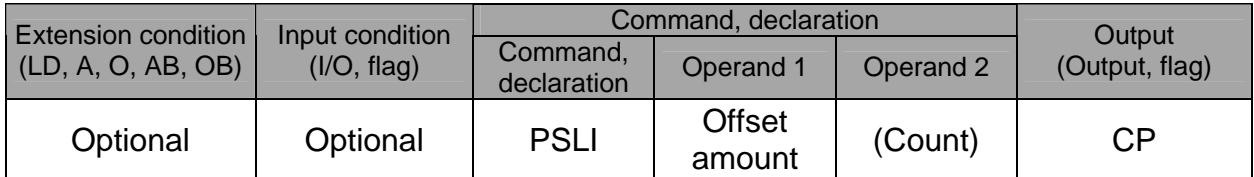

Set a zigzag palletizing.

The value specified in operand 1 will be set as the offset amount for even-numbered rows.

The count specified in operand 2 will be set as the count for even-numbered rows.

(Refer to "Palletizing Setting" – "Zigzag setting" under "How to Use.")

If operand 2 is not specified, the count for even-numbered rows will become the same as the count for odd-numbered rows.

If a setting is performed by 3-point teaching with PAPS (set palletizing points), the PX and PY-axes need not be parallel with the physical axes. In this case, the offset will apply in parallel with the PX-axis. If the offset is a positive value, the absolute value of offset will be applied toward the end-point direction of the PX-axis. If the offset is a negative value, the absolute value will be applied toward the start-point direction.

If this command is executed before a BGPA is declared (= while palletizing setting is not enabled), an error will generate.

# 1.22 Palletizing Calculation Command

#### **• PTNG (Get palletizing position number)**

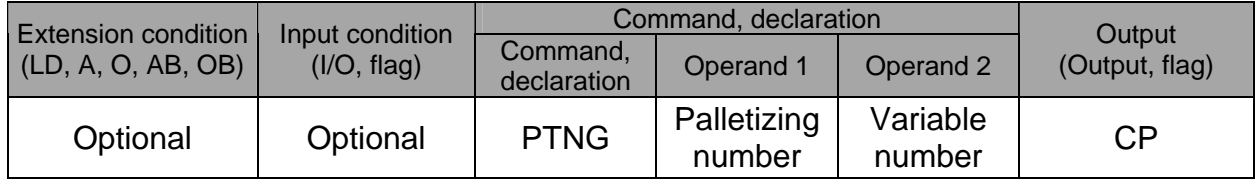

Assign the palletizing position number for the palletizing number specified in operand 1 to the variable specified in operand 2.

If the output field is specified, the output will turn ON after this command is executed.

• PINC (Increment palletizing position number by 1)

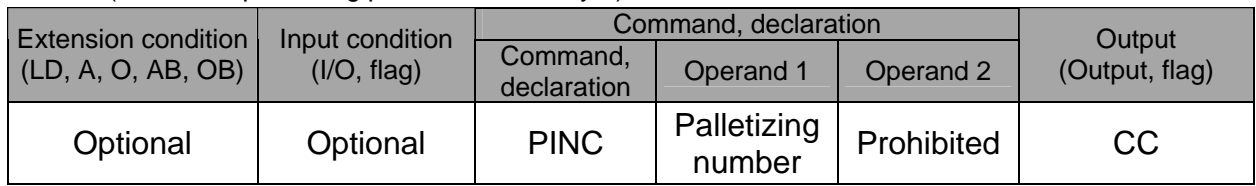

Increment by 1 the palletizing position number for the palletizing number specified in operand 1. If the incremented value is considered normal as a palletizing position number calculated under the current palletizing setting, the value will be updated. If not, the value will not be updated. If the output field is specified, the output will turn ON when the value was successfully incremented, and turn OFF if the increment failed.

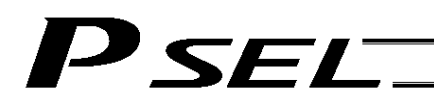

#### • PDEC (Decrement palletizing position number by 1)

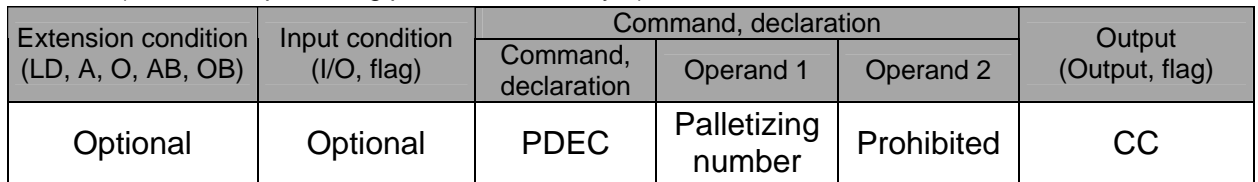

Decrement by 1 the palletizing position number for the palletizing number specified in operand 1. If the decremented value is considered normal as a palletizing position calculated under the current palletizing setting, the value will be updated. If not, the value will not be updated.

If the output field is specified, the output will turn ON when the value was successfully decremented, and turn OFF if the decrement failed.

• PSET (Set palletizing position number directly)

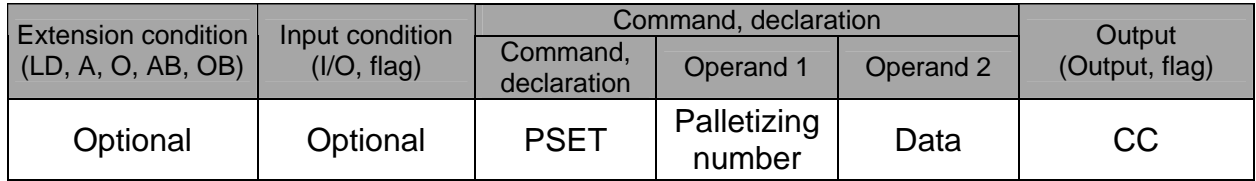

Set the value specified in operand 2 as the palletizing position number for the palletizing number specified in operand 1.

If the specified value is considered normal as a palletizing position calculated under the current palletizing setting, the value will be set. If not, the value will not be set.

If the output field is specified, the output will turn ON when the palletizing position number was successfully updated, and turn OFF if the update failed.

# ● PARG (Get palletizing angle)

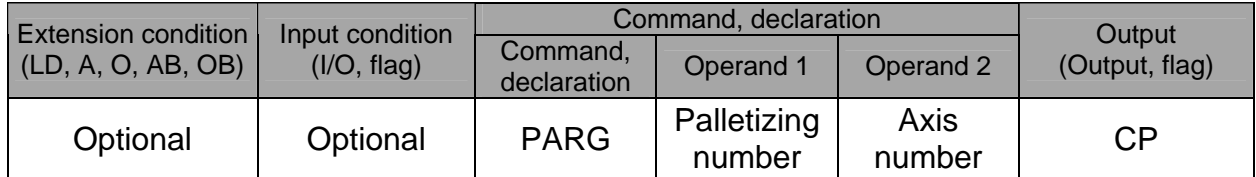

Obtain the palletizing angle.

Calculate the palletizing angle (degrees) from the physical axis specified in operand 2 for the palletizing number specified in operand 1, and store the result in variable 199.

This command need not be executed, if not necessary.

If this command is executed after PAPS (set 3 palletizing points for teaching) is executed, the angle formed by the preferential axis and the specified physical axis will be calculated automatically. If this command is executed before PAPS is executed, or after both PAPS and PASE are executed in this order, an error will generate.

If point data is not available for two valid axes, an error "CAE, Insufficient valid axes for palletizing 3-point teaching data" will generate.

If the axis corresponding to the axis number in operand 2 does not specify one of the two valid axes associated with the point data, an error "CBA, Reference-axis/PX/PY-axis mismatch error at palletizing angle acquisition" will generate.

If the reference point data is the same as the point data at the PX-axis end point in 3-point teaching, an error "Reference-point/PX-axis end point duplication error at palletizing angle acquisition" will generate, and angle calculation will be disabled.

The actual operating direction may have been reversed depending on the mechanism of the rotating axis and the setting of axis-specific parameter No. 6, "Operating-direction reversing selection." To use the value obtained by this command, be sure to confirm the actual operating direction.

If the output field is specified, the output will turn ON after this command is executed.

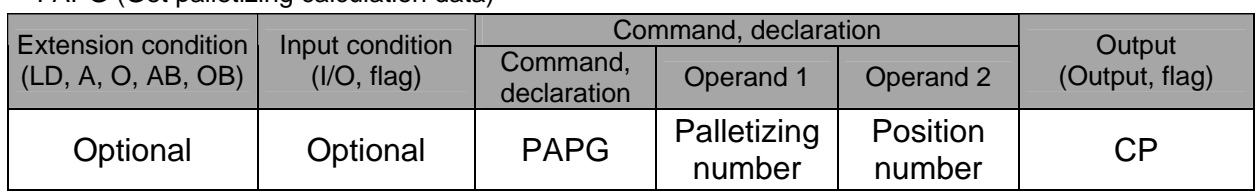

PAPG (Get palletizing calculation data)

Store the position coordinate data of the palletizing points for the palletizing number specified in operand 1, in the position number specified in operand 2.

# P SEL

# 1.23 Palletizing Movement Command

# • PMVP (Move to palletizing points via PTP)

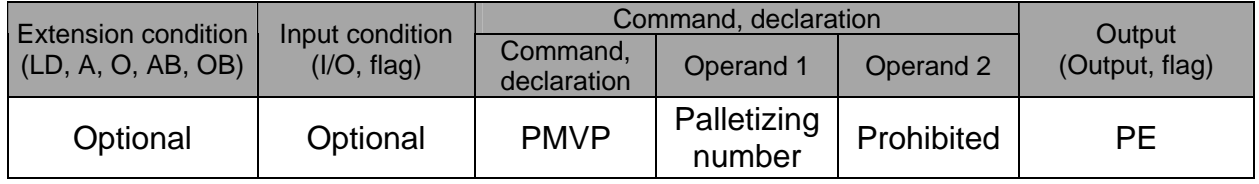

Move to the calculated palletizing points via PTP.

The axes will move to the palletizing points specified in operand 1, via PTP.

Executing this command will not increment the palletizing position number by 1.

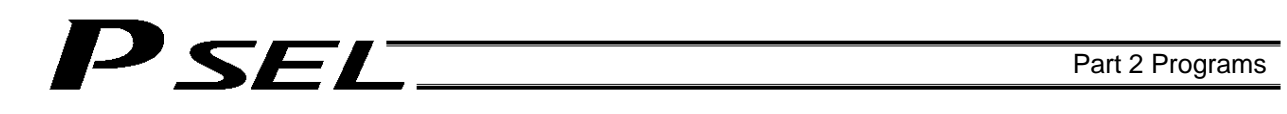

# PMVL (Move to palletizing points via interpolation)

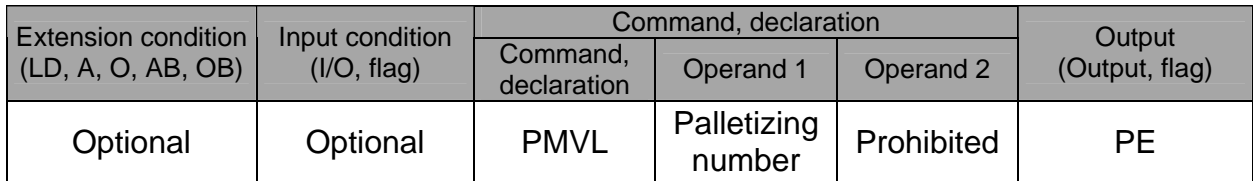

Move to the calculated palletizing points via interpolation.

The axes will move to the palletizing points specified in operand 1, via interpolation. Executing this command will not increment the palletizing position number by 1.

# 1.24 Building of Pseudo-Ladder Task

### ● CHPR (Change task level)

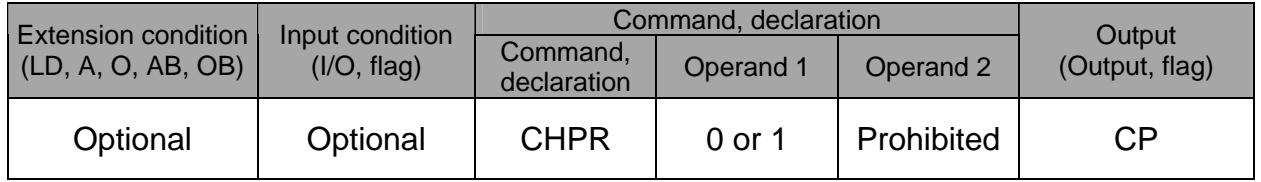

[Function] Specify "1" (User HIGH) if you wish the target task to be processed before other tasks. This command can also be used with non-ladder tasks.

Task level change (0: User NORMAL, 1: User HIGH) is not a required component, but specifying User HIGH will require a TSLP command explained below. (Without TSLP, tasks of the User NORMAL level will not be processed.)

TPCD (Specify processing to be performed when input condition is not specified)

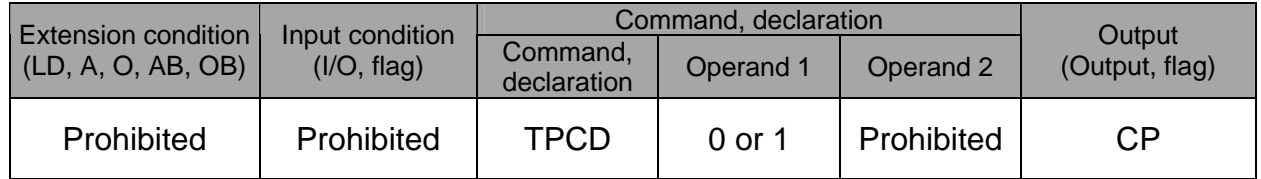

[Function] Specify the processing to be performed when input condition is not specified. (0: Execute, 1: Follow the input condition in the last executed step) In a ladder task, always input "1" (Follow the input condition in the last executed step) in operand 1. In a non-ladder task, always input "0" (Execute). (The default value is "0.")

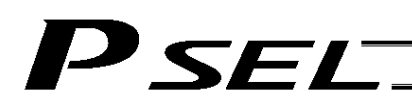

#### **TSLP** (Task sleep)

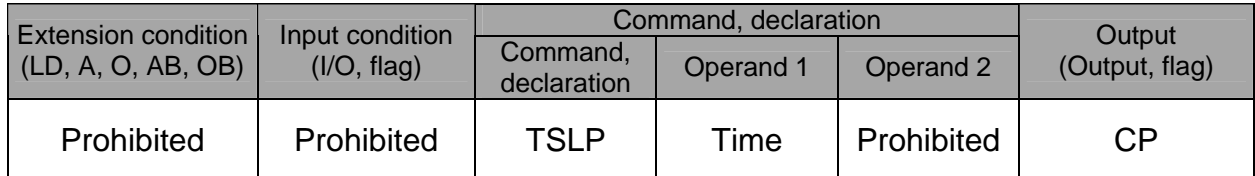

[Function] Set the time during which the applicable task will sleep, in order to distribute the processing time to other tasks.

If the task level is set to User HIGH, this command must always be specified.

The applicable task will sleep during the set time.

The time in operand 1 is set in msec.

An appropriate time setting must be examined on the actual system. (Normally approx. 1 to 3 is set.)

(If the ladder statement becomes long, state this command multiple times between steps, as necessary.)

This command can also be used with non-ladder tasks.

# P SELT

# 1.25 Extended Command

ECMD1 (Get motor current value (as percentage of rated current))

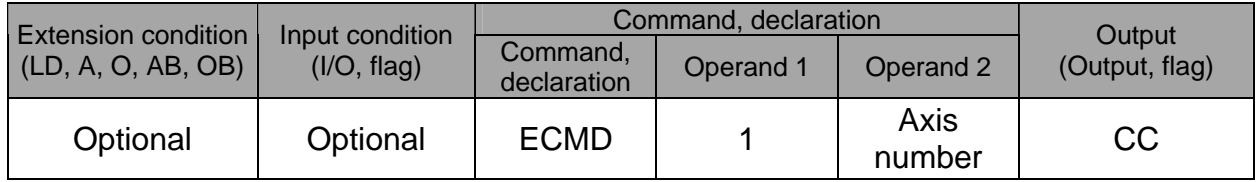

[Function] Store the motor current value (percentage of the rated current) corresponding to the "axis number" specified in operand 2, in variable 99.

Note: The current value data (percentage of the rated current) obtained by this command has been processed by feedback current filtering and includes analog error.

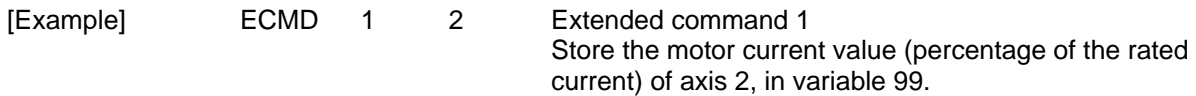

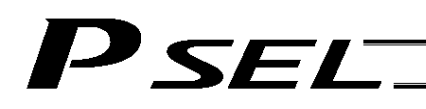

ECMD5 (Get axis operation status)

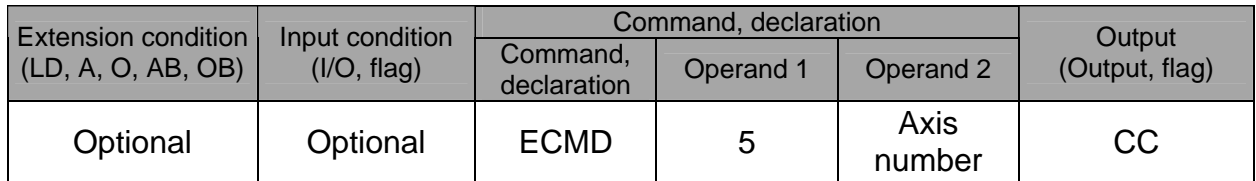

[Function] Store the status of the axis specified in operand 2, in variable 99. The axis status is indicated by the ON/OFF level of each bit, as shown below. Accordingly, the obtained value must be converted to a binary value for interpretation.

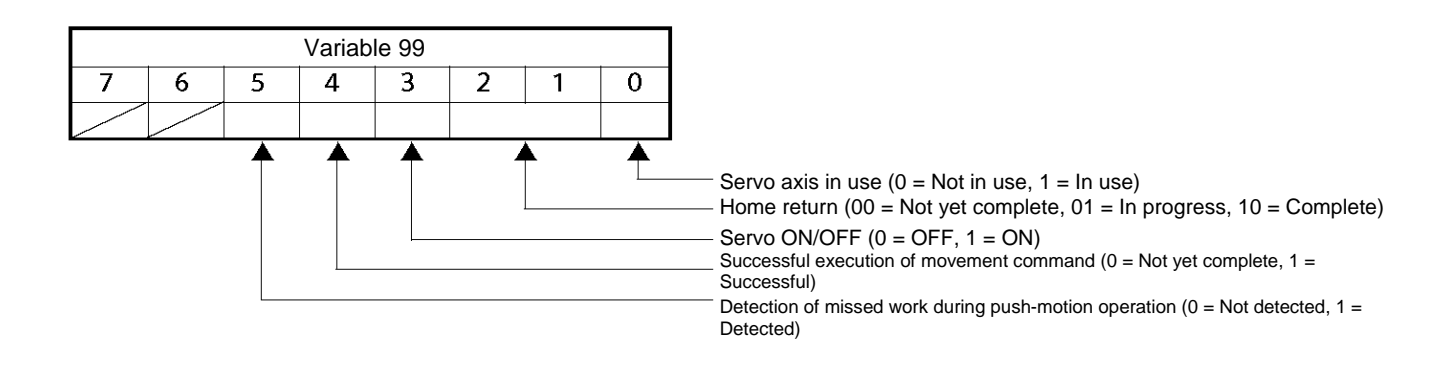

(Note) If an invalid axis number is specified in operand 2, "C44, SEL data error" will generate.

[Example] ECMD 5 2 Store the status of axis 2 in variable 99. If 28 (decimal value) was stored in variable 99 after the command was executed, the status of axis 2 is interpreted as follows.

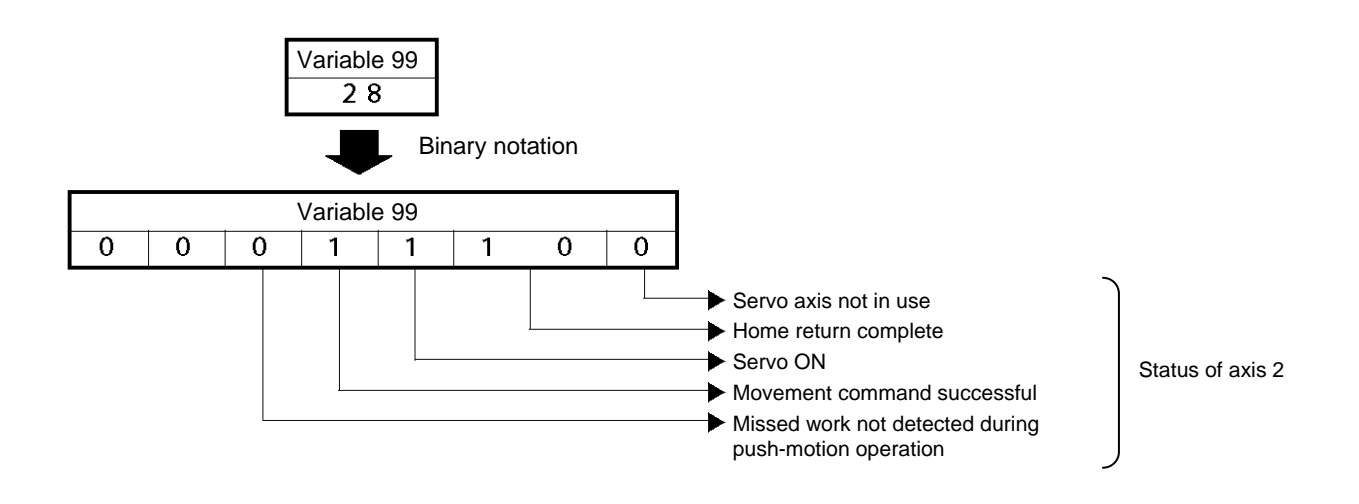
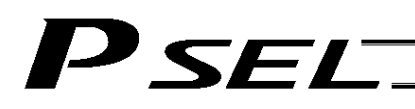

#### ECMD20 (Get parameter value)

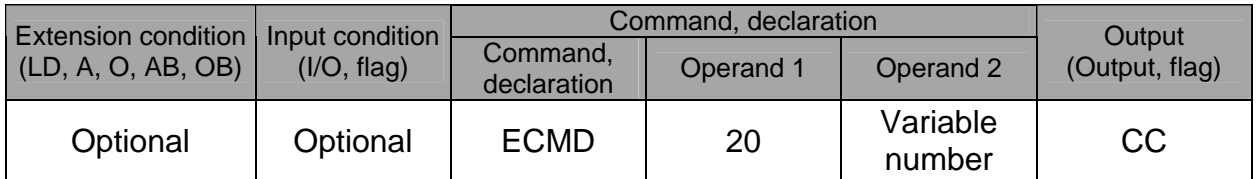

[Function] Store the value of the specified parameter in variable 99, using the data stored in the three consecutive variables starting from the one corresponding to the variable number specified in operand 2.

> If variable No. n is set in operand 2, the data in variable No. n will indicate the parameter type, data in variable No. n+1 will indicate the device number (or axis number), and data in variable No. n+2 will indicate the parameter number, respectively. The ranges of parameter type, device number (or axis number) and parameter number are specified below. If an out-of-range value is specified, "C44, SEL data error" will generate.

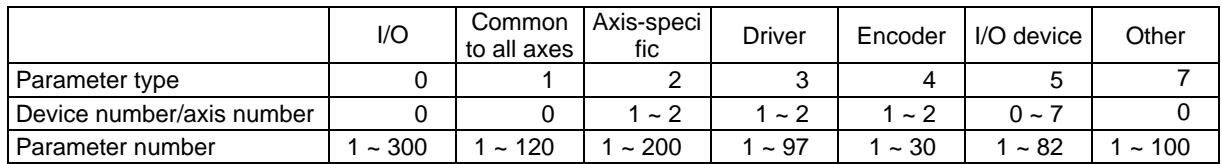

Specify an integer variable in operand 2 (integer variables 98, 99, 298, 299, 1098, 1099, 1298 and 1299 cannot be specified, because three consecutive integer variables cannot be allocated if any of these integer variables is specified). If a variable of non-integer type is specified, "C3C, Variable number error" will generate.

(Note) If an invalid axis number is specified in operand 2, "C44, SEL data error" will generate.

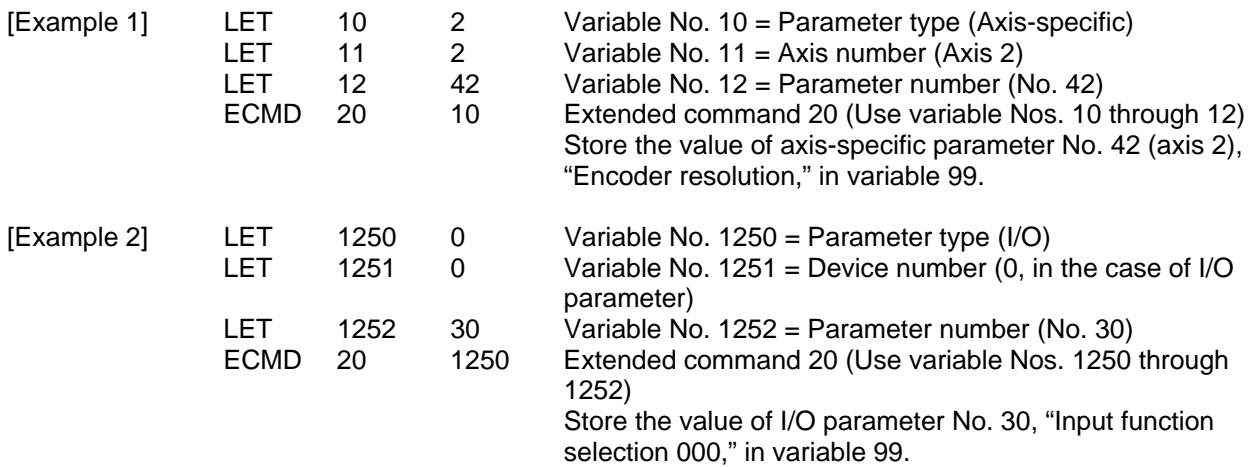

## Chapter 4 Key Characteristics of Actuator Control Commands and Points to **Note**

- 1. Continuous Movement Commands [PATH, CIR, ARC, PSPL, CIR2, ARC2, ARCD, ARCC]
	- [1] By running a program with continuous movement commands input in a series of continuous program steps, you can allow the actuators to perform operations continuously without stopping between steps. P3 P9

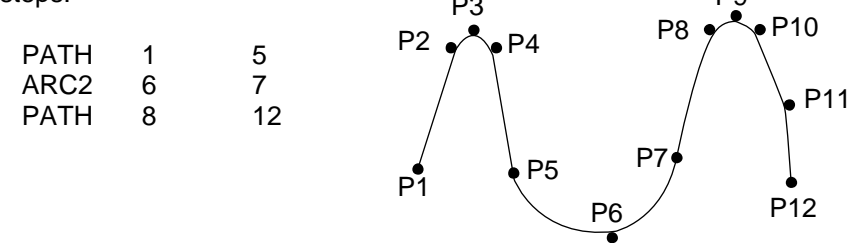

[2] Continuous operation is possible even when all positions are not continuous. Specify the position number of the discontinuous position for both the start position number and end position number in the PATH command. In this example, position No. 6 is a skip point.

The actuator moves continuously in the sequence of position Nos.  $1 \rightarrow 2 \rightarrow 3 \rightarrow 4 \rightarrow 6 \rightarrow 9 \rightarrow$ 10.

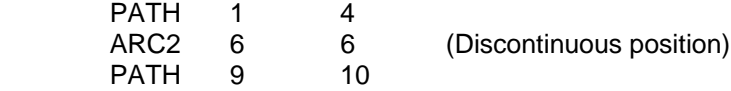

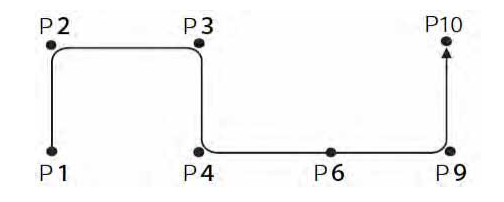

[3] Continuous movement will not be achieved if an input condition is specified for any continuous movement command. P9

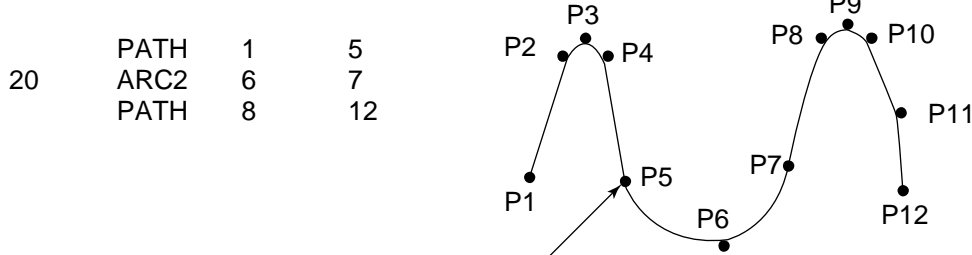

Stops momentarily.

[4] The output field of each command will turn ON as the end position of that command approaches. Only with the last command in a series of continuous movement commands, the output will turn ON upon completion of operation (if there is no input condition).

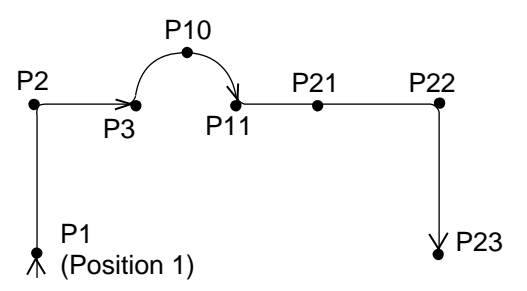

# **SEI**

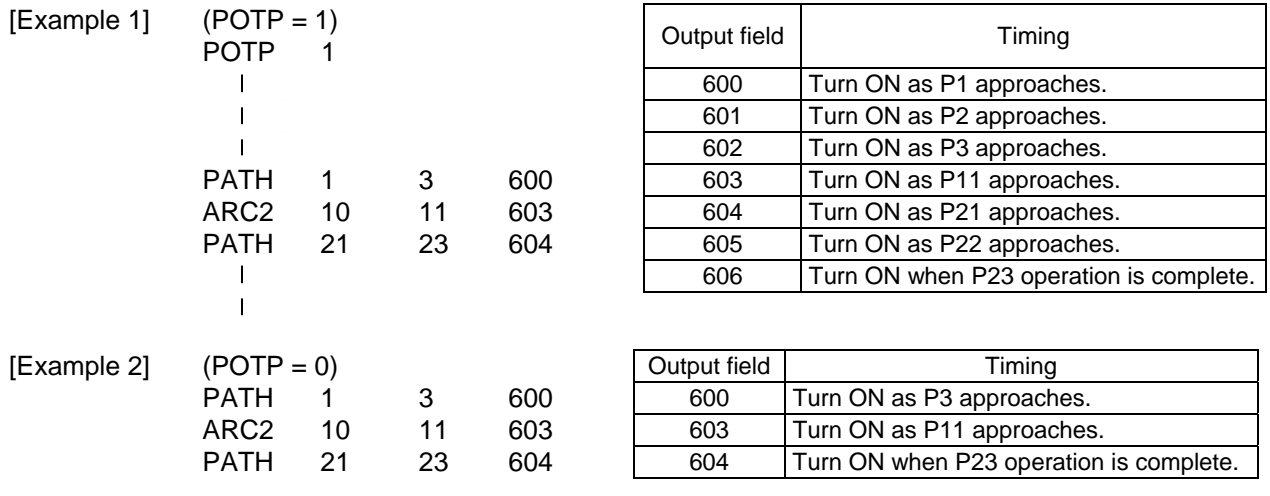

[Example 3] If an input condition is specified, the output will turn ON upon completion of operation in the step before the one in which the input condition is specified.

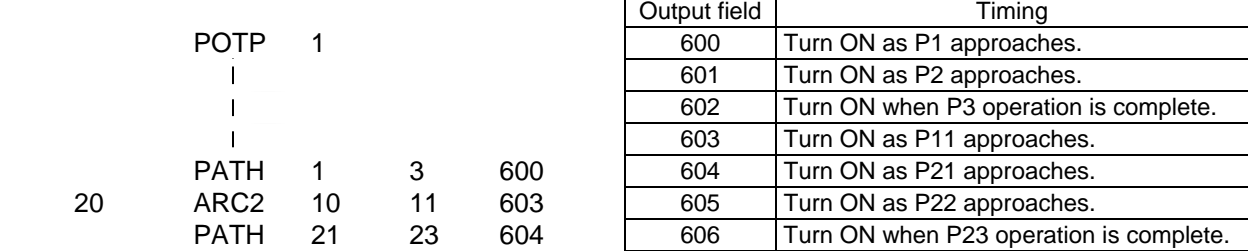

[5] When executing continuous movement commands sequentially, the controller is calculating approx. 100 positions ahead. This is why the steps are displayed continuously on the PC screen or teaching-pendant screen, regardless of the actual operation. The last step in the continuous operation section executed by continuous movement commands will wait for the applicable operation to complete.

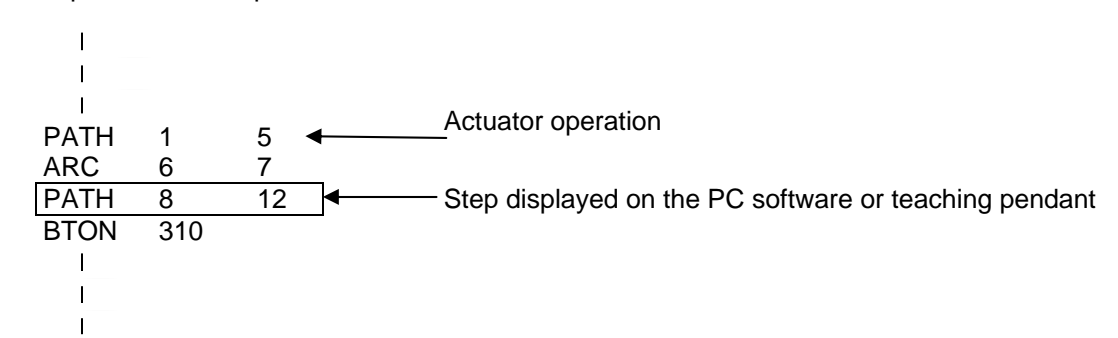

[6] Do not allow the output fields to duplicate in the continuous operation section executed by continuous movement commands.

Duplicating output fields in the continuous operation section will not achieve the expected result. The output field will turn OFF at the start of processing of each command.

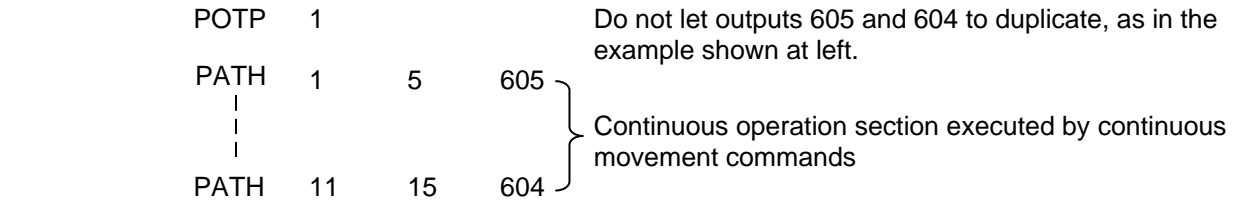

The final output status of duplicate 605 and 604 is indeterminable, because it is affected by the positioning calculation time and the relationship of durations of actual operations.

## 2. PATH/PSPL Commands

When executing a PATH or PSPL command, pay attention to the locus because it will change if the acceleration/deceleration is different between points.

The locus can be fine-tuned by changing the acceleration/deceleration, but different

acceleration/deceleration settings between points will prevent smooth transition of speeds when moving from one position to another.

If there is a large difference in deceleration/acceleration between points and the positioning distance is small, the speed may drop. Exercise caution.

## 3. CIR/ARC Commands

The processing by a CIR or ARC command resembles moving along a polygon with a PATH command. A small division angle may cause the speed to drop.

CIR2, ARC2, ARCD and ARCC commands actually perform arc interpolation.

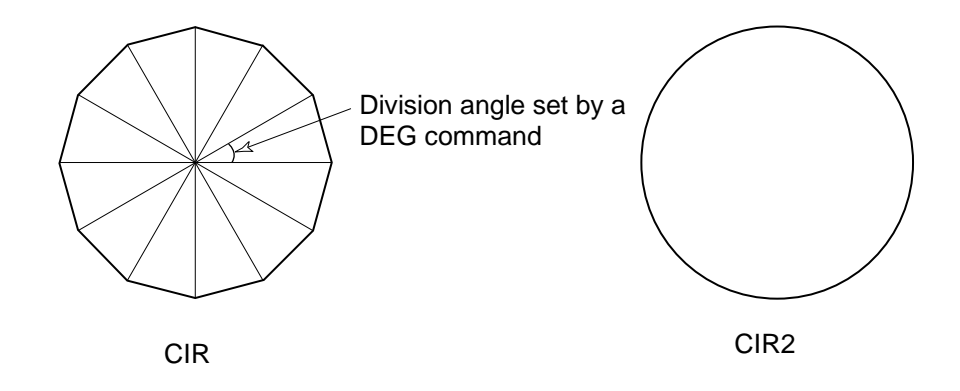

## 4. CIR2/ARC2/ARCD/ARCC Commands

With a CIR2, ARC2, ARCD or ARCC command, the speed can be changed (only in the arc interpolation section) by inputting a speed for the point specified in operand 1. These commands are effective when you must lower the speed partially because the radius is small and the arc locus cannot be maintained inside the allowable range.

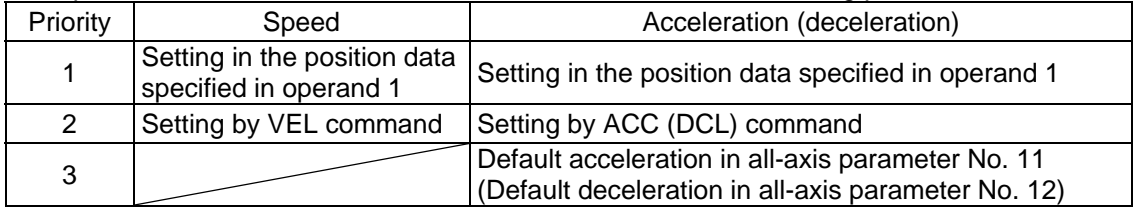

The speed and acceleration will take valid values based on the following priorities:

## 'SEL

## Chapter 5 Palletizing Function (2-axis Specification)

The SEL language used by the PSEL Controller provides palletizing commands that support palletizing operation. These commands allow simple specification of various palletizing settings and enable arch motion ideal for palletizing.

## 1. How to Use

Use palletizing commands in the following steps:

- (1) Palletizing setting
- Set palletizing positions, arch motion, etc., using palletizing setting commands.
- (2) Palletizing calculation Specify palletizing positions using palletizing calculation commands. (3) Palletizing movement
- Execute motion using palletizing movement commands.

### 2. Palletizing Setting

Use the palletizing setting commands to set items necessary for palletizing operation. The setting items include the following:

(1) Palletizing number setting --- Command: BGPA At the beginning of a palletizing setting, determine a palletizing number using a BGPA command to declare the start of palletizing setting. At the end, declare the end of palletizing setting using an EDPA command.

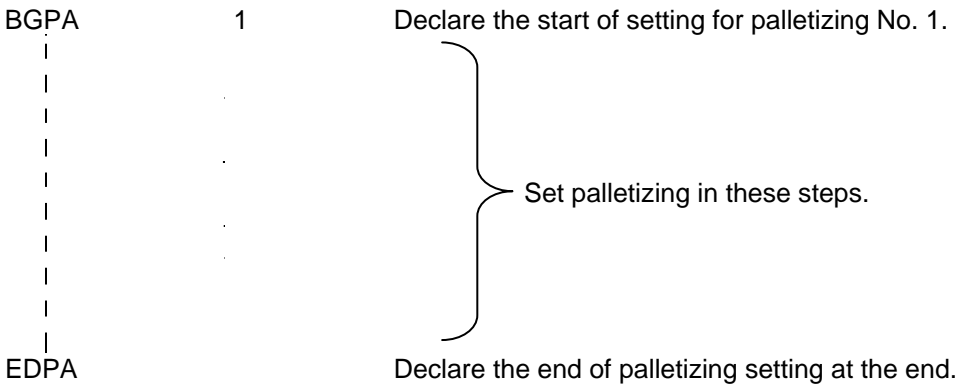

A maximum of 10 sets (palletizing Nos. 1 to 10) of palletizing setting can be specified for each program.

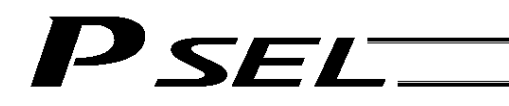

(2) Palletizing pattern --- Command: PAPN Select a pattern indicating the palletizing order. The two patterns illustrated below are available.

The encircled numbers indicate the order of palletizing and are called "palletizing position numbers."

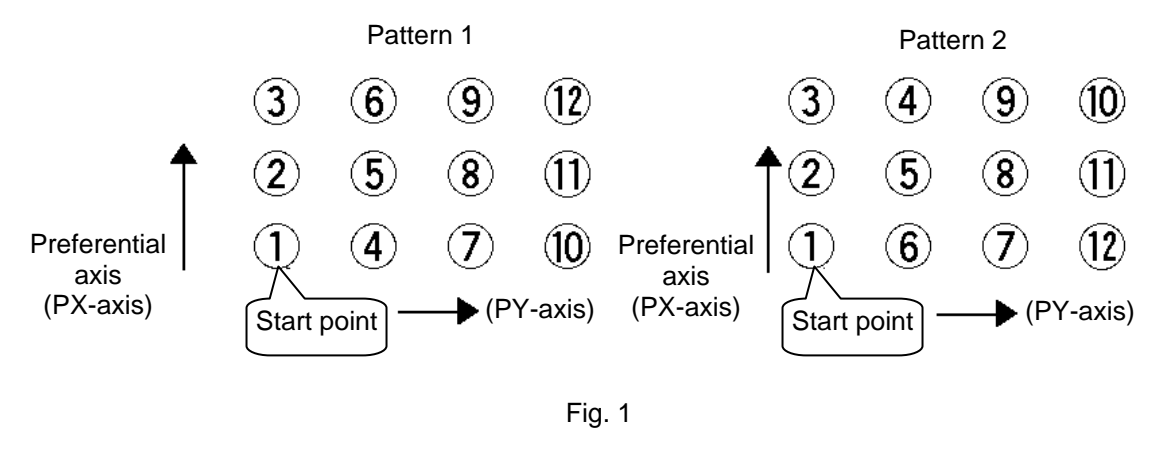

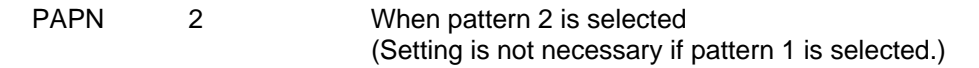

The row from 1 to 3 to be placed first is called the "preferential axis (PX-axis)," while the other direction comprising the palletizing plane is called the "PY-axis."

(3) Palletizing counts --- Command: PAPI Set the palletizing counts.

PAPI 3 4 Count for preferential axis (PX-axis): 3, Count for PY-axis: 4

(4) Palletizing position setting

Palletizing position setting is performed mainly by method A or B, as explained below. Set the palletizing positions for each palletizing setting based on method A or B.

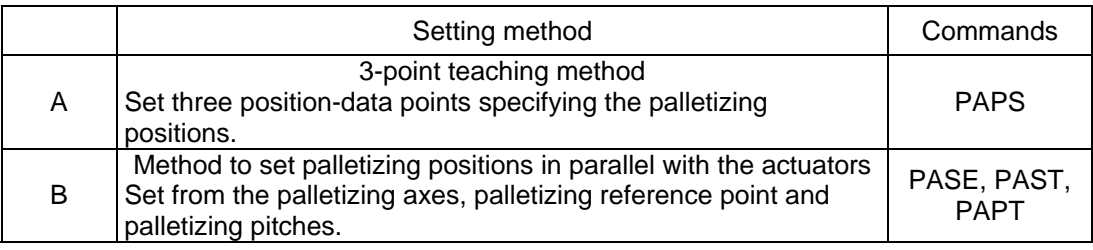

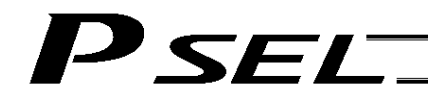

#### A. 3-point teaching method

To set the palletizing positions by 3-point teaching, store desired positions in position data fields as three continuous position data and then specify the first position number using a PAPS command. This method allows you to set the PX-axis and PY-axis as three-dimensional axes not parallel with the actuators and not crossing with each other.

In the example shown below, position data  $\mathbb{O}, \mathbb{O}$  and  $\mathbb{O}$  are stored in three continuous position data fields.

When three points are taught from position No. 11<br>Position No. 11 [1]: Start point (First palletizin

Position No. 11 [1]: Start point (First palletizing position)<br>Position No. 12 [3]: Palletizing position corresponding to

[3]: Palletizing position corresponding to the end point in the PX-axis direction Position No. 13 [10]: Palletizing position corresponding to the end point in the PY-axis direction

The encircled numbers indicate palletizing position numbers (palletizing order).

Use a PAPS command to specify the position number corresponding to the start point.

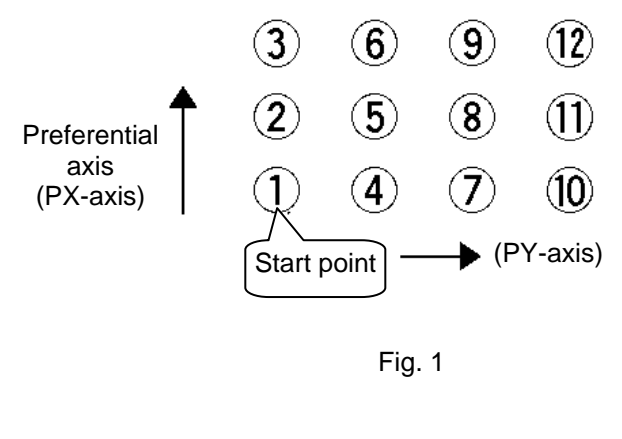

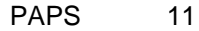

The pitches are calculated automatically from the count set for each axis. When setting data for 3-point teaching, specify position data for two axes.

#### B. Method to set palletizing positions in parallel with the actuators

palletizing.

Palletizing reference point: Store the position data of the start point (palletizing position No. 1) in a position data field and specify the applicable position number using a PAST command, as shown below.

Palletizing pitches: Use a PAPT command to specify the pitches in the PX-axis and PY-axis directions. Palletizing axes: Use a PASE command to specify the two axes, one representing the PX-axis direction and the other representing the PY-axis direction, to be used in

(An actuator axis number parallel with the preferential axis (PX-axis) and another perpendicular to the preferential axis)

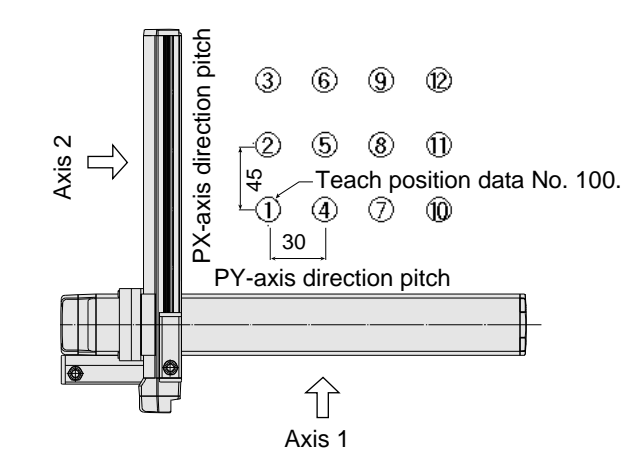

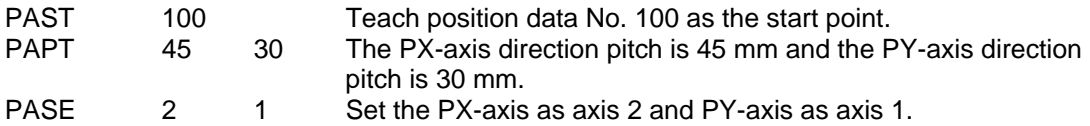

(Note) When the above palletizing axes, palletizing pitches and palletizing reference point are used, the PX-axis and PY-axis must be parallel with the actuators and crossing with each other.

Select either method A or B for each palletizing setting.

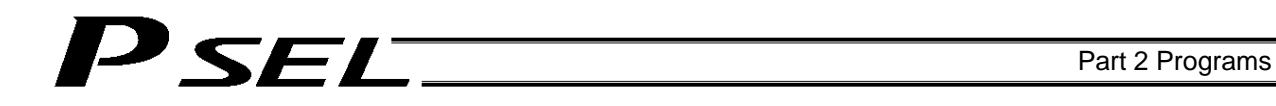

(5) Zigzag setting --- Command: PSLI

Use a PSLI command to set a zigzag layout as shown below.

Zigzag offset: Offset amount in the preferential-axis direction, which will be applied when even-numbered rows are placed.

"Even-numbered rows" refer to the rows occurring at the even numbers based on the row placed first representing the first row.

Zigzag count: Number in the even-numbered rows. Two in the diagram below.

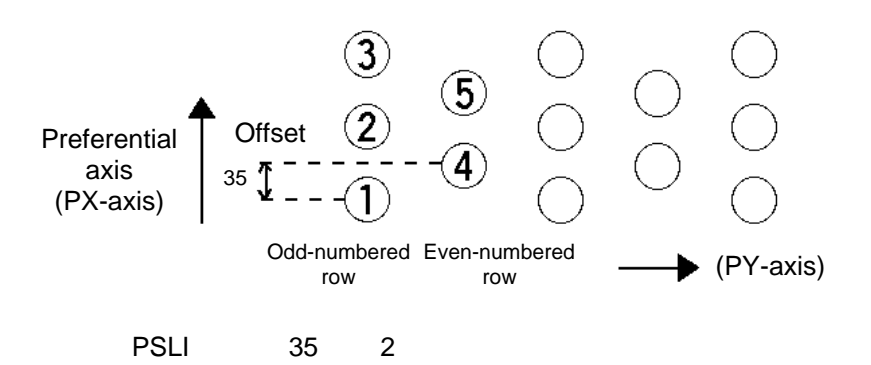

### 3. Palletizing Calculation

The items that can be operated or obtained using palletizing calculation commands are shown below:

(1) Palletizing position number Commands --- PSET, PINC, PDEC, PTNG Number showing the ordinal number of a palletizing point. (In Fig. 1 given in the explanation of palletizing pattern, the encircled numbers are palletizing position numbers.)

Always set this command before executing a palletizing movement command --- PSET

For example, executing a palletizing movement command by setting 1 as the palletizing position number will move the axes to the start point. Executing a palletizing movement command by setting 2 as the palletizing position number will move the axes to the point immediately next to the start point in the PX-axis direction.

- (2) Palletizing angle Command --- PARG
	-

This is the angle formed by the physical axis (actuator) and the preferential palletizing axis (PX-axis)  $(θ$  in the figure below).

In the figure below,  $\theta$  will become a negative value if axis 1 is used as the reference for angle calculation.

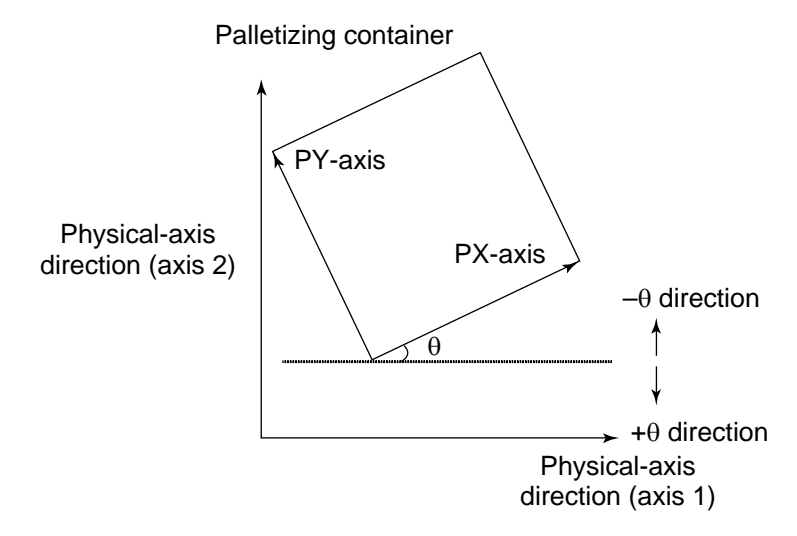

Fig. 4

With PSEL commands, executing a "get palletizing angle" command following a palletizing setting via 3-point teaching will automatically obtain the palletizing angle.

(3) Palletizing calculation data Command --- PAPG When a palletizing position number is set, this data refers to the position coordinate data of the palletizing point corresponding to that palletizing position number. Note that this position coordinate data does not reflect normal offset or palletizing Z-axis offset.

## 'SEL

### 4. Palletizing Movement

Palletizing movement commands are used to move the actuator to palletizing points.

(1) Movement commands to palletizing point --- PMVP, PMVL

Position coordinates of a two-dimensionally placed palletizing point are calculated and movement is performed using the calculated point as the end point. (The axes will move to the palletizing point of the palletizing position number specified in the executed command.)

Two actuator axes will be required to comprise a two-dimensional plane.

PMVP: Move from the current position to a palletizing point via PTP.

PMVL: Move from the current position to a palletizing point via interpolation.

## EL

## 5. Program Examples

(1) Simple program example (two-axis specification) using PAPS (set by 3-point teaching) The example below specifies movement only and does not cover picking operation.

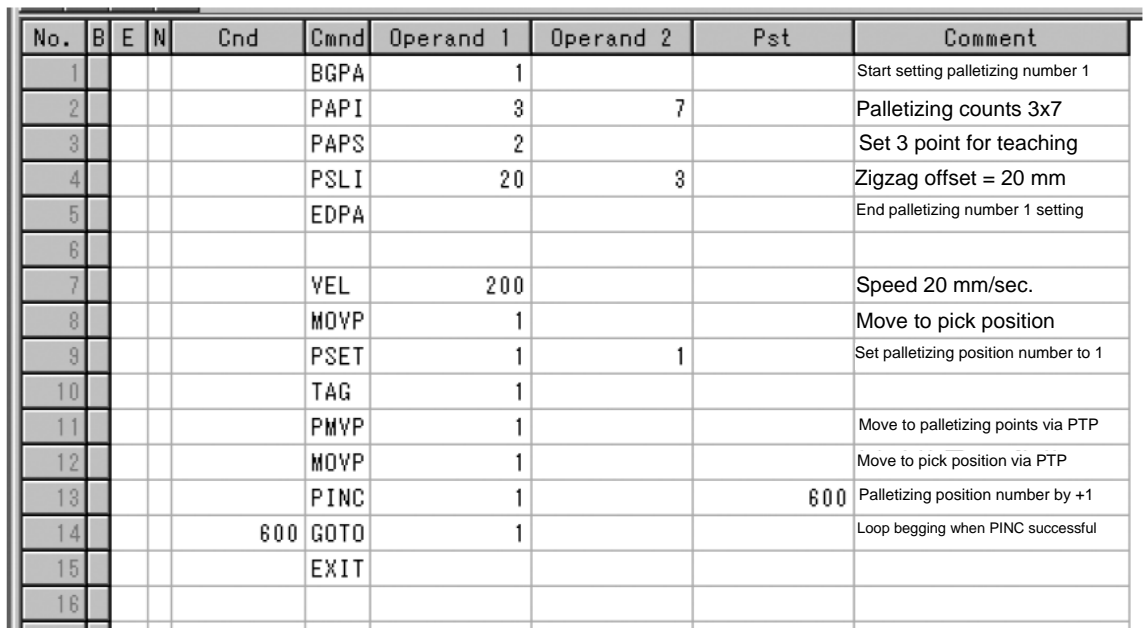

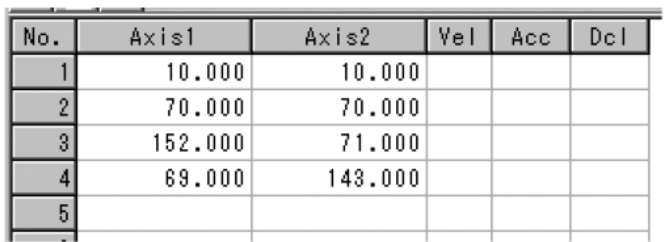

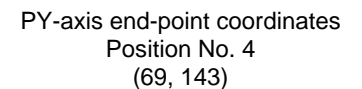

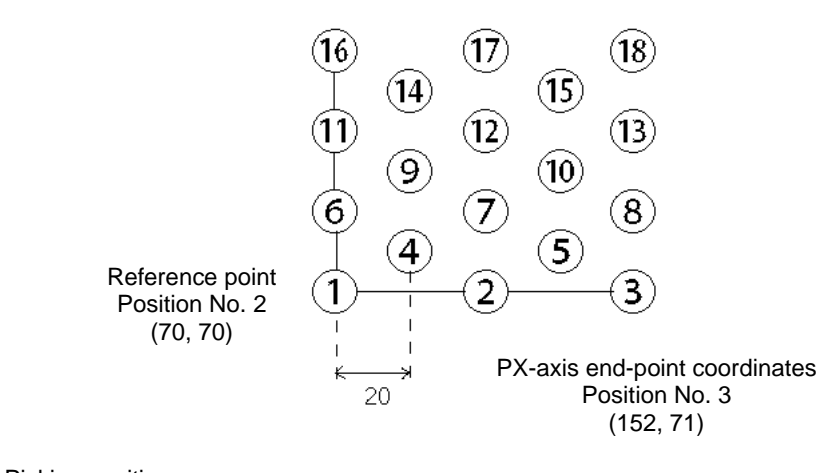

 Picking position Position No. 1

## <sup>D</sup>SEL.

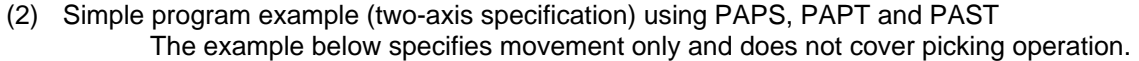

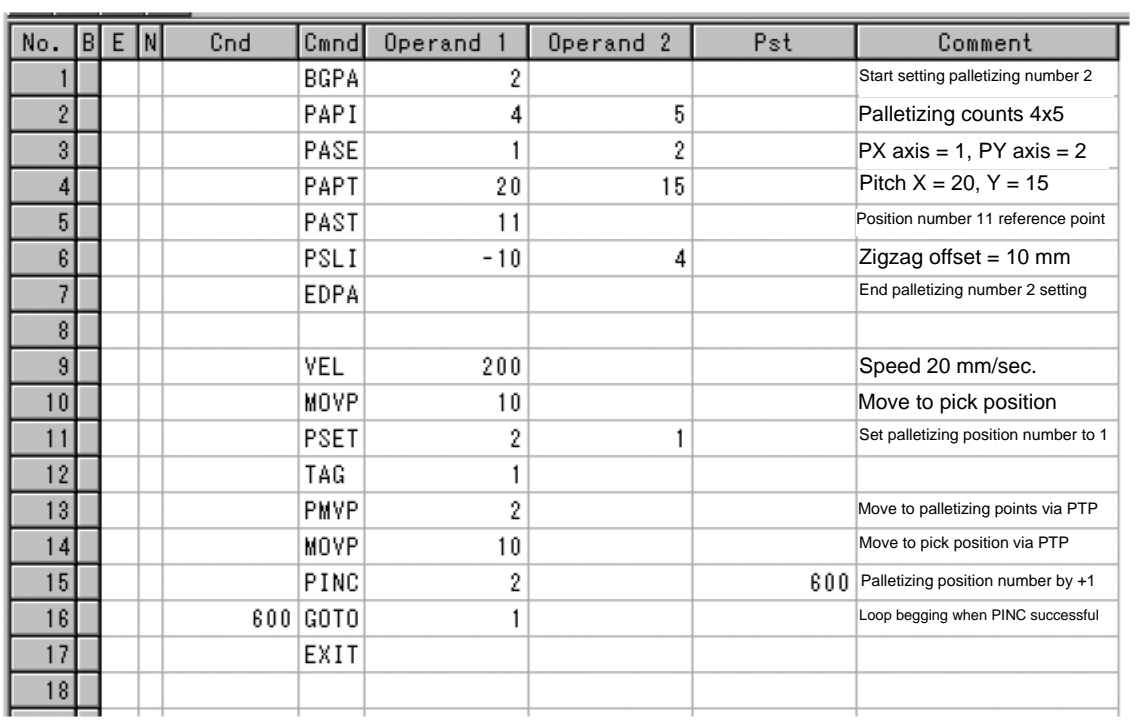

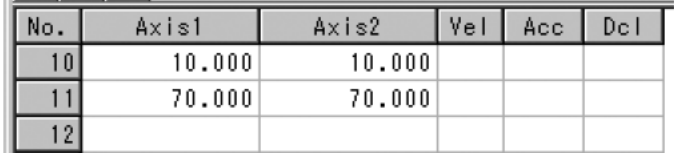

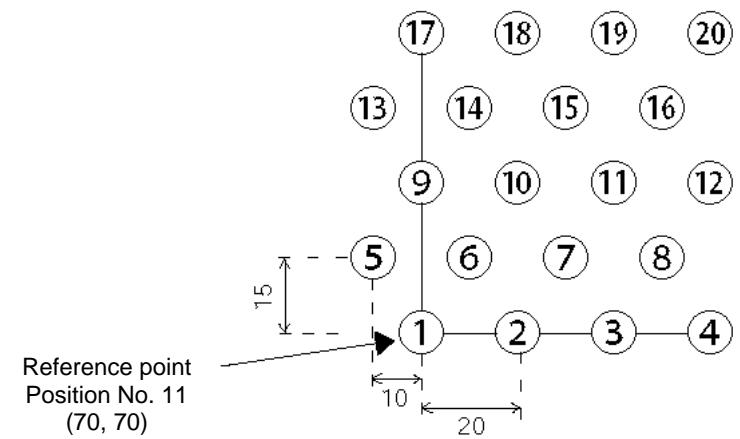

(70, 70)

● Picking position<br>
Position No. 10

## P SEL.

## Chapter 6 Pseudo-Ladder Task

With the PSEL Controller, a pseudo-ladder task function can be used depending on the command and extension condition.

The input format is shown below. Note that this function must be used by expert engineers with a full knowledge of PLC software design.

## 1. Basic Frame

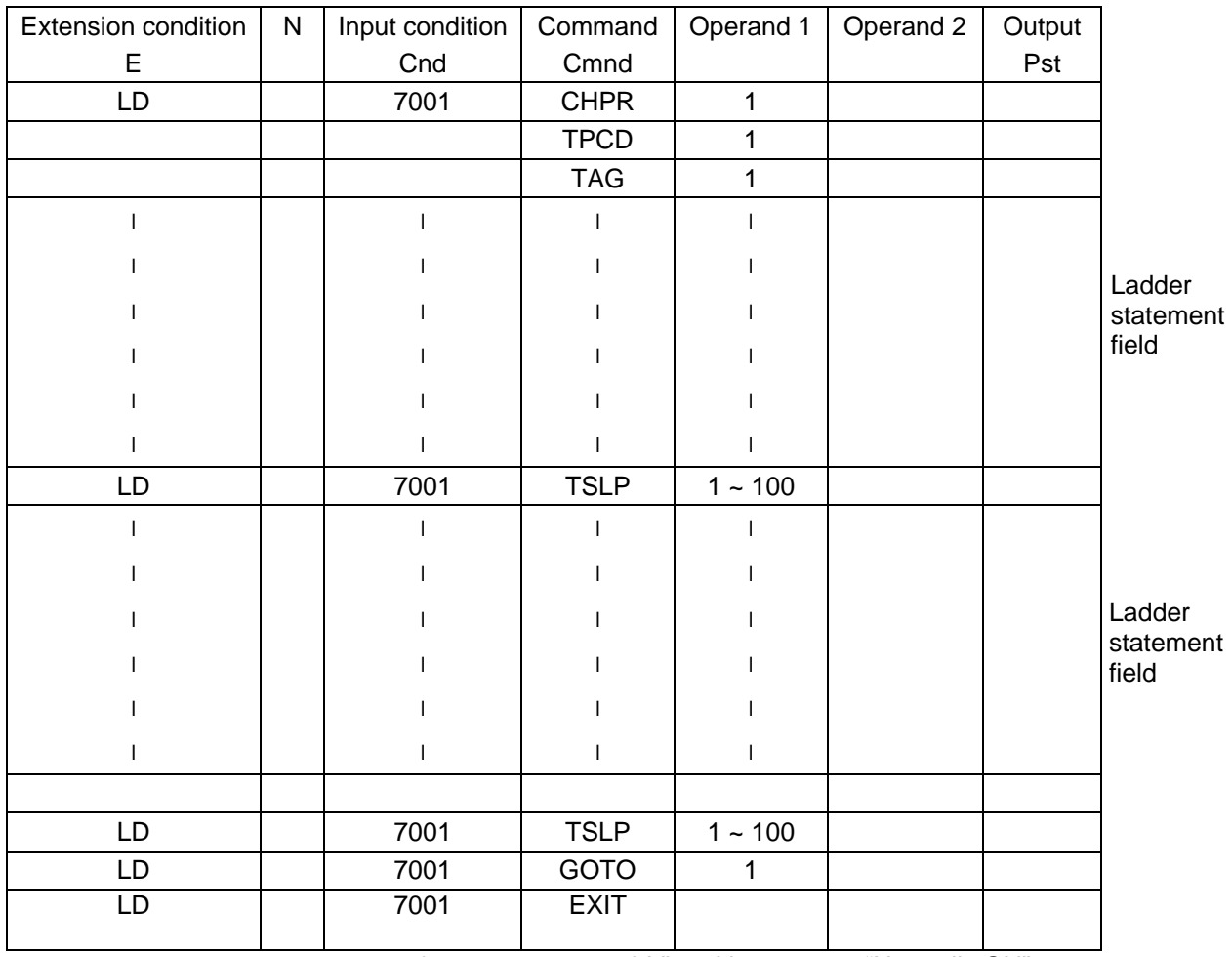

\* \* Virtual input 7001: "Normally ON" contact

## SEL

#### 2. Ladder Statement Field

[1] Extension conditions

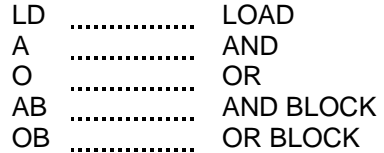

All of the above extension conditions can be used in non-ladder tasks.

[2] Ladder commands<br>OUTR ........................ Ladder output relay (Operand  $1 =$  Output, flag number) TIMR Ladder timer relay (Operand 1 = Local flag number, Operand 2 = Timer setting (sec))

#### 3. Points to Note

- This system only processes software ladders using an interpreter. Therefore, the processing time is much longer than that of a dedicated commercial sequencer. (This system is not suitable for large-scale ladder processing.)
- If an extension condition is not specified for steps in which an input condition is specified, the steps will be treated as LD (LOAD).
- Always specify a "normally ON" contact for those steps that must be processed without fail, such as CHPR, TSLP and GOTO. (LD 7001) Virtual input 7001: "Normally ON" contact
- The following circuit cannot be expressed. Create an equivalent circuit.

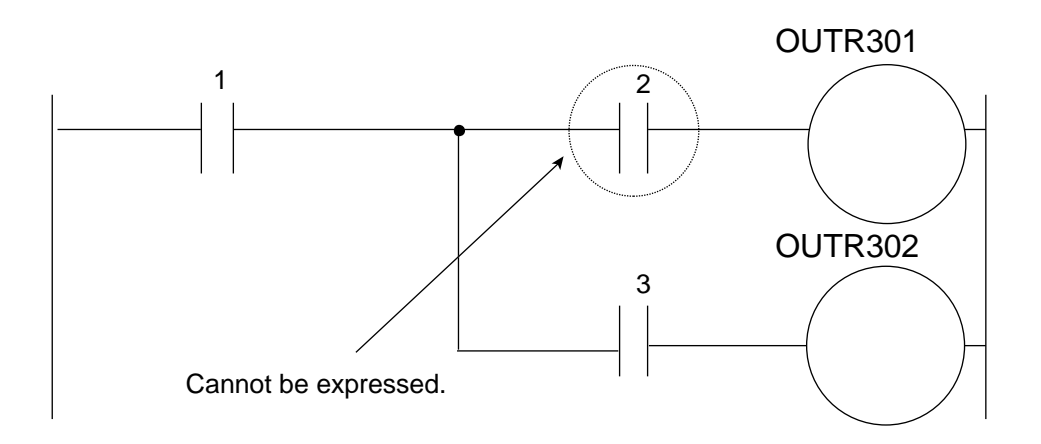

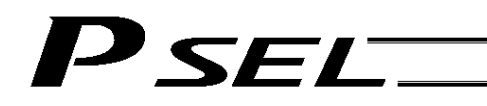

Part 2 Programs

## 4. Program Example

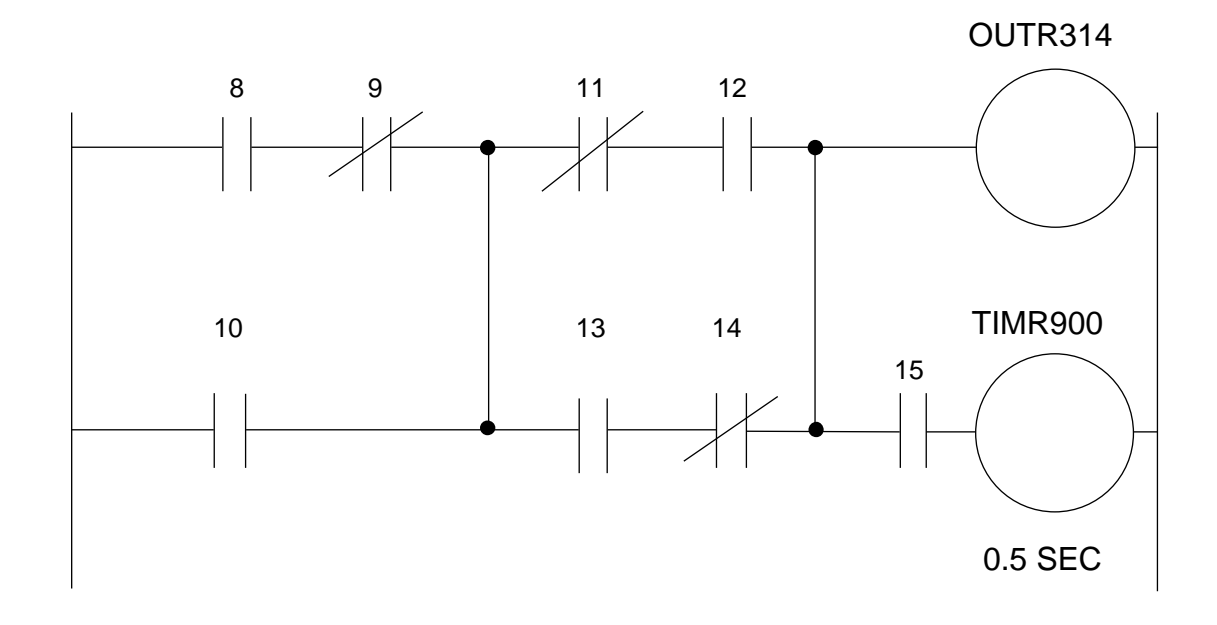

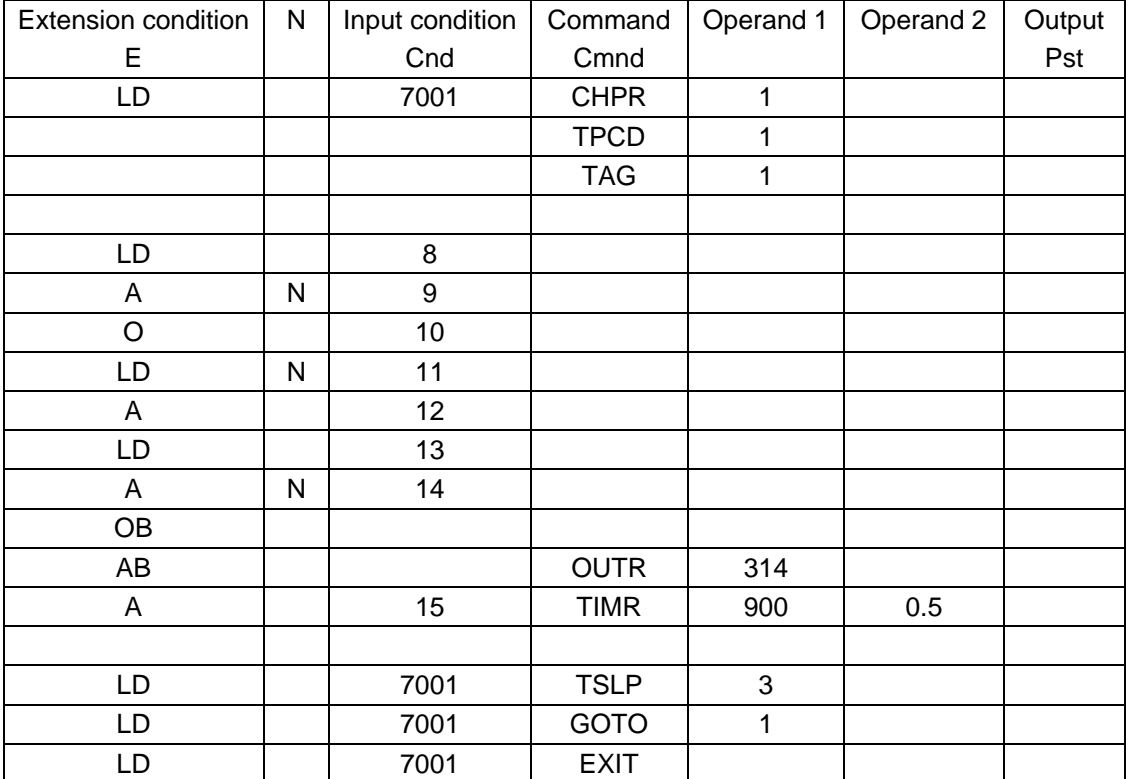

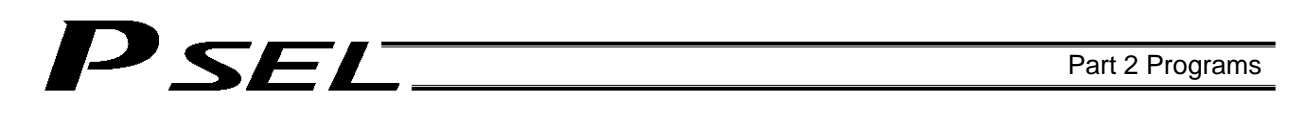

## Chapter 7 Application Program Examples

1. Operation by Jog Command [Doll-Picking Game Machine]

(1) Overview of the system

This system is a doll-picking game machine consisting of axis-1 and axis-2 actuators. Pushbutton switches corresponding to the two axes are provided on an external operation switch box, and these switches are used to move the actuators to a desired position to grab and pick up dolls inside the case.

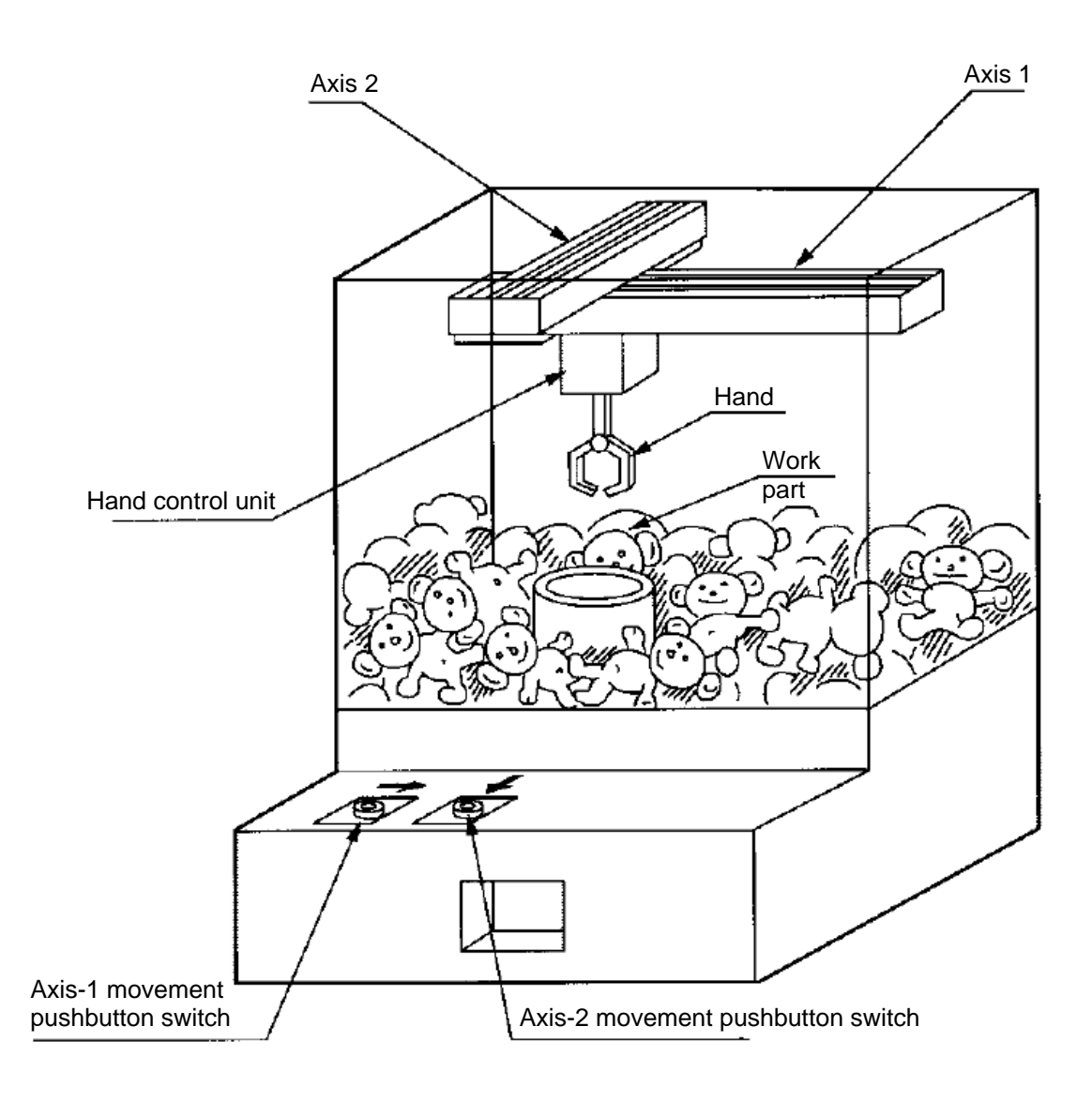

## SEL

#### (2) Explanation of the operation

- [1] Wait for the axis-1 movement pushbutton switch to turn ON.
- [2] The X-axis moves while the pushbutton switch is ON, and stops when the switch turns OFF.
- [3] Wait for the axis-2 movement pushbutton switch to turn ON.
- [4] The Y-axis moves while the pushbutton switch is ON, and stops when the switch turns OFF.
- [5] Output a start command to the hand control unit.
- [6] Wait for an operation completion input from the hand control unit.
- [7] Move to the home after the input is received.

The above operation will be repeated. The operation position, external I/O assignments and operation flow chart of this operation are shown below:

Operation Position

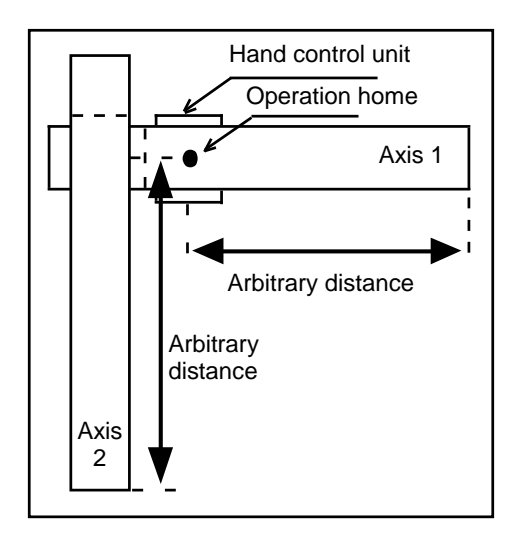

#### I/O Assignments

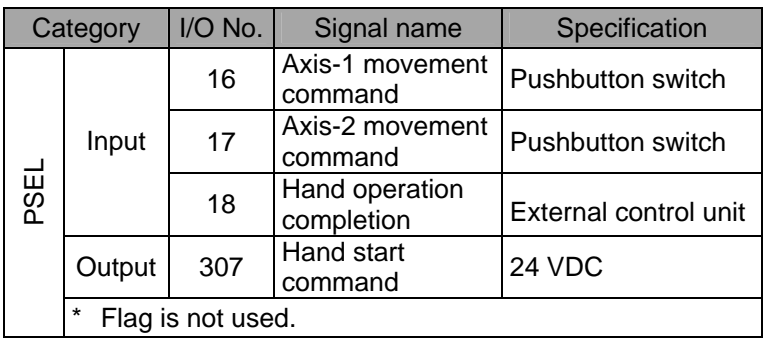

Operation Flow Chart

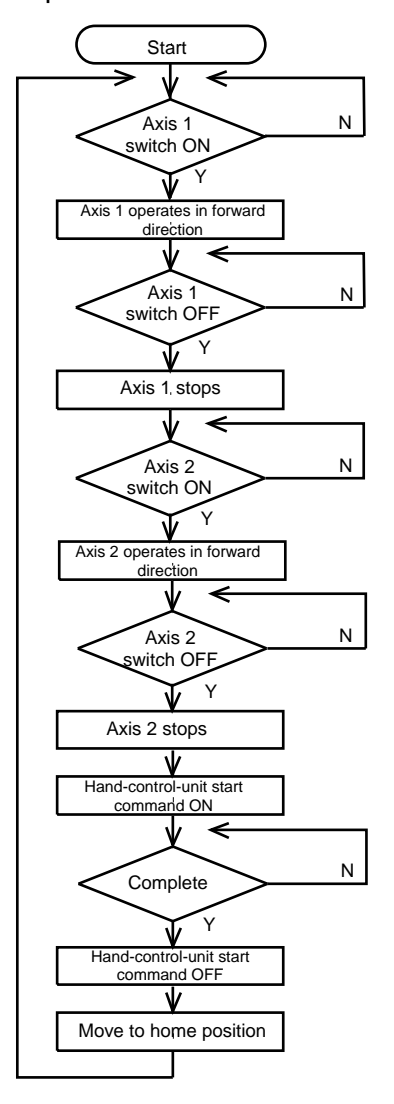

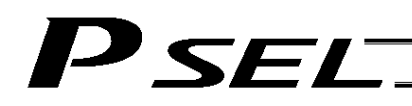

#### (3) PSEL Controller application program

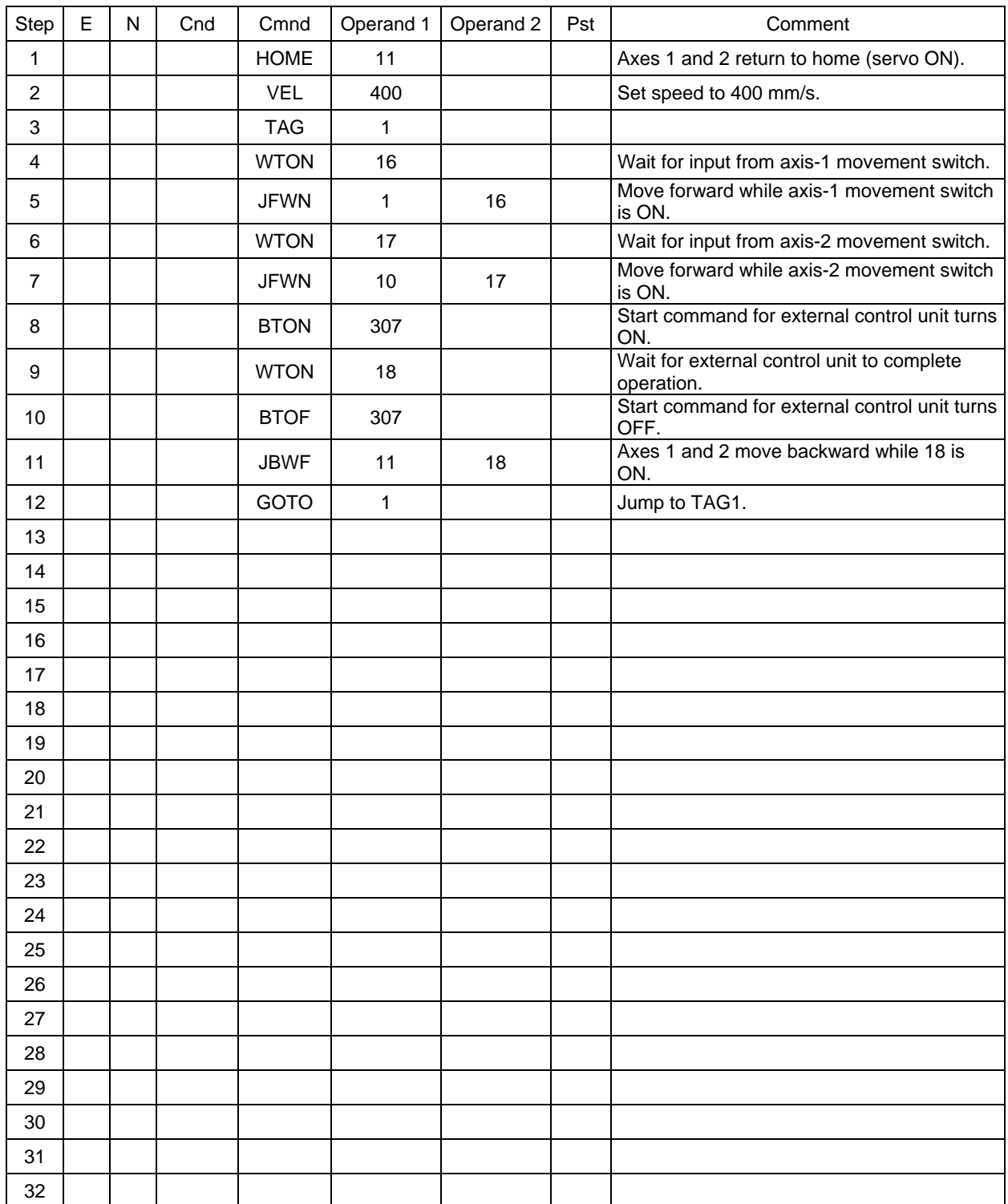

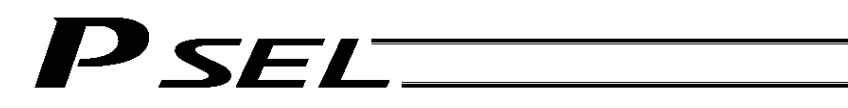

### 2. Operation by Point Movement Command [Riveting System]

#### (1) Overview of the system

This system is a riveting system consisting of an XY-table operated by axis-1 and axis-2 actuators and a riveter. By setting a work part on the XY-table at the operation home and turning on the start switch, rivets will be driven at the three points specified on the work part.

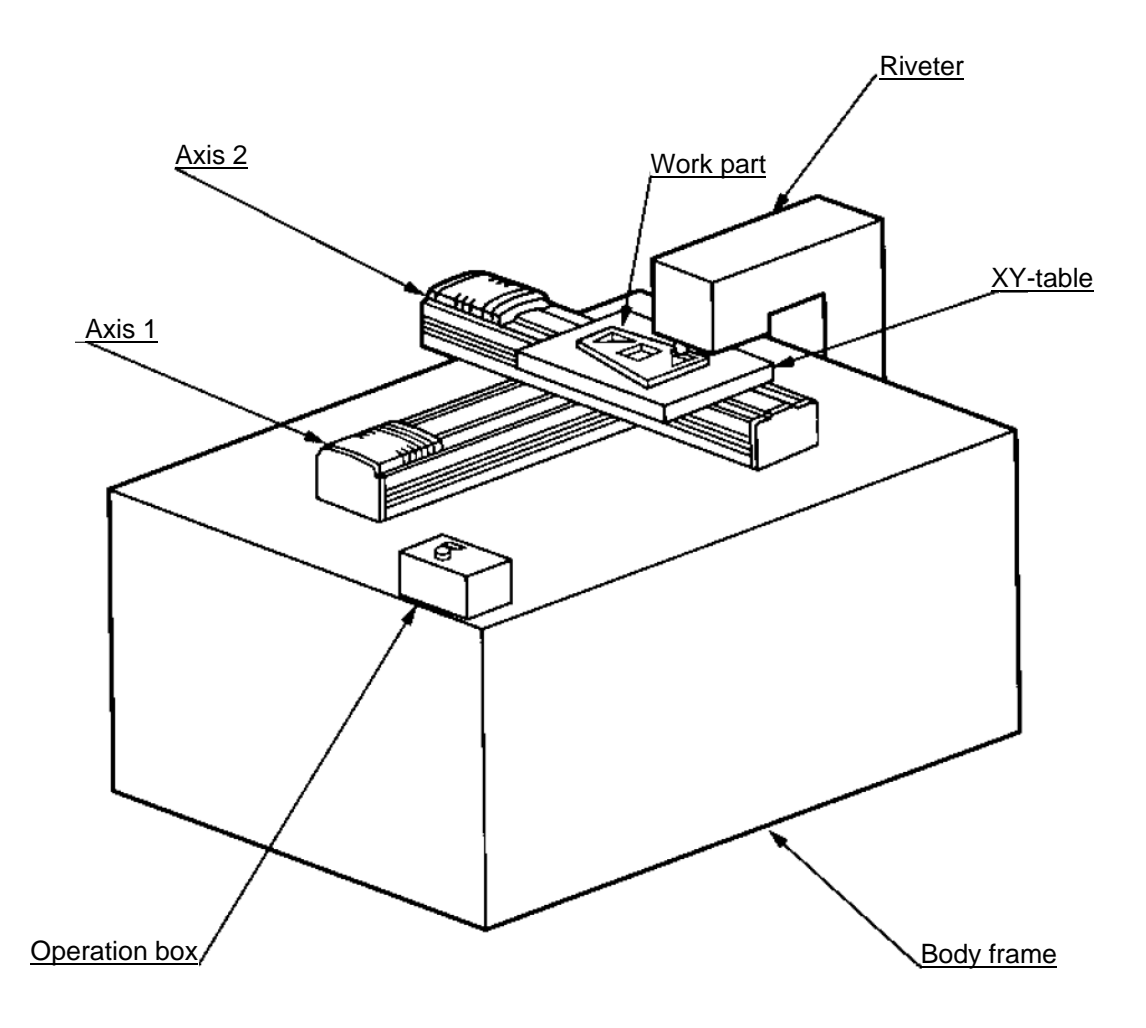

## SEL

#### (2) Explanation of the operation

- [1] The XY-table moves to the operation home (P1) and waits.
- [2] The operator sets a work part on the XY-table and turns on the start switch.
- [3] The XY-table moves to riveting position No. 1 (P2) on the work part and a riveting command is output to the riveter.
- [4] When the riveter completes the riveting operation and a completion signal is input, the table will move to riveting position No. 2 (P3) and then to No. 3 (P4), in the same manner.
- [5] When all three points have been riveted, the table will return to the operation home (P1).

The above operation will be repeated. The operation position, external I/O assignments and operation flow chart of this operation are shown below:

#### Operation Position

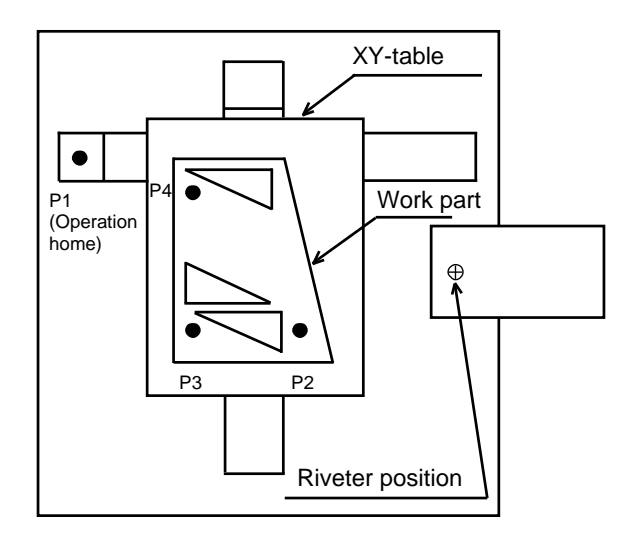

#### I/O Assignments

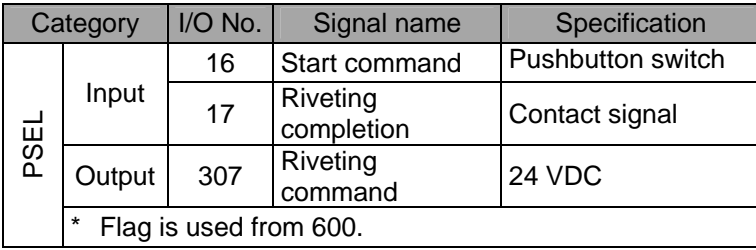

Operation Flow Chart

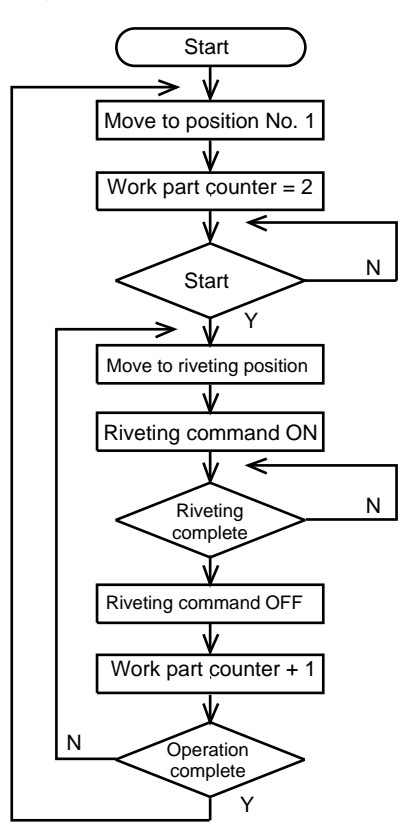

## P SEL  $\overline{\phantom{a}}$

#### (3) PSEL Controller application program

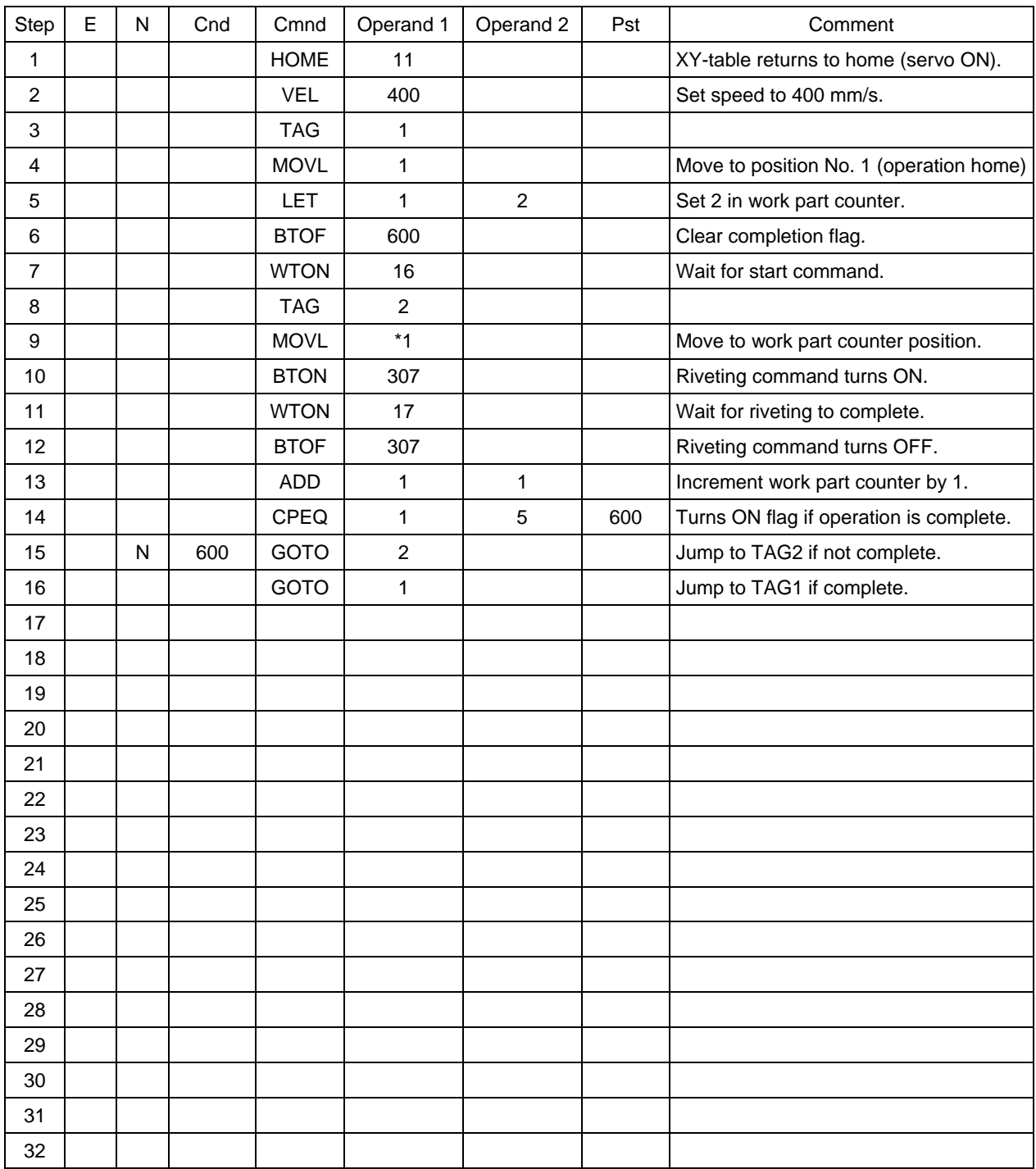

## Chapter 8 Real-Time Multi-Tasking

## 1. SEL Language

The PSEL Controller allows integrated control of actuators and peripherals with a single controller using its 32-bit RISC CPU and high-speed real-time operating system. There is no need to learn various languages for different units, such as robot language for robots and sequencer language for peripherals. Since SEL language is the only language used, an efficient system can be designed.

The current version of SEL language represents a pioneering evolution of the widely proven programming language, evidenced by higher-performance features and advanced functions. The latest version is also easier to use compared with the conventional SEL language.

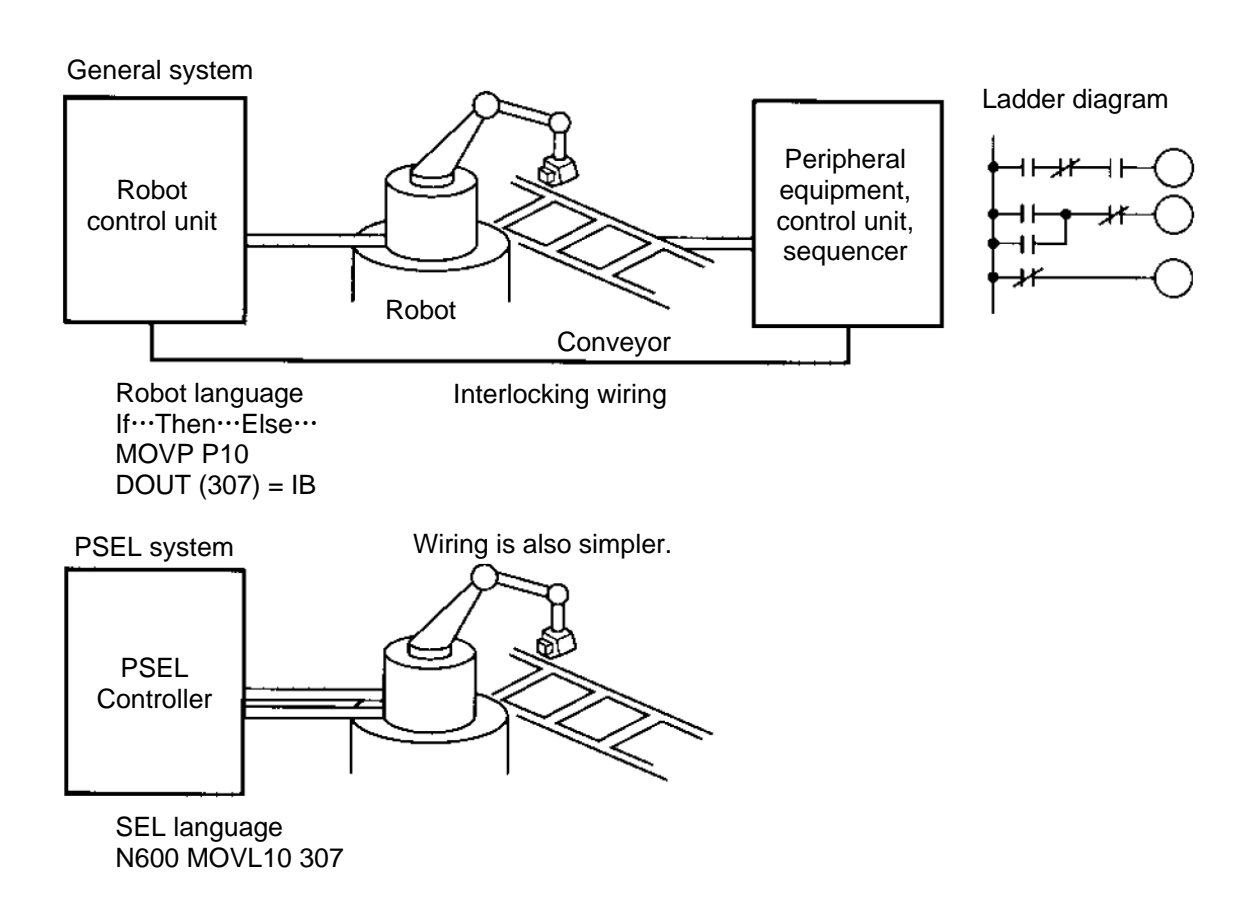

## 2. Multi-Tasking

P SEL.

"Multi-tasking" operation may not be a familiar term, but it is widely used in computer programming to refer to parallel processing. Simply put, multi-tasking means running several programs in parallel. Take a screw-tightening robot, for example.

In general, a screw-tightening robot consists of axis-1 and axis-2 actuators and a screw-tightening machine (up/down air cylinder, etc.).

#### **Operation Flow**

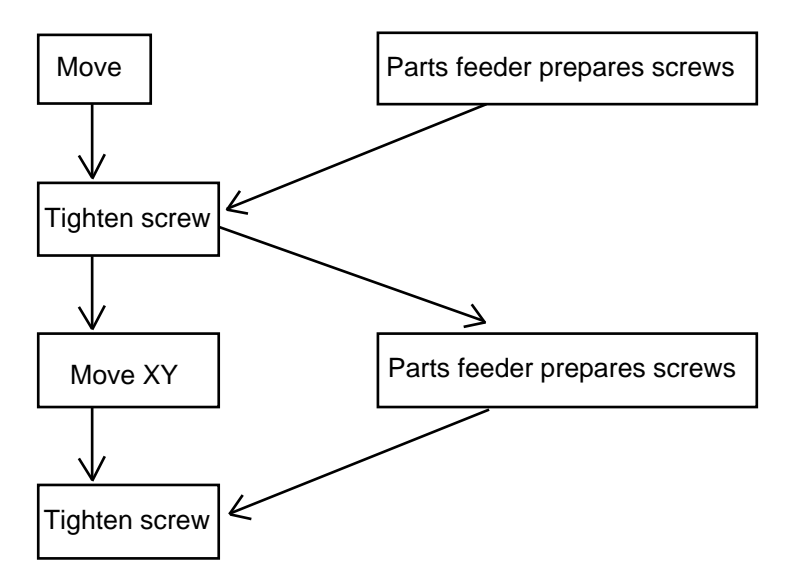

Although the flow chart is simple, the movement of axis-1 and axis 2 actuators and the operation of the parts feeder must take place simultaneously. This requires "multi-tasking" operation.

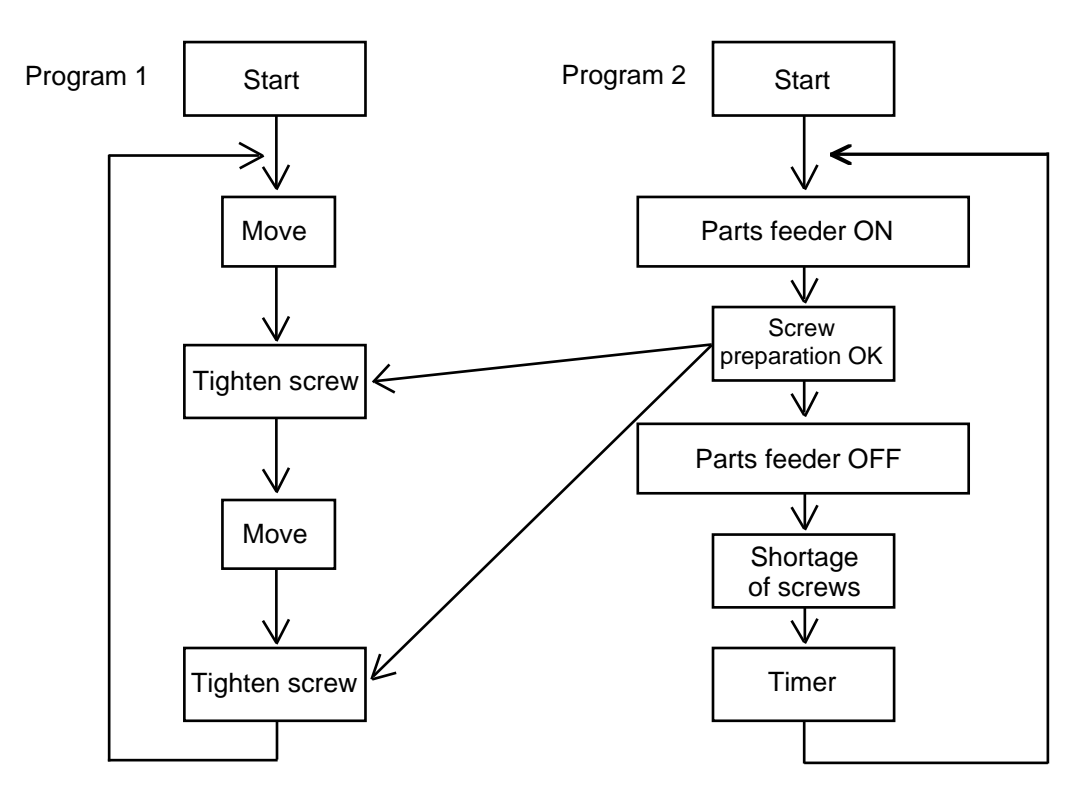

### 3. Difference from a Sequencer

The parallel processing method has evolved from the traditional method of using a sequence control circuit consisting of relays to a more recent one using a sequencer equipped with a microcomputer. Since a microcomputer basically allows one process for each clock, a sequence control circuit with a microcomputer must scan the entire program to achieve apparent parallel processing. For this reason, a scan time is required, which adds to overhead (dead time).

The microcomputer scans the enter program and outputs only where the condition is satisfied.

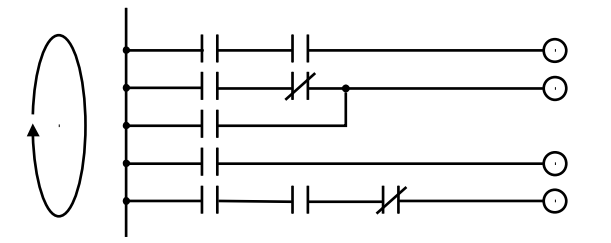

On the other hand, a system consisting of a microcomputer and a real-time operating system no longer uses parallel processing scan (by always scanning the entire program), but adopts an event-driven method instead (whereby the system operates only when an event occurs, such as upon receipt of an input signal). Since no extra scan is necessary, the system can operate at high speed. In addition, each program to be processed in parallel is programmed in steps, so the program is easy to understand and maintain.

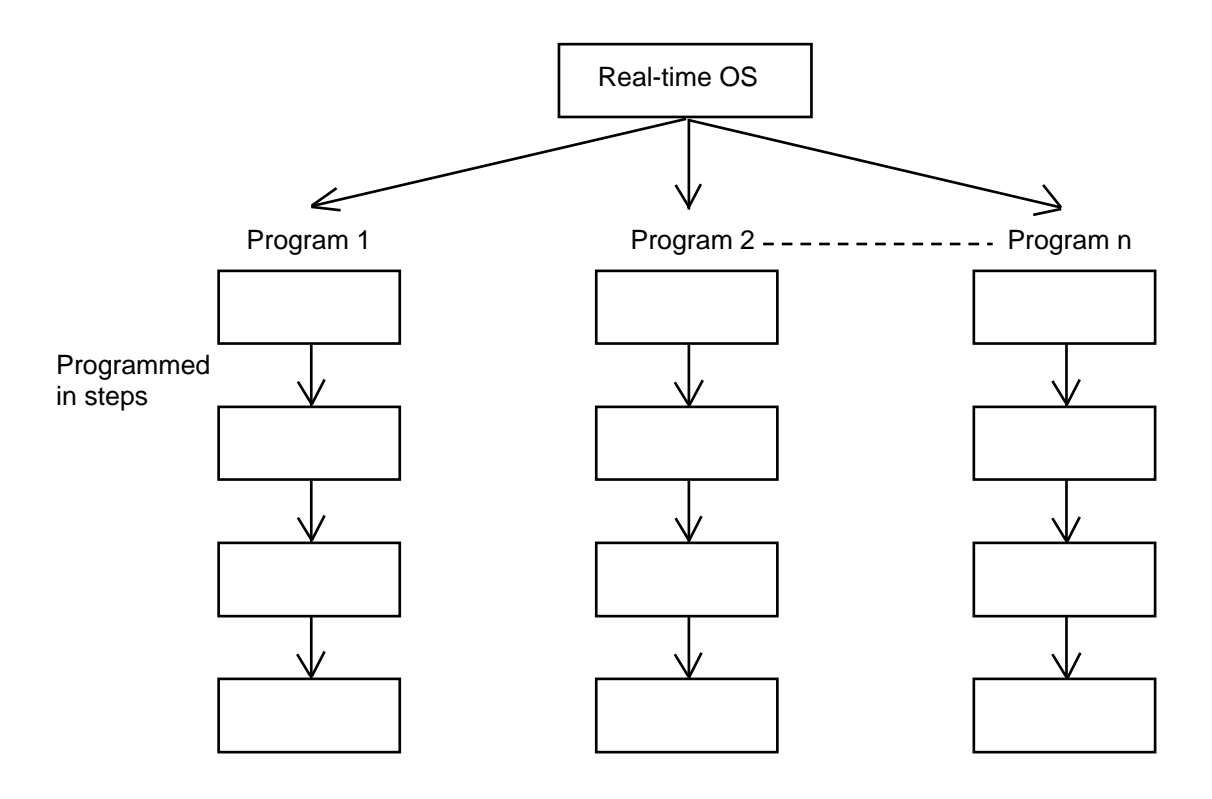

The programmer need not worry about running all programs in parallel, which is controlled by the real-time operating system.

## *SEI*

### 4. Release of Emergency Stop

Default factory settings of parameters

- "Other parameter No. 10, Emergency-stop recovery type" = 0
- "Other parameter No. 11, Safety-gate open recovery type" = 0
- "Other parameter No. 12, Recognition type during automatic operation" = 0

An emergency stop is actuated by turning the emergency-stop contact b input to OFF, and released by turning the input to ON.

[1] Flow chart [2] Timing chart

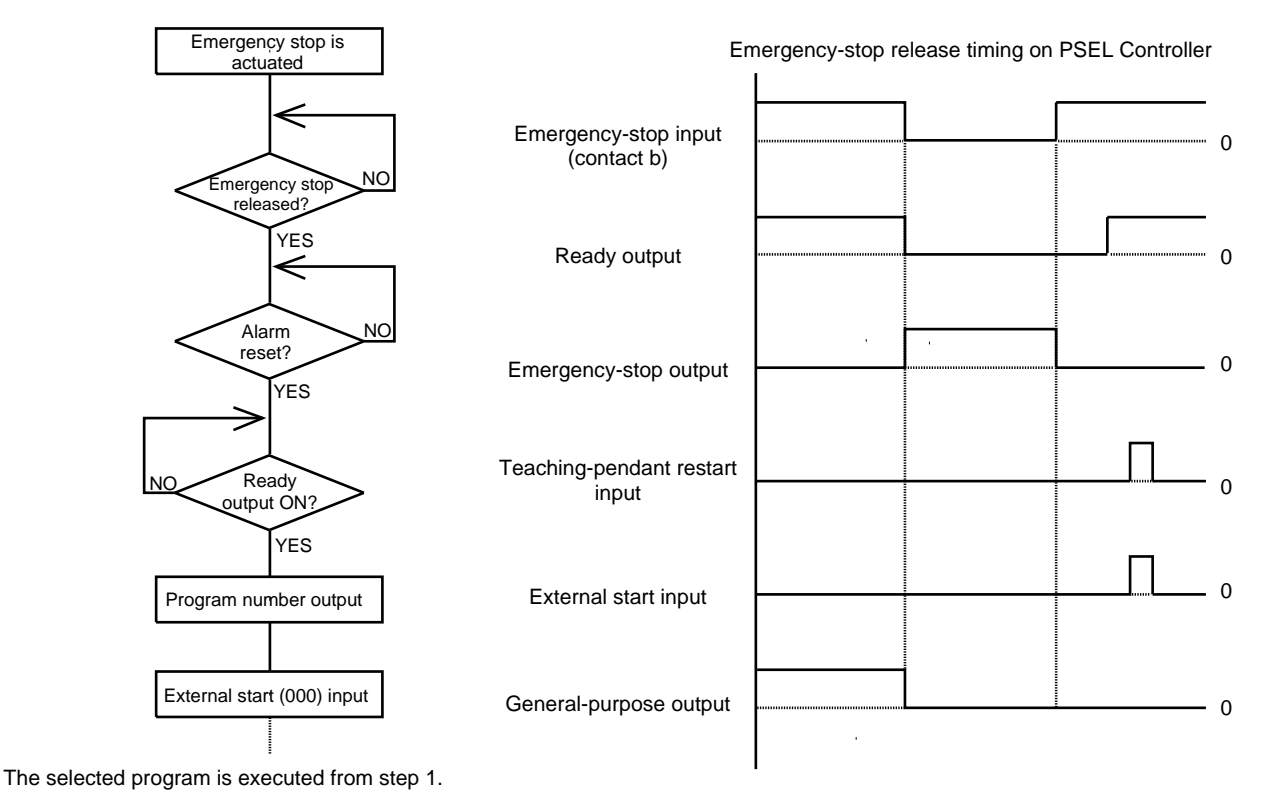

The internal conditions of the controller during an emergency stop are as follows:

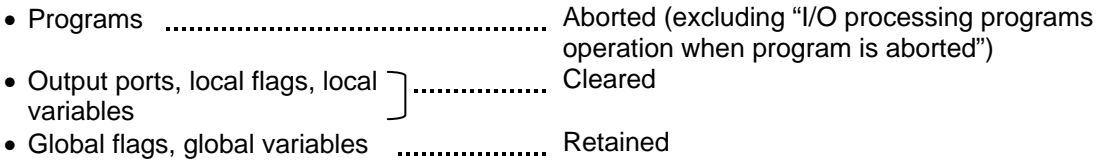

If the peripherals are to be controlled by program, create a management program beforehand and use the program to control the peripherals. Alternatively, start (EXPG) or abort (ABPG) other programs in accordance with the status of each general-purpose input.

### 5. Program Switching

Various methods are available to switch between programs, depending on the purpose of programs. The representative methods are explained below.

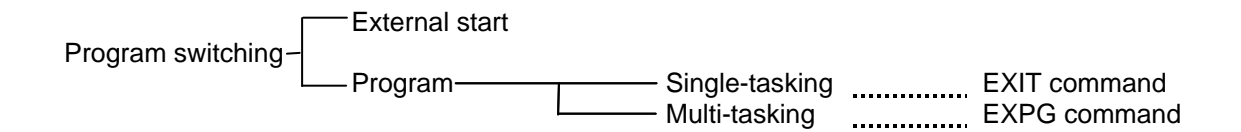

First, the program switching methods are largely divided into switching by external start and switching by application program.

- (1) External start method **Musician Refer to Chapter 4, 2.2, "Standing via External Signal** Selection" in Part 1
- (2) Program method
- Single-tasking

Executing an EXIT command (end program) at the end of each program will end the program and cause the system to return to the condition immediately after the power is turned on. However, since the home position is retained, another program can be started by an external start input with the corresponding program number specified.

Multi-tasking

Creating a management program and executing EXPG commands (start other program) will allow a series of programs to be run in parallel.

### Chapter 9 Example of Building a System

**SE** 

How to build hardware and software is explained in details by using a screw-tightening robot as an example.

#### 1. Equipment

Screw-tightening machine (for Z-axis) Actuators (for axes 1 and 2) IAI's actuator with 300-mm stroke x 2<br>Controller IAI's PSEL controller

IAI's PSEL controller

#### 2. Operation

- (1) Tighten six screws at 30-mm pitches on axes 1 and 2.
	- [1] The actuators move to a screw-tightening position.
		- [2] The Z-axis air cylinder of the screw-tightening machine comes down.
		- [3] The screw-tightening machine starts operating.
		- [4] When the screw tightening is complete, the Z-axis air cylinder rises.
		- [5] The actuators move to the next position.
- (2) The parts feeder operates in parallel with the above operation.
	- [1] The parts feeder starts when screws are short.
	- [2] The parts feeder stops when the screws are fully loaded.

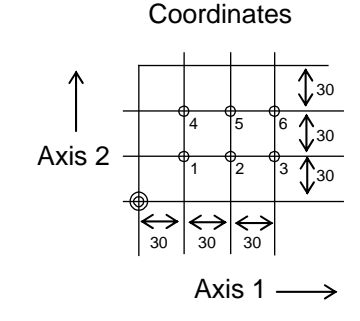

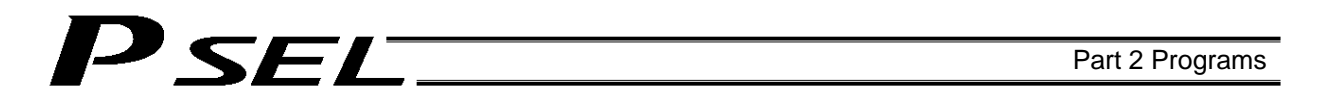

## 3. Overview of the Screw-Tightening System

This system consists of axis-1 and axis-2 actuators, Z-axis cylinder, screw-tightening device and parts feeder, and tightens the screws fed by the parts feeder at the specified positions on the work part.

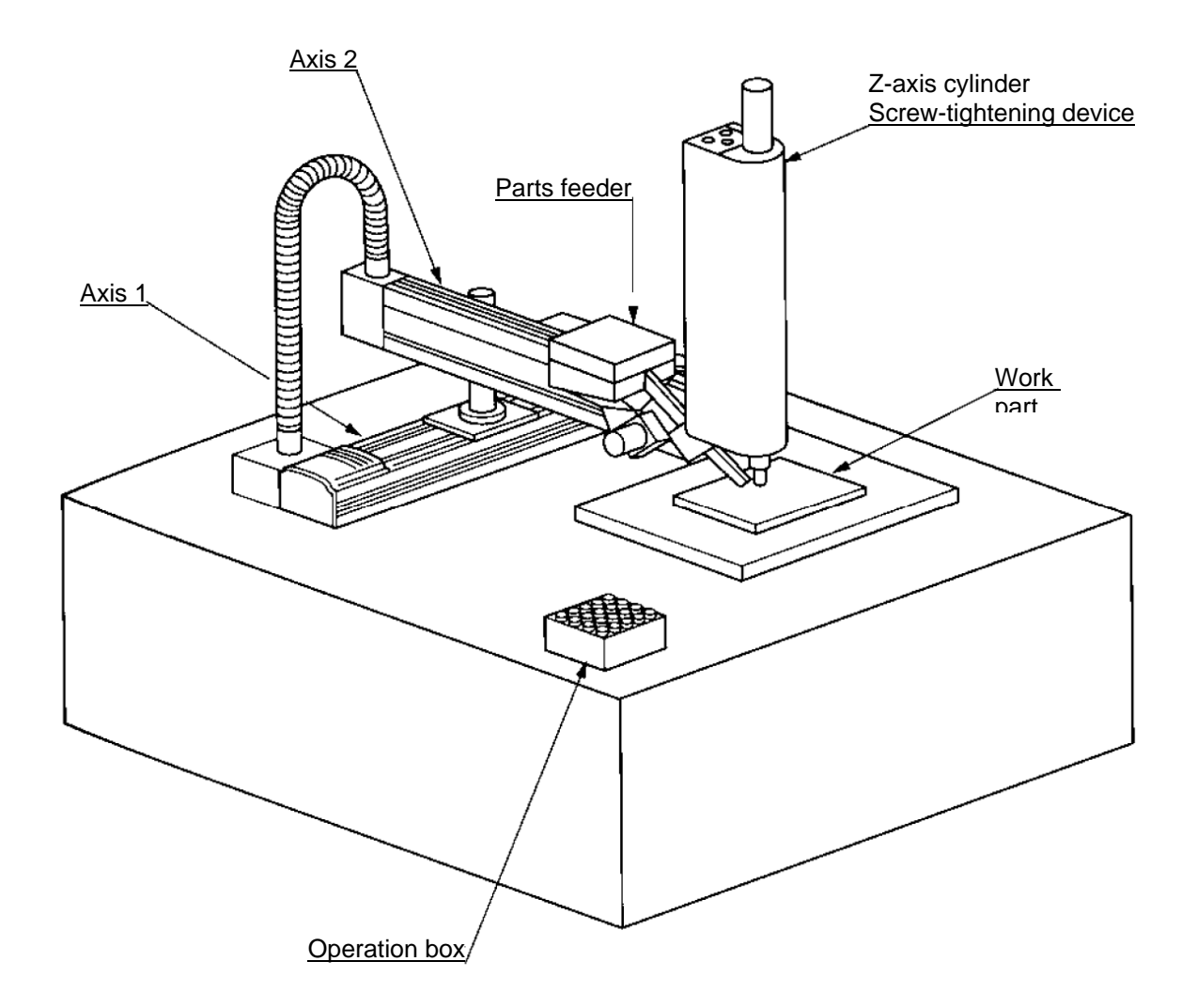

# PSEL

## 4. Hardware

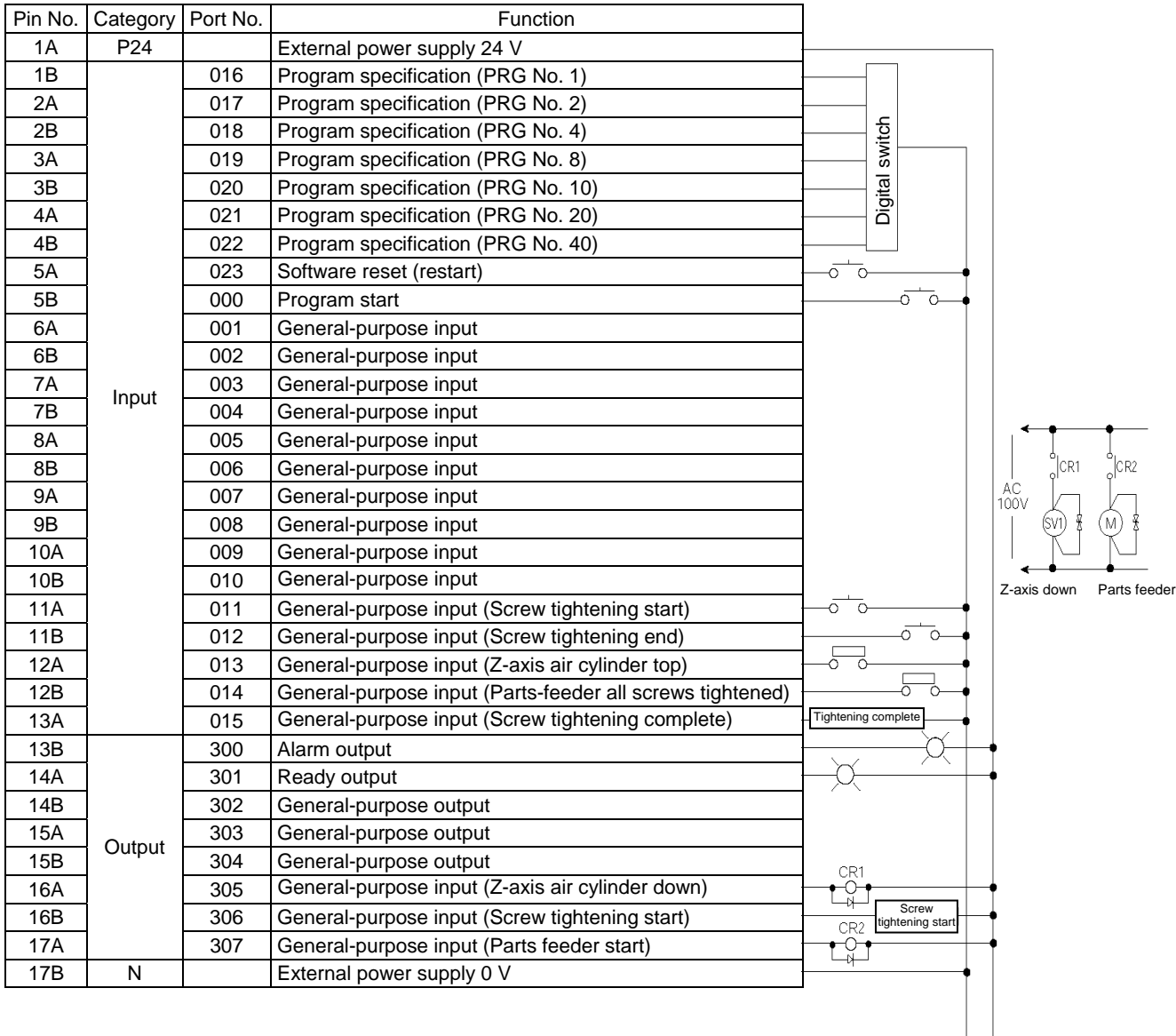

 $|_{0}v|$  +24V

## P SEL.

### 5. Software

(1) Control flow chart

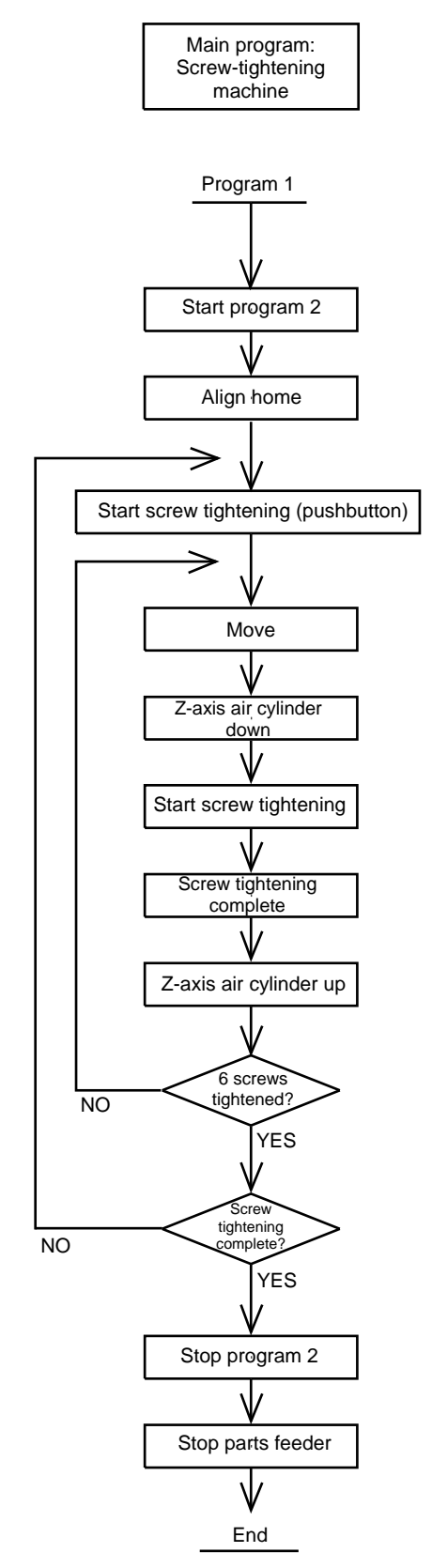

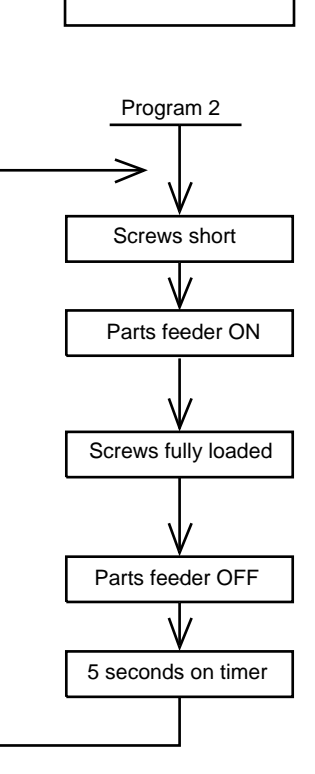

Sub program: Parts feeder

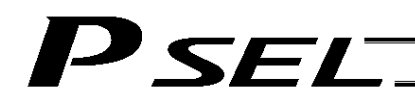

## (2) Main program

Screw-tightening program No. 1

#### Application program

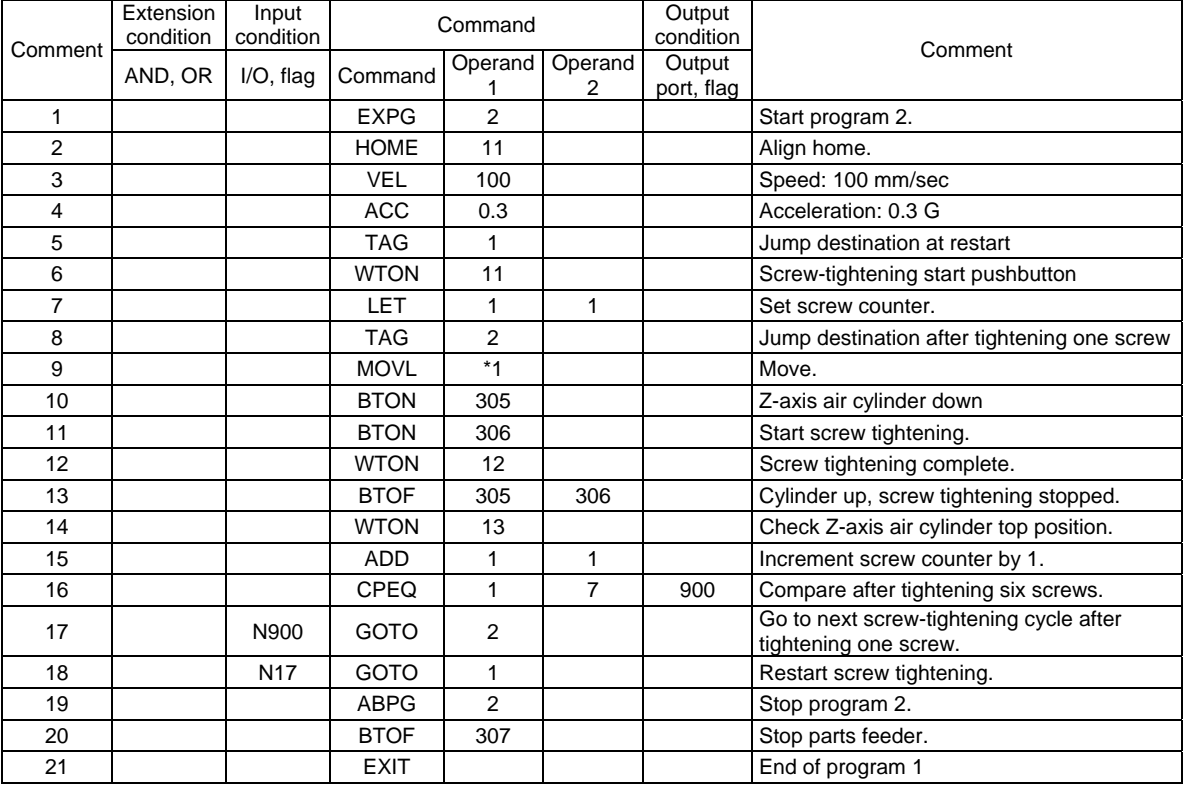

#### Position program

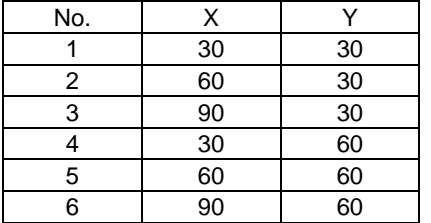

#### (3) Sub program

Parts feeder program No. 2

#### Application program

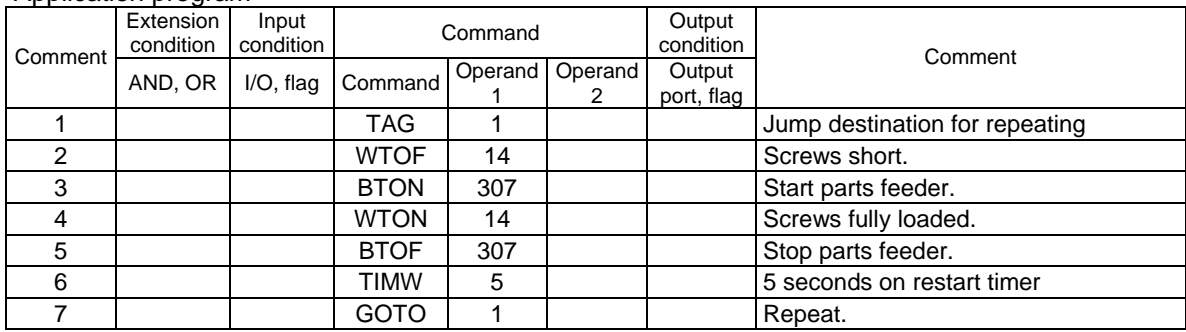

# P SEL.

## Chapter 10 Example of Building a System

1. Position Table

#### Position Table

Up to 1,500 position points can be registered in the PSEL controller. Positions are registered using the PC software or teaching pendant.

(Example of 2-axis system)

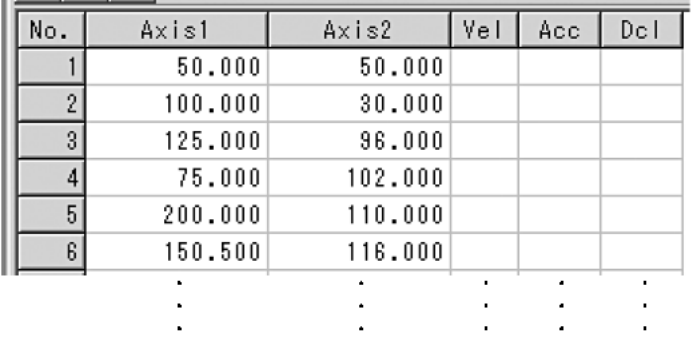

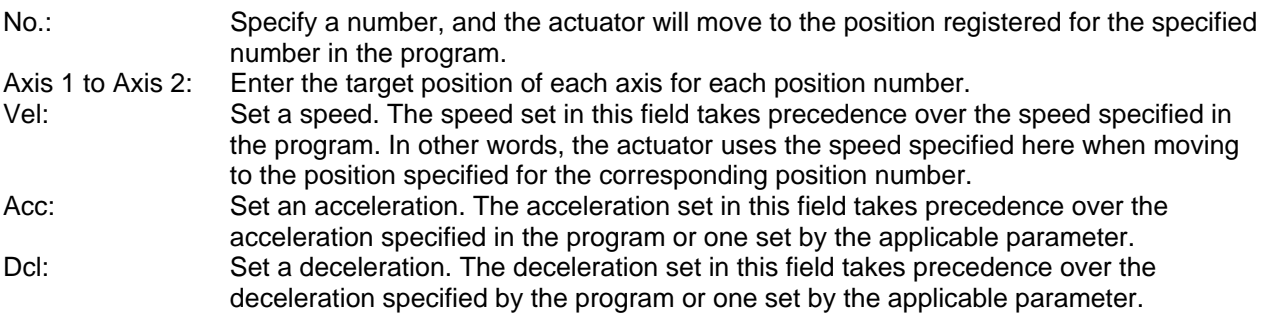

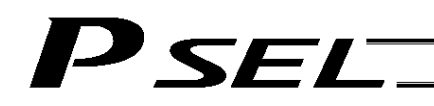

## 2. Programming Format

Program Edit Screen (PC Software)

The PSEL controllers support programs consisting of up to 2,000 steps. Programs are edited using the PC software or teaching pendant.

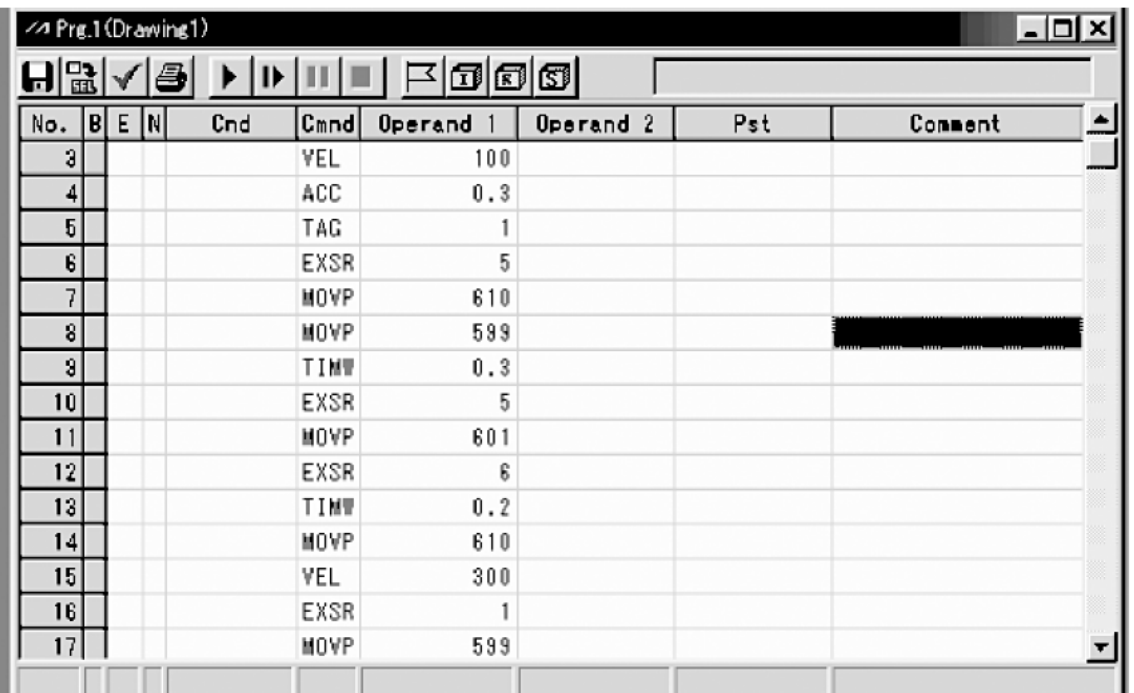

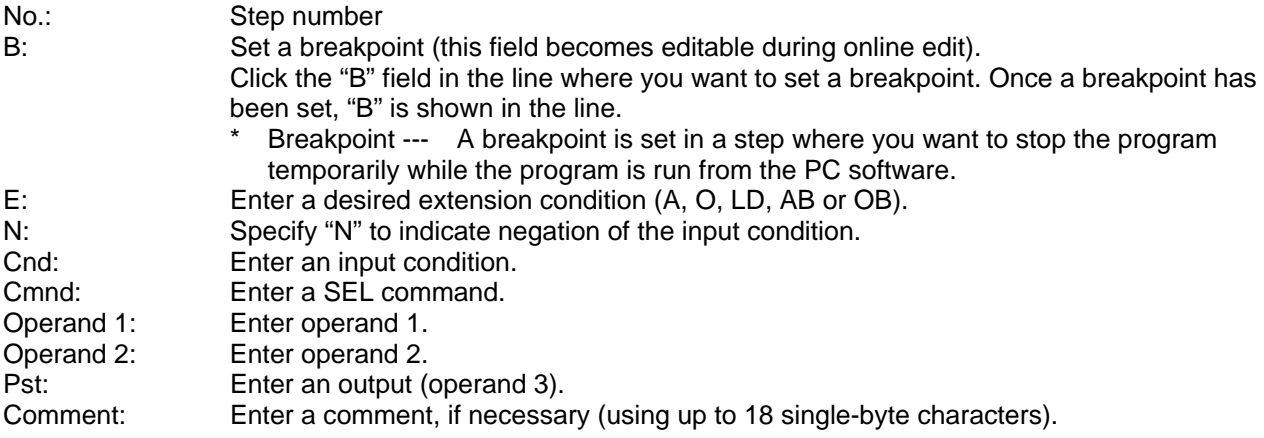

### 3. Positioning to Five Positions

#### **Description**

Move the actuator to positions 1 through 5 at a speed of 100 mm/sec after homing. Use of only 1 axis is assumed.

#### **Flowchart**

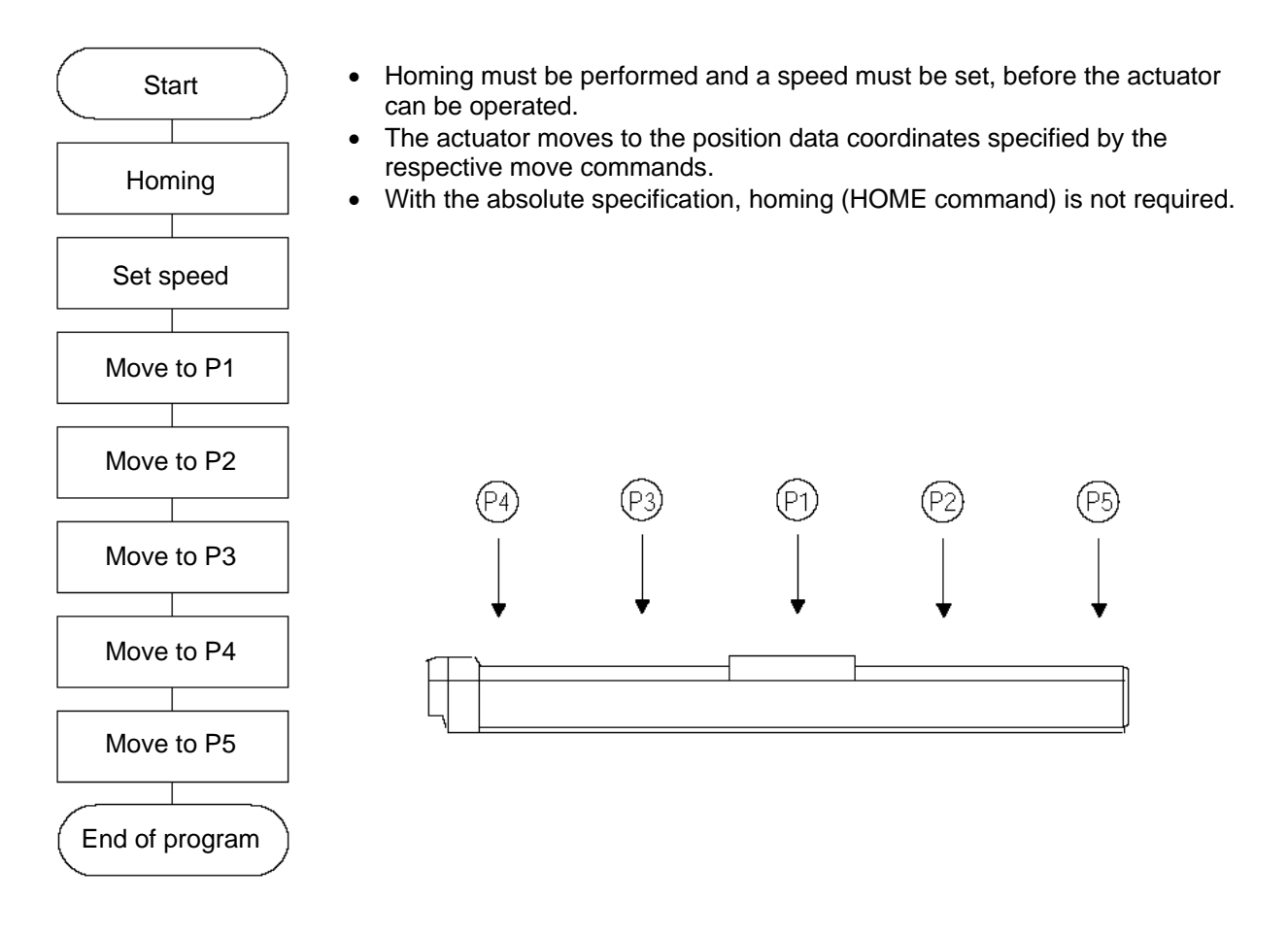

#### Application program **Position** data

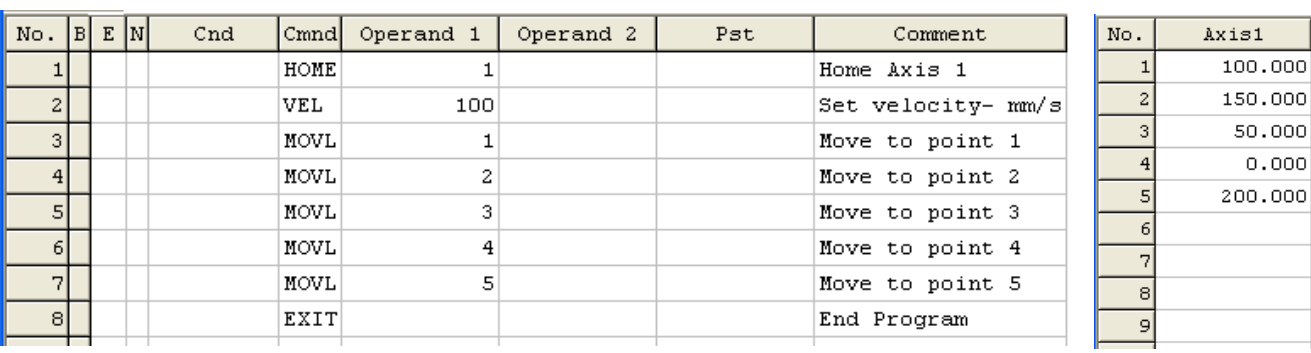

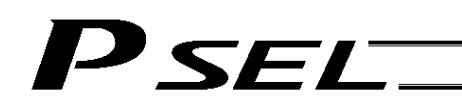

### 4. How to Use TAG and GOTO

#### **Description**

Use GOTO and TAG commands to repeat the same operation within the program or to jump to a desired step if a condition is satisfied. A TAG command can be written in a step either before or after a GOTO command.

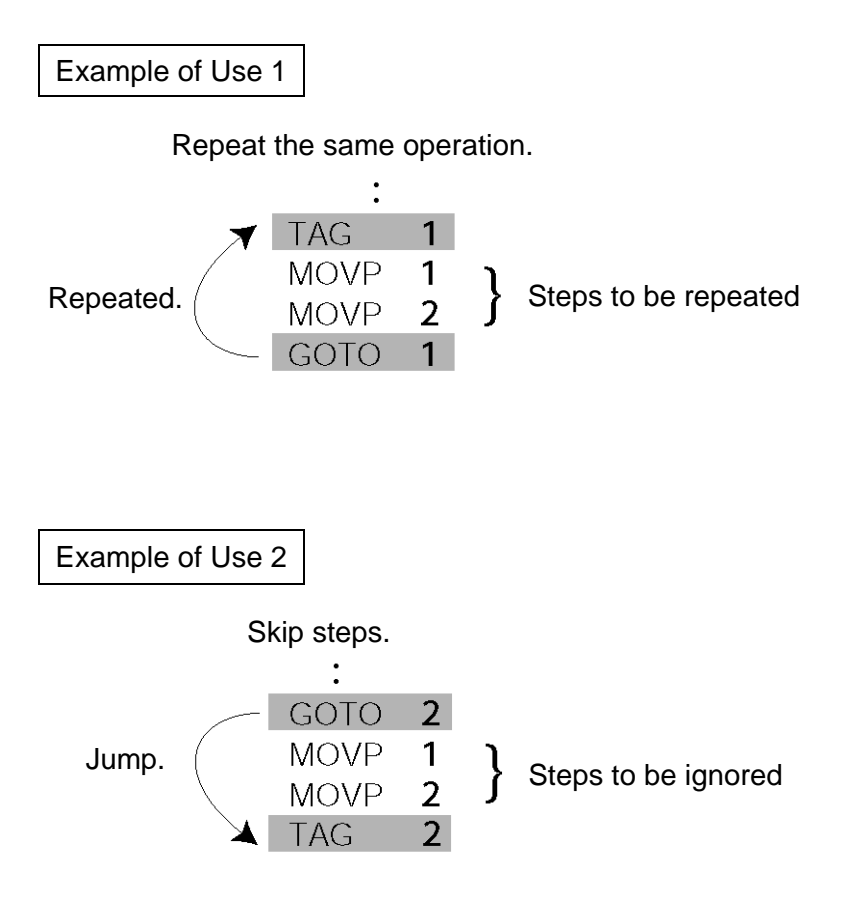
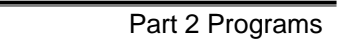

## 5. Moving Back and Forth between Two Points

#### **Description**

Moves back and forth between two points.

P SEL.

#### **Flowchart**

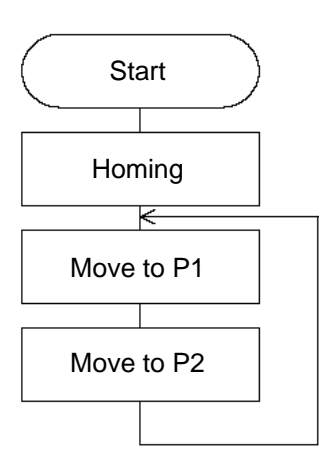

- The actuator moves back and forth between P1 and P2 indefinitely.
- Use of only 1 axis is assumed.
- Enter TAG in the first of the steps to be repeated, and enter GOTO in the last of the steps to be repeated.

#### Application program **Position** data

Axis1 100.000 150.000

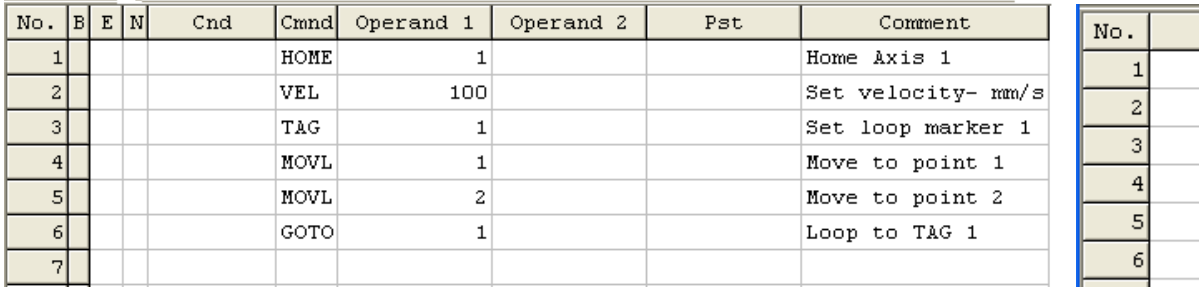

## E

## 6. Path Operation

#### **Description**

Move continuously through four arbitrary points without stopping (PATH movement).

The actuator moves along the path shown at right, without stopping at P2 and P3.

Compared with MOVP and MOVL, this command does not require the actuator to position exactly at P2 and P3, and thus the movement tact time can be reduced.

Assume the following command is executed when the actuator is stopped at P1:

PATH 2 4

The actuator will move from P1 to P4 by passing points near P2 and P3. (The passing points can be brought closer to the specified positions by increasing the acceleration.)

Even if "PATH 2 3" and "PATH 3 4" are input successively, the actuator will still move in the same way as when "PATH 2 4" is input.

If "PATH 4 1" is executed while the actuator is stopped at P4, the actuator will move along the same path in the opposite direction (P4  $\rightarrow$  P3  $\rightarrow$  P2  $\rightarrow$  P1).

Continuous operation is possible even when all positions are not continuous.

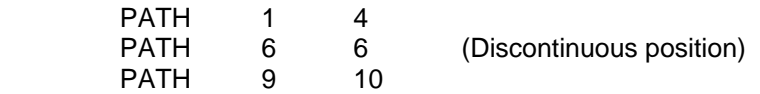

As shown above, specify the position number of the discontinuous position, or No. 6 in this case, for both the start position number and end position number in the PATH command. The actuator will move continuously in the sequence of position Nos.  $P1 \rightarrow P2 \rightarrow P3 \rightarrow P4 \rightarrow P6 \rightarrow P9 \rightarrow P10$ .

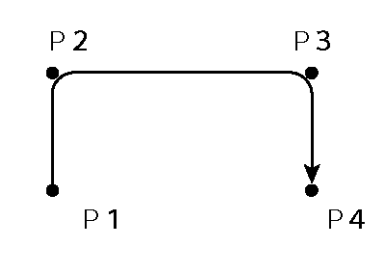

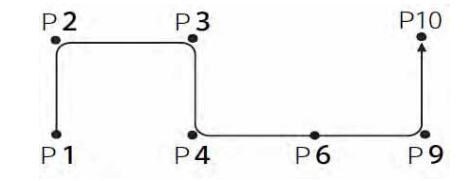

## 7. Output Control during Path Movement

*SET* 

#### **Description**

In spray operation, etc., output control may be required while the actuator is moving. The PSEL controller can output signals while the actuator is moving with a PATH command.

#### How to Use

Before executing a PATH command, declare a POTP command to specify signal output during movement. If a given output or global flag is specified in the output field of the PATH command, the output or flag specified in the output field will turn ON as the actuator approaches, via path movement, the position specified in the PATH command.

Example of Use 1

The actuator moves from P1 to P5 along the positions shown at right, without stopping. As the actuator approaches P2, output port 304 turns ON.

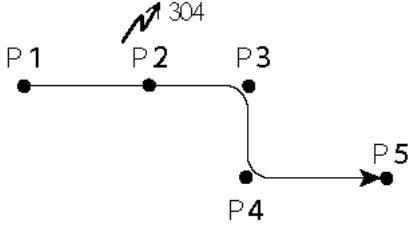

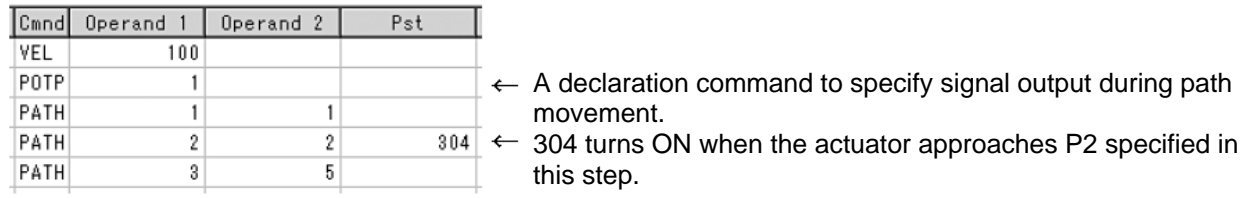

Outputs and flags can only be turned ON. The output or flag that was turned ON during path operation must be turned OFF (using a BTOF command) after the operation is completed.

#### Example of Use 2

Outputs 304 to 307 can be turned ON sequentially at the respective points of P2 to P5.

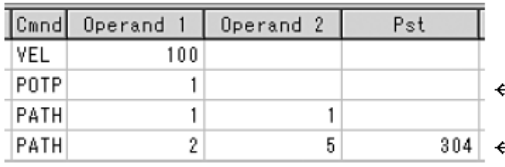

- $\leftarrow$  A declaration command to specify signal output during path movement.
- $\div$  304 to 307 turn ON sequentially at P2 to P5 specified in this step.

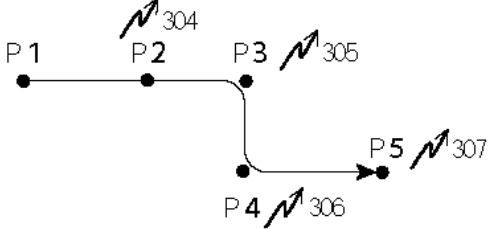

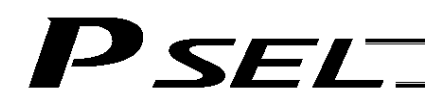

Part 2 Programs

### 8. Circle/Arc Operation

#### **Description**

The actuator moves along a two-dimensional circle or arc.

#### How to Use

To specify a circle, specify three points the actuator will pass. To specify an arc, specify the starting point, passing point and end point.

Example of Use 1

**Circle** 

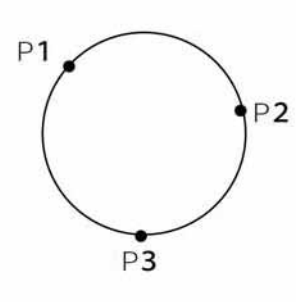

- Specify "CIR2 2 3" after the actuator has moved to P1.
- If "CIR2 2 3" is specified in the figure shown at left, the actuator will move along this circle clockwise.

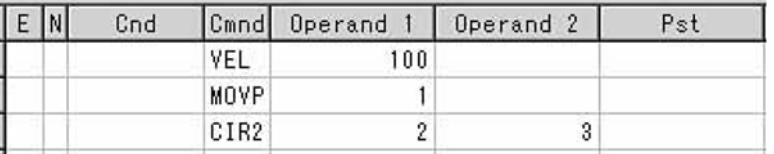

 To cause the actuator to move counterclockwise, specify "CIR2 3 2."

Example of Use 2

Arc

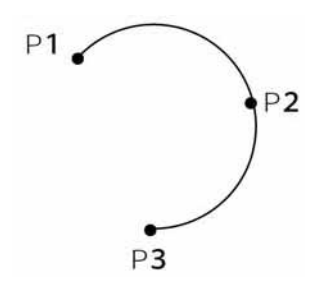

Specify "ARC2 2 3" after the actuator has moved to P1.

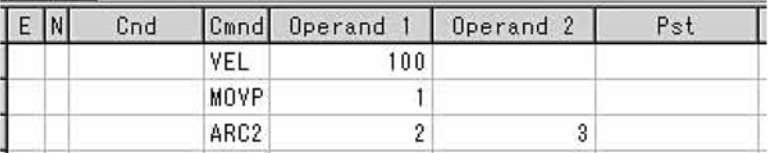

## 9. Home Return Completion Output

#### **Description**

Output a signal to confirm completion of homing (incremental specification).

With the PSEL controller, a home return completion signal can be output using an I/O parameter. However, the following explains how to output a home return completion signal within a program using a general-purpose output.

Once turned ON, a general-purpose output will remain ON even after the current program ends or other program is started. (It will turn OFF upon emergency stop, etc., but the ON status can be maintained using an I/O parameter (I/O parameter Nos. 70 and 71).)

#### Example of Use

a. Output a home return completion signal.

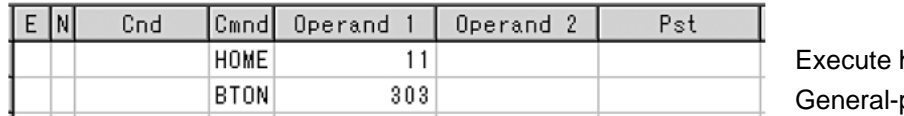

homing. purpose output (arbitrary)

b. Use a home return completion signal to make sure the actuator will not perform homing if it has already been performed.

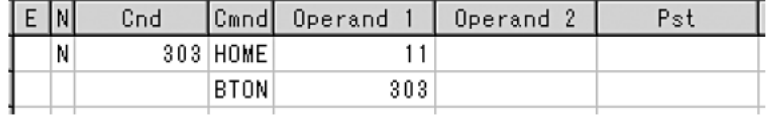

Execute homing if output 303 is OFF. Home return completion output

c. Use the output field instead of a BTON command.

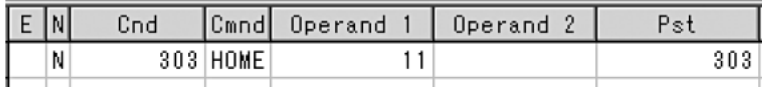

Execute the same processing performed with the above two steps.

#### Reference

Output port No. 304 can be used as a home return completion output (dedicated output) by setting I/O parameter No. 50 to "13."

## 10. Axis Movement by Input Waiting and Completion Output

#### **Description**

SEL

How to perform input waiting and output a processing completion signal is explained.

#### **Flowchart**

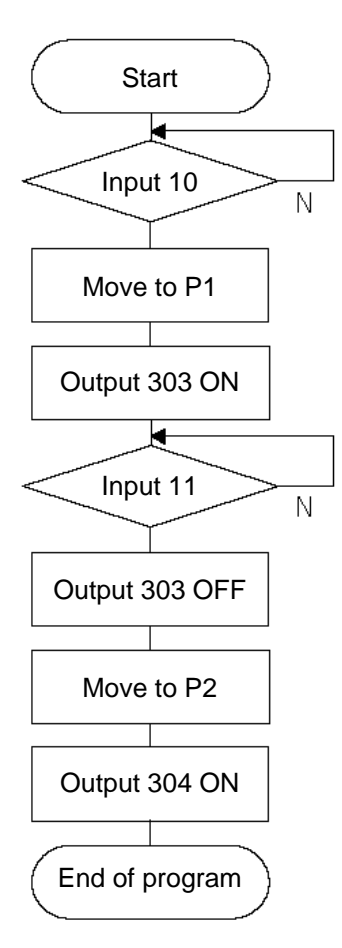

#### Example of Use

The actuator waits until input port 10 turns ON, and then moves to P1.

The actuator waits until input port 11 turns ON, and then moves to P2.

A movement completion signal is output from 303 upon reaching P1, and from 304 upon reaching P2.

#### Application program

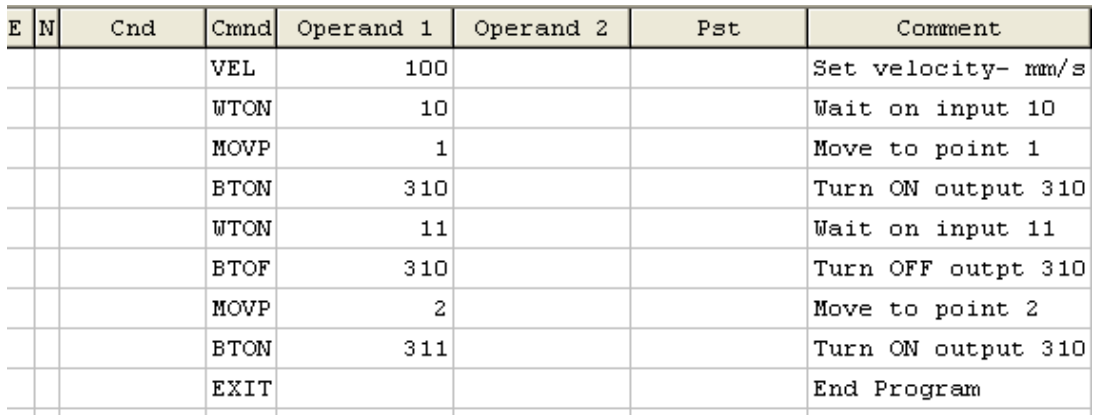

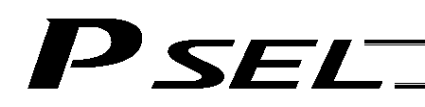

### 11. Changing the Moving Speed

#### **Description**

Change the moving speed.

#### How to Use

With the PSEL controller, the speed can be set using the following two methods:

- a: Use a VEL command within the application program
- b: Use a speed setting in the position data table

#### Example of Use

#### Application program **Position** data

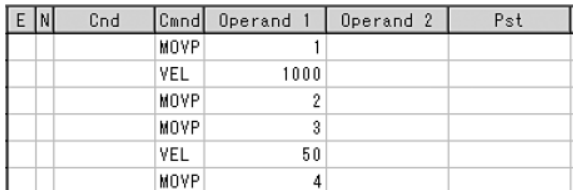

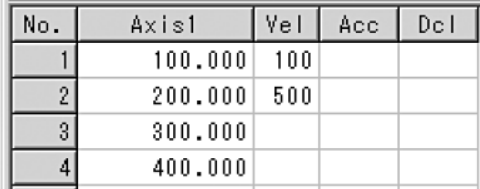

Moving speeds in the above program

Position at 100 mm --- The actuator moves at 100 mm/sec. Position at 200 mm --- The actuator moves at 500 mm/sec. Position at 300 mm --- The actuator moves at 1000 mm/sec. Position at 400 mm --- The actuator moves at 50 mm/sec.

If a speed is specified in the position data table, this speed takes precedence over the speed specified in the application program, as shown above. In general, speeds are set in the application program using VEL.

#### Vel in Point Data Table and PATH Command

The speed can be changed without stopping the actuator, by using a PATH command and Vel in the position data table. (Refer to the next page.)

## 12. Changing the Speed during Operation

#### **Description**

*SE* 

Use a PATH command to change the speed while the actuator is moving. For example, this command is useful in a paint dispensing application where the application volume changes in the middle.

#### Example of Use

The actuator moves through linear sections a, b and c at 50 mm/sec, 20 mm/sec and 50 mm/sec, respectively, without stopping (PATH movement).

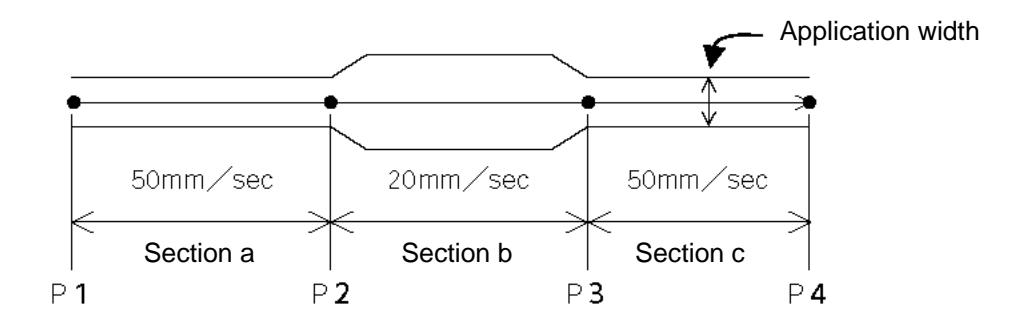

Position data

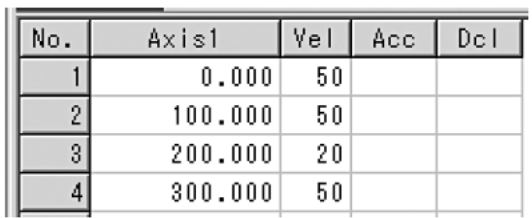

#### Application program

"PATH 1 4" is the only movement command required.

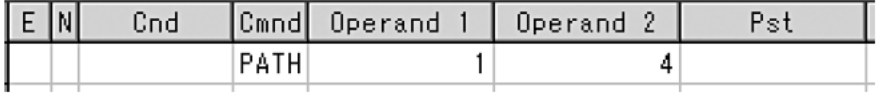

#### Reference

The speed can also be changed from other program using a CHVL (speed change) command (in the multi-tasking mode).

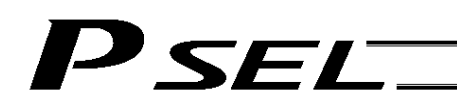

### 13. Local/Global Variables and Flags

#### **Description**

The internal variables and flags used in the SEL language are classified into local and global types. The data range used commonly by all programs is called the global range, while the data range used only by each program is called the local range. When multi-tasking programs are run simultaneously, the global range must be used to synchronize the programs and allow cross-referencing of variables among the programs.

#### Example of Use

#### Program handshake

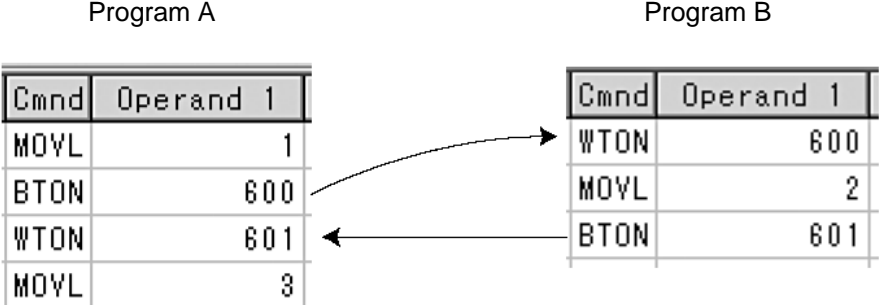

Use of global flags with the above two programs permits handshake between the programs, and the actuator moves per "MOVL 1" in program A, moves per "MOVL 2" in program B, and then move per "MOVL 3" in program A, for example.

#### Backup in Battery

If the PSEL controller has a built-in battery (optional), variables and flags used in the programs are retained. For both variables and flags, only those in the global area will be retained after the controller power is cut off.

The variables and flags in the local range are cleared when the program is started (the variables are reset to "0," while the flags turn OFF).

## 14. How to Use Subroutines

#### **Description**

A subroutine is a group of steps that are called and executed several times within a program. Subroutines are used to reduce the number of program steps and make the program easy to read. Up to 99 subroutines can be used in one program. Up to 15 subroutine calls can be nested.

#### How to Use

Declare/call subroutines using the following commands:

 $\overline{\phantom{0}}$ 

EXSR: Call a subroutine

BGSR: Declare the start of a subroutine (start of a group of steps)

EDSR: Declare the end of a subroutine (end of a group of steps)

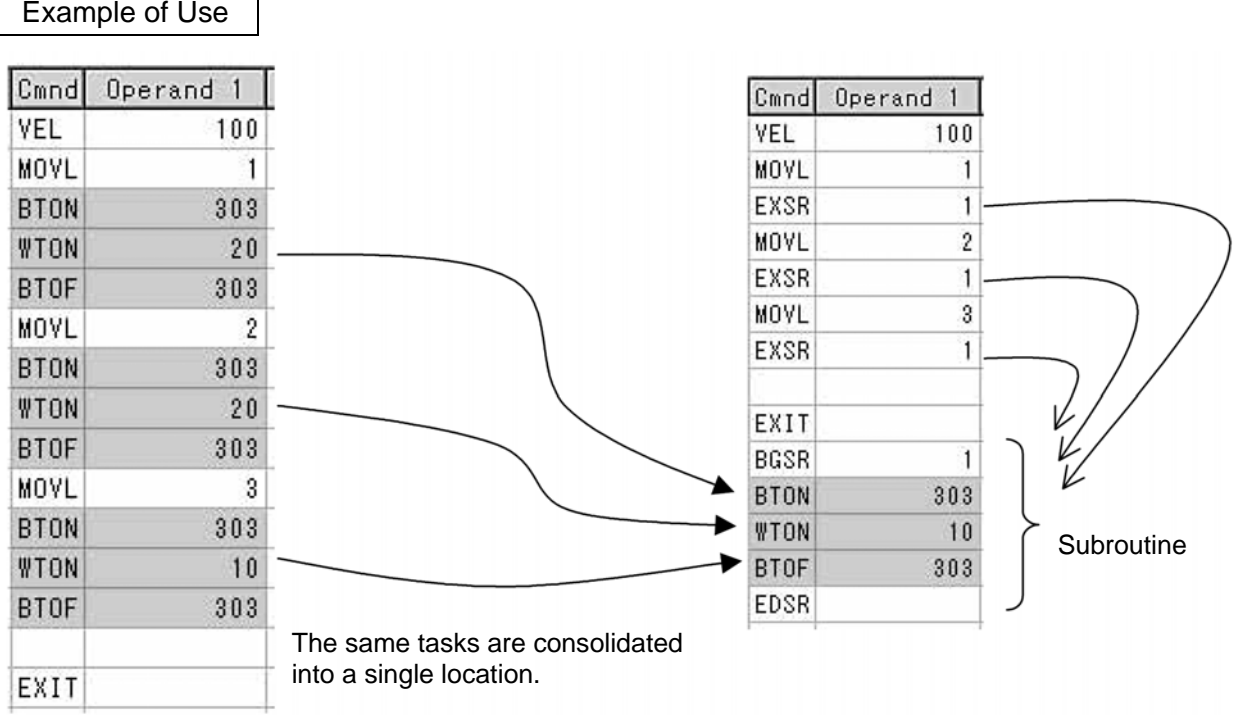

**Caution** 

Jumping from within a subroutine to a TAG position outside the subroutine using a GOTO command is prohibited.

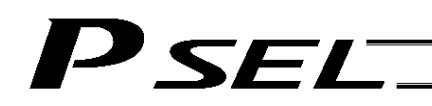

## 15. Pausing the Operation

#### **Description**

Use a declaration command HOLD to pause the moving axis temporarily via external input.

#### How to Use

A pause interruption operation can be executed to a moving axis (to decelerate the axis to a stop) by declaring a HOLD command within the program.

While HOLD is input, the actuator pauses (decelerates to a stop, if currently moving) against all moving commands in the same program.

#### Example of Use

#### HOLD 15 A declaration to execute pause if general-purpose input 15 turns ON.

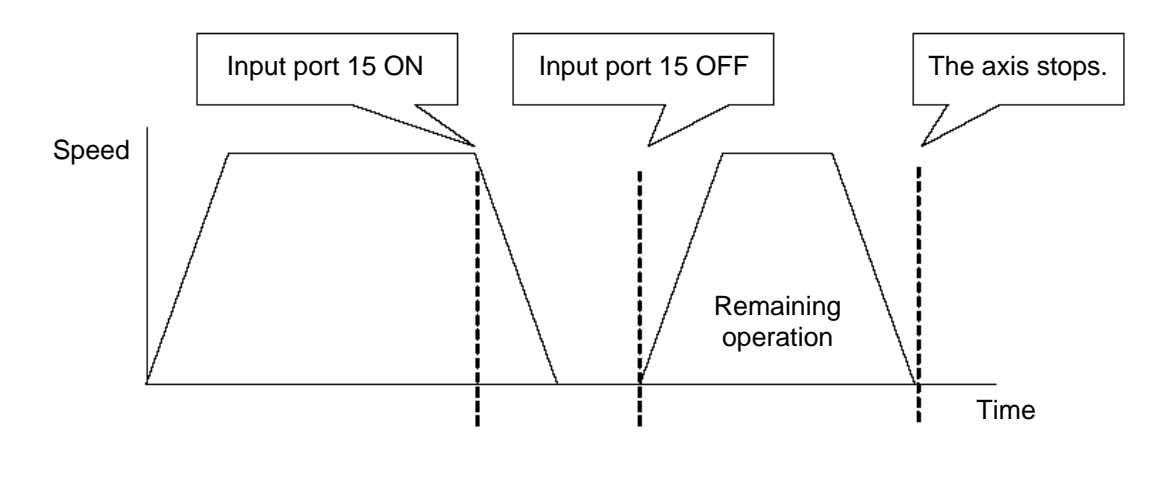

Application

You can specify a global flag, instead of an input port, in Operand 1 of the HOLD command. Use of a global flag allows the actuator to be paused from other program. The input signal pattern and stop action can be selected using Operand 2.

- $0 =$  Contact a (Decelerates to a stop)  $\Rightarrow$  Same as when Operand 2 is not specified.
- $1 =$  Contact b (Decelerates to a stop)
- 2 = Contact b (Decelerates to a stop, and then servo OFF  $\Rightarrow$  The drive power is not cut off.)

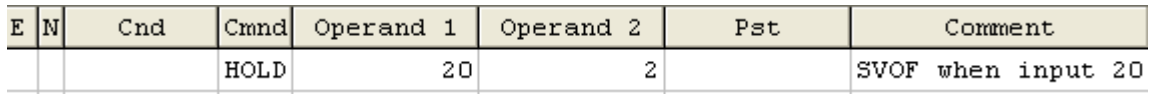

**Caution** 

If the actuator is paused during homing, it will start the homing sequence from the beginning upon restart.

## 'SEL

## 16. Canceling the Operation 1 (CANC)

### **Description**

Use a declaration command CANC to decelerate the moving axis to a stop and cancel the remaining operation.

### How to Use

While CAN is input, all movement commands in the same program are cancelled.

#### Example of Use

#### CANC command

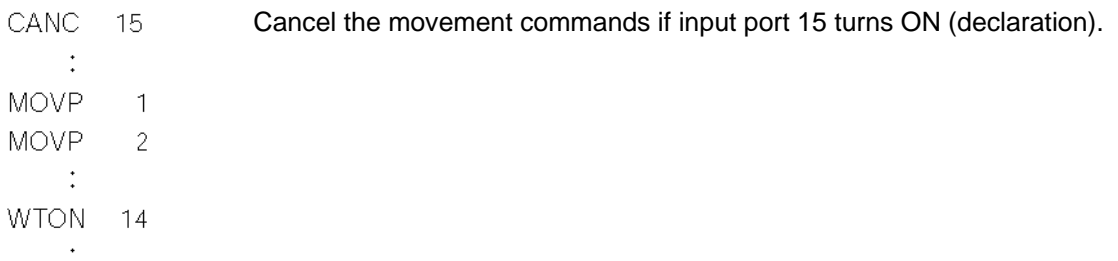

- \* Declare this command in a step before the movement commands you want to cancel.
- \* While CANC is input, all operation commands are cancelled sequentially, while tasks other than operation commands (such as I/O processing and calculation processing) are executed sequentially.

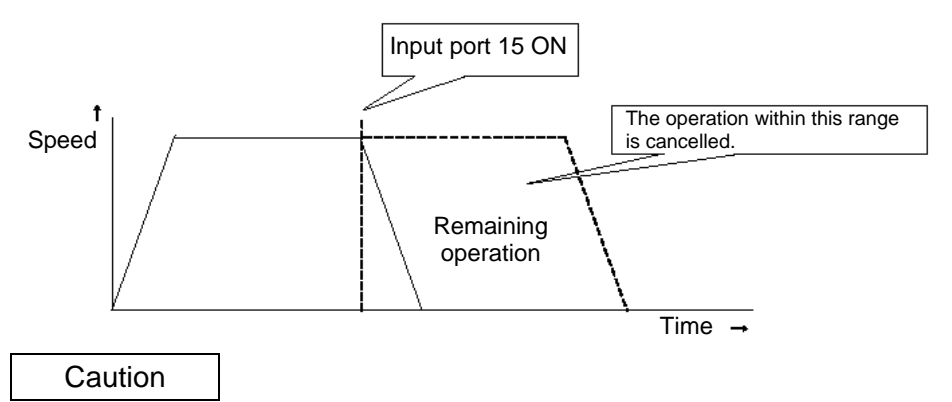

Since execution of this command makes it no longer possible to specify which program step is currently executed, it is recommended that a WTON command be used to create an input wait step.

### Application

A desired input signal pattern can be selected for a CANC command using Operand 2.

- $0 =$  Contact a (Decelerates to a stop)  $\Rightarrow$  Same as when Operand 2 is not specified.
- 1 = Contact b (Decelerates to a stop)

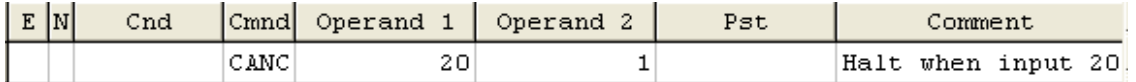

## 17. Canceling the Operation 2 (STOP)

#### **Description**

Decelerate the moving axis to a stop and cancel the remaining operation. (STOP)

## How to Use

Execute a STOP command from other program to forcibly stop the operation (in the multi-tasking mode). Specify the axis you want to stop using an axis pattern.

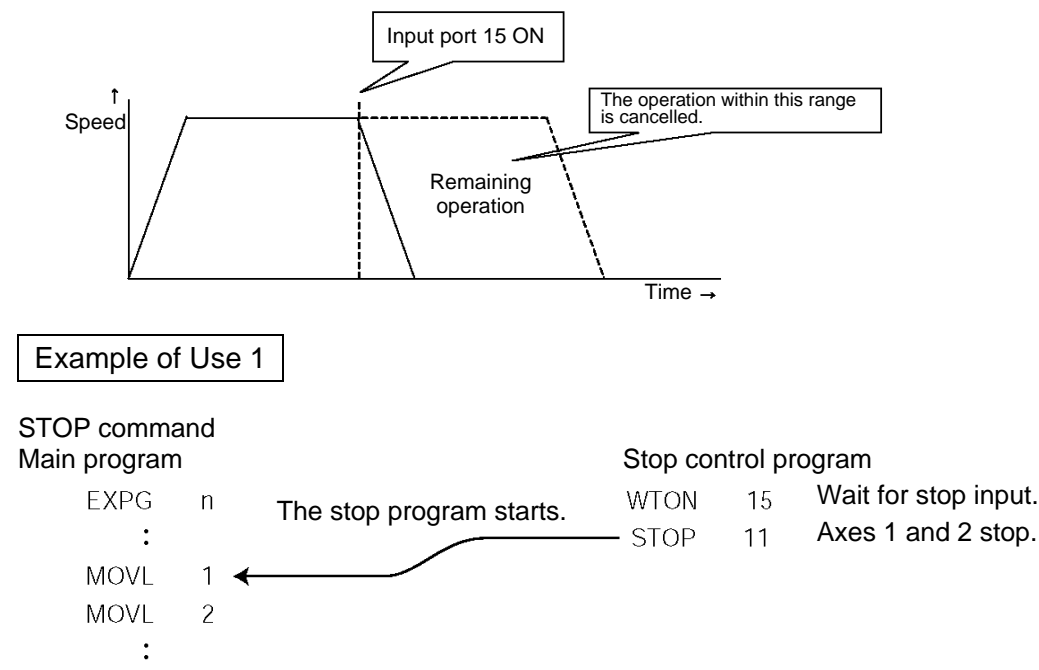

If "STOP 11" is executed while "MOVL 1" is being executed, "MOVL 1" will be cancelled and the actuator will continue its operation from "MOVL 2."

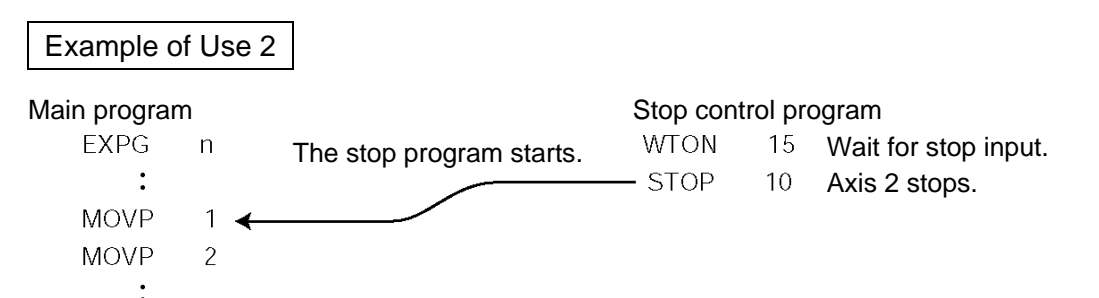

If "STOP 10" is executed while "MOVL 1" is being executed, only the axis 2 part of "MOVL 1" will be cancelled. Both axes 1 and 2 will operate under "MOVL 2."

**Caution** 

If a STOP command is executed during a CP operation (interpolation operation) initiated by MOVL, etc., the operations of all axes will be cancelled regardless of the axis pattern specified in the STOP command.

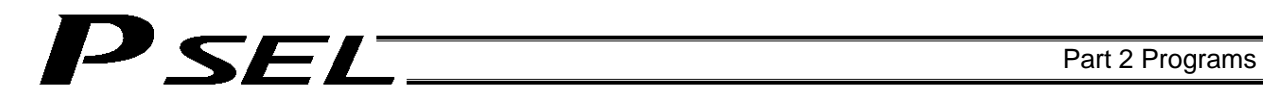

## 18. Movement by Position Number Specification

#### **Description**

Load externally input BCD codes as position numbers to execute movements.

#### Example of Use

Use an INB command to load a position number as a BCD code from an input port. A position number can be specified using a value consisting of up to three digits.

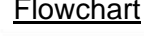

Flowchart **Input assignment** Cutput

<sup>1</sup> Start input **Start** Start input Movement Move to specified position number **Movement** completion ON

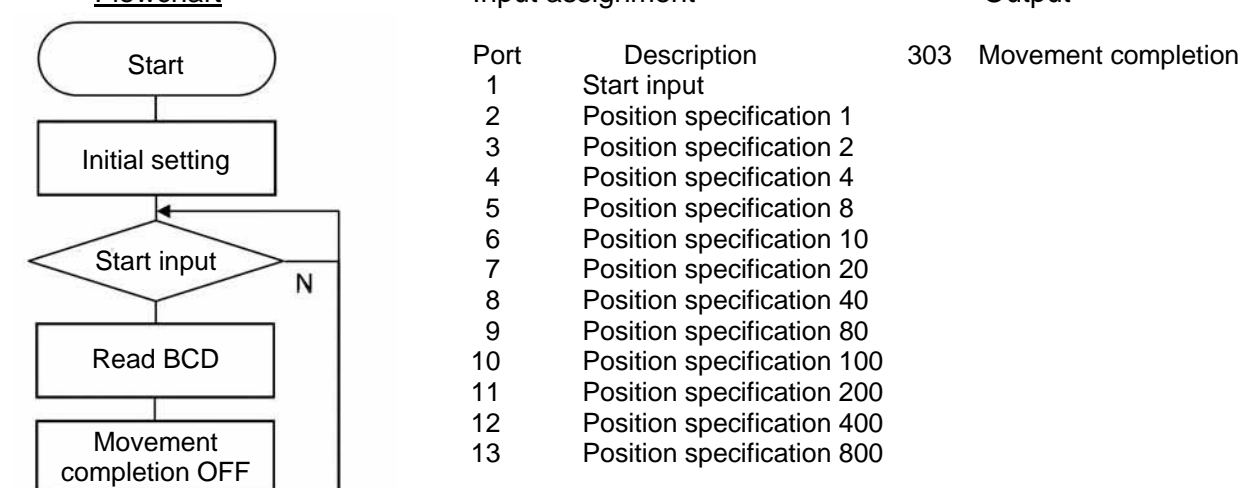

#### Application program

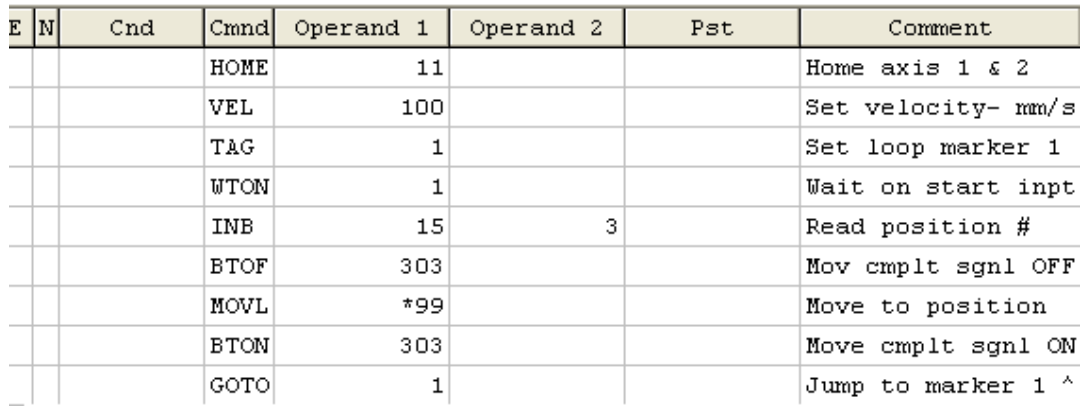

## 19. Movement by External Position Data Input

#### **Description**

PSEL

Receive target position data as absolute values from a host device to execute movements.

#### Example of Use

Use an INB command to load position data as a BCD code from an input port.

Each BCD value should consist of four digits, with the last digit indicating a decimal place. The moving axis is axis 1.

Example: If a BCD of "1234" is received, the axis will move to the position at 123.4 mm.

Note: When using input port Nos. 16 and 17, do so after changing them to general-purpose inputs.

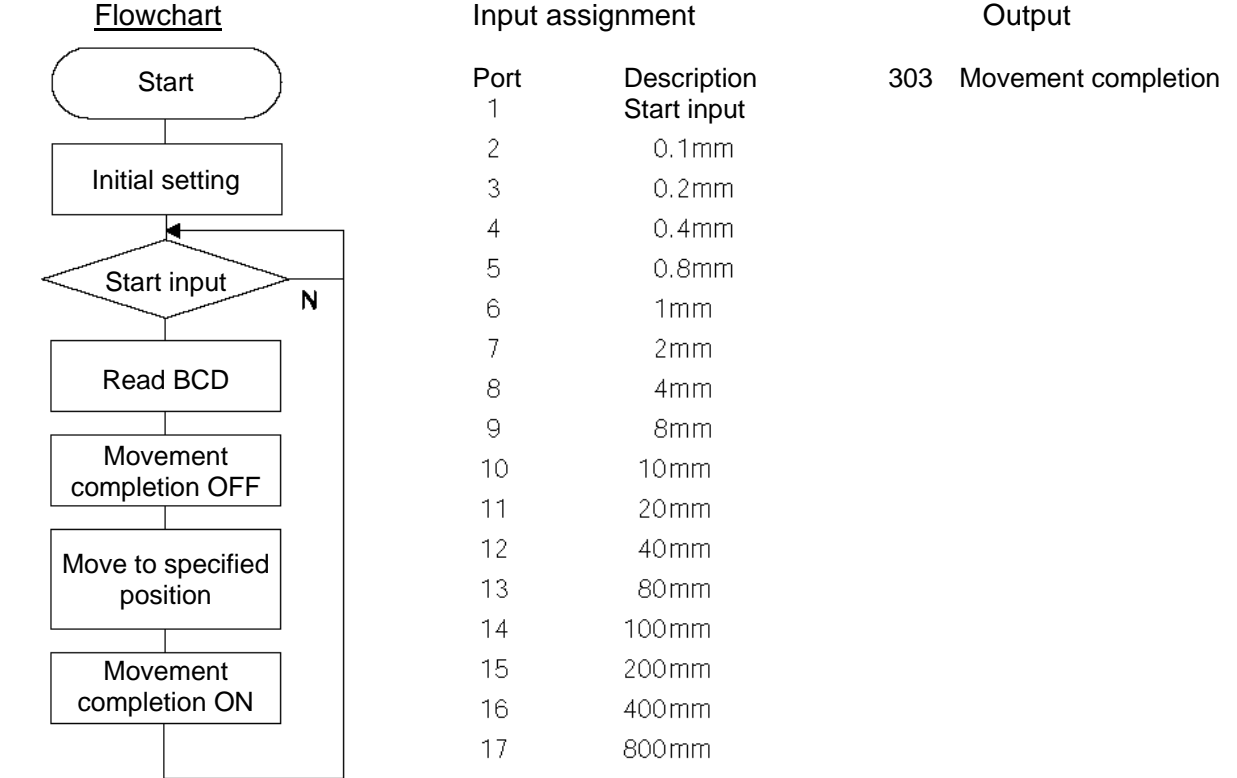

#### Application program

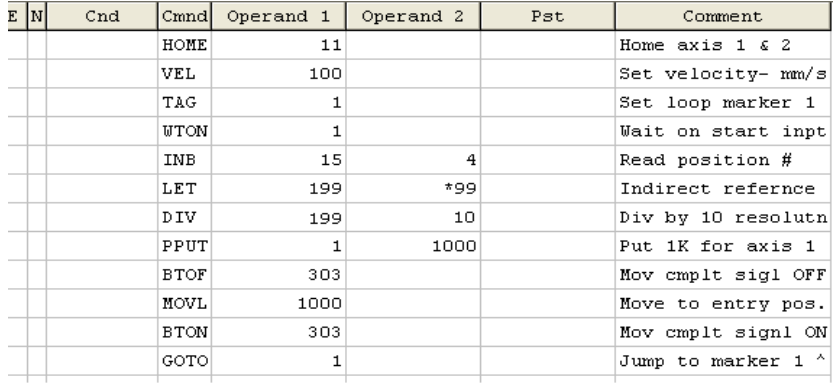

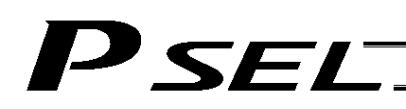

## 20. Conditional Jump

#### **Description**

Select the destination to jump to via GOTO using the external input, output and/or internal flag statuses as a condition.

The controller waits for multiple inputs, and performs processing according to the received input(s).

### Example of Use 1

If input 10 turns ON, the actuator will jump to TAG 1. If it turns OFF, the actuator will proceed to the next processing.

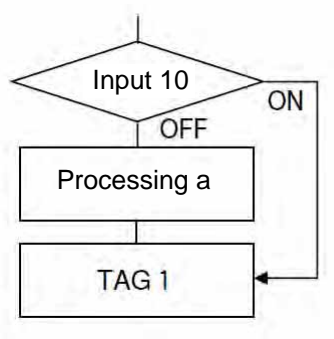

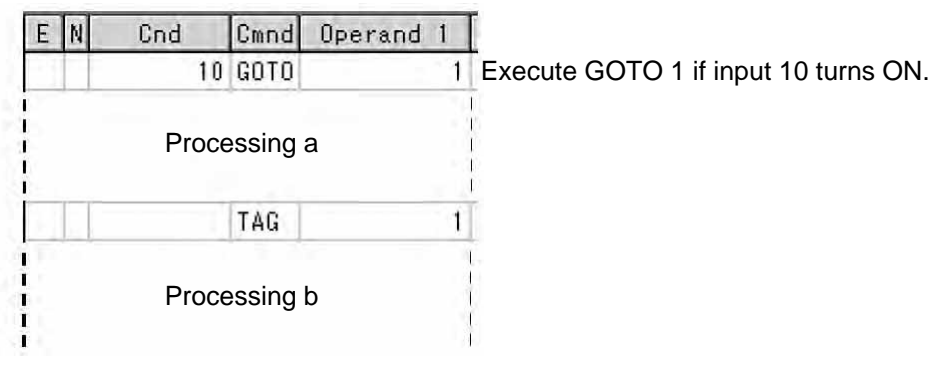

\* If input 10 turns ON, the actuator will skip processing a and perform processing b. If input 10 turns OFF, the actuator will perform processing a, and then perform processing b.

#### Example of Use 2

The controller waits for an input signal to be received at input port 10 or 11. If an input signal is received at input 10, the actuator will perform processing a. If an input signal is received at input 11, it will perform processing b.

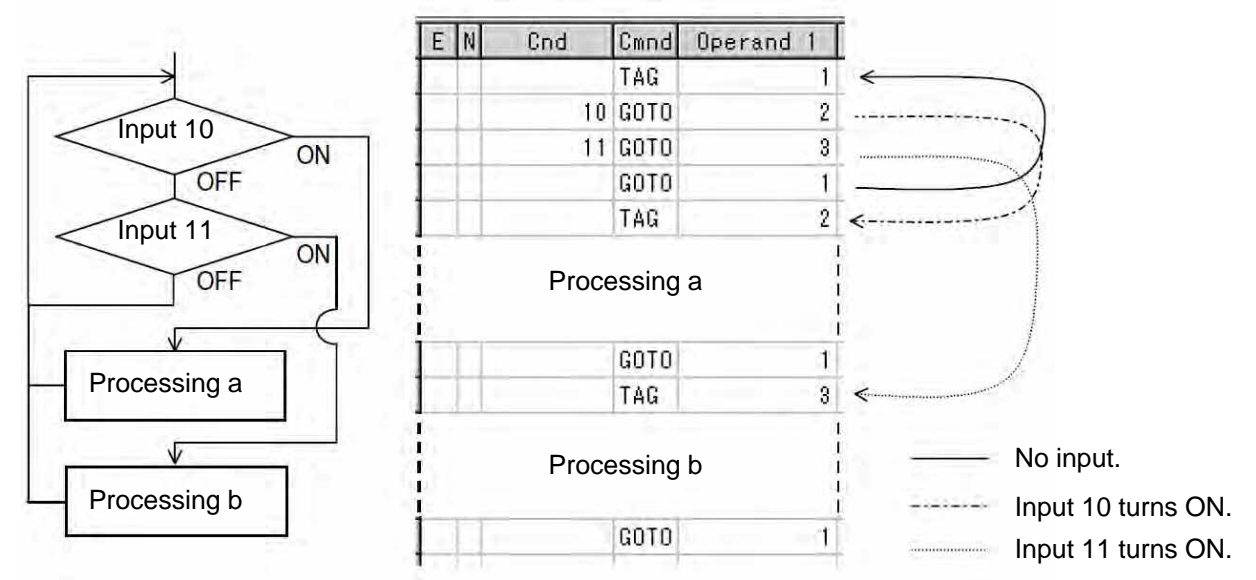

If both inputs 10 and 11 turn ON, the actuator will perform processing a.

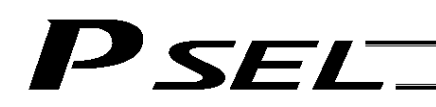

## 21. Waiting Multiple Inputs

#### **Description**

The controller waits for multiple different inputs and performs processing upon reception of any of these inputs.

## Point

A WTON command permits processing only when the specified input is received. The controller cannot wait for multiple inputs.

#### Example of Use

Inputs 10 and 11 are monitored, and the actuator will proceed to the next step when either input is received (OR logic).

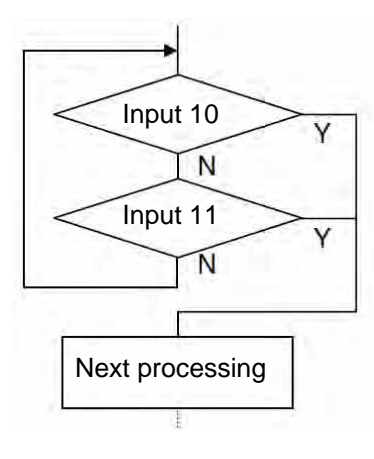

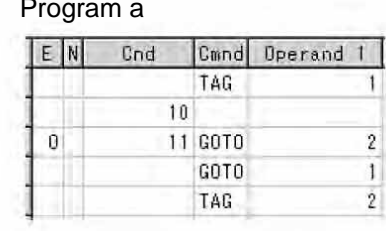

Program b

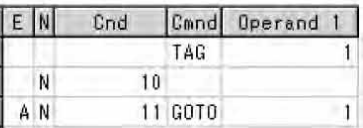

Next processing

Next processing

\* Both programs a and b perform the same processing.

As shown in the sample, the controller waits for input without using a WTON command. This method can also be used when multiple input conditions must be combined.

## 22. How to Use Offset

#### **Description**

With an OFST command, an offset can be specified for position data when you want to shift (offset) all teaching points by several millimeters because the actuator was not installed exactly in the specified position or for other reasons.

An OFST command can also be used to perform pitch feed. (Refer to 24, "Constant-pitch Feed.")

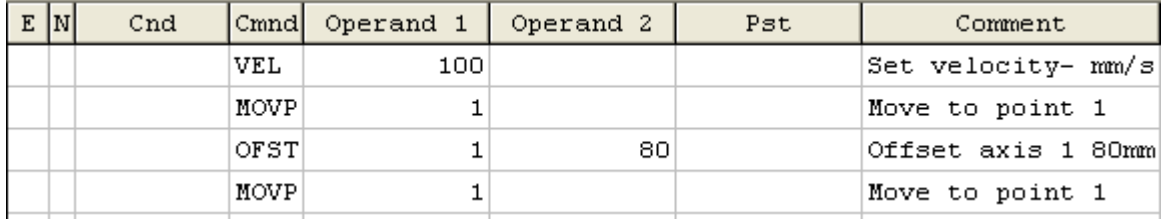

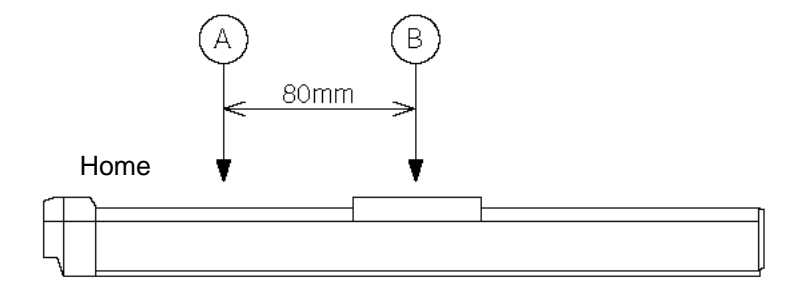

#### **Caution**

Once an offset has been set, the offset applies to all movement commands executed thereafter. To cancel the offset, execute an offset command again by specifying "0" mm. An offset does not apply to other programs (even in the multi-tasking mode). If a given offset must be applied to all programs, it must be set for all programs individually.

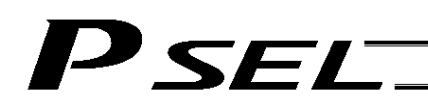

## 23. Executing an Operation N times

**Description** 

Execute a specific operation n times.

#### Example of Use

The actuator moves back and forth between P1 and P2 ten times, and then the program ends. Use a CPEQ command to compare the number of times the movement has been actually repeated, against 10.

It is assumed that homing has been completed.

#### Application program

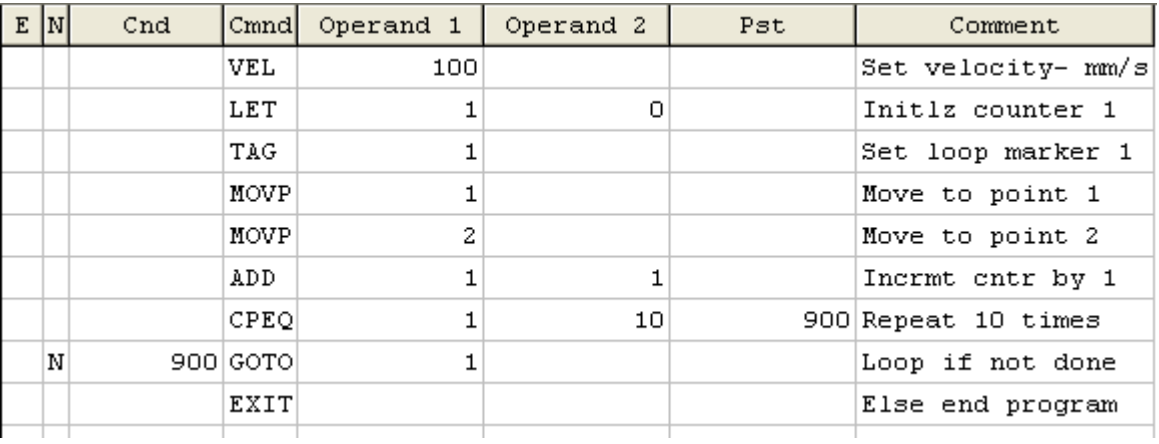

Reference

The same operation can also be performed using a DWEQ command.

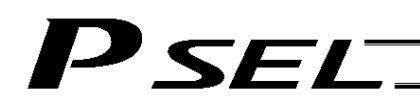

## 24. Constant-pitch Feed

#### **Description**

Feed the actuator by a specified pitch n times from a reference point. The pitch and number of repetitions are specified by variables in advance.

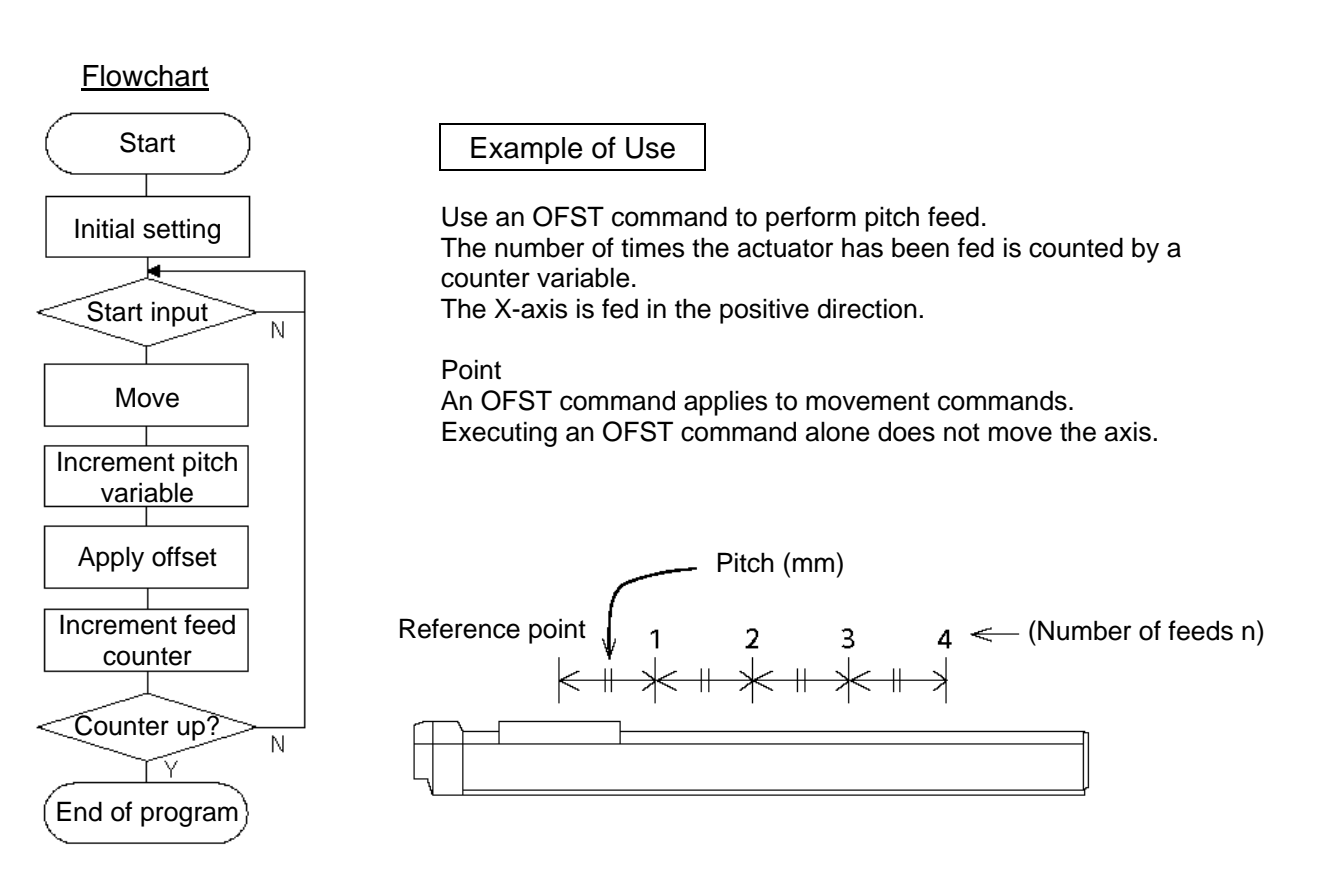

#### Application program

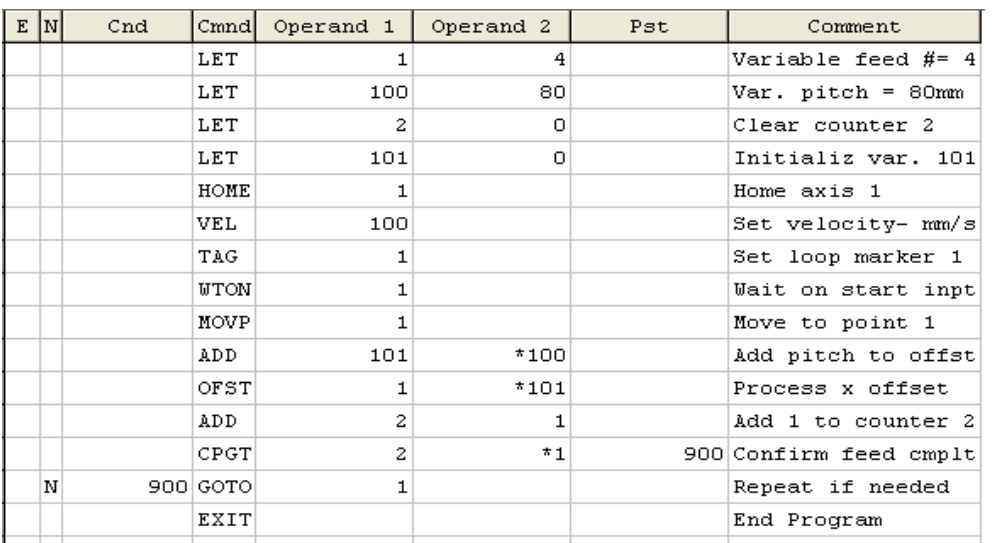

#### Reference

Pitch feed can also be performed using a MVPI or MVLI command.

## SEL

## 25. Jogging

#### **Description**

The slider moves forward or backward while an input is ON or OFF.

Instead of an input, an output or global flag can be used as a cue.

The slider will move directly to the next step if the specified input does not satisfy the condition when the command is executed.

Regardless of the input status, the slider will stop upon reaching the soft limit, and the command in the next step will be executed.

#### How to Use

Explanation of commands

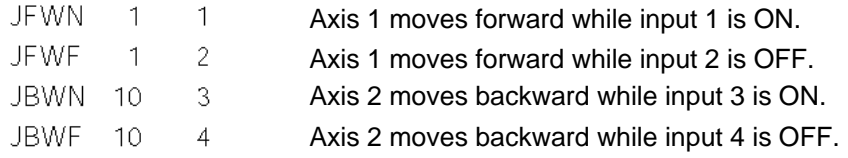

#### Example of Use 1

• Stop the axis when a sensor input is received.

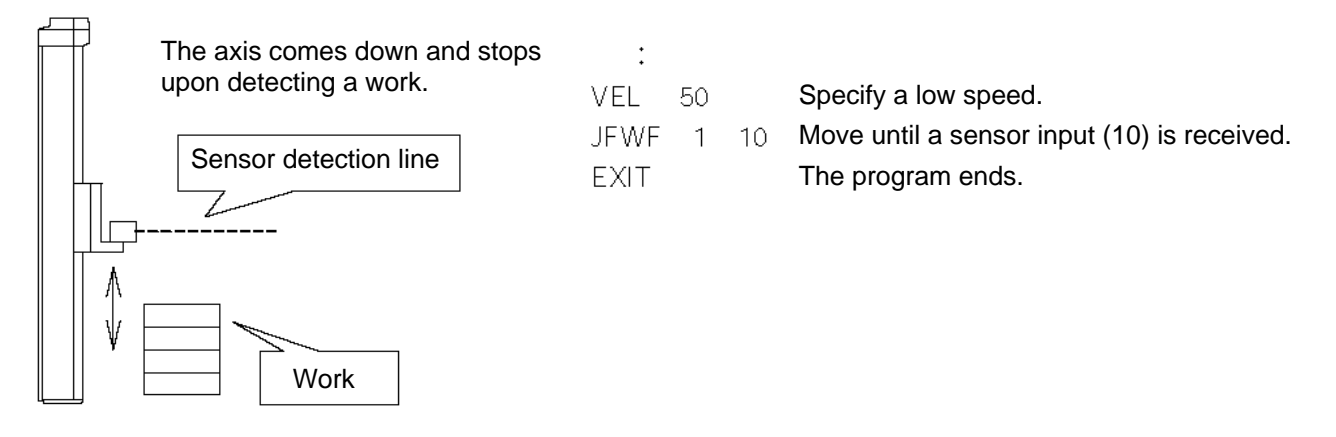

#### Example of Use 2

Cause the actuator to jog just like in teaching pendant operation (2 axes are operated).

#### Application program

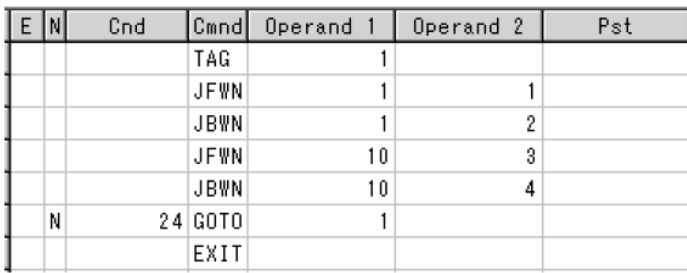

Reference

HOLD, STOP and CANC commands remain valid while the actuators are jogging.

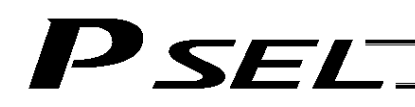

### 26. Switching Programs

#### **Description**

Use EXPG/ABPG commands to switch programs using a program.

#### Example of Use 1

Start program 2 once the processing of program 1 is completed, and then end program 1.

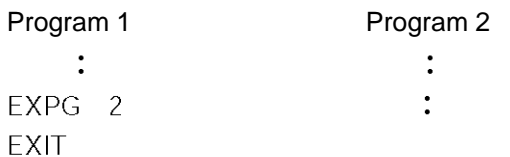

#### Example of Use 2

Start a program via an external signal, and then end the other program.

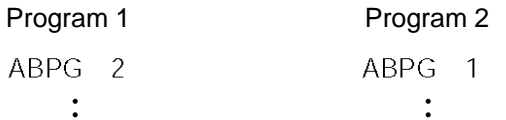

If program 2 is started while program 1 is running, program 1 will be aborted. If program 1 is started while program 2 is running, program 2 will be aborted.

#### Application

If a program number is specified in operand 2, the programs from the one corresponding to the program number in operand 1 to the other corresponding to the program number in operand 2 can be started (EXPG) or ended (ABPG) simultaneously.

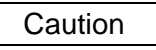

- The PSEL controller supports multi-tasking. Up to 8 programs can be run at the same time. To use other programs when the controller is already running 8 programs, switch programs by closing a program or programs that are not required.
- If an ABPG command was executed to end a program while the program was executing a movement command, the actuator immediately decelerates to a stop.

## P SEL.

Part 2 Programs

## 27. Aborting a Program

#### **Description**

Abort a program currently running.

Execute an ABPG command (command to abort other program) from other program in the multi-tasking mode.

**Caution** 

\* If the target program was executing a movement command, the actuator immediately decelerates to a stop and the program ends.

#### Example of Use

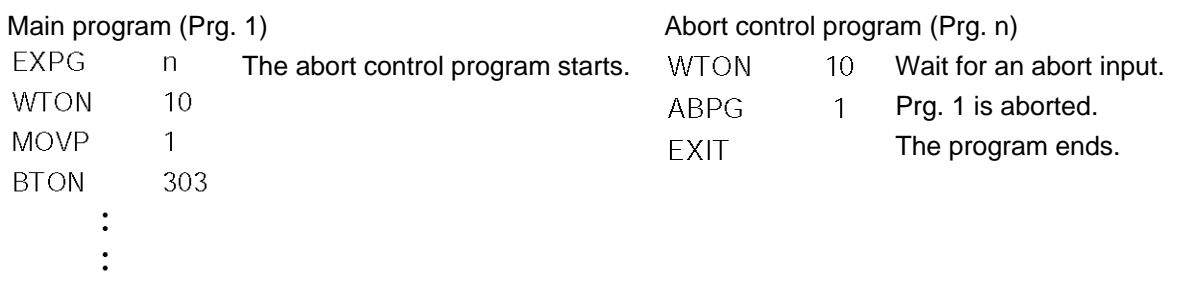

\* If ABPG was executed while the actuator was moving via a MOVP command, the actuator immediately decelerates to a stop and the program ends.

## PSEL

## Part 3 Positioner Mode

In the positioner mode, position data is input in the MANU mode and positioning operation based on input data is performed in the AUTO mode (the controller modes are switched using the AUTO/MANU switch). If the controller mode is changed to MANU while positioning is performed in the AUTO mode, the controller will maintain the servo ON or OFF status that was effective prior to the mode change. The output conditions of ready/alarm status and absolute-data/system battery error status will be retained. All other outputs will be turned OFF.

When the controller is returned to the AUTO mode in this condition, the outputs will also return to their original conditions.

## Chapter 1 Modes and Signal Assignments

The positioner mode provides five sub-modes associated with different PIO (parallel I/O) patterns. Select a mode appropriate for your specific purpose.

To select a desired mode, set a number between 1 and 4 or 16 in other parameter No. 25, "Operation mode type."

## 1. Feature of Each Mode

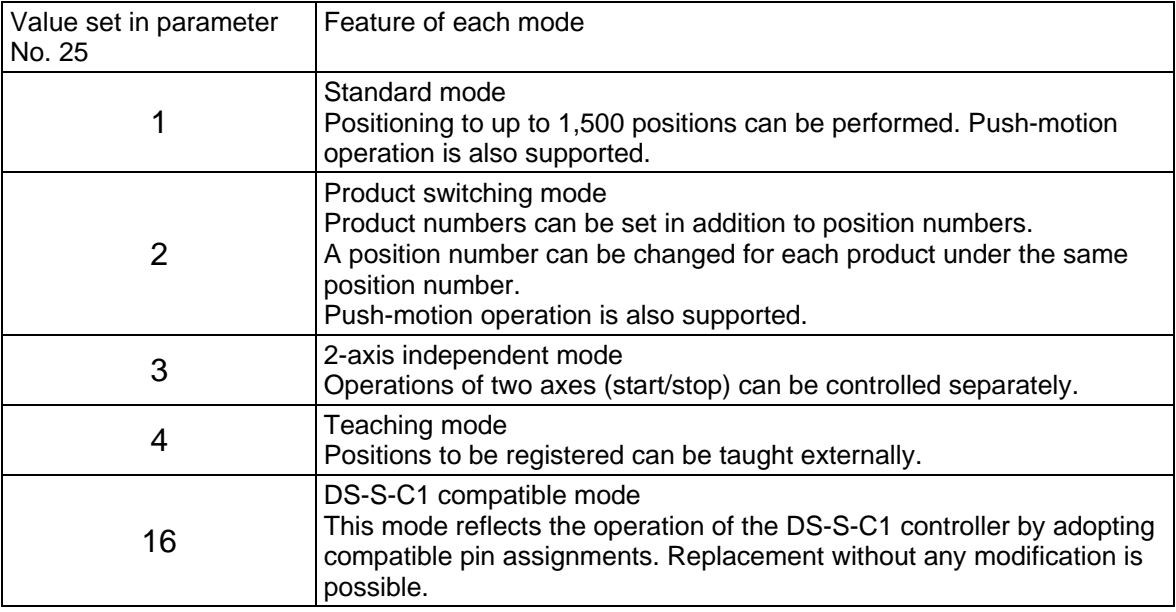

# P SEL.

## 2. Number of Positions Supported in Each Mode

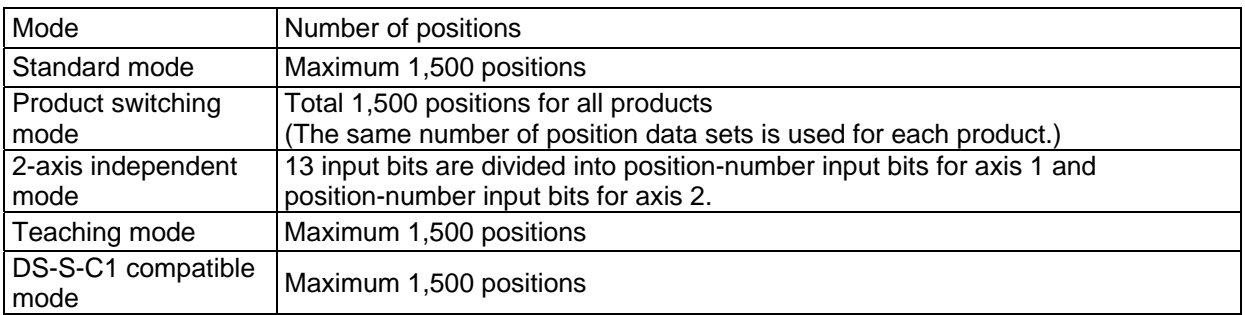

Note) Two sets of position data are needed for push-motion operation. (Push-motion operation can be performed only in the standard mode and product switching mode.)

## 3. Quick Mode Function Reference Table

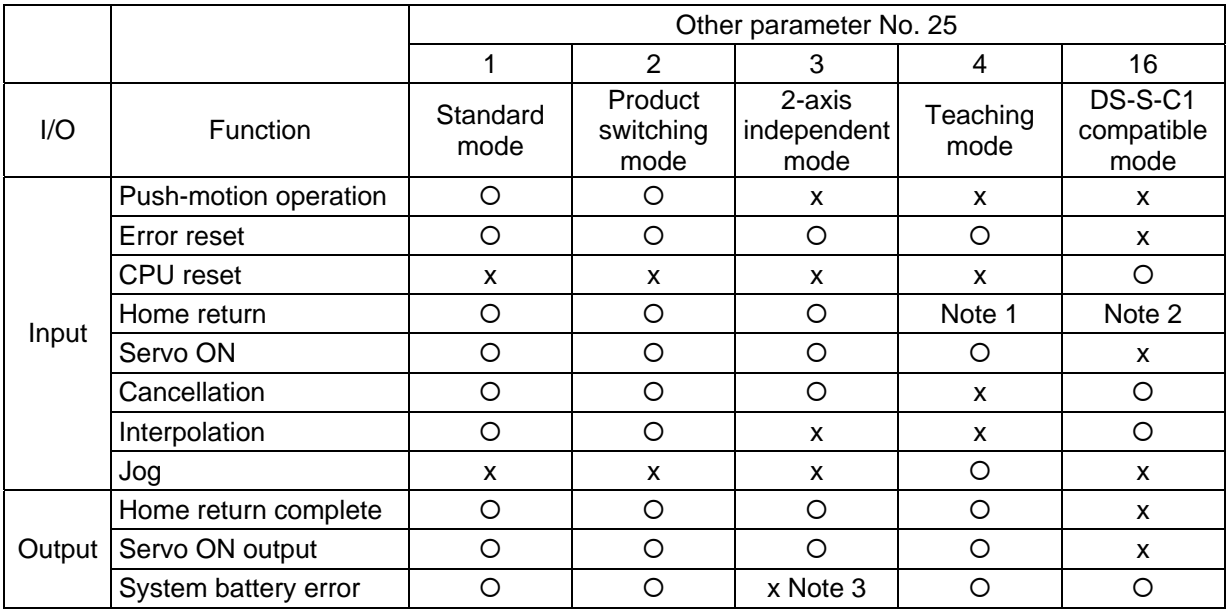

Note 1) In the teaching mode, home return will be performed when the start signal is input after specifying a desired position number in a condition where home return is not yet complete.

Note 2) In the DS-S-C1 compatible mode, home return will be performed when the start signal is input after specifying position No. 0.

Note 3) In the 2-axis independent mode, a system-battery voltage low warning will not be output. In this mode, it is recommended not to back up the position data and error list using the battery (not to use the optional system-memory backup battery).

## **PSELT**

## 4. Interface List of All PIO Patterns

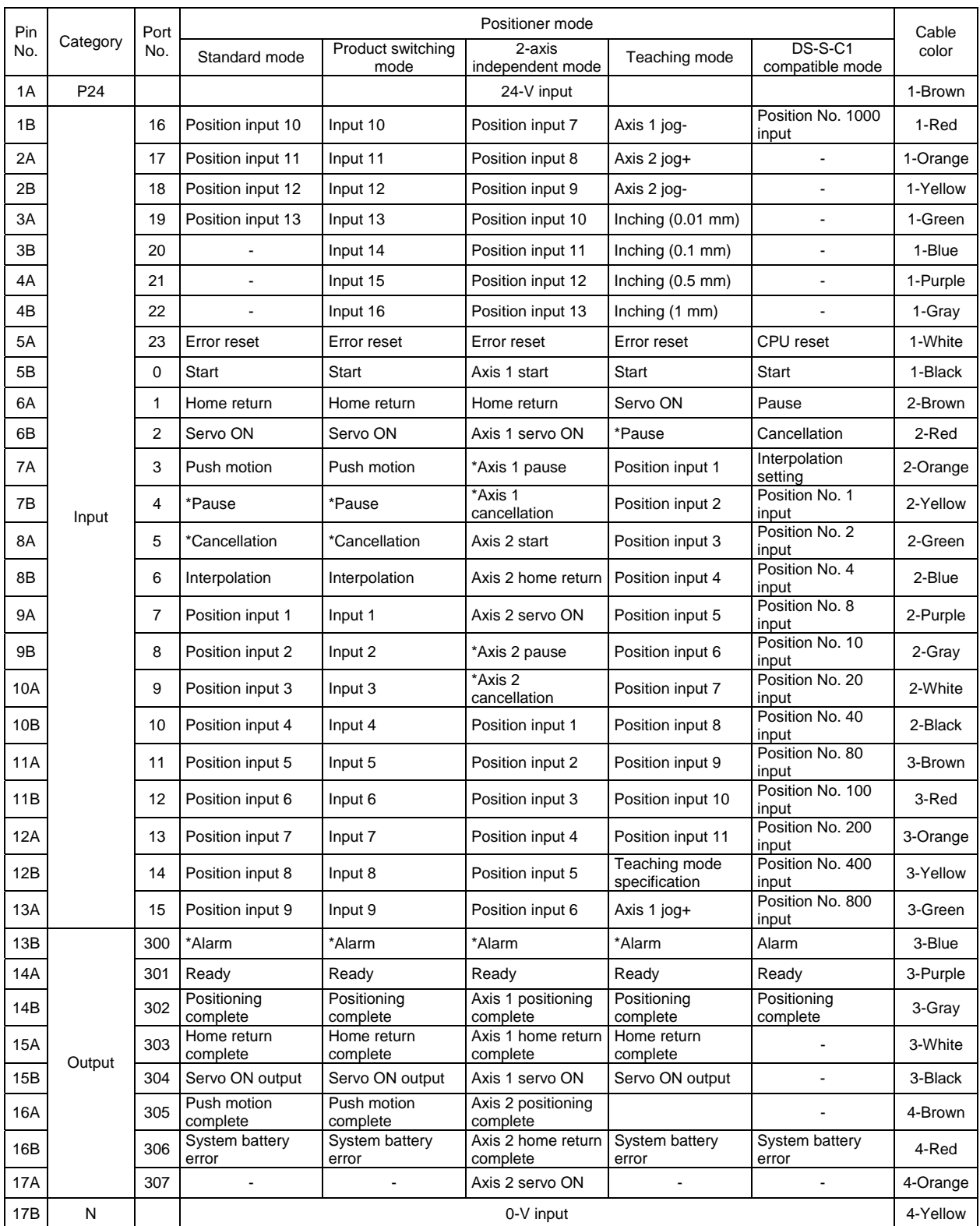

\*: Contact B (always ON)

#### Part 3 Positioner Mode

# P SEL.

## Chapter 2 Standard Mode

The standard mode provides a PIO pattern of greatest general utility among all positioner modes accessible in the PSEL controller.

## 1. I/O Interface List

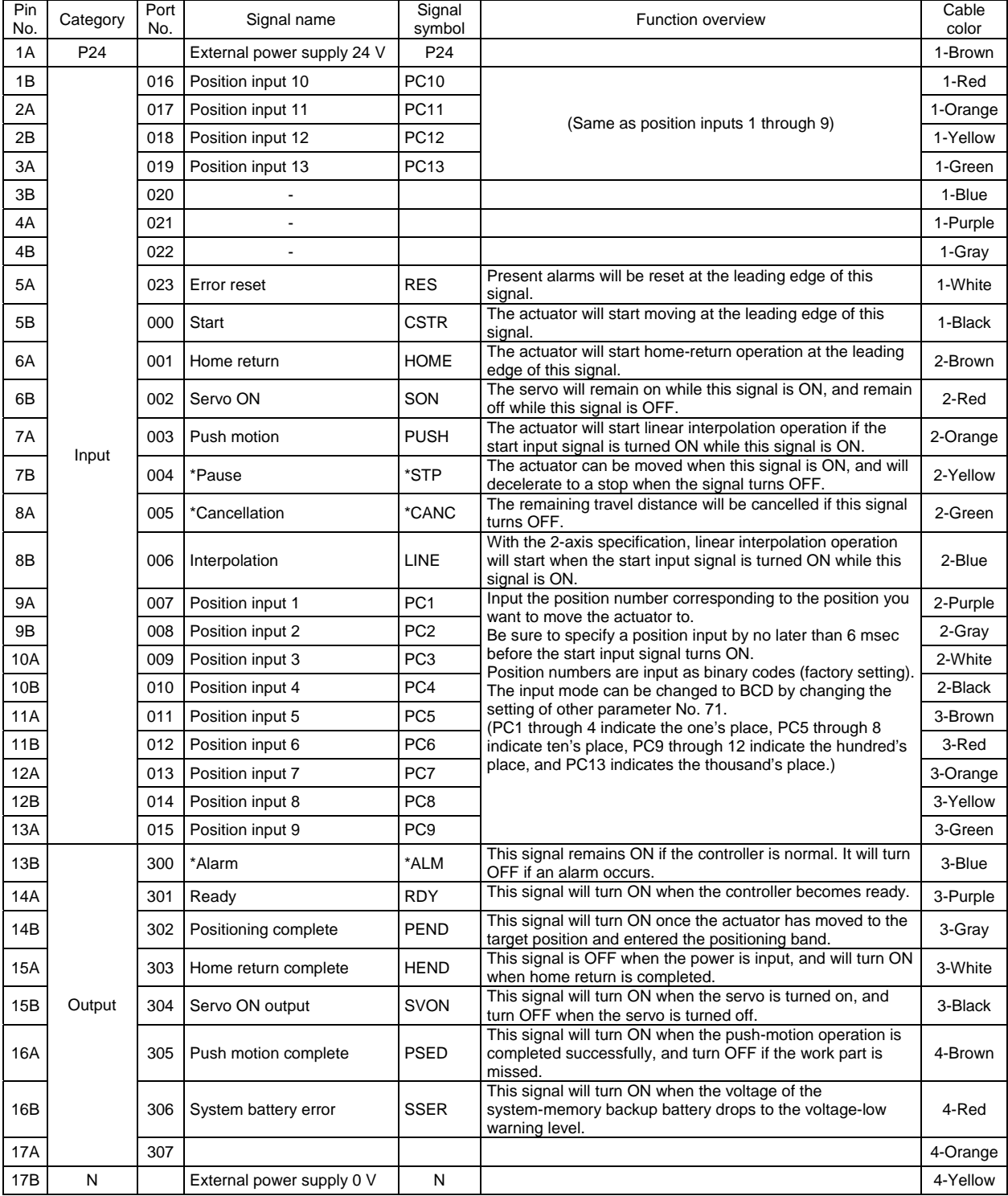

\*: Contact B (always ON)

### 2. Parameters

To use the controller in the standard mode, set other parameter No. 25 to "1."

Position numbers are specified as binary codes according to the factory setting. To change the input mode to BCD, set a value "other than 0" in other parameter No. 25.

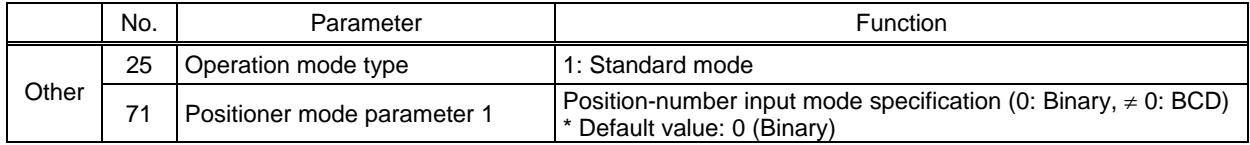

## 3. Details of Each Input Signal

#### Start (CSTR)

When the OFF  $\rightarrow$  ON leading edge of this signal is detected, the controller will load the target point number specified by the 13-bit binary code consisting of PC1 through PC13, and perform positioning to the target position specified by the corresponding position data.

Before movement is started, the target position, speed and other operation data must be set in the position table using a PC or teaching pendant.

If this signal is input when no single home-return operation has been performed after the power was input (= when the HEND output signal is OFF), "C6F, Home-return incomplete error" will generate.

■ Command position number (PC1 through PC13)

When a movement command is executed upon the OFF  $\rightarrow$  ON edge of the start signal, the controller will load the command position number specified by the 13-bit binary code consisting of signals PC1 through PC13.

The weight of each bit is as follows: 2 $^{\rm 0}$  for PC1, 2 $^{\rm 1}$  for PC2, 2 $^{\rm 2}$  for PC3, 2 $^{\rm 3}$  for PC4, 2 $^{\rm 4}$  for PC5, ..., and 2 $^{\rm 10}$ for PC11. By combining these bits, any position number between 0 and 1500 (maximum) can be specified. The input mode can be changed to BCD by changing the setting of other parameter No. 71, as follows: Other parameter No.  $71 = 1$  (BCD input)

(Default setting of other parameter No.  $71 = 0$  (Binary input))

In the BCD input mode, PC1 through 4 indicate the one's place, PC5 through 8 indicate ten's place, PC9 through 12 indicate the hundred's place, and PC13 indicates the thousand's place.

Pause (\*STP)

If this signal turns OFF while the actuator is moving, the controller will cause the actuator to decelerate to a stop.

The remaining travel distance will be held, which means that when the signal turns ON again, the actuator will resume movement of the remaining travel distance.

To cancel the movement command altogether after turning OFF the pause signal, turn OFF the cancellation signal while this signal is OFF to cancel the remaining travel distance.

The pause signal can be used for the following purposes:

- [1] As a sensor to detect entry into a specified area around the system or for other lower-level safety measures to stop the axis while the servo is on
- [2] To prevent contact with other equipment
- [3] For positioning based on sensor or LS signal detection
- (Note) When this signal is input during home return, the movement command will be held if the actuator has not yet contacted the mechanical end. If the signal is input after the actuator has reversed upon contacting the mechanical end, home return will be performed again.

## SEL

#### Cancellation (\*CANC)

If this signal turns OFF while the actuator is moving, the controller will cause the actuator to decelerate to a stop. The remaining travel distance will be cancelled and the movement will not resume even when the signal turns ON thereafter.

#### Home return (HOME)

The actuator will start home-return operation upon detection of the OFF  $\rightarrow$  ON edge of this signal. Once the home return is complete, the HEND signal will be output. This signal can be input as many times as desired after completion of the initial home return.

(Note) An actuator of incremental specification must always perform home return after the power is turned on.

#### Servo ON (SON)

The servo remains on while this signal is ON.

To operate the actuator using the start input/home return input, the servo ON input signal must be ON. If the servo ON input signal is OFF, these operation commands will not be accepted. (Only the commands will be ignored, and no error will generate.)

(Note) When this signal turns OFF while the actuator is moving, the actuator will not decelerate to a stop. It will complete the movement to the target position, after which the servo will turn off.

 $\sqrt{N}$  Warning: If the servo is turned on near the mechanical end, excited phase detection may not be performed properly and an excited pole indetermination error or excited pole detection error may generate. Move the slider, rod, etc., away from the mechanical end before turning on the servo.

#### Error reset (RES)

This signal is used to reset the alarm output signal (\*ALM) that has been generated due to an error. If an error occurred, check the content of the error and then turn this signal ON.

The error will be reset upon detection of the leading edge of the signal.

(Note) Errors of cold start and higher level cannot be reset using this signal. The power must be reconnected to reset these errors. For details, refer to Appendix, "Error Level Management."

#### Push motion (PUSH)

The actuator will perform push-motion operation if the position signal and start signal are input while this signal is ON. To perform push-motion operation, turn ON the push-motion input signal before turning the start input signal ON.

A push-motion operation command is specified using two successive position data points.

If the "start" input signal is turned ON while the "push-motion" input signal is ON for position No. n, the position data corresponding to position No. n and position No. n+1 will indicate the following items: The position data for position No. n indicates the target position.

The position data for position No. n+1 indicates the push width.

The acceleration data for position No. n+1, multiplied by 100, indicates the current-limiting value during push-motion operation.

The speed data for position No. n+1 indicates the push speed.

Example: The position data for position No. 1, as specified in the table below, is used for push-motion operation.

Target position: 100 mm, Push width: 30 mm, Current-limiting value: 50% Acceleration/deceleration until the push width before the target position: 0.2 G

#### Push speed: 25 mm/sec

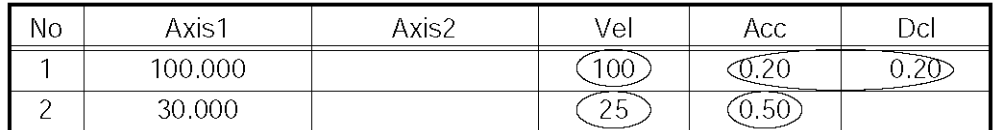

#### Interpolation (LINE)

With the 2-axis specification, input of the position signal and start signal while this signal is ON will cause the two axes to perform interpolation operation (the two axes will start simultaneously and arrive at the target position simultaneously).

To perform interpolation operation, turn ON the interpolation input signal before turning ON the start input signal.

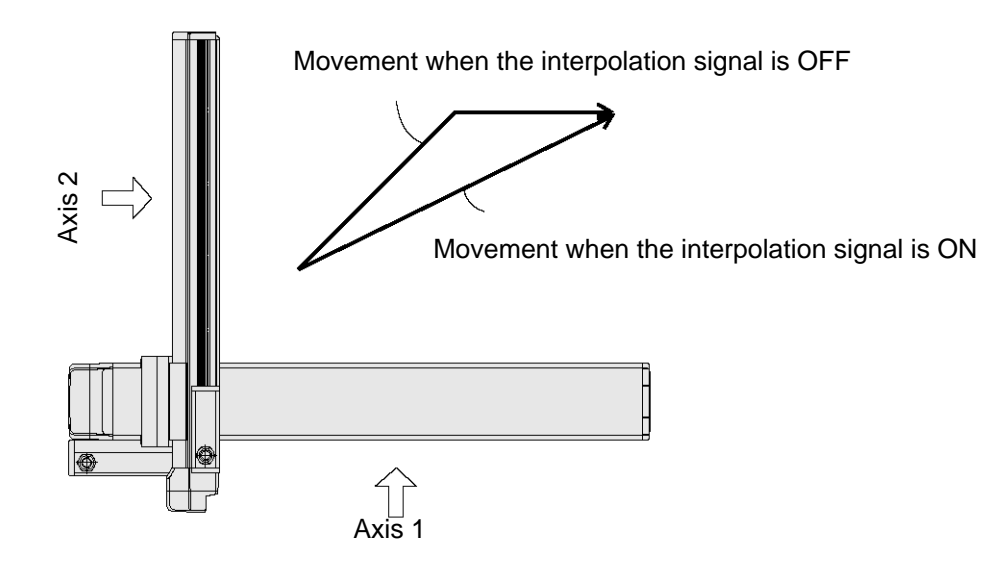

# 'SEL

## 4. Details of Each Output Signal

**Positioning complete (PEND)** 

This signal indicates that the actuator reached the target position and the positioning has completed.

After the power was input and the servo has turned on, this signal will turn ON if the position deviation is within the in-position band when the controller becomes ready.

Thereafter, this signal will turn OFF when the start signal is turned ON to execute a movement command. The signal will turn ON if the position deviation from the target position is within the in-position band after the start signal has turned OFF.

Once this signal turns ON, it will not turn OFF even after the position deviation subsequently exceeds the in-position band.

(Note) If the start signal is ON, this signal will not turn ON even when the position deviation from the target position falls within the in-position band. The signal will turn ON after the start signal turns OFF.

Even if the motor is stopped, this signal will remain OFF if a pause signal is input or the servo is off.

**Home return complete (HEND)** 

This signal is OFF when the power is input, and will turn ON when the home-return operation initiated by input of the home-return signal is completed.

Once this signal turns ON, it will not turn OFF until the input power is cut off or the home-return signal is input again.

### Alarm (\*ALM)

This signal remains ON while the controller is normal, and will turn OFF if an alarm occurs.

This signal will turn OFF when an error of operation-cancellation level or higher generates.

Program the PLC so that it will monitor this signal and implement appropriate safety measures to protect the entire system when the signal turns OFF.

For details on alarms, refer to Appendix " $\odot$  Error Level Management" and " $\odot$  Error List."

### Ready (RDY)

This signal will turn ON when the initialization has completed successfully after the main power was input, and the controller enters the mode where it can control the actuator.

This signal will turn OFF when an error of cold level or higher generates.

Use this signal as a condition to start control on the PLC side.

### Servo ON output (SVON)

This signal will turn ON when the servo turns on. Issue a movement command after the servo ON output signal has turned ON.

 $\sqrt{!}$  Warning: If the servo is turned on near the mechanical end, excited phase detection may not be performed properly and an excited pole indetermination error or excited pole detection error may generate. Move the slider, rod, etc., away from the mechanical end before turning on the servo.

### System battery error

This signal will turn ON when the voltage of the optional system-memory backup battery drops to a specified level.

## 5. Timing Chart

#### 5.1 Recognition of I/O Signals

An input time constant is set for the input signals of this controller to prevent malfunction due to chattering, noise, etc.

Except for certain signals, the input signal will switch if the new signal level has remained for at least 6 [msec].

For example, when an input signal is turned ON, the controller will recognize that the signal is ON after elapse of 6 [msec]. The same applies when the signal is turned OFF. (Fig. 1)

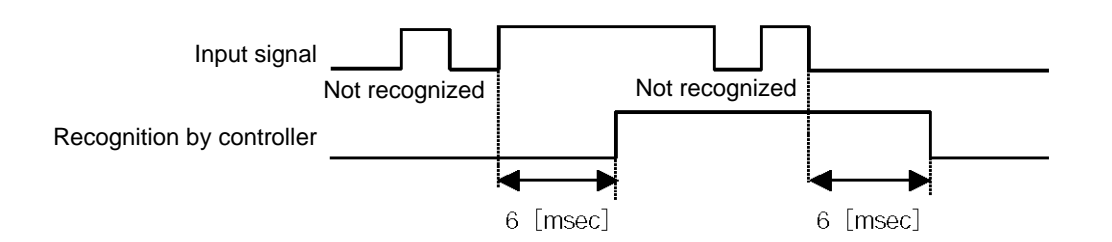

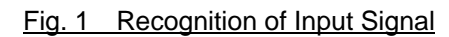

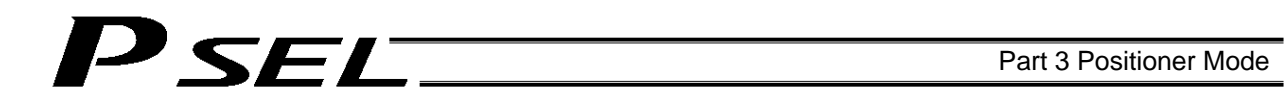

#### 5.2 Home Return

Timings associated with home-return operation are illustrated below.

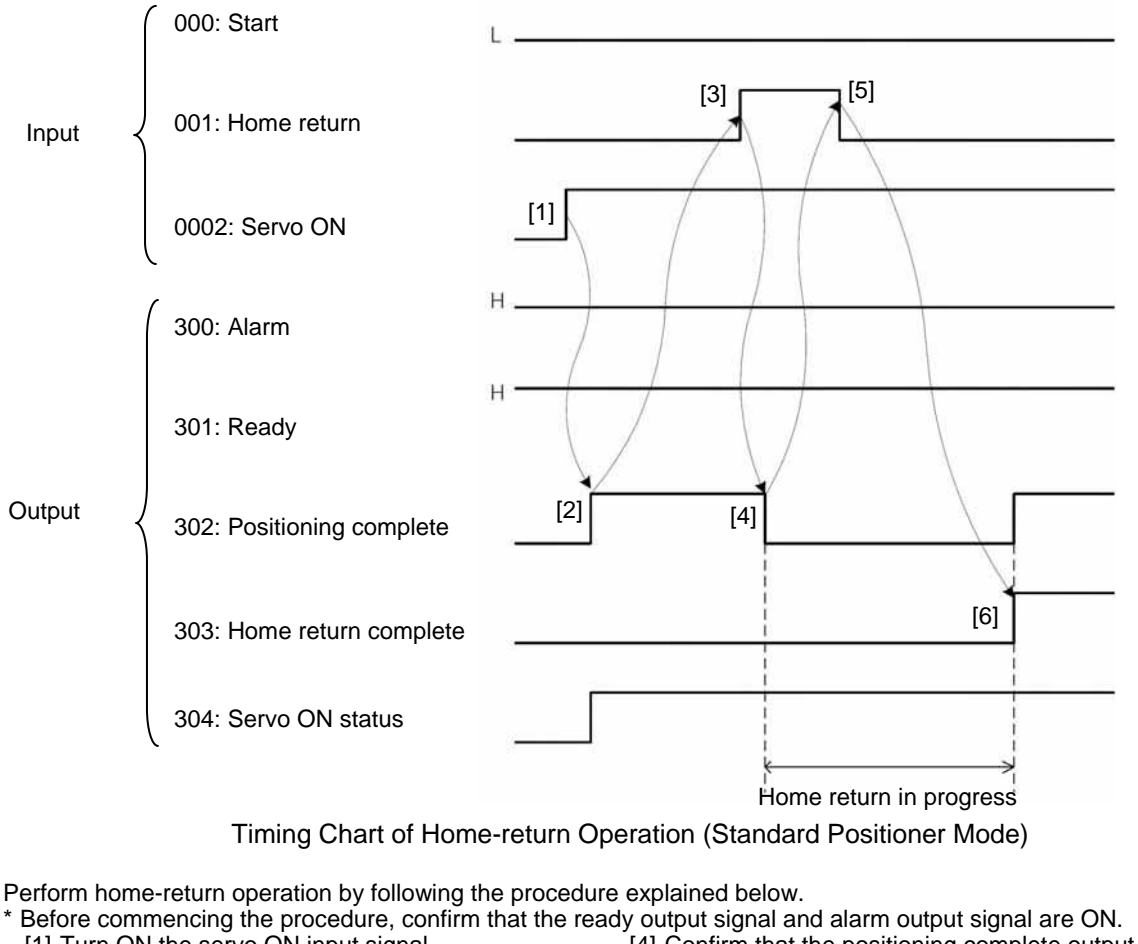

- [1] Turn ON the servo ON input signal.
- [2] Confirm that the servo-ON status output signal is ON.
- [3] Turn ON the home-return input signal.
- [4] Confirm that the positioning complete output signal is OFF.
- [5] Turn OFF the home-return input signal.<br>[6] Confirm that the home-return complete
- Confirm that the home-return complete output signal is ON. Home return is now completed.

\*Pause and \*cancellation inputs are contact-B input signals (always ON), so keep these signals ON while home return is in progress.

To initiate home return using the home-return signal input, the servo ON input signal must be ON. These operation commands will not be accepted if the servo ON input signal is OFF. Note, however, that only the commands will be ignored and no error will generate.

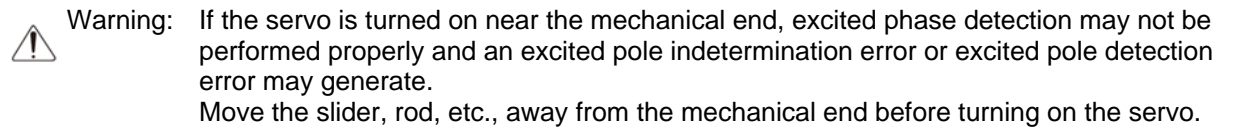

With the 2-axis specification, the controller has been configured at the factory so that the two axes will start home return simultaneously.

You can cause either axis to start home return earlier than the other axis by changing the applicable parameter setting.

Specifically, change the setting in axis-specific parameter No. 13, "SIO/PIO home-return order" so that the parameter value for the axis number corresponding to the axis for which you want to complete home return first, will become smaller than the parameter value for the other axis number.

Example) Cause axis 1 to perform home return after axis 2 has completed home return, set "1" for axis 1 and "0" for axis 2 in axis-specific parameter No. 13.

#### 5.3 Movements through Positions

SEL

Timings of how the actuator moves through positions are illustrated below.

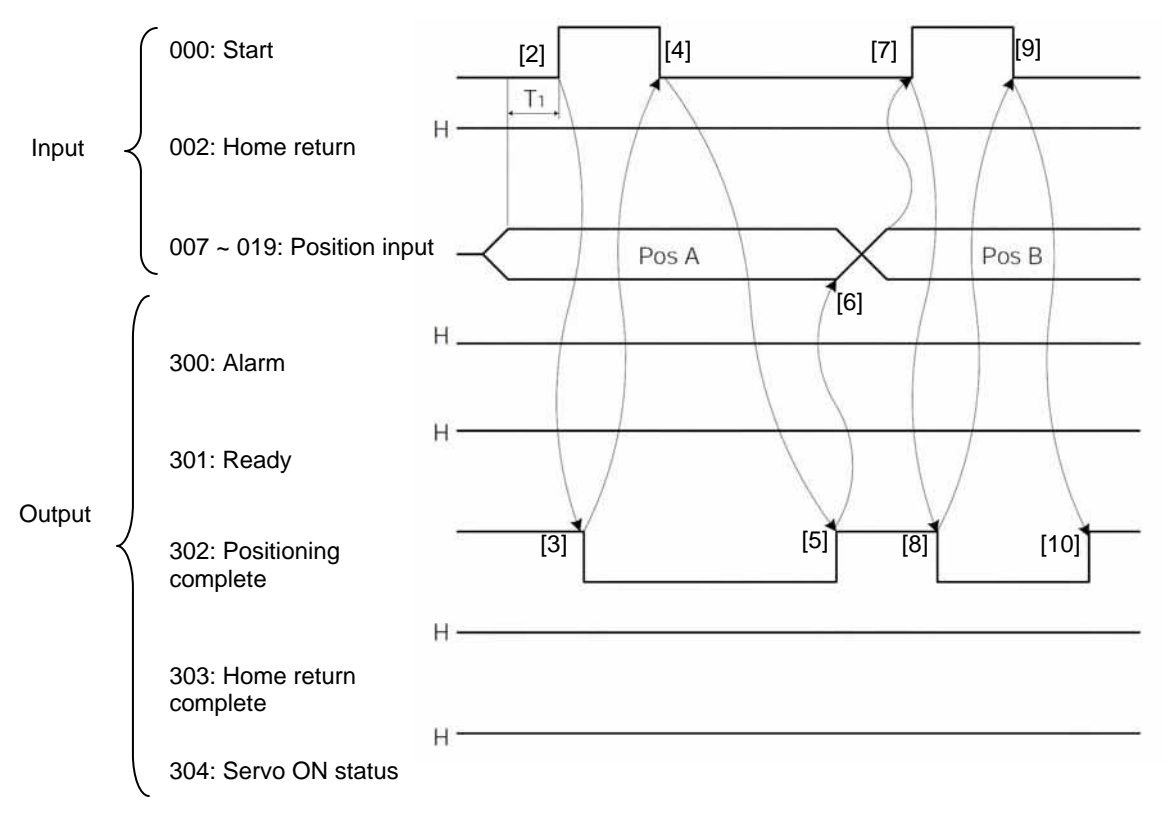

 Timing Chart of Movement through Positions (Standard Positioner Mode)  $T_1$ : At least 6 msec

Operate the actuator to move through positions by following the procedure explained below.

- Confirm beforehand that the positioning complete output signal, home-return complete output signal and servo-ON status output signal are all ON.
	- [1] Change the previous position number input to a different position number.
	- [2] Turn ON the start input signal.
	- [3] Confirm that the positioning complete output signal is OFF.
	- [4] Turn OFF the start input signal.
	- [5] Confirm that the positioning complete output signal is ON. Repeat steps [1] through [5] sequentially.
- \* Pause and \*cancellation inputs are contact-B input signals (always ON), so keep these signals ON while the actuator are moving through the specified positions.

To perform push-motion or interpolation operation, turn ON the applicable input signal before turning ON the start input signal. Turn the operation signal OFF after the start input signal has turned OFF.

F I

- \* While the actuator is moving to the target position, only the pause or cancellation input is accepted. The servo cannot be turned off even if the servo ON input signal is turned OFF. (The servo can be turned off only when the positioning complete output signal is ON.)
- \* While the start input signal is ON, the positioning complete output signal will not turn ON even after the actuator physically completes moving to the target position. Therefore, always turn OFF the start input signal ([4]) to detect the completion of positioning.
- \* As for the positioning complete output signal and push-motion complete output signal, they will not be output until the start signal turns OFF (based on the I/O control handshake rules).
- \* For the actuator to operate upon start signal input, the servo ON input signal must be ON. If the servo ON input signal is OFF, these operation commands will not be accepted. Note, however, that only the commands will be ignored and no error will generate.

## Chapter 3 Product Switching Mode

P SEL.

In addition to position numbers, product numbers can also be specified in this mode. Sixteen bits of inputs 1 through 16 are divided into position number inputs and product number inputs.

In other words, the actuator can be moved to different positions for different products by specifying the same position number.

## 1. I/O Interface List

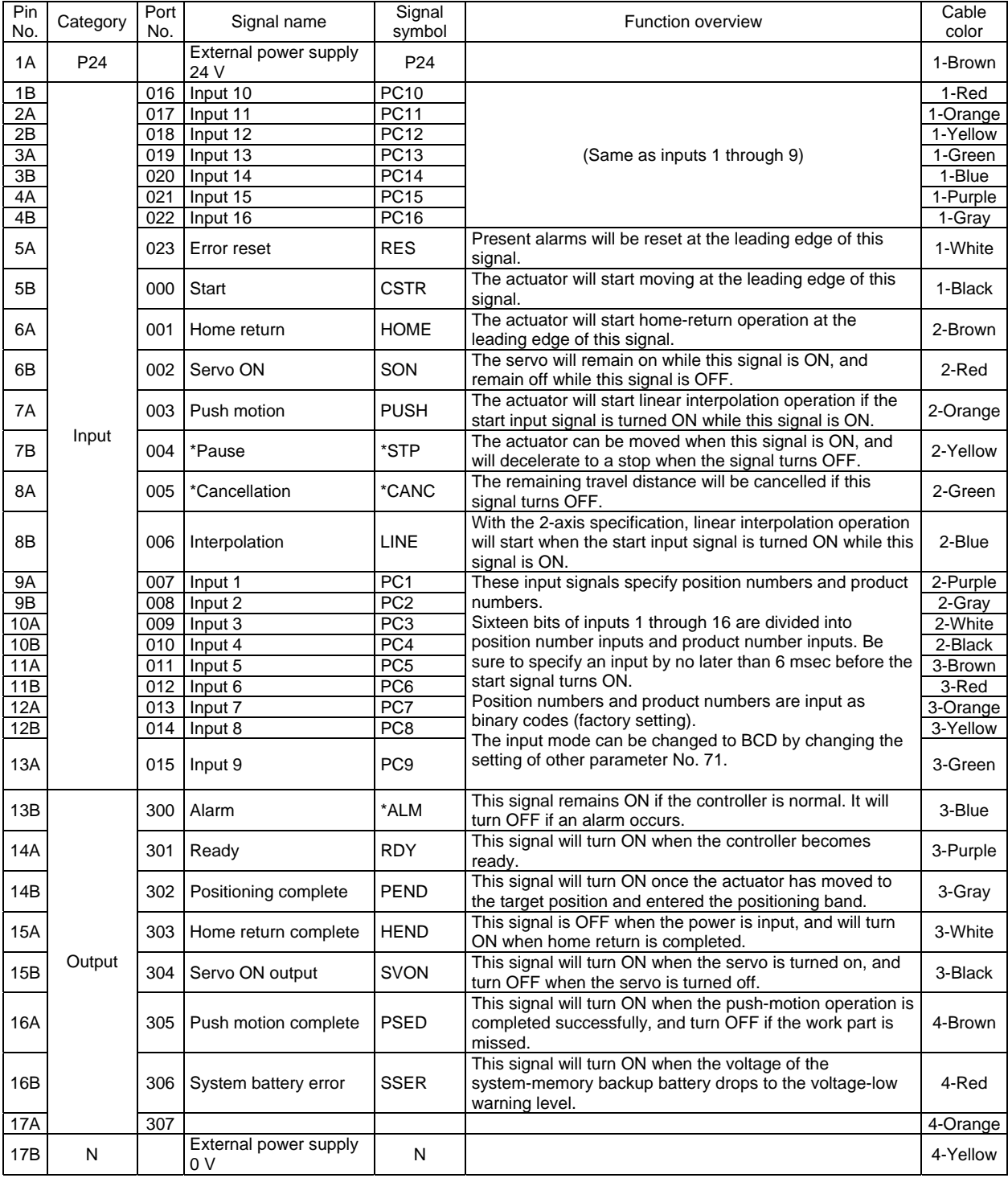

\*: Contact B (always ON)
## <sup>D</sup>SEL

## 2. Parameters

The following parameters must be set in the product switching mode.

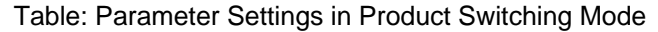

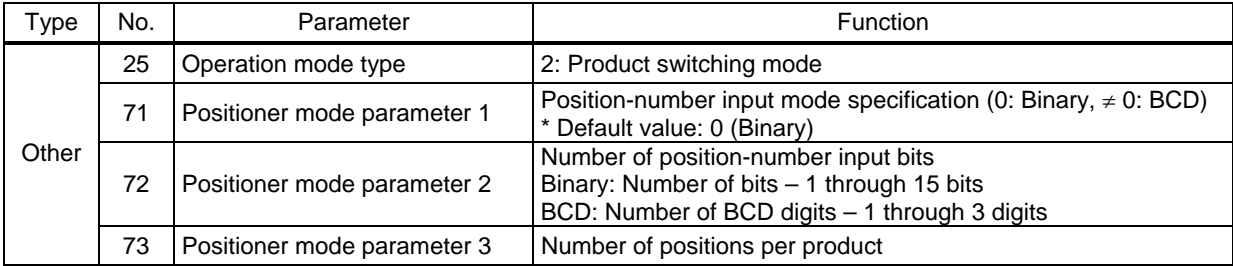

When the above parameters are set, the actual position movement commands will apply based on the following formula:

"(Product number input  $-1$ ) x Number of positions per product + Position number input"

For example, assume that the parameters are set as follows:

Other parameter No. 71 = 0 (Binary) "Position-number input mode specification"

Other parameter No.  $72 = 6$  "Number of position-number input bits"

Other parameter No. 73 = 50 "Number of positions per product"

Each position number is assigned to six bits of inputs 1 through 6 (007 through 012), as a binary code, and position Nos. 1 through 63 can be specified.

Each product number is assigned to 10 bits of inputs 7 through 6 (013 through 022), as a binary code, and 30 types can be specified (the number of types is limited to 30, because the maximum number of position data is 1500). If any greater value is set that brings the number of position data to more than 1500, a "point number error" will generate.

- If the value of position number input exceeds the number of positions per product, the controller will recognize that "1" has been set as the position number.
- (Note) The result of "Number of position-number input bits" + "Number of product-number input bits" must not exceed 16 (bits).

## 3. Details of Each Input Signal

Start (CSTR)

Movement to the position corresponding to the position data of the specified product will start upon detection of the OFF  $\rightarrow$  ON leading edge of this signal. Product numbers and position numbers are specified by the 16-bit binary code consisting of inputs 1 through 16.

Before movement is started, the target position, speed and acceleration/deceleration must be set as position data. Use a PC (software) or teaching pendant to set position data.

If this signal is input when no single home-return operation has been performed after the power was input (= when the HEND output signal is OFF), "C6F, Home-return incomplete error" will generate.

## ■ Inputs 1 through 16 (PC1 through 16)

Sixteen bits of inputs 1 through 16 are divided into position-number input bits and product-number input bits.

Example) Assume that the parameters are set as follows:

Other parameter No. 71 = 0 (Binary) "Position-number input mode specification"

Other parameter No. 72 = 6 "Number of position-number input bits"

Other parameter No. 73 = 50 "Number of positions per product"

Each position number input is assigned to six bits of inputs 1 through 6 (007 through 012), as a binary code.

Each product number input is assigned to 10 bits of inputs 7 through 16 (013 through 022), as a binary code

Position numbers and product numbers are specified as shown in the table below, based on the ON/OFF levels of inputs 1 through 16.

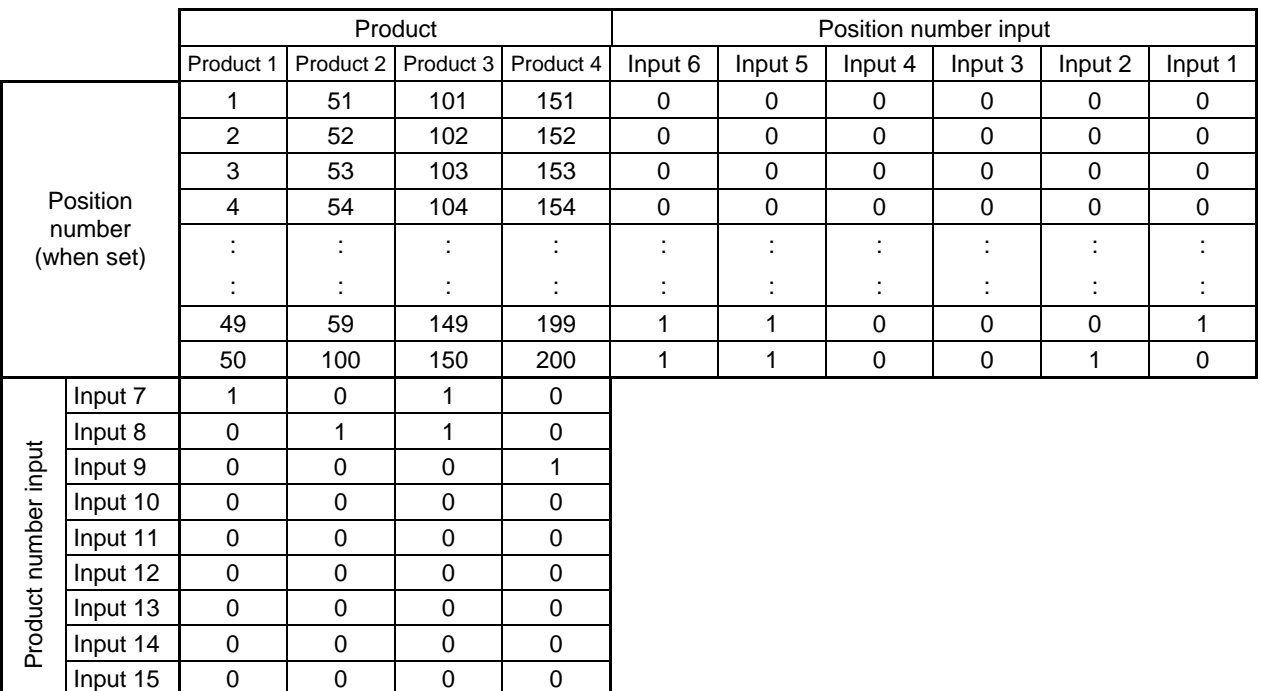

Fifty position numbers (Nos. 1 through 50) can be specified for each product. Position No. 49 for product 2 (set as No. 99 within the entire data) is specified as follows.

 $Input 16$  0 0 0 0 0

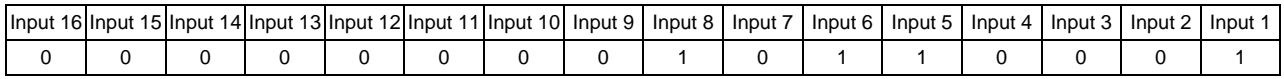

The input mode can be changed to BCD by changing the setting of other parameter No. 71. Assume the following settings:

Other parameter No. 71, "Position-number input method specification" = 1 (BCD)

Other parameter No. 72, "Number of position-number input bits" = 8

(In the BCD input mode, one digit consists of four bits. In other words, bits are input in units of four.) Other parameter No. 73, "Number of positions per product" = 50

Each position number is assigned to eight bits of inputs 1 through 8 (007 through 014), as a two-digit BCD code.

Each product number is assigned to eight bits of inputs 9 through 16 (015 through 022), as a two-digit BCD code.

As for the position number, specify the one's place in inputs 1 through 4, and ten's place in inputs 5 through 8.

As for the product number, specify the one's place in inputs 9 through 12, and ten's place in inputs 13 through 16.

#### Pause (\*STP)

If this signal turns OFF while the actuator is moving, the controller will cause the actuator to decelerate to a stop.

The remaining travel distance will be held, which means that when the signal turns ON again, the actuator will resume movement of the remaining travel distance.

To cancel the movement command altogether after turning OFF the pause signal, turn OFF the cancellation signal while this signal is OFF to cancel the remaining travel distance.

The pause signal can be used for the following purposes:

- [1] As a sensor to detect entry into a specified area around the system or for other lower-level safety measures to stop the axis while the servo is on
- [2] To prevent contact with other equipment
- [3] For positioning based on sensor or LS signal detection
- (Note) When this signal is input during home return, the movement command will be held if the actuator has not yet contacted the mechanical end. If the signal is input after the actuator has reversed upon contacting the mechanical end, home return will be performed again.

#### Cancellation (\*CANC)

If this signal turns OFF while the actuator is moving, the controller will cause the actuator to decelerate to a stop. The remaining travel distance will be cancelled and the movement will not resume even when the signal turns ON thereafter.

#### Home return (HOME)

The actuator will start home-return operation upon detection of the OFF  $\rightarrow$  ON edge of this signal. Once the home return is complete, the HEND signal will be output. This signal can be input as many times as desired after completion of the initial home return.

(Note) An actuator of incremental specification must always perform home return after the power is turned on.

#### Servo ON (SON)

The servo remains on while this signal is ON.

Use this signal if servo ON/OFF control is required as part of the safety circuit for the entire system to be provided on the PLC side.

To operate the actuator using the start input/home return input, the servo ON input signal must be ON. If the servo ON input signal is OFF, these operation commands will not be accepted. (Only the commands will be ignored, and no error will generate.)

(Note) When this signal turns OFF while the actuator is moving, the actuator will not decelerate to a stop. It will complete the movement to the target position, after which the servo will turn off.

 $\triangle$  Warning: If the servo is turned on near the mechanical end, excited phase detection may not be performed properly and an excited pole indetermination error or excited pole detection error may generate. Move the slider, rod, etc., away from the mechanical end before turning on the servo.

#### Error reset (RES)

This signal is used to reset the alarm output signal (\*ALM) that has been generated due to an error. If an error occurred, check the content of the error and then turn this signal ON.

The error will be reset upon detection of the leading edge of the signal.

(Note) Errors of cold start and higher level cannot be reset using this signal. The power must be reconnected to reset these errors. For details, refer to Appendix, "Error Level Management."

#### Push motion (PUSH)

The actuator will perform push-motion operation if the position signal and start signal are input while this signal is ON. To perform push-motion operation, turn ON the push-motion input signal before turning the start input signal ON.

A push-motion operation command is specified using two successive position data points.

If the "start" input signal is turned ON while the "push-motion" input signal is ON for position No. n, the position data corresponding to position No. n and position No. n+1 will indicate the following items: The position data for position No. n indicates the target position.

The position data for position No. n+1 indicates the push width.

The speed data for position No. n+1 indicates the push speed.

The acceleration data for position No. n+1, multiplied by 100, indicates the current-limiting value during push-motion operation.

Example: The position data for position No. 1, as specified in the table below, is used for push-motion operation.

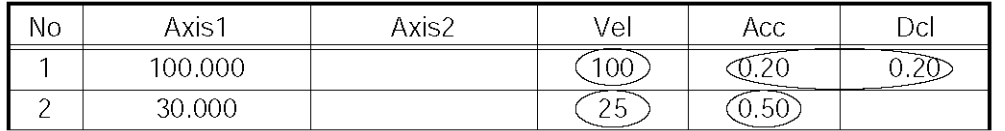

The actuator moves at a speed of 100 mm/sec, acceleration of 0.2 G and deceleration of 0.2 G, until 30 mm before a target position of 100 mm. Thereafter, the actuator performs push-motion operation to the target position at a speed of 25 mm/sec and current-limiting value of 50%.

### ■ Interpolation (LINE)

With the 2-axis specification, input of the position signal and start signal while this signal is ON will cause the two axes to perform interpolation operation (the two axes will start simultaneously and arrive at the target position simultaneously).

To perform interpolation operation, turn ON the interpolation input signal before turning ON the start input signal.

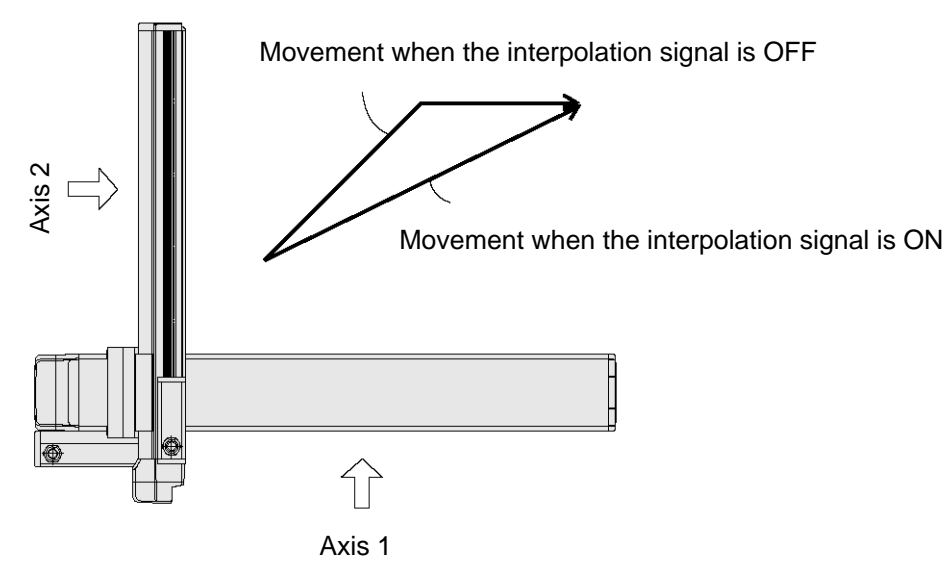

## 'SEL

## 4. Details of Each Output Signal

**Positioning complete (PEND)** 

This signal indicates that the actuator reached the target position and the positioning has completed.

After the power was input and the servo has turned on, this signal will turn ON if the position deviation is within the in-position band when the controller becomes ready.

Thereafter, this signal will turn OFF when the start signal is turned ON to execute a movement command. The signal will turn ON if the position deviation from the target position is within the in-position band after the start signal has turned OFF.

Once this signal turns ON, it will not turn OFF even after the position deviation subsequently exceeds the in-position band.

(Note) If the start signal is ON, this signal will not turn ON even when the position deviation from the target position falls within the in-position band. The signal will turn ON after the start signal turns OFF.

Even if the motor is stopped, this signal will remain OFF if a pause signal is input or the servo is off.

**Home return complete (HEND)** 

This signal is OFF when the power is input, and will turn ON when the home-return operation initiated by input of the home-return signal is completed.

Once this signal turns ON, it will not turn OFF until the input power is cut off or the home-return signal is input again.

## Alarm (\*ALM)

This signal remains ON while the controller is normal, and will turn OFF if an alarm occurs.

This signal will turn OFF when an error of operation-cancellation level or higher generates.

Program the PLC so that it will monitor this signal and implement appropriate safety measures to protect the entire system when the signal turns OFF.

For details on alarms, refer to Appendix " $\odot$  Error Level Management" and " $\odot$  Error List."

## Ready (RDY)

This signal will turn ON when the initialization has completed successfully after the main power was input, and the controller enters the mode where it can control the actuator.

This signal will turn OFF when an error of cold level or higher generates.

Use this signal as a condition to start control on the PLC side.

## Servo ON output (SVON)

This signal will turn ON when the servo turns on. Issue a movement command after the servo ON output signal has turned ON.

## System battery error

This signal will turn ON when the voltage of the optional system-memory backup battery drops to a specified level.

## 5. Timing Chart

### 5.1 Recognition of I/O Signals

An input time constant is set for the input signals of this controller to prevent malfunction due to chattering, noise, etc.

Except for certain signals, the input signal will switch if the new signal level has remained for at least 6 [msec].

For example, when an input signal is turned ON, the controller will recognize that the signal is ON after elapse of 6 [msec]. The same applies when the signal is turned OFF. (Fig. 1)

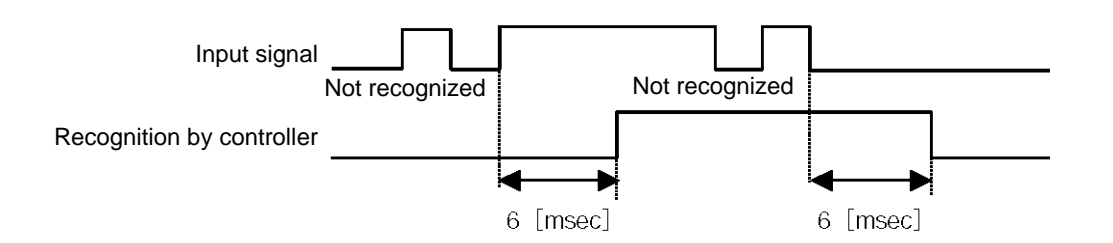

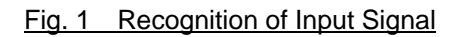

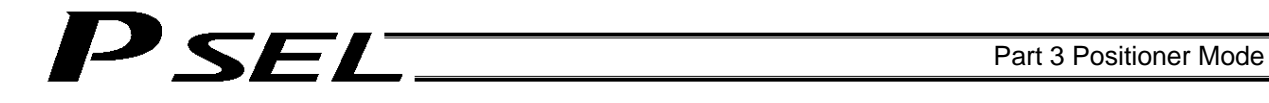

#### 5.2 Home Return

Timings associated with home-return operation are illustrated below.

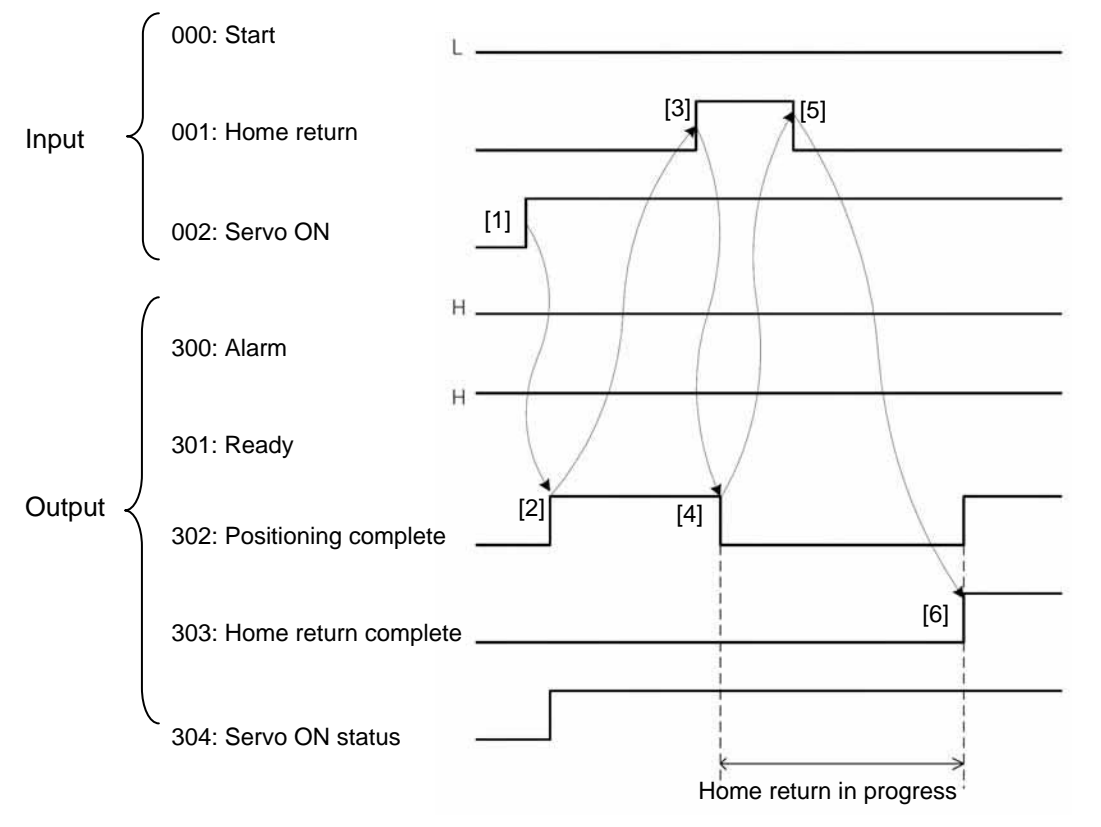

Timing Chart of Home-return Operation (Standard Positioner Mode)

Perform home-return operation by following the procedure explained below.

- \* Before commencing the procedure, confirm that the ready output signal and alarm output signal are ON. [4] Confirm that the positioning complete output signal is
	- [1] Turn ON the servo ON input signal.
	- [2] Confirm that the servo-ON status output signal is ON. [3] Turn ON the home-return input signal.
- OFF. [5] Turn OFF the home-return input signal.
- [6] Confirm that the home-return complete output signal is ON. Home return is now completed.

\*Pause and \*cancellation inputs are contact-B input signals (always ON), so keep these signals ON while home return is in progress.

To initiate home return using the home-return signal input, the servo ON input signal must be ON. These operation commands will not be accepted if the servo ON input signal is OFF. Note, however, that only the commands will be ignored and no error will generate.

Warning: If the servo is turned on near the mechanical end, excited phase detection may not be performed properly and an excited pole indetermination error or excited pole detection error may generate. Move the slider, rod, etc., away from the mechanical end before turning on the servo.

With the 2-axis specification, the controller has been configured at the factory so that the two axes will start home return simultaneously.

You can cause either axis to start home return earlier than the other axis by changing the applicable parameter setting.

Specifically, change the setting in axis-specific parameter No. 13, "SIO/PIO home-return order" so that the parameter value for the axis number corresponding to the axis for which you want to complete home return first, will become smaller than the parameter value for the other axis number.<br>Example) Cause axis 1 to perform home return after axis

Cause axis 1 to perform home return after axis 2 has completed home return, set "1" for axis 1 and "0" for axis 2 in axis-specific parameter No. 13.

#### 5.3 Movements through Positions

SEL

Timings of how the actuator moves through positions are illustrated below.

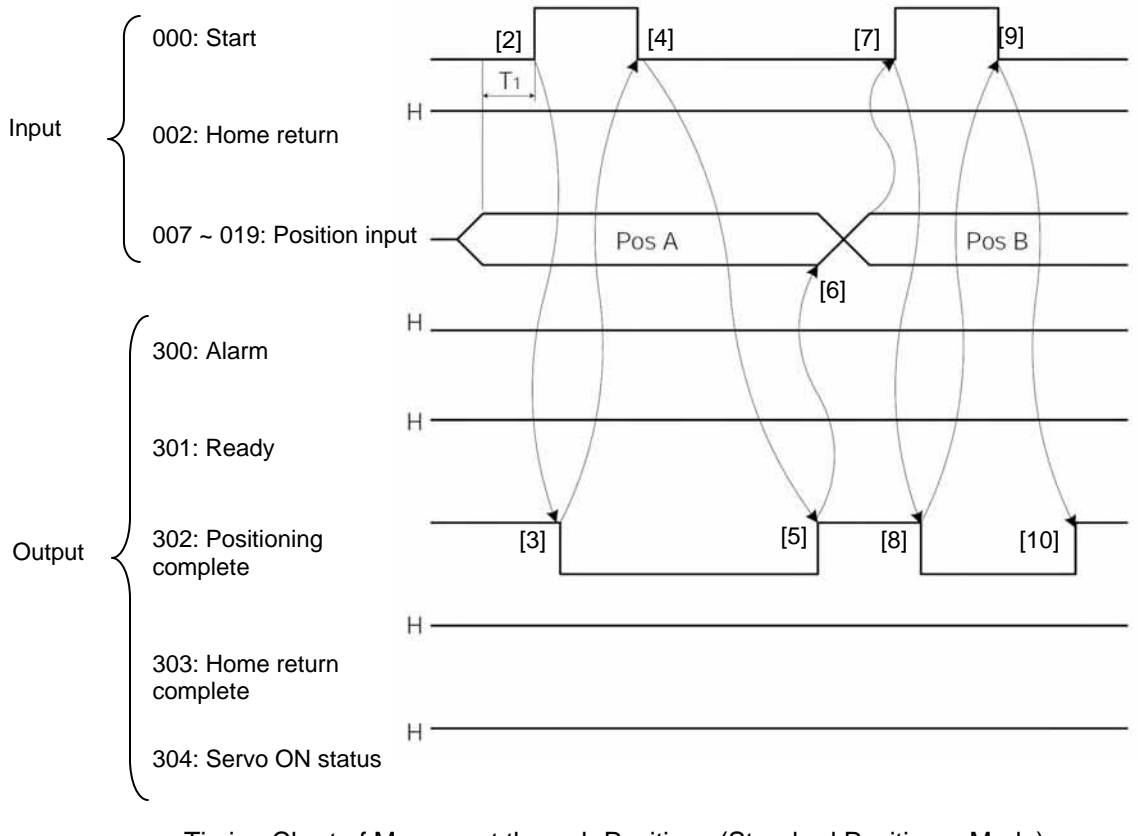

 Timing Chart of Movement through Positions (Standard Positioner Mode)  $T_1$ : At least 6 msec

Operate the actuator to move through positions by following the procedure explained below.

- Confirm beforehand that the positioning complete output signal, home-return complete output signal and servo-ON status output signal are all ON.
	- [1] Change the previous product/position number inputs to different product/position numbers.
	- [2] Turn ON the start input signal.
	- [3] Confirm that the positioning complete output signal is OFF.
	- [4] Turn OFF the start input signal.
	- [5] Confirm that the positioning complete output signal is ON. Repeat steps [1] through [5] sequentially.
- \* Pause and \*cancellation inputs are contact-B input signals (always ON), so keep these signals ON while the actuator are moving through the specified positions.

To perform push-motion or interpolation operation, turn ON the applicable input signal before turning ON the start input signal. Turn the operation signal OFF after the start input signal has turned OFF.

F I

- \* While the actuator is moving to the target position, only the pause or cancellation input is accepted. The servo cannot be turned off even if the servo ON input signal is turned OFF. (The servo can be turned off only when the positioning complete output signal is ON.)
- \* While the start input signal is ON, the positioning complete output signal will not turn ON even after the actuator physically completes moving to the target position. Therefore, always turn OFF the start input signal ([4]) to detect the completion of positioning.
- \* As for the positioning complete output signal and push-motion complete output signal, they will not be output until the start signal turns OFF (based on the I/O control handshake rules).
- \* For the actuator to operate upon start signal input, the servo ON input signal must be ON. If the servo ON input signal is OFF, these operation commands will not be accepted. Note, however, that only the commands will be ignored and no error will generate.

## Chapter 4 2-axis Independent Mode

P SEL

With the 2-axis specification, each axis can be controlled separately in this mode. A set of signals, such as the start input signal and positioning complete output signal, are provided for each axis. Although the position number specification applies commonly to both axes, 13 bits of position inputs 1 through 13 (PC1 through 13) are divided into position-number specification bits for axis 1 and position-number specification bits for axis 2.

## 1. I/O Interface List

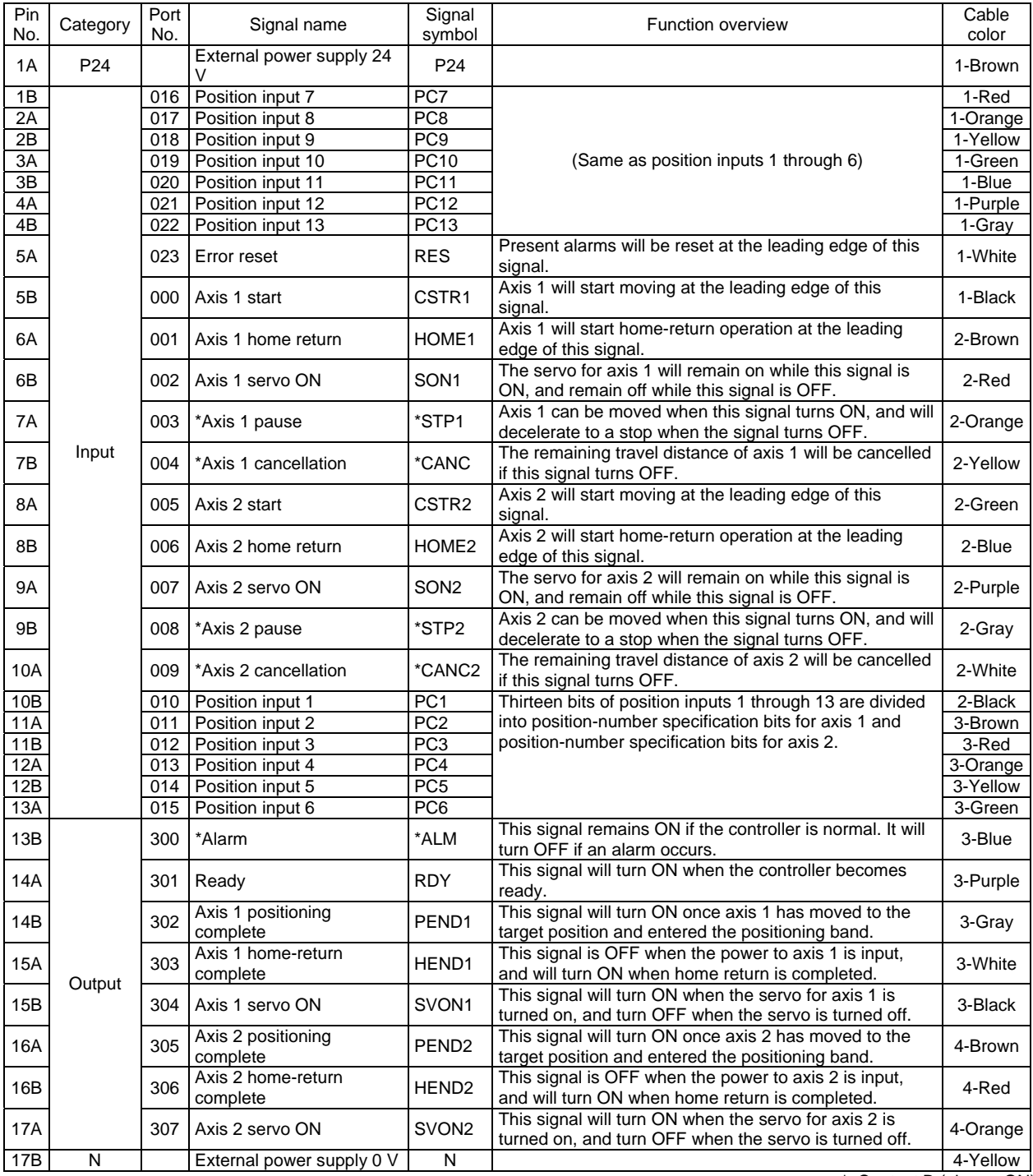

\*: Contact B (always ON)

## 'SEL

## 2. Parameters

The following parameters must be set in the 2-axis independent mode.

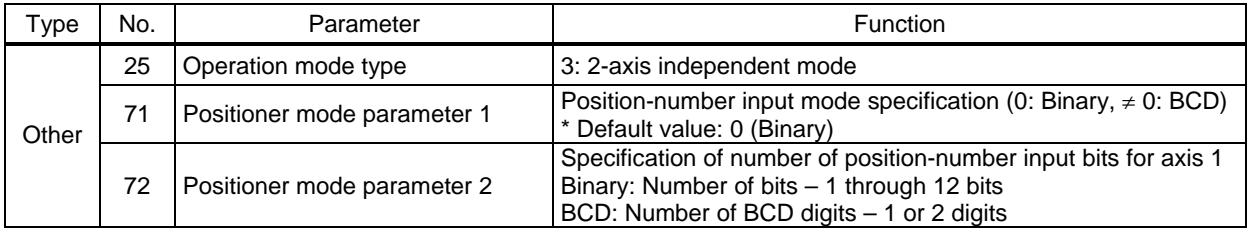

Specify the number of position-number input bits for axis 1 in other parameter No. 72, "Positioner mode parameter 2." Specify how many bits will be assigned to axis 1, from among the 13 bits of position inputs 1 through 13. The remainder of the bits will be assigned to axis 2.

By specifying binary or BCD in the "position-number input mode specification" parameter, the setting unit of this parameter will change between bit and BCD digit.

Example) Assume that the parameters are set as follows:

Other parameter No. 71 = 0 (Binary) "Position-number input mode specification"

Other parameter No. 72 = 7 "Specification of position-number input bits for axis 1"

Each position number input for axis 1 is assigned to seven bits of inputs 1 through 7 (010 through 016), as a binary code, and position Nos. 1 through 127 can be specified.

Each position number input for axis 2 is assigned to the remaining six bits of inputs 8 through 13 (017 through 022), as a binary code, and position Nos. 1 through 63 can be specified.

## 'SEL

## 3. Details of Each Input Signal

**Position inputs 1 through 13 (PC1 through 13)** 

Thirteen bits of PC1 through 13 are divided into position-number specification bits for axis 1 and position-number specification bits for axis 2.

Example) Assume that the parameters are set as follows:

Other parameter No. 71 = 0 (Binary) "Position-number input mode specification"

Other parameter No.  $72 = 7$  "Specification of position-number input bits for axis 1"

Each position number input for axis 1 is assigned to seven bits of PC1 through 7 (010 through 016), as a binary code, and position Nos. 1 through 127 can be specified.

Each position number input for axis 2 is assigned to the remaining six bits of PC8 through 13 (017 through 022), as a binary code, and position Nos. 1 through 63 can be specified.

Position numbers for respective axes are specified as shown in the table below, based on the ON/OFF levels of PC1 through 13.

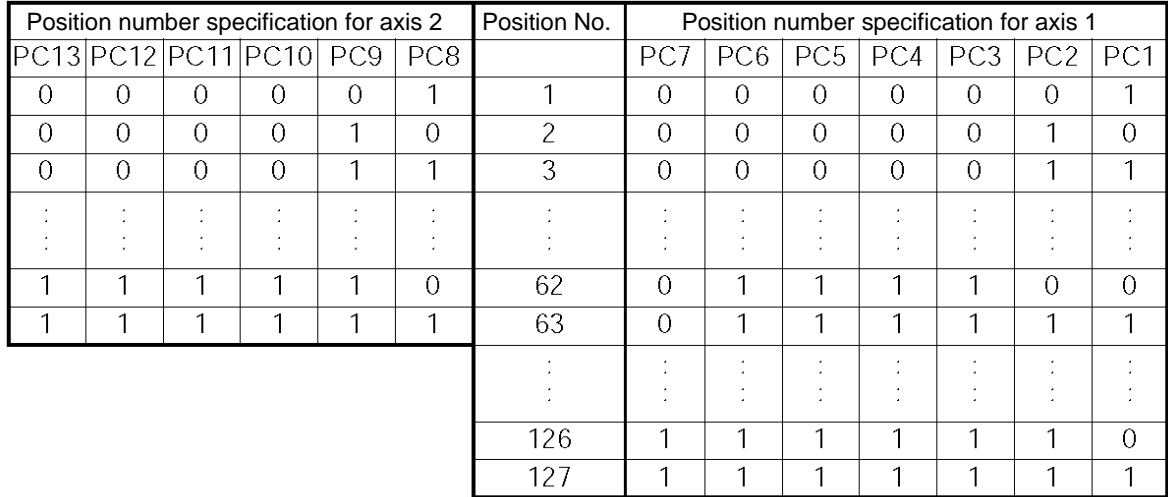

Also, the input mode can be changed to BCD by changing the setting of other parameter No. 71. In the BCD input mode, one digit consists of four bits. Since there are 13 position input bits, the total number of digits assigned to the two axes will become 3.

Assume that the parameters are set as follows:

Other parameter No.  $71 = 1$  (BCD) "Position-number input mode specification"

Other parameter No.  $72 = 8$  "Specification of position-number input bits for axis 1" (Bits are input in units of four.)

Each position number input for axis 1 is assigned to eight bits of PC1 through 8 (010 through 017), as a two-digit BCD code (position Nos. 1 to 99 can be specified). Specify the one's place in PC1 through 4, and ten's place in PC5 through 8.

Each position number input for axis 2 is assigned to five bits (actually four bits) of PC9 through 13 (011 through 022), as a one-digit BCD code (position Nos. 1 to 9 can be specified).

## Axis 1 start (CSTR1)

Axis 1 will start moving to the position corresponding to the specified position data for axis 1 upon detection of the OFF  $\rightarrow$  ON leading edge of this signal. Position numbers are specified using, among the 13 bits of PC1 through 13, the number of bits set in other parameter No. 72. Position numbers are specified as binary codes according to the factory setting.

Before movement is started, the target position, speed and acceleration/deceleration must be set as position data. Use a PC (software) or teaching pendant to set position data.

If this signal is input when no single home-return operation has been performed after the power was input (= when the HEND output signal is OFF), "C6F, Home-return incomplete error" will generate.

## Axis 2 start (CSTR2)

Axis 2 will start moving to the position corresponding to the specified position data for axis 2 upon detection of the OFF  $\rightarrow$  ON leading edge of this signal. Position numbers are specified using, among the 13 bits of PC1 through 13, the remainder of the bits excluding those used for axis 1. Other specifications are the same as those explained under "Start 1 (CSTR1)."

## Axis 1 pause (\*STP1)

If this signal turns OFF while the actuator is moving, the controller will cause the actuator to decelerate to a stop.

The remaining travel distance will be held, which means that when the signal turns ON again, the actuator will resume movement of the remaining travel distance.

To cancel the movement command altogether after turning OFF the pause signal, turn ON the cancellation signal while this signal is OFF to cancel the remaining travel distance.

The pause signal can be used for the following purposes:

- [1] As a sensor to detect entry into a specified area around the system or for other lower-level safety measures to stop the axis while the servo is on
- [2] To prevent contact with other equipment
- [3] For positioning based on sensor or LS signal detection
- (Note) When this signal is input during home return, the movement command will be held if the actuator has not yet contacted the mechanical end. If the signal is input after the actuator has reversed upon contacting the mechanical end, home return will be performed again.
- Axis 2 pause (\*STP2)

Axis 2 will decelerate to a stop if this signal turns OFF while axis 2 is moving. Other details of this signal are the same as those explained under "Axis 1 pause (\*STP1)," except that CANC2 is used to cancel the movement command.

■ Axis 1 cancellation (\*CANC1)

Axis 1 will decelerate to a stop if this signal turns OFF while axis 1 is moving. The remaining travel will be cancelled and the axis movement will not resume even after the signal turns ON again.

### ■ Axis 2 cancellation (\*CANC2)

Axis 2 will decelerate to a stop if this signal turns OFF while axis 2 is moving. The remaining travel will be cancelled and the axis movement will not resume even after the signal turns ON again.

### ■ Axis 1 home return (HOME1)

Axis 1 will stat home-return operation upon detection of the OFF  $\rightarrow$  ON edge of this signal. Once the home return is complete, the HEND1 signal will be output. This signal can be input as many times as desired after completion of the initial home return.

(Note) An actuator of incremental specification must always perform home return after the power is turned on.

### Axis 2 home return (HOME 2)

Axis 2 will start home-return operation upon detection of the OFF  $\rightarrow$  ON edge of this signal. Once the home return is complete, the HEND2 signal will be output.

Other details are the same as those explained under "Axis 1 home return (HOME1)."

### Axis 1 servo ON (SON1)

The servo for axis 1 will remain ON while this signal is ON.

To operate the actuator using the start input/home return input, the servo ON input signal must be ON. If the servo ON input signal is OFF, these operation commands will not be accepted. (Only the commands will be ignored, and no error will generate.)

(Note) When this signal turns OFF while the actuator is moving, the actuator will not decelerate to a stop. It will complete the movement to the target position, after which the servo will turn off.

#### Axis 2 servo ON (SON2)

The servo for axis 2 will remain ON while this signal is ON.

Other details are the same as those explained under "Axis 1 servo ON (SON1)."

#### Error reset (RES)

[1] This signal is used to reset the alarm output signal (\*ALM) that has been generated due to an error. If an error occurred, check the content of the error and then turn this signal ON.

The error will be reset upon detection of the leading edge of the signal.

(Note) Depending on the nature of error, some errors cannot be reset using this signal. For details, refer to 10, "Troubleshooting."

Errors of cold start and higher level cannot be reset using this signal. The power must be reconnected to reset these errors. For details, refer to Appendix, "Error Level Management."

## 4. Details of Each Output Signal

■ Axis 1 positioning complete (PEND1)

This signal indicates that axis 1 reached the target position and the positioning has completed.

Use it together with the aforementioned MOVE signal to determine the positioning completion status on the PLC side.

After the power was input and the servo has turned on, this signal will turn ON if the position deviation is within the in-position band when the controller becomes ready.

Thereafter, this signal will turn OFF when the start signal is turned ON to execute a movement command. The signal will turn ON if the position deviation from the target position is within the in-position band after the start signal has turned OFF.

Once this signal turns ON, it will not turn OFF even after the position deviation subsequently exceeds the in-position band.

(Note) If the start signal is ON, this signal will not turn ON even when the position deviation from the target position falls within the in-position band. The signal will turn ON after the start signal turns OFF.

Even if the motor is stopped, this signal will remain OFF if a pause signal is input or the servo is off.

■ Axis 2 positioning complete (PEND2)

This signal indicates that axis 2 reached the target position and the positioning has completed. Other details are the same as those explained under "Axis 1 positioning complete (PEND1)."

■ Axis 1 home return complete (HEND1)

This signal is OFF when the power is input.

It will turn ON in the following conditions:

[1] When the home-return operation initiated by the start signal for the first movement command has completed.

[2] When the home-return operation initiated by input of the home-return 1 signal has completed. Once this signal turns ON, it will not turn OFF until the input power is cut off or the home-return 1 signal is input again.

■ Axis 2 home return complete (HEND2)

This signal is OFF when the power is input.

It will turn ON in the following conditions:

- [1] When the home-return operation initiated by the start signal for the second movement command for axis 2 has completed.
- [2] When the home-return operation of axis 2 initiated by input of the axis 2 home-return signal (HOME2) has completed.

Once this signal turns ON, it will not turn OFF until the input power is cut off or the axis 2 home-return signal (HOME2) is input again.

## Alarm (\*ALM)

This signal remains ON while the controller is normal, and will turn OFF if an alarm occurs.

This signal will turn OFF when an error of operation-cancellation level or higher generates.

Program the PLC so that it will monitor this signal and implement appropriate safety measures to protect the entire system when the signal turns OFF.

For details on alarms, refer to Appendix " $\odot$  Error Level Management" and " $\odot$  Error List."

## Ready (RDY)

This signal will turn ON when the initialization has completed successfully after the main power was input, and the controller enters the mode where it can control the actuator.

This signal will turn OFF when an error of cold level or higher generates.

Use this signal as a condition to start control on the PLC side.

## Servo ON output 1 (SVON1)

This signal will turn ON when the servo for axis 1 turns on. Issue a movement command after the servo ON output signal has turned ON.

## Servo ON output 2 (SVON2)

This signal will turn ON when the servo for axis 2 turns on. Issue a movement command after the servo ON output signal has turned ON.

## 5. Timing Chart

### 5.1 Recognition of I/O Signals

An input time constant is set for the input signals of this controller to prevent malfunction due to chattering, noise, etc.

Except for certain signals, the input signal will switch if the new signal level has remained for at least 6 [msec].

For example, when an input signal is turned ON, the controller will recognize that the signal is ON after elapse of 6 [msec]. The same applies when the signal is turned OFF. (Fig. 1)

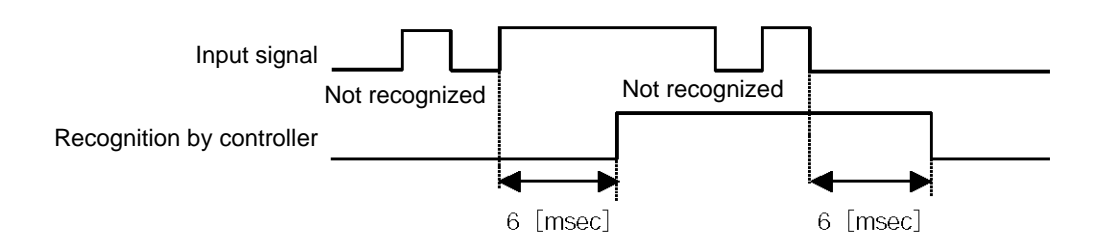

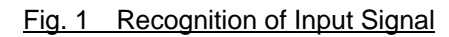

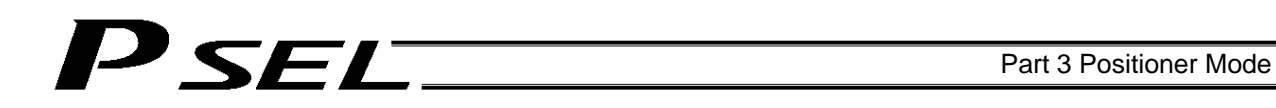

### 5.2 Home Return

Timings associated with home-return operation are illustrated below. The figures in parentheses indicate port numbers for axis 2.

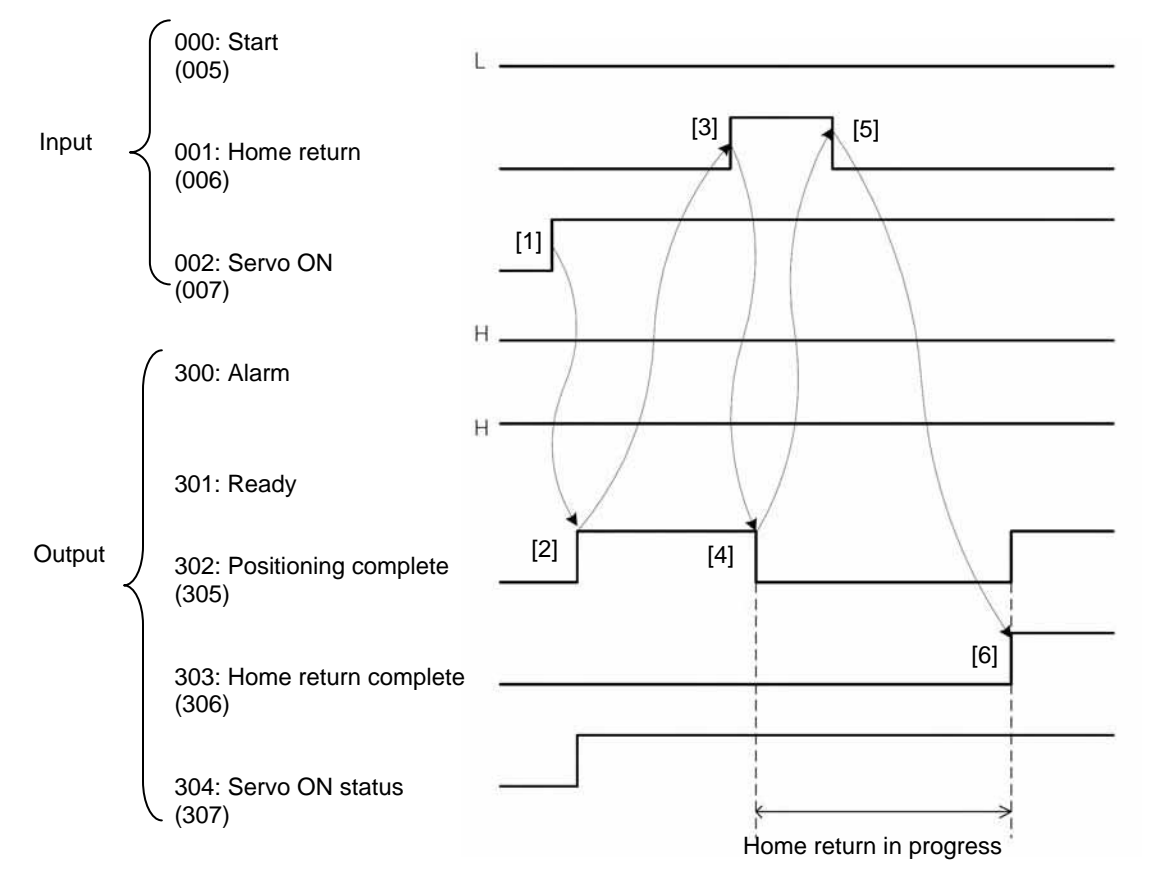

Timing Chart of Home-return Operation (Standard Positioner Mode)

Perform home-return operation by following the procedure explained below.

\* Before commencing the procedure, confirm that the ready output signal and alarm output signal are OFF. [1] Turn ON the servo ON input signal.

- [2] Confirm that the servo-ON status output signal is ON.
- [3] Turn ON the home-return input signal.
- [4] Confirm that the positioning complete output signal is OFF.
- [5] Turn OFF the home-return input signal.

[6] Confirm that the home-return complete output signal is ON. Home return is now completed.

\*Pause and \*cancellation inputs are contact-B input signals (always ON), so keep these signals ON while home return is in progress.

To initiate home return using the home-return signal input, the servo ON input signal must be ON. These operation commands will not be accepted if the servo ON input signal is OFF. Note, however, that only the commands will be ignored and no error will generate.

Warning: If the servo is turned on near the mechanical end, excited phase detection may not be performed properly and an excited pole indetermination error or excited pole detection error may generate. Move the slider, rod, etc., away from the mechanical end before turning on the servo.

### 5.3 Movements through Positions

SEL

Timings of how the actuator moves through positions are illustrated below. The figures in parentheses indicate port numbers for axis 2.

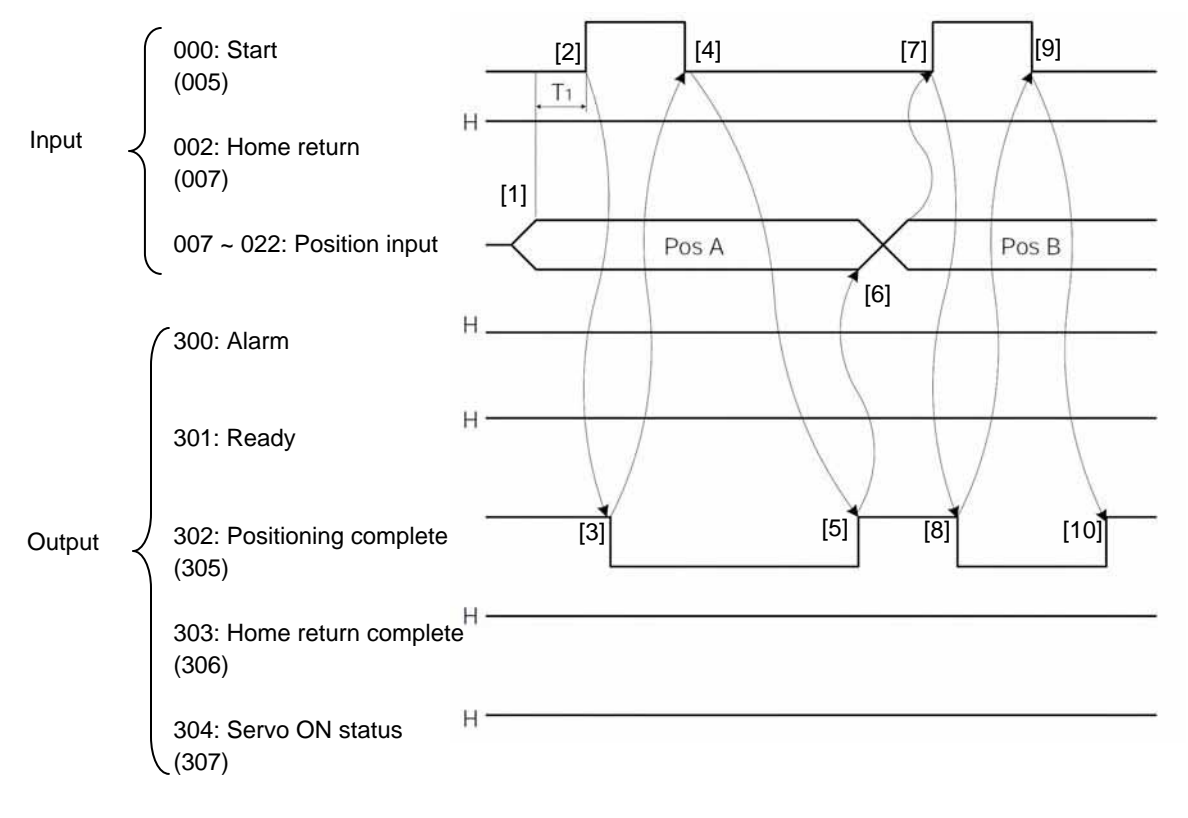

Timing Chart of Movement through Positions (Standard Positioner Mode)  $T_1$ : At least 6 msec

Operate the actuator to move through positions by following the procedure explained below.

- Confirm beforehand that the positioning complete output signal, home-return complete output signal and servo-ON status output signal are all ON.
	- [1] Change the previous position number input (BCD input) to a different position number .
	- [2] Turn ON the start input signal.
	- [3] Confirm that the positioning complete output signal is OFF.
	- [4] Turn OFF the start input signal.
	- [5] Confirm that the positioning complete output signal is ON. Repeat steps [1] through [5] sequentially.
- \* Pause and \*cancellation inputs are contact-B input signals (always ON), so keep these signals ON while the actuator are moving through the specified positions.
- While the actuator is moving to the target position, only the pause or cancellation input is accepted. The servo cannot be turned off even if the servo ON input signal is turned OFF. (The servo can be turned off only when the positioning complete output signal is ON.)
- While the start input signal is ON, the positioning complete output signal will not turn ON even after the actuator physically completes moving to the target position. Therefore, always turn OFF the start input signal ([4]) to detect the completion of positioning.
- As for the positioning complete output signal and push-motion complete output signal, they will not be output until the start signal turns OFF (based on the I/O control handshake rules).
- For the actuator to operate upon start signal input, the servo ON input signal must be ON. If the servo ON input signal is OFF, these operation commands will not be accepted. Note, however, that only the commands will be ignored and no error will generate.

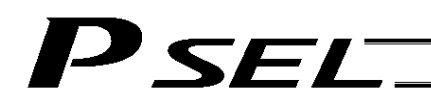

## Chapter 5 Teaching Mode

In addition to normal positioning operation, jogging, inching and teaching can be performed in this mode. A dedicated input is used to switch to the teaching mode, where the actuator can be moved using I/Os and the achieved position can be written to the position data table.

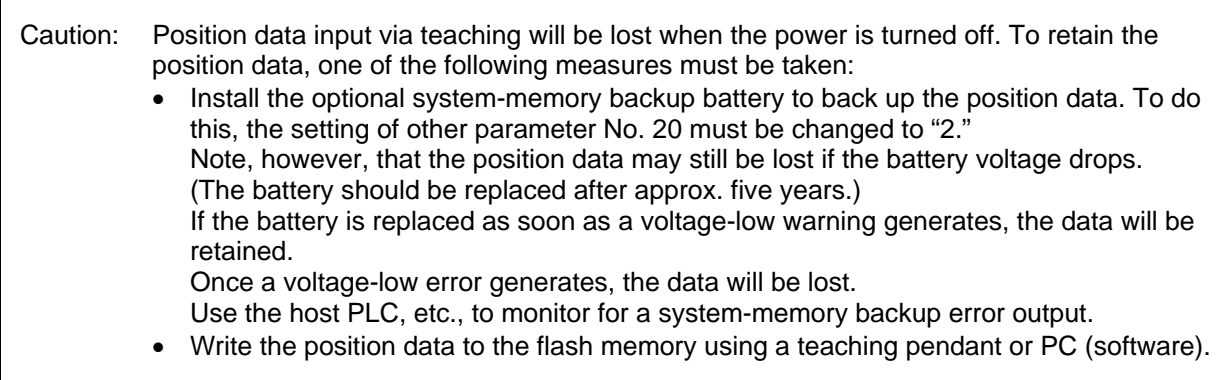

## PSEL

## 1. I/O Interface List

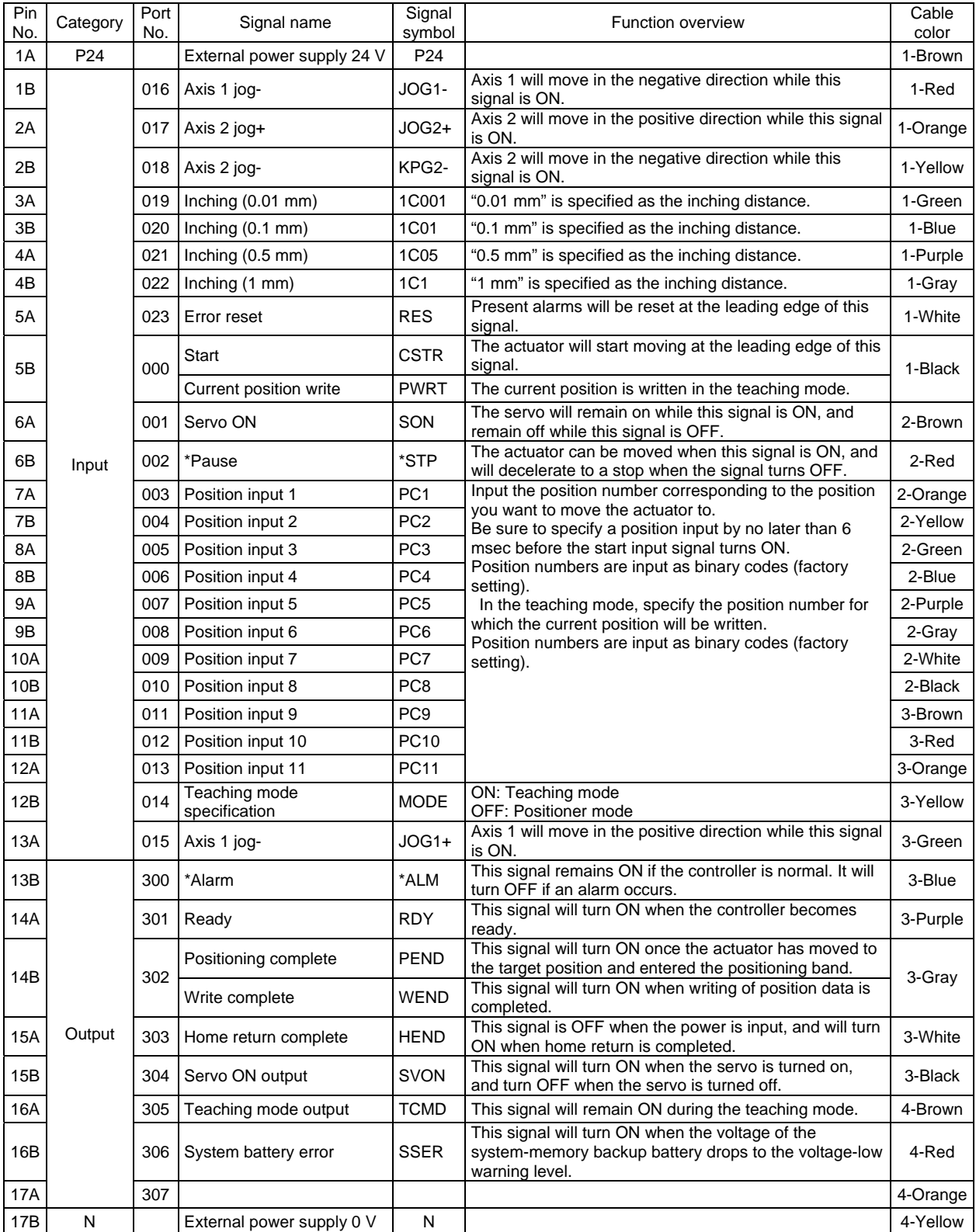

\*: Contact B (always ON)

## 2. Parameters

To use the controller in the teaching mode, set other parameter No. 25 to "4."

Position numbers are specified as binary codes according to the factory setting. To change the input mode to BCD, set a value "other than 0" in other parameter No. 25.

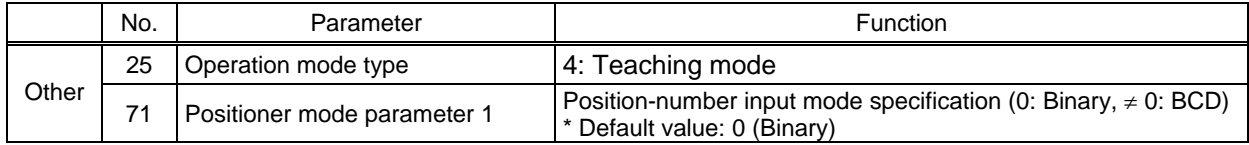

## 3. Details of Each Input Signal

### Start (CSTR)

When the OFF  $\rightarrow$  ON leading edge of this signal is detected, the controller will load the target point number specified by the 13-bit binary code consisting of PC1 through PC13, and perform positioning to the target position specified by the corresponding position data.

Before movement is started, the target position, speed and acceleration/deceleration operation data must be set in the position table using a PC or teaching pendant.

If this signal is input when no single home-return operation has been performed after the power was input (= when the HEND output signal is OFF), the actuator will perform home-return operation.

**Position inputs 1 through 11 (PC1 through PC11)** 

When a movement command is executed upon the OFF  $\rightarrow$  ON edge of the start signal, the controller will load the command position number specified by the 11-bit binary code consisting of signals PC1 through PC11.

The weight of each bit is as follows:  $2^0$  for PC1,  $2^1$  for PC2,  $2^2$  for PC3,  $2^3$  for PC4, ..., and  $2^{10}$  for PC11. By combining these bits, any position number between 0 and 1500 (maximum) can be specified.

In the teaching mode, specify the position number for which the current position will be written. When the PWRT input signal is turned ON, the current position will be written to the position number specified by the binary code.

Also, the input mode can be changed to BCD by changing the setting of other parameter No. 71, as follows:

Other parameter No.  $71 = 1$  (other than 0) (BCD input)

(Default setting of other parameter No.  $71 = 0$  (Binary input))

In the BCD input mode, specify the one's place in PC1 through 4, and ten's place in PC5 through 8 (position Nos. 1 to 99 can be specified).

## Pause (\*STP)

If this signal turns OFF while the actuator is moving, the controller will cause the actuator to decelerate to a stop.

The remaining travel distance will be held, which means that when the signal turns ON again, the actuator will resume movement of the remaining travel distance.

To cancel the movement command altogether after turning OFF the pause signal, turn ON the alarm reset signal while this signal is OFF to cancel the remaining travel distance.

The pause signal can be used for the following purposes:

- [1] As a sensor to detect entry into a specified area around the system or for other lower-level safety measures to stop the axis while the servo is on
- [2] To prevent contact with other equipment
- [3] For positioning based on sensor or LS signal detection
- (Note) When this signal is input during home return, the movement command will be held if the actuator has not yet contacted the mechanical end. If the signal is input after the actuator has reversed upon contacting the mechanical end, home return will be performed again.

## Servo ON (SON)

The servo remains on while this signal is ON.

Use this signal if servo ON/OFF control is required as part of the safety circuit for the entire system to be provided on the PLC side.

To operate the actuator using the start input/jog input, the servo ON input signal must be ON. If the servo ON input signal is OFF, these operation commands will not be accepted. (Only the commands will be ignored, and no error will generate.)

(Note) When this signal turns OFF while the actuator is moving, the actuator will not decelerate to a stop. It will complete the movement to the target position, after which the servo will turn off.

 $\sqrt{!}$  Warning: If the servo is turned on near the mechanical end, excited phase detection may not be performed properly and an excited pole indetermination error or excited pole detection error may generate.

Move the slider, rod, etc., away from the mechanical end before turning on the servo.

#### Error reset (RES)

This signal is used to reset the alarm output signal (\*ALM) that has been generated due to an error. If an error occurred, check the content of the error and then turn this signal ON. The error will be reset upon detection of the leading edge of the signal.

(Note) Errors of cold start and higher level cannot be reset using this signal. The power must be reconnected to reset these errors. For details, refer to Appendix, "Error Level Management."

■ Teaching mode specification (MODE)

When this signal turns ON, the normal positioning mode will change to the teaching mode. When the new mode becomes effective, the TCMD output signal will turn ON.

Program the PLC so that it will accept PWRT/JOG1+ and other operation commands after confirming that the TCMD output signal is ON.

To return the controller to the normal positioning mode, turn this signal OFF.

Program the PLC so that it will accept operation commands in the normal positioning mode after confirming that the TCMD output signal is OFF.

The controller will not return to the positioning mode right away when this signal is turned OFF while the actuator is jogging. It will not immediately stop the actuator, either. The controller will complete the movement first, and then return to the positioning mode.

Exercise caution because the actuator will start moving if this signal is turned ON when the servo is on in the positioning mode while any jog input signal (JOG1+, JOG1-, etc.) is also ON.

#### ■ Current position write (PWRT)

This signal is effective when the aforementioned TCMD output signal is ON.

If this signal has remained on for at least 20 msec, the controller will load the position number corresponding to the binary code specified by PC1 through PC11 as currently detected, and write the current position data in the corresponding target position field of the position data table.

If any of the data fields other than the target position (such as speed, acceleration/deceleration and positioning band) is not yet defined, the default value of the applicable parameter (all-axis parameter Nos. 11, 12 or 13) will be written in that field.

When the data write is successfully completed, the WEND output signal will turn ON. Program the PLC so that it will turn this signal OFF once the WEND signal turns ON. When this signal turns OFF, the controller will turn OFF the WEND signal.

(Note) An error will generate if position data is written before home return is completed. Position data cannot be written while the actuator is jogging.

## ■ Axis 1 jog (JOG1+, JOG1-)

These signals are effective when the aforementioned MODES output signal is ON.

The actuator of axis 1 will move to the  $+$  or - soft limit position upon detection of the OFF  $\rightarrow$  ON leading edge of each signal.

Although the actuator will be forcibly decelerated to a stop after reaching the soft limit, no alarm will generate.

The acceleration, deceleration and speed correspond to the values set in Parameters No. 11 (Default acceleration), No. 12 (Default deceleration) and No. 13 (Default speed), which apply commonly to all axes, respectively.

If both the JOG+ and JOG- signals turn ON at the same time, the actuator will move to the direction corresponding to the signal that was input first.

The actuator will decelerate to a stop upon detection of the  $ON \rightarrow OFF$  trailing edge of the signal while the actuator is moving.

(Note) Exercise due caution not to perform jogging before home return is complete, because the soft limits are still invalid and the actuator may collide with the mechanical end.

#### $\blacksquare$  Inching (IN001 through 1)

These signals are used to specify the inching distance for inching operation performed in the teaching mode.

The four bits of IN001 through 1 indicate different inching distances, as follows:

IN001: 0.01 mm, IN01: 0.1 mm, IN05: 0.5 mm, IN1: 1 mm

The actuator will perform inching operation when a jog movement command is input while the bit or bits corresponding to a given inching distance is/are ON (if all four bits are OFF, the actuator will jog). When multiple bits are turned ON, the sum of the distances represented by the applicable bits will become the inching distance.

## 4. Details of Each Output Signal

**Positioning complete (PEND)** 

This signal indicates that the actuator reached the target position and the positioning has completed. The signal will turn ON when the servo has turned on after the main power was input, and the controller becomes ready.

Thereafter, this signal will turn OFF when the start signal is turned ON to execute a movement command. The signal will turn ON if the position deviation from the target position is within the in-position band after the start signal has turned OFF.

Once this signal turns ON, it will not turn OFF even after the position deviation subsequently exceeds the in-position band.

(Note) If the start signal is ON, this signal will not turn ON even when the position deviation from the target position falls within the in-position band. The signal will turn ON after the start signal turns OFF.

The signal will remain OFF while the servo is off.

## ■ Home return complete (HEND)

This signal is OFF when the power is input. It will turn ON upon completion of home return (if the actuator is of incremental specification).

To perform home return, specify a desired position number, and then turn ON the start input signal. Use this signal as a condition for moving the actuator and also for writing the current position in the teaching mode.

(Note) Actuators of incremental specification must always perform home return after the power is input. In the teaching mode, the actuator can be jogged before it completes home return, but the soft limits are still ineffective. Since coordinate values have no meaning in this condition, exercise due caution not to let the actuator contact the stroke end.

Once this signal turns ON, it will not turn OFF until the input power is cut off or the home-return signal is input again.

## ■ Teaching mode specification (MODES)

This signal will turn ON when the teaching mode was selected by the teaching mode input signal (turning ON the MODE signal) and the teaching mode has become effective.

Thereafter, this signal will remain ON until the MODE signal turns OFF.

Program the PLC so that it will start teaching operation after confirming that this signal has turned ON.

## Write complete (WEND)

This signal is effective only in the teaching mode.

The signal is OFF immediately after the controller has entered the teaching mode, and will turn ON upon completion of the position data write initiated by the current position write signal.

When the current position write signal turns OFF thereafter, this signal will also turn OFF.

Program the PLC so that it will recognize completion of write operation upon turning OFF of this signal.

## Alarm (\*ALM)

This signal remains ON while the controller is normal, and will turn OFF if an alarm occurs.

This signal will turn OFF when an error of operation-cancellation level or higher generates.

Program the PLC so that it will monitor this signal and implement appropriate safety measures to protect the entire system when the signal turns OFF.

For details on alarms, refer to Appendix " $\odot$  Error Level Management" and " $\odot$  Error List."

### Ready (RDY)

This signal will turn ON when the initialization has completed successfully after the main power was input, and the controller enters the mode where it can control the actuator.

This signal will turn OFF when an error of cold level or higher generates.

Use this signal as a condition to start control on the PLC side.

## P SEL

### Servo ON output (SVON)

This signal will turn ON when the servo turns on. Issue a movement command after the servo ON output signal has turned ON.

#### System battery error

This signal will turn ON when the voltage of the optional system-memory backup battery drops to a specified level.

## 5. Timing Chart

### 5.1 Recognition of I/O Signals

An input time constant is set for the input signals of this controller to prevent malfunction due to chattering, noise, etc.

Except for certain signals, the input signal will switch if the new signal level has remained for at least 6 [msec].

For example, when an input signal is turned ON, the controller will recognize that the signal is ON after elapse of 6 [msec]. The same applies when the signal is turned OFF. (Fig. 1)

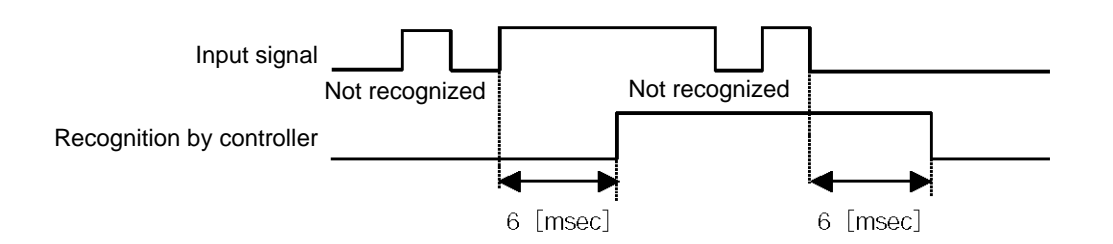

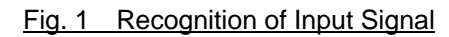

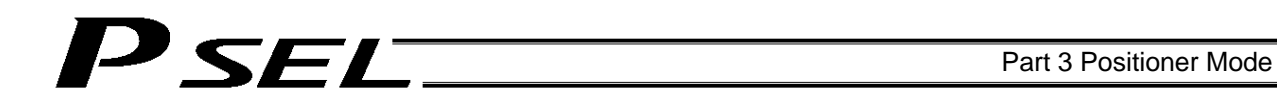

### 5.2 Home Return

In the teaching mode, no dedicated home-return input is available.

Home return will be performed when the start signal is input after specifying a desired position in a condition where home return is not yet completed.

Timings associated with home-return operation are illustrated below.

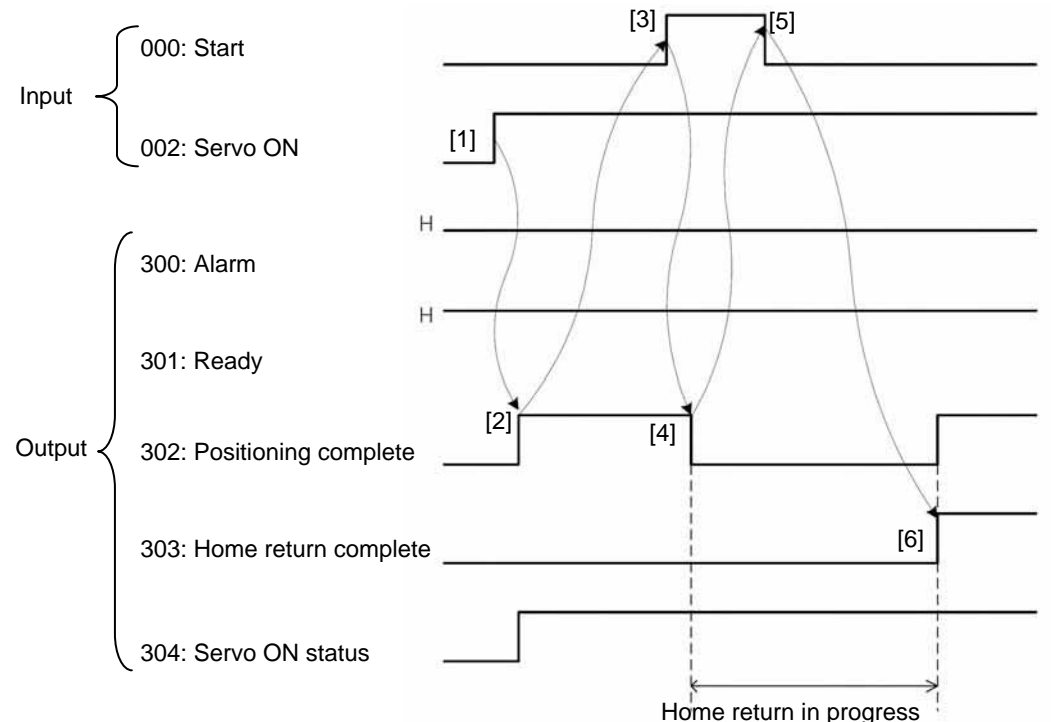

Timing Chart of Home-return Operation (Teaching Positioner Mode)

Perform home-return operation by following the procedure explained below.

- \* Before commencing the procedure, confirm that the ready output signal is ON, alarm output signal is OFF, and home-return complete output signal is OFF.
	- [1] Turn ON the servo ON input signal.<br>[2] Confirm that the servo-ON status ou
	- Confirm that the servo-ON status output signal is ON.
- 
- [3] Turn ON the start input signal.
- [4] Confirm that the positioning complete output signal is OFF.
- [5] Turn OFF the start input signal.<br>[6] Confirm that the home-return comp
- Confirm that the home-return complete output signal is ON. Home return is now completed.
- \* Pause input is a contact-B input signal (always ON), so keep this signal ON while home return is in progress.

To operate the actuator using the start input, the servo ON input signal must be ON. If the servo ON input signal is OFF, this operation command will not be accepted. Note, however, that only the command will be ignored and no error will generate.

Warning: If the servo is turned on near the mechanical end, excited phase detection may not be performed properly and an excited pole indetermination error or excited pole detection error may generate. Move the slider, rod, etc., away from the mechanical end before turning on the servo.

With the 2-axis specification, the controller has been configured at the factory so that the two axes will start home return simultaneously.

You can cause either axis to start home return earlier than the other axis by changing the applicable parameter setting.

Specifically, change the setting in axis-specific parameter No. 13, "SIO/PIO home-return order" so that the parameter value for the axis number corresponding to the axis for which you want to complete home return first, will become smaller than the parameter value for the other axis number.<br>Example) Cause axis 1 to perform home return after axis

Cause axis 1 to perform home return after axis 2 has completed home return, set "1" for axis 1 and "0" for axis 2 in axis-specific parameter No. 13.

#### 5.3 Movements through Positions

SET.

Timings of how the actuator moves through positions are illustrated below.

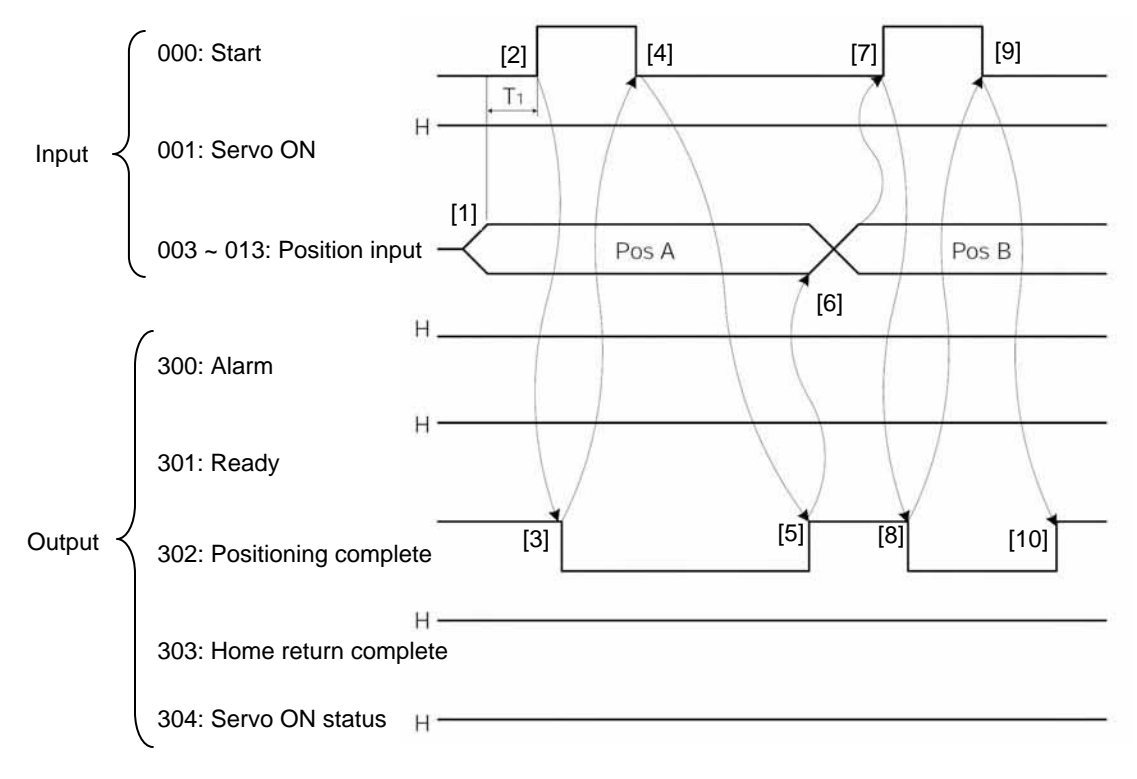

 Timing Chart of Movement through Positions (Standard Positioner Mode)  $T_1$ : At least 6 msec

Operate the actuator to move through positions by following the procedure explained below.

Confirm beforehand that the positioning complete output signal, home-return complete output signal and servo-ON status output signal are all ON.

- [1] Change the previous position number input to a different position number.
- [2] Turn ON the start input signal.
- [3] Confirm that the positioning complete output signal is OFF.
- [4] Turn OFF the start input signal.
- [5] Confirm that the positioning complete output signal is ON.
	- Repeat steps [1] through [5] sequentially.
- \* Pause input is a contact-B input signal (always ON), so keep this signal ON while home return is in progress.
- \* While the actuator is moving to the target position, only the pause or cancellation input is accepted. The servo cannot be turned off even if the servo ON input signal is turned OFF. (The servo can be turned off only when the positioning complete output signal is ON.)
- \* While the start input signal is ON, the positioning complete output signal will not turn ON even after the actuator physically completes moving to the target position. Therefore, always turn OFF the start input signal ([4]) to detect the completion of positioning.
- As for the positioning complete output signal and push-motion complete output signal, they will not be output until the start signal turns OFF (based on the I/O control handshake rules).
- For the actuator to operate upon start signal input, the servo ON input signal must be ON. If the servo ON input signal is OFF, these operation commands will not be accepted. Note, however, that only the commands will be ignored and no error will generate.

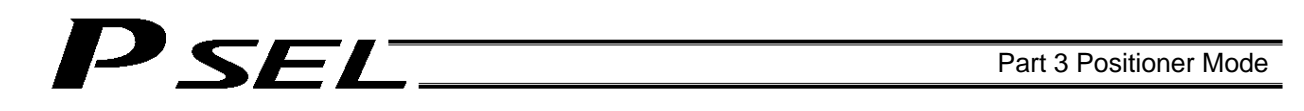

### 5.4 Timings in the Teaching Mode

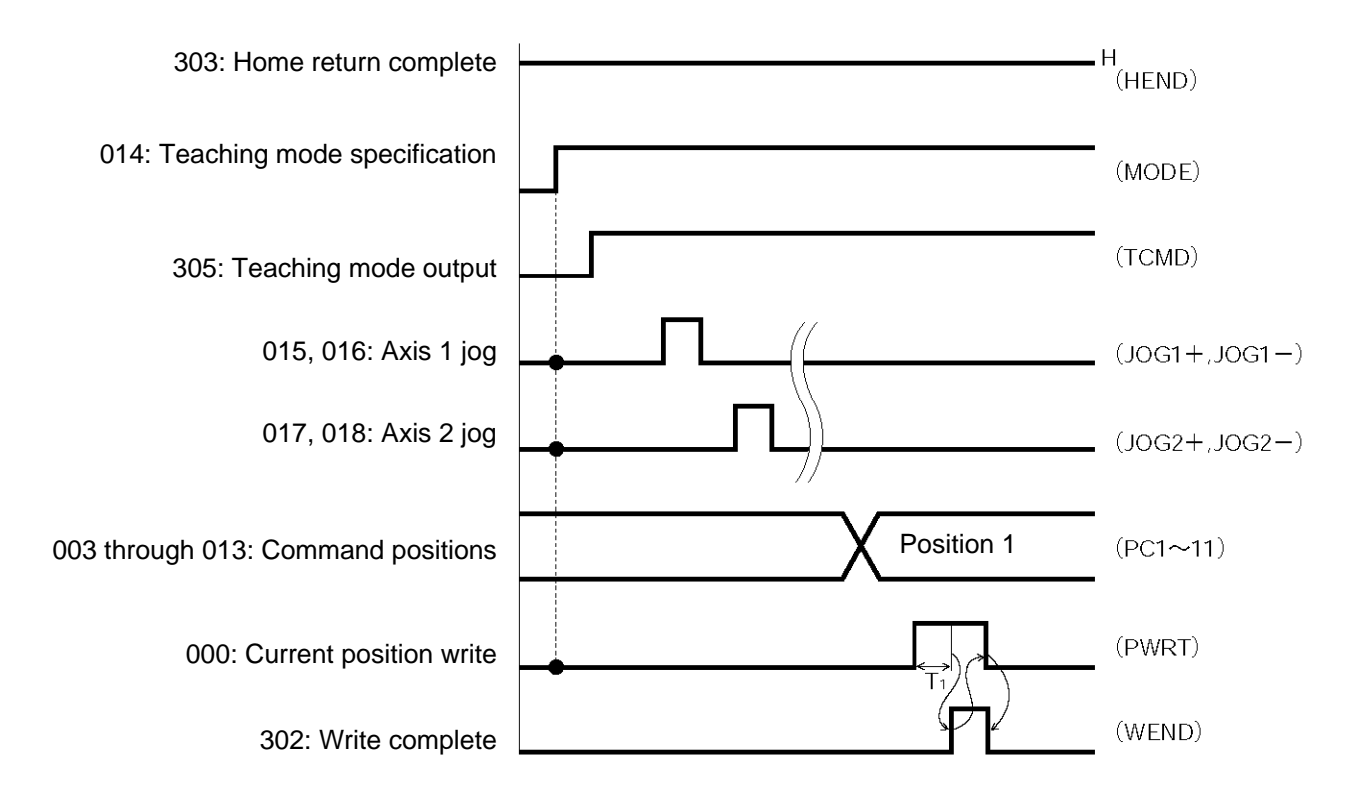

 $T_1$ : At least 20 msec.  $T_1$  represents the time after the position-information write input signal turns ON, until writing of the current position starts.

When the teaching mode specification (MODE) input signal is turned ON, the teaching mode (TCMD) output signal will turn ON. The controller will enter the teaching mode and jogging/teaching via PIOs will become possible.

To confirm if the controller is in the teaching mode, check if the TCMD signal is ON.

If both the jog+ and jog- input signals turn ON at the same time, the actuator will move to the position corresponding to the signal that was input first.

\* Pause signal is a contact-B input signal (always ON), so keep this signal ON while teaching is in progress. To perform inching, specify a desired inching distance (IC001 through 1) before the jog command is input. If the current position write (PWRT) input signal has remained ON for at least 20 msec, the current actuator position will be written to the selected command position number.

Once the data write is complete, the write complete (WEND) output signal will turn ON. To confirm if the controller has finished writing data, check if the WEND signal is ON.

When the PWRT input signal turns OFF, the WEND output signal will turn OFF.

If the position table screen is open on the PC or teaching pendant, inputting a write signal from the PLC will not update the position data display. To check the acquired position data, do one of the following operations:

PC --- Click the  $\leq$  button.

Teaching pendant --- Turn the PORT switch from OFF to ON.

# P SEL.

## Chapter 6 DS-S-C1 Compatible Mode

In this mode, the same I/O assignments used by the conventional controller model DS-S-C1 are used. As added functions, the cancellation (CANC) input, interpolation setting input, system battery error output, and absolute battery error output are available, and the number of positions has been increased.

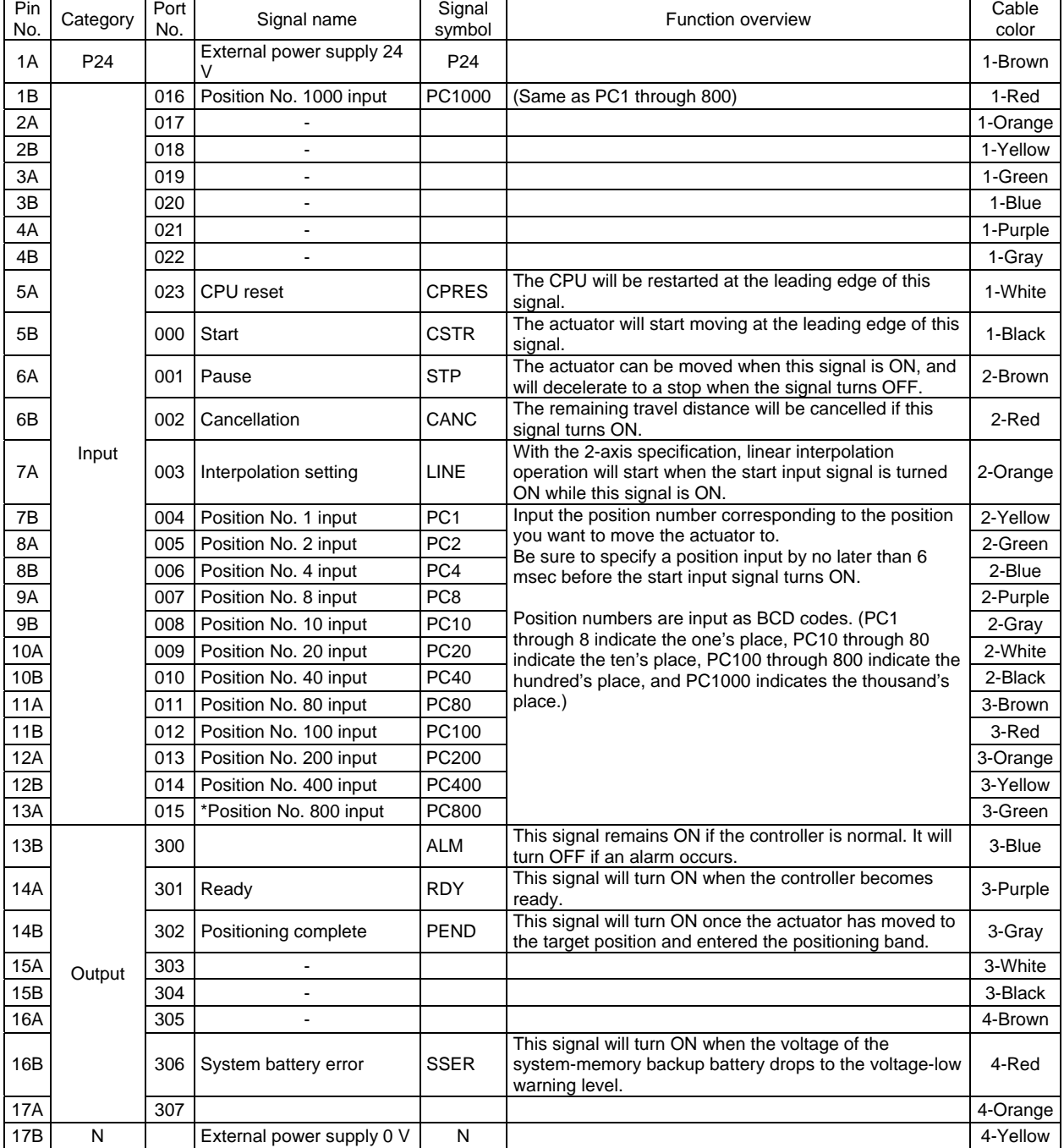

## 1. I/O Interface List

Caution: The power wiring polarities are reversed from those of the PNP specification applicable to the old DS-S-C1 controller. As shown above, pin Nos. 1A and 17B are connected to 24 V and 0 V, respectively, even in the PNP specification.

## 2. Parameters

To use the controller in the DS-S-C1 compatible mode, set other parameter No. 25 to "16." Other parameter No. 25 = 16, "DS-S-C1 compatible mode"

## 3. Details of Each Input Signal

### Start (CSTR)

The actuator will start moving to the position corresponding to the specified position data upon detection of the OFF  $\rightarrow$  ON leading edge of this signal. Position numbers are specified using a 13-bit BCD code consisting of PC1 through 1000.

Before movement is started, the target position, speed and acceleration/deceleration must be set as position data. Use a PC (software) or teaching pendant to set position data.

Turn on the power, specify position No. 0 (PC1 through 1000 are all OFF) and then turn this signal ON, and the actuator will start home return once the servo turns ON.

If a movement command is executed when no single home-return operation has been performed after the power was input, "C6F, Home-return incomplete error" will generate.

**Position Nos. 1 through 1000 (PC1 through 1000)** 

When a movement command is executed upon  $\text{OFF} \rightarrow \text{ON}$  of the start signal, the controller will load the command position number specified by the 13-bit BCD code consisting of PC1 through 1000. A desired position number between 1 and 1500 can be specified. Specify the one's place in PC1 through 8, ten's place in PC10 through 80, hundred's place in PC100 through 800, and thousand's place in PC1000.

An example of position number specification based on ON/OFF levels of PC1 through 1000 is shown below.

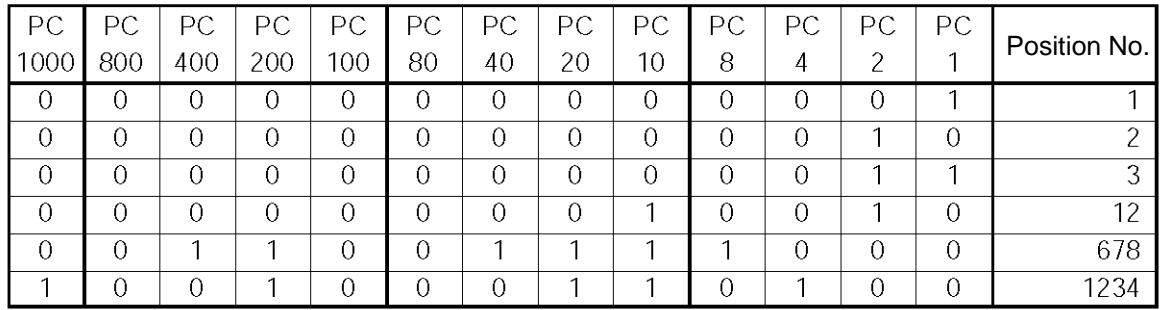

## Pause (STP)

If this signal turns ON while the actuator is moving, the controller will cause the actuator to decelerate to a stop.

The remaining travel distance will be held, which means that when the signal turns OFF again, the actuator will resume movement of the remaining travel distance.

To cancel the movement command altogether after turning ON the pause signal, turn ON the cancellation signal while this signal is ON to cancel the remaining travel distance.

The pause signal can be used for the following purposes:

- [1] As a sensor to detect entry into a specified area around the system or for other lower-level safety measures to stop the axis while the servo is on
- [2] To prevent contact with other equipment

[3] For positioning based on sensor or LS signal detection

(Note) When this signal is input during home return, the movement command will be held if the actuator has not yet contacted the mechanical end. If the signal is input after the actuator has reversed upon contacting the mechanical end, home return will be performed again.

### Cancellation (CANC)

If this signal turns ON while the actuator is moving, the controller will cause the actuator to decelerate to a stop. The remaining travel distance will be cancelled and the movement will not resume even when the signal turns OFF thereafter.

#### CPU reset (CPRES)

This input signal is used to restart the controller. If an error occurs, identify and eliminate the cause, and then turn this signal ON.

#### **Interpolation (LINE)**

With the 2-axis specification, input of the position signal and start signal while this signal is ON will cause the two axes to perform interpolation operation (the two axes will start simultaneously and arrive at the target position simultaneously).

To perform interpolation operation, turn ON the interpolation input signal before turning ON the start input signal.

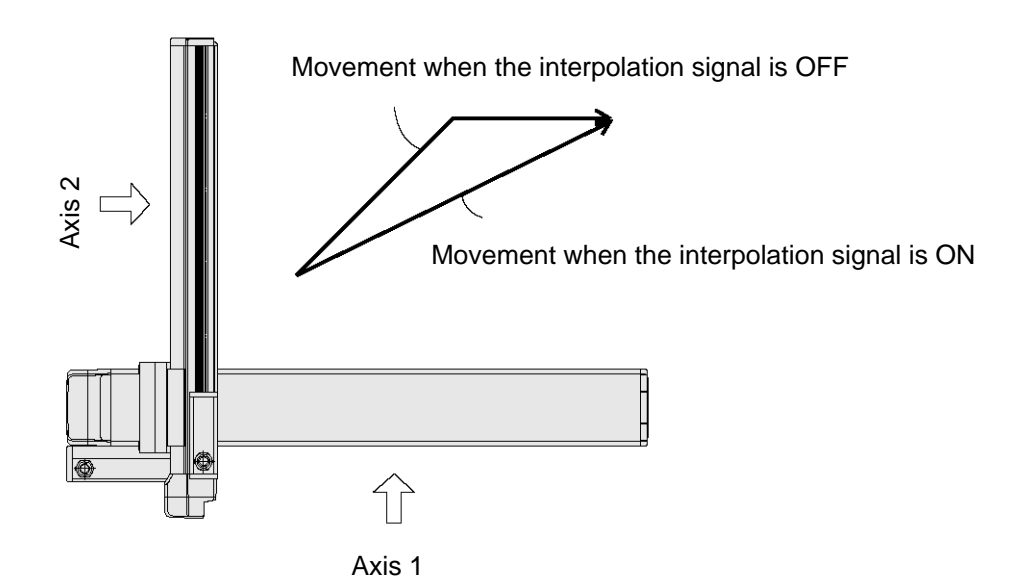

# 'SEL

## 4. Details of Each Output Signal

## Ready (RDY)

This signal will turn ON when the initialization has completed successfully after the main power was input, and the controller enters the mode where it can control the actuator.

This signal will turn OFF when an error of cold level or higher generates.

Use this signal as a condition to start control on the PLC side.

## Alarm (\*ALM)

This signal remains OFF while the controller is normal, and will turn ON if an alarm occurs. Program the PLC so that it will monitor this signal and implement appropriate safety measures to protect the entire system when the signal turns ON.

For the details of alarms, refer to the Appendix "PSEL Troubleshooting."

## **Positioning complete (PEND)**

This signal indicates that the actuator reached the target position and the positioning has completed. When a movement command is executed by turning ON the start signal, this signal will turn OFF. Thereafter, it will turn ON when the position deviation from the target position has entered the in-position band regardless of whether the start signal is ON or OFF.

Once this signal turns ON, it will not turn OFF even after the position deviation subsequently exceeds the in-position band.

(Note) Even if the motor is stopped, this signal will remain OFF if a pause signal is input or the servo is off.

This signal is OFF when the power is input. It will turn ON upon completion of home-return operation (if the actuator is of incremental specification).

## System battery error

This signal will turn ON when the voltage of the optional system-memory backup battery drops to a specified level.

## 5. Timing Chart

### 5.1 Recognition of I/O Signals

An input time constant is set for the input signals of this controller to prevent malfunction due to chattering, noise, etc.

Except for certain signals, the input signal will switch if the new signal level has remained for at least 6 [msec].

For example, when an input signal is turned ON, the controller will recognize that the signal is ON after elapse of 6 [msec]. The same applies when the signal is turned OFF. (Fig. 1)

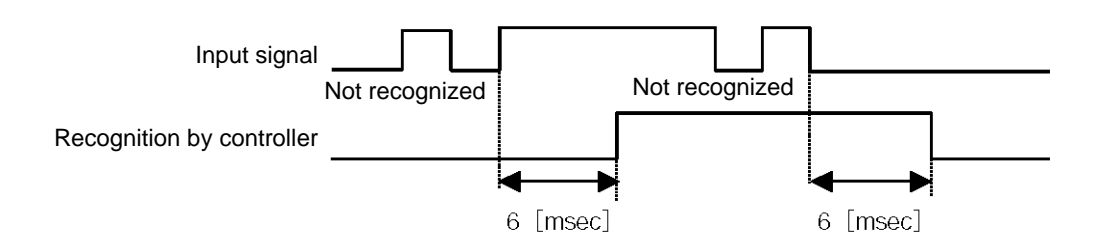

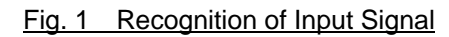

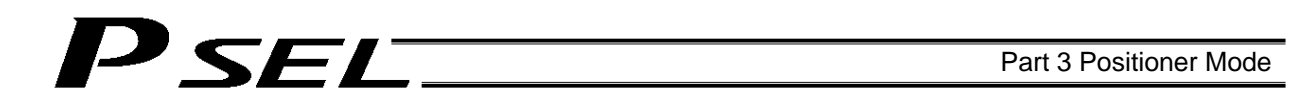

### 5.2 Home Return

In the DS-S-C1 compatible mode, no dedicated home-return input is available.

Home return will be performed when the start signal is input after specifying position No. 0. The positioning complete output signal is OFF after the power is input when home return is not yet completed. Timings associated with home-return operation are illustrated below.

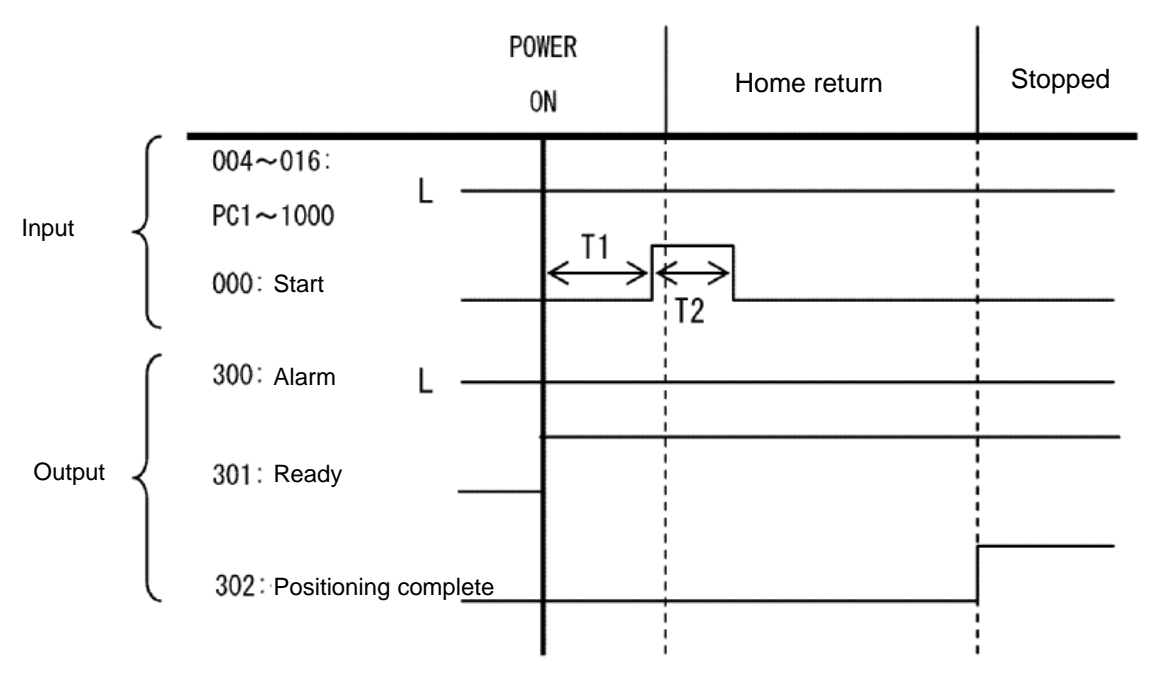

- T1: Time after the ready output signal turns ON until input of the start signal becomes possible (50 msec or more)
- T2: Start signal input (30 msec or more)

Timing Chart of Home-return Operation (Positioner Mode)

Perform home-return operation by following the procedure explained below.

\* Before commencing the procedure, confirm that the ready output signal and alarm output signal are ON.

- [1] Specify position No. 0 (PC1 through 1000 are all OFF).
- [2] Turn ON the start input signal. (The signal should remain ON continuously for 30 msec or more (T2).)
- [3] Turn OFF the start input signal.
- [4] Confirm that the positioning complete output signal is ON. Home return is now completed.

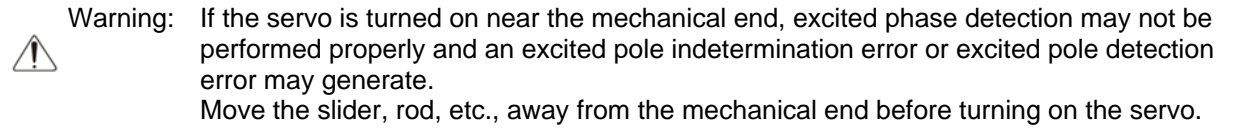

With the 2-axis specification, the controller has been configured at the factory so that the two axes will start home return simultaneously.

You can cause either axis to start home return earlier than the other axis by changing the applicable parameter setting.

Specifically, change the setting in axis-specific parameter No. 13, "SIO/PIO home-return order" so that the parameter value for the axis number corresponding to the axis for which you want to complete home return first, will become smaller than the parameter value for the other axis number.

Example) Cause axis 1 to perform home return after axis 2 has completed home return, set "1" for axis 1 and "0" for axis 2 in axis-specific parameter No. 13.

### 5.3 Movements through Positions

SET.

Timings of how the actuator moves through positions are illustrated below.

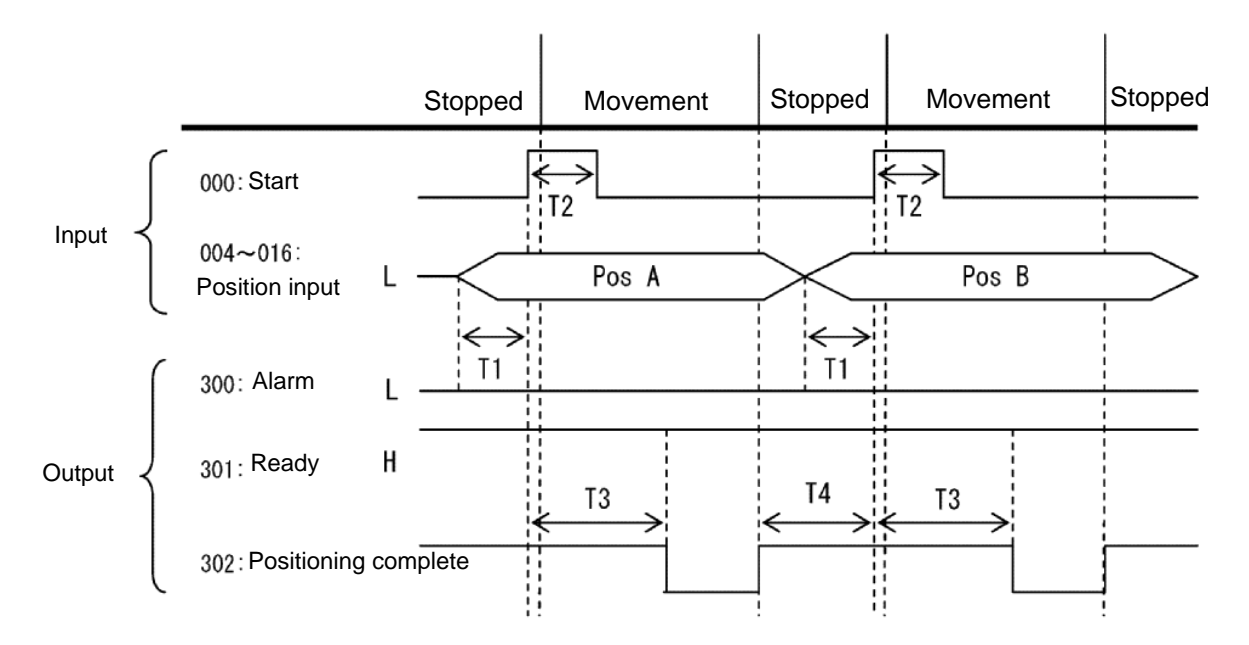

Timing Chart of Movement through Positions (Positioner Mode)

- T1: Time after the position number signal is input until input of the start signal becomes possible (30 msec or more)
- T2: Start signal input (30 msec or more)
- T3: Time after the start signal turns ON until the positioning complete output signal turns OFF (60 msec or less)
- T4: Time after the previous positioning complete output signal turns ON until input of the next start signal becomes possible (50 msec or more)

Operate the actuator to move through positions by following the procedure explained below.

- Confirm beforehand that the positioning complete output signal, home-return complete output signal and servo-ON status output signal are all ON.
	- [1] Change the previous position number input (BCD input) to a different position number.
	- [2] Turn ON the start input signal. (The signal should remain ON continuously for 30 msec or more (T2).)
	- [3] Turn OFF the start input signal.
	- [4] Wait for T3 after [2].
	- [5] Confirm that the positioning complete output signal is ON. Repeat steps [1] through [5] sequentially.
- \* To perform interpolation operation, turn ON the interpolation setting input signal at least 30 msec before turning ON the start input signal. Turn OFF the interpolation signal after the start input signal has turned OFF.
- \* The positioning complete output signal turns ON when the actuator completes moving to the specified position, regardless of whether the start input signal is ON or OFF.
- \* Take note that the time after the start signal turns ON until the positioning complete output signal turns OFF is 60 msec or less, which is different from 15 msec or less with the DS-S-C1 controller.

Caution: Unlike in other modes, the pause input and cancellation input are contact-A input signals (always OFF). The alarm output is also a contact-A output signal (always OFF) unlike in other modes.
## List of Specifications of Connectable Actuators

P SEL.

The specifications included in this specification list are limited to those needed to set operating conditions and parameters. For other detailed specifications, refer to the catalog or operation manual for your actuator.

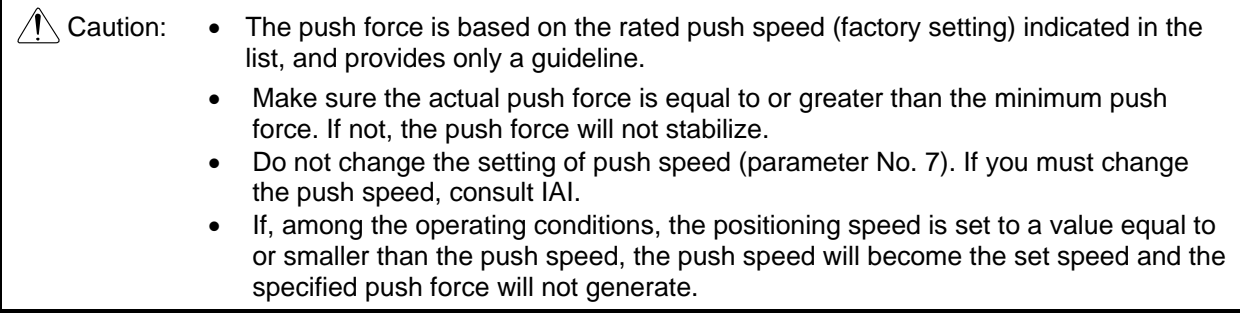

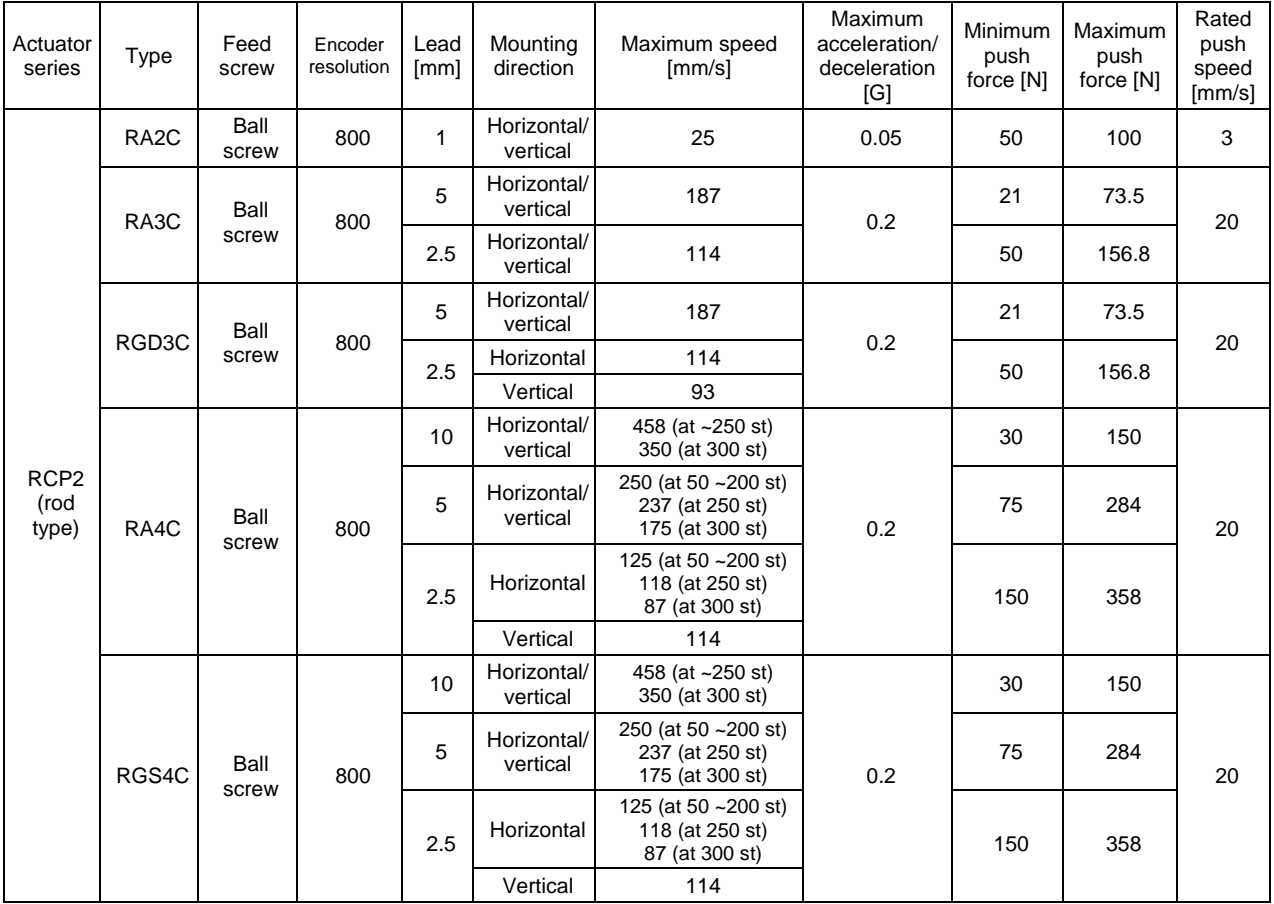

# PSEL

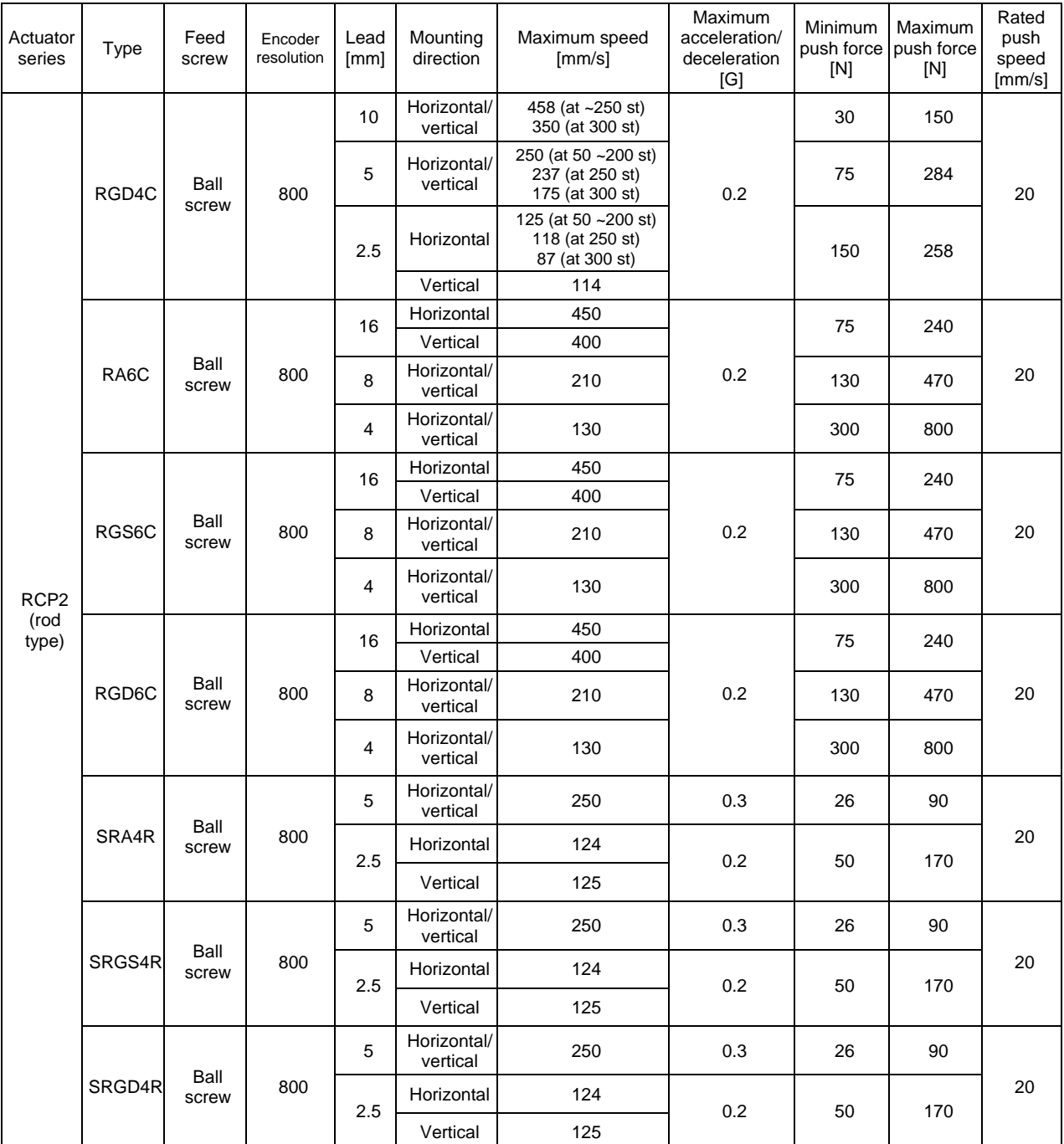

## PSEL

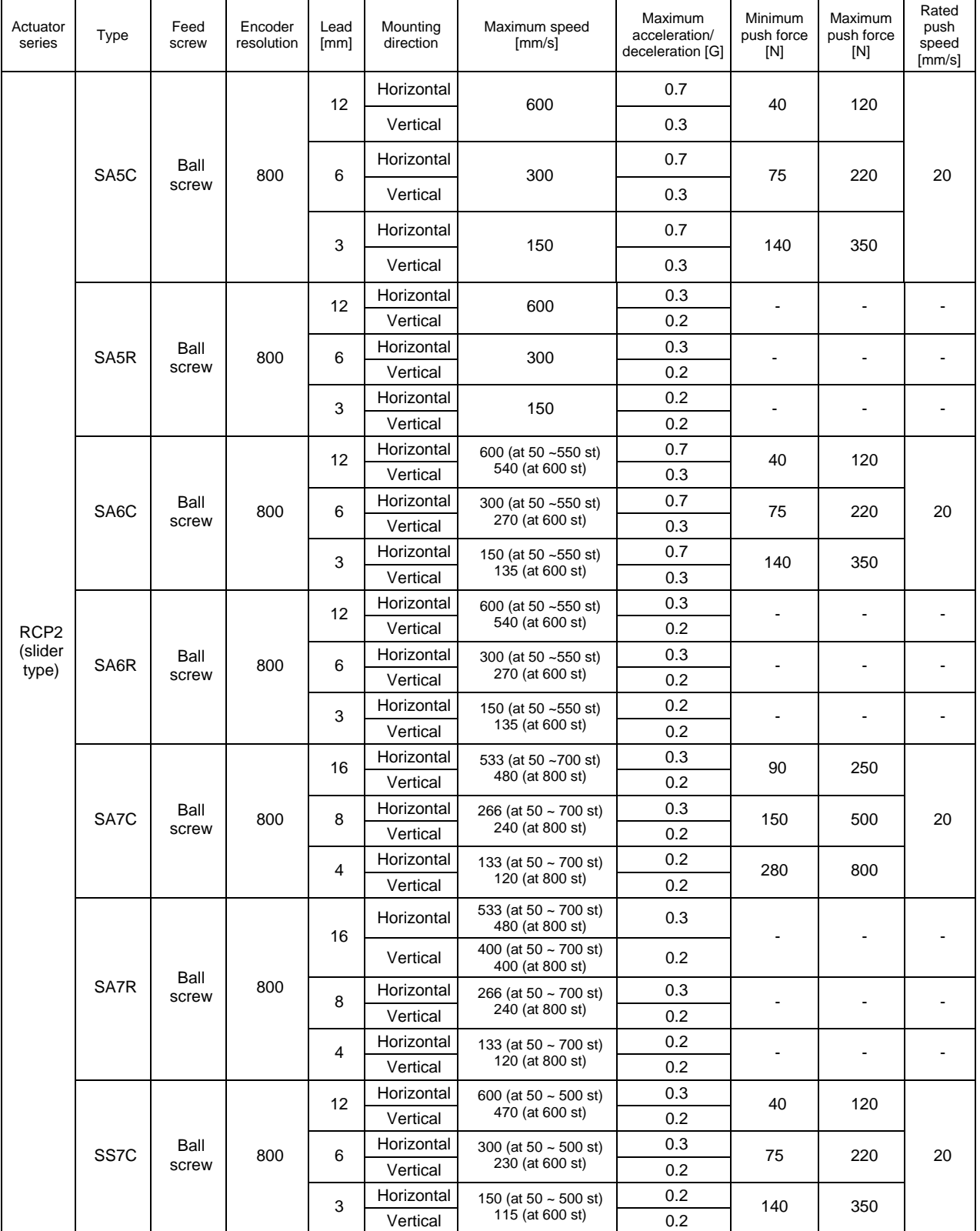

### Appendix

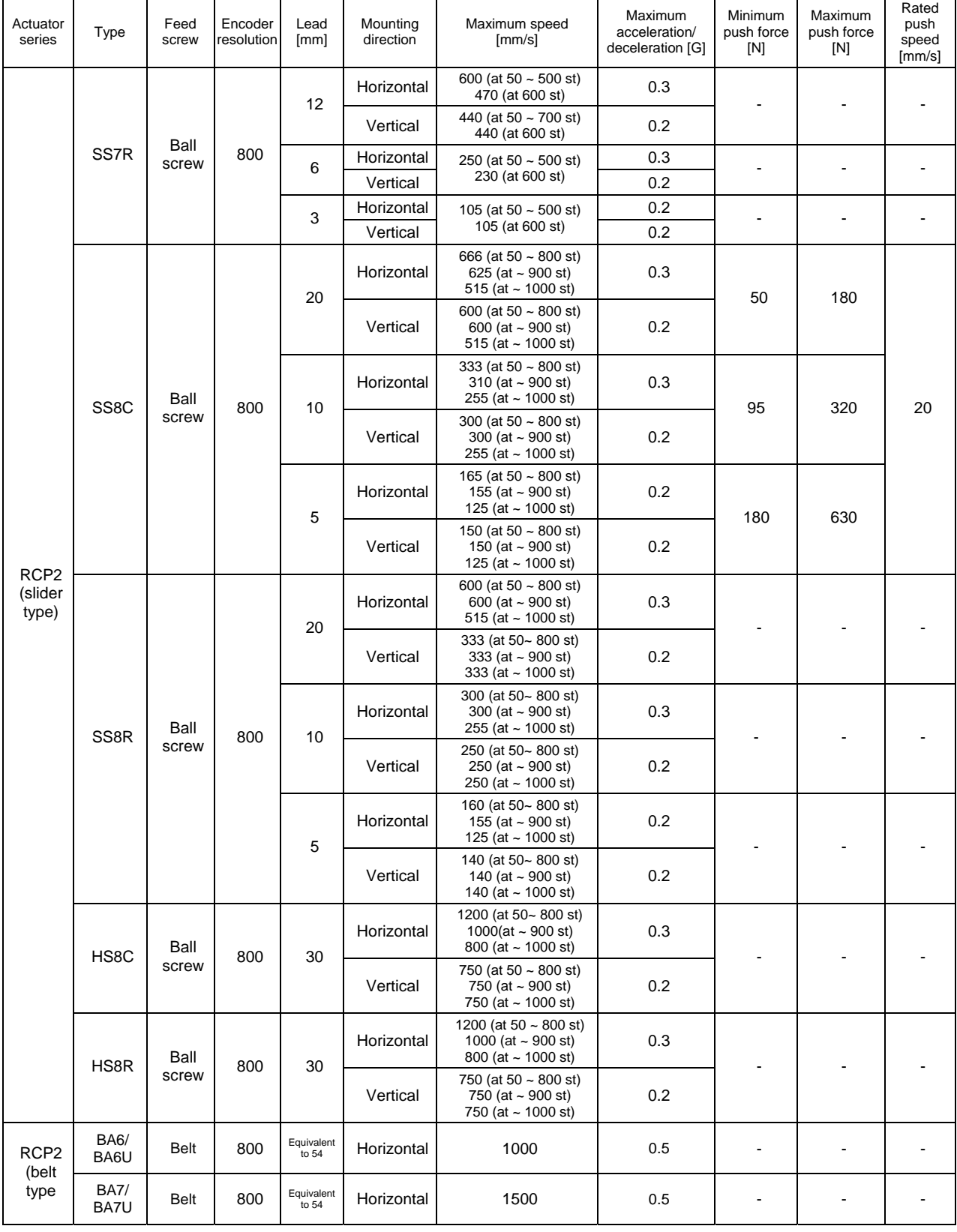

 $P$ SEL $\rule{1em}{0.15mm}$ 

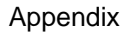

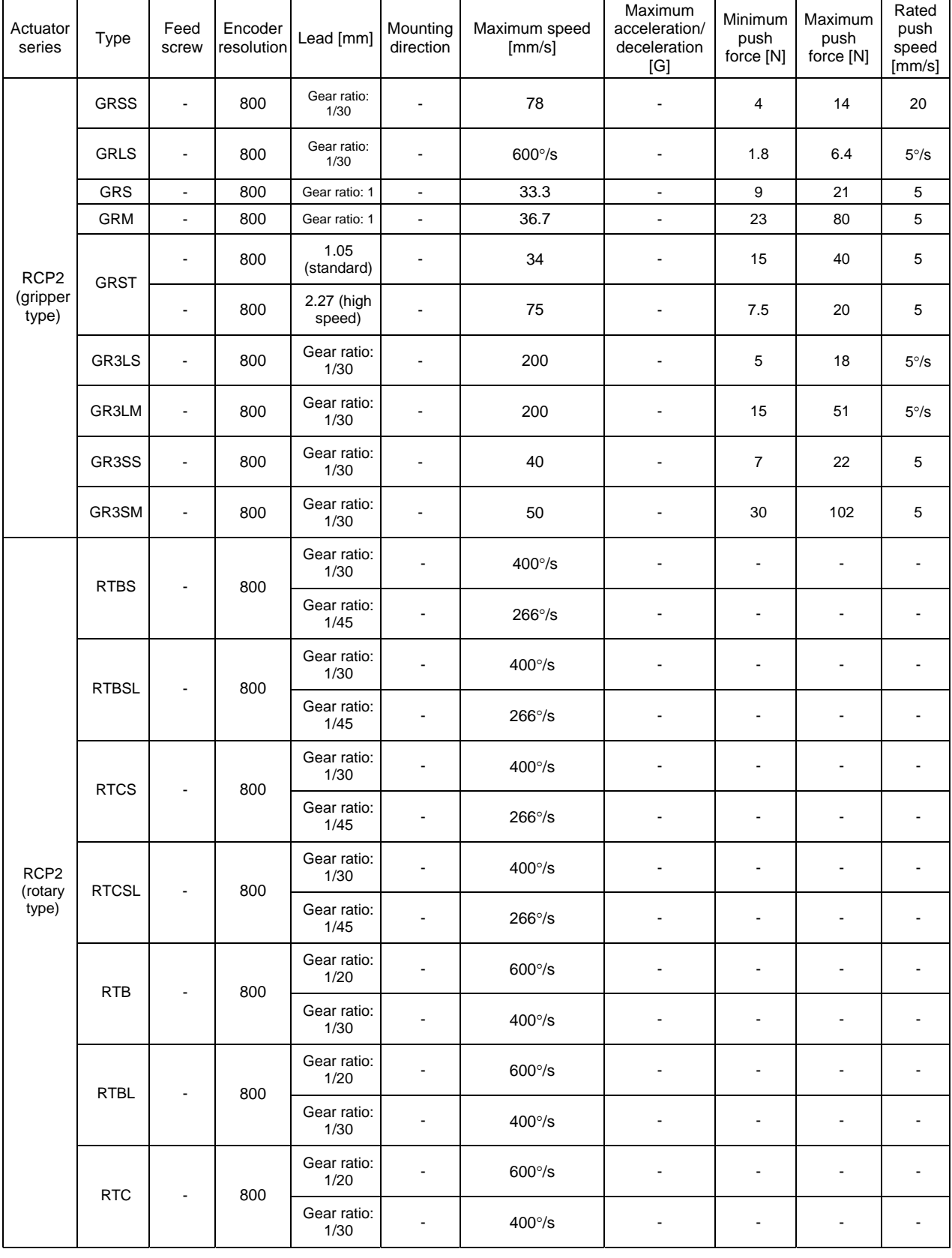

PSEL

### Appendix

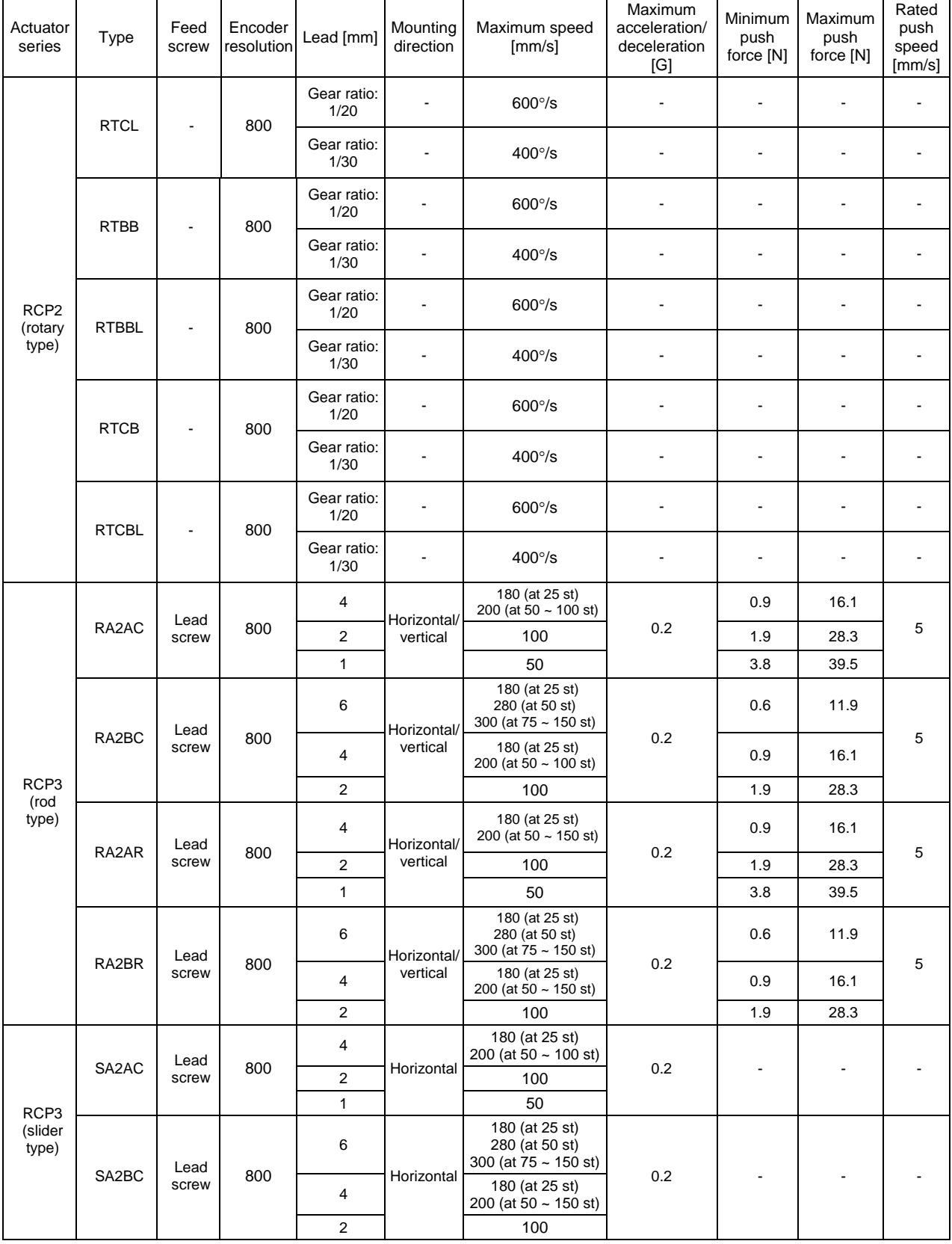

**PSEL\_** 

### Appendix

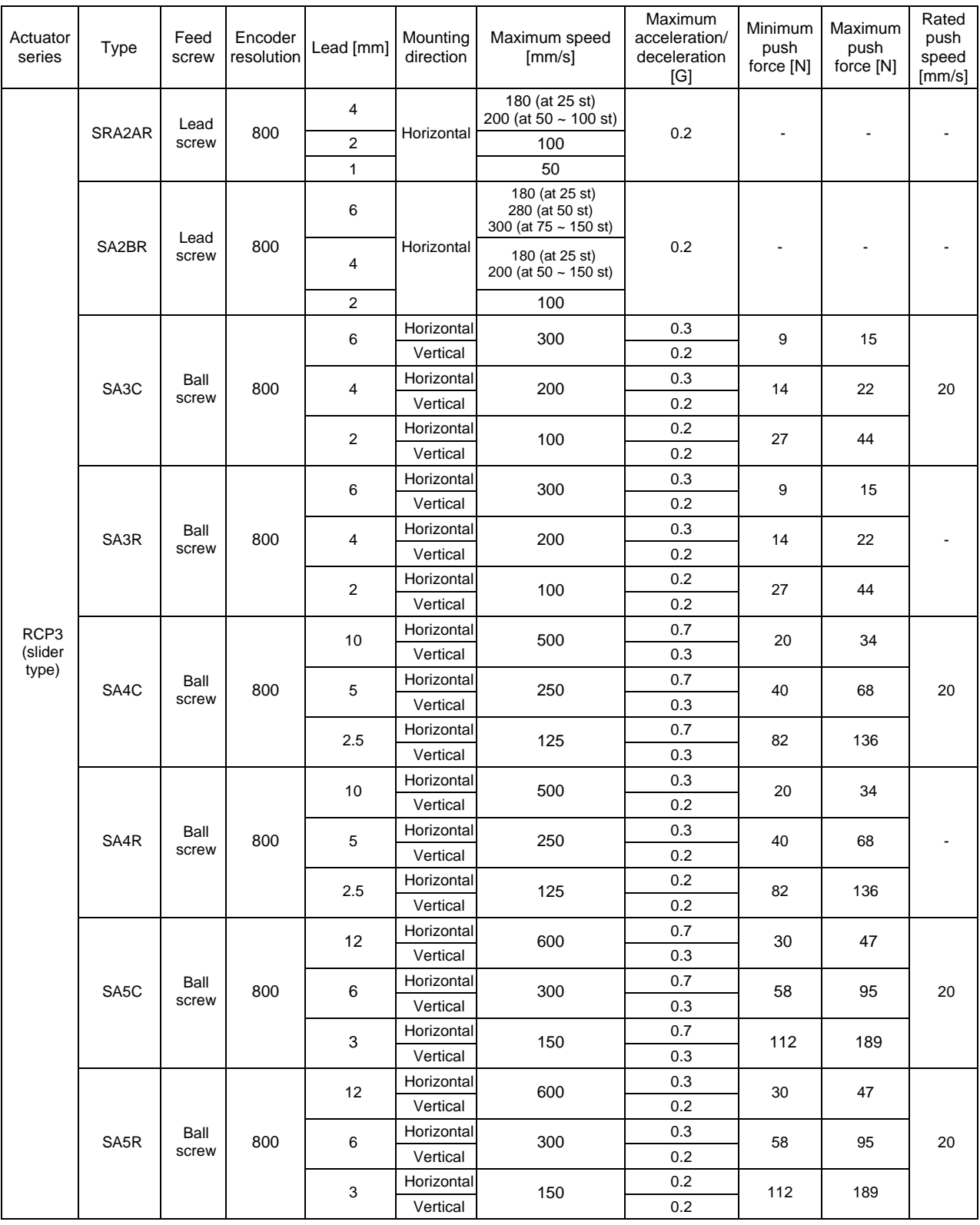

 $P$  sel $\rule{1em}{0.15mm}$ 

r

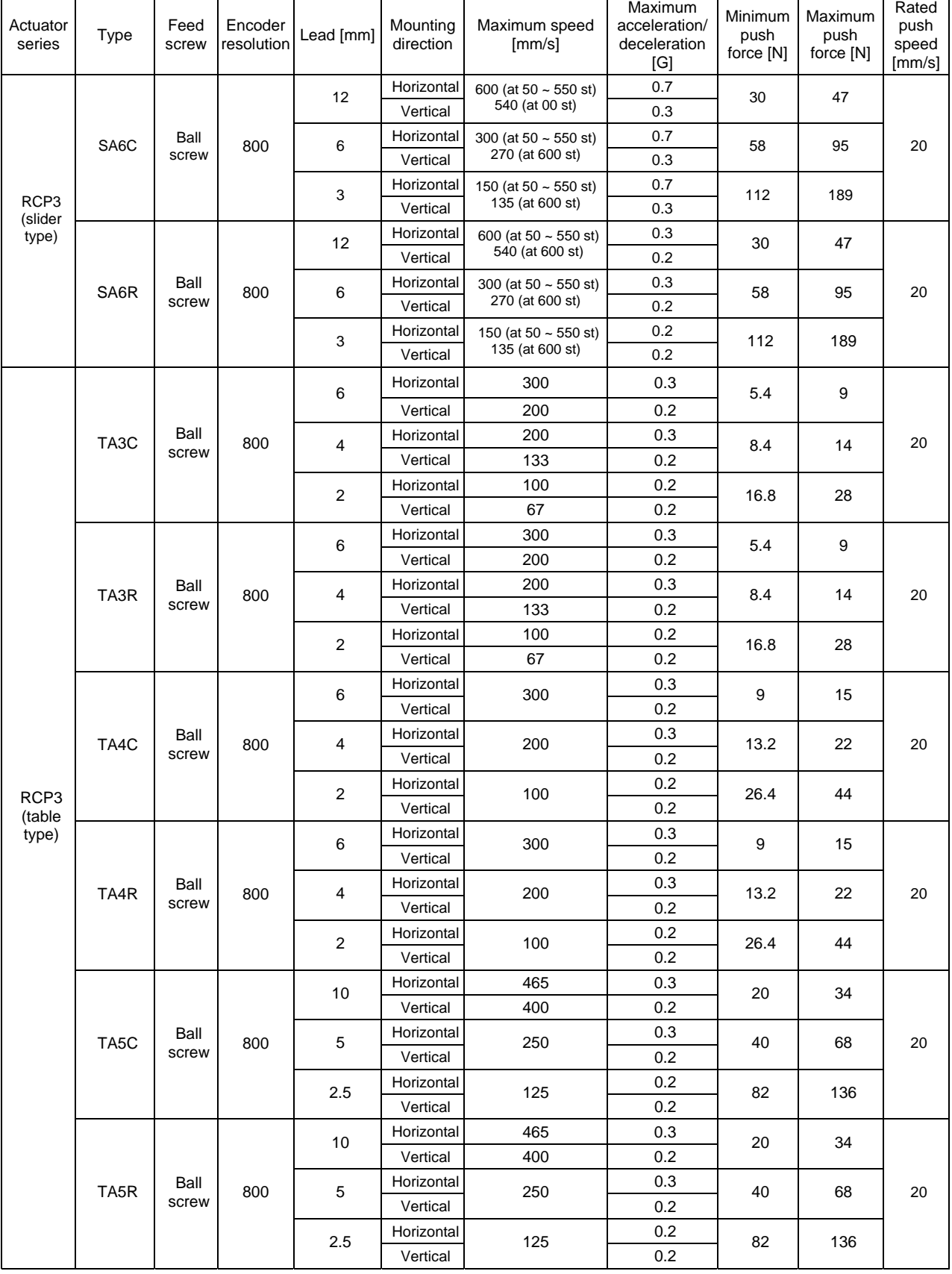

PSEL

### Appendix

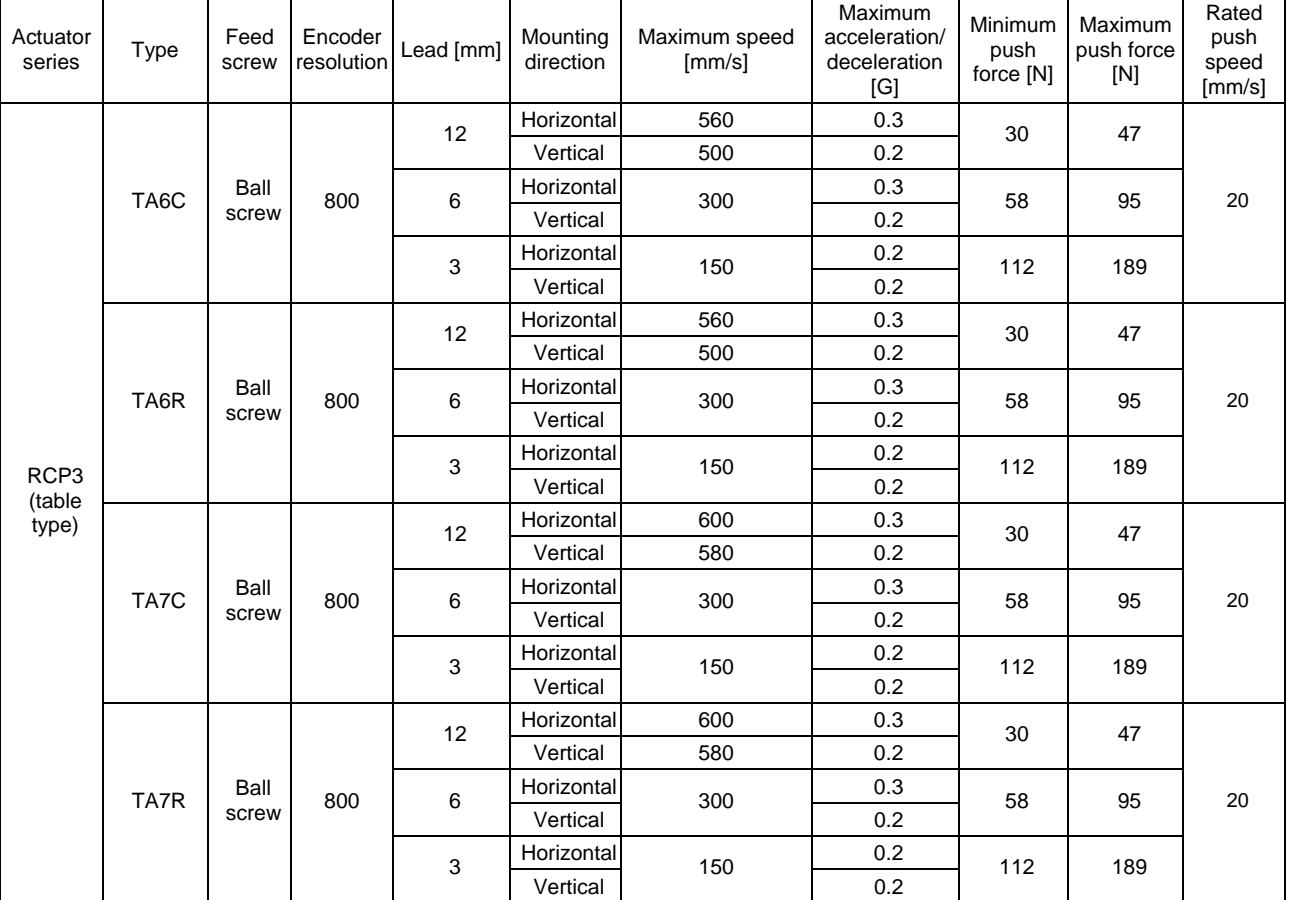

PSEL

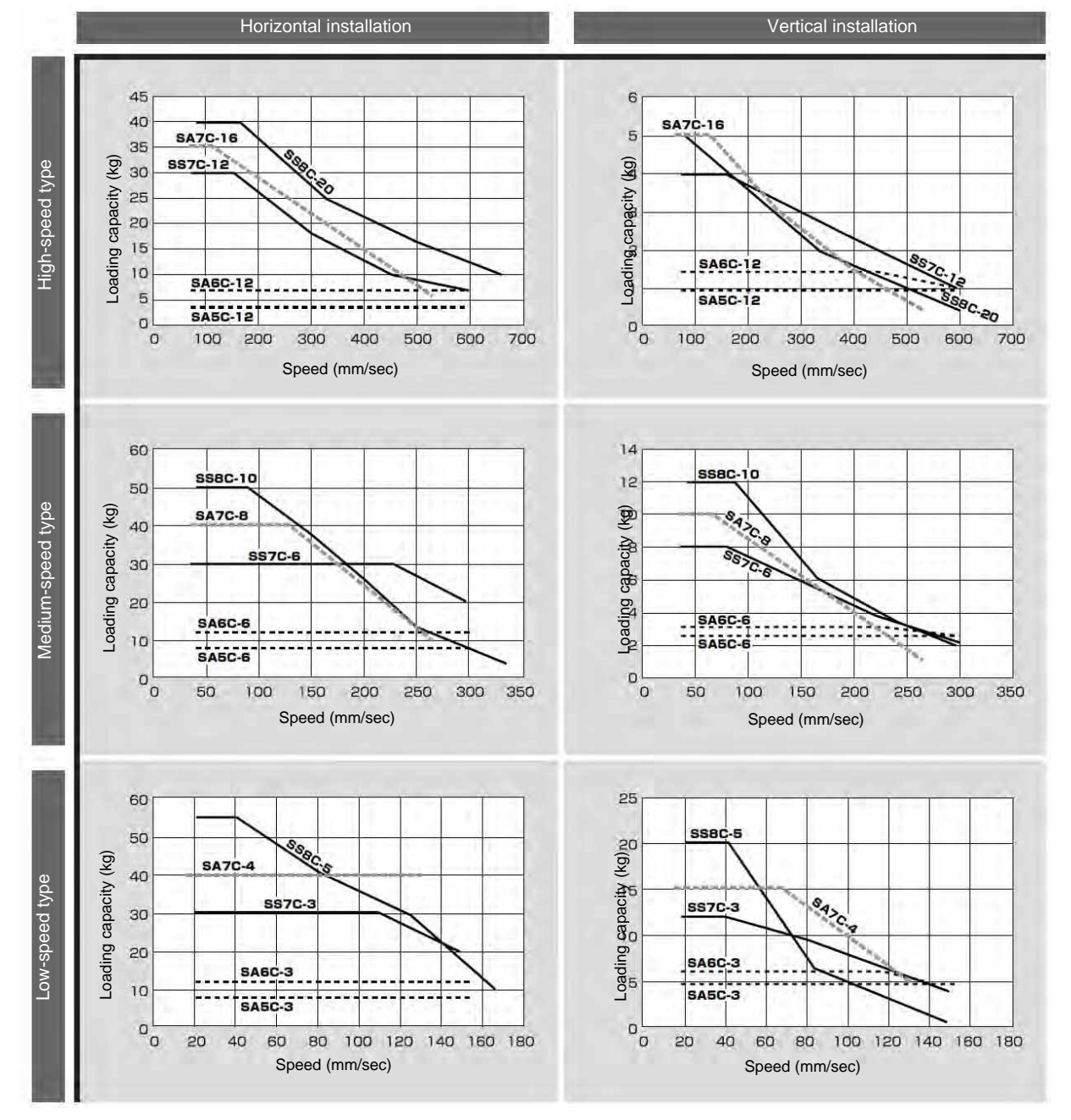

Correlation diagrams of speed and loading capacity for slider type (motor-straight type)

P SEL.

(Note) In the above graphs, the value shown after each type code indicates a lead.

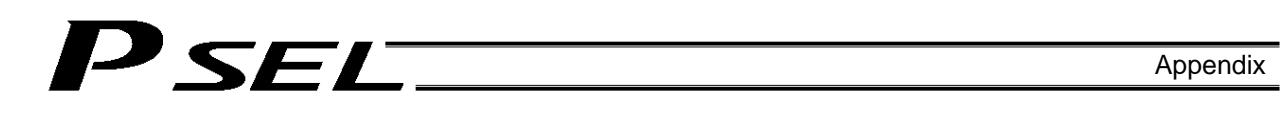

### Correlation diagrams of speed and loading capacity for slider type (motor-reversing type)

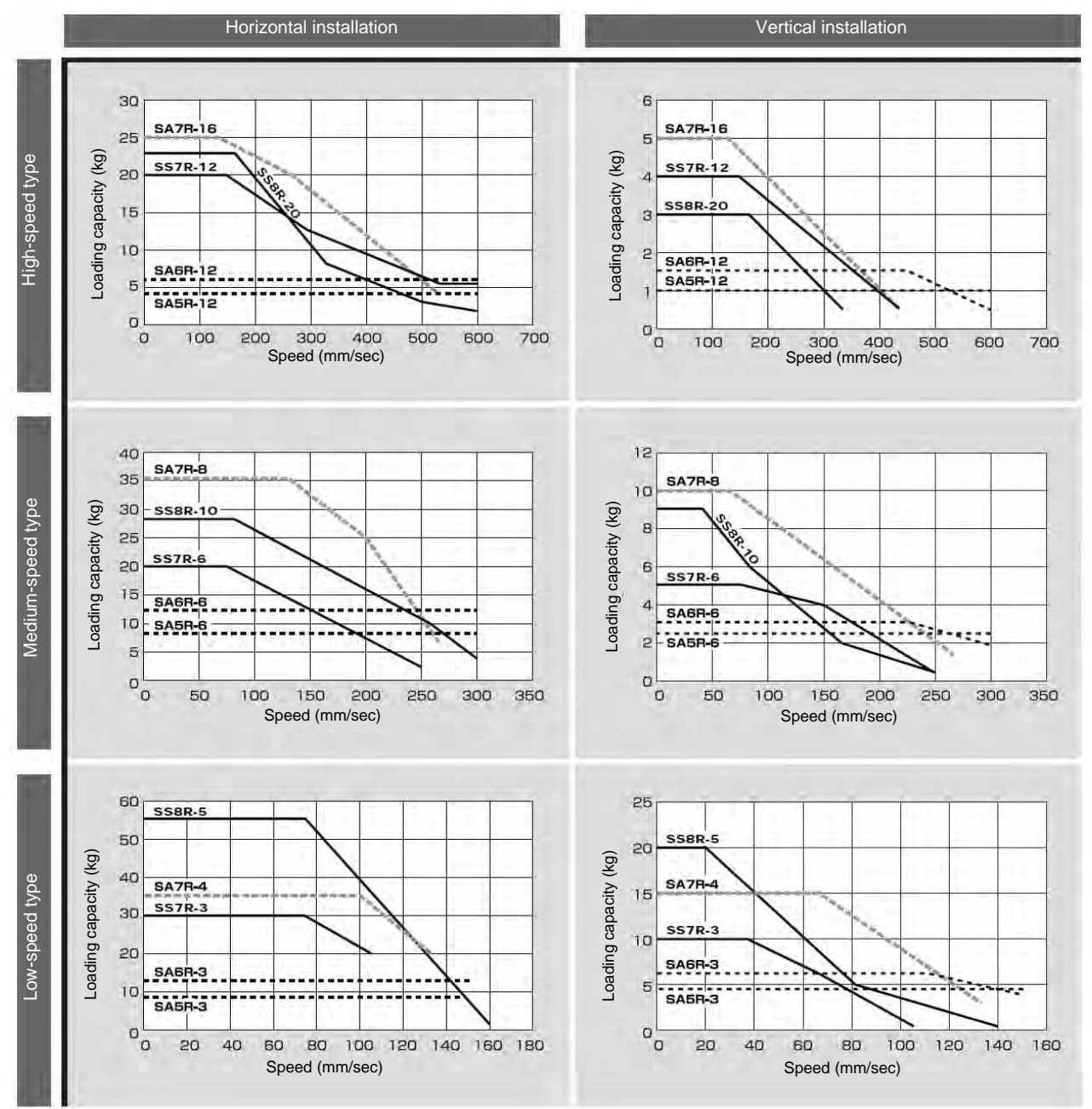

(Note) In the above graphs, the value shown after each type code indicates a lead.

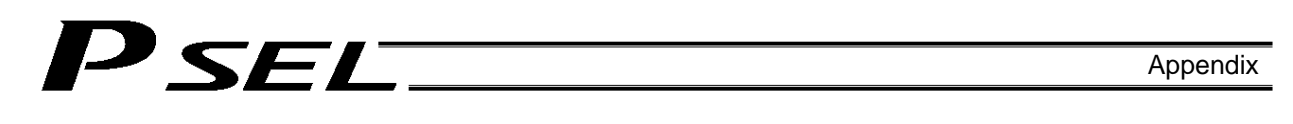

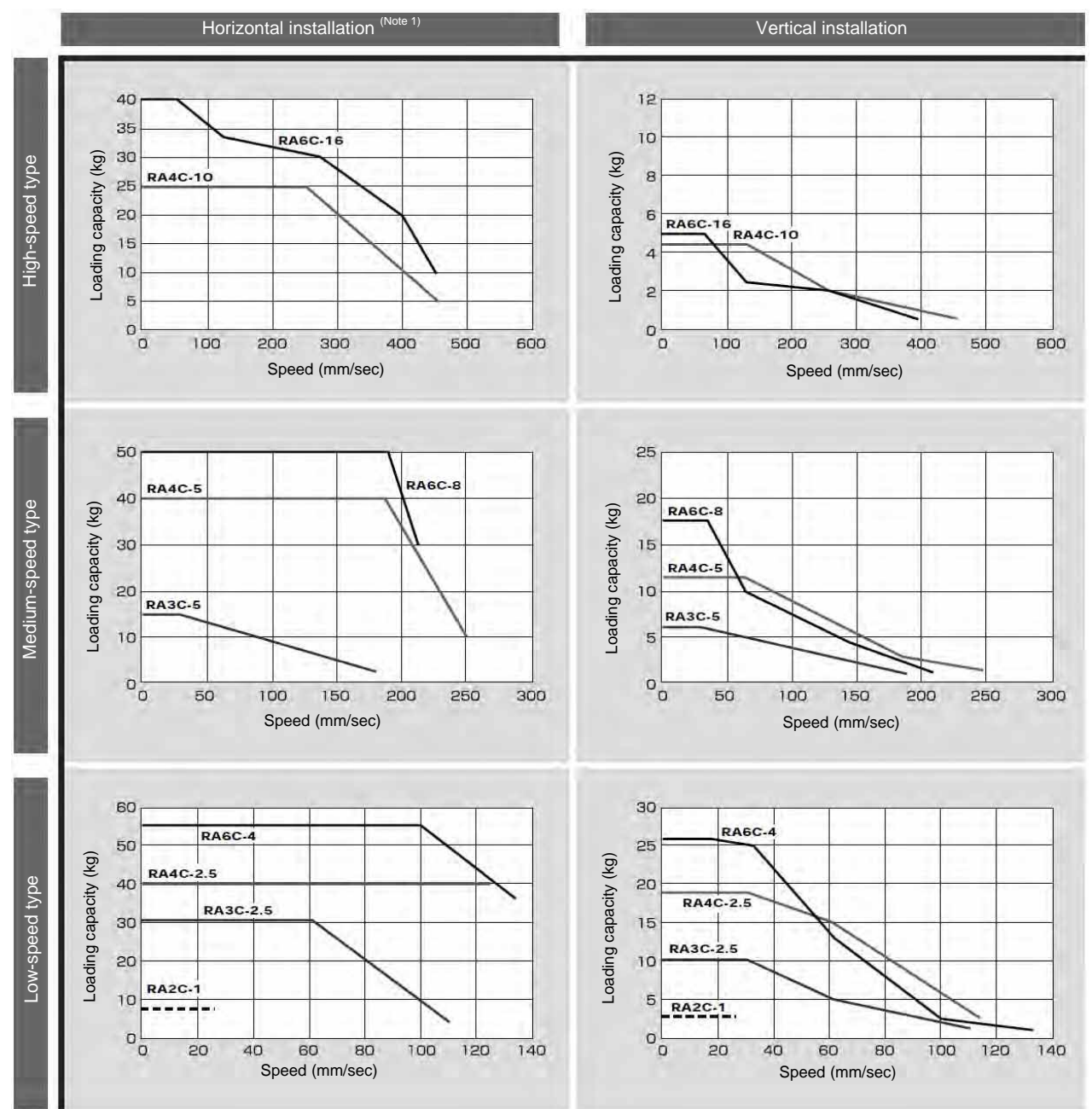

### Correlation diagrams of speed and loading capacity for standard rod type

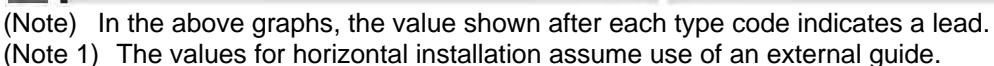

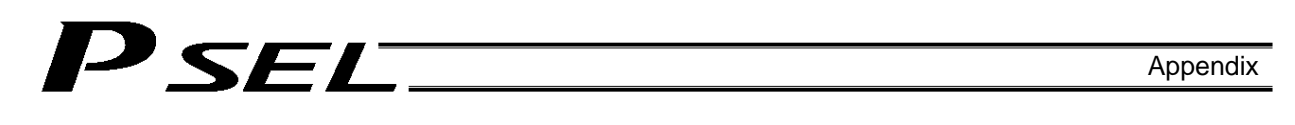

Correlation diagrams of speed and loading capacity for single-guide type

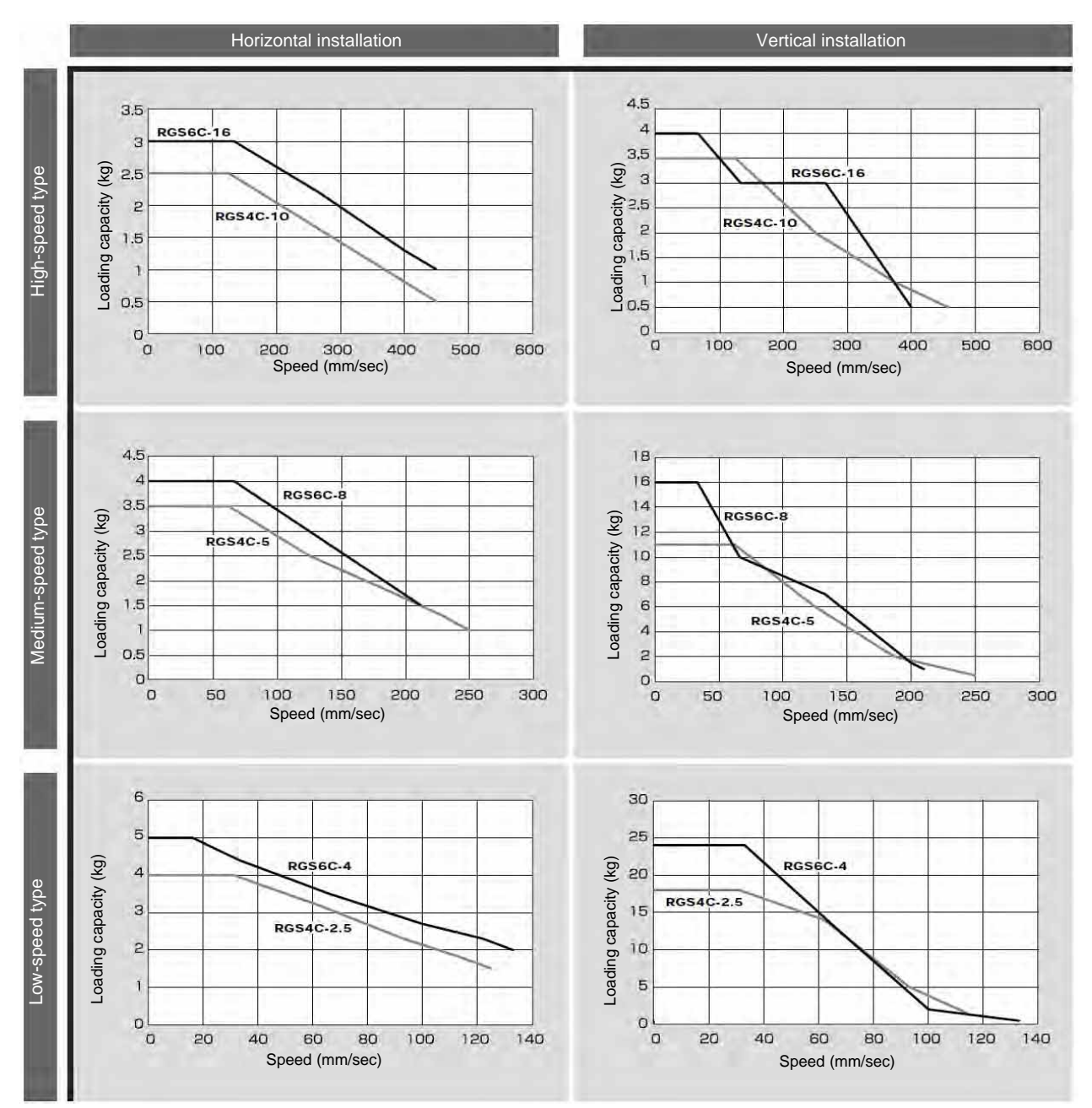

(Note) In the above graphs, the value shown after each type code indicates a lead.

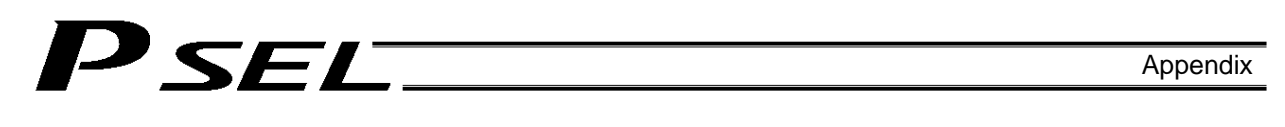

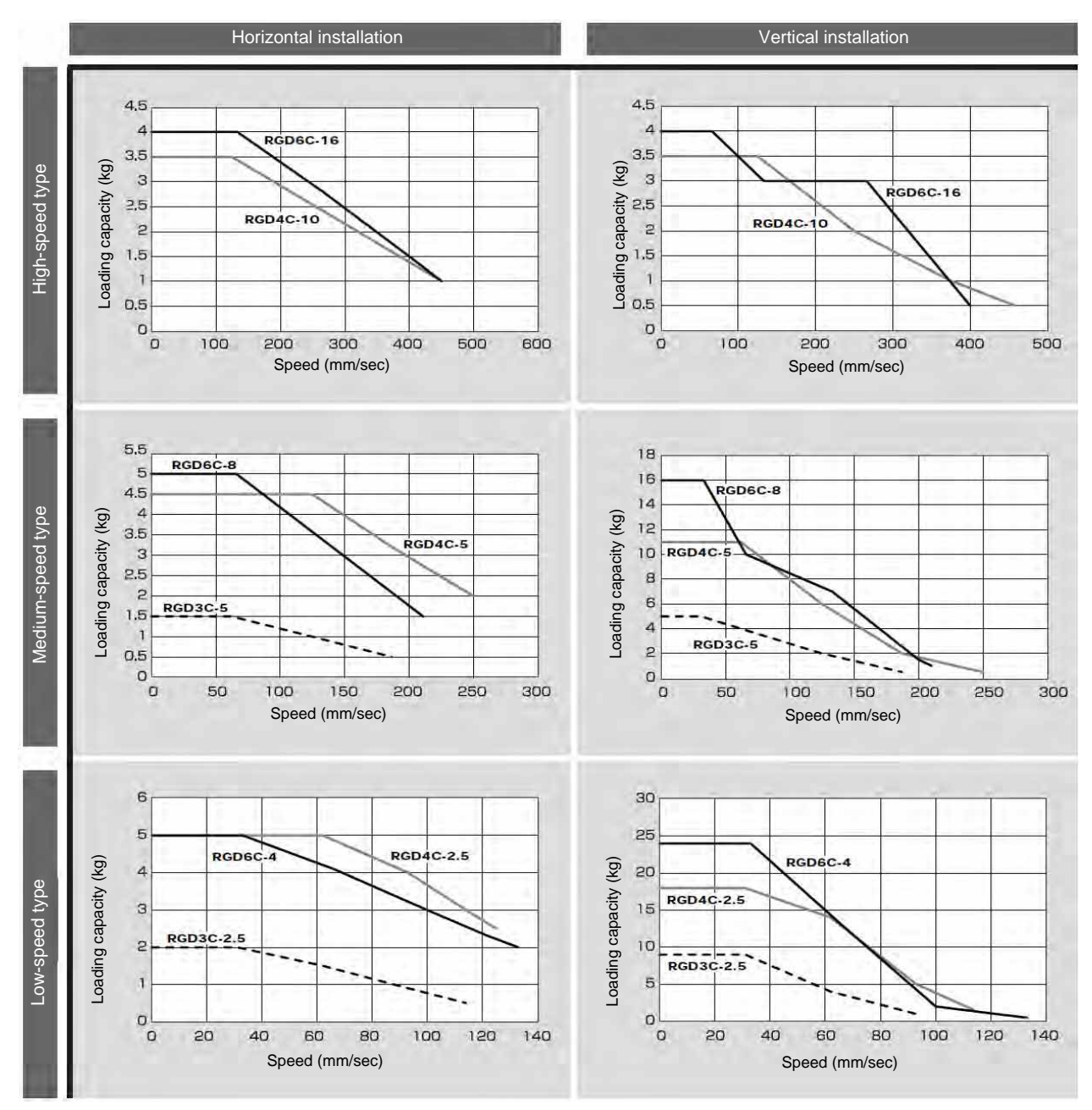

### Correlation diagrams of speed and loading capacity for double-guide type

(Note) In the above graphs, the value shown after each type code indicates a lead.

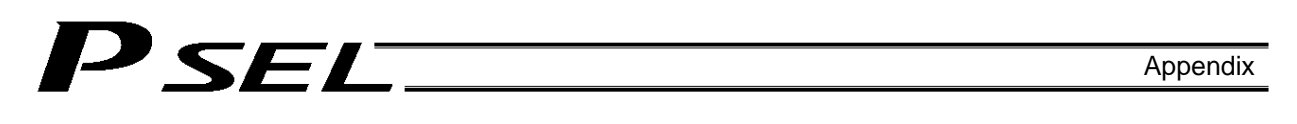

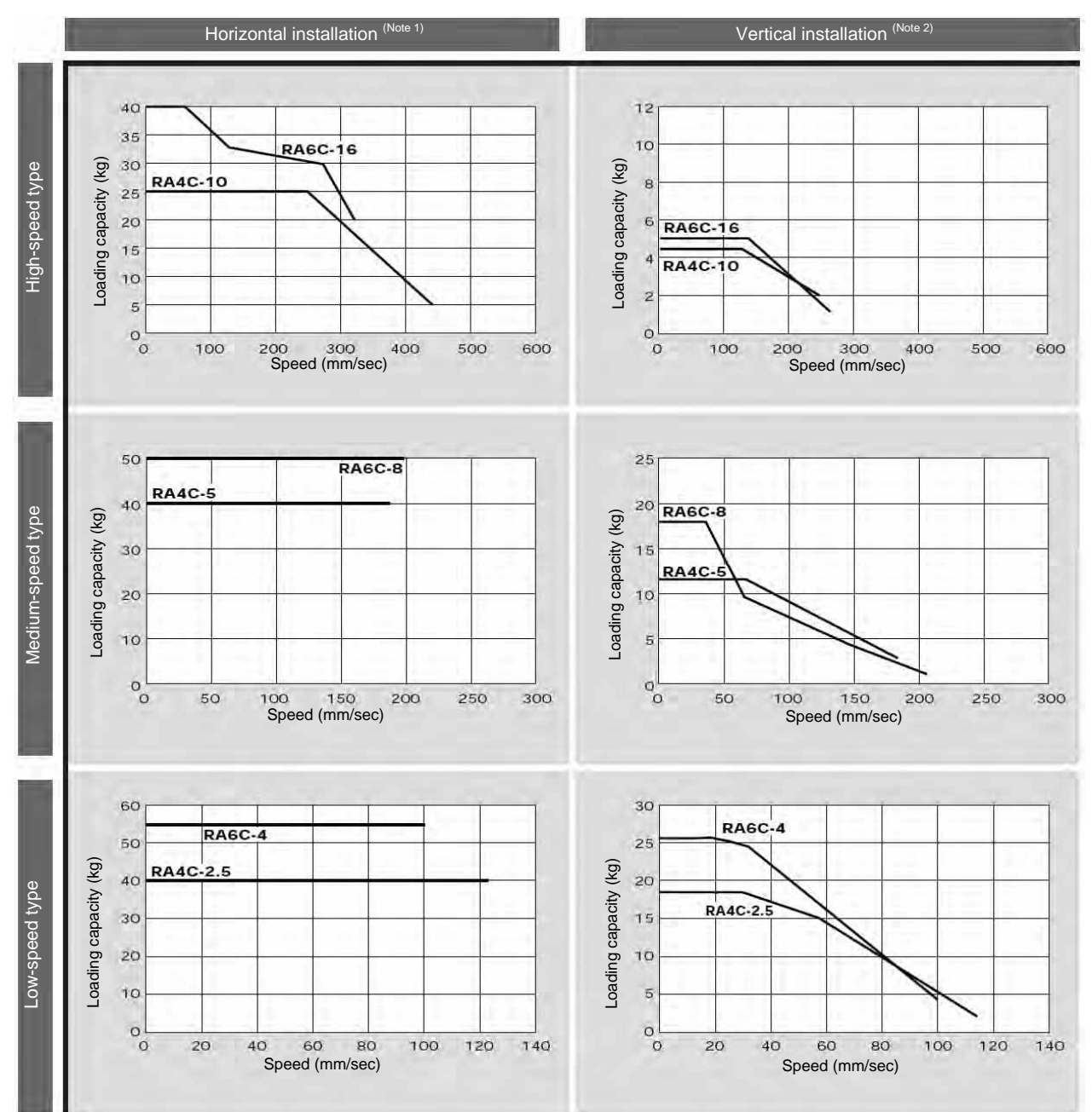

Correlation diagrams of speed and loading capacity for dustproof/splashproof type

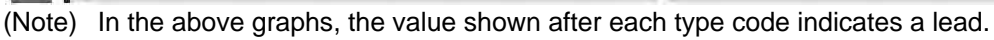

(Note 1) The values for horizontal installation assume use of an external guide.

(Note 2) If the load is the same as the maximum loading capacity for the applicable speed, overshoot may occur due to vibration. Select an applicable specification so that the load becomes around 70% of the maximum loading capacity.

# <sup>D</sup>SEL

### Push Force and Current-limiting Value

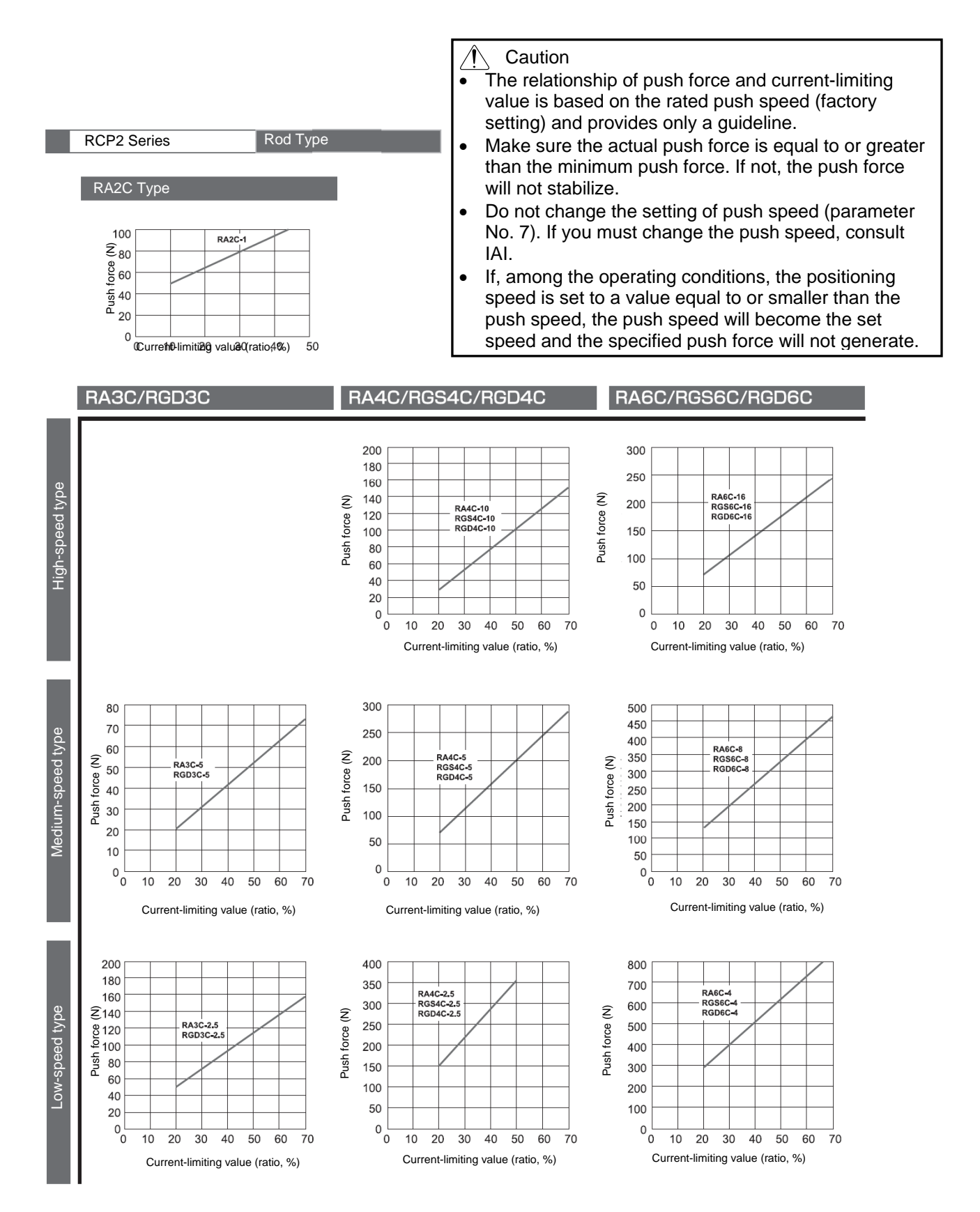

## P SEL. Appendix

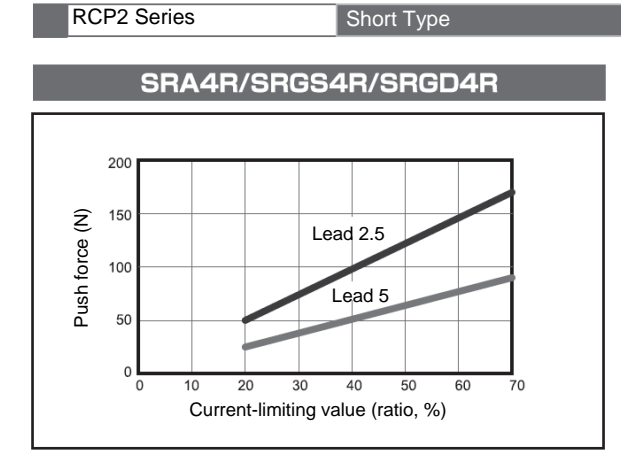

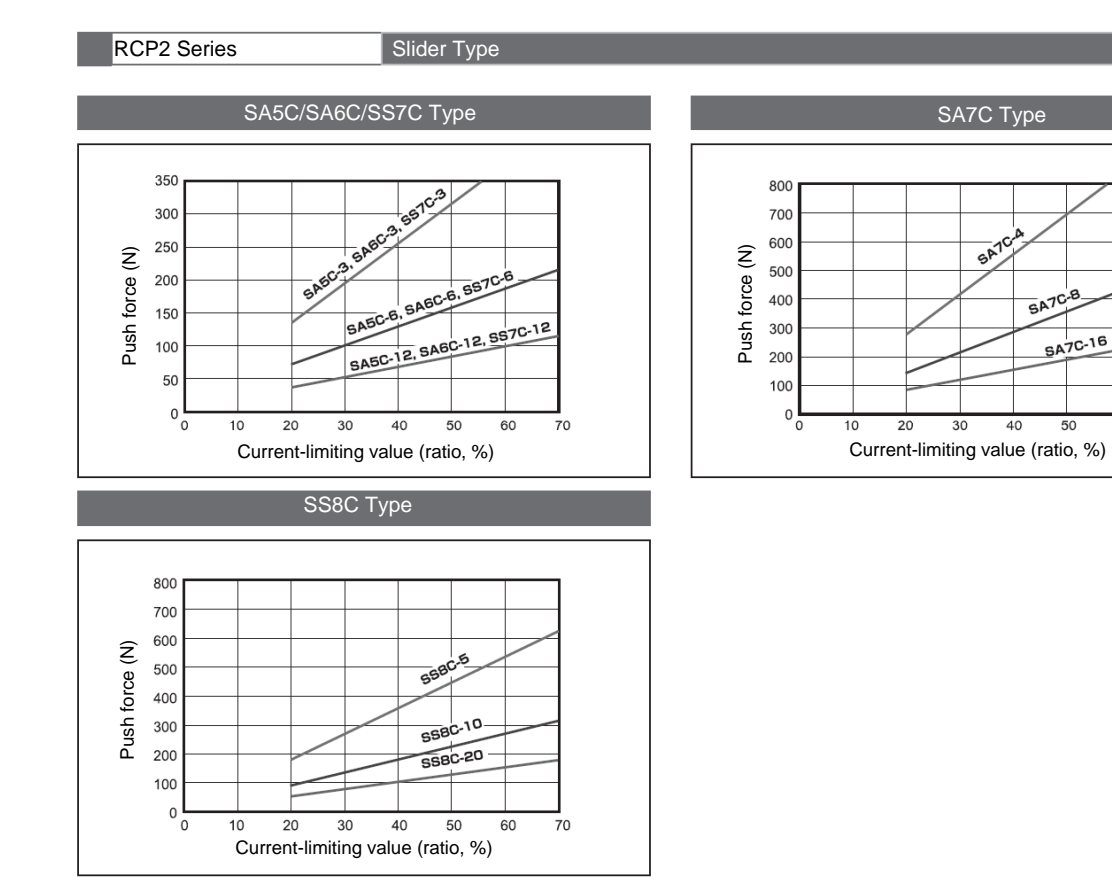

60

 $70$ 

# <sup>J</sup>SEL

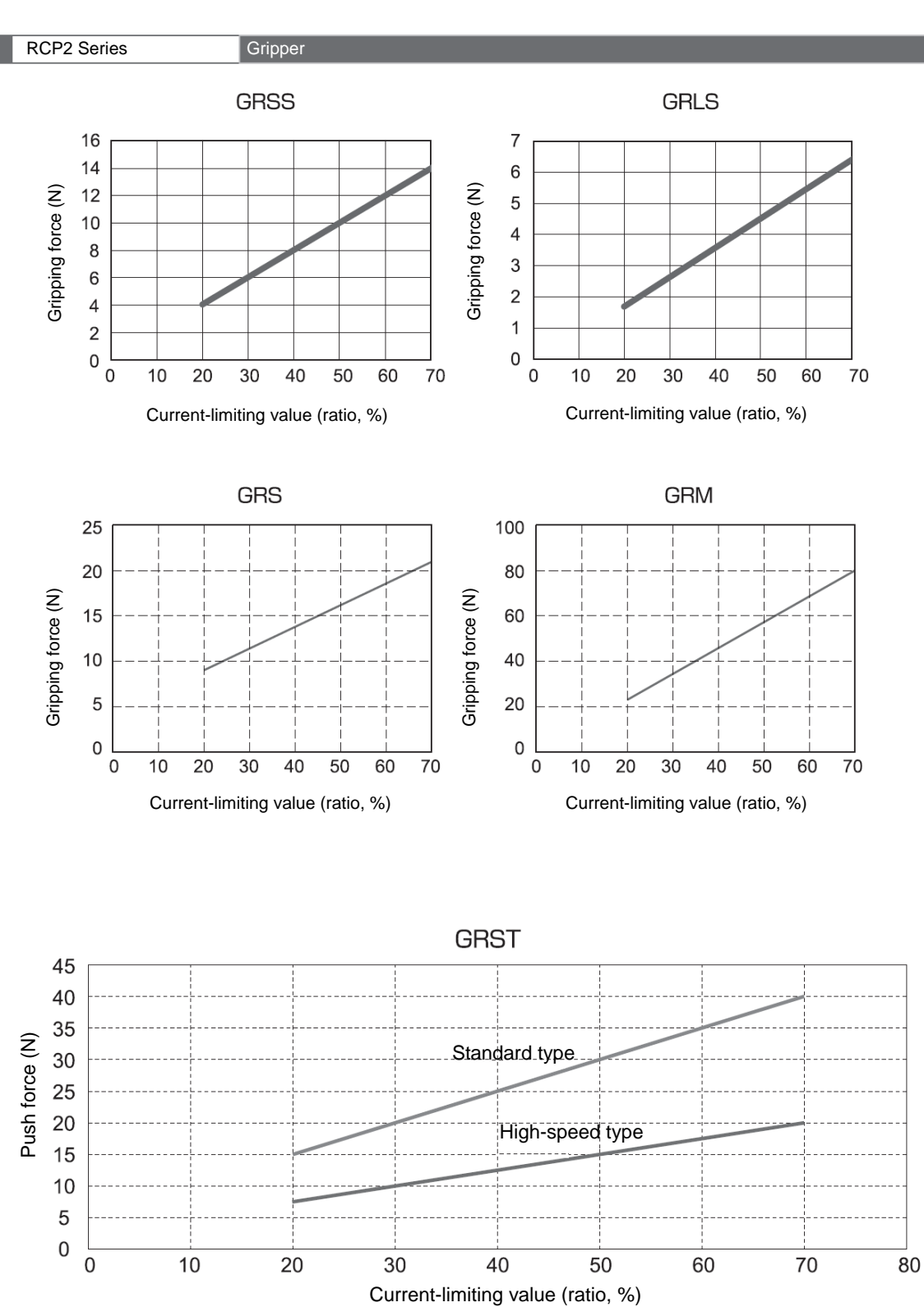

# P SEL

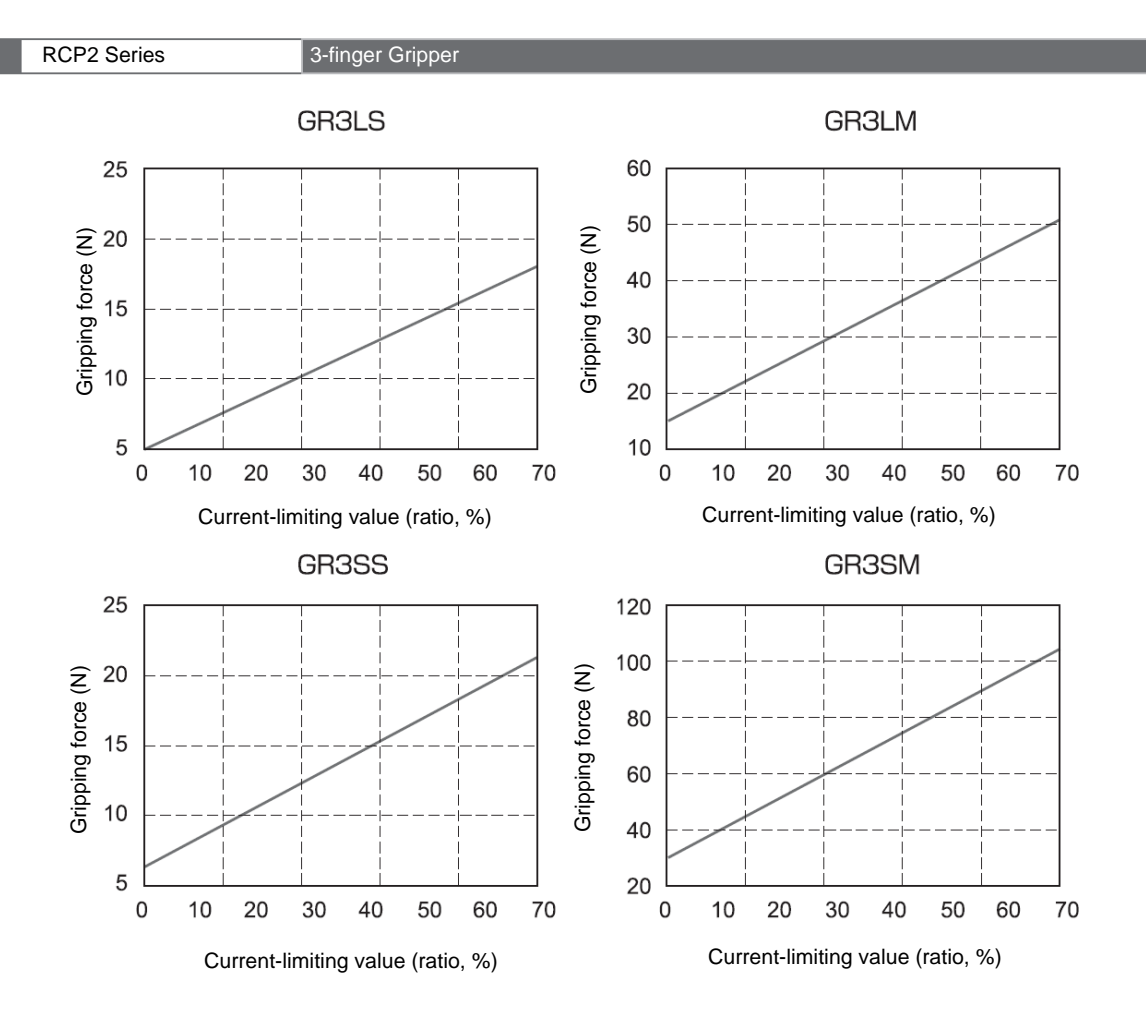

## P SEL.

RCP3 Series Suim, Compact Rod Type

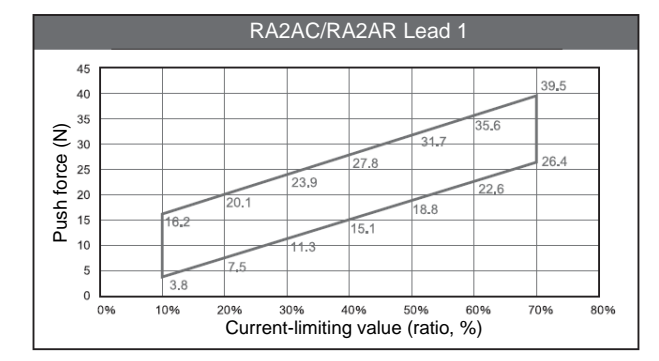

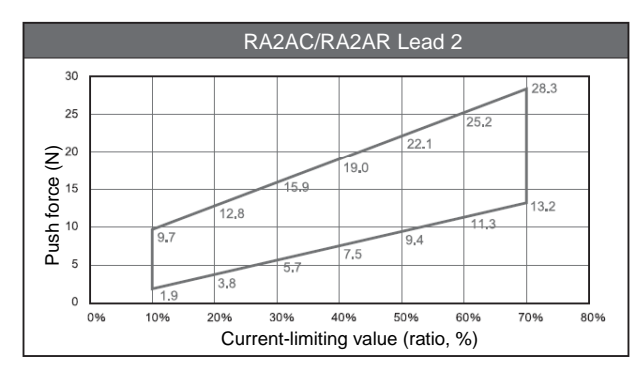

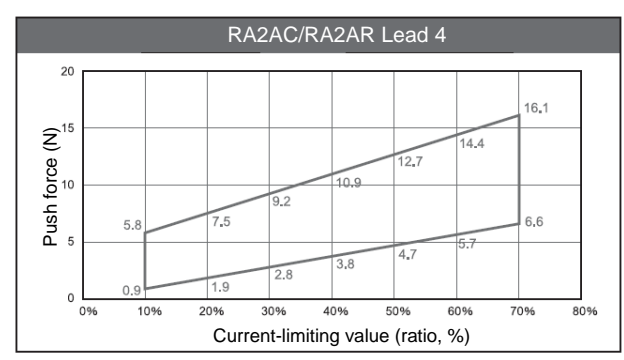

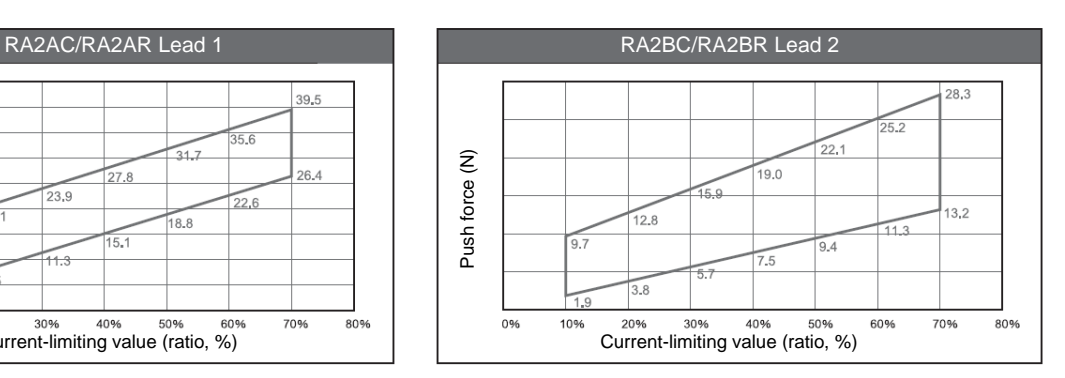

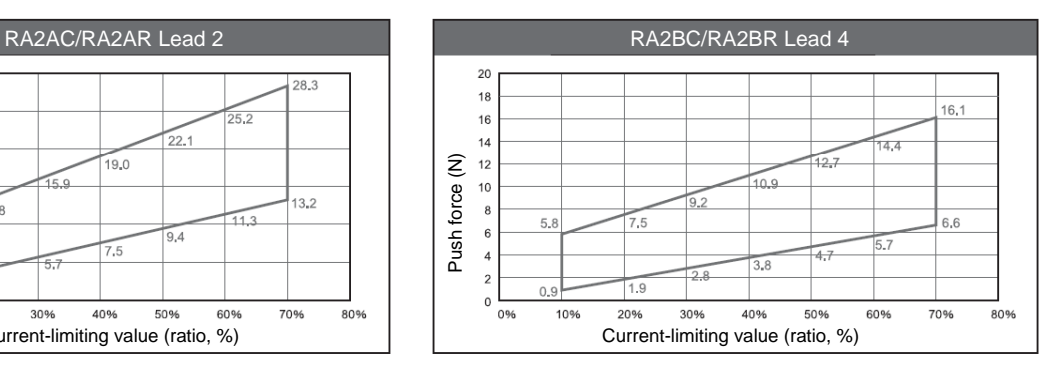

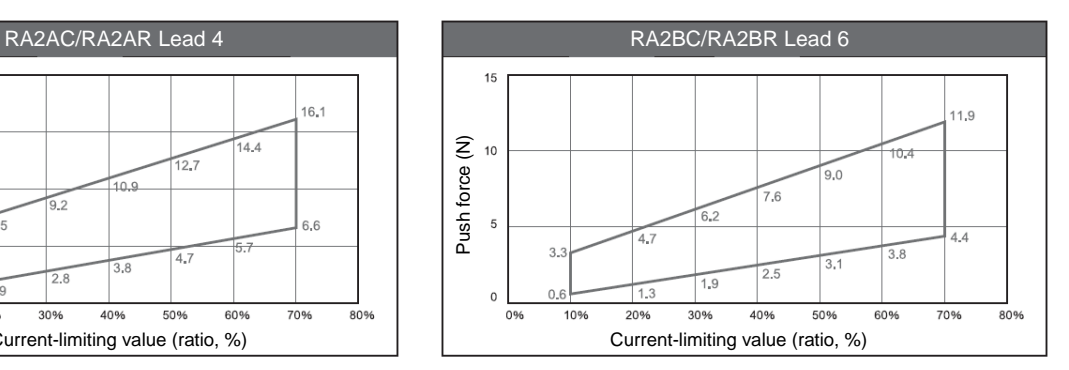

# P SEL.

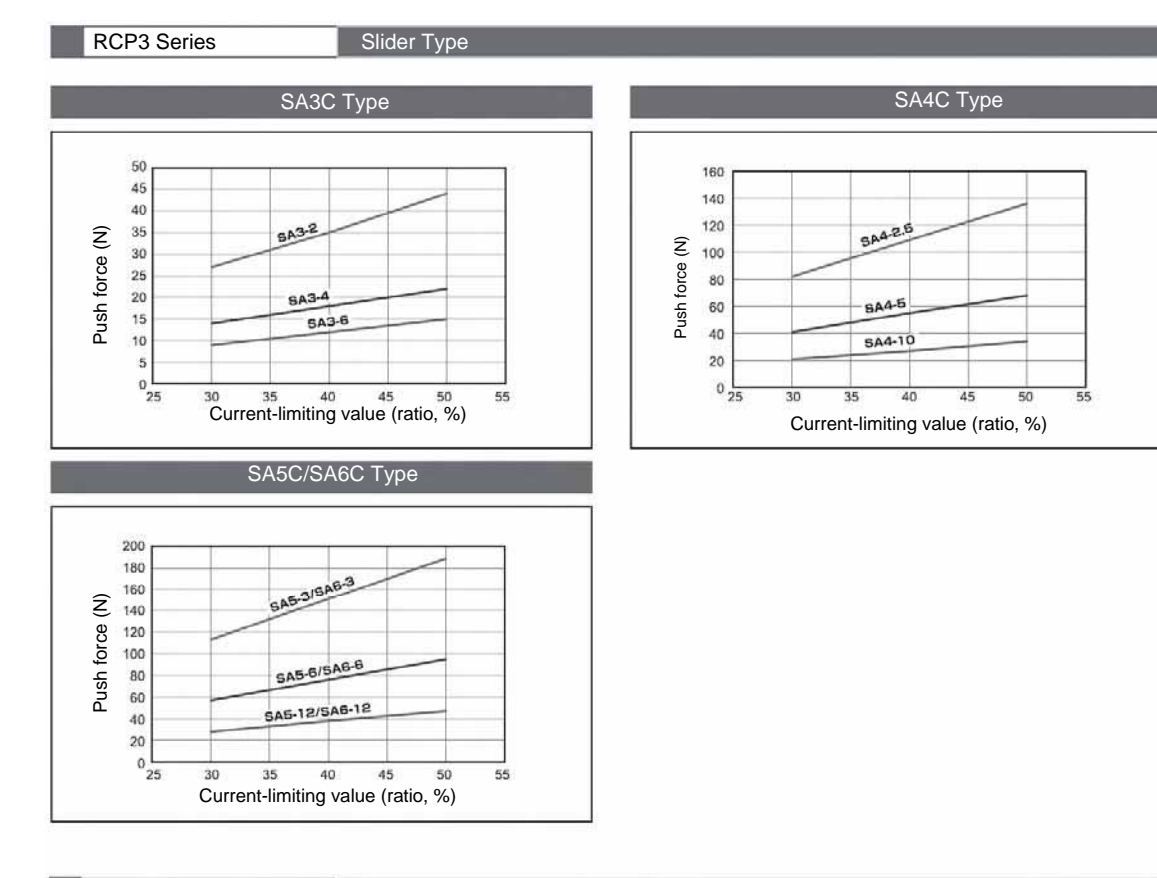

#### RCP3 Series Suim, Compact Table Type

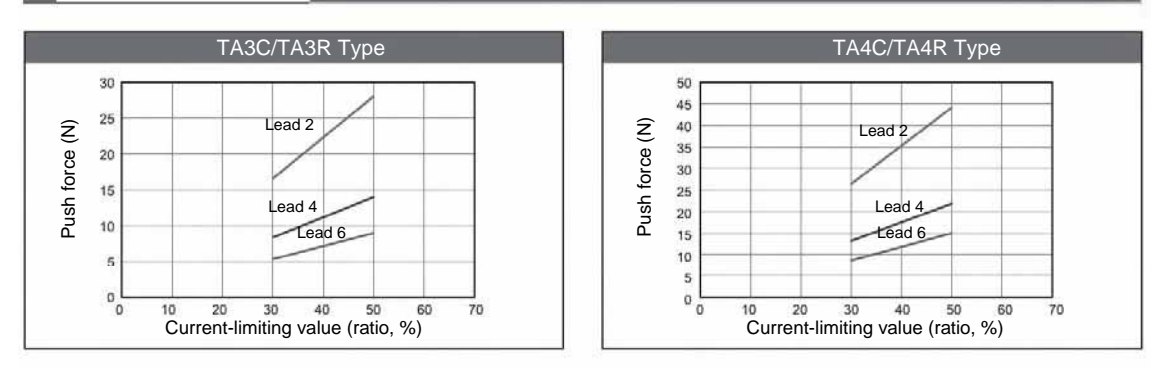

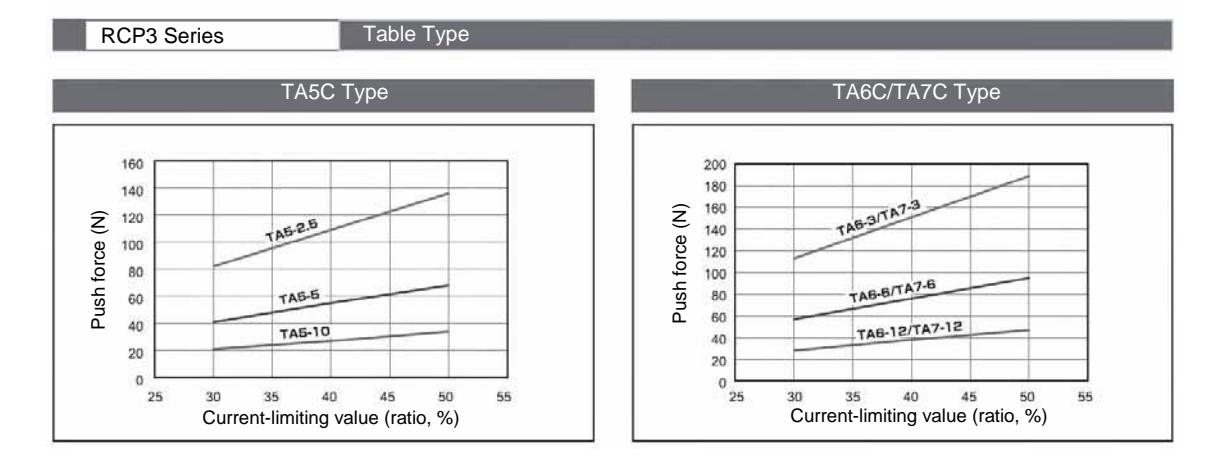

## PSEL

**Appendix** 

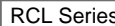

RCL Series Micro-cylinder

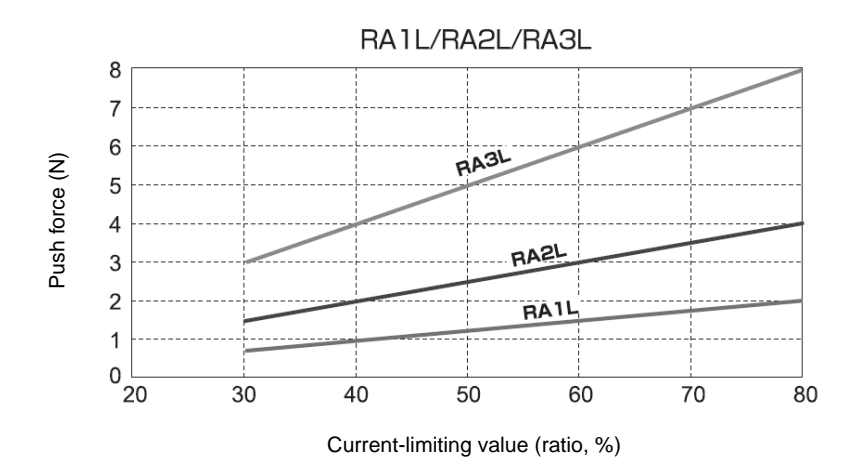

## 'SEL

### **■ Battery Backup Function**

The PSEL controller uses the following battery:

- System-memory backup battery (optional) The optional battery is available for backing up position data, SEL program variables and other data.
- Simple absolute unit (optional): Model number PCON-ABU A simple absolute unit is available as an option that can be used to make the controller work as an absolute controller.

Each battery is explained in details.

### 1. System-Memory Backup Battery

The system-memory backup battery can be installed on the top face of the controller so that the data stored in the PSEL controller's SRAM will be retained even after the power is cut off. Data to be backed up include controller parameters, SEL language variable data (global variables), position table data, and error list. The stored data will be retained even after the power is cut off. (Use of the system-memory backup battery must be specified in the applicable controller parameter (other parameter No.  $20 = 2$ ).)

## SEL

#### <Battery Replacement>

To replace the system-memory backup battery, disconnect the battery connector on the top face of the controller, and change the battery in the battery holder with a new battery. It is recommended that you set a replacement schedule and replace the battery regularly.

The battery must be replaced as soon as the controller's battery voltage monitor function generates a battery voltage low alarm.

After an alarm is detected, a battery error will occur in approx. 10 days at a surrounding air temperature of  $20^{\circ}$ C if the power is supplied to the controller continuously. Once a battery error occurs, the data will be physically lost in approx. four days.

If the controller is not operated, the above periods should be reduced to 80% at 20 $\degree$ C or to 25% at 40 $\degree$ C.

The controller is designed so that the data will not be lost for at least 30 minutes without a battery if the controller is not detecting a battery error. Keep in mind to complete the battery replacement—taking out the current battery from the battery holder and placing a new battery in the holder—within 30 minutes.

To prevent the risk of data loss, you can use the PC software to evacuate the data in the SRAM to the flash ROM and then reload the flash ROM data to the SRAM after a new battery is installed.

The battery specifications are shown in the table below.

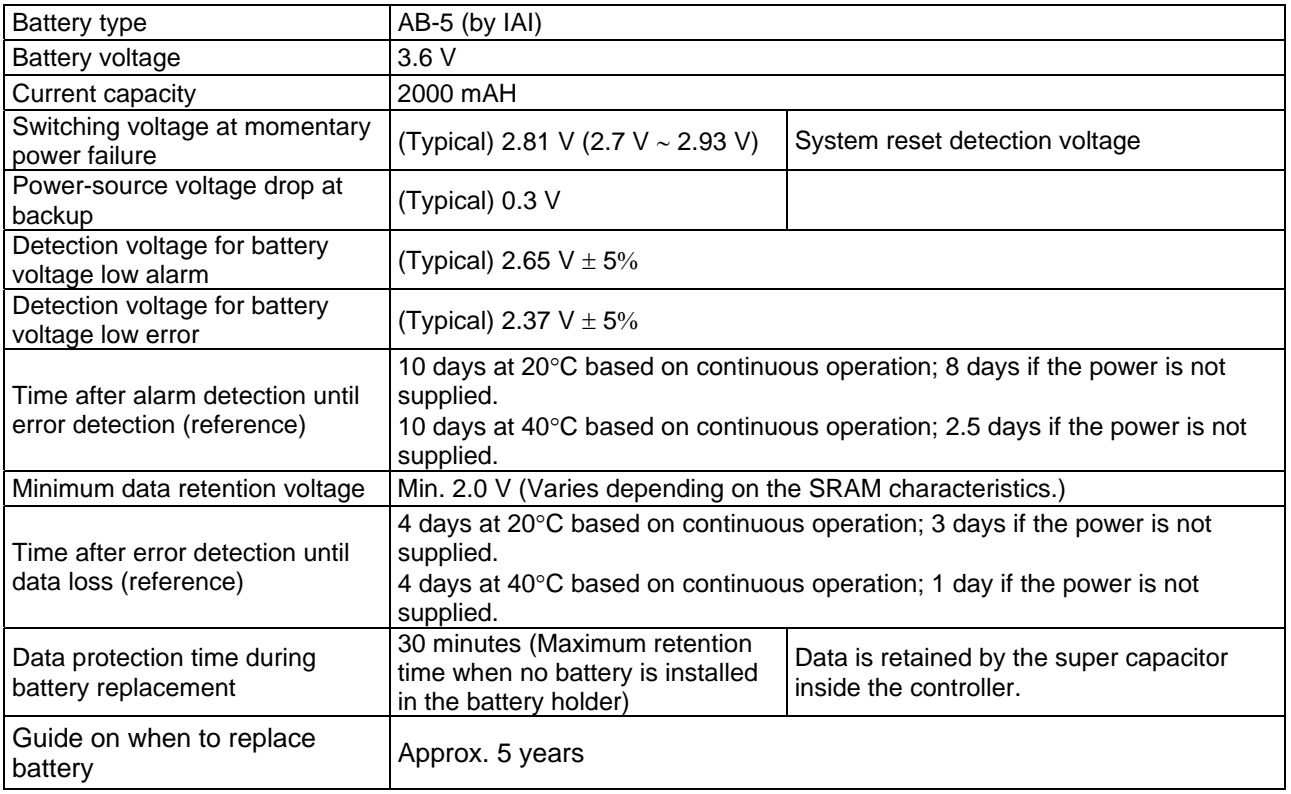

List of System-Memory Backup Battery Functions

### 2. Absolute Reset (Optional)

The simple absolute unit uses a secondary battery (nickel hydrogen battery) to retain the absolute counter data and supply power to the encoder drive circuit when the power is cut off.

### <Charging the Battery>

Be sure to charge the battery when the controller is started for first time following the delivery and also after the battery has been replaced.

The battery is charged automatically when the power is supplied to the controller, so keep the controller power supplied for at least 72 hours.

You can move the actuator or change the position table while the battery is charging.

Also charge the battery for at least 72 hours after the power has been cut off for a long period (but within the specified data retention time).

For the specified data retention time, refer to 2.2, "Setting the Piano Switches" in Chapter 4.

#### <Replacing the Battery>

The battery is a consumable part. The initial characteristics of the battery will deteriorate after repeated charges. If the data retention time has become significantly shorter, replace the battery.

As a guide, replace the battery approx. 3 years after connecting the controller for the first time, although the specified timing of replacement varies depending on the surrounding air temperature, discharge condition, etc.

A label showing the date three years after the shipping date is attached on the battery unit, so use this date as a guide.

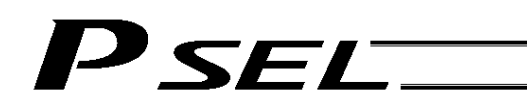

### Battery Specifications for Simple Absolute Unit (Optional)

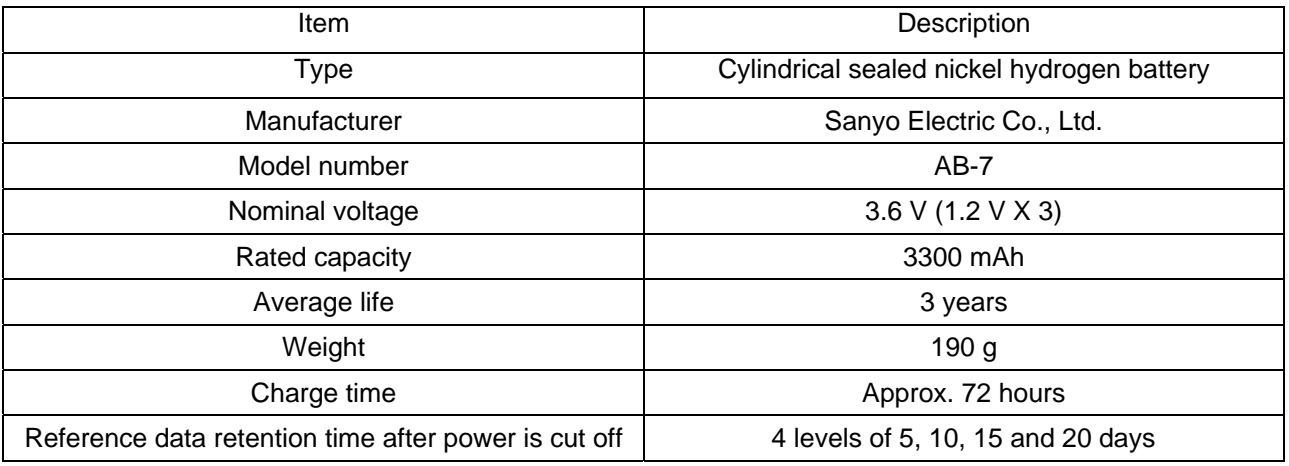

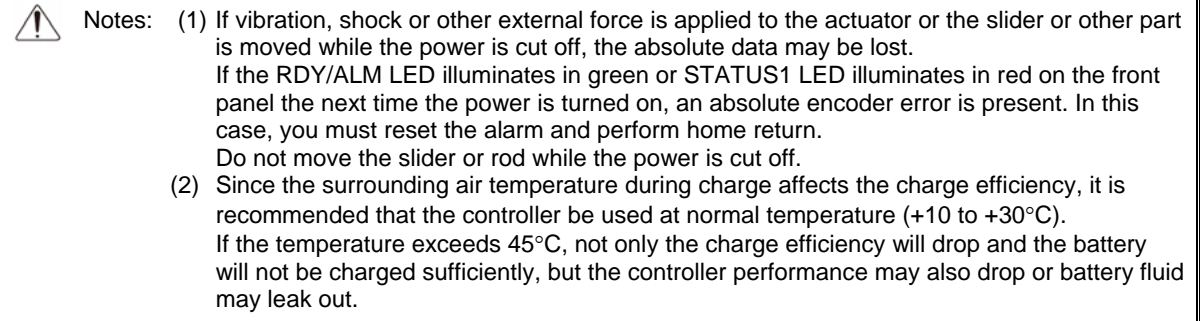

### Parameter Utilization

Functions not initially available on the controller can be added, or dedicated functions can be assigned to input/output ports, by changing the values of corresponding parameters. Before changing a given parameter, always read the applicable section in the parameter list.

If you have any question regarding changing the parameters, please contact IAI's Sales Engineering Section. After changing a parameter, record the new and old parameter settings.

If you have purchased the PC software, we recommend that you back up the parameters immediately after the controller is delivered and when the system incorporating the controller is started. Since a number of customizing settings use parameters, you should back up the parameters regularly as you back up the programs.

To make the new parameters effective, write them to the flash ROM and then execute a software reset or reconnect the power.

Parameter classification

Parameters are classified into the following seven types based on what they specify:

- 1. I/O parameters
- 2. Parameters common to all axes
- 3. Axis-specific parameters
- 4. Driver parameters
- 5. Encoder parameters
- 6. I/O devices
- 7. Other parameters

## 'SEL

### 1. Utilization Examples of I/O Parameters

I/Os include general-purpose inputs/outputs and dedicated inputs/outputs. General-purpose inputs/outputs are used by the user in SEL programs for sending/receiving ON/OFF signals to/from peripherals, among others.

Dedicated inputs are turned ON/OFF externally to activate specific functions.

Dedicated outputs turn ON or OFF in specific conditions. (Dedicated outputs cannot be turned ON/OFF in SEL programs.)

### (1) I/O parameters

A desired input/output port can be specified as a dedicated input/output or general-purpose input/output. Set an appropriate input function specification value in the I/O parameter (Input/output function selection n) corresponding to the input/output port number you want to set.

The relationship of input port numbers and I/O parameter numbers is shown below.

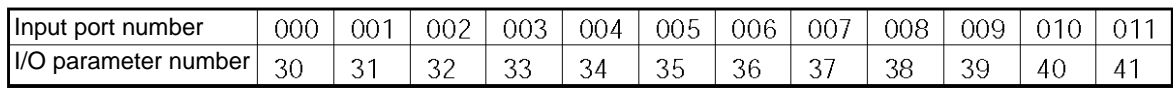

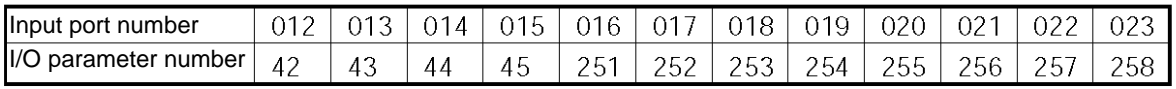

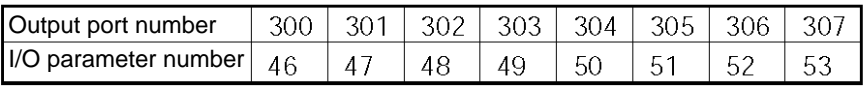

## SEL Appendix

Example 1) How to set input port No. 5 as an input to forcibly release the brake for axis 1 Change the input function specification value of I/O parameter No. 35, which corresponds to input port No. 5, to "22" (Axis 1 forced brake-release input).

 $I/O$  parameter No.  $35 = 22$ 

Example 2) How to set output port No. 307 as a servo-ON status output for axis 1 Change the output function specification value of I/O parameter No. 53, which corresponds to output port No. 307, to "24" (Axis 1 servo-ON status output).

 $I/O$  parameter No.  $53 = 24$ 

Example 3) How to set input port Nos. 21 and 22 as general-purpose inputs Change the input function specification values of I/O parameter Nos. 256 and 257, which correspond to input port Nos. 21 and 22, respectively, to "0" (General-purpose input).

 $I/O$  parameter No. 256 = 0

 $I/O$  parameter No. 257 = 0

If the above parameter changes are made from their factory settings, the start-program number specification bits will change to the five bits represented by input port Nos. 16 through 20. The range of program numbers that can be specified will become 1 to 19.

(2) Explanation of input function specification values

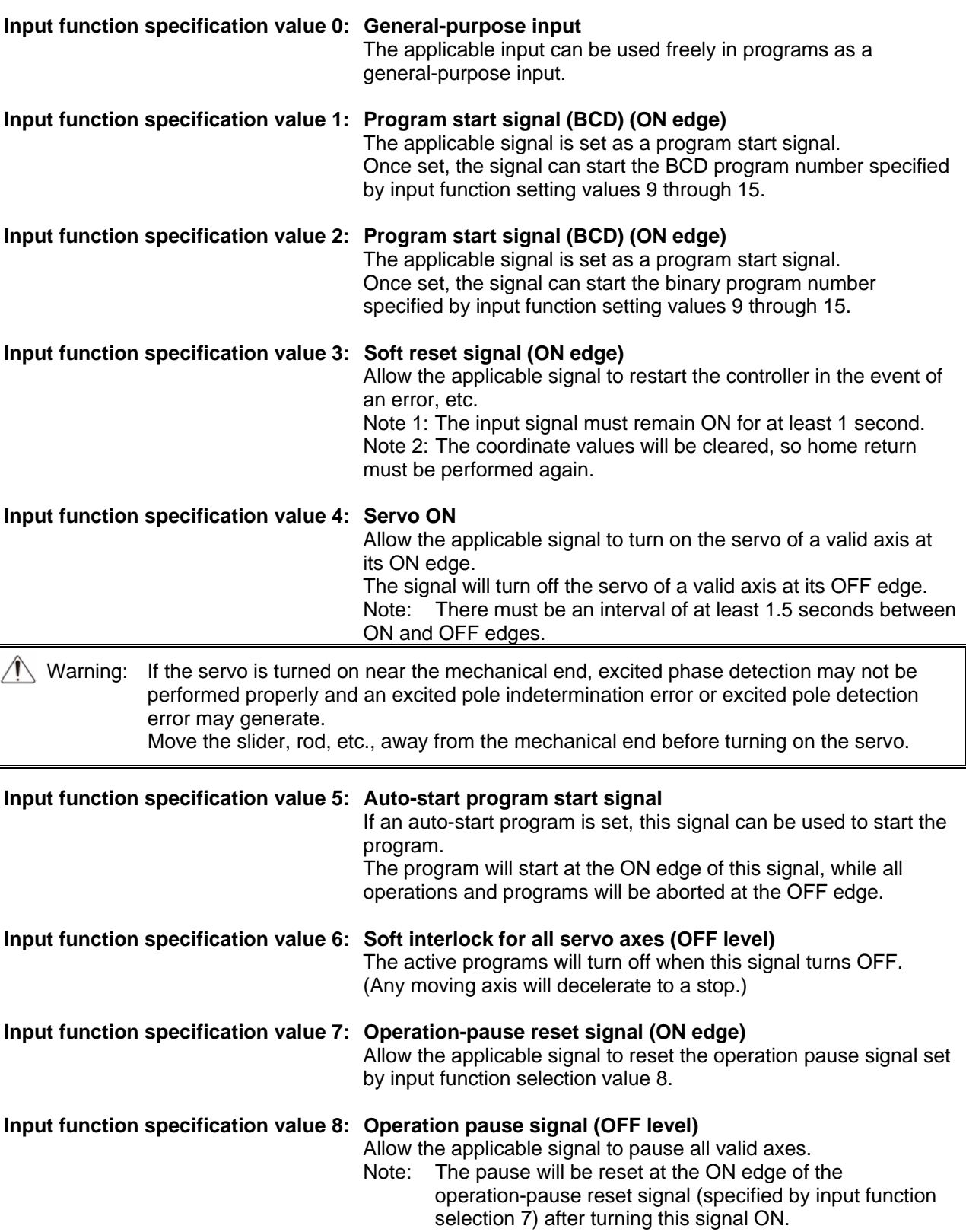

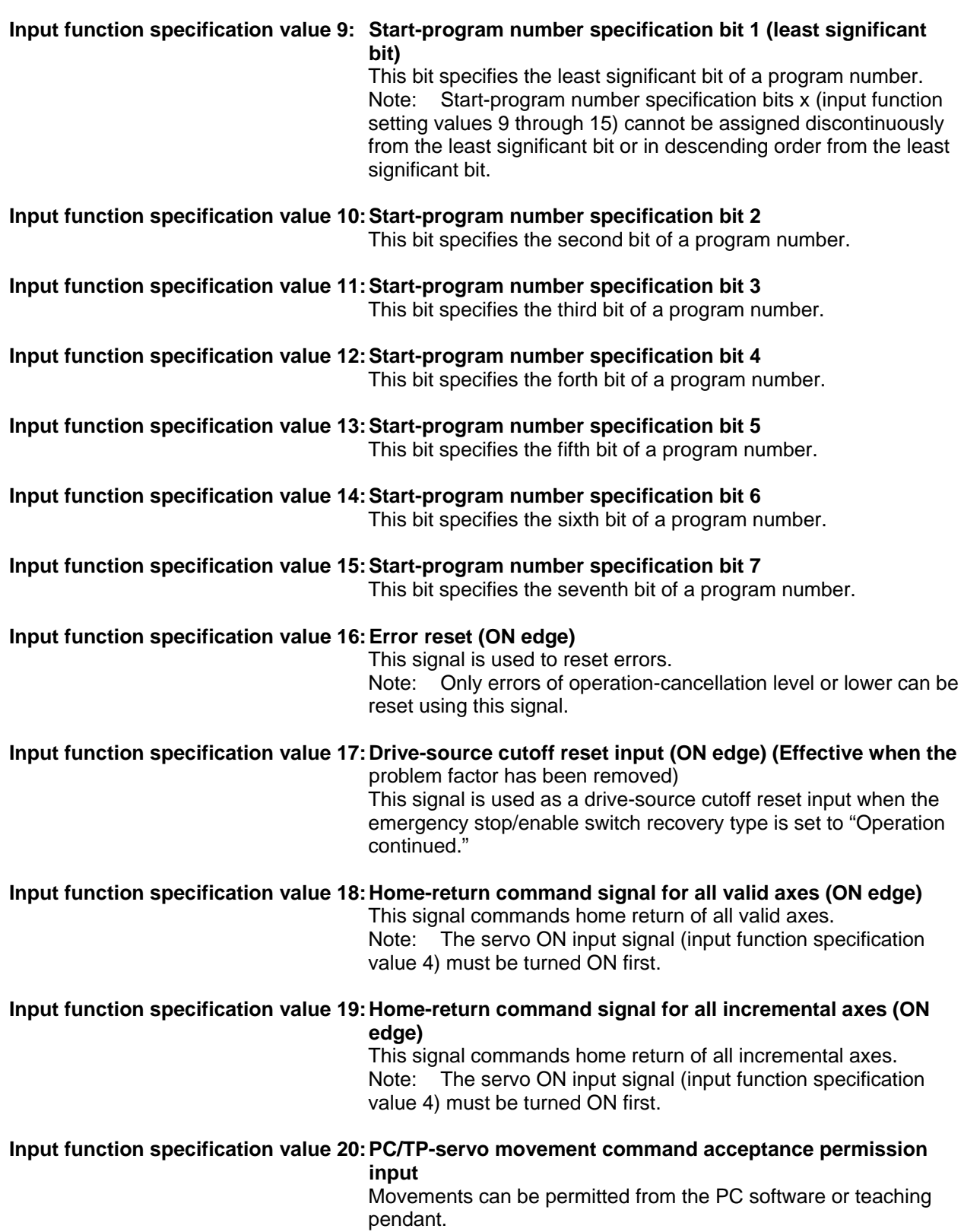

 $P$ SEL $\rule{1em}{0.15mm}$ 

## 'SEL

#### **Input function specification value 21: Remote-mode control input**

 This signal can be used to switch between the AUTO mode and MANUAL mode.

 Note: Switching is enabled only when the mode switch is set to "AUTO."

**Input function specification value 22: Axis 1 forced brake release**  Forcibly release the brake (axis 1). Note: This function is effective only when the brake switch is tilted down (NOM).

**Input function specification value 23: Axis 2 forced brake release** 

 Forcibly release the brake (axis 2). Note: This function is effective only when the brake switch is tilted down (NOM).

**Input function specification value 24 ~ 27: For future expansion** 

Not used.

## P SEL.  $\overline{\mathcal{L}}$

(3) Explanation of output function specification values

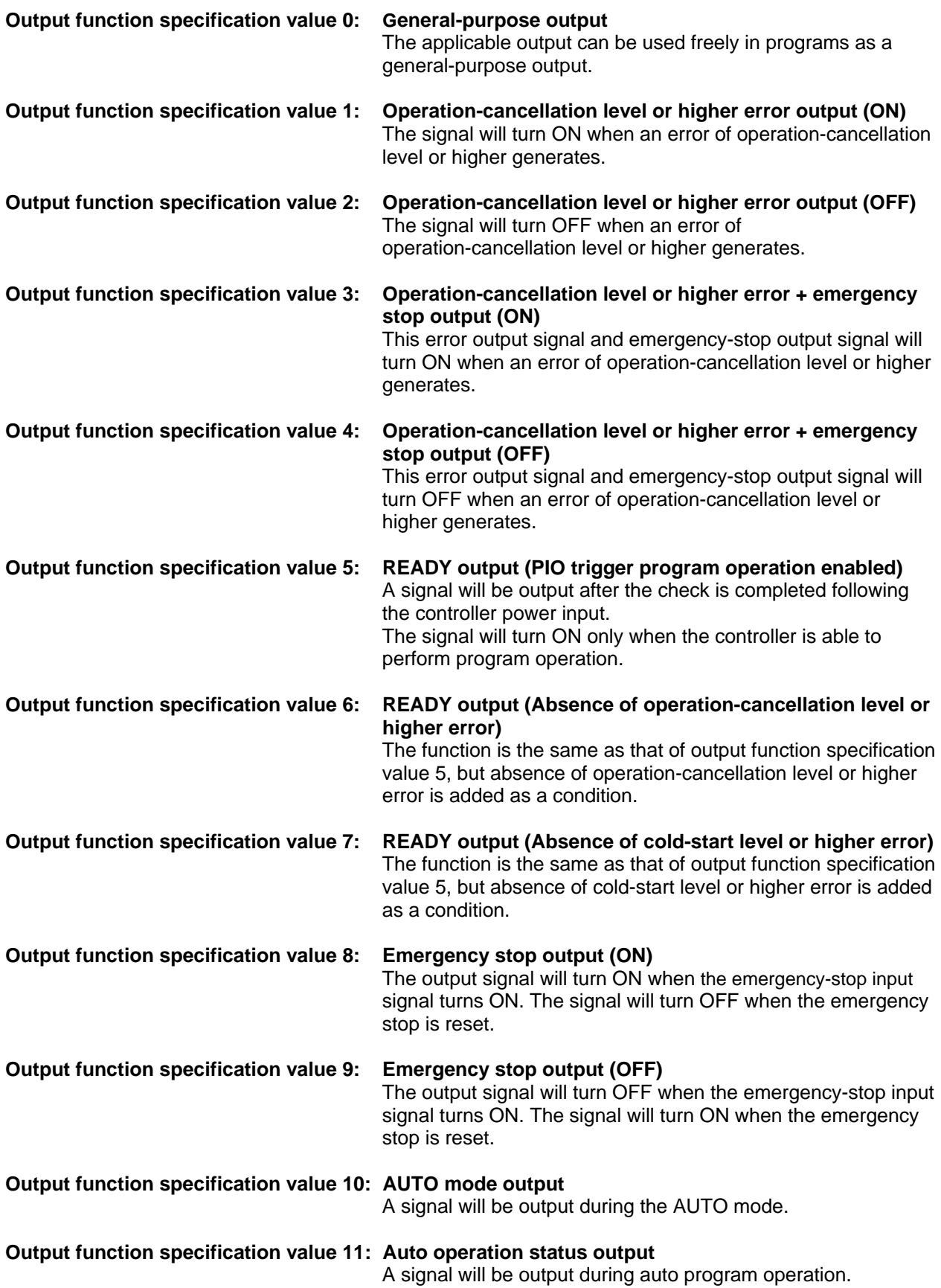

## $P$  sel  $\equiv$

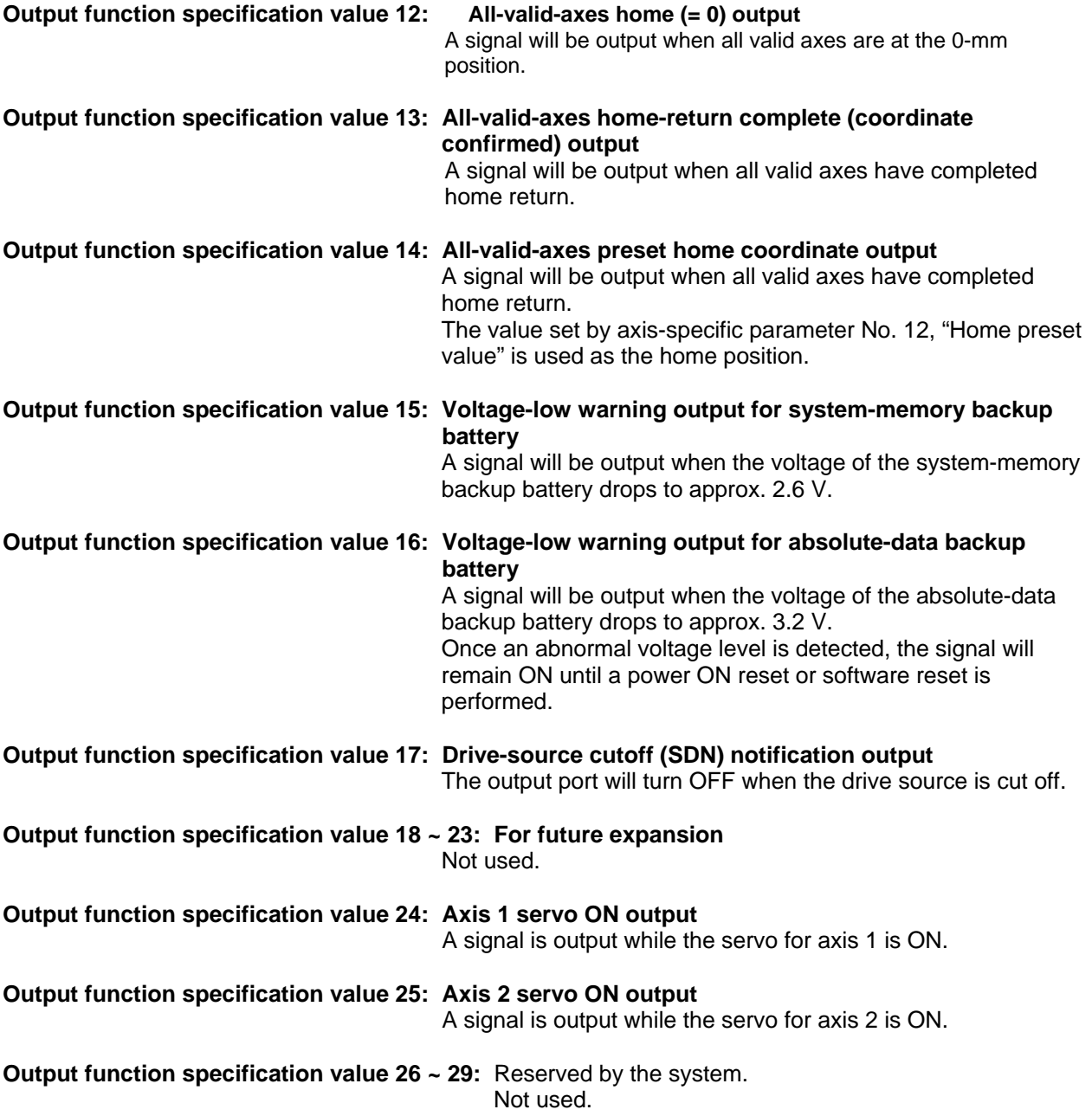

# PSEL

## 2. Utilization Examples of Axis-specific Parameters

The following functions can be added to, or changed from the factory-set functions, by changing the values of the corresponding axis-specific parameters. Before changing a given parameter, always read the applicable section in the parameter list.

- Change the home return direction
- Set a home preset
- Set a home offset
- Apply length measurement correction
- About the axis operation type and rotational axis mode
- Operate a rotational axis in the multi-rotation mode or with short-cut control
- About the zone output

## P SEL Appendix

Change the home return direction

Axis-specific parameter No. 6, "Coordinate/physical-operation direction selection"

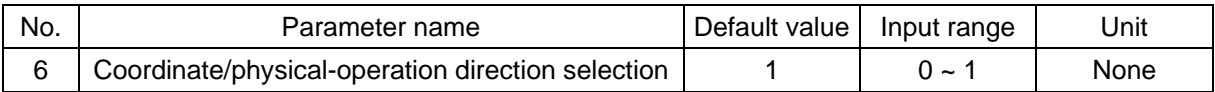

- **•** Setting method A desired direction of home-return operation can be selected.
- Set value
	- 0: Motor CCW  $\rightarrow$  Positive coordinate direction
	- 1: Motor CCW  $\rightarrow$  Negative coordinate direction

Example 1: A linear axis whose home is at the standard position: When the parameter is set to "1"

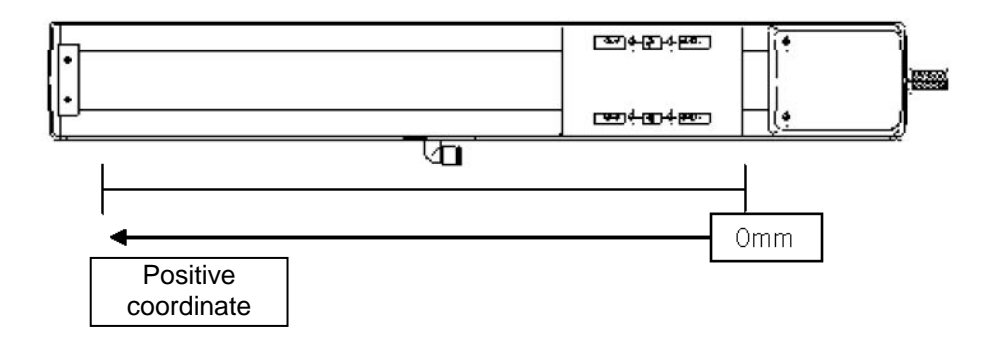

Example 2: A linear axis whose home is at the standard position: When the parameter is set to "0"

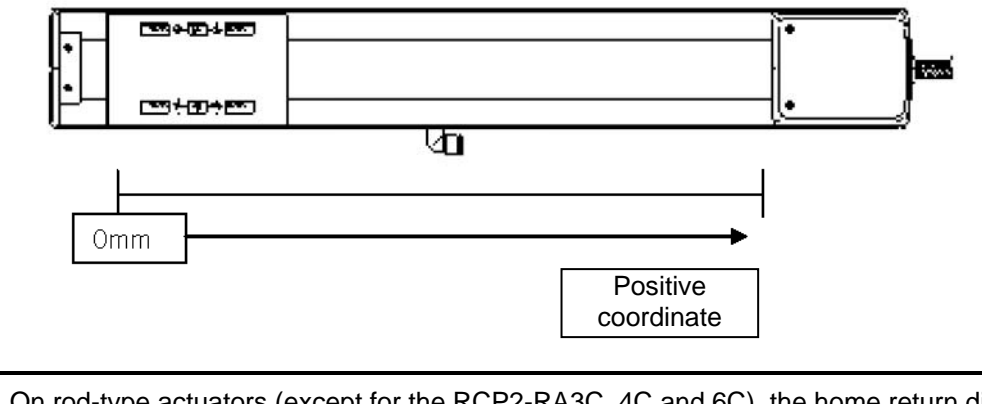

Note: On rod-type actuators (except for the RCP2-RA3C, 4C and 6C), the home return direction cannot be reversed after the delivery only by changing the parameter.
# 'SEL

Set a home preset

Axis-specific parameter No. 12, "Home preset value"

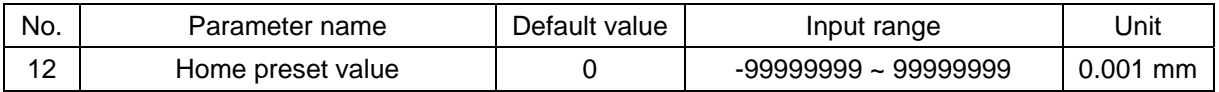

• Explanation of setting Set a value indicating where the actuator should be upon completing home return. (Normally, the actuator should be at 0-mm coordinate upon completing home return.)

● Set value Unit: 0.001 mm

Example 1: "Do not set" a home preset value

Home return complete  $\rightarrow$  [0.000] mm is displayed.

Example 2: Set "3000" as a home preset value

Home return complete  $\rightarrow$  [3.000] mm is displayed.

• Note

Take note that when a home-return preset value is set, the effective stroke will also change. In particular, the stroke will decrease if the preset position is on the positive side of the default home.

## 'SEL

#### Set a home offset

Axis-specific parameter No. 21, "Offset travel distance at home return"

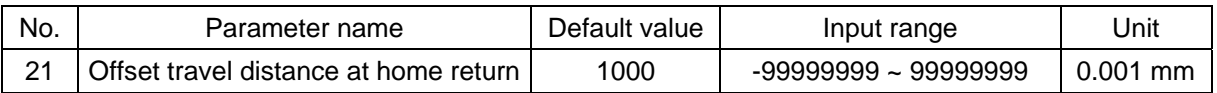

**•** Explanation of setting

An offset can be set that will be applied after detecting Z-phase (point 0) during home return.

- \* If the home position has shifted after replacing the motor, jig, etc., use this parameter to adjust the home.
- Set value Setting unit: 0.001 mm Example: Set the offset to 0.5 mm = 500
- Note

If the offset travel distance is near an integer multiple of the ball screw lead (such as 0, 6, 12 or 18 mm when the lead is 6 mm), the home will come directly above Z-phase and thus rotation data may shift by one revolution upon absolute reset due to an "unstable" servo lock condition (a phenomenon where the coordinate values shift by one motor revolution). In this case, the position after home return will become the integer multiple of the lead length.

If the position after home return has become an integer multiple of the lead value, make adjustment using axis-specific parameter No. 12, "Home preset value."

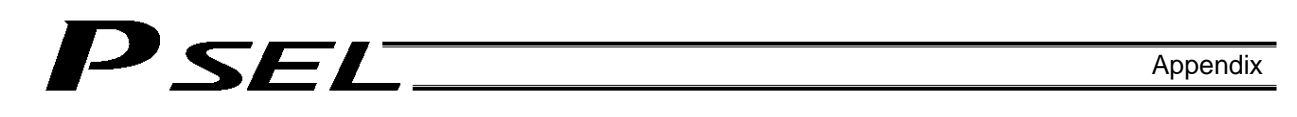

Apply length measurement correction

Axis-specific parameter No. 44, "Length measurement correction"

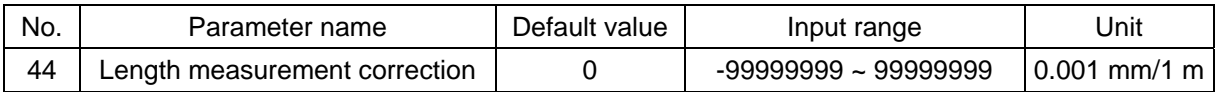

• Explanation of setting

Adjust the difference between the actual distance traveled and the measured distance, for the commanded travel distance.

Example: Move the actuator from 0 mm to 1000 mm by specifying a position.

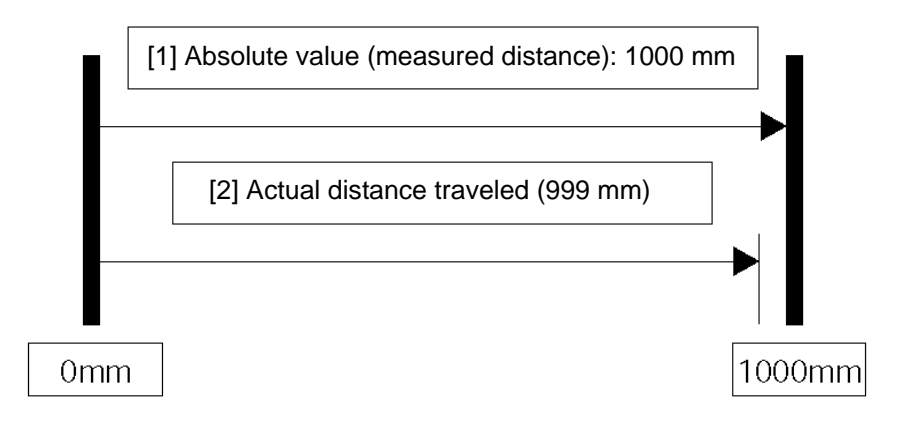

Correct the travel distance of [2] with respect to [1]. In the above example, enter "1000" because the actual distance traveled is 999 mm. (Setting unit: 0.001/1 m)

\* C10-class ball screws are subject to a margin of error of  $\pm$  0.21 mm per 300 mm.

## 'SEL Appendix

#### Axis operation type and rotational axis mode Axis-specific parameter No. 1, "Axis operation type"

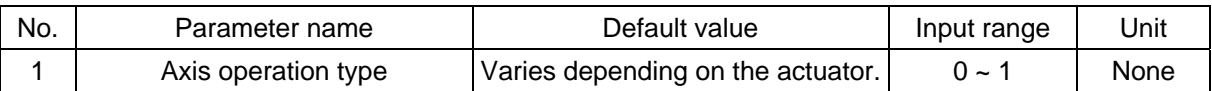

- Explanation of setting This parameter defines the type of the actuator to be used.
- 
- Set value<br>0: Linear movement axis 0: Linear movement axis Actuators other than rotational axes of multi-rotation type
	- 1: Rotational movement axis Rotational axes of multi-rotation type (RCP2-RTBL,. RCP2-RTCL)

Axis-specific parameter No. 66, "Mode selection for rotational axis"

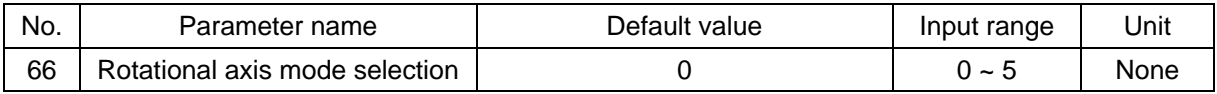

- Explanation of setting Select the mode for a rotational axis. Related parameter: Axis-specific parameter No. 7, "Soft limit +"
- Set value
	- 0: Normal<br>1: Index m
	- Index mode
		- If a rotational axis is used, this parameter will be fixed to "1."
		- \* When the index mode is set, the soft limit will be fixed to 359.999 mm internally.
	- $2 \sim 5$ : Reserved by the system

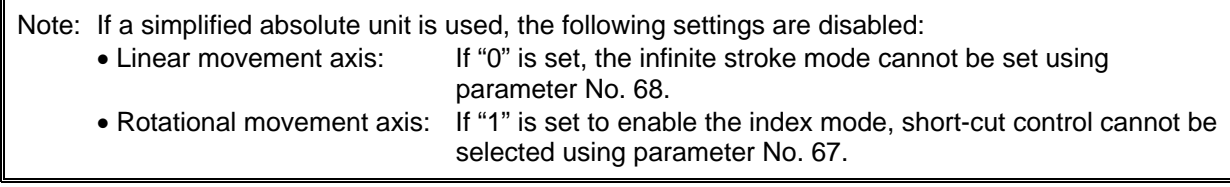

# **SEL**

Operate a rotational axis in the multi-rotation mode or with short-cut control Axis-specific parameter No. 67, "Short-cut control selection for rotational movement axis"

 Set this parameter if you want to rotate a rotational axis in a specified direction. Set the parameter to "1" (short-cut selected) and repeatedly issue a movement command in the same rotating direction. The actuator will perform multi-rotation operation. What is short-cut control?

The actuator moves to the position closest to the subsequent position.

- Set value
	- 0: Not selected
	- 1: Selected
	- $2 \sim 5$ : Reserved by the system

Note: On actuators using a simplified absolute unit, multi-rotation operation cannot be performed because this parameter cannot be set to "1" (short-cut control selected).

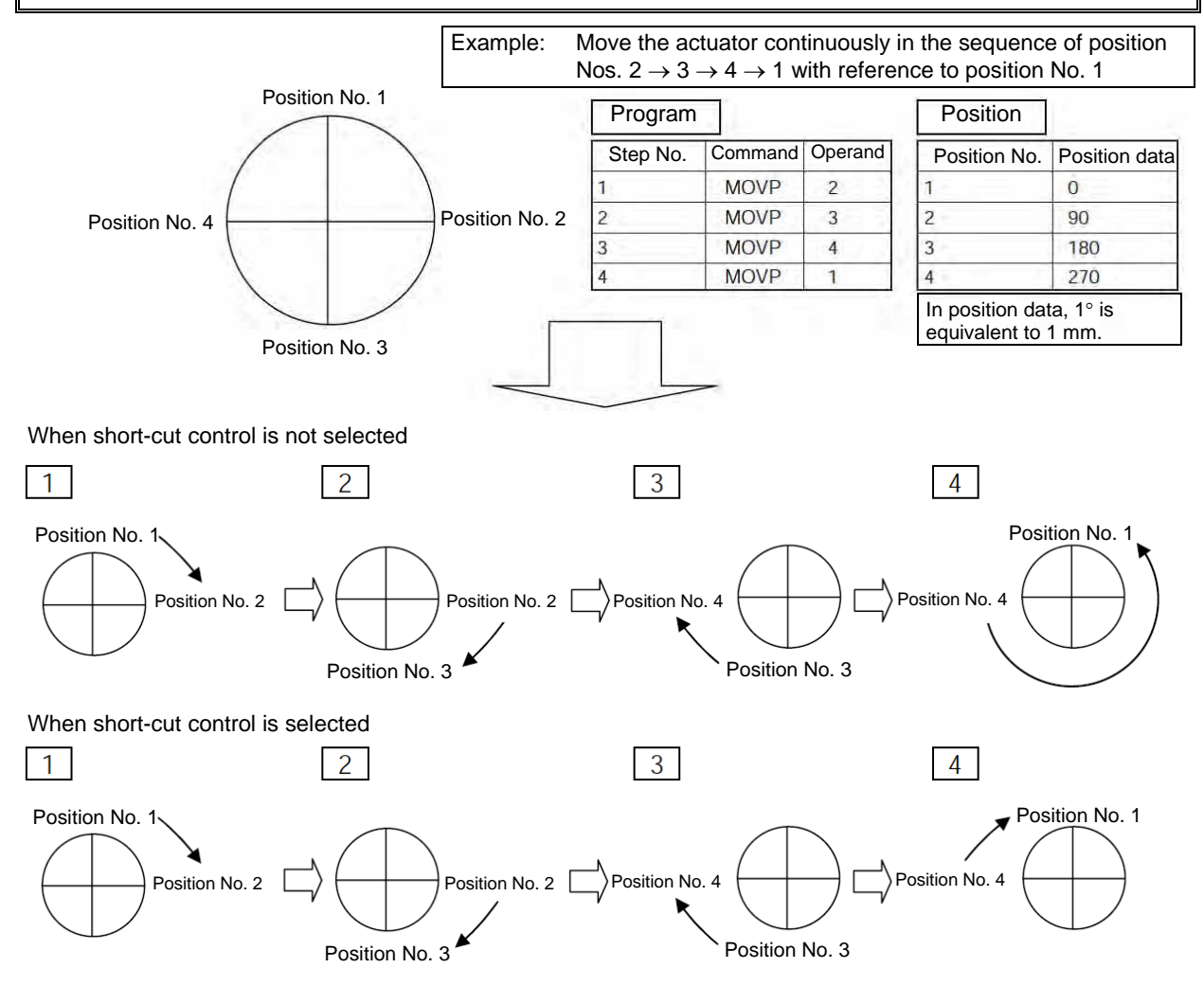

By selecting this option, the actuator can be rotated in a specified direction.

A table summarizing the information on "Axis operation type," "Mode selection for linear movement axis," "Mode selection for rotational movement axis," "Short-cut control selection for rotational movement axis," "Expression of current position (approx.)," "Software limit +" and "Software limit -," etc., is provided as " Combination Table of PSEL Linear/Rotary Control Parameters" in the Appendix. Use this table as a reference.

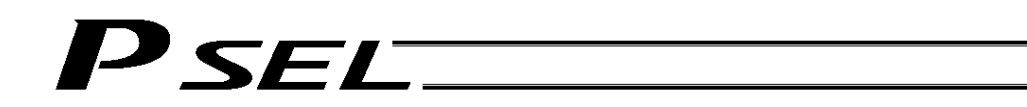

#### Zone output

A signal can be output when the actuator has entered a desired zone specified by the user. Three parameters must be set to specify a zone. A zone is set for each axis.

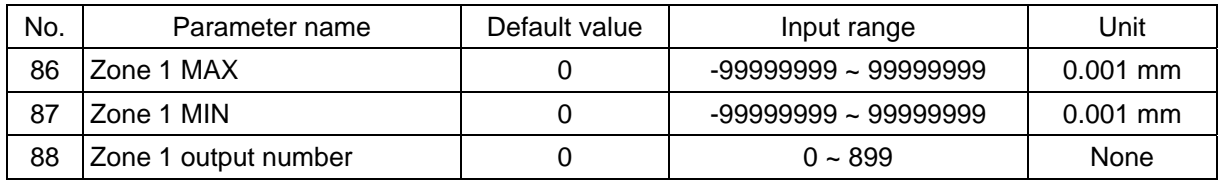

Axis-specific parameter No. 86, "Zone 1 MAX" Set the maximum limit of the zone, in units of 0.001 mm. Example: To set 50 mm, set the value "50000."

Axis-specific parameter No. 87, "Zone 1 MIN" Set the minimum limit of the zone, in units of 0.001 mm. Example: To set 10 mm, set the value "10000.

Axis-specific parameter No. 88, "Zone 1 output number" Set an output port or flag number for the zone. The output number set in this parameter cannot be used in programs.

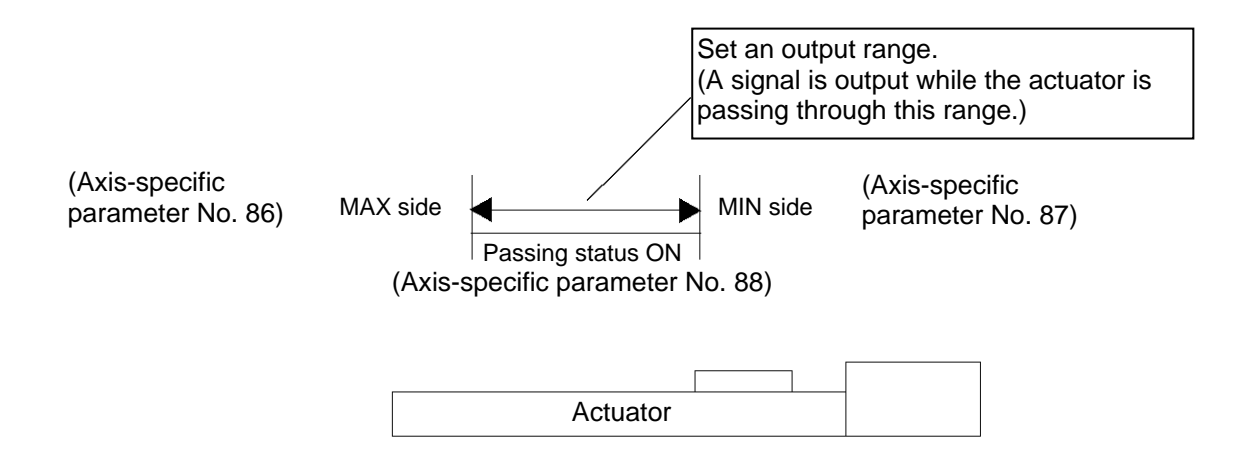

Note

Set the zone so that the passing time through the zone will become at least 3 msec.

The zone output function allows four zones (zones 1 through 4) to be set for each axis.

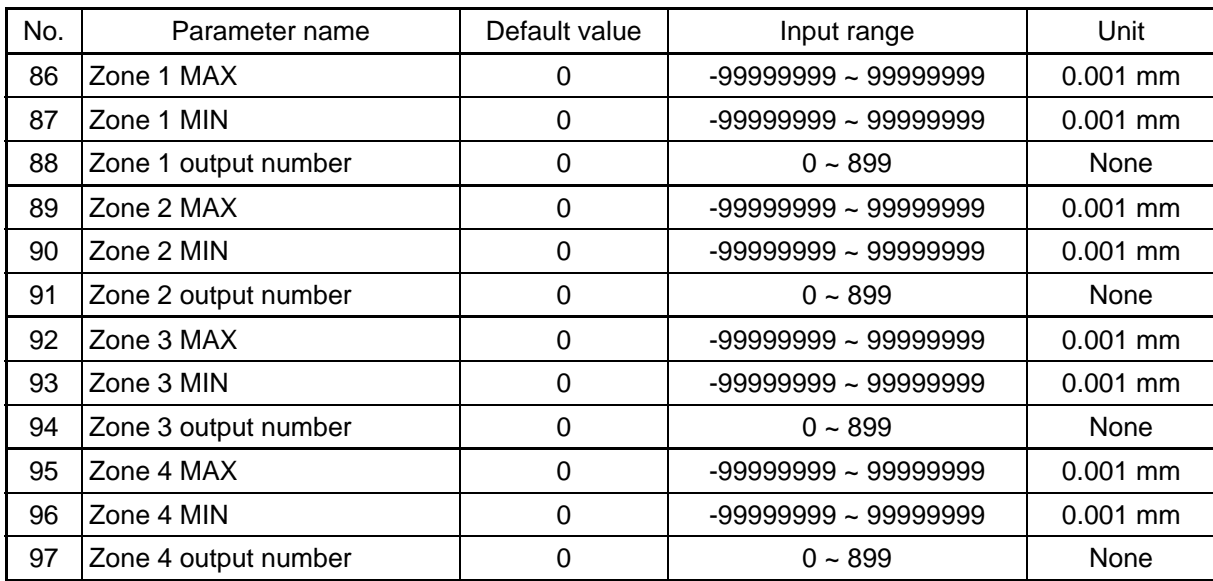

#### 394 3. Parameter Utilization Examples (Reference)

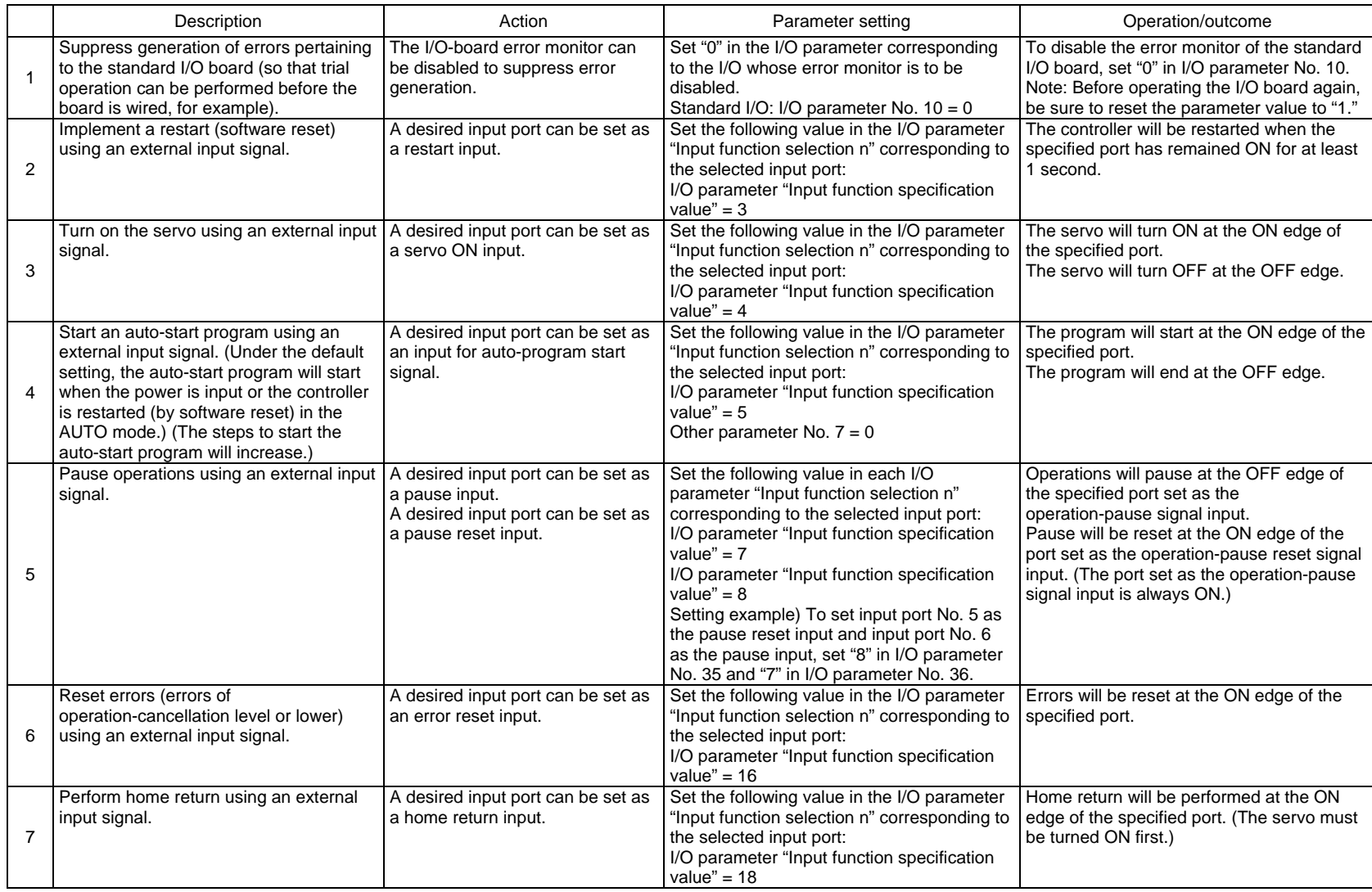

ZEI

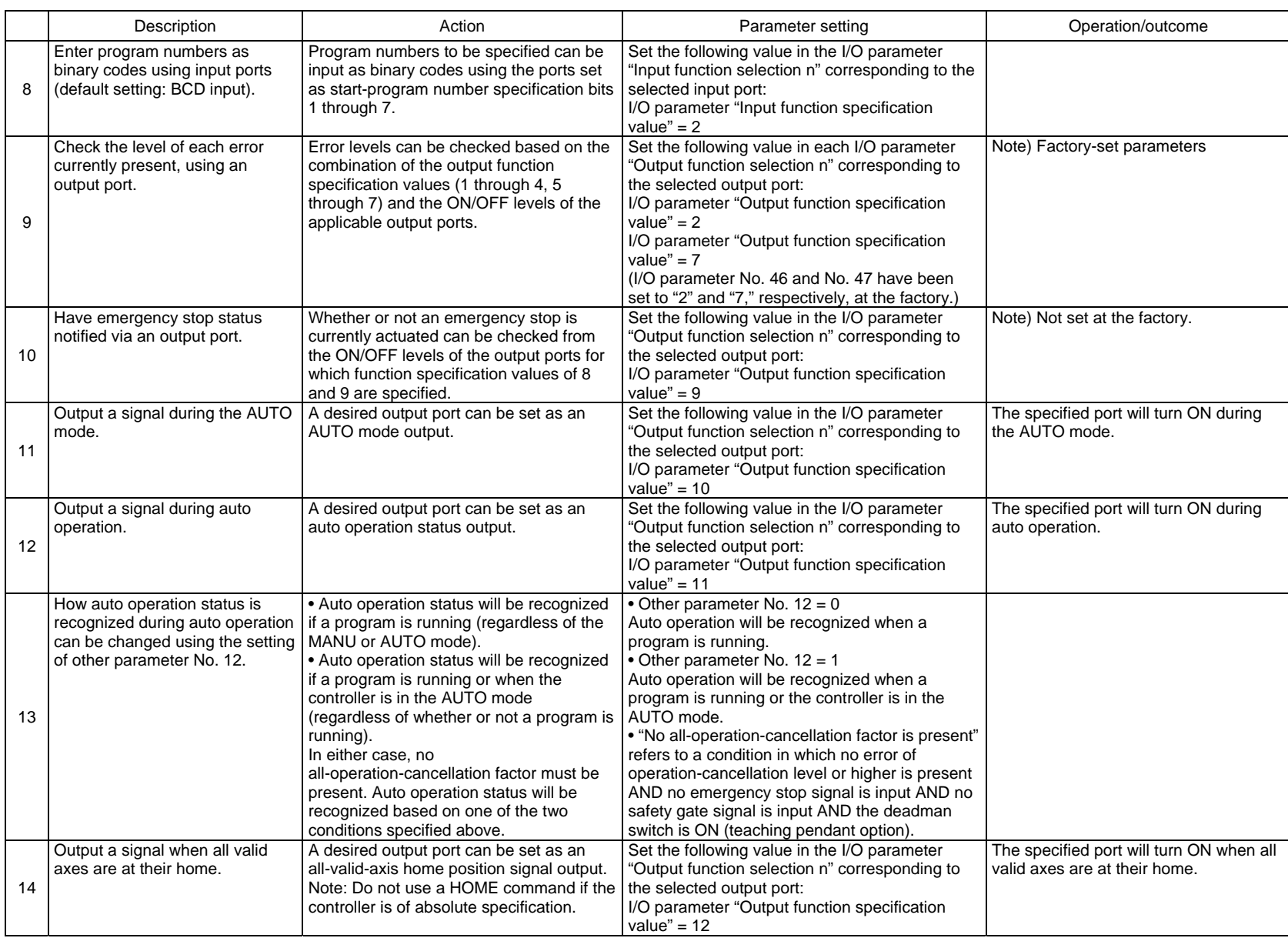

J  $\overline{\mathsf{M}}$ Ņ

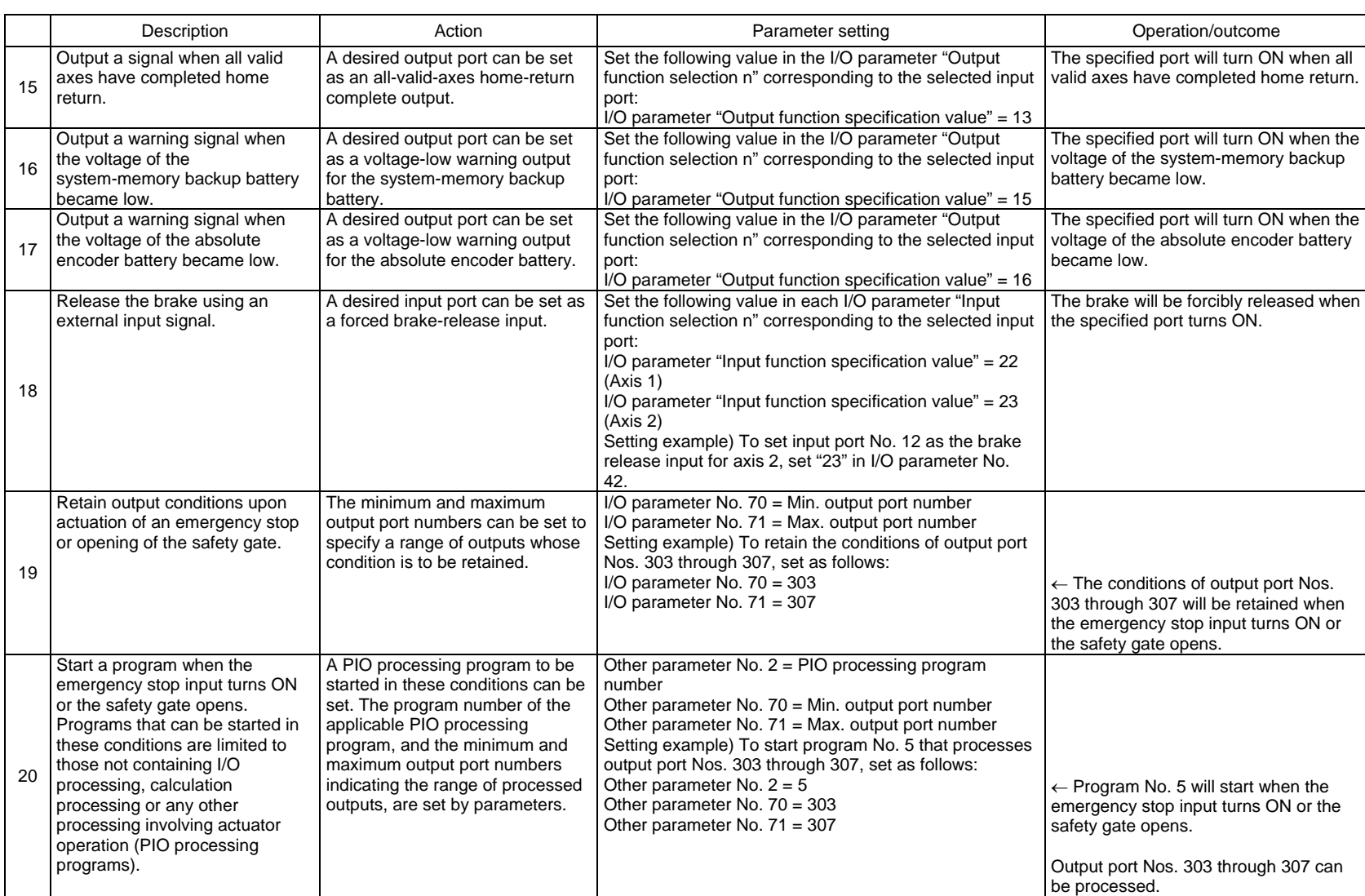

396

Appendix

Ù

 $\overline{\bm{M}}$ 

IN

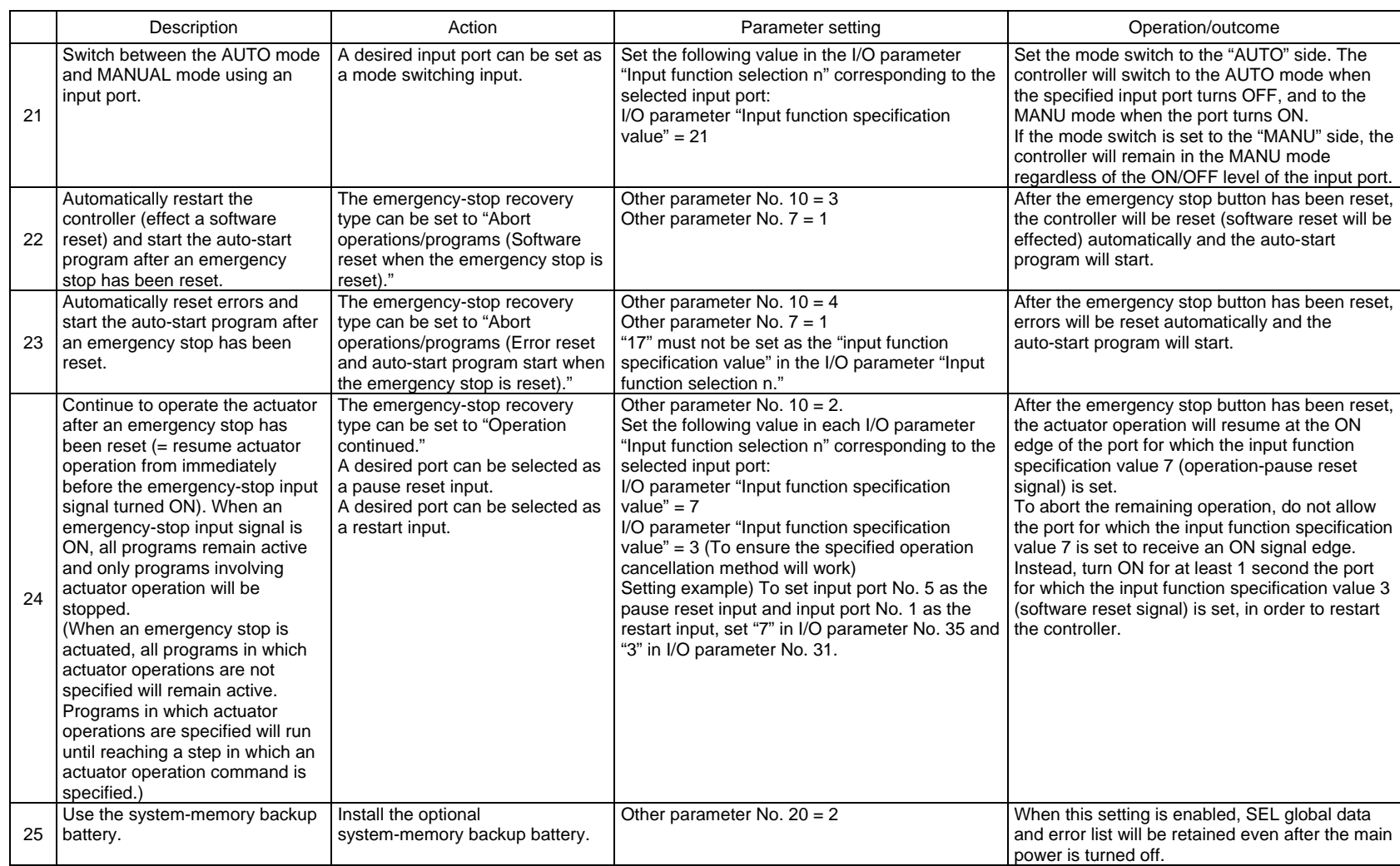

J

#### 4. Servo Gain Adjustment

Since the servo has been adjusted at the factory in accordance with the standard specification of the actuator, the servo gain need not be changed in normal conditions of use.

However, vibration or noise may occur depending on how the actuator is affixed, specific load condition, and so on, and therefore the parameters relating to servo adjustment are disclosed to allow the customer to take quick actions should adjustment become necessary.

Particularly with custom models (whose ball screw lead or stroke is longer than that of the standard model), vibration/noise may occur due to external conditions.

In this case, the parameters shown below must be changed. Contact IAI for details.

#### Position gain

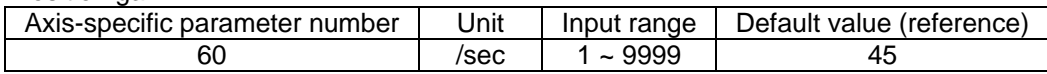

This parameter determines the level of response with respect to a position control loop. Increasing the setting improves compliance with the position command.

However, increasing the setting too much increases the tendency of the actuator to overshoot. If the setting is low, compliance with the position command drops and the positioning time increases as a result.

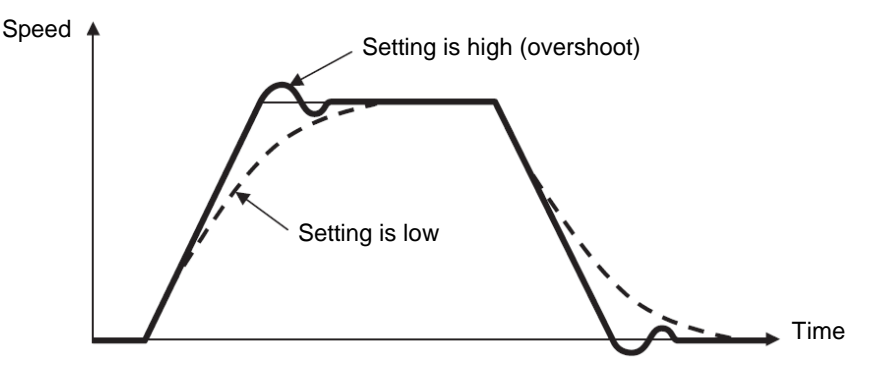

#### Speed loop proportional gain

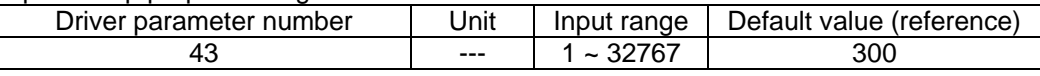

This parameter determines the level of response with respect to a speed control loop.

Increasing the setting improves compliance with the speed command (i.e., servo rigidity increases). The greater the load inertia, the higher the setting should be.

However, increasing the setting too much increases the tendency of the actuator to overshoot or oscillate, resulting in increased mechanical vibration.

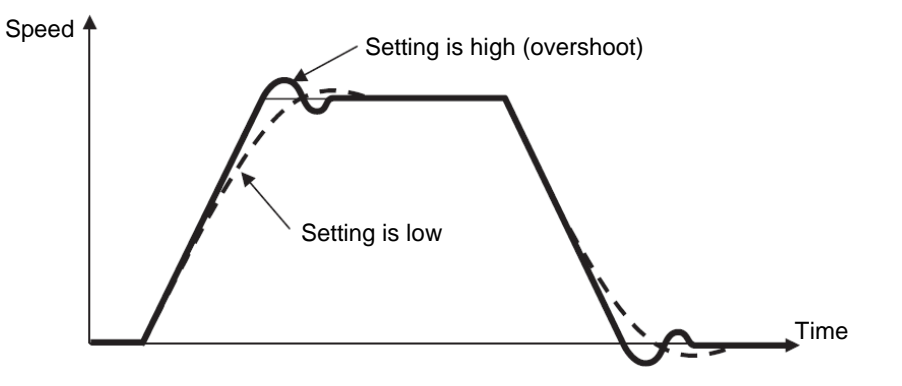

#### Speed loop integral gain

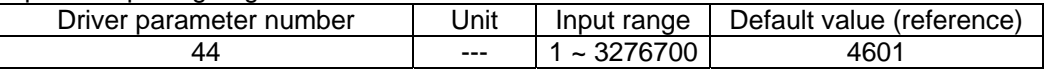

This parameter determines the level of response with respect to a speed control loop.

Decreasing the setting results in lower response with the speed command and decreases the reactive force upon load change. If the setting is low, compliance with the position command drops and the positioning time increases as a result.

Decreasing the setting too much increases the tendency of the actuator to overshoot or oscillate, resulting in increased mechanical vibration.

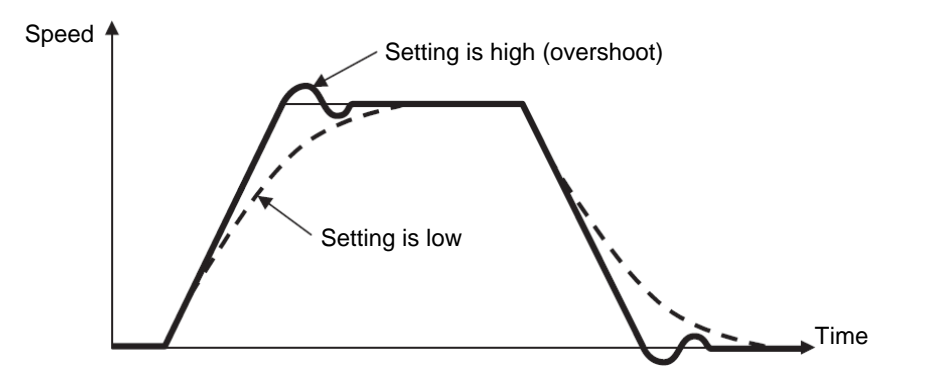

#### Torque filter time constant

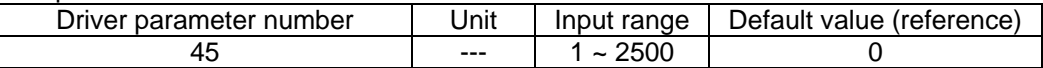

This parameter determines the filter time constant applicable to the torque command. If the mechanical resonance frequency is equal to or lower than the servo loop response frequency, the motor will vibrate.

This mechanical resonance can be suppressed by increasing the setting of this parameter. It should be noted, however, that increasing the setting too much may affect the stability of the control system.

#### Current control band number

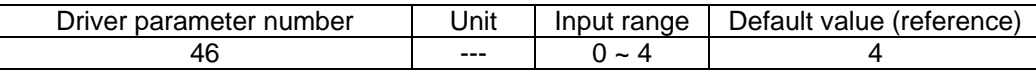

This parameter is used to change the current control band of a PI current control system. The setting should not be changed in normal conditions of use.

Changing the parameter carelessly may affect the stability of the control system and a very dangerous situation may occur.

Changing this parameter may be useful in some situations such as when resonance noise generates, in which case a parameter change can help suppress the noise.

If you wish to change this parameter, please contact IAI.

#### List of Parameters

If you have any question regarding changing the parameters, please contact IAI's Sales Engineering Section. After changing a parameter, record the new and old parameter settings.

If you have purchased the PC software, we recommend that you back up the parameters immediately after the controller is delivered and when the system incorporating the controller is started. Since a number of customizing settings use parameters, you should back up the parameters regularly as you back up the programs.

To make the new parameters effective, write them to the flash ROM and then execute a software reset or reconnect the power.

The lists below are examples of default values displayed on the PC software. The default parameter settings vary depending on the operating condition and actuators used.

The values in the "Input range" column represent input limitations on the teaching pendant or in PC software. For the actual settings, enter the values defined in the "Remarks" column.

Values other than those defined in the "Remarks" column are for future expansion, even when they are inside the input range.

Therefore, do not enter values other than those defined in the "Remarks" column.

### 1. I/O Parameters

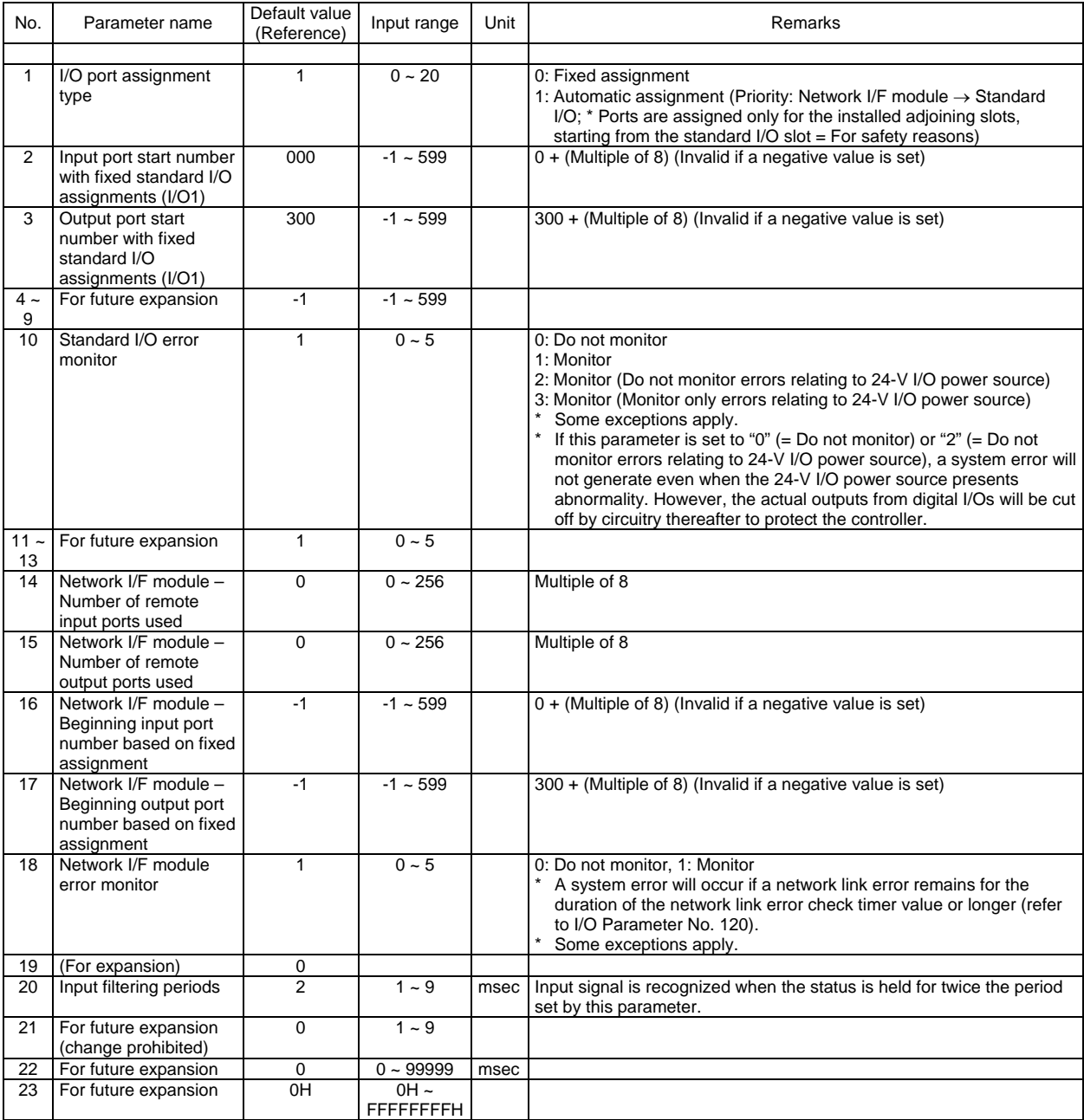

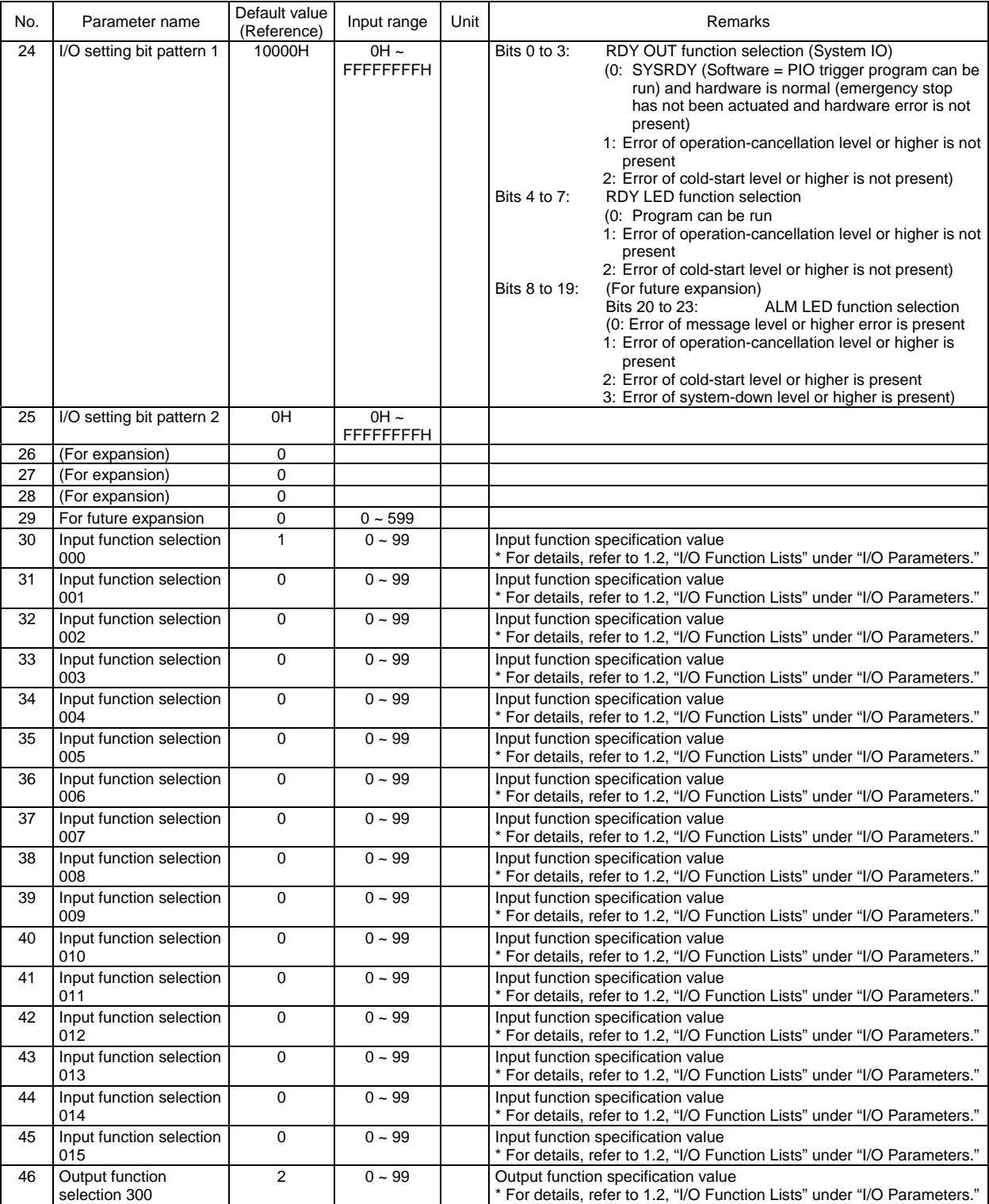

#### I/O Parameters

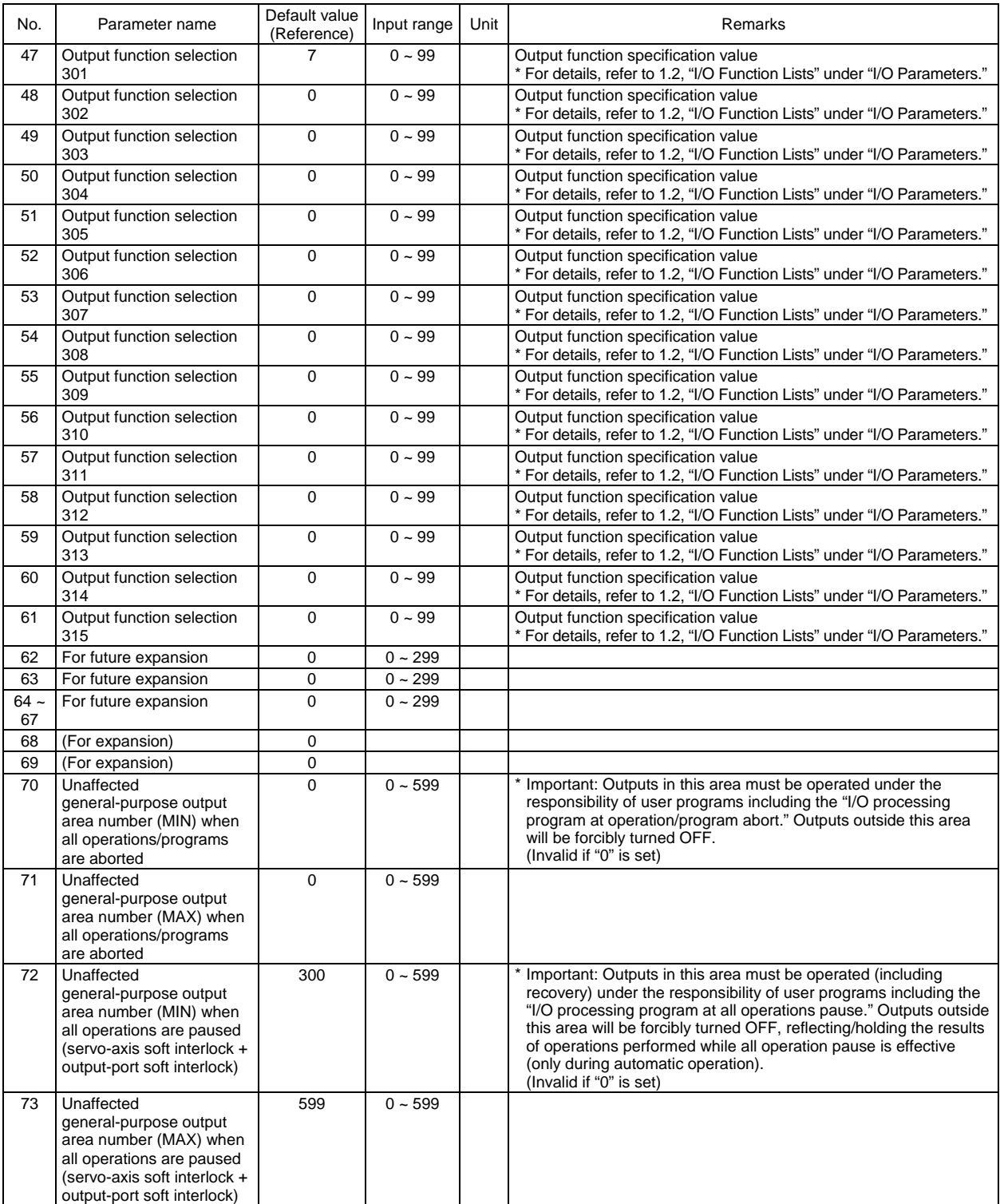

### P SEL- $\overline{\mathbf{A}}$

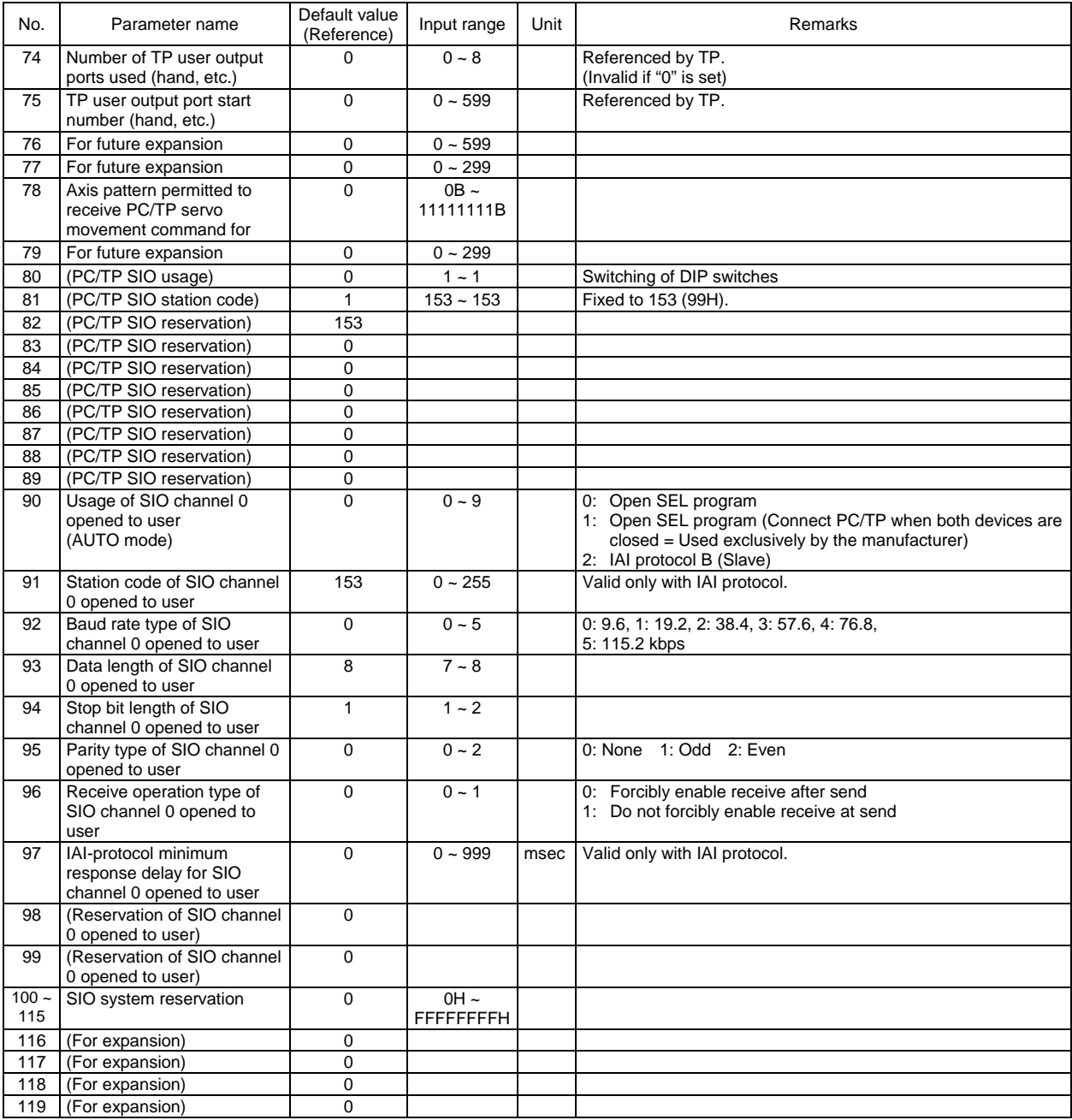

### P SEL.  $\overline{\phantom{a}}$

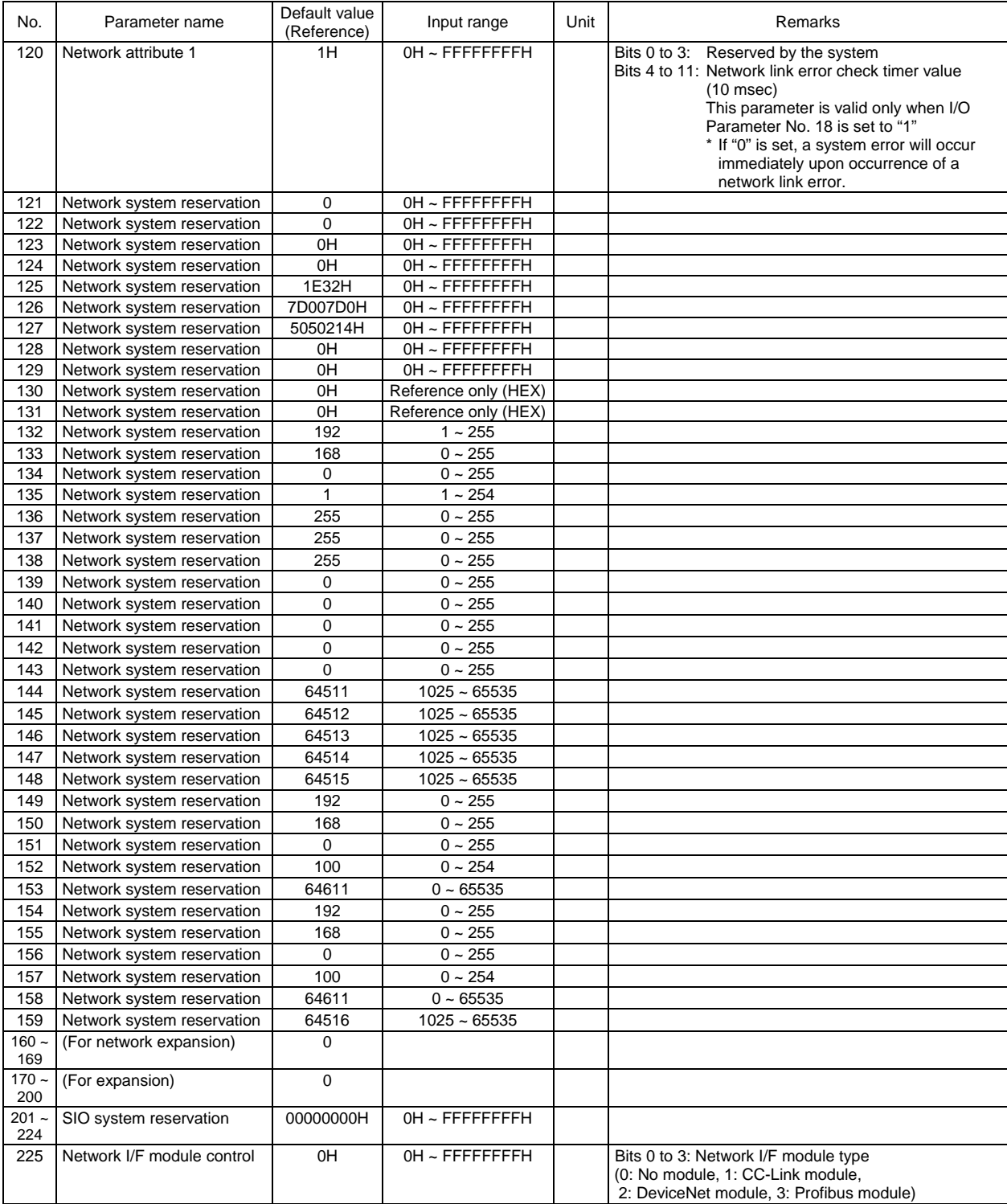

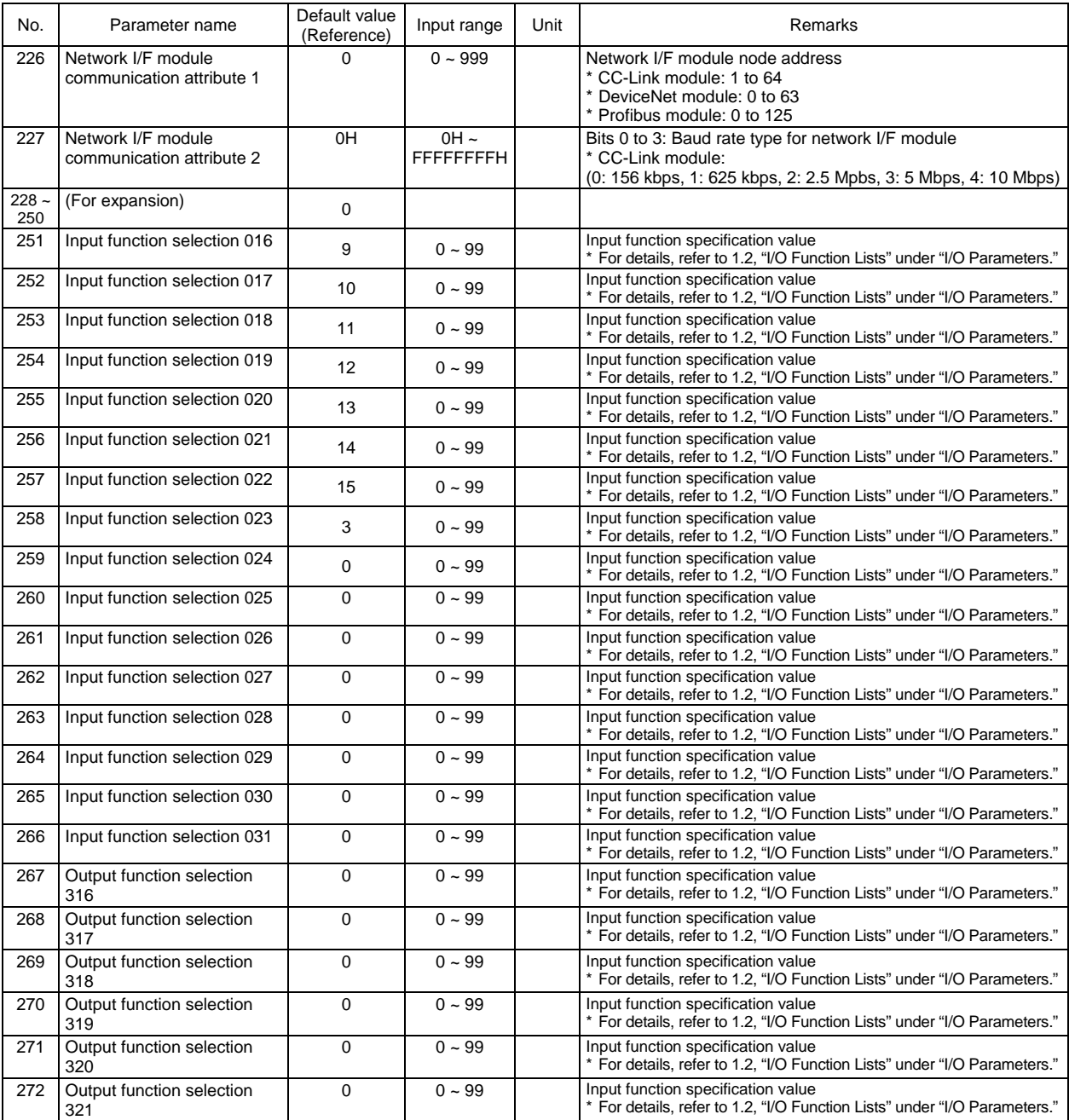

#### I/O Parameters

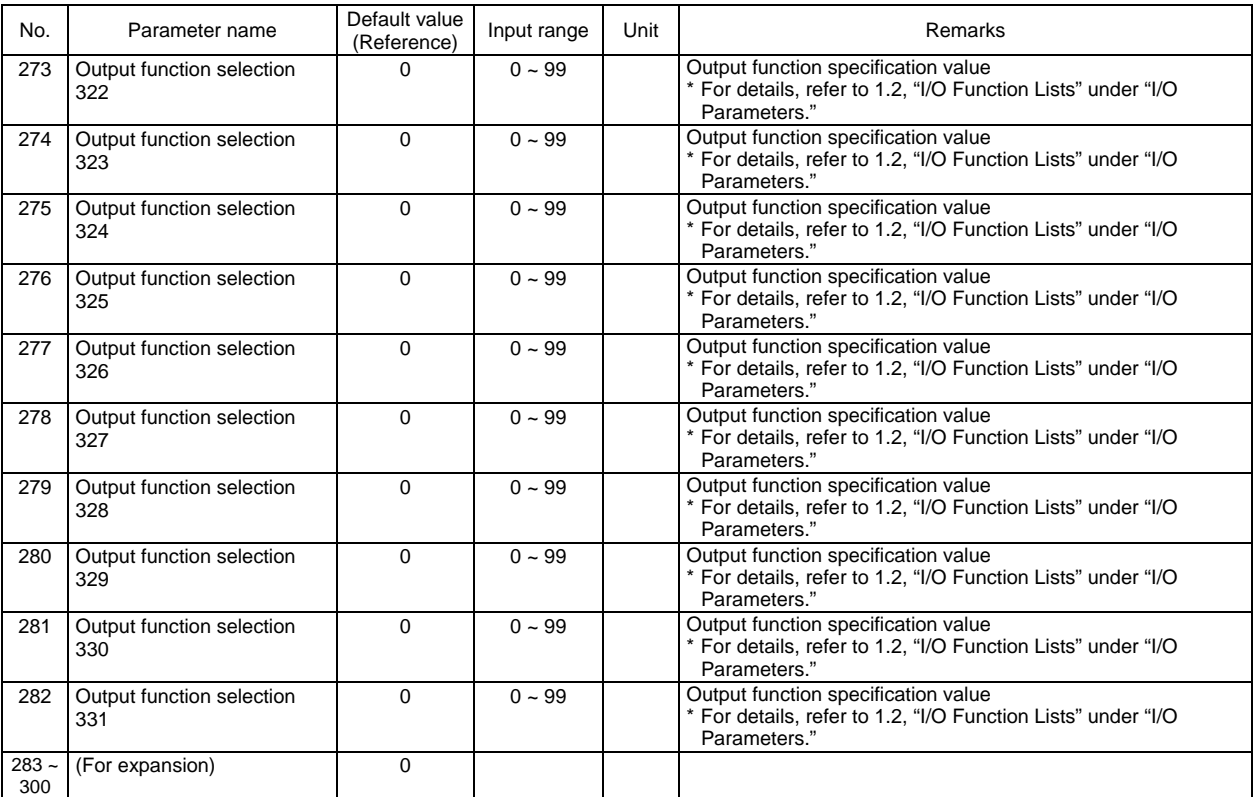

## P SEL.

### 1.2 I/O Function Lists

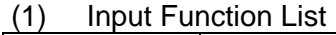

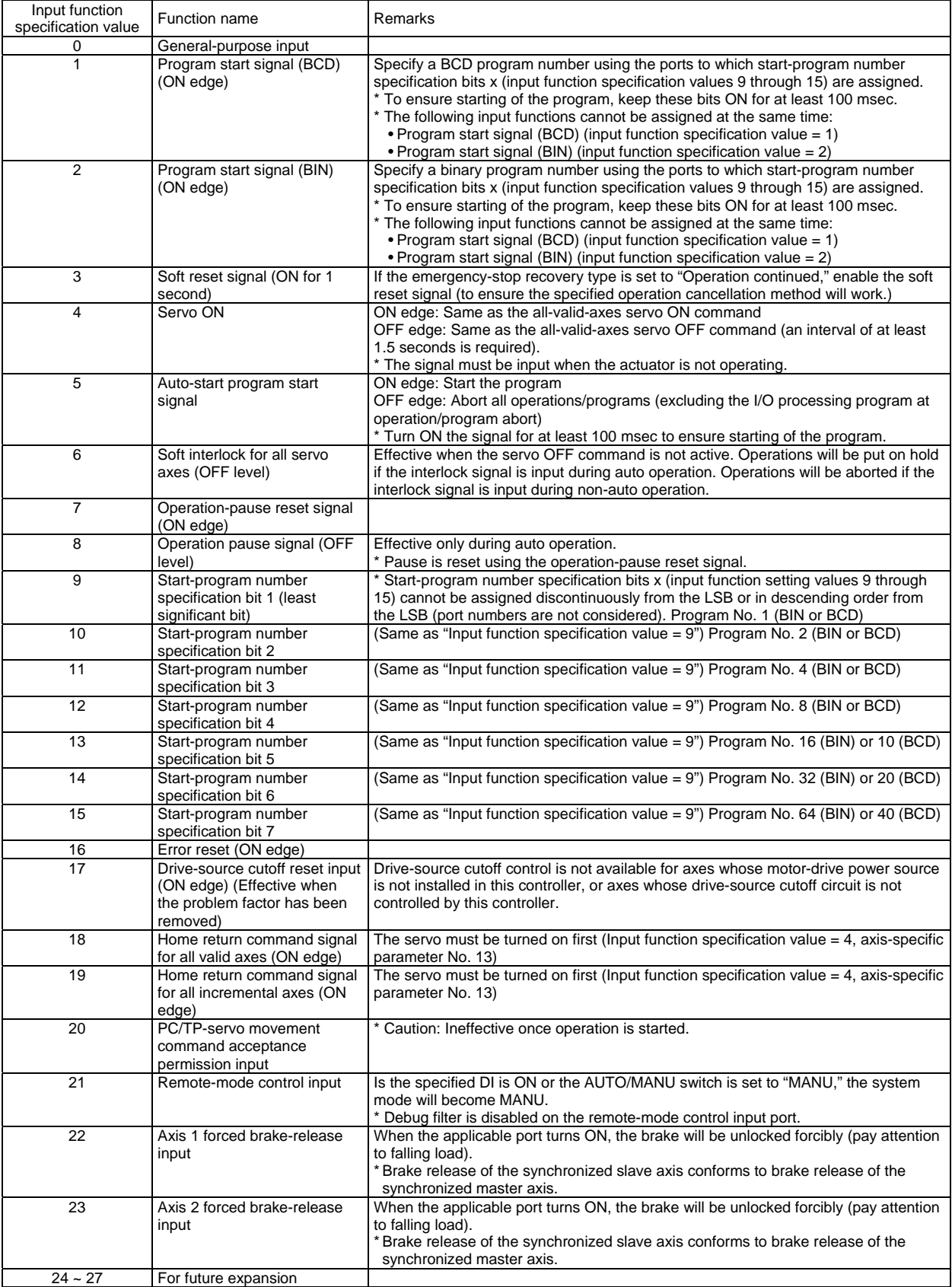

## 'SEL

#### (2) Output Function List

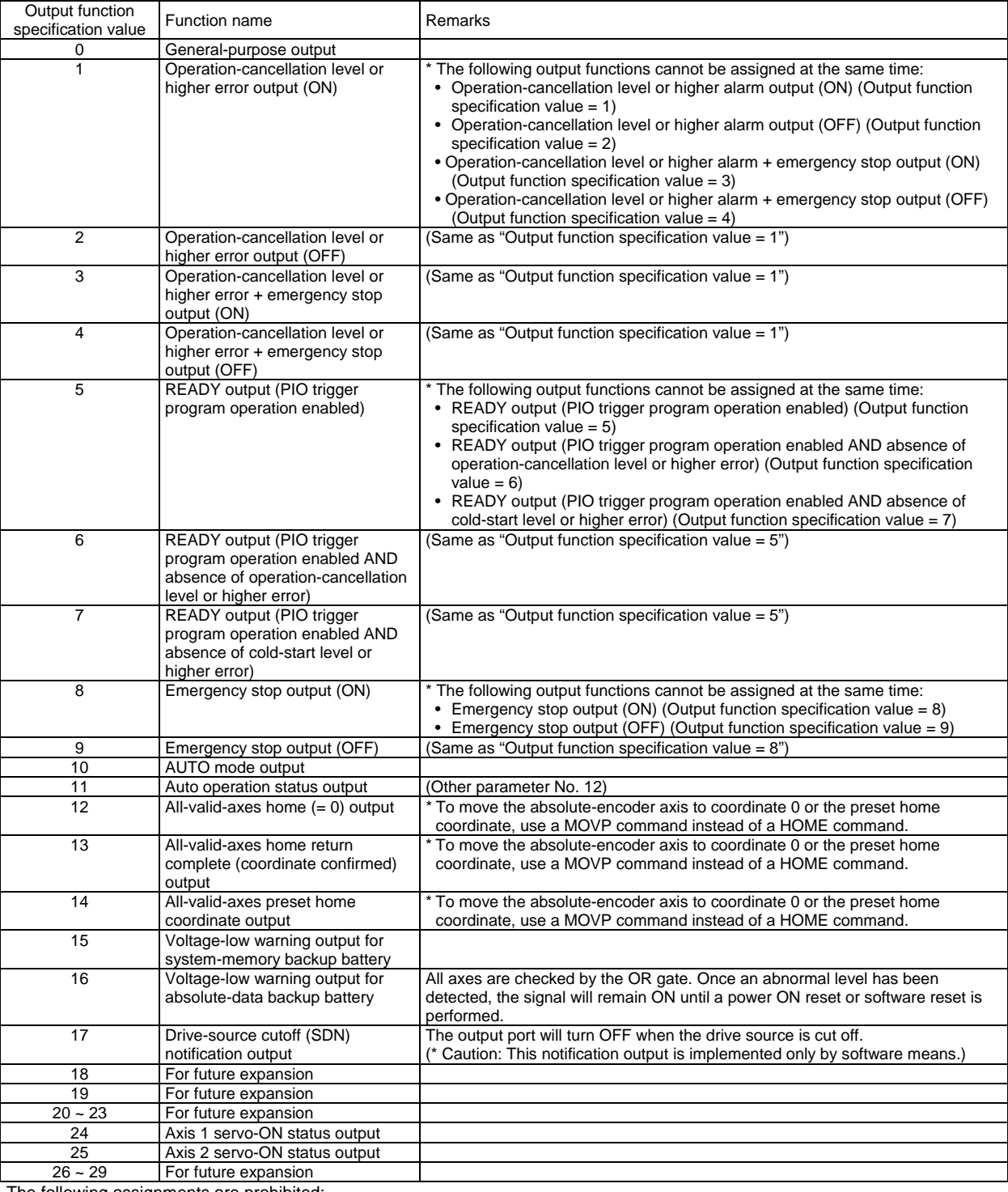

The following assignments are prohibited:

• Assign a specification value not included in the I/O function lists.

• Assign the same input function specification value, which is not for general-purpose input, to multiple input ports.

• Assign the same output function specification value, which is not for general-purpose output, to multiple output ports.

(For the conditions associated with each specification value, refer to the Remarks field of the applicable item.)

If a prohibited assignment is set, an error "I/O function assignment error" will generate and all input ports and output ports will become general-purpose inputs and general -purpose outputs, respectively.

\* In the positioner mode, input and output function assignments are ignored. Each function will follow the corresponding specification in the positioner mode.

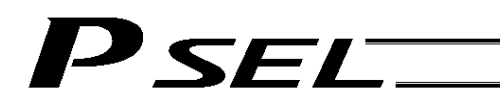

### 2. Parameters Common to All Axes

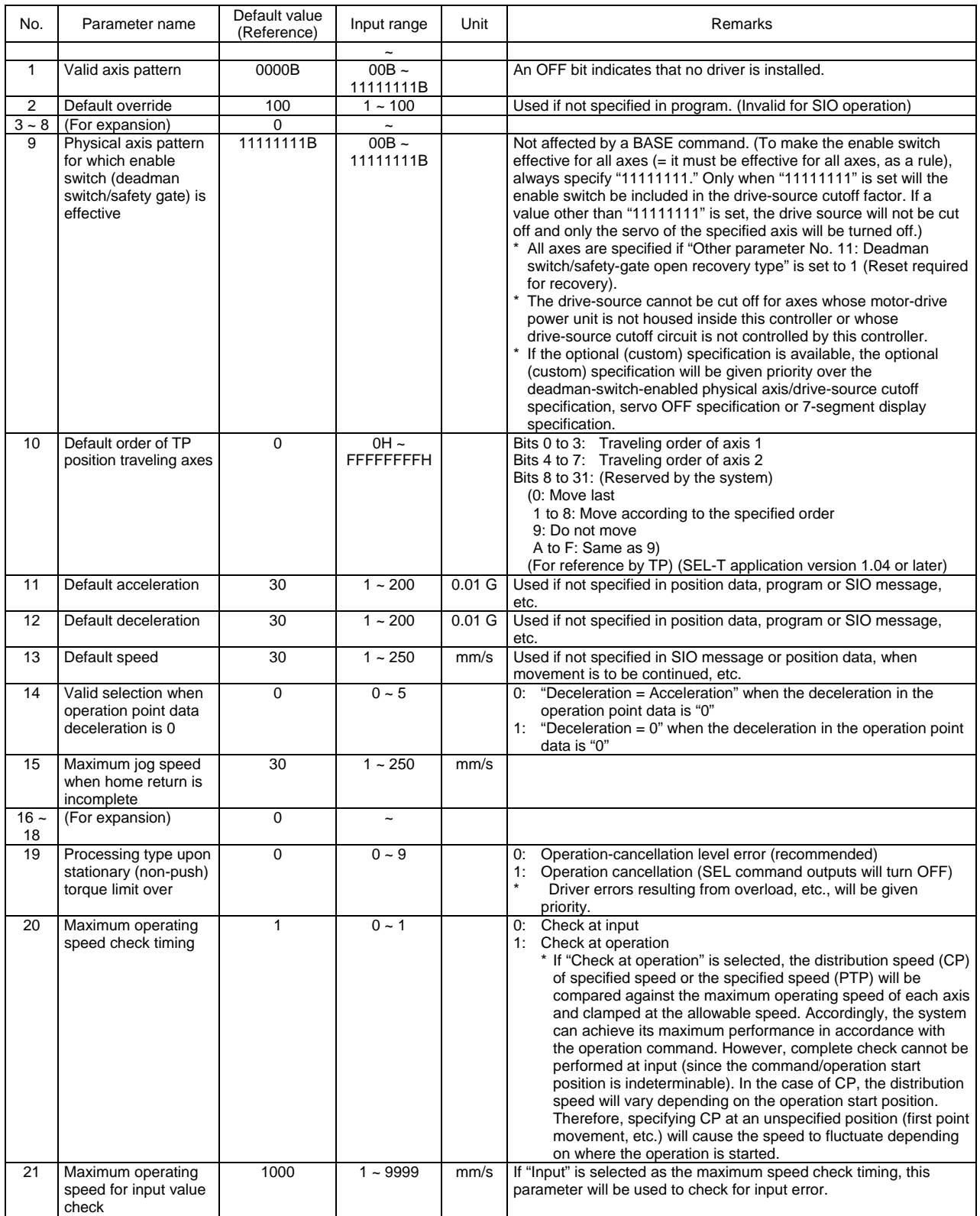

### P SEL.  $\overline{1}$

#### Parameters Common to All Axes

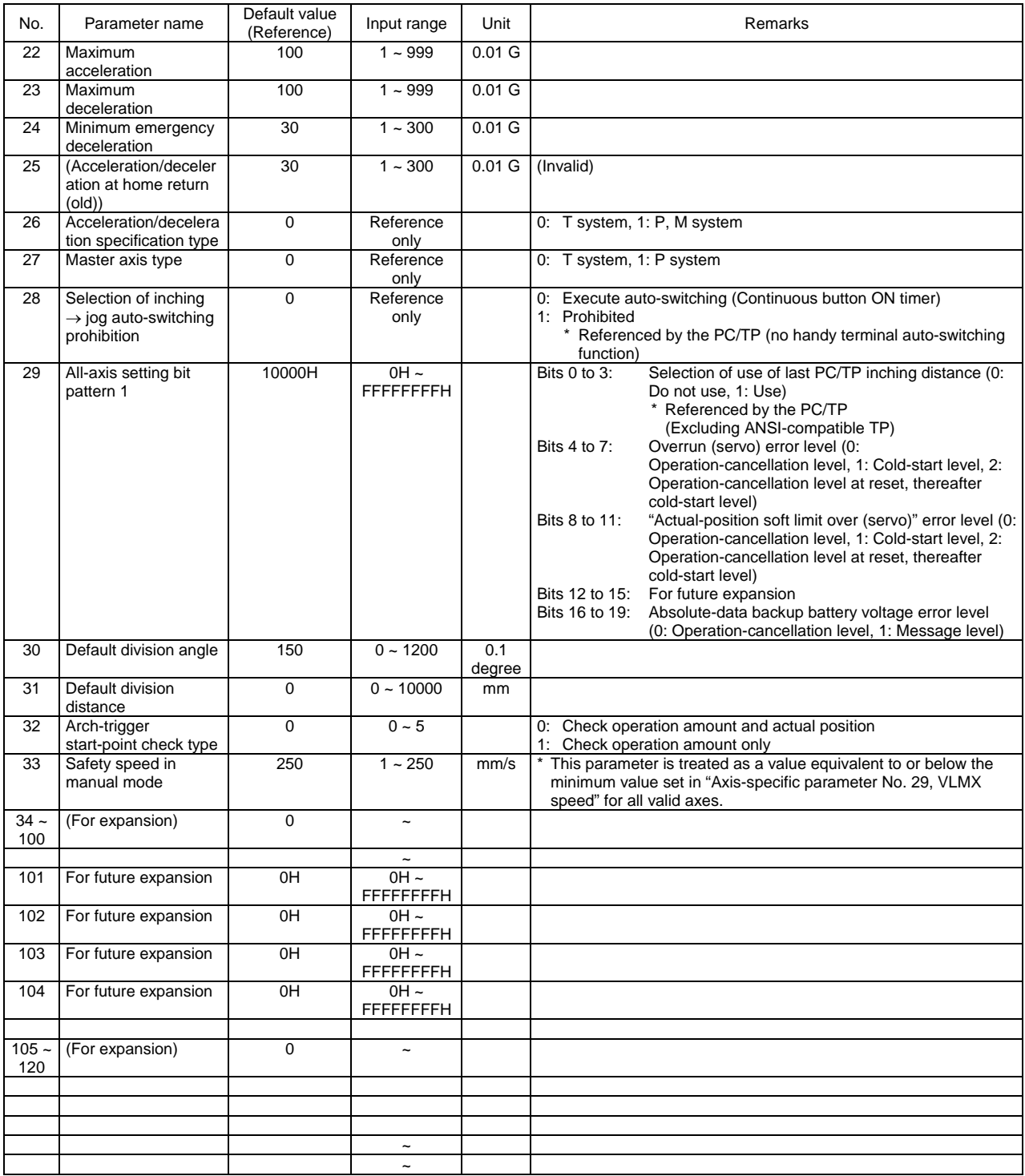

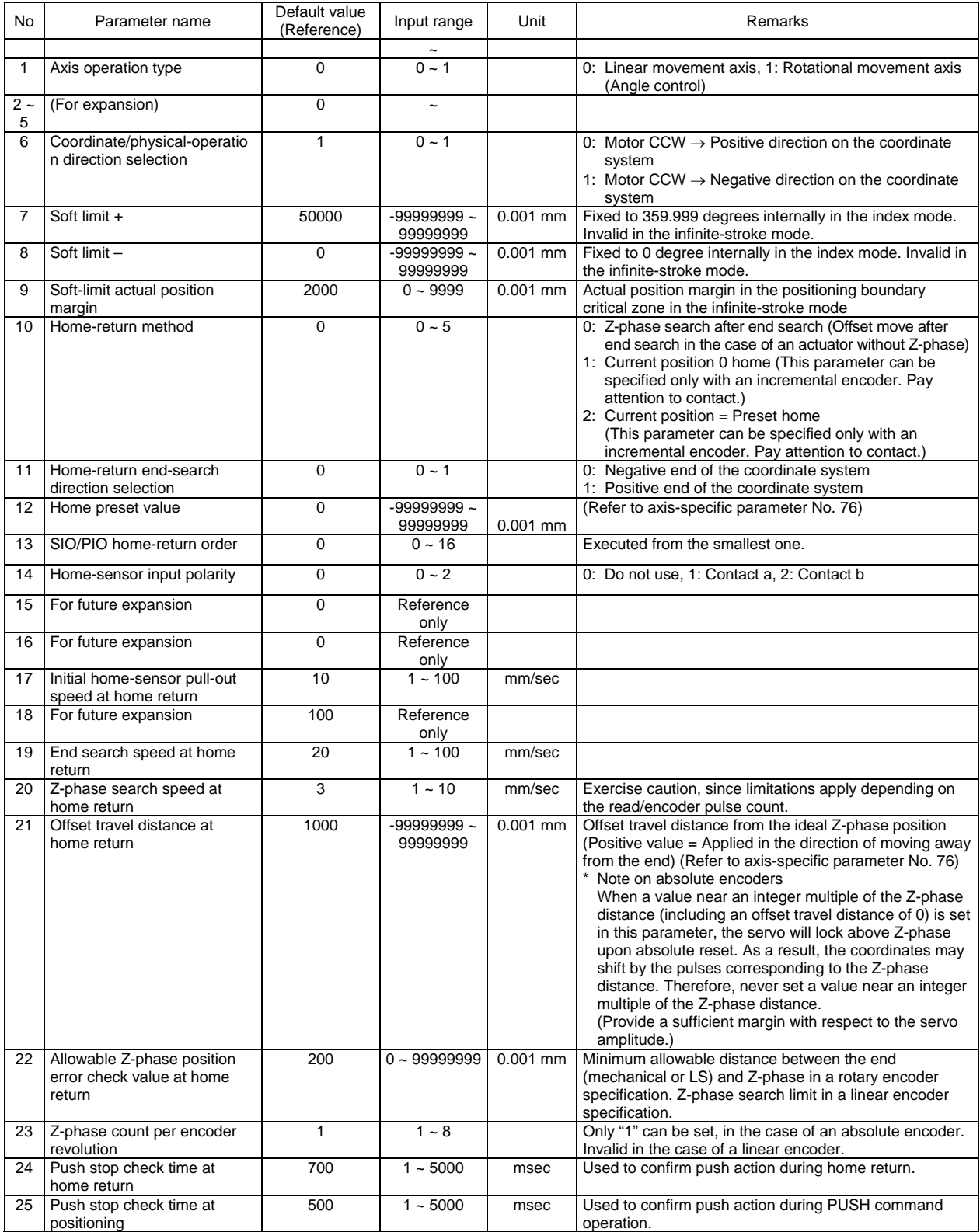

## P SEL.

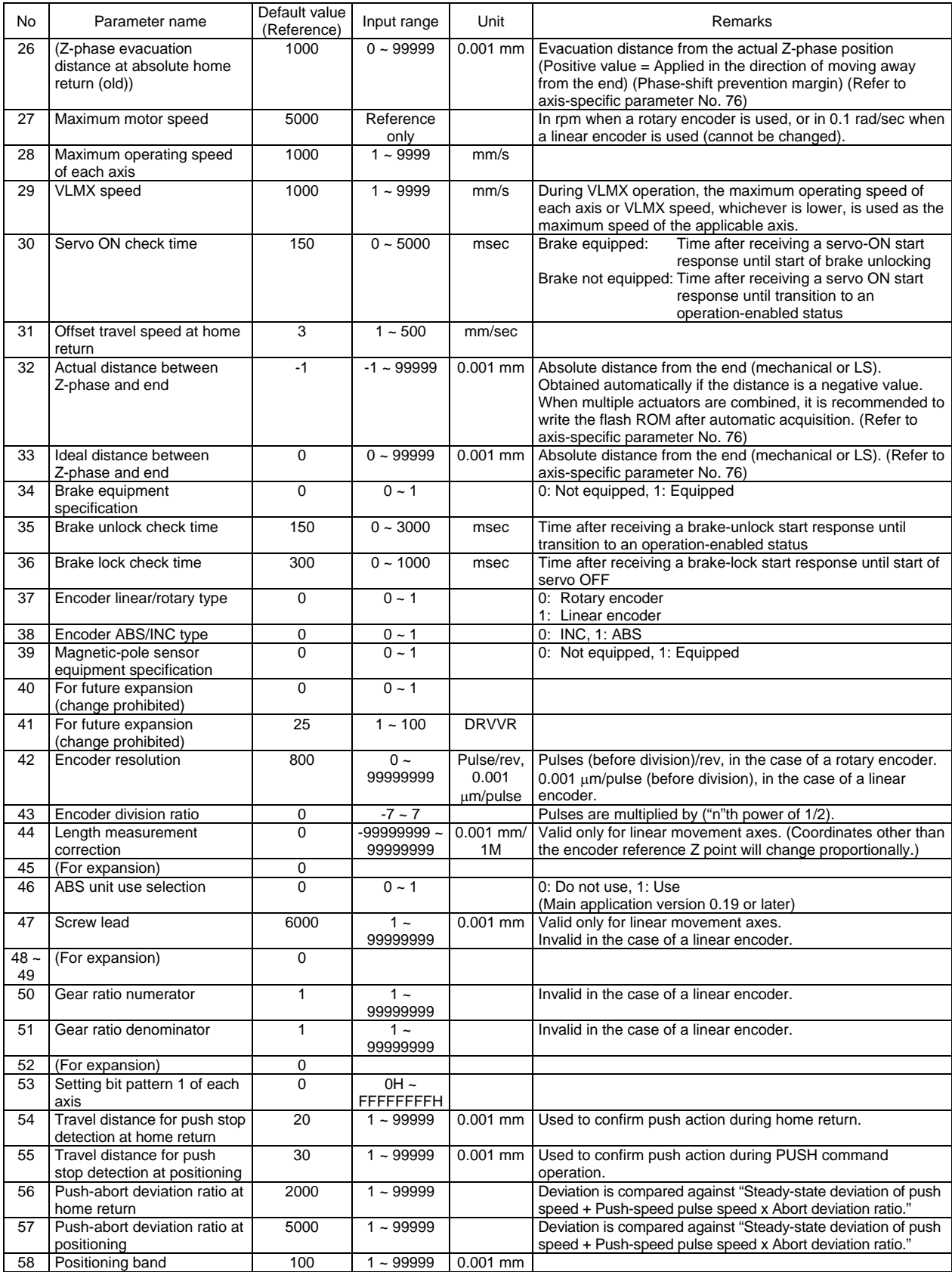

## P SELT

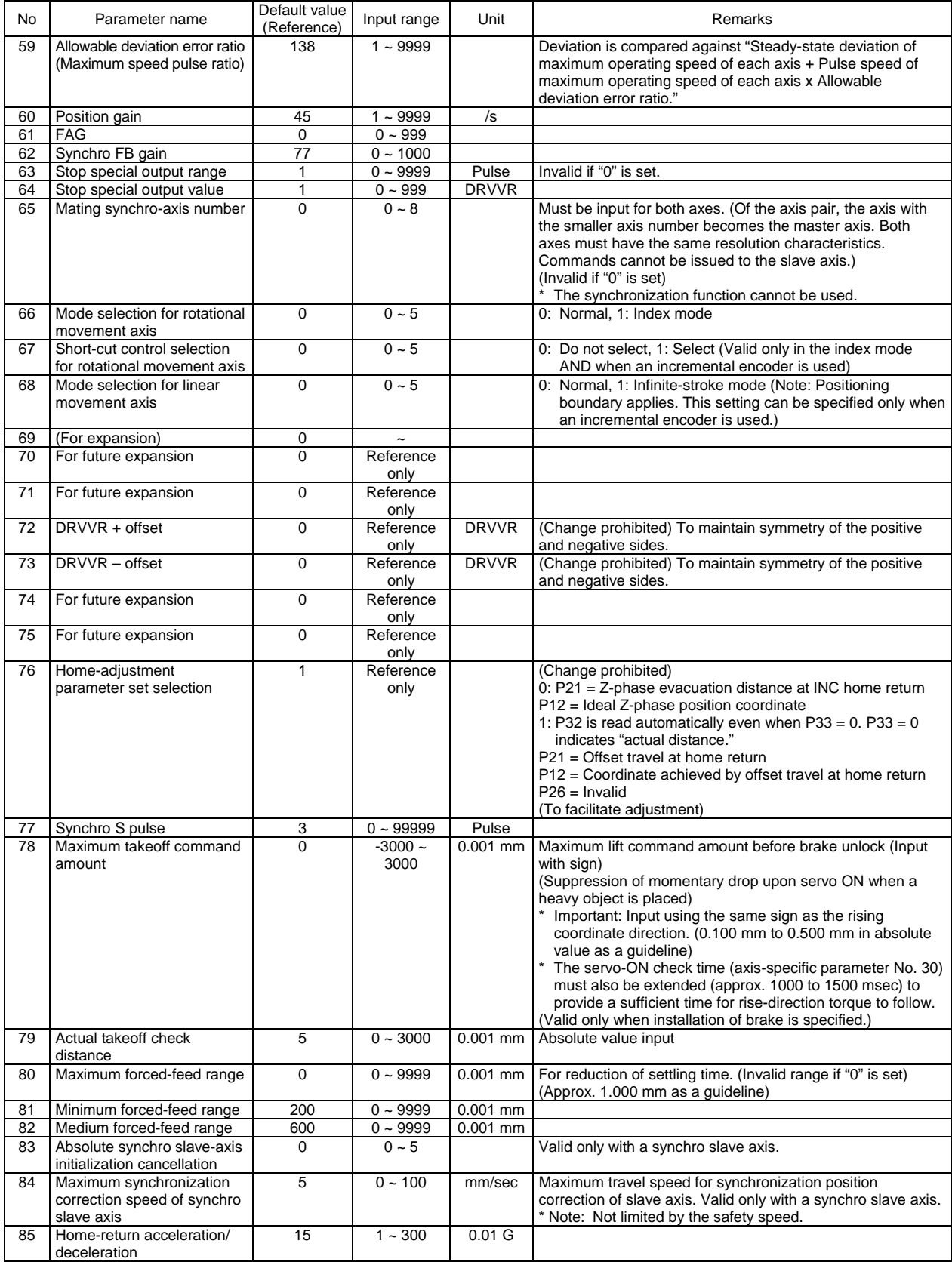

## PSEL-

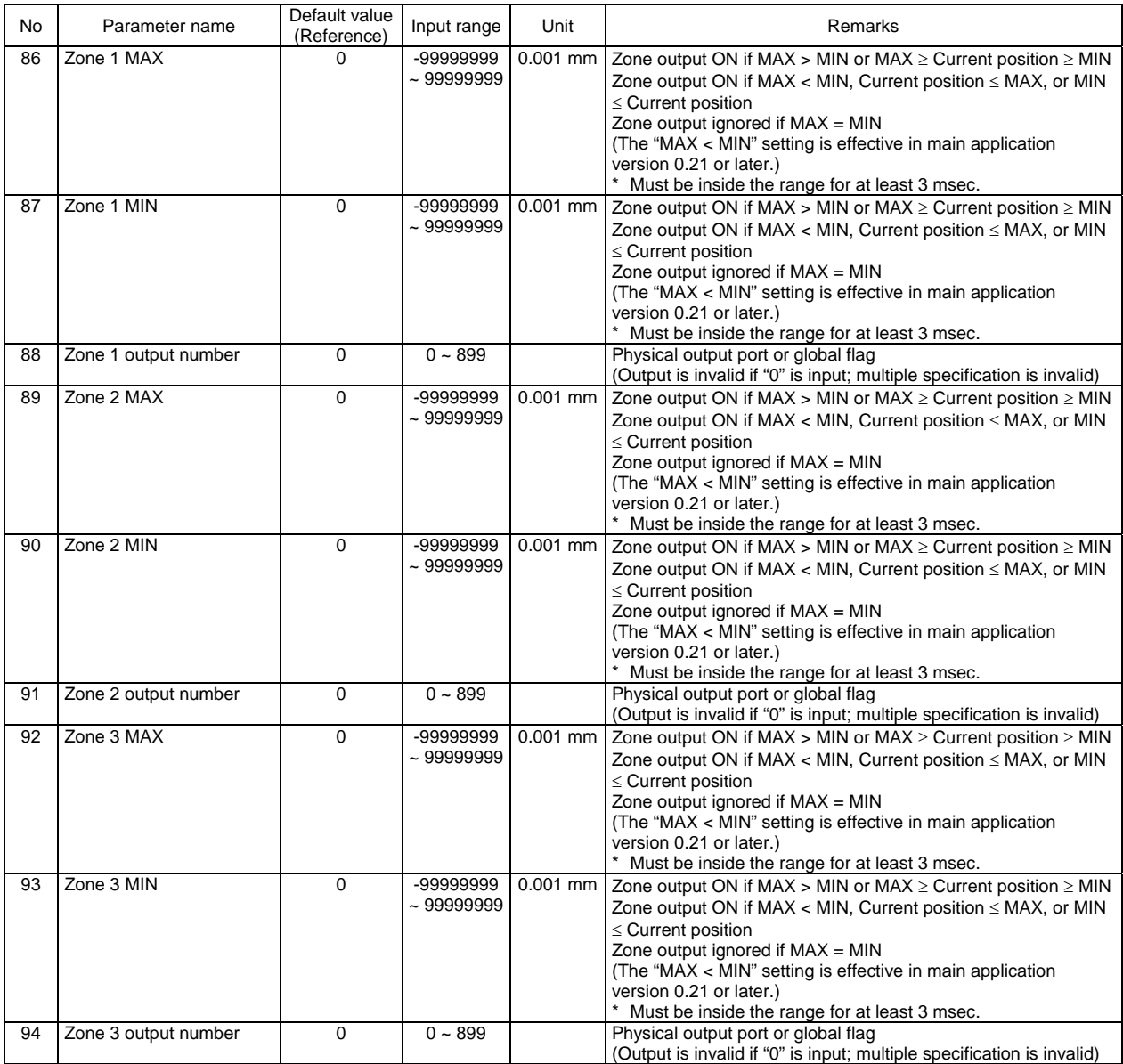

## P SELT

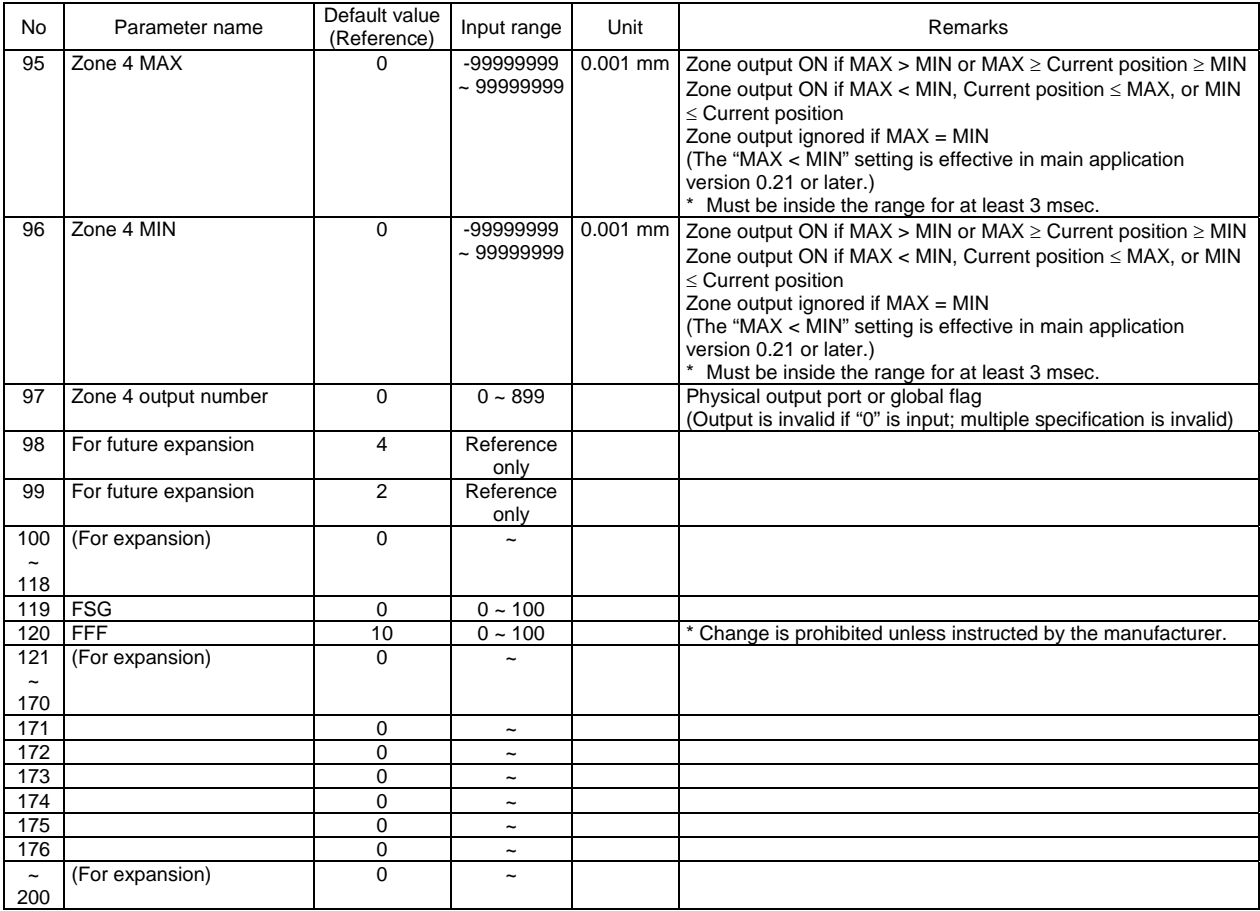

### 4. Driver Parameters

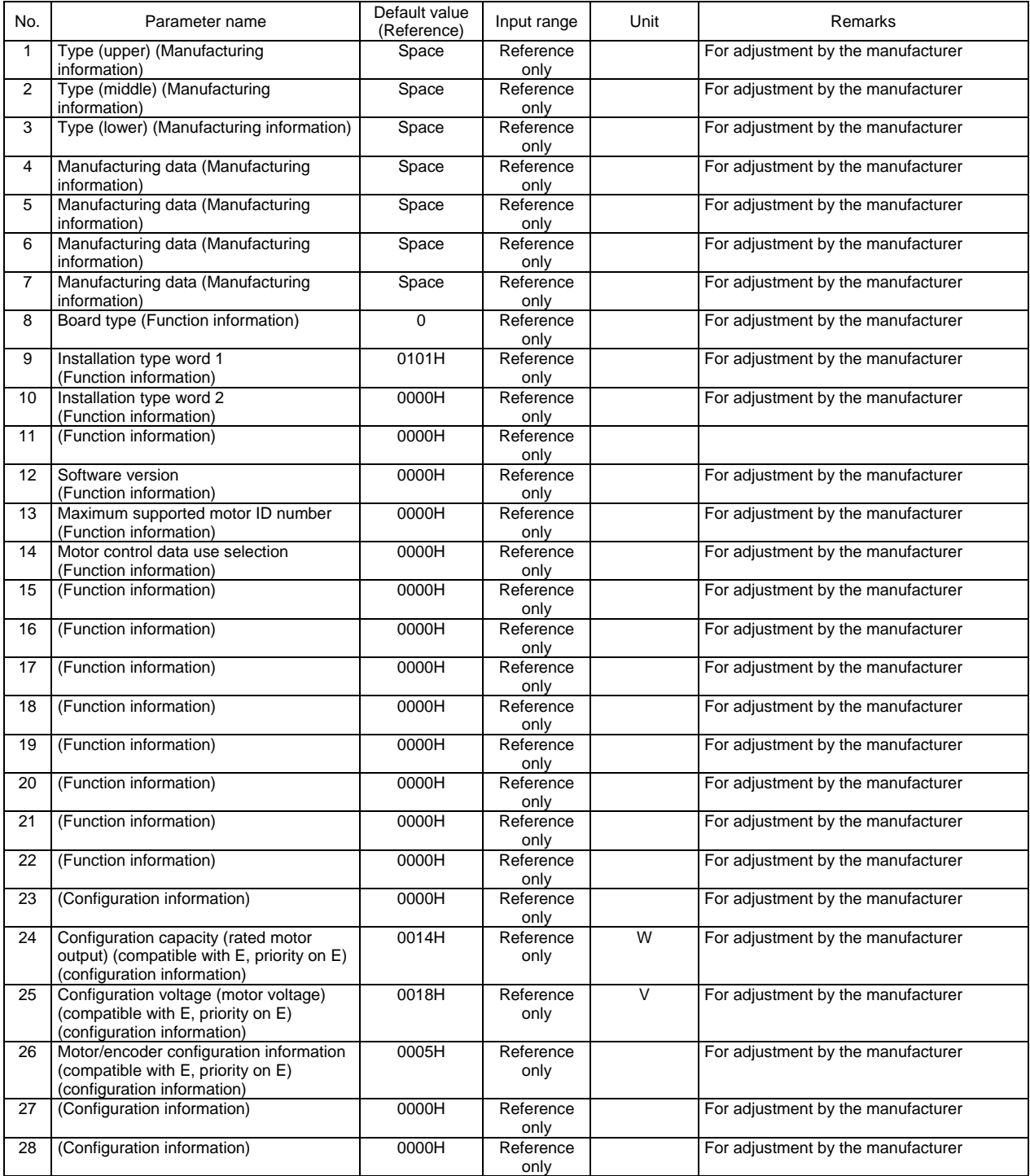

## P SELT

#### Driver parameters

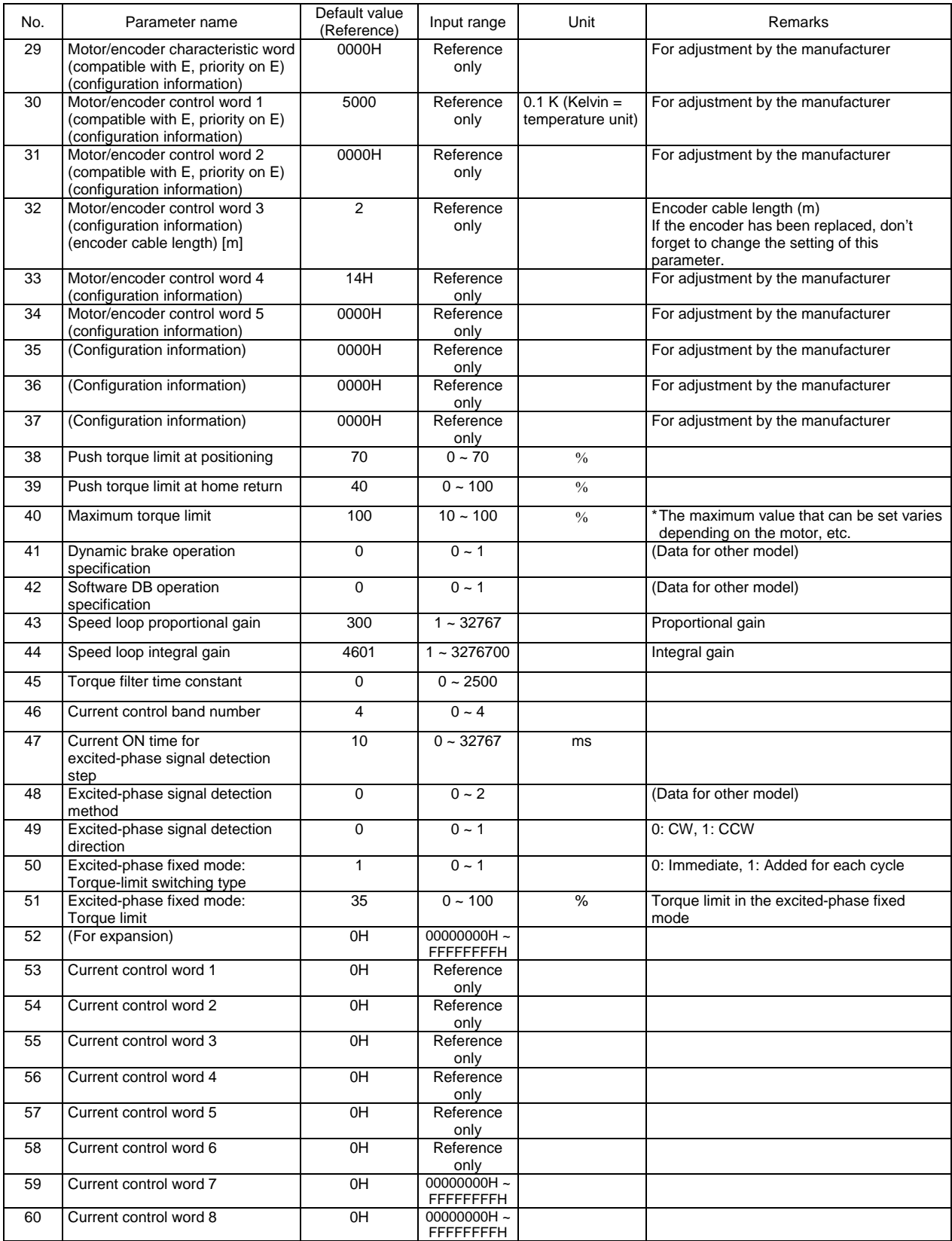

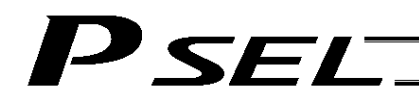

#### Driver parameters

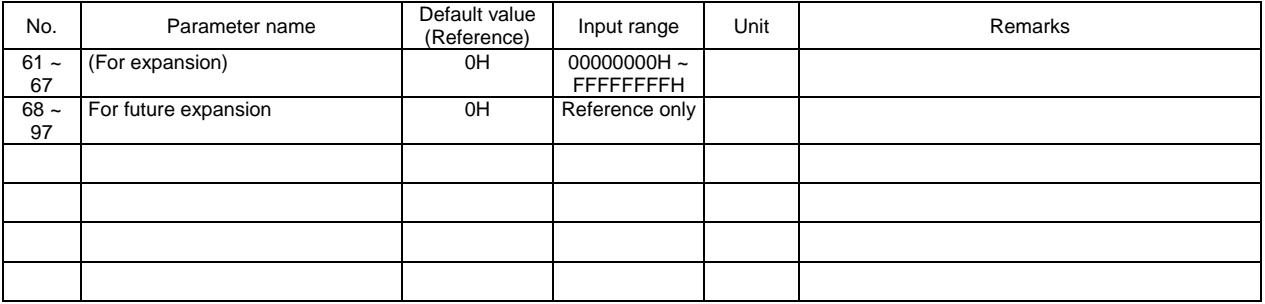

### 5. Encoder Parameters

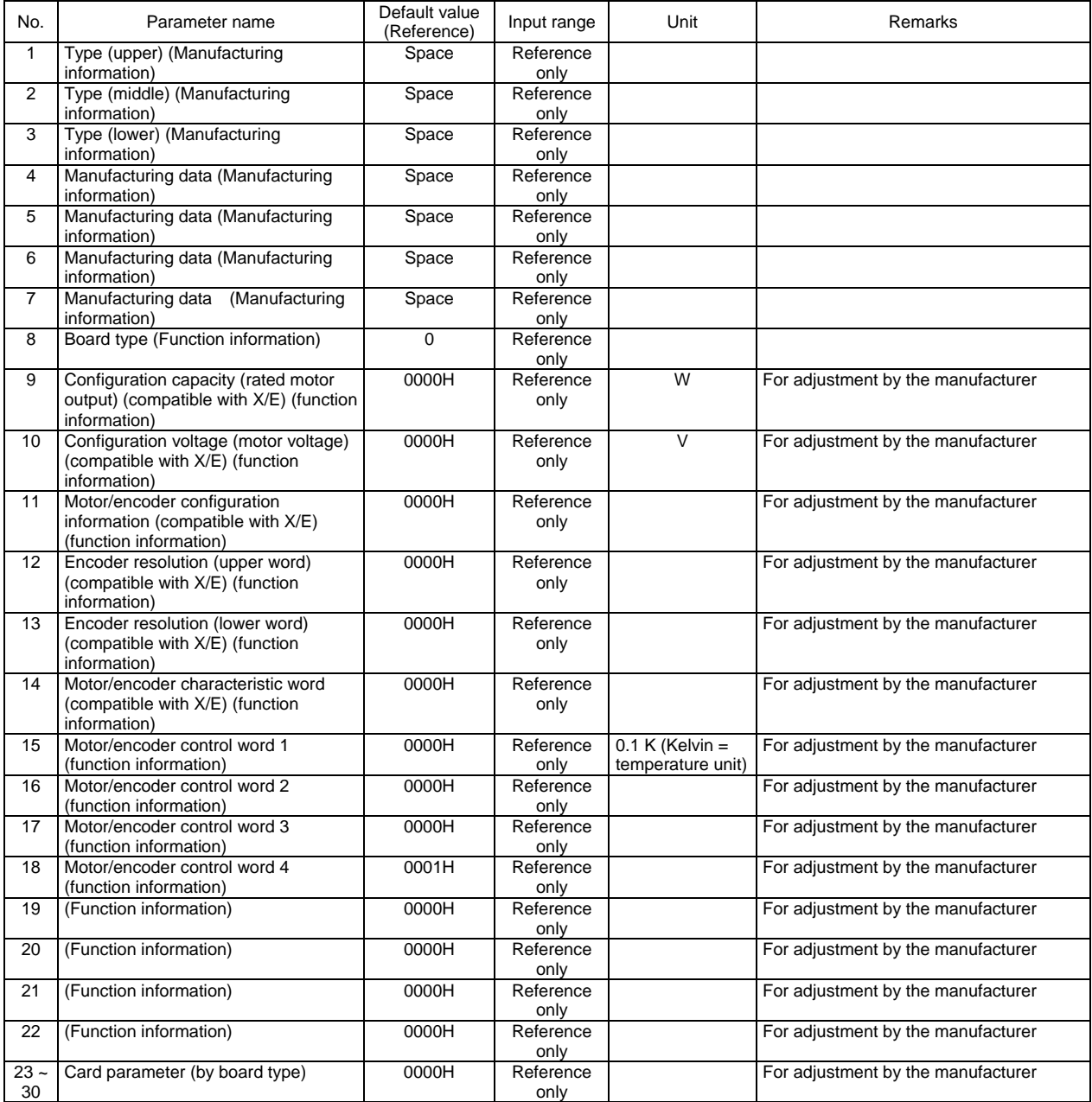

### 6. I/O Devices

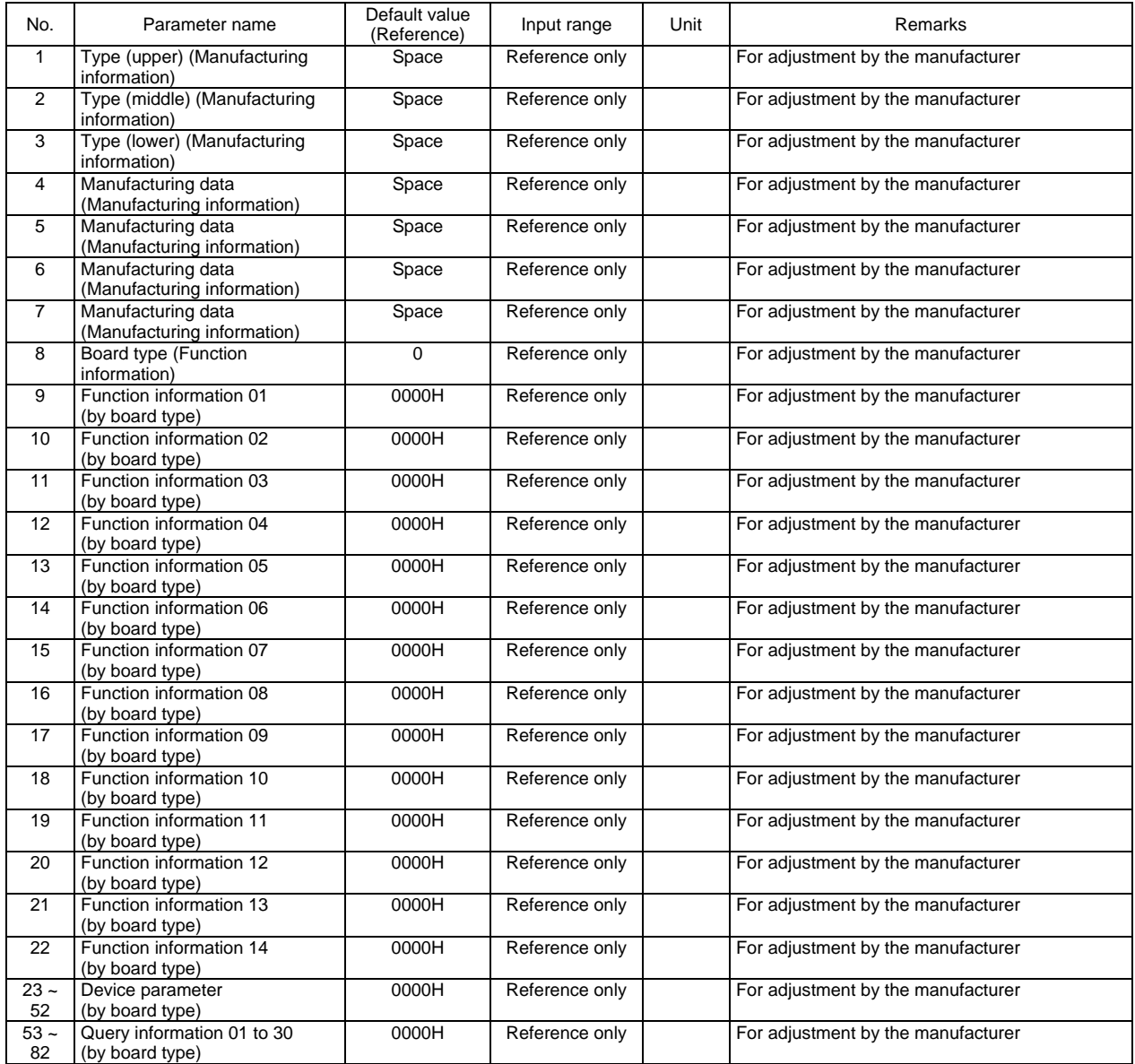

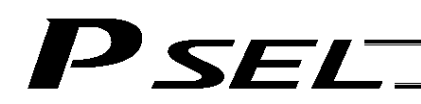

### 7. Other Parameters

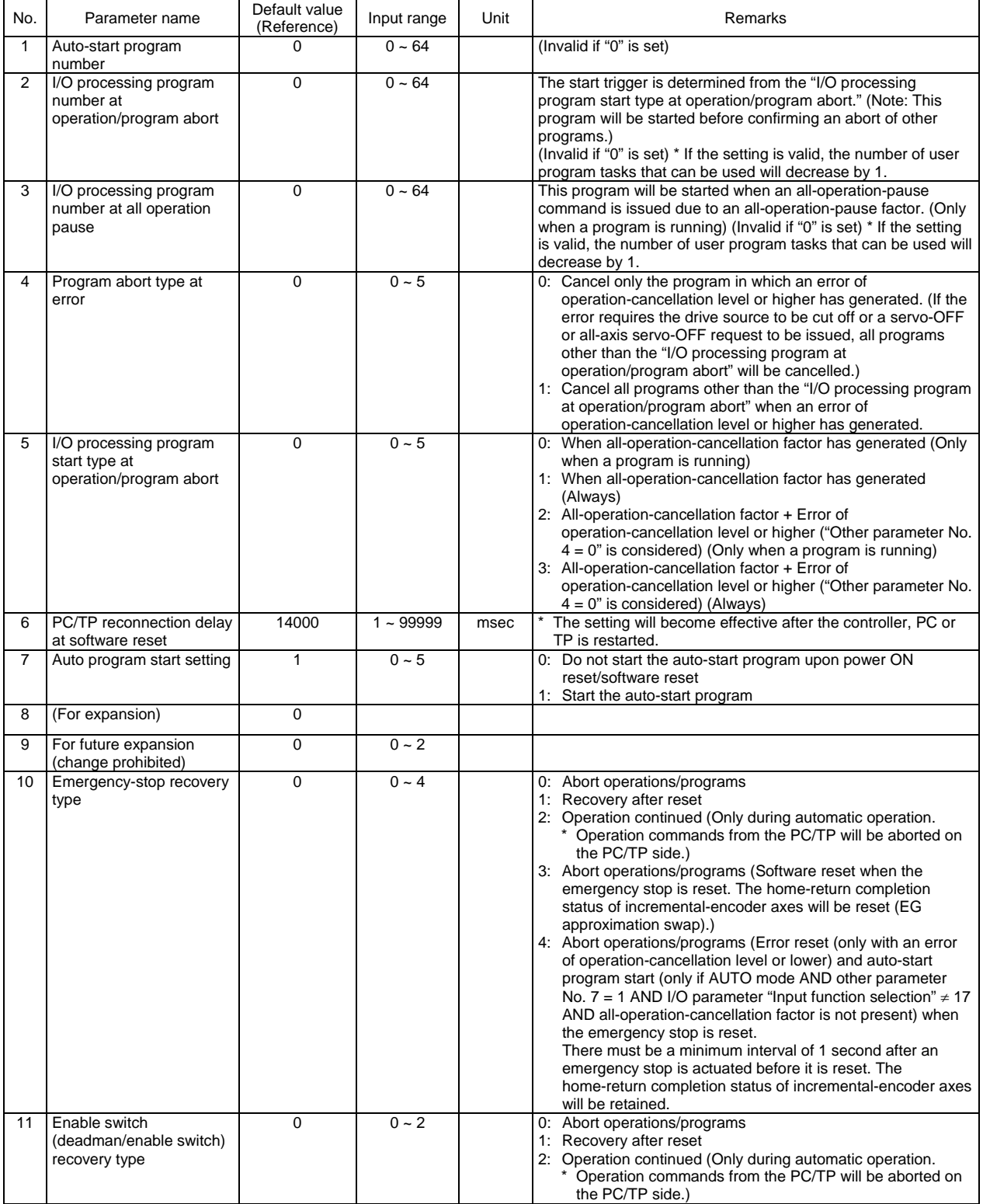
### P SEL- $\overline{\phantom{a}}$

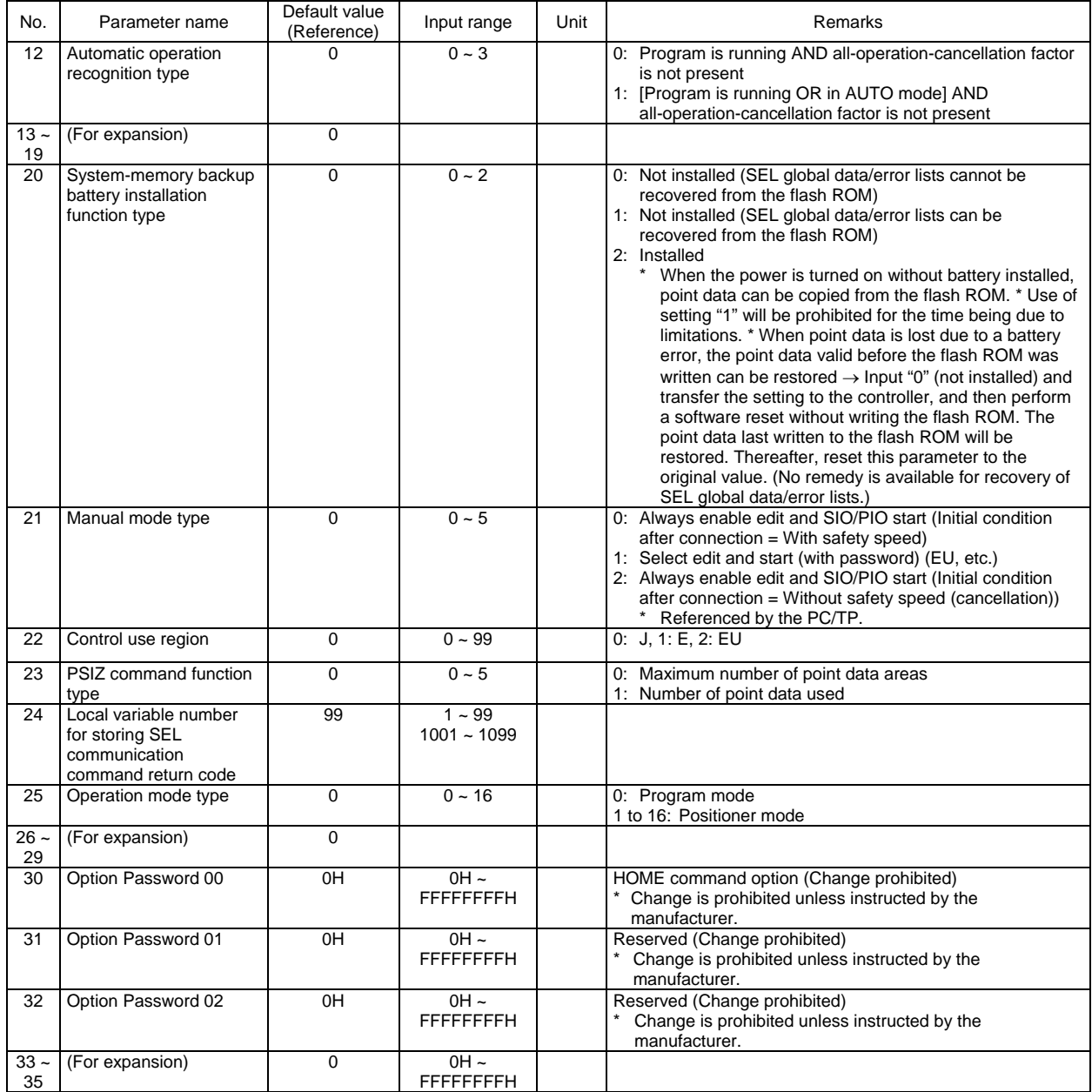

### P SEL- $\overline{\phantom{a}}$

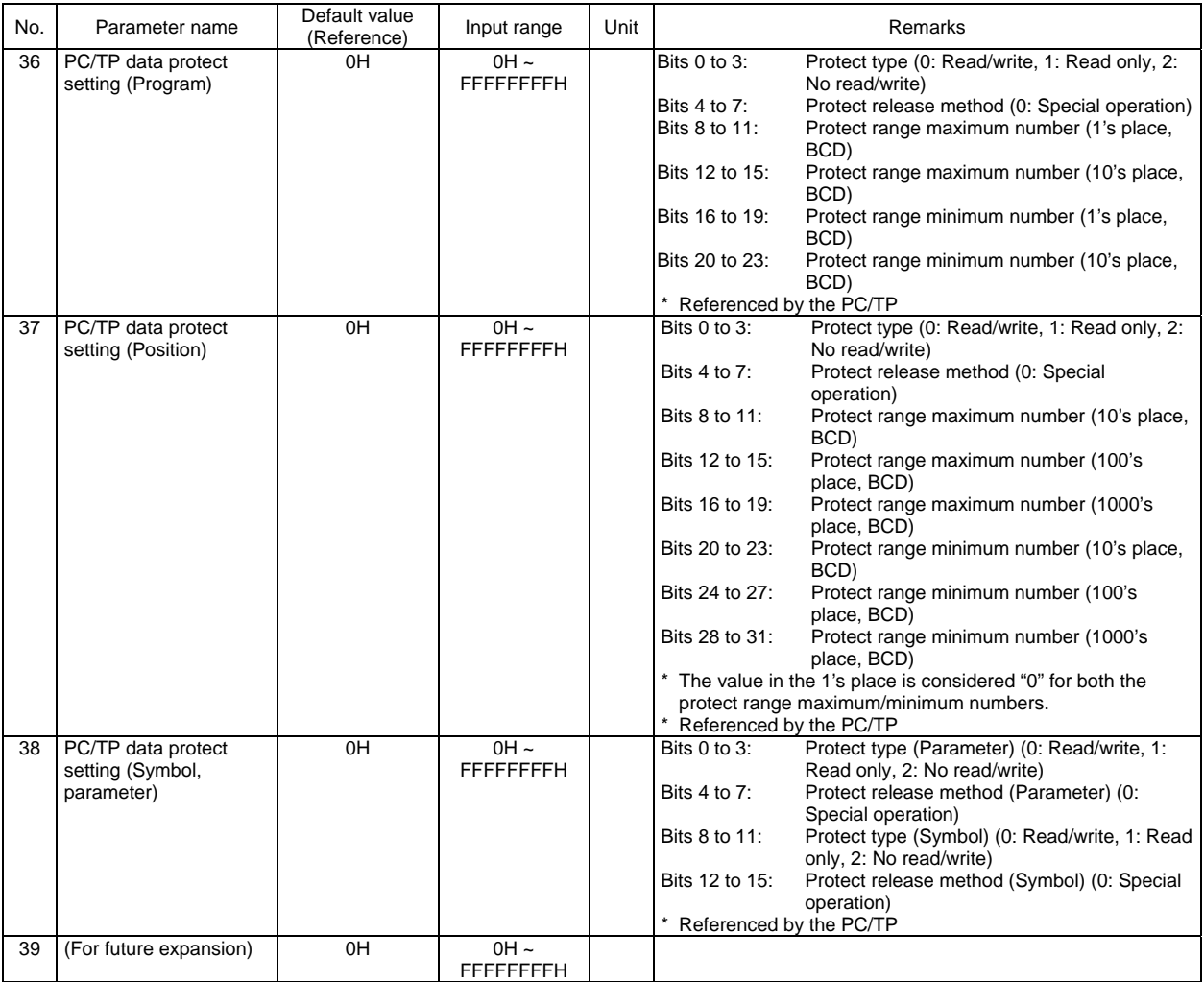

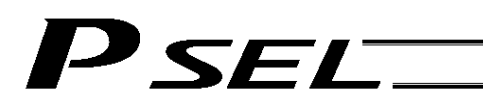

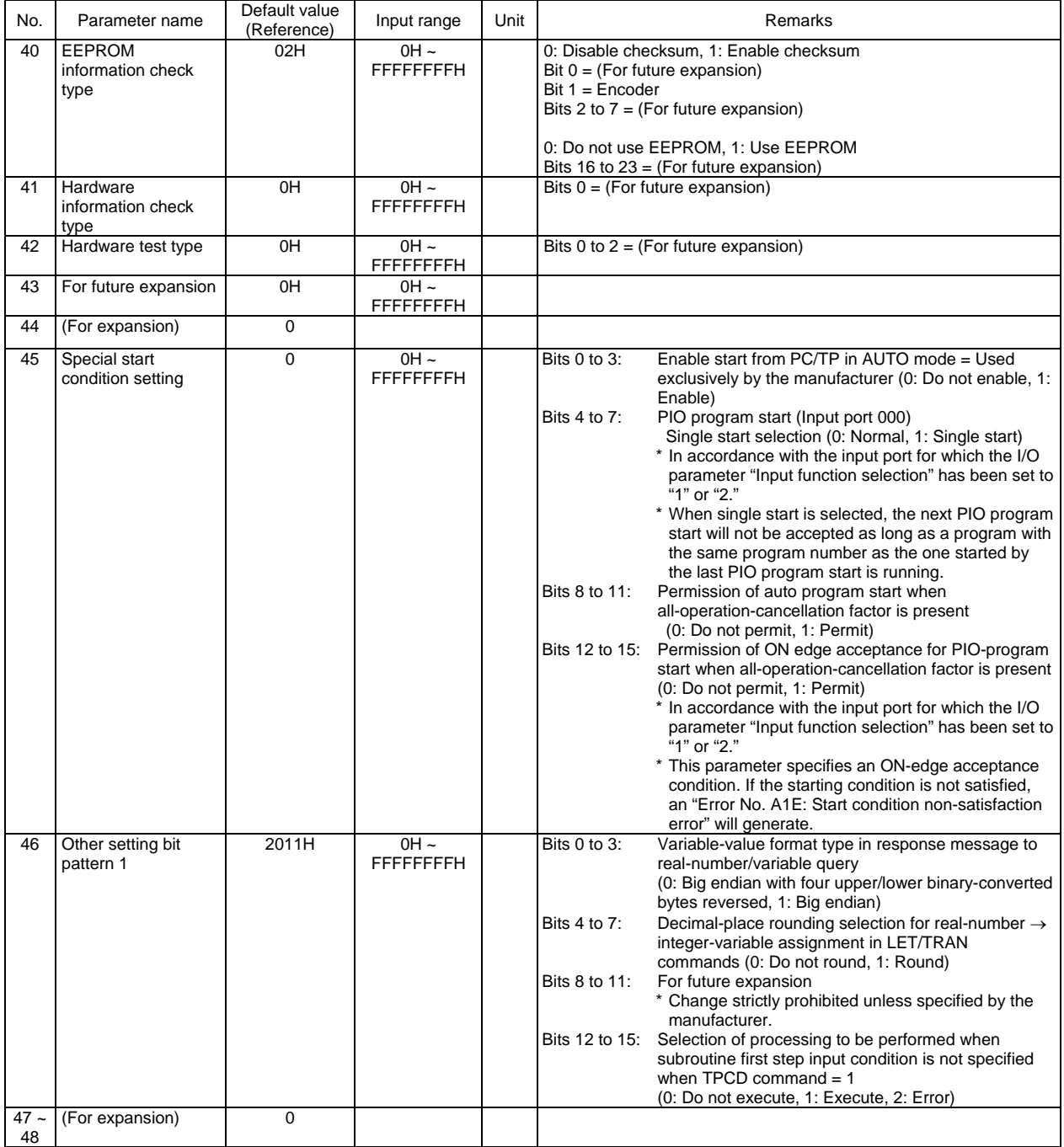

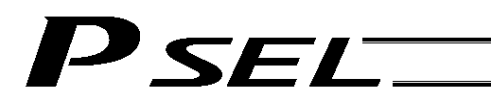

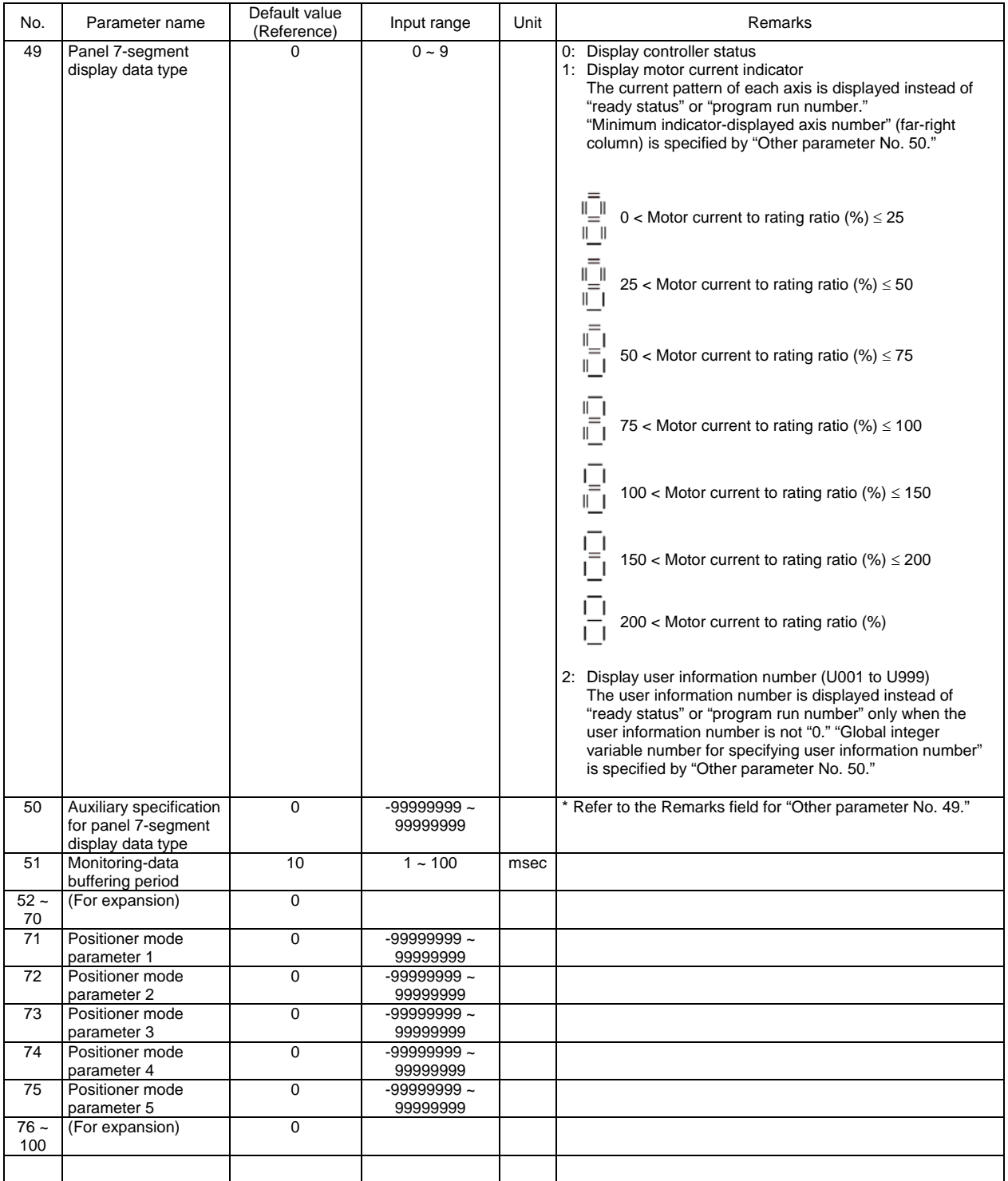

PIO program start

### 8. Manual Operation Types

The selectable operation types will vary depending on the setting of the "Manual operation type" parameter (Other parameter No. 21).

### (1) PC software

Without safety

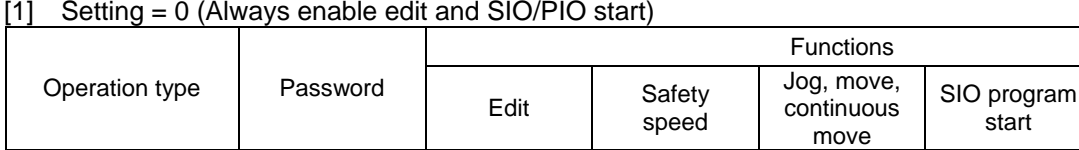

# speed Not required.

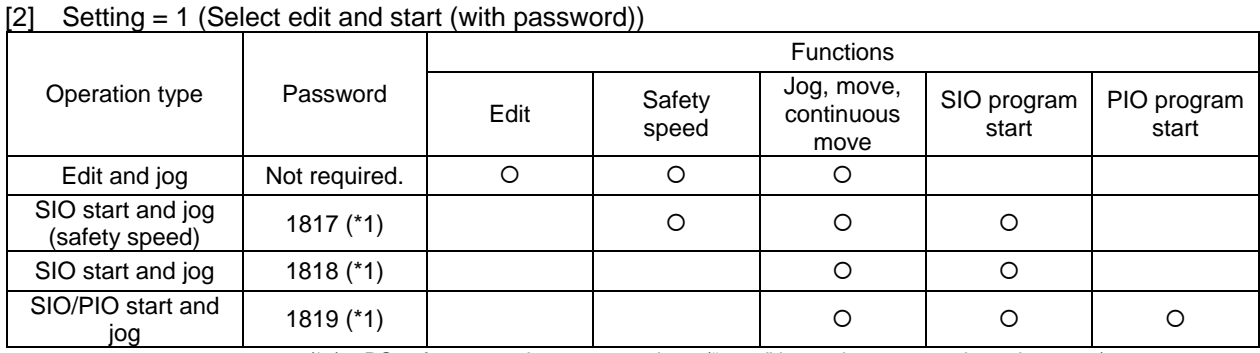

With safety speed | Not required. | 0 | 0 | 0 | 0 | 0

(\*1) PC software version 0.0.6.0 or later ("0000" in versions 0.0.0.0 through 0.0.5.x)

#### (2) Teaching pendant

#### [1] Setting = 0 (Always enable edit and SIO/PIO start)

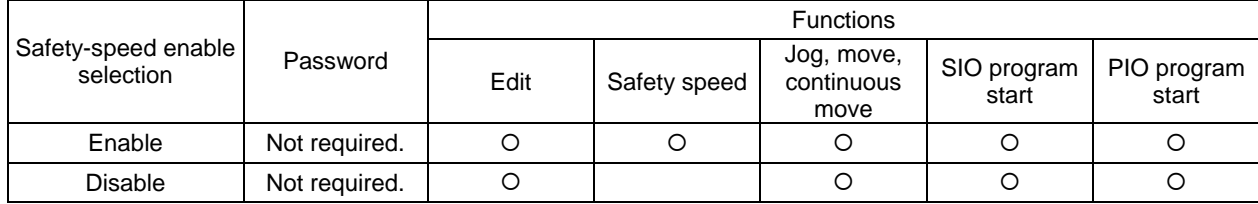

#### [2] Setting = 1 (Select edit and start (with password))

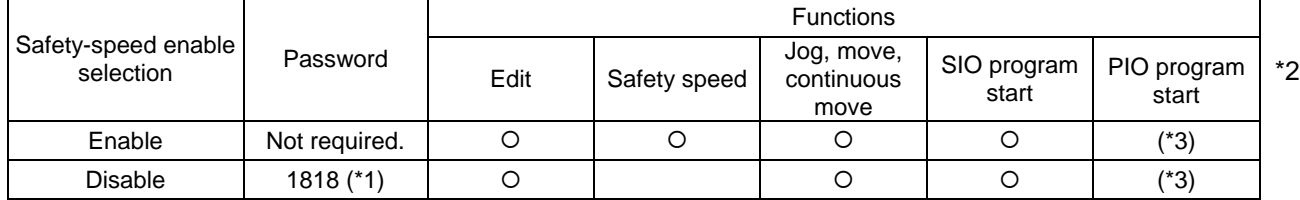

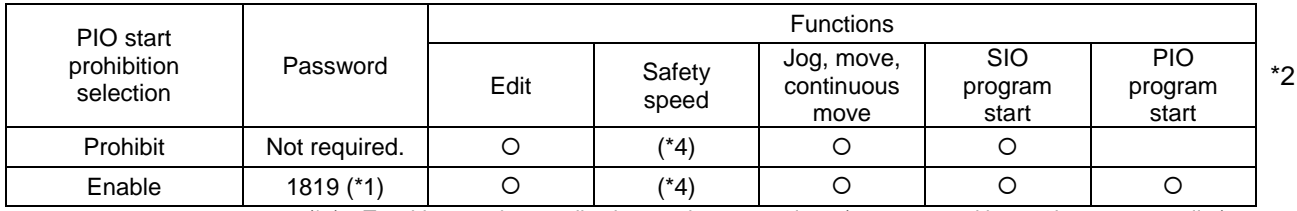

(\*1) Teaching pendant application version 0.02 or later (not supported by version 0.01 or earlier)

(\*2) PIO program start is enabled only in modes other than the edit mode.

(\*3) In accordance with the "PIO start prohibition selection" setting.

(\*4) In accordance with the "Safety-speed enable" setting.

### 428 Combination Table of PSEL Linear/Rotary Control Parameters

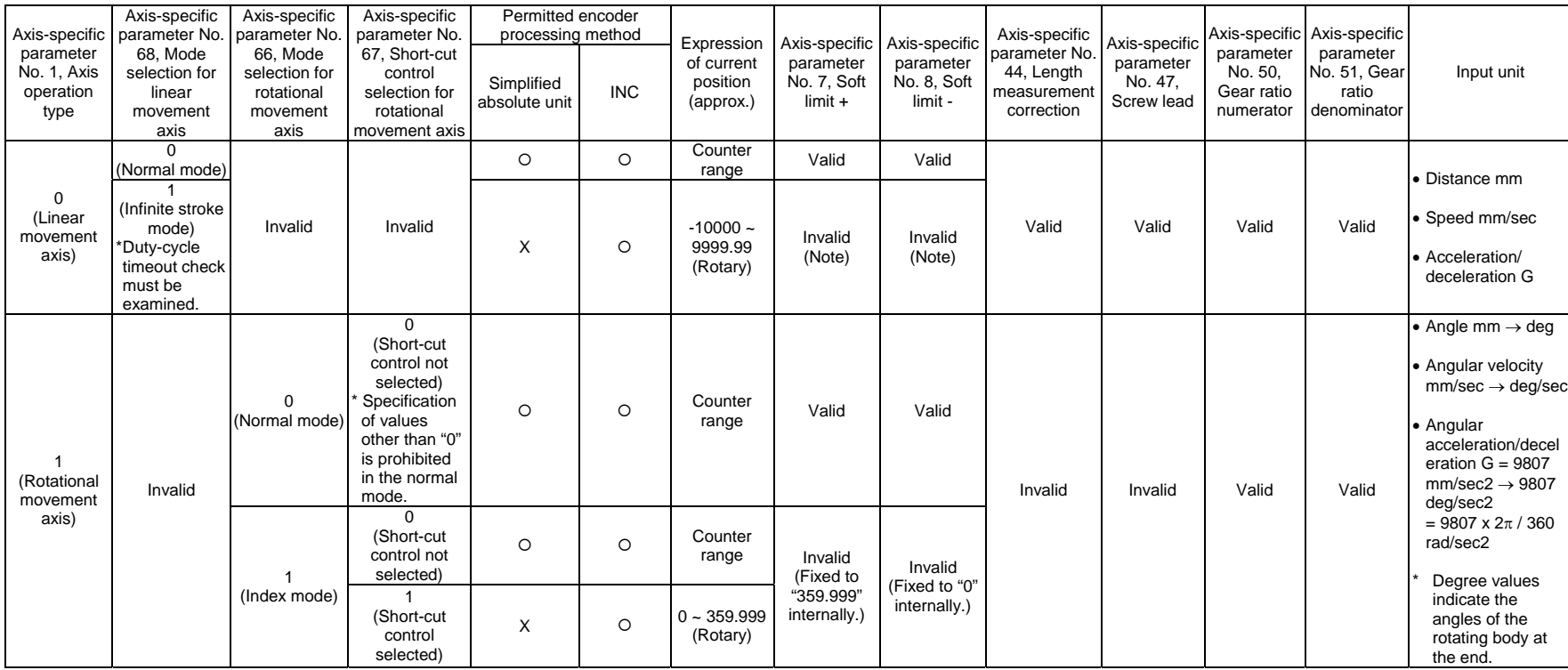

(Note) If a positioning command other than "JDWD" is issued by specifying a value outside the coordinate range of approx. -9990 to 9990, an error (CBE, "Target-locus boundary over error") will occur. If a positioning command other than "JDWD" is issued outside the coordinate range of approx. -9990 to 9990, an error (CC5, "Positioning boundary pull-out error") will occur.

Note: On actuators using a simplified absolute unit, the following settings are disabled:

- Set the infinite stroke mode ("1") for a linear movement axis
- Select the short-cut control ("1") for a rotational movement axis in the index mode

### **⊙ Error Level Control**

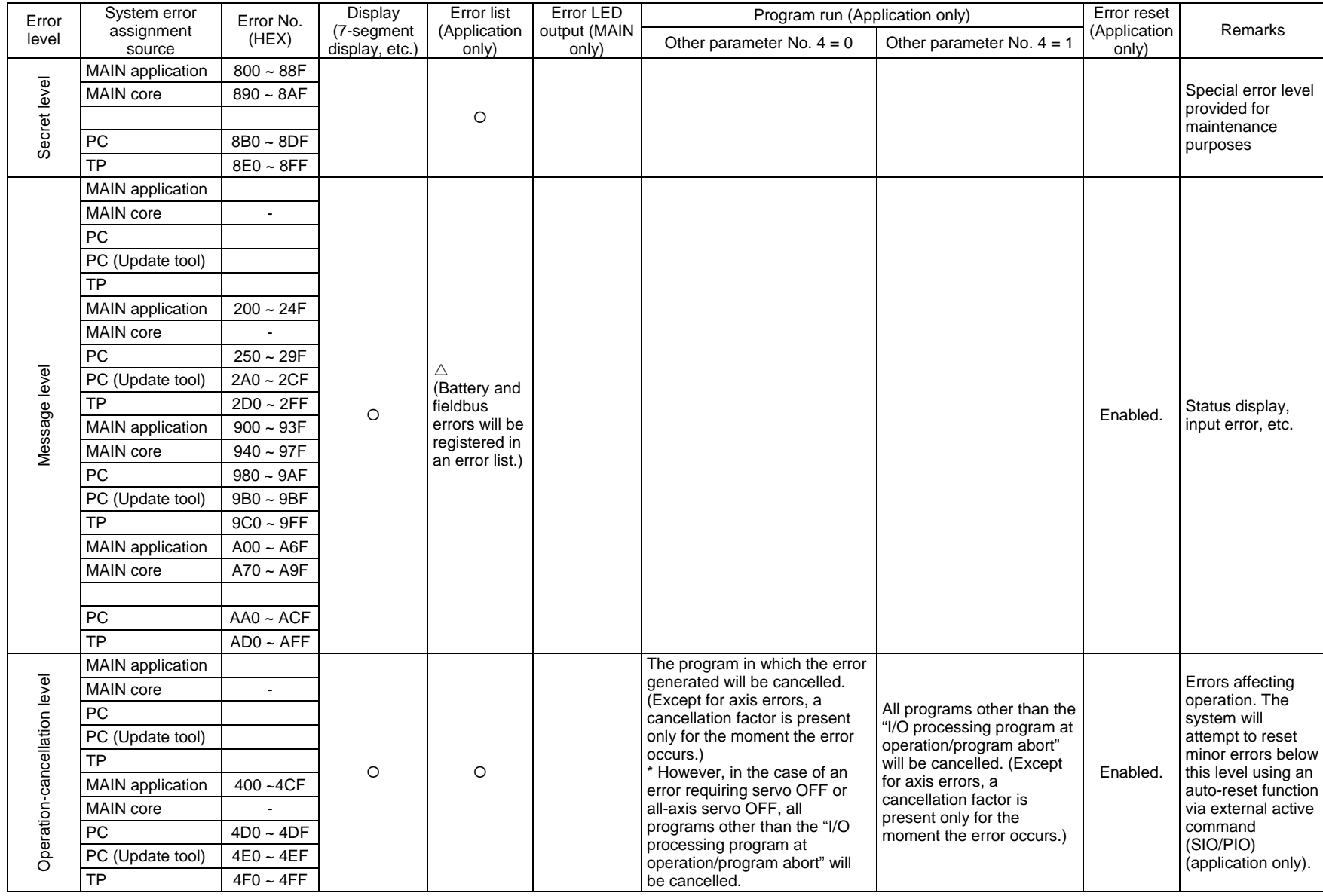

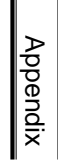

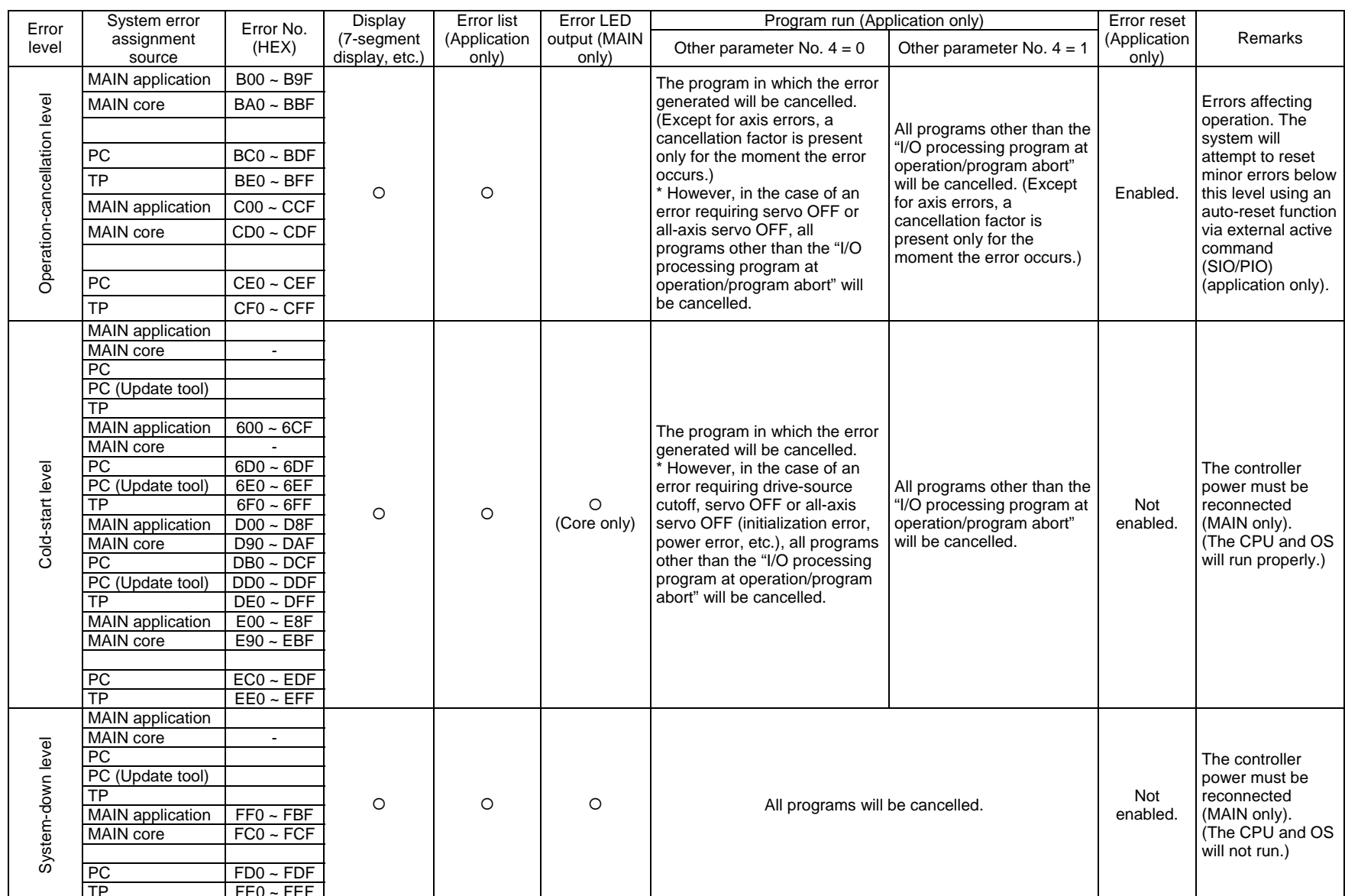

TP FE0 ~ FEF | INCOCTER | INTERT | INTERTATIONS ARE | INTERTATIONS ARE | INTERTATIONS ARE | INTERTATIONS ARE |<br>Note) Secret-level errors are not actual errors. Internal statuses are registered in an error list as secret-le PC: PC software TP: Teaching pendant

### Error List (MAIN application) (In the panel window, the three digits after "E" indicate an error number.)

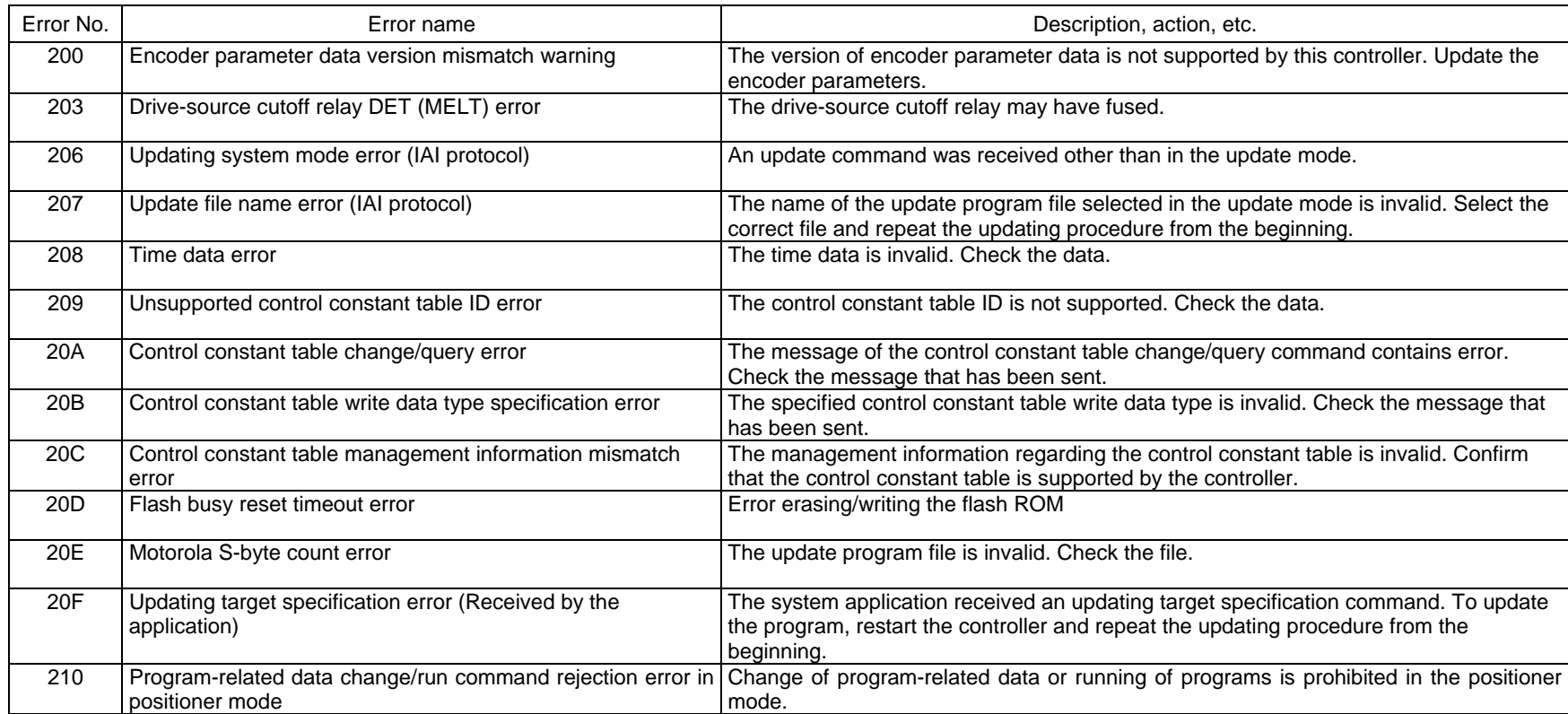

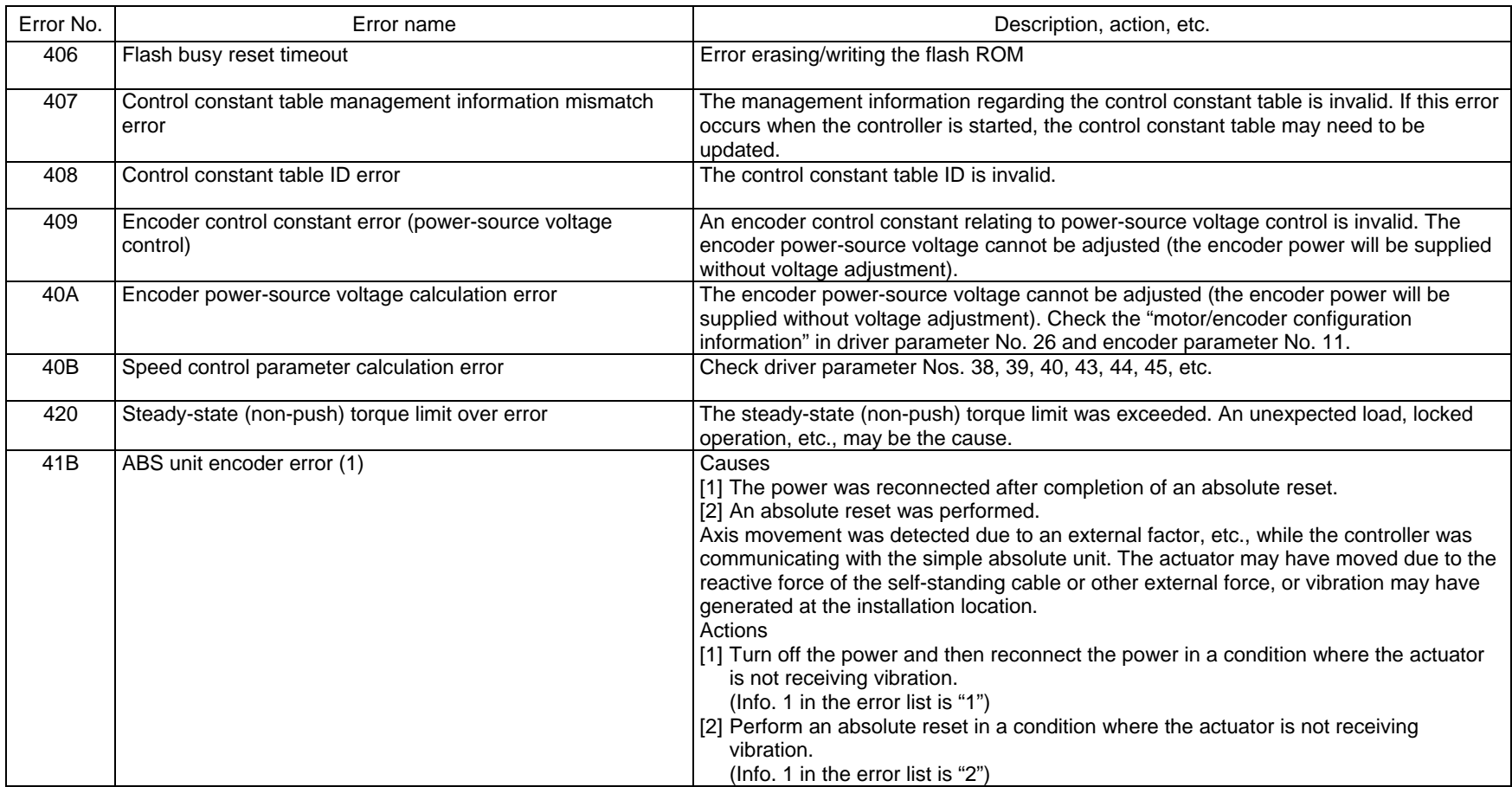

Appendix

DSE

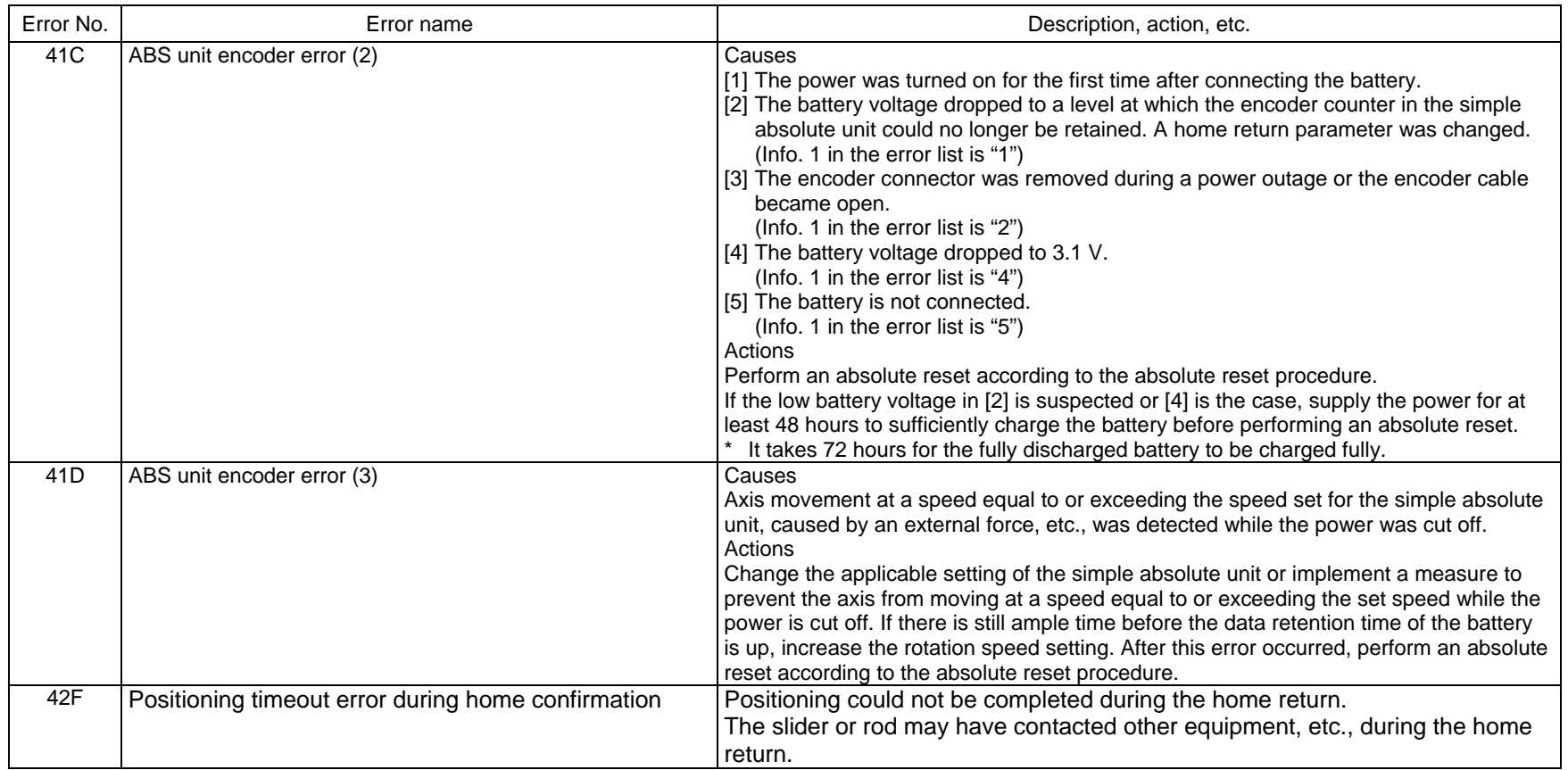

SEI

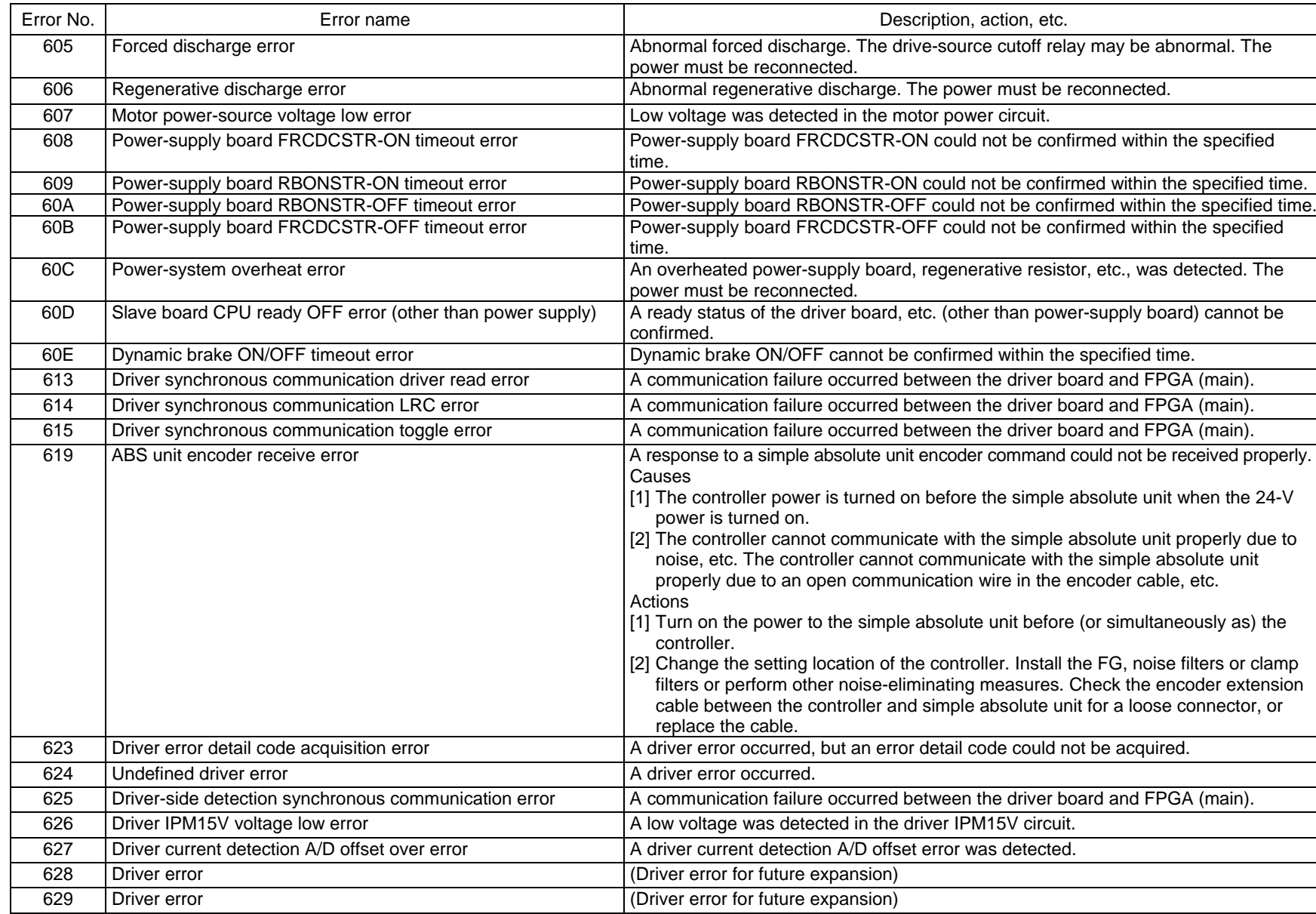

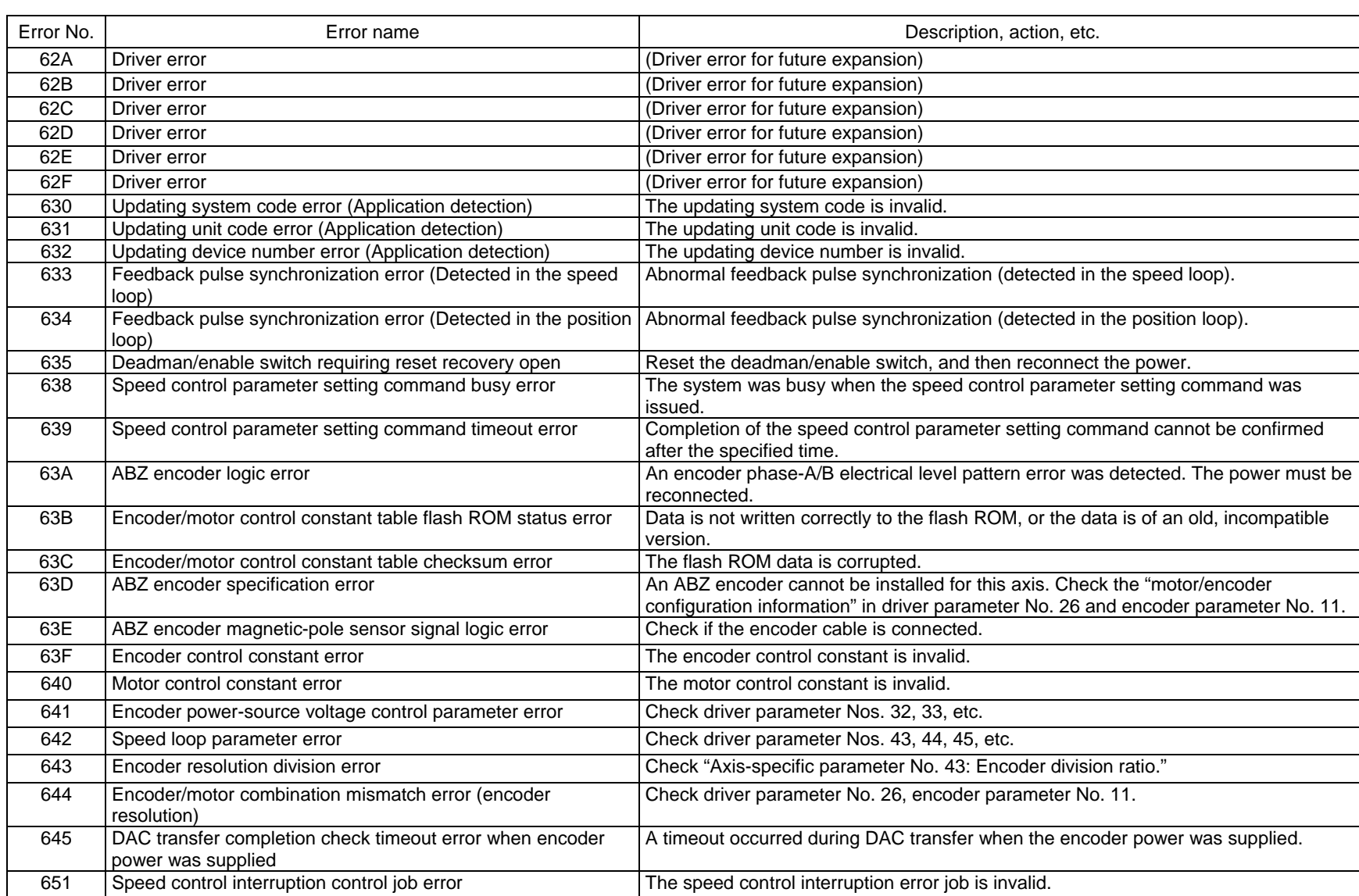

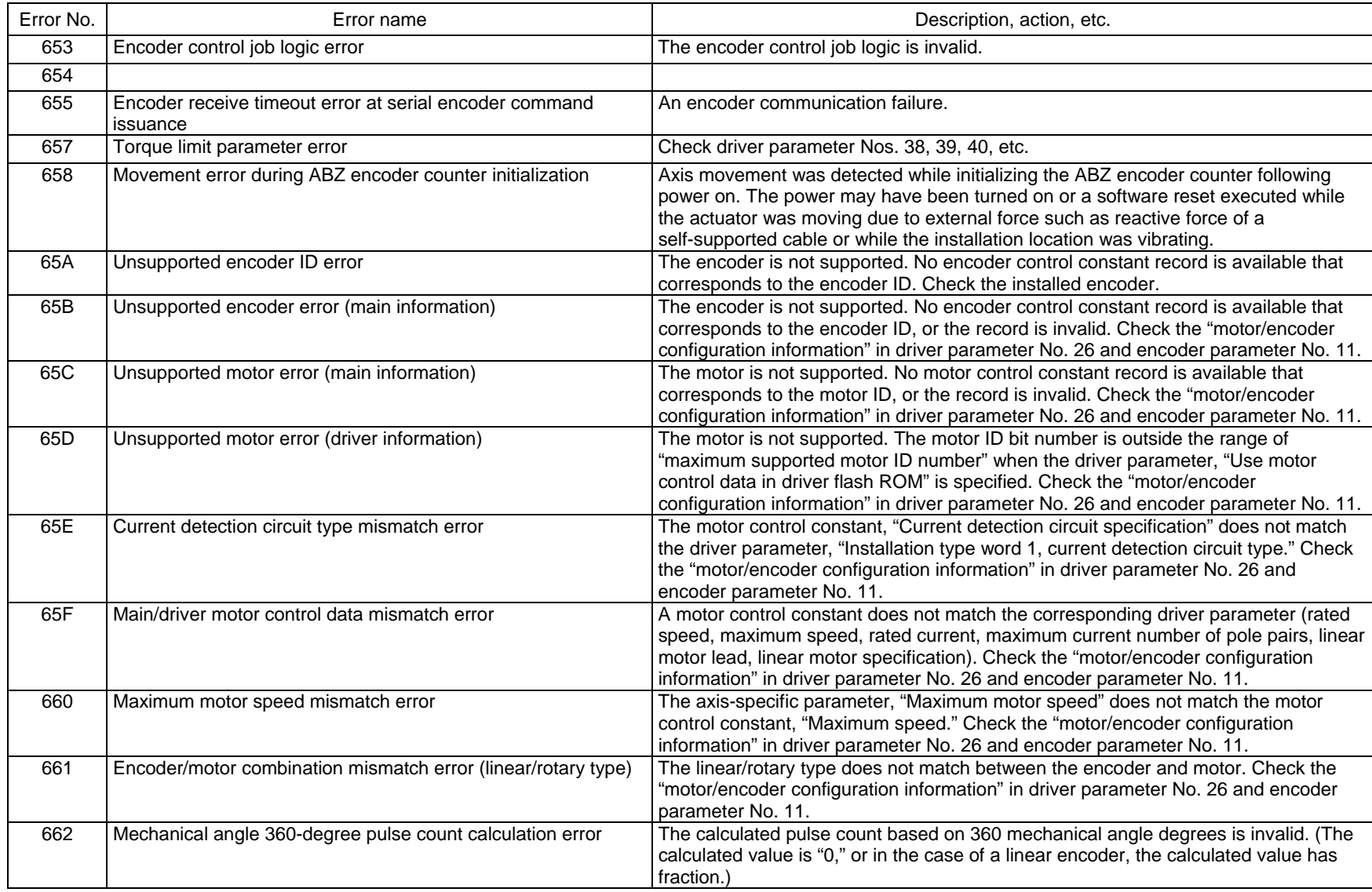

 $\overline{M}$ 

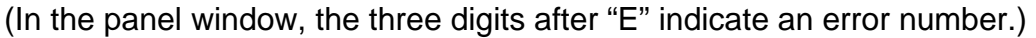

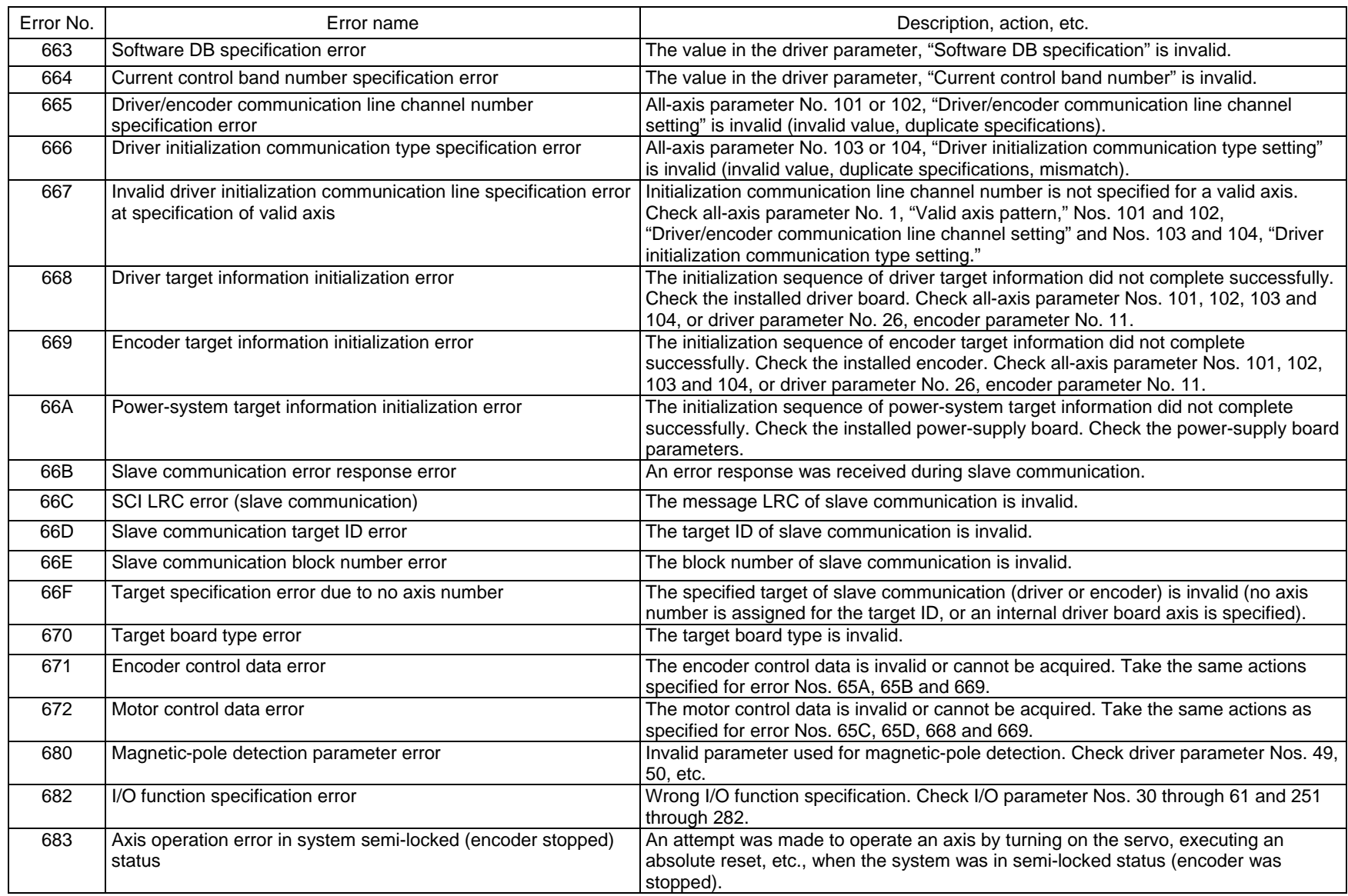

N

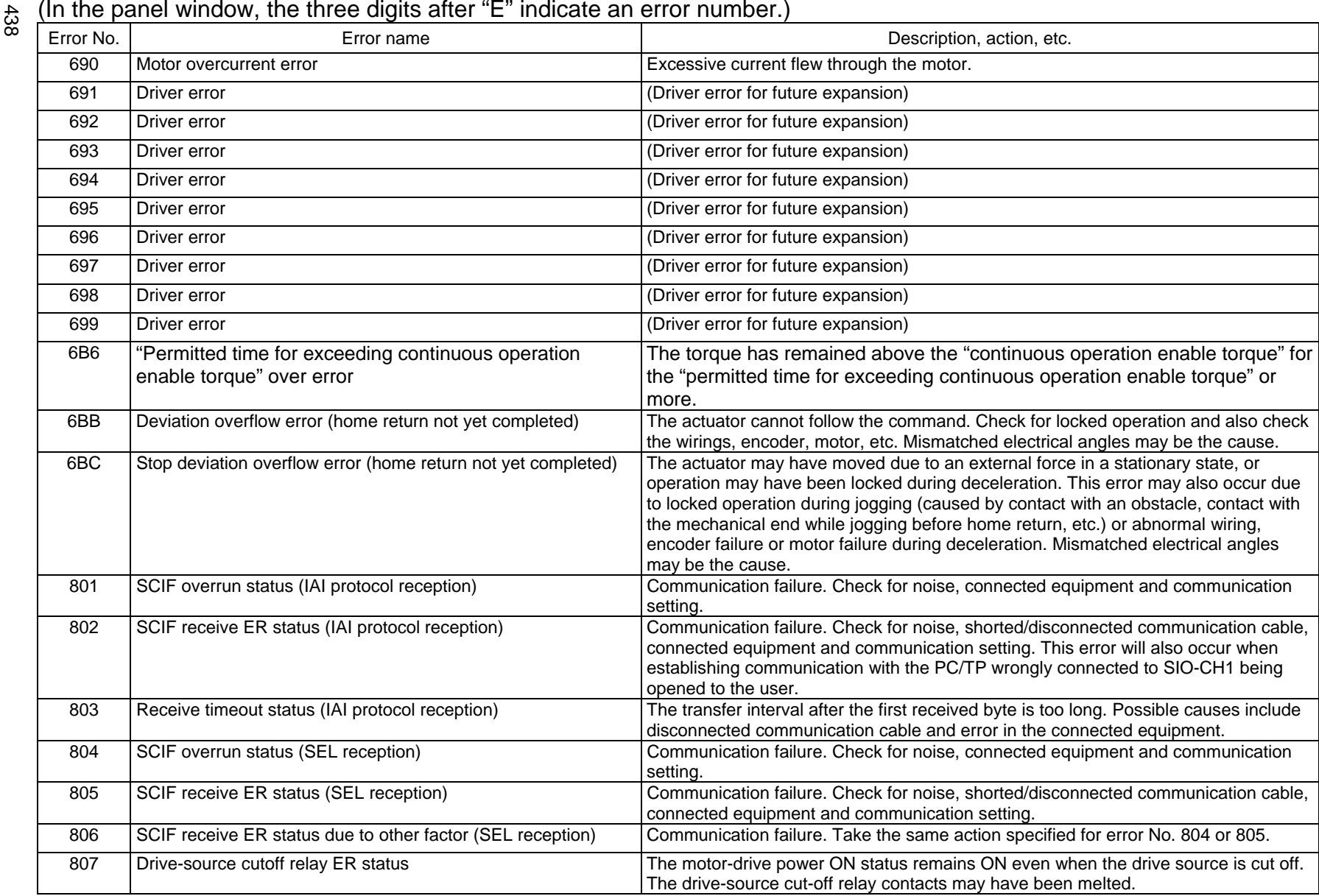

PSEI

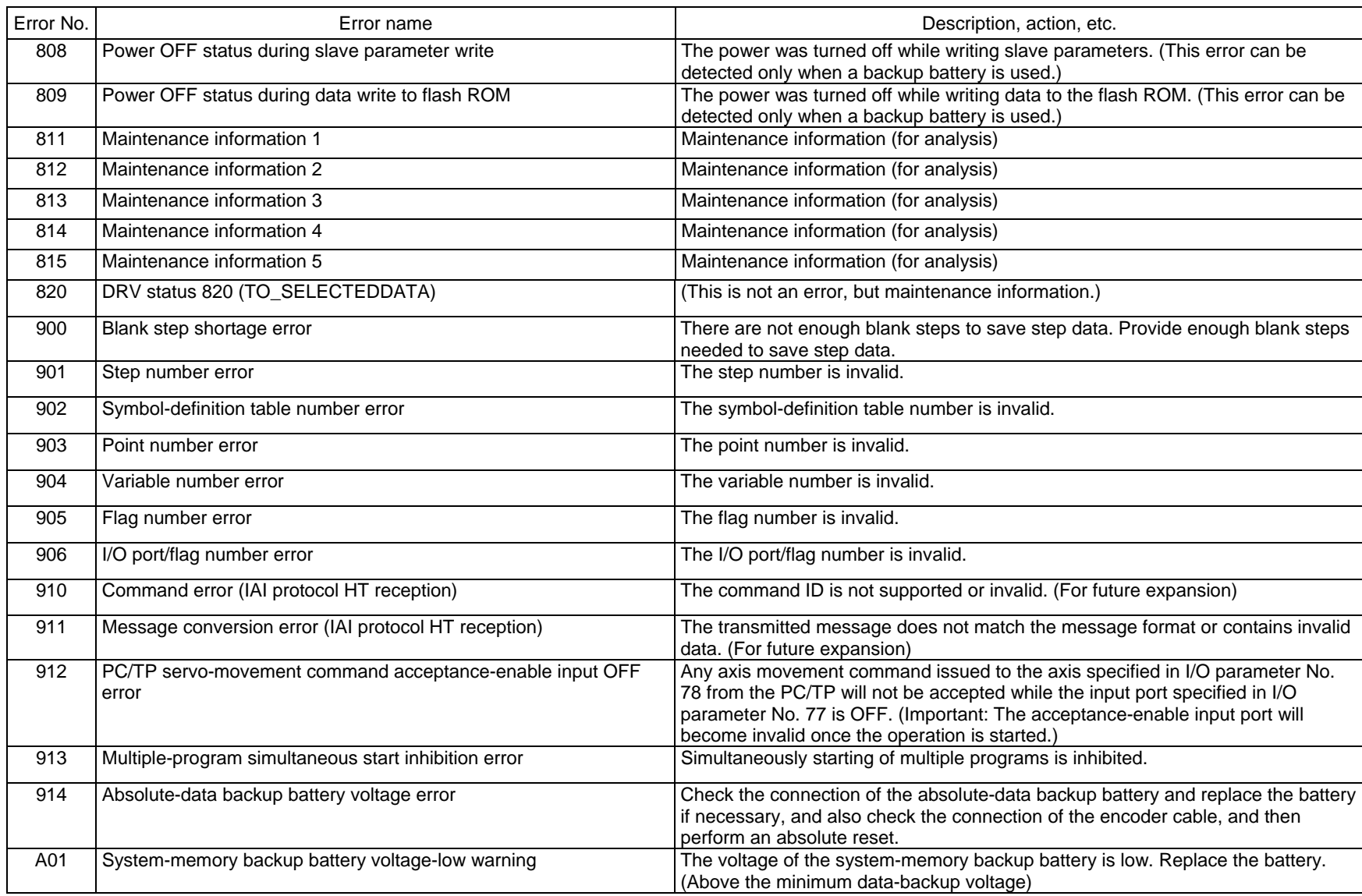

Appendix

N

# $\overrightarrow{6}$  (In the panel window, the three digits after "E" indicate an error number.)

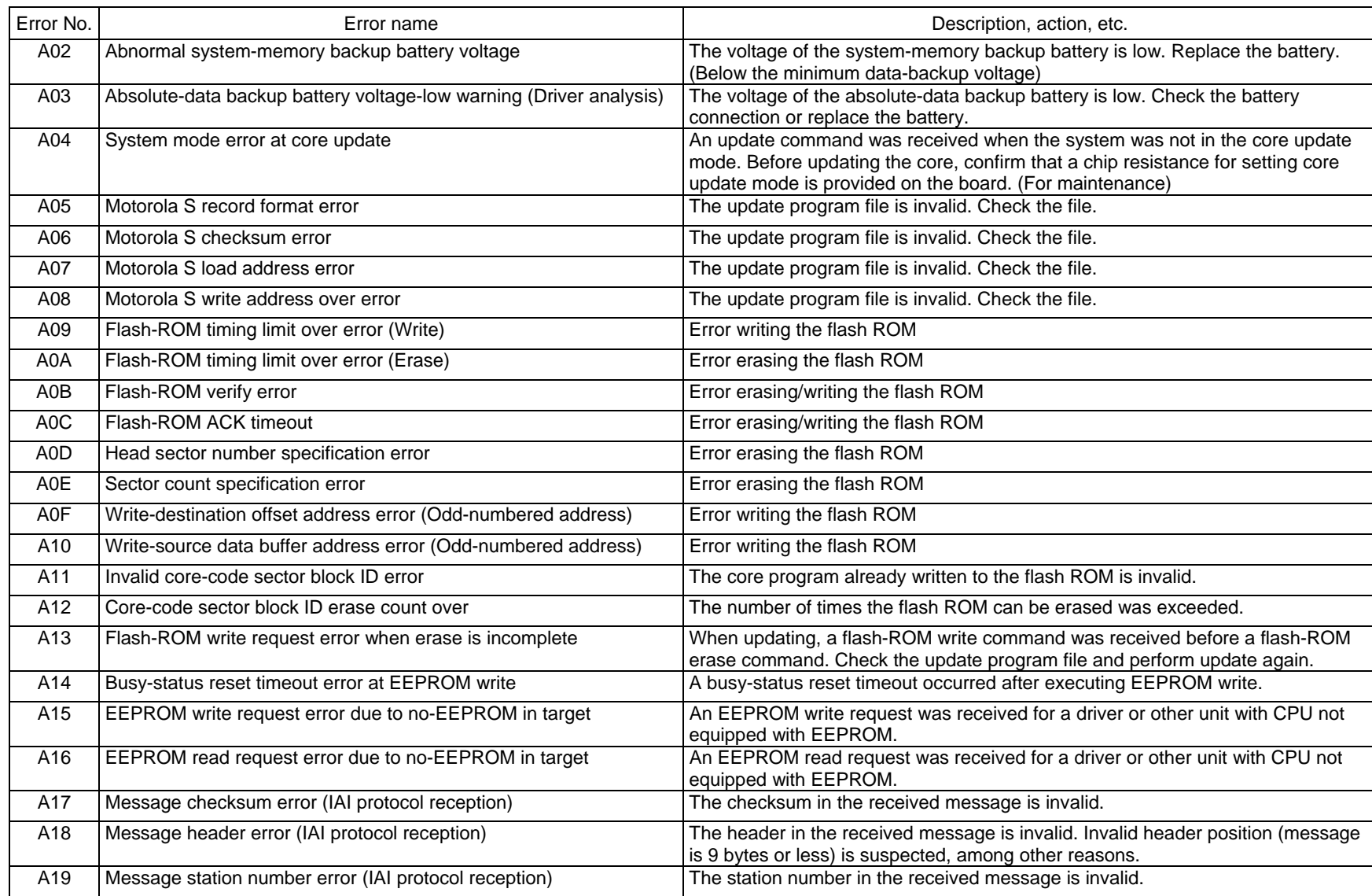

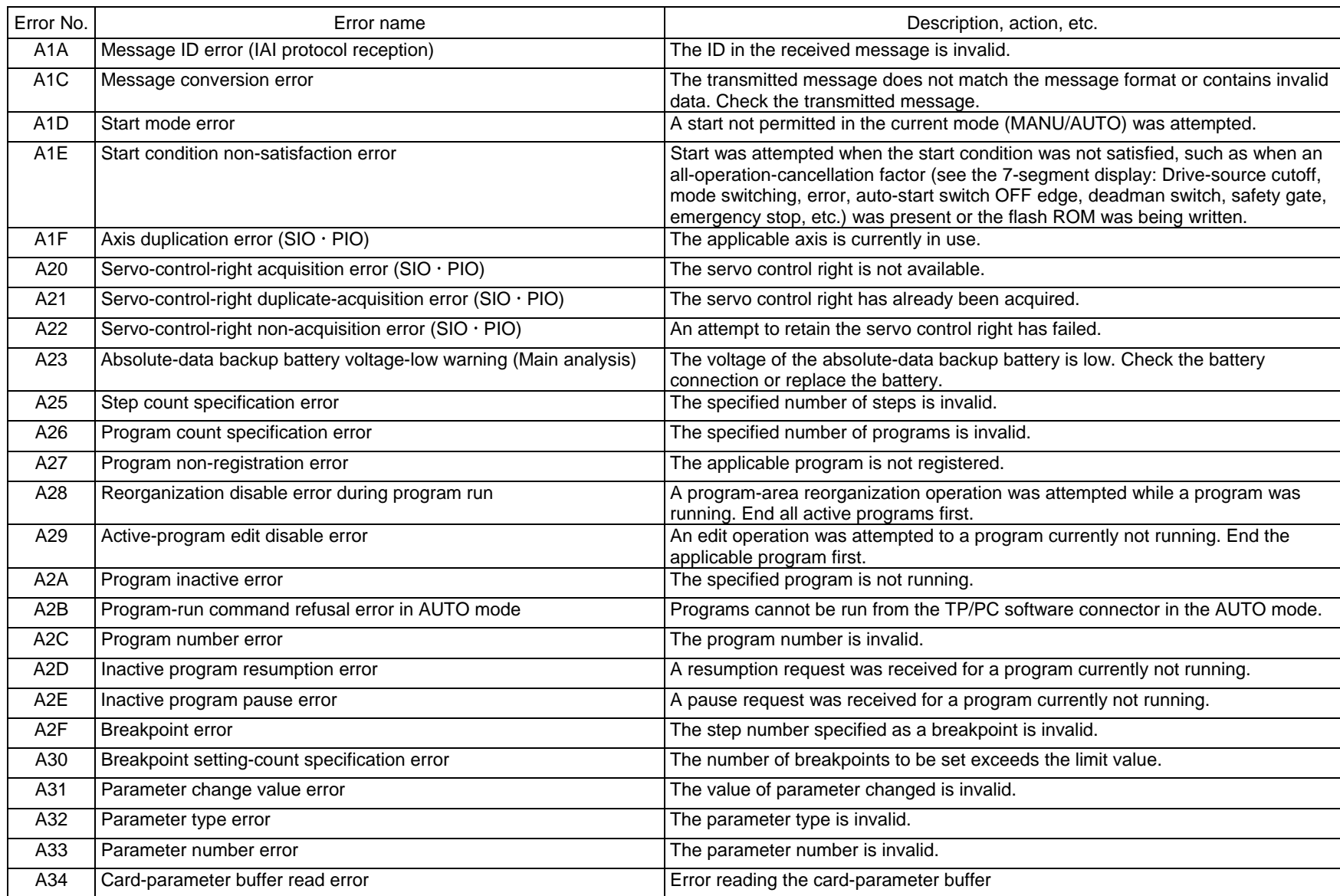

N

# $\stackrel{\text{A}}{\sim}$  (In the panel window, the three digits after "E" indicate an error number.)

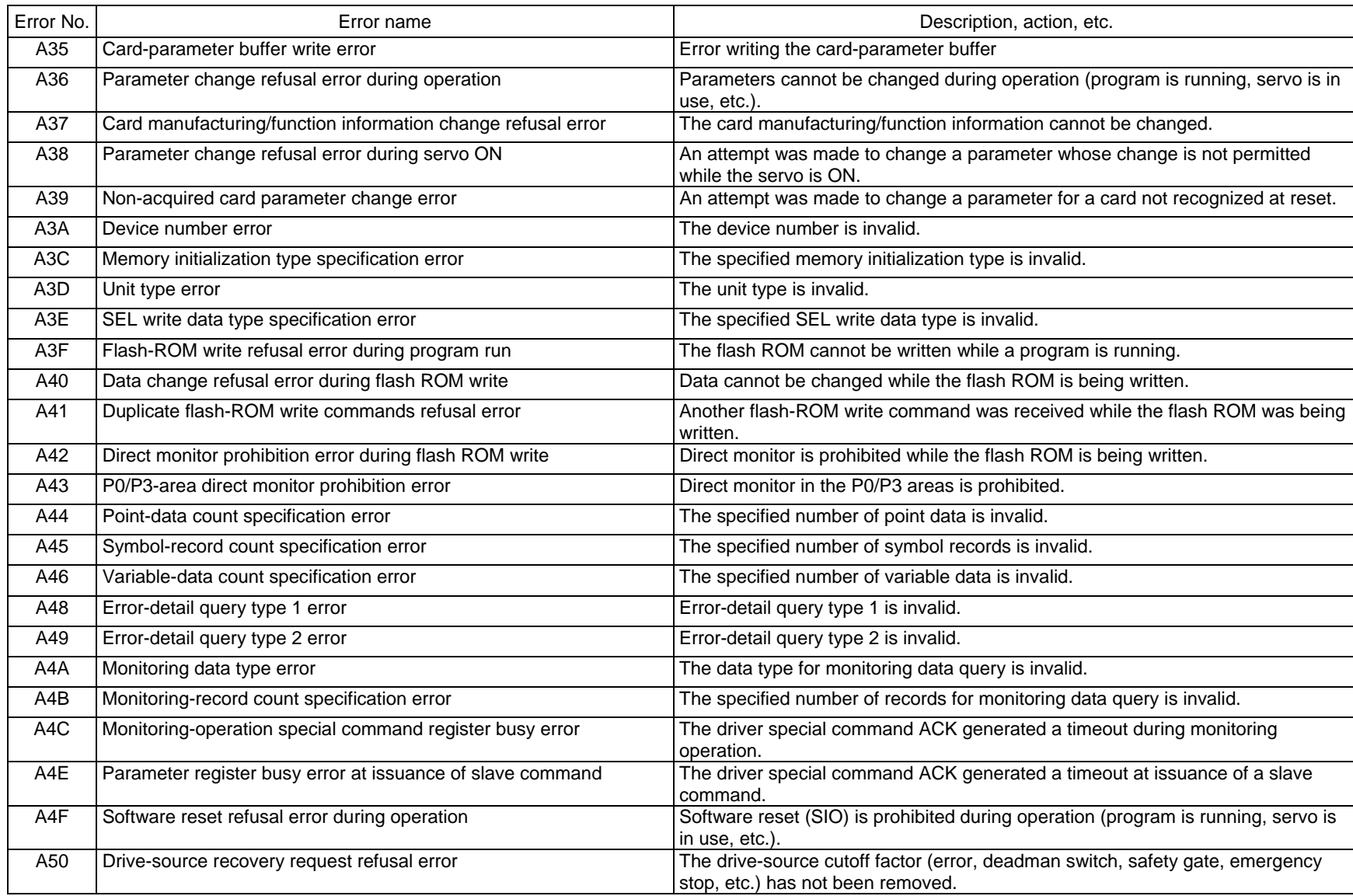

Appendix

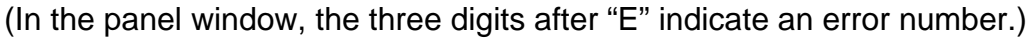

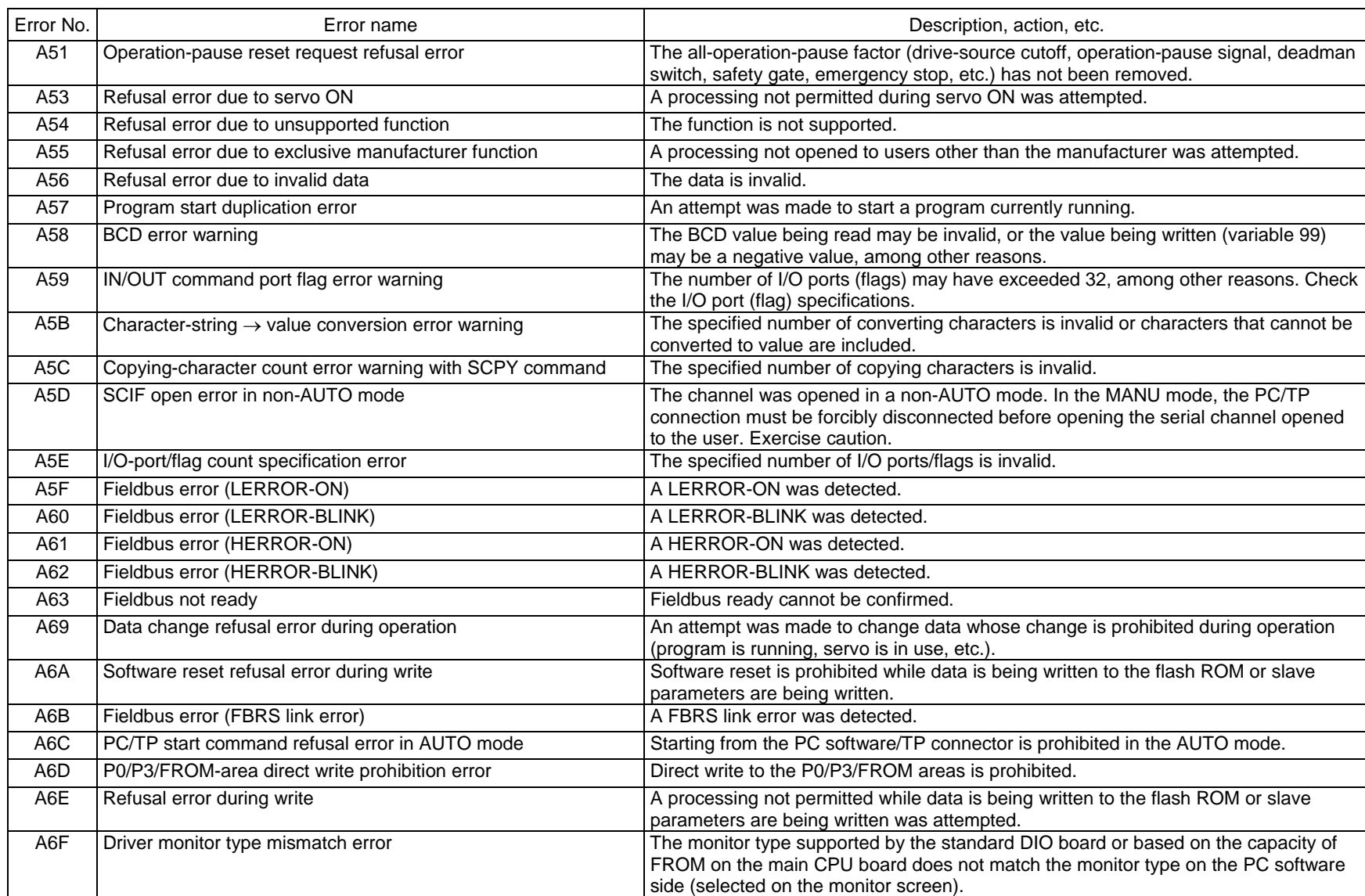

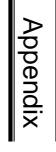

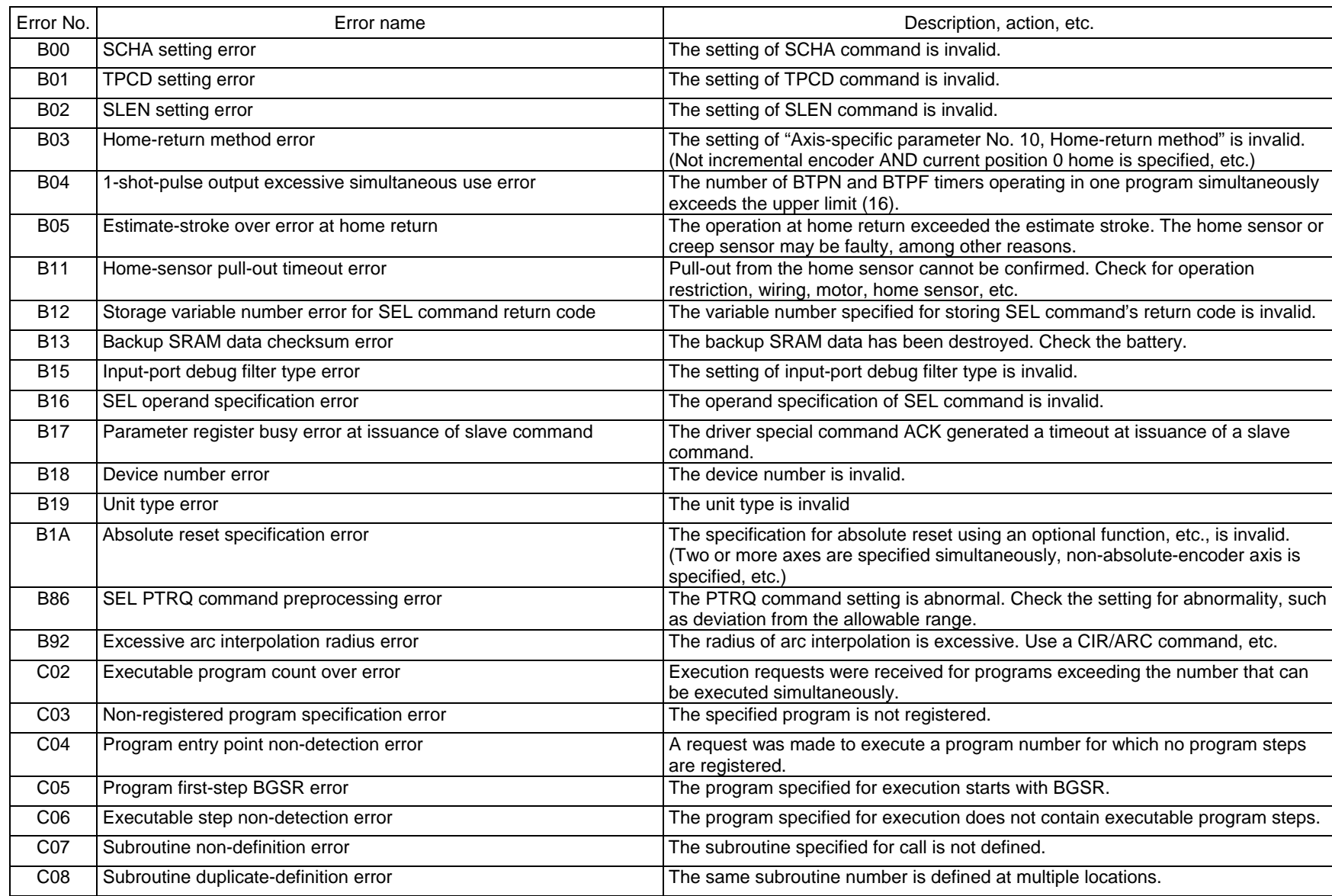

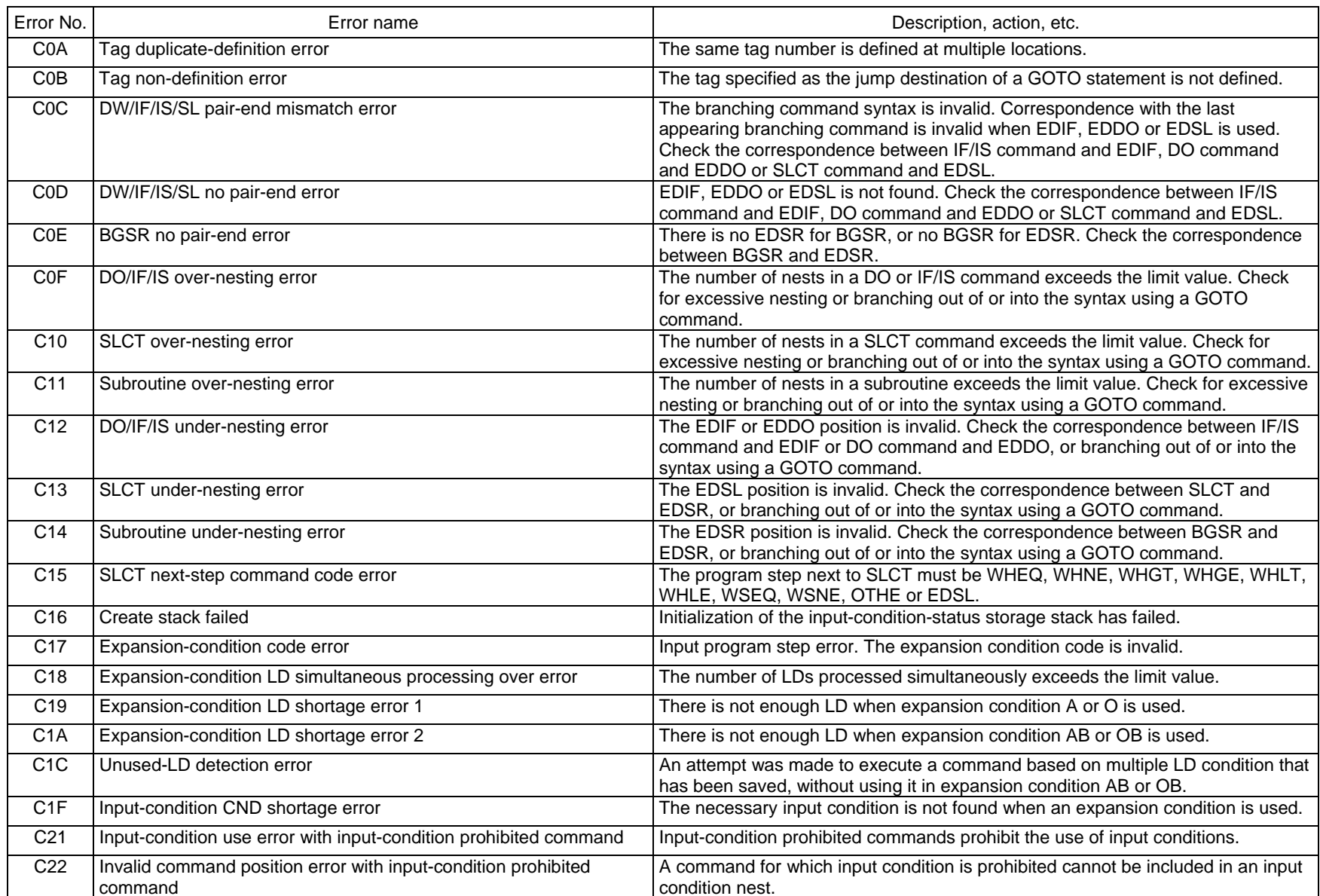

 $\overline{M}$ 

Ш

### $\overrightarrow{6}$  (In the panel window, the three digits after "E" indicate an error number.)

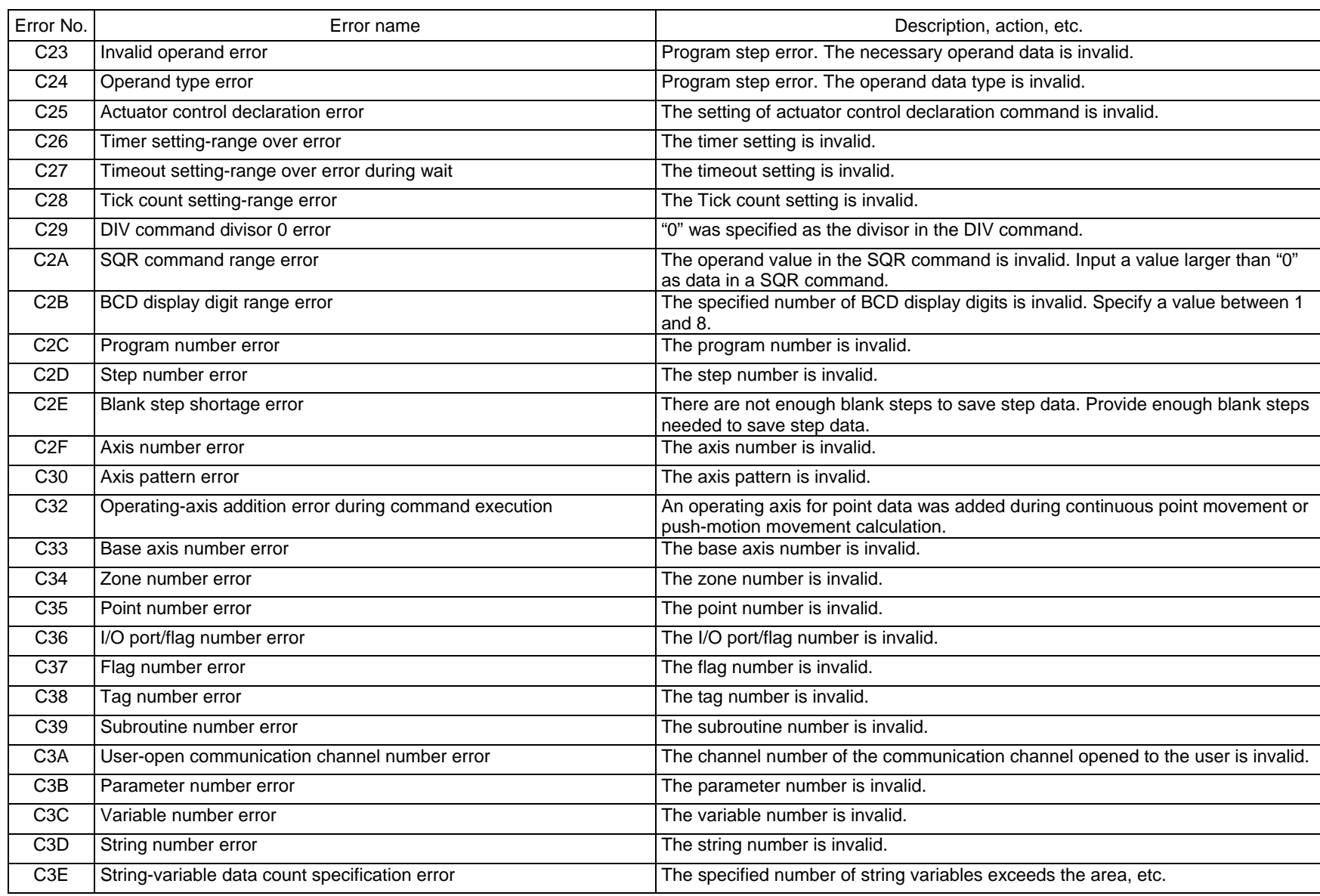

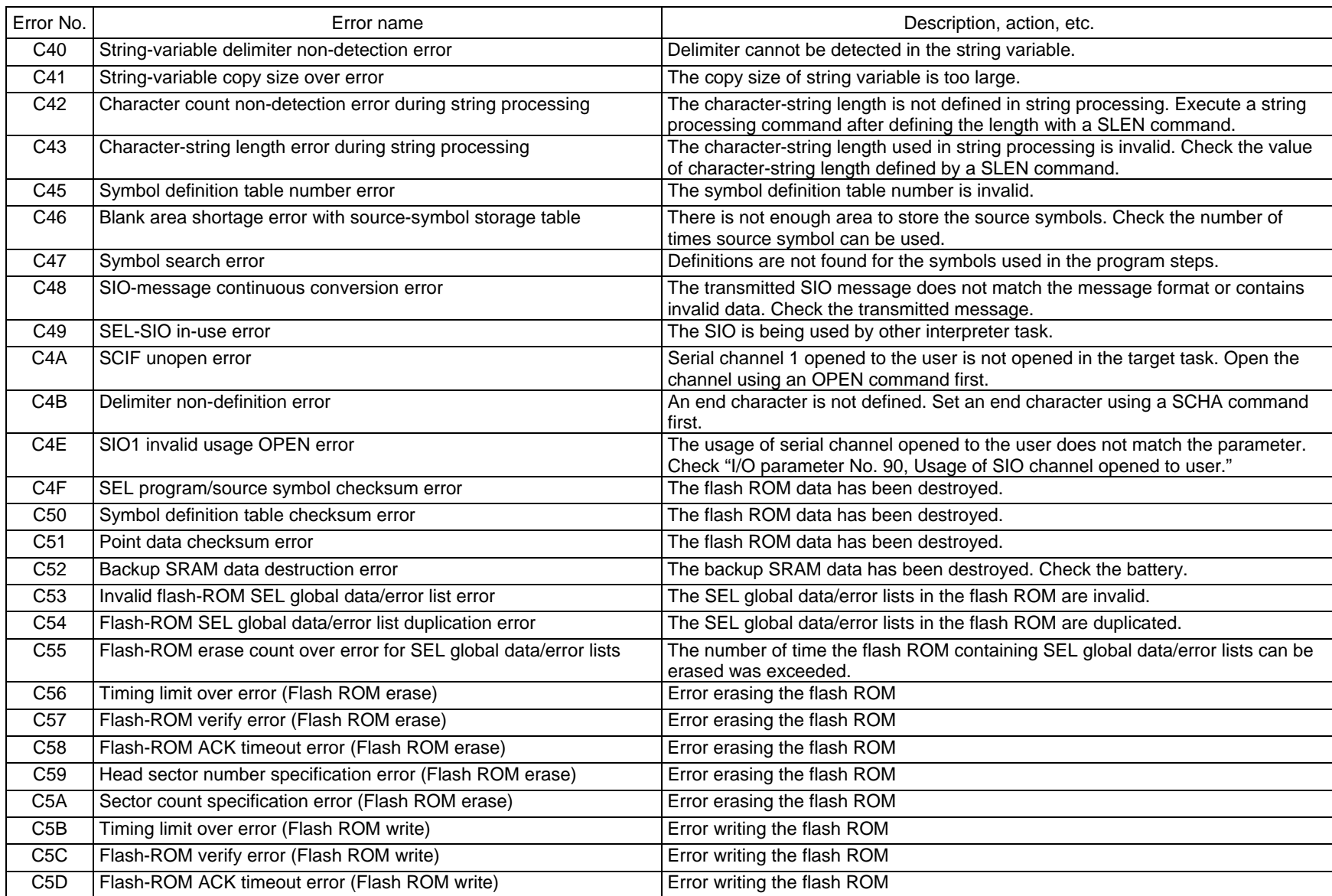

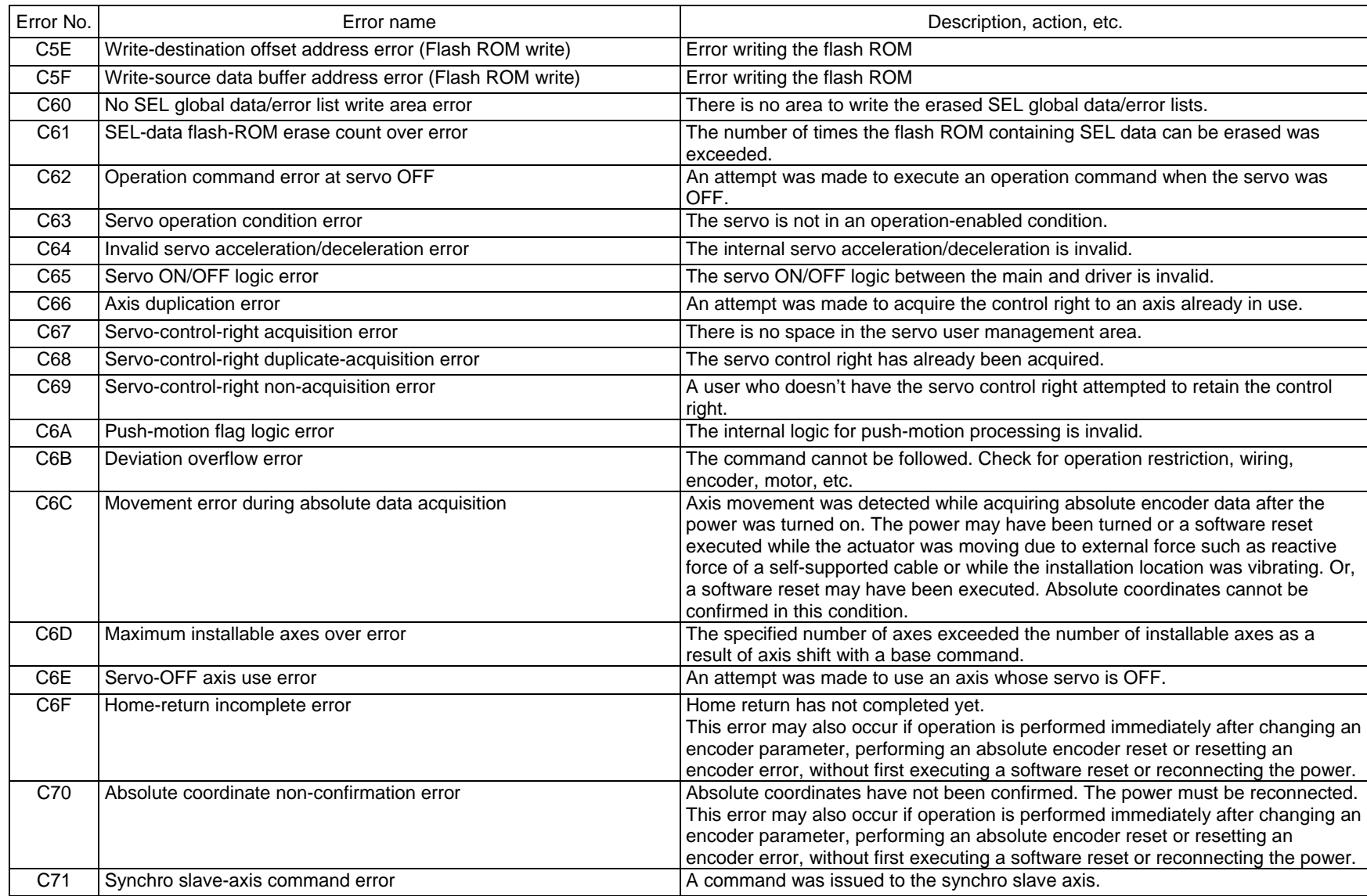

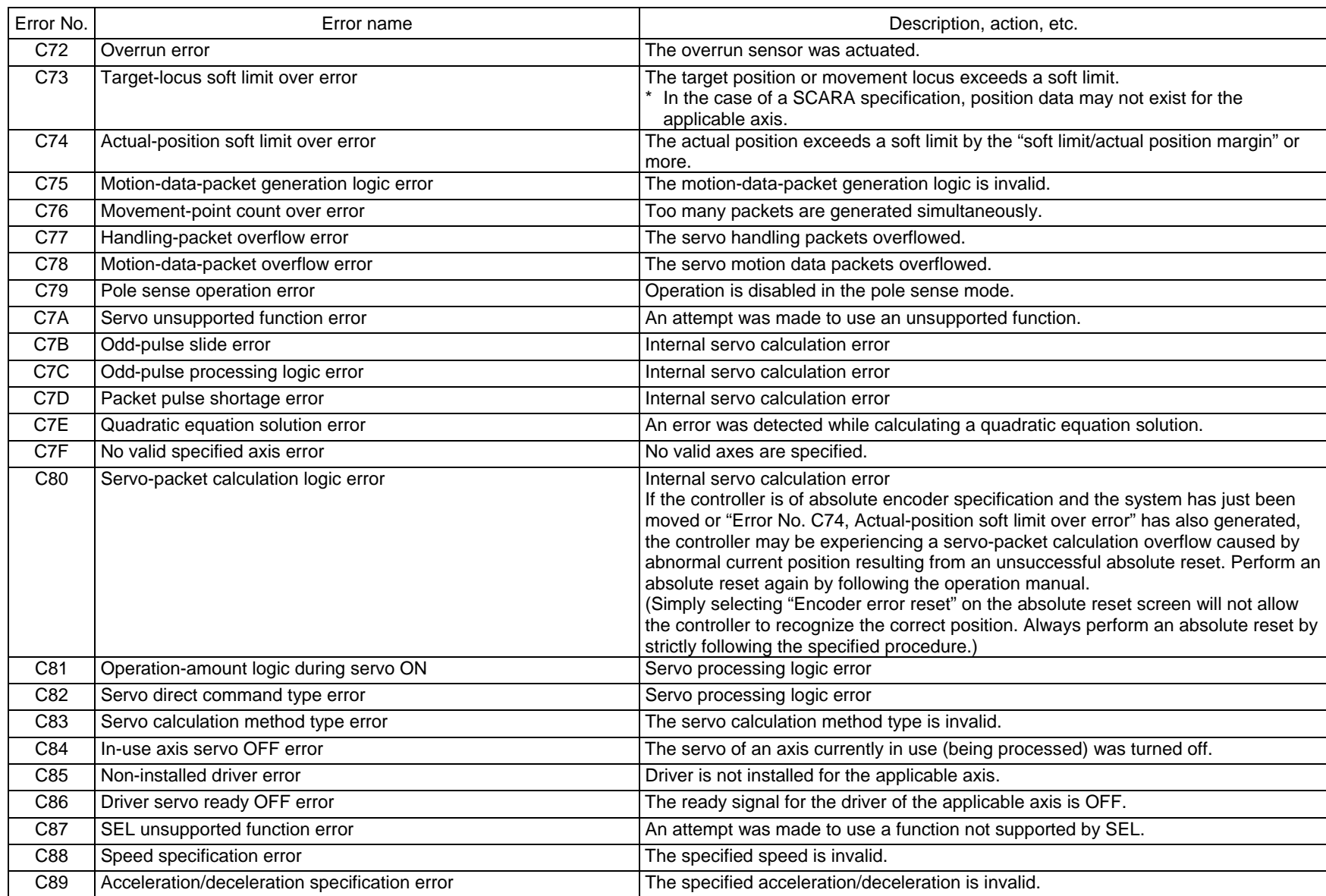

 $\overline{\mathsf{N}}$ 

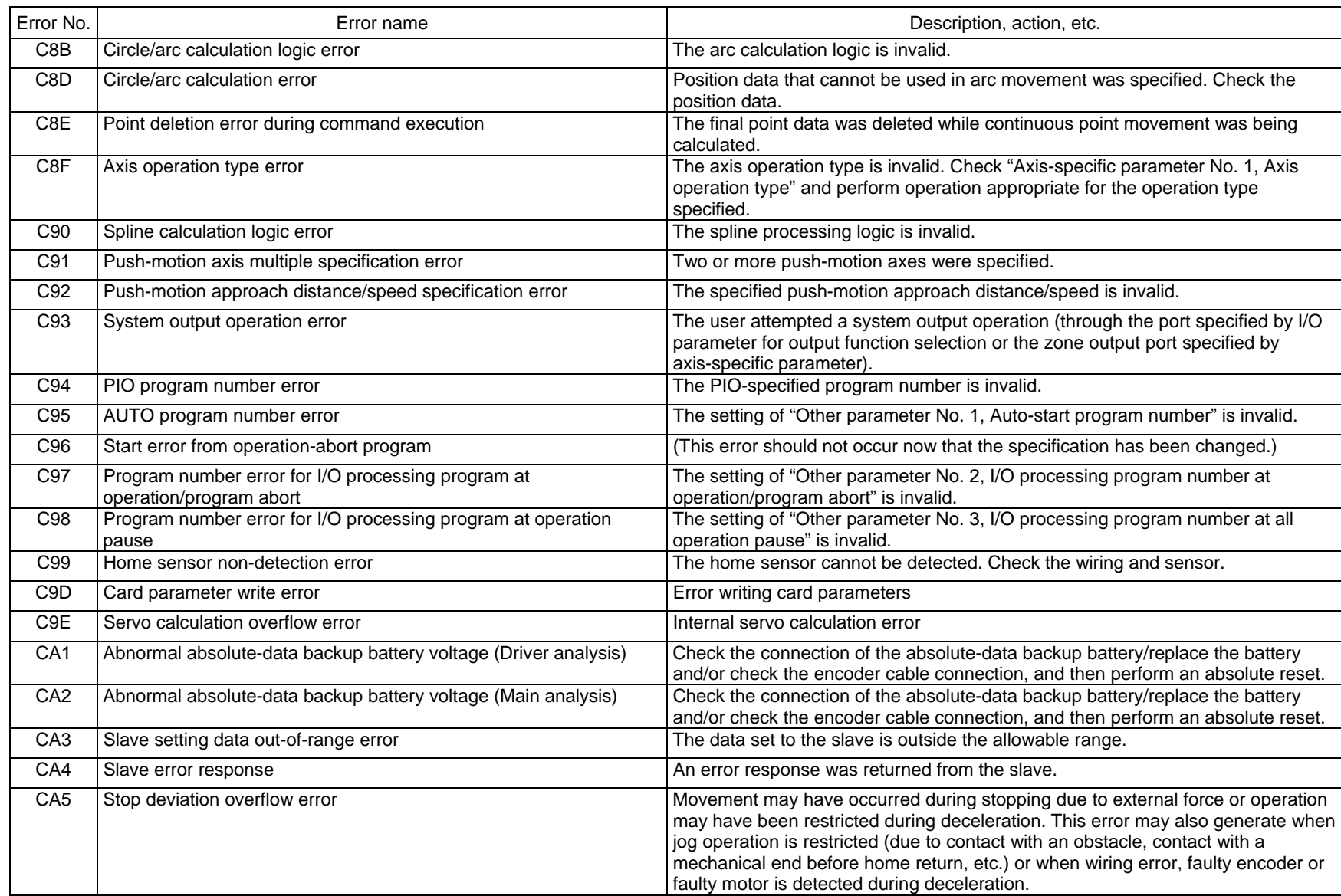

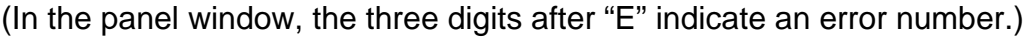

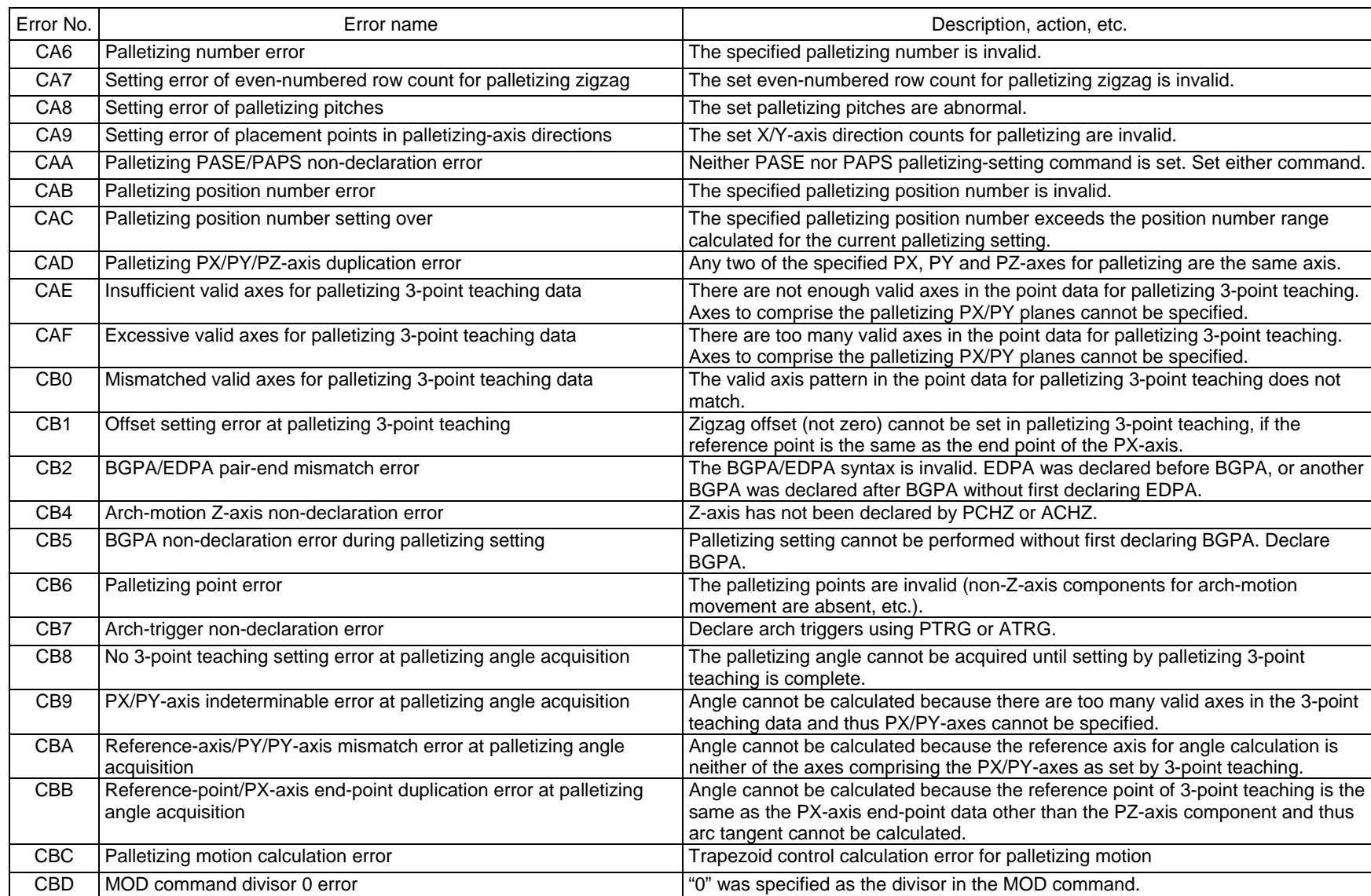

# <del>☆</del><br>☆ (In the panel window, the three digits after "E" indicate an error number.)

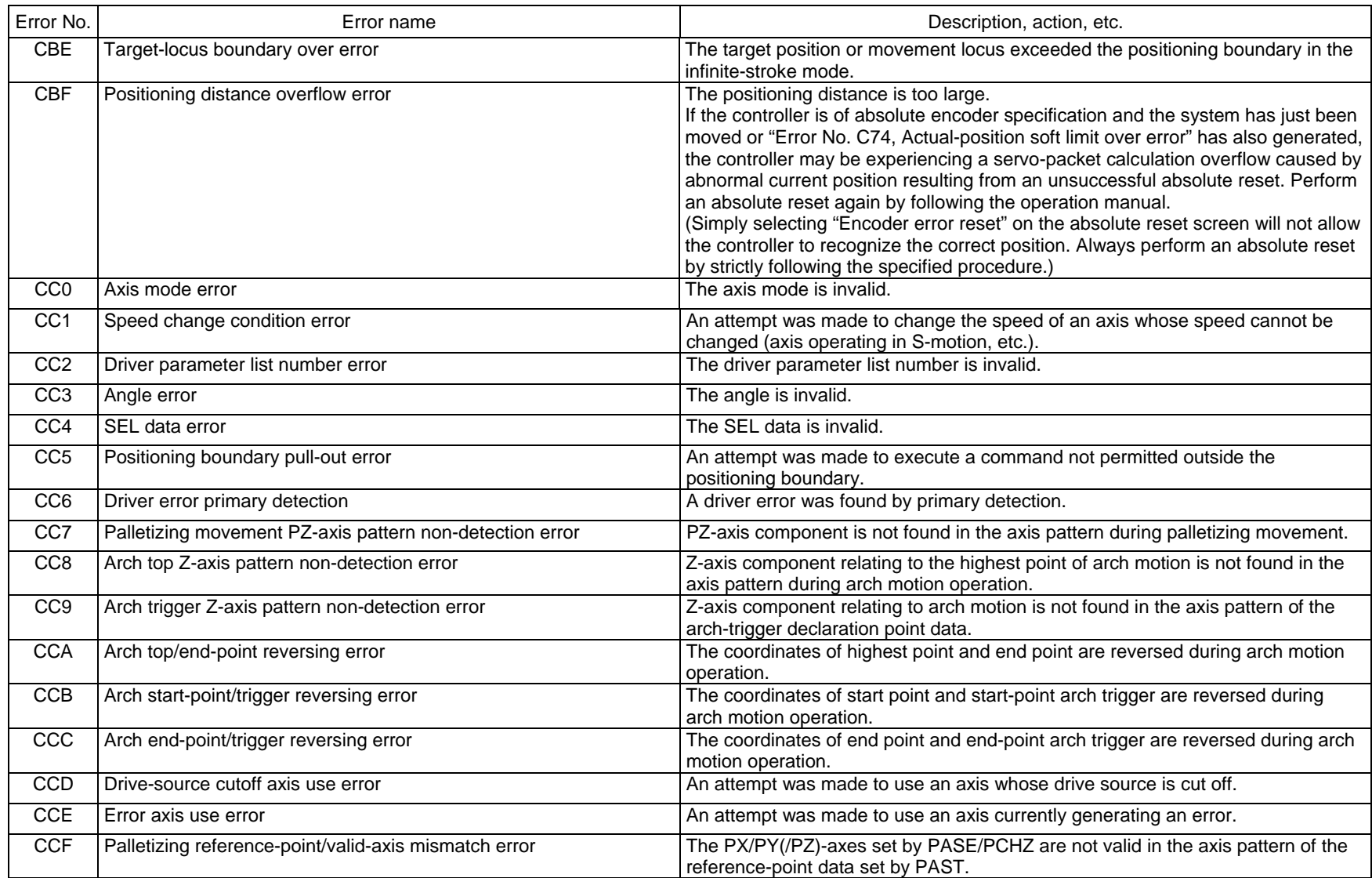

SEE.

Error No. No. in the Second Error name that the second control of the Description, action, etc. D07 Driver logic error **D07** Driver logic error The driver CPU board is in a condition where it cannot operate normally. D0A Driver overload error The power input to the motor exceeded the upper limit. DOB Driver EEPROM data error Failure during write or EEPROM failure D0E Axis sensor error Annual exists were alleged in the axis sensor. D0F Power stage temperature error The power stage board exceeded the upper temperature limit. D10 IPM error **IPM** error **A** failure occurred in the motor drive circuit. D11 Driver abnormal interruption error The State State of The driver CPU board is in a condition where it cannot operate normally. D12 Encoder disconnection error Encoder signals cannot be detected properly. Causes [1] The connector of the encoder extension cable is loose or open. (Simple absolute unit is used) [2] The setting of piano switch 4 of the simple absolute unit is wrong. [3] The encoder cable model number is wrong. (Simple absolute unit  $\Leftrightarrow$  Actuator) Actions [1] Check the connector for looseness or open circuit. The power must be reconnected. (Simple absolute unit is used) [2] Check the piano switch settings of the simple absolute unit. [3] Check the encoder cable model number. D13 FPGA watchdog timer error Failure in the interface with the main CPU D14 Current loop underrun error Failure in the interface with the main CPU D15 Driver-CPU down status error **An error CPU board.** An error occurred in the driver CPU board. D17 Main-CPU alarm status error Failure in the interface with the main CPU D18 Speed loop underrun error **Failure in the interface with the main CPU** D1A Driver command error **An error COLL An error occurred in the CPU bus command.** D1B Serial bus receive error **Failure in the interface with the main CPU** D20 Driver error  $\vert$  Driver error  $\vert$  (Refer to error No. CA1.) D25 Encoder configuration mismatch error The encoder configuration information is outside the function information range. D26 Motor configuration mismatch error The motor Configuration information is outside the function information range.

### (In the panel window, the three digits after "E" indicate an error number.)

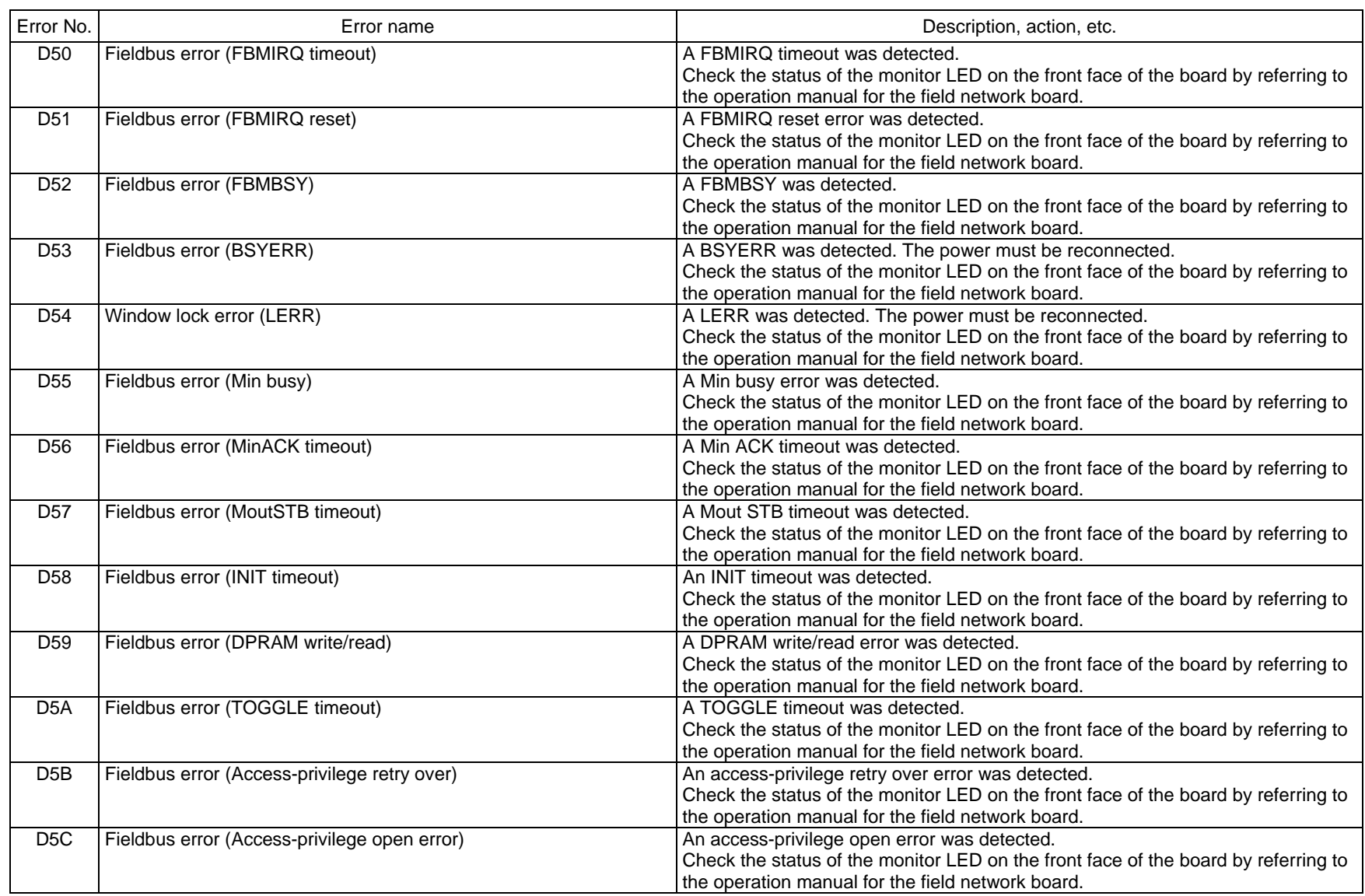

Appendix

DSE

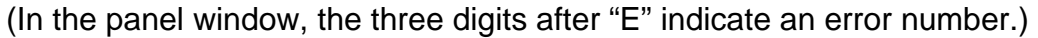

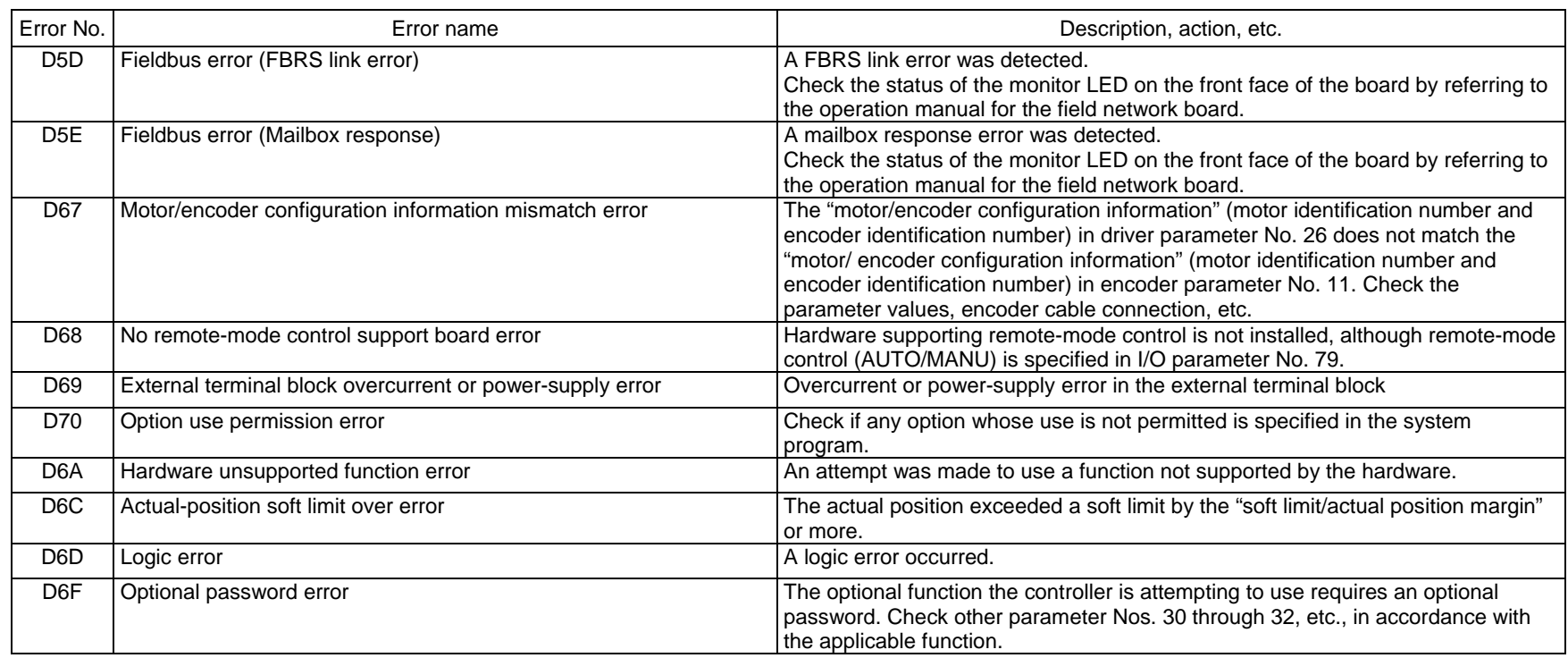

Ņ

J

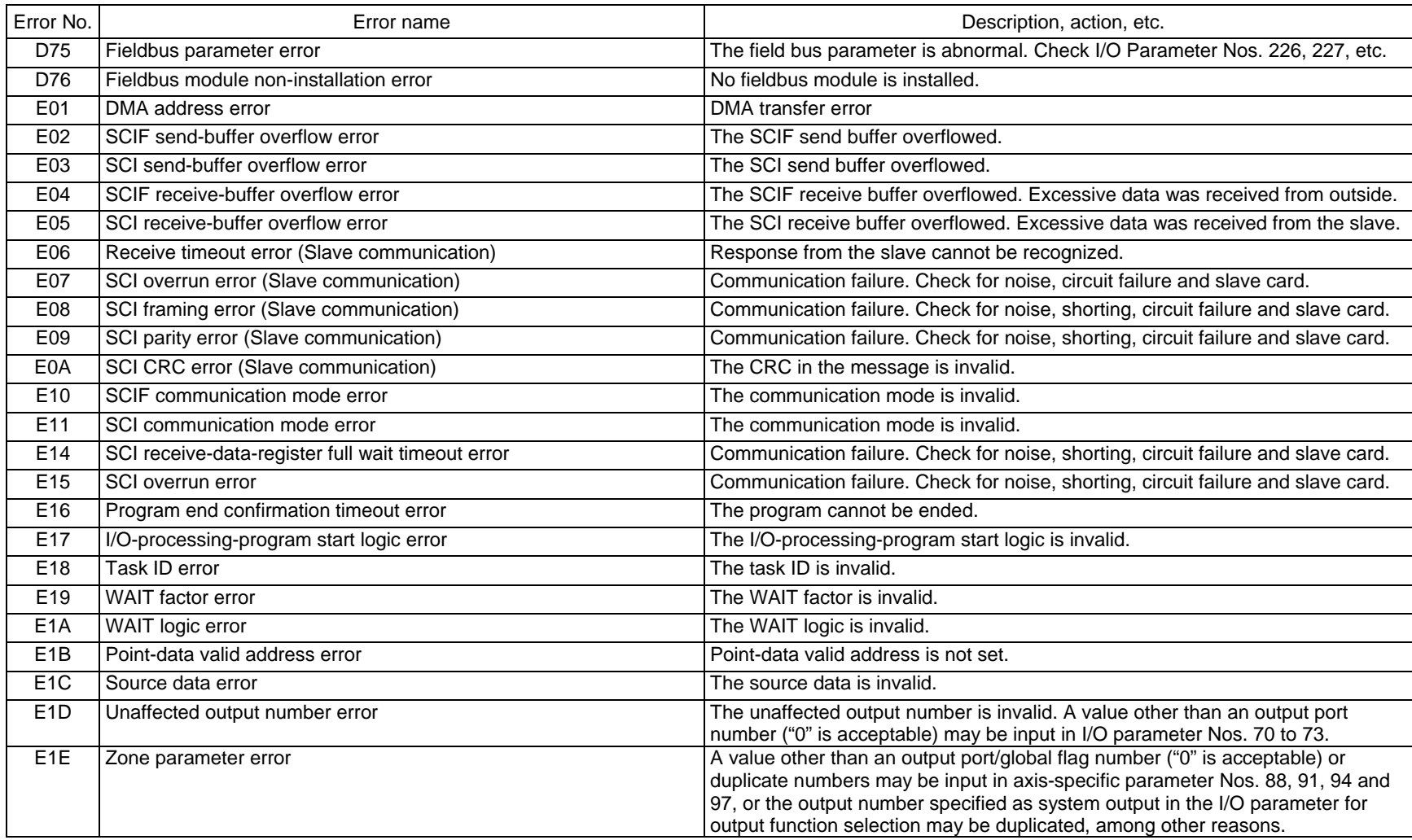

Appendix

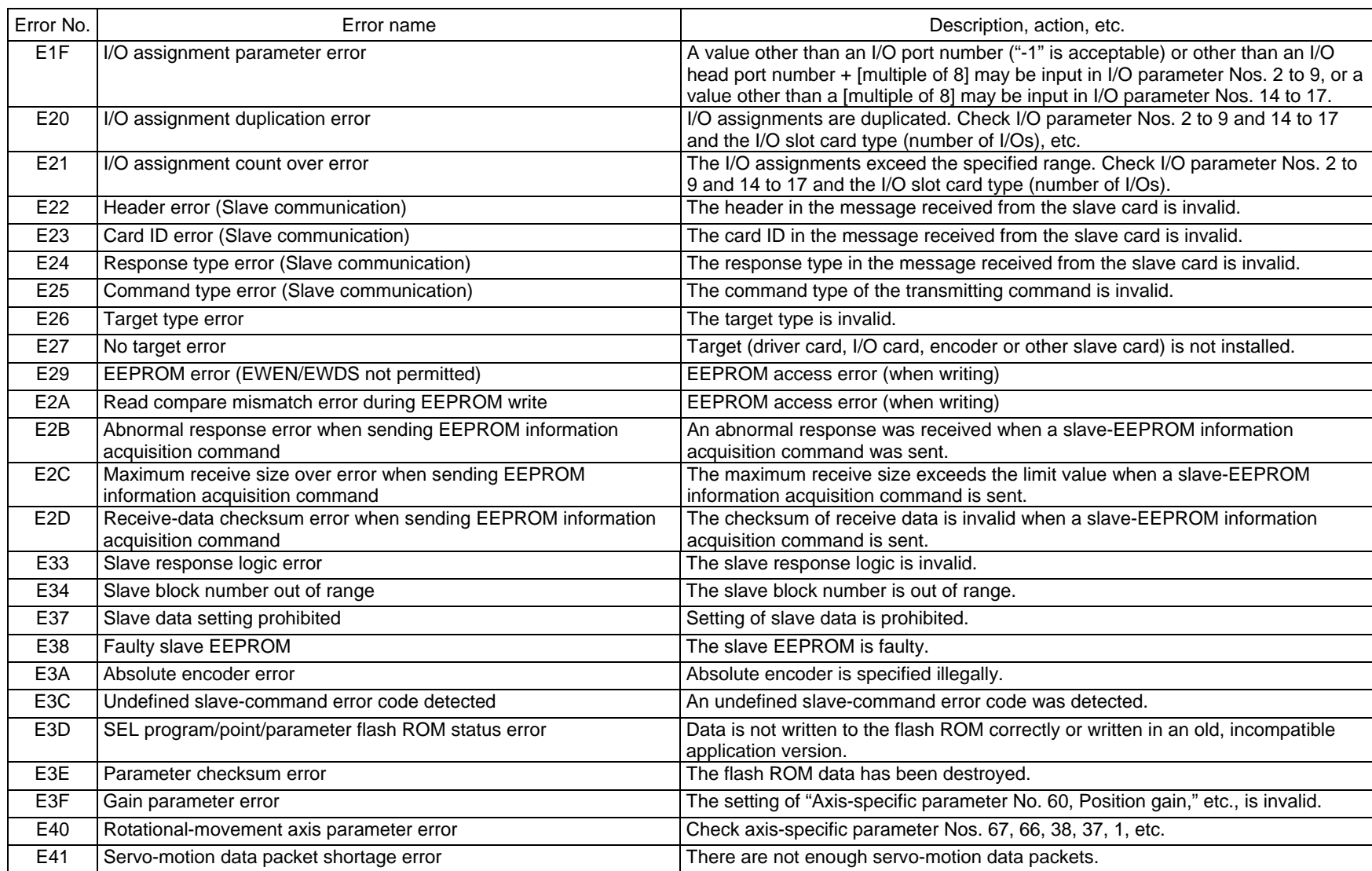

N

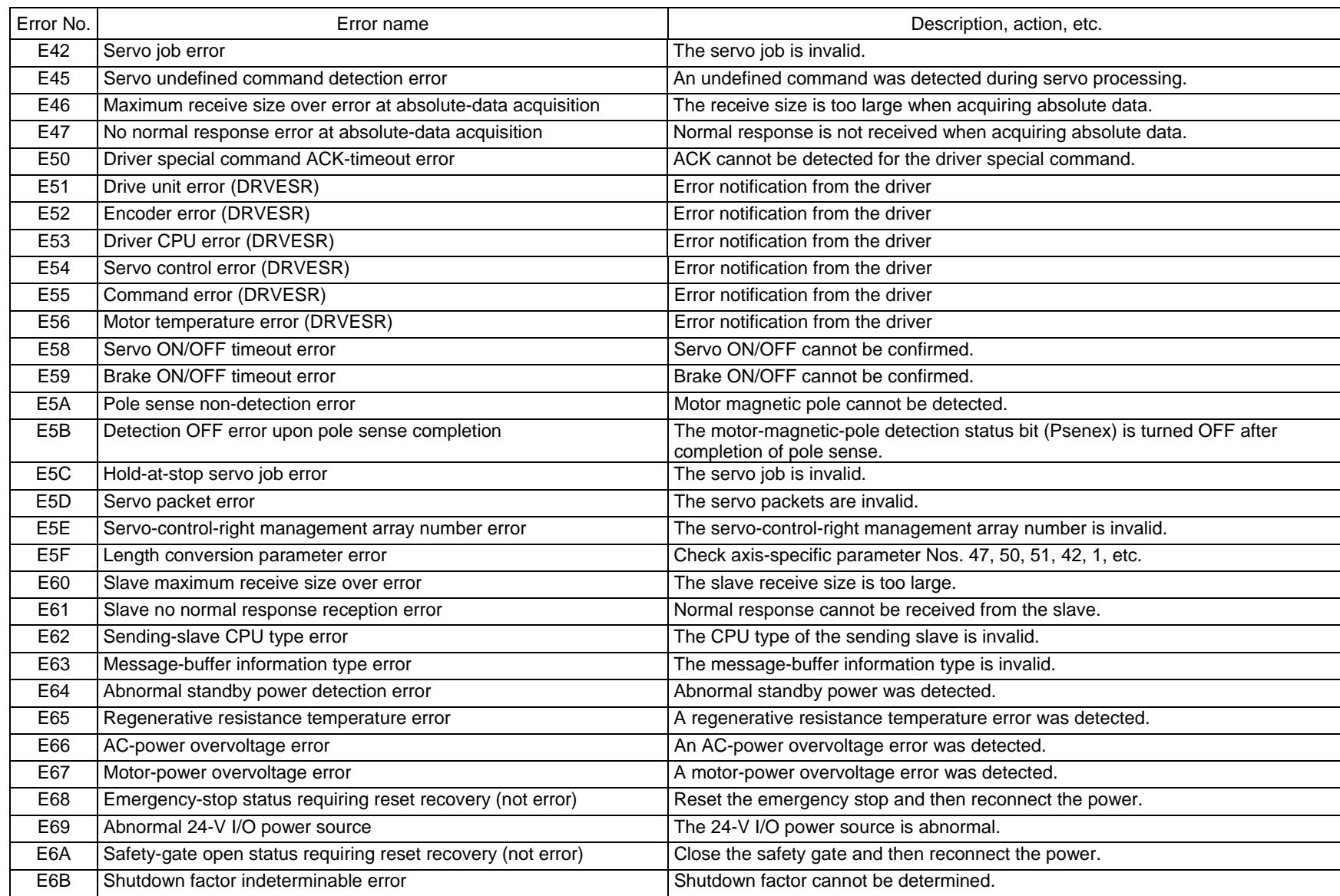
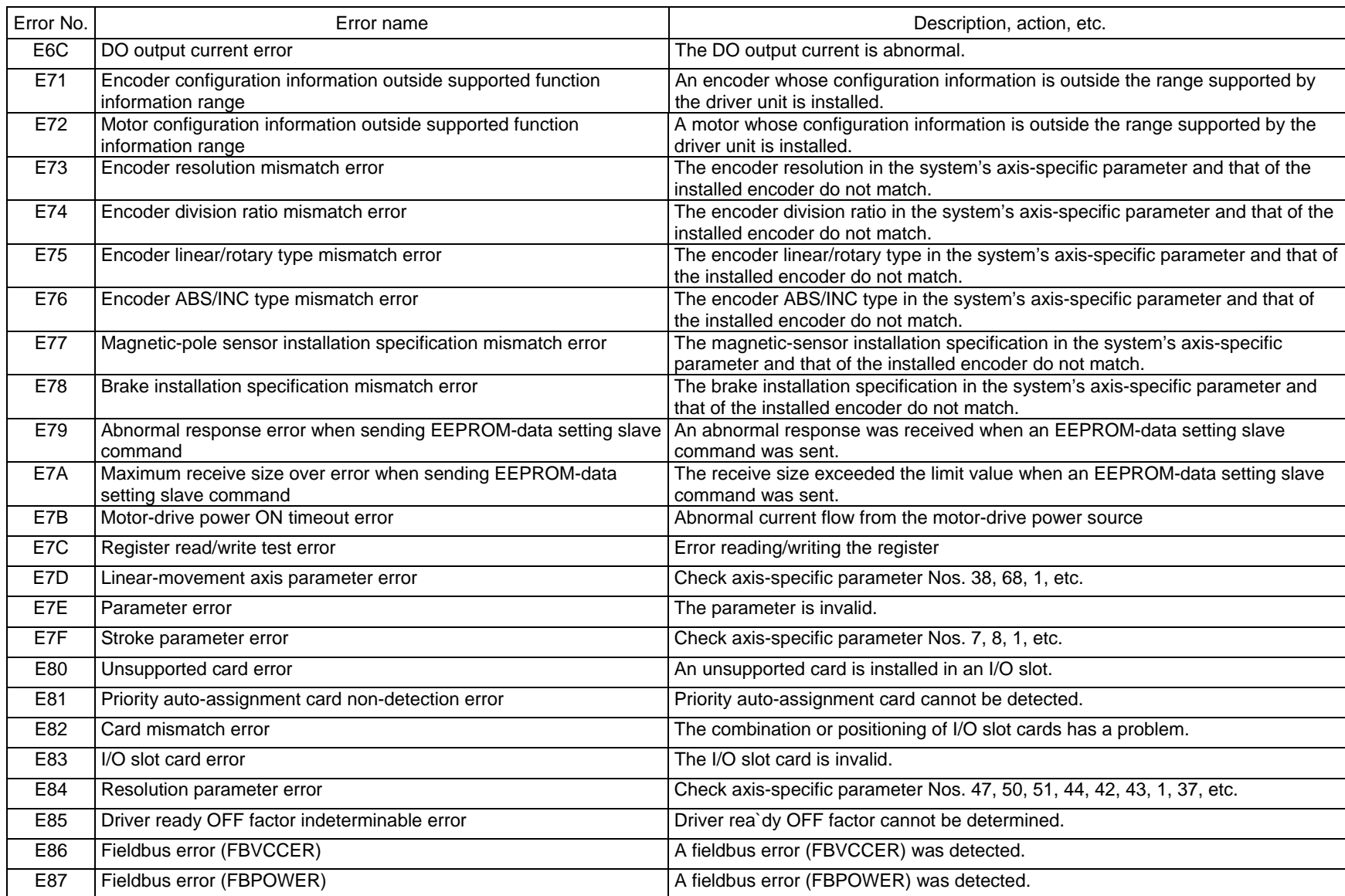

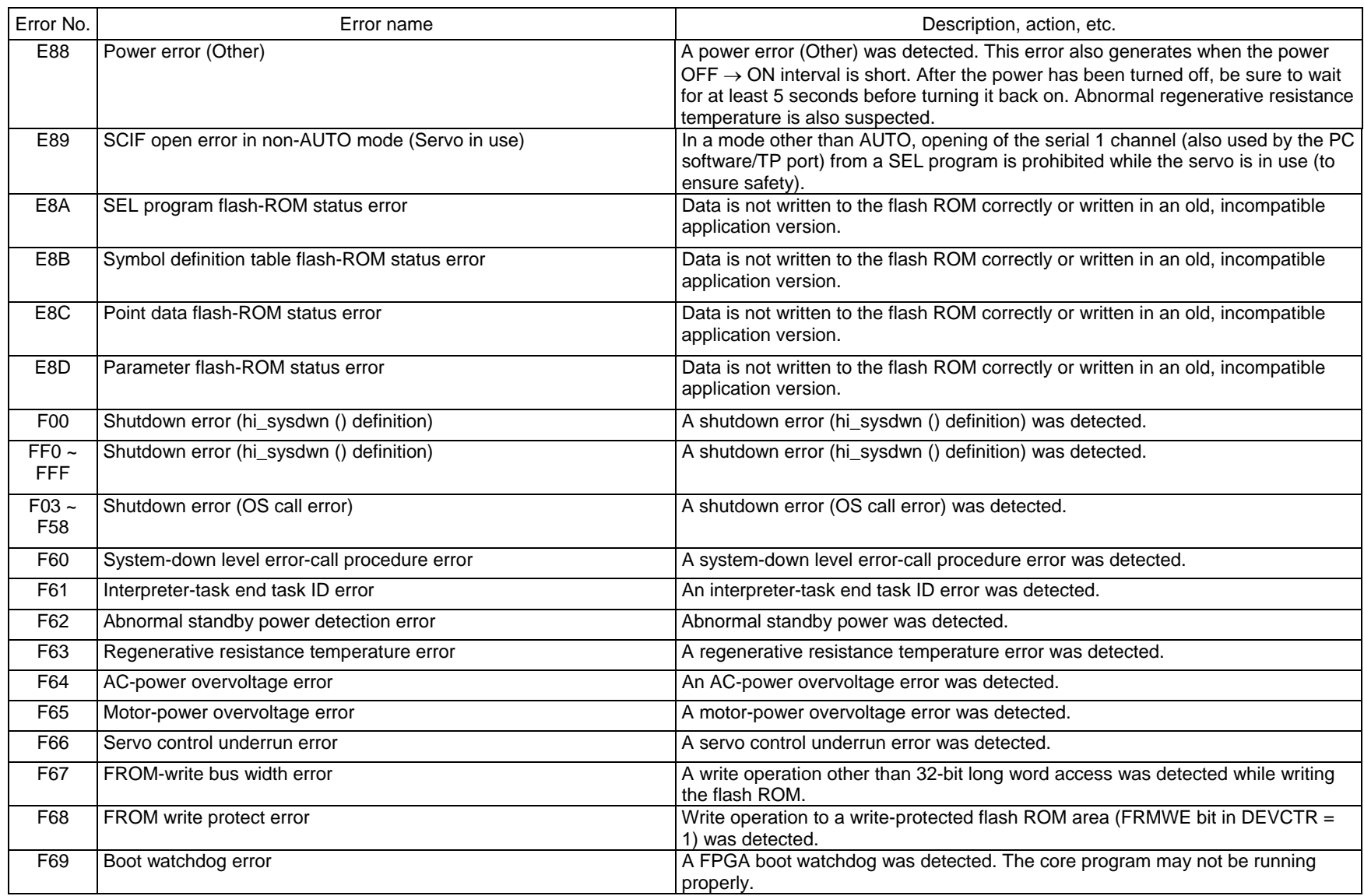

Appendix

D SE

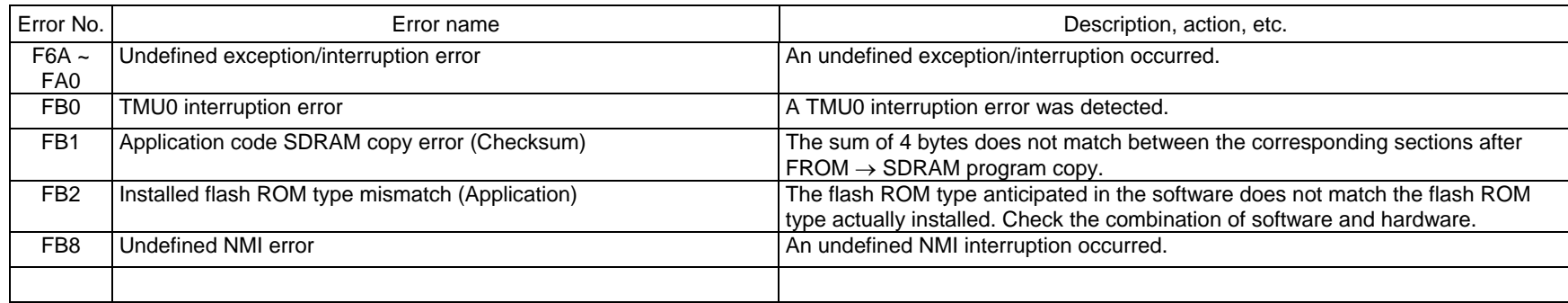

 $\overline{\mathsf{M}}$ 

#### 462 Error List (MAIN core) (In the panel window, the three digits after "E" indicate an error number.)

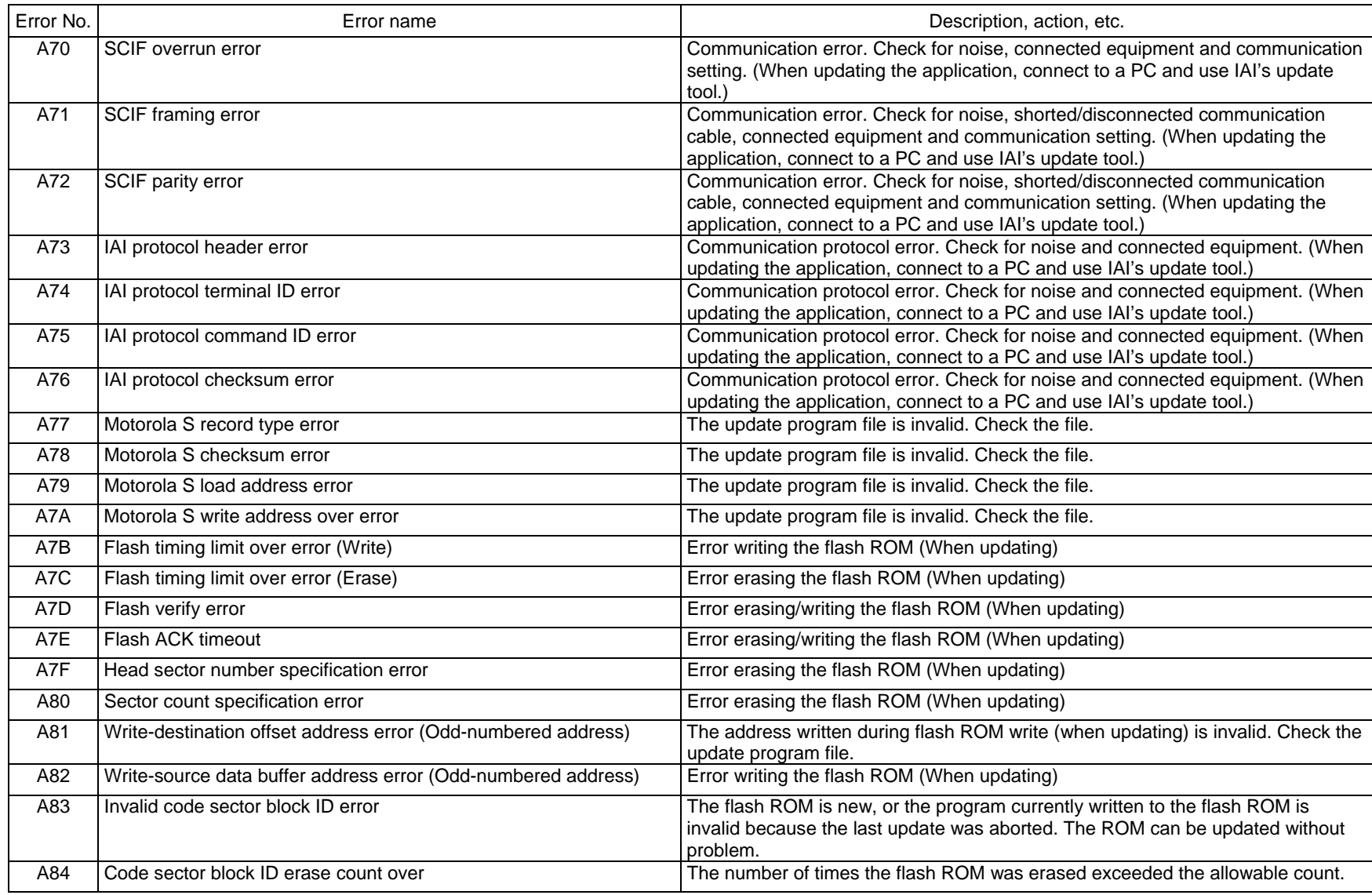

Appendix

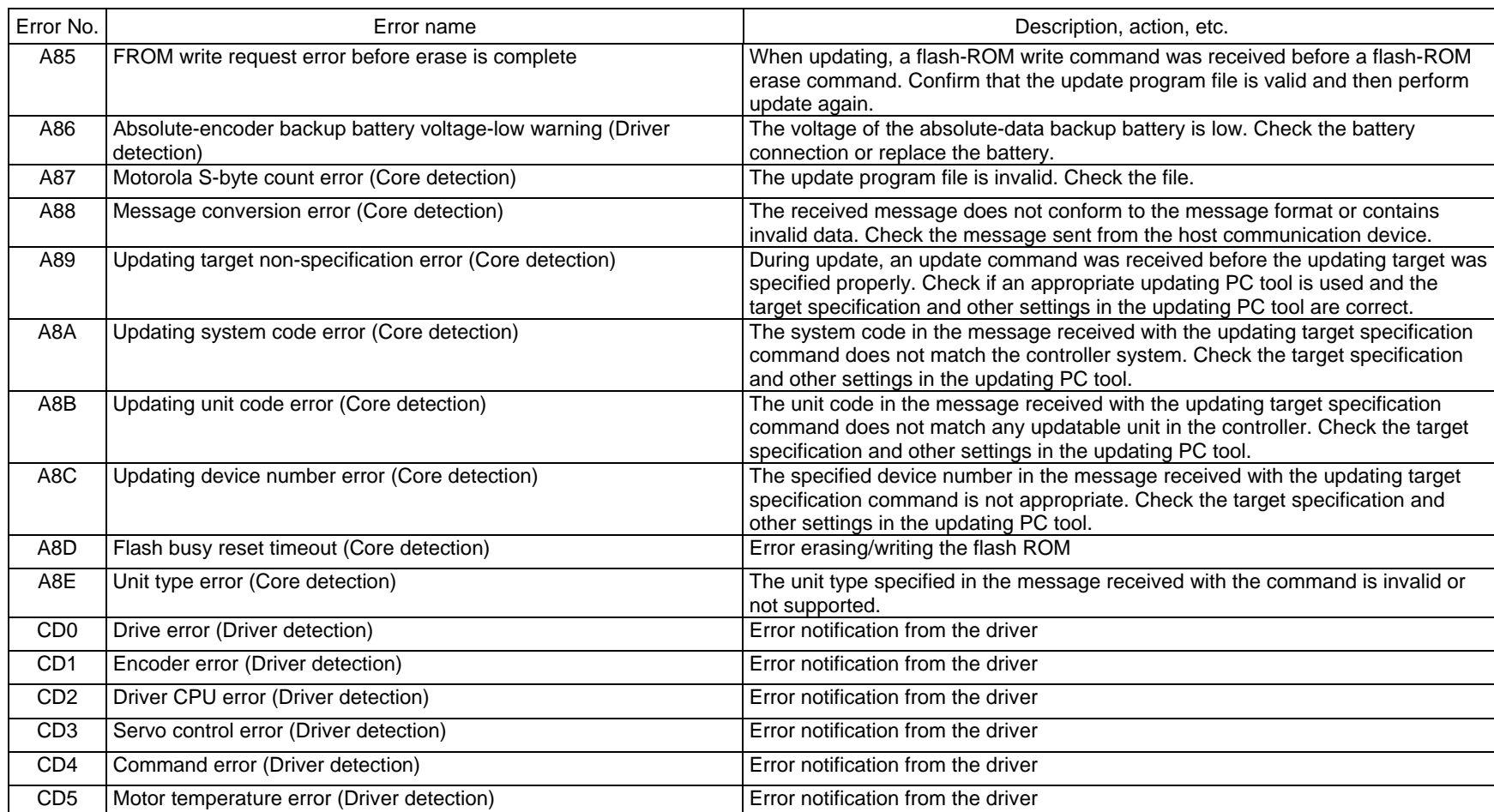

Appendix

463

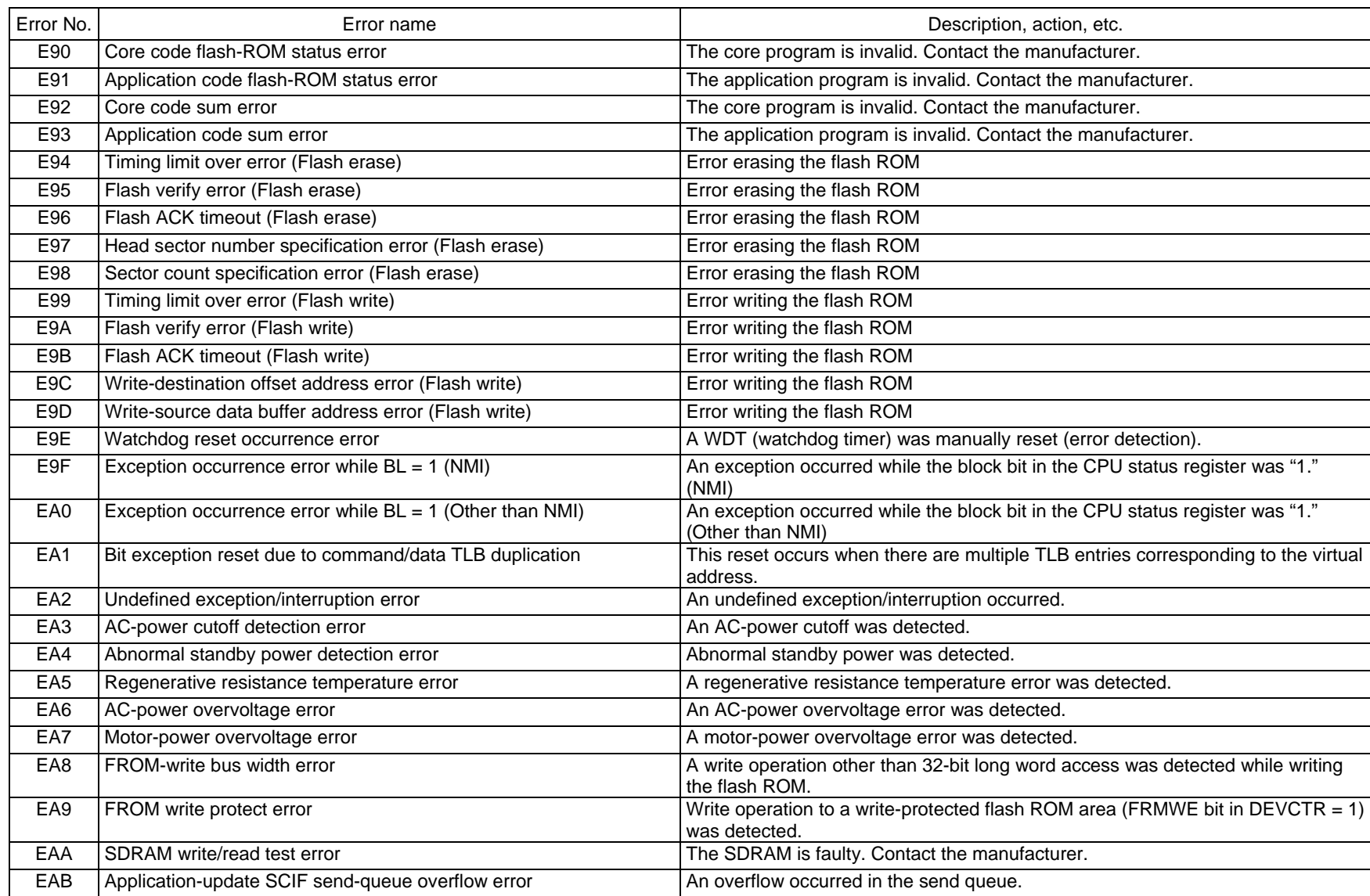

# 464

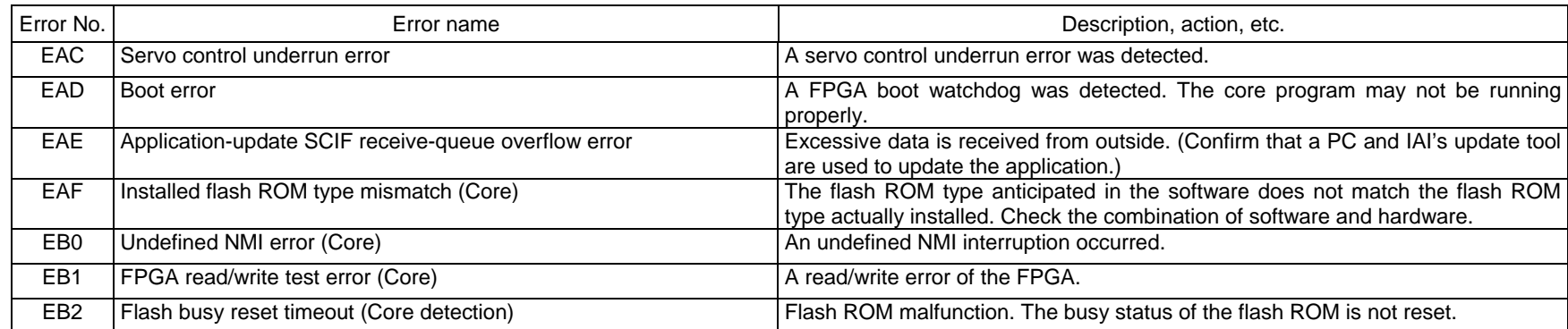

 $\overline{M}$ 

# $P$ SEL $-$

# ' SEL

#### Troubleshooting of PSEL Controller

After the optional panel unit was connected, the panel window began displaying an error number every time an error generates.

When the power is turned on, normally "rdy" or "Ardy" will be displayed. "P01" or other code will be displayed while a program is running.

When an error generates, the panel window will show "EA1D" or other code starting with "E." (Some errors do not begin with "E.")

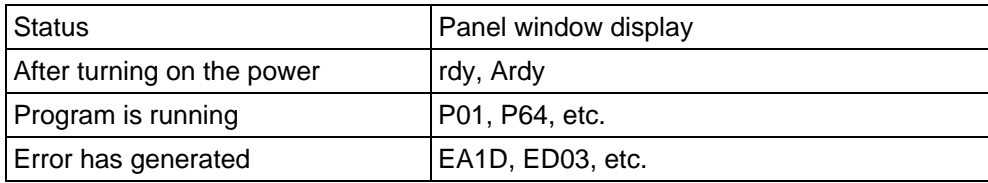

\* Among the alphabets, B and D are shown in lower case.

Depending on the error number, it may be possible to reset the error after removing the cause of the error, or the power must be reconnected to reset the error.

Also, some error numbers are output to the LED display in the panel window, while others are not. For details, see "<sup>O</sup> Error Level Control."

# $\stackrel{\text{\tiny{\textsf{A}}}}{\text{\tiny{\textsf{B}}}}$  Troubleshooting (Causes and Countermeasures for Key Errors)

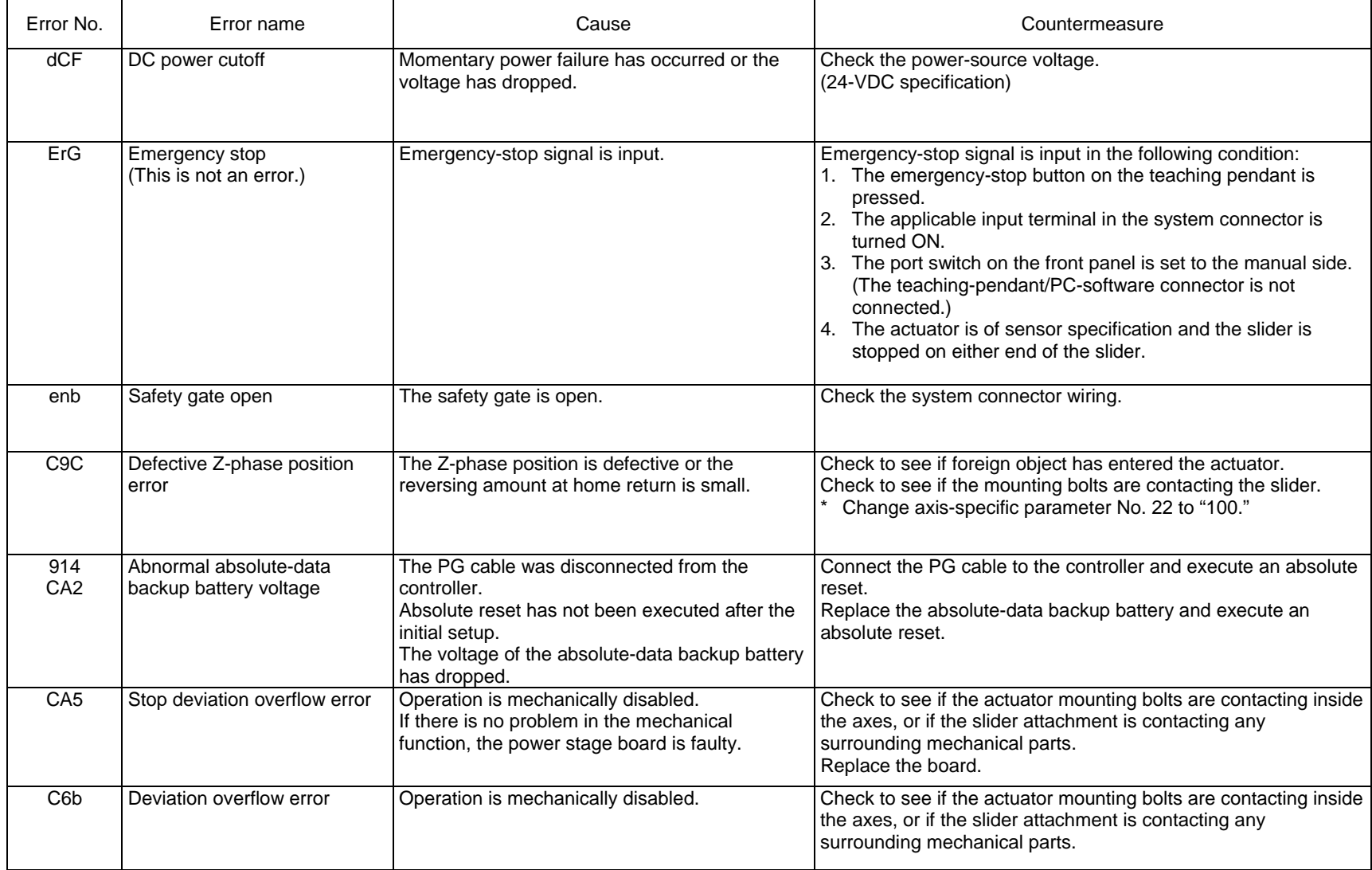

 $\overline{M}$ 

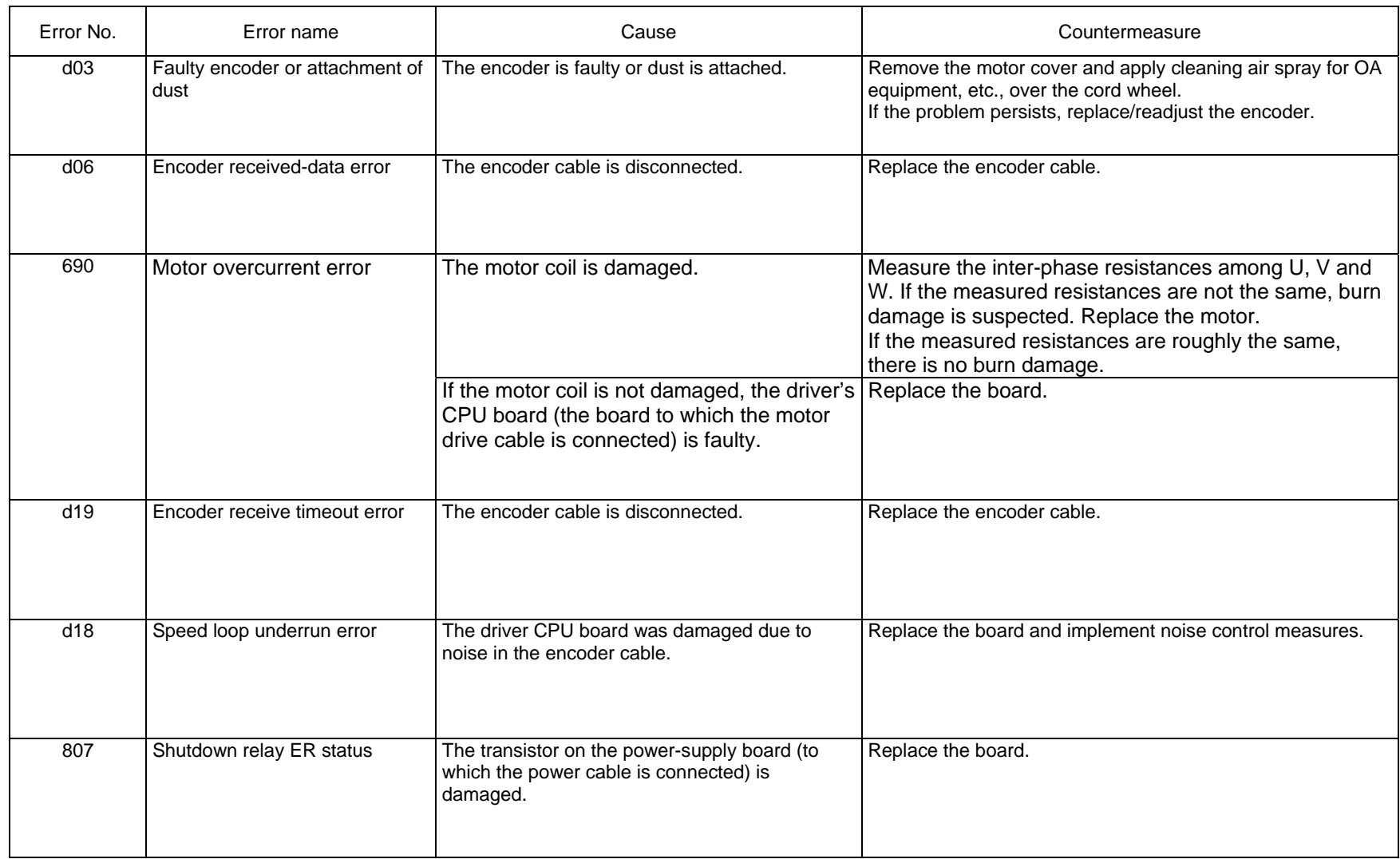

T

NE

#### MEMO

# $P$ SEL $\equiv$

### Trouble Report Sheet

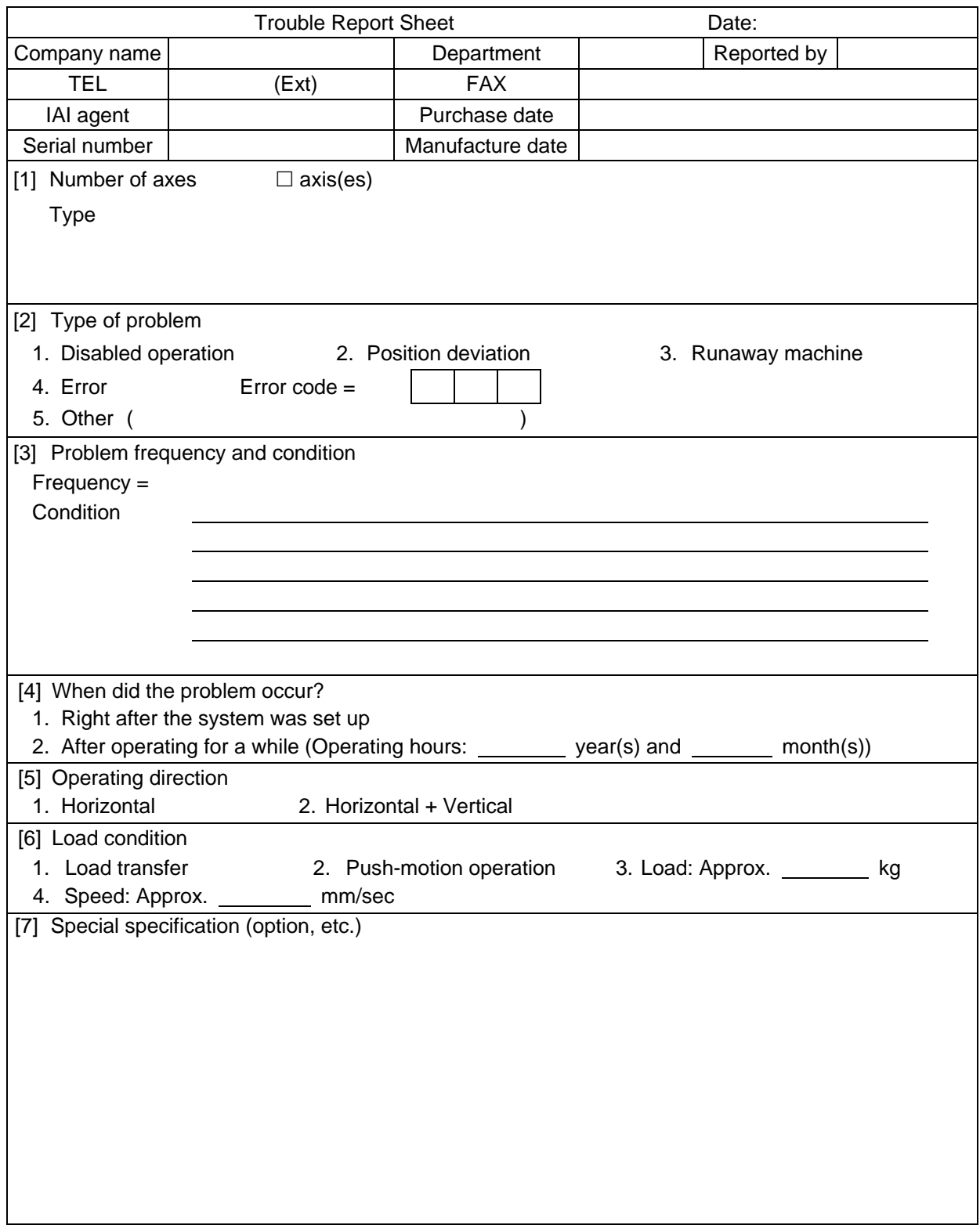

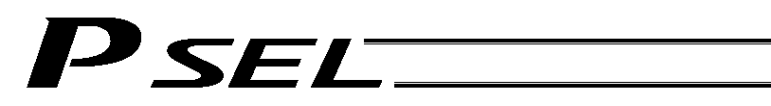

Appendix

## Change History

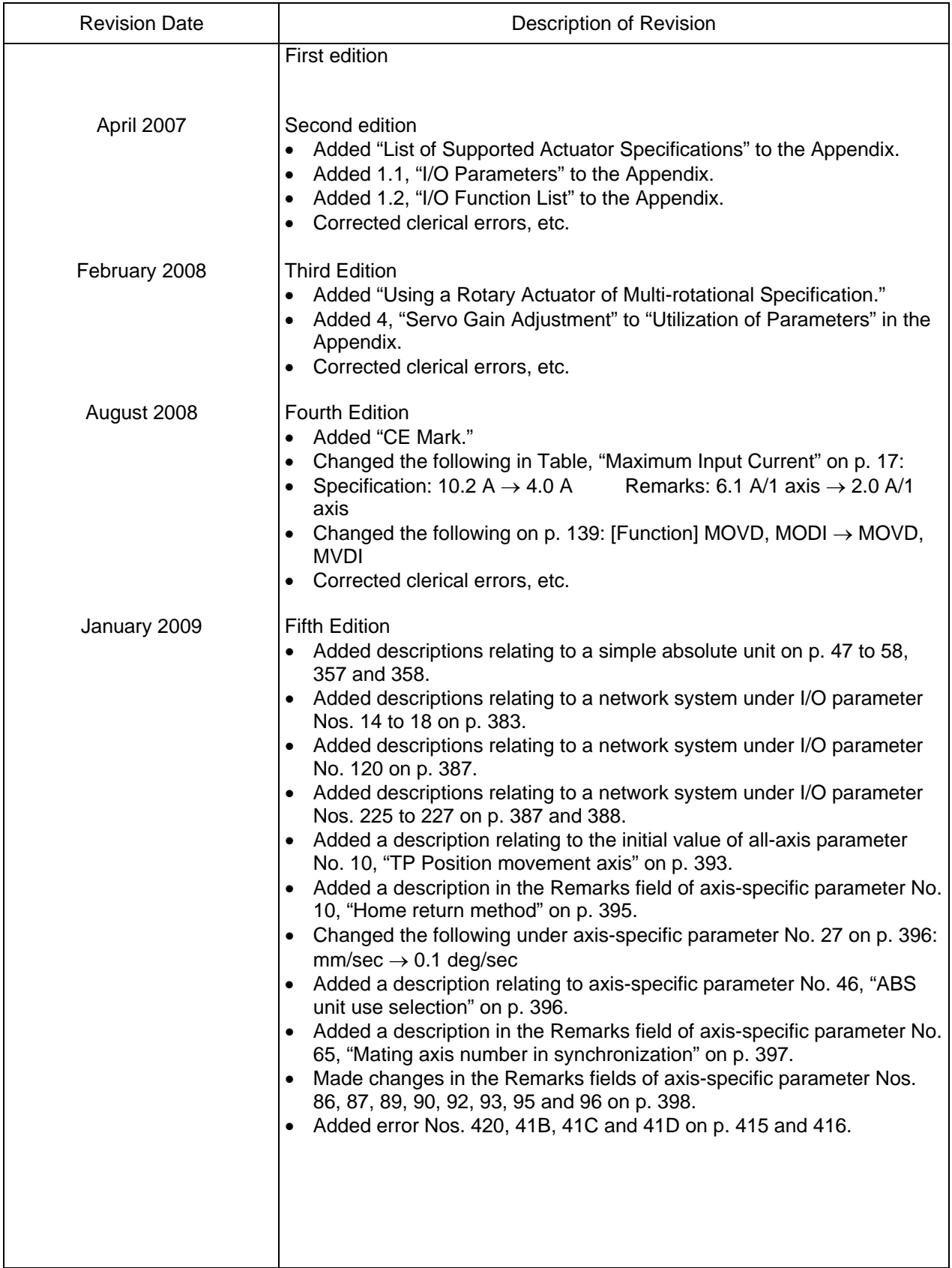

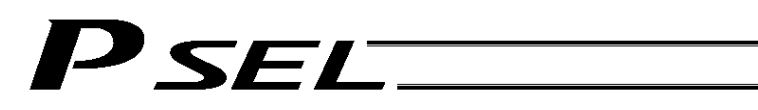

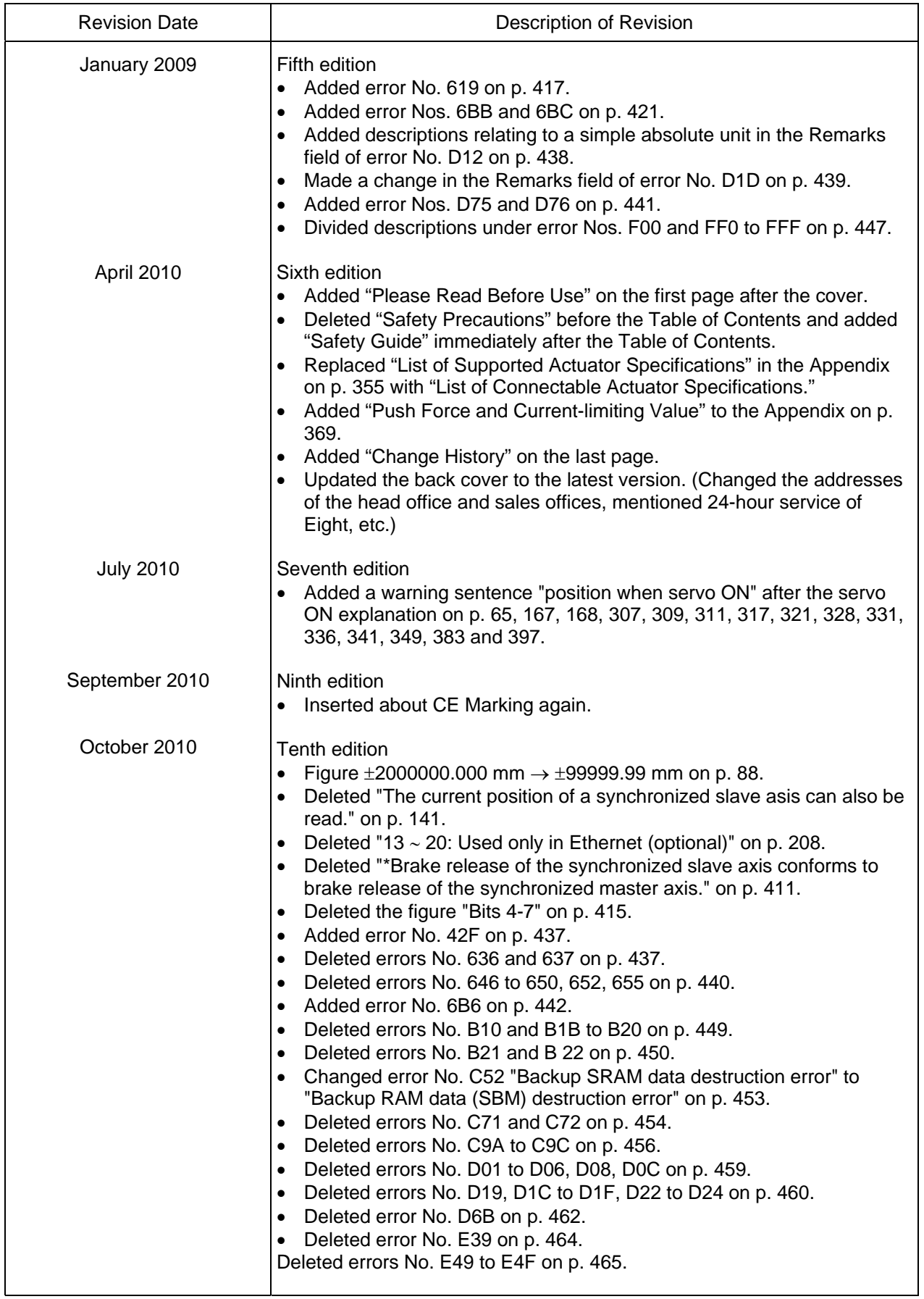

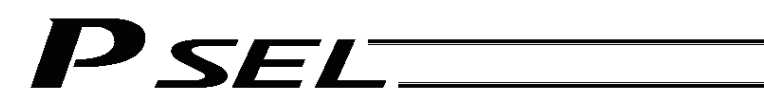

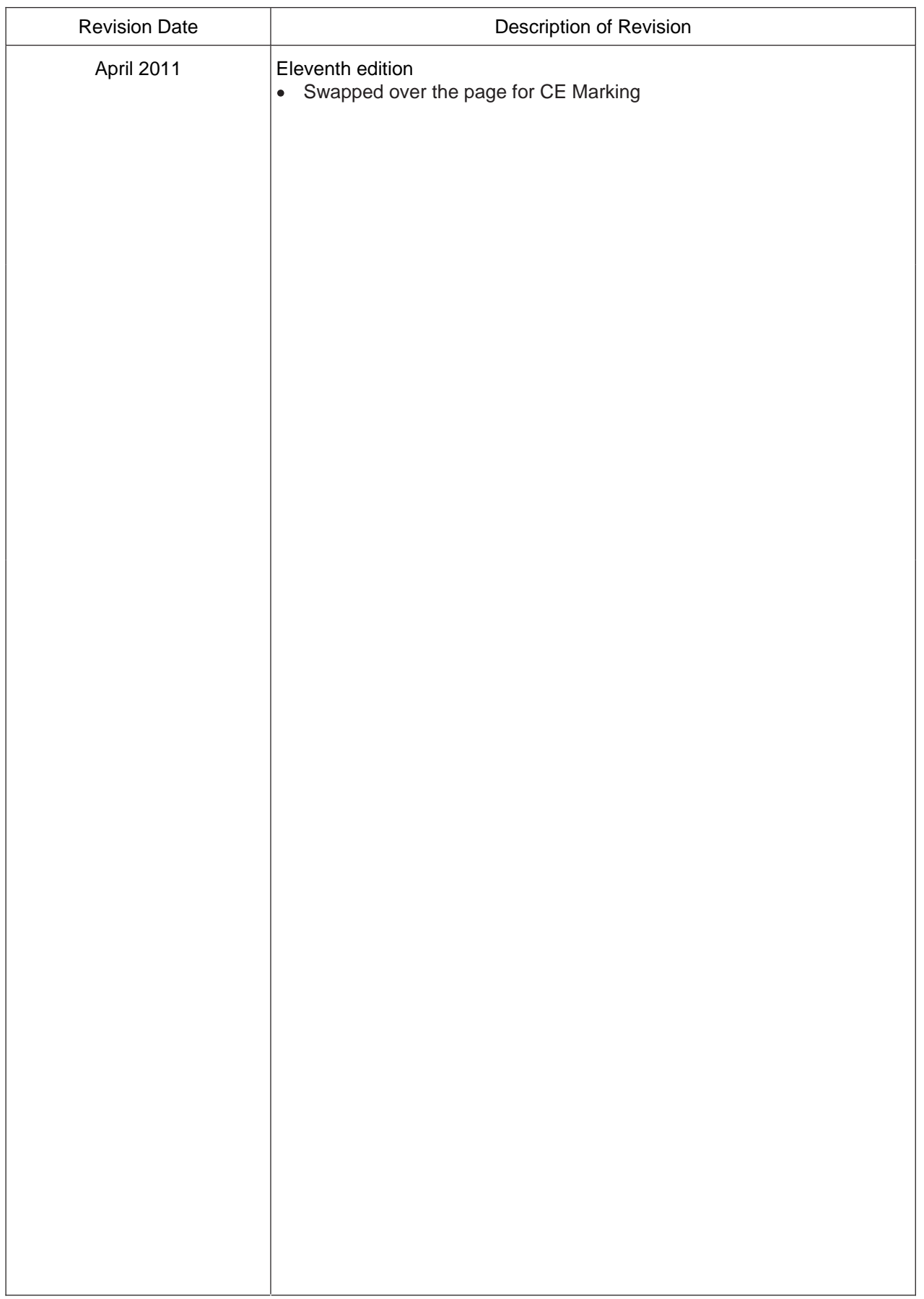

#### M E M O

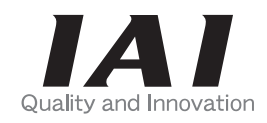

# **IAI** Corporation

Head Office: 577-1 Obane Shimizu-KU Shizuoka City Shizuoka 424-0103, Japan TEL +81-54-364-5105 FAX +81-54-364-2589 website: www.iai-robot.co.jp/

Technical Support available in USA, Europe and China

# **IAI America, Inc.**

Head Office: 2690 W, 237th Street Torrance, CA 90505 TEL (310) 891-6015 FAX (310) 891-0815 Chicago Office: 1261 Hamilton Parkway Itasca, IL 60143 TEL (630) 467-9900 FAX (630) 467-9912 TEL (678) 354-9470 FAX (678) 354-9471 website: www.intelligentactuator.com Atlanta Office: 1220 Kennestone Circle Suite 108 Marietta, GA 30066

### **IAI** Industrieroboter GmbH

Ober der Röth 4, D-65824 Schwalbach am Taunus, Germany TEL 06196-88950 FAX 06196-889524

## IAI (Shanghai) Co., Ltd.

SHANGHAI JIAHUA BUSINESS CENTER A8-303, 808, Hongqiao Rd. Shanghai 200030, China TEL 021-6448-4753 FAX 021-6448-3992 website: www.iai-robot.com